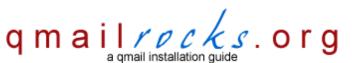

Latest QMR <u>release</u>: 2.0.9 - 08/01/2004

home | about | the installation | scripts & utilities | faq | contact | links | donations | journal | mailing list | list archive | gmr forum

## qmailrocks.org - a qmail installation guide

#### Summary of Purpose

Welcome to Qmailrocks.org. Founded in June of 2003, Qmailrocks.org was put together to provide a free and open resource for anyone needing help with the installation and configuration of Dan Bernstein's gmail MTA and also as an effort to contribute back to the gmail community. Qmail is an incredibly fast, stable and secure mail solution suitable for almost any environment. Qmail's rock solid dependability and performance were what impressed me and prompted me to put this site together. The gmail installation documented on this site has it's roots in Dave Sill's Life With Qmail as well as Matt Simerson's Qmail toaster, although in total I've pulled ideas from over 20 qmail related sites. This site documents the installation of a fully functional qmail server with all sorts of extra software. The end result is a stable mail server that kicks ass! For the complete list of what the QMR installation includes, click here. This installation guide currently supports the installation of gmail on some 8 flavors of Unix and Linux, and more flavors will be added in time. Qmailrocks.org continues to grow and improve because of the generous contributions from devoted qmail fans across the world. This installation guide belongs to you, the visitors, so you are always welcome to make requests, offer suggestions and/or constructive criticism, submit scripts/ tutorials/software for possible inclusion in the guide or just donate some free time or money to keep the site going. You can keep up with the latest news and announcements for this site by checking out the Qmailrocks.org Journal or you can get all the details about this site by clicking here.

Find out what other people think about Qmailrocks.org

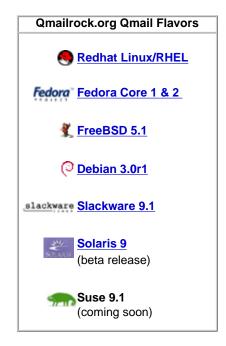

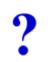

| Got qmail installation questions? Get answers. | Qmailrocks.org Latest News                                             |  |
|------------------------------------------------|------------------------------------------------------------------------|--|
| Qmailrocks Mailing List                        | The QMR installation for Solaris 9                                     |  |
| Qmailrocks Mailing List Archives               | is now in a "beta release" stage. Feel free to test it out and provide |  |
| Qmailrocks Discussion Forum                    | feedback and suggestions for the final release.                        |  |
| Qmailrocks IRC channel                         |                                                                        |  |

## PLEASE READ The Qmailrocks.org Disclaimer! before proceeding to The Qmailrocks.org Qmail Installation

## What does the Qmailrocks.org qmail installation include?

A successful qmailrocks qmail installation will leave you with the following:

- Qmail itself qmail, ucspi-tcp, daemontools w/enhanced logging.
- 2. John Simpson's massive gmail patch, which includes (among others) gmailgueue, smtp-auth and TLS smtp encryption.
- 3. EZmlm A fast and easy to use mailing list manager that works through qmail.
- 4. Autoresponder Enables auto-responder capabilities on your qmail server.
- 5. Vpopmail Enables virtual e-mail hosting for multiple domains. Available with or without mysgl integration.
- 6. Vqadmin A web based interface to manage Vpopmail virtual domains on your qmail server.
- 7. Maildrop A server-wide mail filtering tool.
- 8. Qmailadmin A web based interface for managing vpopmail virtual e-mail accounts.
- 9. Courier-imap/imap-ssl The popular IMAP/IMAP-SSL server.
- 10. Squirrelmail A web based mail client with a boat load of cool plugins available.
- 11. Clam Antivirus a virus scanner for all incoming e-mail. Tied in via qmail-scanner.
- 13. SpamAssassin Tied in via Qmail-scanner. A server-wide SPAM filter.
- 14. gmail-scanner The alternate queueing mechanism that allows for the use of Clam Anti-virus, Spamassassin and much more.
- 15. qms-analog a patch for qmailscanner that allows for extra options as well as enhanced server stats.
- 16. qmailanalog A qmail log analysis tool, made better by qms-analog. Analyzes qmail logs and then sends reports via e-mail.
- 17. q-trap A domain level word based e-mail filter. The last line of defense against SPAM!

Note: I make every effort to include the latest versions of all software packages related to the QMR qmail installation. All packages are current as of July, 2004. In addition to the standard Qmailrocks.org qmail installation, additional qmail tools, utilities, add-ons can be found here. I have provided detailed installation instructions for most of the additional amail tools, utilities and add-ons available on this site.

| The QMR qmail installation guide is also available in the following downloadable formats: |                                            |  |
|-------------------------------------------------------------------------------------------|--------------------------------------------|--|
| .pdf format for Linux QMR installations ASCII text of Redhat qmail installation           |                                            |  |
| .pdf format for FreeBSD QMR installation                                                  | ACSII text of Debian qmail installation    |  |
| .pdf format for Solaris QMR installation                                                  | ACSII text of Slackware qmail installation |  |
|                                                                                           | ASCII text of FreeBSD qmail installation   |  |
|                                                                                           |                                            |  |

228269

# postmaster@qmailrocks.org

| Color Coded Qmail Installation Key |                                                                   |  |
|------------------------------------|-------------------------------------------------------------------|--|
| Regular Black Text                 | Qmail installation notes and summaries by the author. Me talking. |  |
| Bold Black Text                    | Commands to be run by you, the installer.                         |  |
| Bold Maroon Text                   | Special notes for Redhat 9 users.                                 |  |
| Bold Red Text                      | Vital and/or critical information.                                |  |
| Regular/Bold Purple text           | Denotes helpful tips and hints or hyperlinks.                     |  |
| Regular Orange Text                | Command line output.                                              |  |
| Regular green text                 | Denotes the contents of a file or script.                         |  |

home | about | the installation | scripts & utilities | faq | contact | links | donations | journal | mailing list | list archive | qmr forum

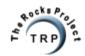

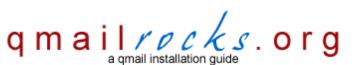

Latest QMR release: 2.0.8 - 7/25/2004

home | about | the installation | scripts & utilities | faq | contact | links | donations | journal | mailing list | list archive | gmr forum

## The Qmailrocks.org Mirroring Project

the qmailrocks.org mirror project is well under way. I am currently working to get the site into a state that be easily mirrored. The mistake I made when I created this site was that a lot of it is php/mysql powered, which makes mirroring more difficult. I am working to get the site to as much static html as

| possible.                                                                                                    |
|----------------------------------------------------------------------------------------------------|
| If you are interested in volunteering mirror space, please fill out the form below. The list below details what mirrors have already been volunteered am most interested in mirrors located in countries that do not have a volunteer yet. |
| Current Mirror Volunteers - people who have committed to establishing a mirror                                                                                                    |
| Sweden - Much thanks to Stefan in Stockholm for all his contributions!                                                                                                    |
| France - Olivier Tassetti has sportingly offered mirror space in Paris! Who says the French are rude? :)                                                                                                    |
| Luxemburg - Thank you, Steven Clement                                                                                                    |
| Australia - Andrew Davis has graciously offered a mirror location in Melbourne!                                                                                                    |
| Netherlands - The guys at Metropipe in Amsterdam have generously donated mirror space.                                                                                                    |
| Mirrors I'd like to have - These are some of my "wish list" mirror locations. But all location volunteers are appreciated.                                                                                                    |
| Great Brittain                                                                                                    |
| India                                                                                                    |
| Japan                                                                                                    |
| Russia                                                                                                    |
| Brazil                                                                                                    |
| If you would like to volunteer for any mirroring, please fill out this form:                                                                                                    |
| *Your Name:                                                                                                    |
| *Your email address:                                                                                                    |
| *Mirror location:                                                                                                    |

Comments:

# postmaster@qmailrocks.org

| Color Coded Qmail Installation Key |                                                                   |  |
|------------------------------------|-------------------------------------------------------------------|--|
| Regular Black Text                 | Qmail installation notes and summaries by the author. Me talking. |  |
| Bold Black Text                    | Commands to be run by you, the installer.                         |  |
| Bold Maroon Text                   | Special notes for Redhat 9 users.                                 |  |
| Bold Red Text                      | Vital and/or critical information.                                |  |
| Regular/Bold Purple text           | Denotes helpful tips and hints or hyperlinks.                     |  |
| Regular Orange Text                | Command line output.                                              |  |
| Regular green text                 | Denotes the contents of a file or script.                         |  |

home | about | the installation | scripts & utilities | faq | contact | links | donations | journal | mailing list | list archive | qmr forum

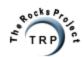

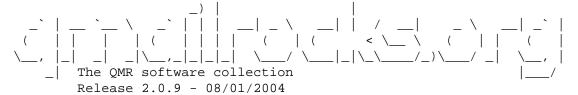

The qmailrocks software collection is just that; a collection of various qmail related software. With the exception of Qtrap and a various shell scripts, I am not the author of most of the software packages found here. I have simply gathered these various software packages and bundled them into a big tarball in order to 1) save you the time of finding all of them yourself and 2) to make sure that you're on the same page with me when following the QMR installation guide. I encourage everyone to inspect each package for themselves and to visit the "official" websites for each of these packages on your own.

-RELEASE HISTORY-

\_\_\_\_\_

August 11th, 2004

-clamav-0.75 rpm swapped out with glibc-2.3.2-95.20 compiled version due to dependency problems with the previous rpm.

\_\_\_\_\_

August 1st, 2004 version 2.0.9

- -clamav updated to 0.75
- -vpopmail updated to 5.4.5
- -courier-imap updated to 3.0.7

· ·

July 25th, 2004 version 2.0.8

-qmailadmin updated to version 1.2.1

-\_\_\_\_\_

July 13th, 2004 version 2.0.7

-John Simpson's big patch added to qmr installation

-----

July 1st, 2004 version 2.0.6

-qms-analog updated to 0.3.4

\_\_\_\_\_

June 30th, 2004

-autoresponder updated to 2.0.5

\_\_\_\_\_

June 22nd, 2004 version 2.0.5

- -Courierpassd updated to version 1.0.1
- -qlogtools for Solaris 9 added

\_\_\_\_\_

- Qmailadmin updated to version 1.2.0

- Vqregister added to package

March 11th, 2004 - ClamAV updated to 0.67

```
Feb. 29th, 2004 - Text versions of the installation now available.
Feb. 13th, 2004 - Qmail-Scanner-1.20st patch added to install
             - ClamAV upgraded to version 0.66
             - Vpopmail upgraded to version 5.4.0
             - qmail_patches.script all-in-one patch script added
Jan. 29th, 2004 - Spamassassin upgraded to version 2.63
_____
Jan 14th, 2004- courierpassd package added
._____
Jan 13th, 2004 - qlogtools added to default qmail installation
Jan 6th, 2004 - vmysql.patch added to correct for GCC errors when compiling Vpopmail
             (Patch contributed by Patrick Ale. Thanks Patrick!)
_____
Jan. 5th, 2004 - Spamassassin upgraded to version 2.61
            - Courier-imap upgraded to version 2.2.1
            - Vpopmail upgraded to version 5.2.2
 ______
Dec. 27th, 2003 - Qtrap 1.2 added.
Nov. 27th, 2003 - Debian compatibility added.
Nov. 24th, 2003 - Qmailrocks Qmail Package 4.1
- Spamassassin/ClamAV/Qmail-Scanner/Perlmods updated to latest versions
- Addition of production use install scripts
- Addition of beta automation scripts
- Inclusion of Qmail related tools & utilities
Nov. 1st, 2003 - Courier Imap updated to version 2.2.0
_____
Sept 10th, 2003 - Qmailrocks Qmail Package 4.0
-Freebsd compatible packages & scripts added
-maildrop updated from 1.4.0 to 1.6.0
July 13th, 2003 - Qmailrocks Qmail Package 3.0
-addtion of tarball version of all needed perl modules taken directly from CPAN.
```

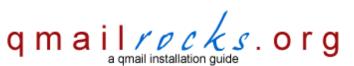

Latest QMR <u>release</u>: 2.0.9 - 08/01/2004

home | about | the installation | scripts & utilities | faq | contact | links | donations | journal | mailing list | list archive | gmr forum

# All About Qmailrocks.org

#### Introduction

I put this site together as a reference guide for people who are new to qmail and need help getting it up and running. I initially became interested in Dan Bernstein's qmail for 2 reasons: First, I was tired or constantly patching sendmail every time a new exploit was found. Secondly, and most importantly, I wanted a way to do virtual domain mail hosting without too much fuss. While it is possible to do virtual domain hosting with Sendmail, it's a pain in the ass and why work so hard to make Sendmail work the way I needed it to when I would only end up with, at best, an insecure MTA that happens to do virtual hosting. I think that the main factor in anyone being reluctant to install qmail it is that, quite frankly, installation can be a daunting task. This is especially true if you're used to Sendmail, as I was. In fact, my first 5 or 6 attempts to install it failed miserably. However, once I got qmail installed and tweaked to my satisfaction, it lived up to its reputation as a solid, secure and no fuss mail solution. qmail runs like a champ once it's installed and I can't say enough good things about it. Plus, its fun hacking qmail up to do your bidding! After getting my qmail wings, I decided to publish a site to help others out there who need an easy to follow guide to installing qmail and its appendages. My own installation of qmail is a combination of about 20+ sites of how to's and tutorials, so I wanted to combine all that information into a single resource. Life with Qmail proved to be the most important resource for me, but it mainly focuses on qmail itself. It doesn't go into too much detail about the many add-ons (i like to call them appendages) that can be configured with qmail. Matt Simerson's Qmail Toaster tutorial was also a valuable resource for me, but his configuration didn't quite suit my needs plus it's a how-to for BSDi. I was installing on Redhat 7.3 as well as Redhat 9 (although I've since expanded the site to cover more flavors of Unix & Linux). So, on that note, here is Qmailrocks.org.

#### About the Author

I'll start off by telling you what I am not. I am not a certified Unix, Linux or qmail god-like genius. I am no Dan Bernstein. I do not claim by any stretch of the imagination to know everything there ever is to know about qmail. I like my installation of it, however, and I hope that others out there will find this site as useful as I have found other qmail sites out there. I make mistakes and I'm sure that this installation guide has many of them. You can always feel free to give me suggestions, point out a typo or tell me when I am just dead wrong on something. By the way, I mean "dead wrong" in a technical sense. If you don't like my opinions on something, that's another story. ;) Like most techheads I learn from my mistakes. I only got to where I'm at with my qmail skills (and believe me, they're not complete) by totally failing at its installation at least half a dozen times.

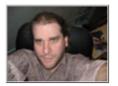

Now, who am I? My name is Eric Siegel and I currently live in Atlanta, GA (USA). I'm self-employed, working as a freelance systems administrator/engineer for private corporations. I just quit my sweatshop job at a large hosting company to pursue my freelance work fulltime.8 Years ago, I was a complete computer moron. I played in a rock n' roll band, did plenty of drugs and avoided computers like the plague. However, through a strange series of events, I began working in web design and e-commerce. I then began work as a technical support monkey at a large hosting company here in Atlanta. I eventually began to focus solely on Unix and Linux server environments. During that time, I started up my own side company which specializes in web development solutions and dedicated server management for large database driven e-commerce sites. That side company has now become my fulltime job, as I mentioned above.

## Information about my servers

Currently, I have 18 servers that I toy around with doing various taks. The majority of these servers are in my home on an intranet and not accessible to the outside world. As you can imagine, I use many of these servers to test and retest the various QMR qmail installations. This ensures that the QMR installation will always be current and will always be in a state of improvement. Exciting, isn't it?

## **Qmailrocks.org Technical Information**

As you probably know, most "free" sites out there are usually just scraping by from a technical standpoint. Web space often has to be donated and so forth. Qmailrocks is very fortunate in that it doesn't function like that. My own business makes me enough money where I've been able to purchase an entire dedicated server exclusively for the purposes of the Rocks Project, which includes qmailrocks.org. So my hosting needs, mail needs, bandwidth needs and whatever other needs I may have are pretty much taken care of. Why do I spend my hard earned money on a sever that only hosts free tutorial sites? 2 reasons: Because I can and because I want to. I enjoy making these sites. It's sorta like a hobby, albeit a pretty dorky hobby. However, monetary donations to help me pay for the server are always appreciated. I'm also always looking for people to donate mirror site locations in countries outside of the USA.

Does Qmailrocks.org use qmail?

Yes, for both the site e-mail and listserver.

What are the Qmailrocks.org server specs?

Currently, Qmailrocks.org runs on a Celeron 1.7Ghz server with 1GB of memory. I have no complaints.

All about qmailrocks.org

Where is the Qmailrocks.org server located?

Texas

What OS does Qmailrocks.org operate on? Redhat Linux 9.0...soon to be FreeBSD 4.10 stable.

What software do you use to build/manage

Qmailrocks.org?

Dreamweaver MX 2004 & Adobe Photoshop 7

## **Credits**

I'd like to thank the following people for their support and contributions, whether they know it or not.

Matt Simerson - Author of his own Qmail Toaster how-to. One of my first and biggest inspirations for making this site.

Jamie Skinner - For showing me the light several times, and putting up with me.

Dan Bernstein - For ending this destructive conflict and bringing order to the galaxy.

Parnanand Patram - For listening to me babble on and on about whatever.

Dave Sill - Life with Qmail. The all powerful starting point for Qmail fans everywhere.

Troy Belding - For his tireless work on the Slackware rendition of QMR. Now part of QMRcore.

The staff at Metropipe - For donating the Netherlands mirror space for this site and djbdnsrocks.org

Matthew Kanar - For developing a patch for courier-imap w/courierpassd

Eric Paul - For donating some kickass scripts.

Mark Teel - For donating qms-analog, a much improved qmailstats script, as well as generous site suggestions. Now part of QMRcore.

Patrick Ale - Loads of help here and there. Debian QMRcore dude.

Ryan Schlesinger - Lots of help with various patches and so forth.

John Simpson - For masterfully combining so many great patches into one big patch. Quite a timesaver!

Olivier Tassetti - For generously donating the French QMR mirror site account.

# postmaster@qmailrocks.org

| Color Coded Qmail Installation Key |                                                                   |  |
|------------------------------------|-------------------------------------------------------------------|--|
| Regular Black Text                 | Qmail installation notes and summaries by the author. Me talking. |  |
| Bold Black Text                    | Commands to be run by you, the installer.                         |  |
| Bold Maroon Text                   | Special notes for Redhat 9 users.                                 |  |
| Bold Red Text                      | Vital and/or critical information.                                |  |
| Regular/Bold Purple text           | Denotes helpful tips and hints or hyperlinks.                     |  |
| Regular Orange Text                | Command line output.                                              |  |
| Regular green text                 | Denotes the contents of a file or script.                         |  |

home | about | the installation | scripts & utilities | faq | contact | links | donations | journal | mailing list | list archive | gmr forum

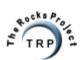

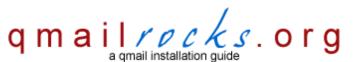

Latest QMR release: 2.0.8 - 7/25/2004

home | about | the installation | scripts & utilities | faq | contact | links | donations | journal | mailing list | list archive | qmr forum

Before you start the installation, plese read the <u>disclaimer</u>. The Qmailrocks.org Qmail installation tutorial comes in the following flavors. Choose the appropriate OS to start the tutorial.

| redhat.              | Redhat - The original Qmailrocks guide. Designed for Redhat 7.x, 8 and 9 as well as Redhat Enterprise Linux 3 and Fedora Core 1 & 2. |
|----------------------|----------------------------------------------------------------------------------------------------|
|                      | FreeBSD - Designed for FreeBSD 5.1. Installed from source, for the most part, and not from ports.                                    |
| QMR<br>via<br>Debian | Debian - Designed for Debian 3.0r1. Exactly the same as the Redhat tutorial, except for a few apt-gets here and there.               |
| slackware            | Slackware - Tested on Slackware 10. Exactly the same as the Redhat tutorial, except for a few tangents here and there.               |
| SOLARIS"             | Solaris - Developed for Solaris 9. All the reliabilty of qmail coupled with all the fun you'd expect from Solaris 9.                 |

## postmaster@qmailrocks.org

| Color Coded Qmail Installation Key |                                                                   |  |
|------------------------------------|-------------------------------------------------------------------|--|
| Regular Black Text                 | Qmail installation notes and summaries by the author. Me talking. |  |
| Bold Black Text                    | Commands to be run by you, the installer.                         |  |
| Bold Maroon Text                   | Special notes for Redhat 9 users.                                 |  |
| Bold Red Text                      | Vital and/or critical information.                                |  |
| Regular/Bold Purple text           | Denotes helpful tips and hints or hyperlinks.                     |  |
| Regular Orange Text                | Command line output.                                              |  |
| Regular green text                 | Denotes the contents of a file or script.                         |  |

home | about | the installation | scripts & utilities | faq | contact | links | donations | journal | mailing list | list archive | gmr forum

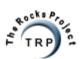

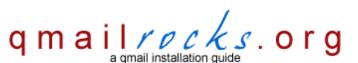

Latest QMR release: 2.0.8 - 7/25/2004

home | about | the installation | scripts & utilities | faq | contact | links | donations | journal | mailing list | list archive | gmr forum

#### **Qmail Utilities & Add-ons**

As I continue to toy around with Qmail, I will naturally find interesting and usefull utilities, bells and whistles. On that note, here is "utilities & add-ons" area of the site. There are now 2 sections to this area of the site. The first section contains qmail utilities or add-ons that I have used myself, that I reccomend and for which I have provided full tutorials for. I'm so nice. The other section is a listing of other Qmail utilities and add-ons that I have not personally tried, but which you may find useful for your specific needs. Nearly all of these items can be added to a Qmail installation after you've already installed it. What that means is that if you install Qmail according to my installation guide and then later decide that one of these add-ons is right for you, feel free to install it!

#### **Reccomended Utilities and Add-ons**

#### Courierpassd

Courierpassd allows mail passwords to be reset remotely. The most popular use of this is to allow password resets via a webmail client, such as Squirrelmail. This can be an added convience for your mail server users. I have a detailed how-to for the installation of courierpassd and instructions on how to integrate the password change ability in Squirrelmail. You will need to recompile courier-imap in order to get courierpassd working.

#### Vgregister

A friend of mine, who specializes in mischief, asked me to install this for him. So after a successful installation, I decided to add it here. Vqregister is put out by our good friends over at <a href="Inter7">Inter7</a>. Vqregister creates a web based interface where visitors can go and set up new email accounts all by themselves. This feature comes in handy, for example, if you have a domain (or domains) for which you want to give out free e-mail addresses. Yeah, sort of a Yahoo mail type thing. The interface allows anyone to come to your site and sign up for a new mail account under a specified domain. Once the account is set up, the user can then use that account to send and receive mail just like anyone else. Some spiffy configuration files allows you to set a wide variety of rules, options and restrictions on the users that get created. Vqregister can work with MySQL to store user details and prefereneces and, since the newly created account is a totally legitimate Qmail/Vpopmail account, it is totally compatible with any web based mail interfaces you may have as well as with any POP and SMTP services you may have running. Click Here for the full tutorial!

## **Qmailmrtg**

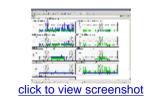

Qmailmrtg was suggested to me by a visitor. I installed it on my server and was quite pleased with it. Qmailmrtg, made by the gurus over at <a href="Inter7">Inter7</a>, works with MRTG (multi router traffic grapher) to produce nice flowing charts of all qmail functions. It reports on all messages, local/remote concurrency, SMTP concurrency, SMTP totals, POP3 concurrency, POP3 totals, Bytes transferred, messages status and queue size. If you've ever used MRTG, the output looks identical except that each chart represents a different are of qmails service. Since most Redhat servers these days come with MRTG already installed, installing qmailmrtg is incredibly easy. If you don't already have MRTG installed on your system, you'll have to do a little more work but it's still not too bad. Qmailmrtg makes an excellent addition to any qmail server and it's a good compliment to the stats put out by qmailanalog. <a href="Click Here">Click Here</a> for the full tutorial.

## Isoglog

Isoqlog provides a nice graphical stats report for individual domains on your mail server as well as general stats for your entire mail server. A pretty nifty little tool.

qmHandle - queue management made easy

This little jewel, created by Michele Beltrame (according to qmail.org), gives you an easy way to view and manage the Qmail queue. It even lets you view some stats on the queue. It's a single Perl based script that is command line based, not GUI based (for you all you newbies out there). Don't fret though, because it's incredibly easy to use. If you have trouble setting it up and using it, you need to go back to school. If you think I'm kidding, wait till you set it up and you'll see. It doesn't get any easier than this. You can download the latest version of qmHabdle from:

http://sourceforge.net/projects/qmhandle. Normally, I would publish a tutorial on how to set it up, but the README file included with it does a wonderful

job. Read the README file!

queue-repair - got a damaged queue? This is the answer.

Occoasionally, for various reasons, the Qmail mail queue can get corrupted or damaged, thus preventing smooth operation of your mail server. Normally, the queue doesn't just go bad on it's own. It's usually the result of the system administrator tinkering around with Qmail and breaking it. Newbies to Qmail will also screw up the queue if they don't configure the smtpd setting correctly. Don't worry, I'm not dogging anyone as I myself have screwed up many a queue. Fortunately, there's "queue-repair", a nifty little Python script that can either repair a damaged queue or rebuild the queue from scratch. Since it's a Python script, make sure that you have Python installed on your server.

#### Other Assorted Utilities & Add-ons Of Interest

dot-forward - a package to emulate sendmail's .forward file functionality.

fastforward - a package to support forwarding tables under Qmail.

<u>qmailalizer</u> - a tool to generate graphs from Qmail's logs.

More extras are always being added. If you'd like to suggest a qmail extra, click here.

## postmaster@qmailrocks.org

| Color Coded Qmail Installation Key |                      |                                                                   |
|------------------------------------|----------------------|-------------------------------------------------------------------|
| Re                                 | gular Black Text     | Qmail installation notes and summaries by the author. Me talking. |
|                                    | Bold Black Text      | Commands to be run by you, the installer.                         |
| Вс                                 | old Maroon Text      | Special notes for Redhat 9 users.                                 |
|                                    | <b>Bold Red Text</b> | Vital and/or critical information.                                |
| Regular                            | /Bold Purple text    | Denotes helpful tips and hints or hyperlinks.                     |
| Reg                                | ular Orange Text     | Command line output.                                              |
| R                                  | egular green text    | Denotes the contents of a file or script.                         |

home | about | the installation | scripts & utilities | faq | contact | links | donations | journal | mailing list | list archive | gmr forum

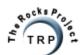

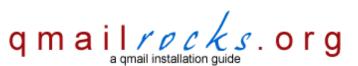

Latest QMR <u>release</u>: 2.0.9 - 08/01/2004

home | about | the installation | scripts & utilities | faq | contact | links | donations | journal | mailing list | list archive | gmr forum

## **Contact Qmailrocks.org**

## First, a word on contacting me

Most people who get to this page are usually seeking help with their qmail installation. So here is my answer to the "I'm stuck. Can you help me?" question:

First, before you ask me a questions, please make sure the answer is not already available in 1 or more of the following places:

- 1) The FAQ area of the site.
- 2) The mailing list
- 3) The mailing list archives
- 3) The discussion forum
- 4) The gmailrocks IRC channel on Freenode.net at #QMR

If you are stuck and have a well thought out question or 2 that is not answered in the FAQ, the mailing list, the mailing list archives or the discussion forurm feel free to ask. I will attempt to get back to you as soon as I can, but no promises. I build the FAQ area of this site directly from people's questions, so a clear, concise and well through out question is always welcome. However, please do not start sending me e-mail after e-mail requesting help for every single problem you run into. The QMR installation does work, but I can promise you that you will run into a problem or 2 along the way if you are new to qmail and/or Linux/Unix. That's life. If you're running into problem after problem, you may want to consider taking a step back and maybe even starting over. Please keep in mind that since I do not have access to your server, the amount of help I can offer is limited. It's rather difficult to accurately troubleshoot a system that I'm not logged in to. Additionally, try to keep in mind that I do this site "for fun" and that I have a fulltime day & night job. I cannot play the role of free support technician. It's just not going to happen. If you start sending me e-mail after e-mail, I will eventually ignore you. Sorry, but I have to draw the line somewhere.:)

With that said, here's how you can contact me...

| In case you've missed it at the bottom of every page on this site, you can contact me at: | postmaster@qmailrocks.org |
|-------------------------------------------------------------------------------------------|---------------------------|
| I also have an AIM account for this site. If I am signed on, you can IM me at:            | qmailrocks org            |
| Or, if you prefer, you can simply fill out this form                                      |                           |
|                                                                                           |                           |

Name: E-mail:

Comments/Questions:

May we post your comments on this website? Yes No (your name & e-mail address will not be posted)

Would you like to join the mailing list? Yes No I already joined

# postmaster@qmailrocks.org

| Color Coded Qmail Installation Key |                                                                   |  |
|------------------------------------|-------------------------------------------------------------------|--|
| Regular Black Text                 | Qmail installation notes and summaries by the author. Me talking. |  |
| Bold Black Text                    | Commands to be run by you, the installer.                         |  |
| Bold Maroon Text                   | Special notes for Redhat 9 users.                                 |  |
| Bold Red Text                      | Vital and/or critical information.                                |  |
| Regular/Bold Purple text           | Denotes helpful tips and hints or hyperlinks.                     |  |
| Regular Orange Text                | Command line output.                                              |  |
| Regular green text                 | Denotes the contents of a file or script.                         |  |

home | about | the installation | scripts & utilities | faq | contact | links | donations | journal | mailing list | list archive | qmr forum

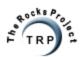

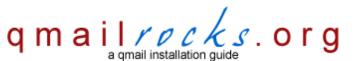

Latest QMR release: 2.0.8 - 7/25/2004

home | about | the installation | scripts & utilities | faq | contact | links | donations | journal | mailing list | list archive | gmr forum

## **Qmailrocks.org useful links**

Below are some qmail related links that, when I need help, always fall back on. I hope everyone finds them as useful as I have. I've also thrown in some non-qmail related links that also come in handy at times.

Dan Bernstein Links - Need i say more?

- Dan Bernstein's Homepage
- Dan Bernstein's Qmail Homepage

Qmail.org - More Qmail information and goodies than you can shake a stick at.

Matt Simerson's Qmail "Toaster" Tutorial - A fantastic "how to" for setting up a Qmail "toaster". I borrowed a lot from Matt.

Life With Qmail - THE resource for a step-by-step bare bones qmail installation. All newbies should start here.

Jeremy Oddo's Qmail Toaster - A very nice Qmail toaster tutorial very similar to my installation.

Bill Shupp's qmail toaster - another fine qmail toaster how-to that utilizes netqmail.

John Simpson's gmail pages - John is crazy smart and he's made some of the coolest patches for gmail.

<u>Inter 7</u> - The birthplace of so many of the bell and whistles you'll see in my Qmal installation. Just to name a few: Vpopmail, Vqadmin, Qmailadmin, Courier IMAP and autoresponder.

The Arda Network - Andrew St. Jean's site of cool and useful software. Lots of mail goodies.

Spamassassin - Makers of Spamassassin.

Webmail Server Guide - A nice qmail installation how to. Sort of like mine, but with a few differences.

**Qmail-Scanner Homepage** - Lots of helpful info on Qmail-Scanner, the alternative mail queue device.

The Rocks Project - The project that I've started. Making tutorial sites for everything under the sun!

<u>Djbdnsrocks.org</u> - My take on Dan Bernstein's DNS software. Djbdns makes an excellent companion to Qmail and Qmail runs much better when run with it.

Iptablesrocks.org - A tutorial for building an iptables based server firewall and routing table. Currently under development.

Apacherocks.org - A tutorial for installing and configuring the Apache web server. Currently under development.

Vsftpdrocks.org - A little guide a threw together about the vsftpd FTP server.

# postmaster@qmailrocks.org

| Color Coded Qmail Installation Key |                                                                   |  |
|------------------------------------|-------------------------------------------------------------------|--|
| Regular Black Text                 | Qmail installation notes and summaries by the author. Me talking. |  |
| Bold Black Text                    | Commands to be run by you, the installer.                         |  |
| Bold Maroon Text                   | Special notes for Redhat 9 users.                                 |  |
| Bold Red Text                      | Vital and/or critical information.                                |  |
| Regular/Bold Purple text           | Denotes helpful tips and hints or hyperlinks.                     |  |
| Regular Orange Text                | Command line output.                                              |  |
| Regular green text                 | Denotes the contents of a file or script.                         |  |

home | about | the installation | scripts & utilities | faq | contact | links | donations | journal | mailing list | list archive | qmr forum

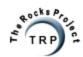

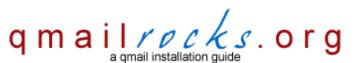

Latest QMR <u>release</u>: 2.0.9 - 08/01/2004

home | about | the installation | scripts & utilities | faq | contact | links | donations | journal | mailing list | list archive | gmr forum

## **Contributing to Qmailrocks.org**

In general, there are 3 types of contributions you can make to Qmailrocks.org:

## 1. Contributions to the "qmail add-ons" or "qmail tools" documentation:

A well written and informative how-to on how to add a feature to qmail or about a qmail tool is always welcome. You can send such contributions to the e-mail address at the bottom of this page.

## 2. Documention of my Qmail installation on alternative operating systems:

Currently this site covers the installation of qmail on Redhat, RHEL, Fedora, Debian, Slackware, FreeBSD and Solaris. If you have succeeded in an installation on any other Unix or Linux OS, I totally welcome a well documented account of the steps you took. I will add good ducumentations to this site. Ohter systems I am interested in hearing about include Suse, Mandrake and Knoppix.

## 3. Monetary donations

Qmailrocks.org is and will always be a free qmail resource for everyone to use, learn from and enjoy. However, I do accept monetary donations of almost any size. All donations go into the maintanence, development and advancement of this site. I might also occasionally buy a beer with some of the money. Hey, I gotta have refreshment while I'm working on the site, right? Donations can be made in any amount between \$5-\$500. I'm not going to ask anyone to contribute more that \$500 because, quite frankly, I would feel guilty as there is no way this site would ever have any need for so much money from a single person. I'm not greedy. :) Donations are not tax deductible at this point, but if support for this site continues I have every intention of becoming a non-profit organization for which donations will be tax deductible. Additionally, making a monetary donation to Qmailrocks.org in no way entitles you to any sort of "extra support" for your qmail installation and/or troubleshooting of a qmail installation. In other words, if you want to donate money to this site, do so because you like the site and want to support it's existence. Do not donate money with the expectation that a donation will allow you to get fulltime qmail support or anything like that. If you choose to donate, though, you WILL get a huge "THANK YOU" from me and probably some mention on site.

Donations can be made via Paypal. The link below will take you to my donation page.

Donations can be sent via US mail to:

Qmailrocks.org P.O. Box 89172 Atlanta, GA 30312

## postmaster@qmailrocks.org

| Color Coded Qmail Installation Key |                                                                   |  |  |
|------------------------------------|-------------------------------------------------------------------|--|--|
| Regular Black Text                 | Qmail installation notes and summaries by the author. Me talking. |  |  |
| Bold Black Text                    | Commands to be run by you, the installer.                         |  |  |
| Bold Maroon Text                   | Special notes for Redhat 9 users.                                 |  |  |
| Bold Red Text                      | Vital and/or critical information.                                |  |  |
| Regular/Bold Purple text           | Denotes helpful tips and hints or hyperlinks.                     |  |  |
| Regular Orange Text                | Command line output.                                              |  |  |
| Regular green text                 | Denotes the contents of a file or script.                         |  |  |

home | about | the installation | scripts & utilities | faq | contact | links | donations | journal | mailing list | list archive | gmr forum

Qmailrocks.org An online Qmail intallation documentary.

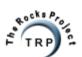

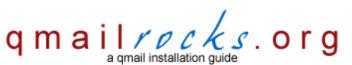

Latest QMR <u>release</u>: 2.0.9 - 08/01/2004

home | about | the installation | scripts & utilities | faq | contact | links | donations | journal | mailing list | list archive | gmr forum

## QMAILROCKS.ORG Website Journal

#### 07/31/2004 - I'm back

I just got back from an awful business trip to Virginia. No offense, but the DC area just plain sucks. Everything that could go wrong did go wrong. But at least the business part of it went well. It's good be back home.

#### 07/11/2004 - vpopmail w/mysql

I've added a step into the QMR guide that details the integration of mysql into vpopmail, if so desired. -Eric

#### 07/08/2004 - QMRadmin goes under the knife!

I had my long awaited knee surgery today here in Atlanta. While my knee is sore as hell right now from the procedure, I'm chock full or Lortabs so I really don't mind. Hehe. I put pics of the surgery online at <a href="http://www.namegenie.net/knee\_scope">http://www.namegenie.net/knee\_scope</a>. I'll be stuck on my couch for the next few days, so it'll be a perfect time to catch up on some site updates I've been meaning to roll out.

#### 06/24/2004 - qtrap-2.0.0

qtrap-2.0.0 is out today. The new version includes a whitlisting feature to exempt specific addresses or domains from the qtrap scan.

#### 06/21/2004 - gmailrocks.tar.gz cleanup

I've done a little cleanup work in the "scripts" directory of the qmailrock.tar.gz bundle. The install guide now reflect the more organized layout. If you downloaded the tarball prior to June 21st, 2004, you may want to redownload as the install guide is now written around the new "scripts" directory structure.

## 06/16/2004 - The QMR official IRC channel opens!

Qmailrocks.org now has an "official" IRC channel. You can find it on Freenode.net at #QMR. -Enjoy

#### 05/31/2004 - Large site update

I have just completed a rather large update to the site:.

- ClamAV and Spamassin are not a seperate step from qmail-scanner.
- Qmail-scanner has been updated to use Mark Teel's qms-analog patch and no longer uses the deafult qmail-scanner-st patch..
- The qmailanalog step is now toward the end of the installation..
- The qmailstats script used in the qmailanalog step is now Mark Teel's improved qmailstats script which adds on qms-analog output.

#### 05/30/2004 - Back home, finally.

I just finished about 5 weeks of travel while setting up a couple of co-location cabinets in Salt Lake and DC for a client of mine. Now I can finally start working on the Solaris QMR install again.

#### 05/20/2004 - Going Mac

I replaced my Windows XP laptop with a new Powerbook G4 last week. I love this thing!

#### 05/15/2004 - More work on the road...

I just got back from yet another week in Salt Lake doing some engineering work for a client. I am officially WAY BEHIND on answering all emails and so forth. The good news is that I've worked so much with Solaris over the past few weeks that my dreams now come in Solaris flavors. This will rub off on the upcoming Solaris QMR tutorial. I am leaving again for Virginia on Monday to do some work at a co-lo cage at Verio for the same client. That should take about another week and then I can get back to maintaining the site again.

#### 05/04/2004 - Back from Salt Lake City

I just got back from doing a major co-lo installation for someone in Salt Lake City. That was fun. I'm working on getting the Sun version of the QMR install out. Also, sometime in the next week I will be taking this server offline to convert it to FreeBSD, since Redhat 9 is near it's EOL.

#### 04/24/2004 - Sun box is here

My Sun Ultra 5 arrives today and I have begun my qmail journey on Solaris. I will have something to publish within the next few weeks.

#### 04/19/2004 - Solaris work and other projects...

I am now waiting for the FedEx dude to show up with my just purchased <u>Sun Ultra 5</u>. When it does, I'll install Solaris 9 on it and start monkeying around with qmail. In other news, a "rocks project" fan has generously donated his time to help out with the long overdue Apacherocks.org project. Hopefully, with Xavier's help I get apacherocks.org up and running within the next few months. Later!

#### 03/28/2004 - Next stop, Solaris 9!

Through my paying job as a server administrator, I am going to own a Sun Sparc workstation and a copy of Solaris 9 within the next couple weeks. While the purpose of owning the workstation has to do with my real job, you can bet I am going to be spending my spare time installing qmail on it and taking notes. So, needless to say, I am hoping to have a Solaris 9 rendition of the QMR install by early summer of this year!

## 03/26/2004 - Slackware QMR install now available!

The Slackware version of the QMR installation is now online and ready for use! I'd like to thank Troy Belding for his major contributions to the Slackware version of the site. Thanks Troy!

## 03/19/2004 - Slackware version moving forward again

OK, folks. The Slackware version of the site got put on hold for a bit because I was having some trouble with my install CD's. Anyway, the problems are fixed and I'm in the process of testing the Slackware flavor of the install, which was generously donated by a fellow QMR user. I hope to start publishing the new version within the next week or 2.

## 03/18/2004 - Several packages updated.

I just added newer versions of several packages: ClamAV, Qmailadmin and Courier-imap. Download the latest qmailrocks.tar.gz for to get them.

## 02/29/2004 - ASCII text versions of the installations now available.

For all the purists in the audience, I've just completed ascii text versions of the various QMR installation guides. They are now available in the latest qmailrocks.tar.gz tarball. I've set the text versions to be automatically updated on a weekly basis to ensure that they are always as close to the website content as possible. Here are the direct links:

http://www.qmailrocks.org/downloads/INSTALL\_redhat.txt

http://www.qmailrocks.org/downloads/INSTALL\_debian.txt

http://www.gmailrocks.org/downloads/INSTALL\_freebsd.txt

#### 02/15/2004 - Fedora Core 1 successfully tested and approved

I've successfully implemented the QMR installation on Fedora Core 1 3 times in the past 2 days. I'm happy to say that I have approved the QMR installation for usage with Fedora Core 1. The installation is EXACTLY like that of Redhat 9 or Enterpise Linux, so there's no changes to worry about.

## 02/14/2004 - qmail-scanner patch added to installation

I just added the qmail-scanner patch to the installation that enhances qmail-scanner's abilities to handle viruses and spam. Among other things, the patch lets you delete any mail that Spamassassin marks as "spam". Woohoo! Happy Valentines Day, by the way.

## 01/31/2004 - New & Improved QMR FAQ database!

The QMR FAQ area is now powered by MySQL and is searchable. http://www.qmailrocks.org/faq.php.

## 01/17/2004 - Upgading my servers, reinstalling qmail and taking notes...

Well, as I said I'm in the process of switching my production servers from Redhat 7.3 and 9 over to FreeBSD and Enterprise Linux thanks to Redhat's fun and games. However, as I also said, I using all this work to me advantage as I'm having to re-install qmail on all of the newly built servers. I got a chance to install qmail on FreeBSD for the first time since I made the FreeBSD version of this site, so it felt good to brush up on my FreeBSD skills. Of course, I followed my site's guide to the letter. I took a few notes here and there and made a couple improvements to the FreeBSD portion of this site, but all in all I found the FreeBSD Qmailrocks instructions to be dead on right and I had no problems. Also, I was installing on FreeBSD 4.9, so I guess that answers the question of whether or not my 5.1 based tutorial works on 4.9. Today I'm waiting for my 7.3 box to rebuilt with Enterprise Linux. I will then be installing qmail on Enterprise Linux, taking notes and then post those results to the site in either the form of a brand new section specifically for EL or with the already existant Redhat install guide if there aren't too many differences.

#### 01/15/2004 - server upgrades, expanded and improved tutorials.

Well, Redhat has finally implemented the "end of life" for all Redhat versions previous to 9. With Redhat 9's EOL not far ahaead (this spring), it's time to start looking to the future. Lucky for me, the kickass company that I host my servers with has started offering both Redhat Enterprise Linux and FreeBSD (woohoo!) to replace the extinct and soon to be extinct Redhat platforms. In the coming weeks I will be upgrading some of my boxes to Enterprise Linux while other boxes will get switched over to FreeBSD. The Qmailrocks.org server will be going to FreeBSD. These upcoming changes are going to benefit Qmailrocks.org in couple of very important ways. Firstly, I'll be able to document the qmail installation on Enterprise Linux and publish it to the site. I am sure that after a time, the Enterprise Linux version of the site will take priority over the Redhat version, if it doesn't replace it all together. The other benefit is that I will be able to greatly enhance and improve the FreeBSD side of the website, mainly because up until now I haven't really had a live production server running FreeBSD. Most of my FreeBSD servers have been on my own private network and of low priority. The movement of FreeBSD into the spotlight will obviously lead to alot more work on that side of the qmail house. I'm really excited about the whole thing and look forward to sharing the experience and knowledge with all of you.

## 01/05/2004 - Discussion Board deployed, Spamassassin upgraded.

This weekend I deployed the new QMR Discussion Board. You can find it at http://bb.qmailrocks.org. Enjoy! I also updated the QMR software bundle to include the latest version of Spamassassin (version 2.61). As is the case with every update I make to Spamassassin, my knowledge of it grew a bit and so I made some nice improvements to the part of the installation guide that covers the installation and configuration of Spamassassin.

#### 12/27/2003 - Back to work...

Well, Christmas is gone so I guess I have to stop being lazy and start working on the site again. I hope everyone had or is having a great holiday season. The Slackware version of the site is coming along and I'm still hopeful for a release before the new year. I've also made improvements to some of the installation and will be posting more about that in a couple days. Ciao.

## 12/08/2003 - Dave Sill's "inst\_check" script now available for Qmailrocks...with a twist.

Dave Sill has created a shell script which checks key components of a Qmail installation for the correct values/settings. I've added this script to the Qmailrocks instllation package, but I've made some custom modifications to the script to accomdate for the differences between Dave's install and mine. If you've installed according to this site, make sure you use my version of the script. Likewise, if you've installed according to LWQ, you'll want to stick with the original vesion of the script which is available at LWQ. You can find my version of the script within the "scripts" directory of the Qmailrocks package and it is called "qmr\_inst\_check". Thanks Dave!

#### 12/02/2003 - Mail client configuration added.

I've added an extra step into the Qmailrocks installation guide, per popular request. Step 17 now cover mail client configuration. To be exact, it covers to configuration of Outlook XP.

## 11/28/2003 - Debian installation guide is now online!

The Debian Qmailrocks Qmail installation guide is now online! For the most part, it's exactly like the Redhat installation except for some differences in the Courier IMAP installation and the in the ClamAV/Spamassassin/Qmail-scanner installation. You can check it out right here.

## 11/22/2003 - Lots of updates in progress

I'm in the process of upgrading the installation guide to reflect some new versions of software as well as some configuration improvements, scripting improvements and general improvements in instruction. I'm hoping to get all these changes done by the end of today, or at least by the end of the weekend. Among the improvements, I am working on a beta release of some all-in-one installation scripts, so to speak. I've taken a few areas of the installation process and distilled them down into interactive installation scripts, which I'm sure all you lazy slackers out there will simply love. Hehe.

#### 11/13/2003 - Maybe it's not as bad as I thought...

Well, after some more research and some helpful commentary from site visitors, it seems that the Redhat accouncement isn't all bad. Apparently, the "free" version of Redhat is going to continue on in the form of the Fedora project's core releases. They've got Fedora Core 1 out now, so I'll be downloading that sometime soon to play around with it. If it all goes well, I'll through a Fedora Core 1 Qmail quide on this site.

## 11/07/2003 - Redhat drops a bomb.

Well, I'm sure you've heard the news. In what could be the most ludicrous decision in computer history, Redhat announced that Redhat 9 will be the last verion of the Redhat Linux line. At least that's they way I read it, so please correct me if I'm wrong. All support for RH 9 will end next April and support for all previous versions ends before the end of this year! In search of more money, Redhat is moving all of their efforts and marketing toward their "Enterprise Linux" software, which costs loads of money. Naturally, I would expect that this means the number of hosting companies and individuals running Redhat software will drop significantly. I'm sure we'll see increased numbers of FreeBSD, Debian and otherwise FREE operating systems. To accomodate for this change, I will likely be switching the emphasis of this site to FreeBSD along with Debian and maybe Suse. I will still keep the Redhat portions alive, and if I can get my hands on a copy of Redhat's Enterprise Linux I will surely publish a Qmail how-to for it. I can't tell you how much this Redhat nonsense pisses me off, but I guess nothing good lasts forever.

#### 10/23/2003 - Back in the states!

Well, so ends my 3rd journey to that place called Europe. This time I checked out the Czech Republic (Prague) and Italy (Venice & Cagliari, Sardinia). All 3 places were absolutely incredible. Every time I go over to Europe, however, I realize just how funny and obsurd American culture really is. But hey, give us a break. We're a young country. Give the old USA another 1000 years and we'll probably be as cool as all those countries in Europe. Needless to say, I am incredibly backed up with e-mails that came in over the last 3 weeks. I've got about 300 in my inbox. I will try to answer every one of them, but please be patient. Real patient. Later.

#### 09/29/2003 - Chillin' in Miami and then off to Europe!

Well, the large web hosting company that I work for shipped me down from Atlanta to Miami for 10 days. Woohoo! The work has been fun plus I've been able to check out South Beach and some other interesting things. Me hablo paucito espanol! Anyway, I get back to Atlanta this Friday, Oct. 3rd. Then on the 7th I'll be heading to Europe for a 2 week vacation! I'll be going to Prague, Venice and Sardinia. The best part is that I'm staying with friends, so no hotel costs! Hehe. Anyway, the updates over the next 3 weeks will be slowed due to my traveling. I'm still doing to pretty good job of responding to e-mails but I'm sure that won't last once I get to Europe.

#### 09/24/2003 - New enhancements to gmail log analysis how-to's.

I've been working lately with a bunch of Qmail log analysis tools. As you may know, there are tons of handy little tools out there that work to give you, the system administrator, an easy to read and easy to understand way of viewing to mail activity on your server. Some of these tools include Qmailanalog, Qmailmrtg, Isoqlog and so on. Some of these tools I've already discussed and some I haven't. However, I have started to realize that the more cool tools that I find and install, the more URLs and locations I have to remember. Each tool does it's own unique and cool thing, but they are each a seperate entity. Well, in an effort to spare my brain the burden of having to remember all these different URLS and locations of different tools and stats I'm working on combining them all into a "mother of all qmail stats" interface, so to speak. It's nothing fancy in the least and I'm sure I'm not the first person to do it. So far, however, centralizing all these tools has made my daily monitoring activities a lot easier. Most importantly, I'm going to be documenting the whole process and sticking the how-to on this site. Who loves va?

#### 09/20/2003 - What next?

Now that the FreeBSD installation guide is finished, I'm thinking about which OS I should expand the installation guide to next. I've pretty much decided that it'll be either Debian, Slackware or Suse. I'm not too crazy about Suse, so that will porbably be the first one to drop off. Right now I'm leaning towards Debian, but we'll see what happens. Feel free to voice your opinion!

#### 09/10/2003 - freebsd.qmailrocks.org is now online!

Well, it's finally completed! The Qmailrocks.org FreeBSD Qmail installation is ready for action. Enjoy! <a href="http://freebsd.qmailrocks.org">http://freebsd.qmailrocks.org</a>.

## 09/08/2003 - Backlogged on the mail. Sorry folks.

I've gotten an overwhelming amount of email from site visitors over the last week or 2. I'm trying not be a unresponsive bastard as much as possible and taking the time to read every email but if don't get back to you for a while, or ever, don't take it personally. I try. :)

#### 09/02/2003 - FreeBSD qmail how-to gathers momentum.

Much thanks to Charles Harker. He has sportingly donated a FreeBSD server on his T1 line for me to install Qmail on. I'm going to start that work this week and hope to have all the documentation ready by the end of the month

## 09/01/2003 - Smoke and mirros...well not yet.

I'm currently in the process of making this site capable of being mirrored. Right now, it won't work because I've got a lot of fancy crap going on behind the pages. I hope to have all the stuff worked out and everything ready for easy mirroring within the next few weeks. Once I've got it ready, I will have a page on this site that details how one should go about setting up a mirror of this site. Happy Labor Day!

## 08/10/2003 - My philosophy on Windows

I just reinstalled Windows XP on my desktop today to get a nice, fresh and fast computer again. Here's my philosophy on Windows: Treat Windows like the oil in your car. Reinstall it every 3 months or so and you're computer will thank you for it. I've been doing that for about 3 years now and as a result I still have my sanity. Like an aging person, Windows gets more and more cluttered, confused and SLOW with age. A newly formatted disk and fresh install every 3 months or so keeps your Windows desktop running like new. They should put that in the Windows manual. :) To make things easier on myself, I keep all my data and programs on one disk and then I install Windows on it's own disk. This makes my "quarterly" reinstall of Windows quite painless and smooth. Any who says Windows sucks? Haha.

#### 08/01/2003 - Site moved

I just moved the entire Qmailrocks.org site to a new and better server. It should be a seamless transition to everyone, but shoot me an e-mail if you notice anything weird. While I was at it, I revamped the site a little bit with a new logo and a few other aesthetic changes.

## 07/31/2003 - My server crashes and burns, get rebuilt and I install Qmail all over again!

Wow, what a week. A couple days ago my server, after I was messing with the boot loader settings, failed to come up after a reboot. I done screwed up.;) Anyway, since my hosting company wouldn't troubleshoot the problem, I got the server rebuilt. They rebuilt the server and had my old drive slaved up in 30 minutes! Not bad. I then stayed up all night moving all the data over to the new drive and setting the server up again. This meant that I had to reinstall Qmail. I installed Qmail using ONLY this website as a guide and it worked without a hitch. So just so you all know, I HAVE used this site to install Qmail. This was actually about the 8th or 9th time I've used this site to install Qmail, no it wasn't anything new. I like installing by this site every now and then so that I can refocus and get a good perspective of how the site flows. Anyway, my server is all back together now with no loss of data so I'm happy. Hey, at least I got to refresh my Qmail skills.:)

#### 07/24/2003 - We want the scripts!

Several people have e-mailed me asking if I would create a bunch of ready-made scripts to assist in, or completely run, the installation of Qmail. The truth is that I actually do have a set of scripts that does most of the work. However, these scripts are still in what I'd call a "beta" test phase and I wouldn't feel right making them available yet. The other issue I'm contending with is that, while these scripts are a charming idea, I have a couple reservations about them: 1. When you have a script do all your work, you don't know what's really going on. This means that later on, if you break Qmail in some way, you won't have a clue where to start. Installing it from scratch teaches you HOW IT WORKS. A good rule of thumb is that a script should always take the work out of something you already know how to do, not replace work you've never done before. 2. There 's a responsibility issue. Pre-written scripts can be very platform and configuration dependent. You never know exactly how successful a script will run from server to server. I'm cautious about putting out scripts because I know that some idiot is going to destroy his server somehow and then send me 500 e-mails demanding that I fix it. Then again, I do have a disclaimer. The good news is that I will probably break down eventually and release these scripts for everyone to toy around with. ;)

## 07/23/2003 - Downloadable Qmailrocks.org PDF version in the works!

The people have spoken. Due to popular demand I am now working on a downloadable version of this site. Most likely, it will be in .pdf format.

## 07/22/3003 - Qmailrocks.org advertising budget blown!

Much like a small company that gets a Super Bowl ad, I just blew my entire annual advertising budget for this site all in one place. I blew \$10 at Google on their "adwords" program. Actually, it's not a bad deal and I got quite a bit of traffic from it. M

## 07/13/2003 - Qmailrocks Qmail Package Collection v. 3.0 is out! Enjoy.

I just finished a nice upgrade to the package collection. The directory structure is a bit more organized, I've upgraded the RPMs for Spamassassin from 2.53 to 2.55 and the collection now includes tarballs of all needed perl modules pulled directly from C

## 07/07/2003 - qmail on FreeBSD

I started experimenting with Qmail on my new FreeBSD 5.1 server today. My first run with it ended up being unbelievably easy, thanks to a fresh install of the most recent ports collection. As a matter of fact, it couldn't have been easier...almost too eas

#### 07/07/2003 - Thanks!

Well, the site has been live for about 2 weeks now and all is going well. I've gotten lots of positive feedback from visitors and, even better, no negative feedback. Thanks for the comments! It's good to know that someone out there finds this site useful.

## 07/05/2003 - Cybergeeks training in Afghanistan for massive Internet attack!

So I guess everyone's aware of the recent hype put out by the media about this huge Internet defacing attack that's going to go down this Sunday, July 6th. Being the curious fellow that I am, I checked it out. I think it's a hoax. Now you probably want to

## postmaster@qmailrocks.org

| Color Coded Qmail Installation Key |                                                                   |  |  |
|------------------------------------|-------------------------------------------------------------------|--|--|
| Regular Black Text                 | Qmail installation notes and summaries by the author. Me talking. |  |  |
| Bold Black Text                    | Commands to be run by you, the installer.                         |  |  |
| Bold Maroon Text                   | Special notes for Redhat 9 users.                                 |  |  |
| Bold Red Text                      | Vital and/or critical information.                                |  |  |
| Regular/Bold Purple text           | Denotes helpful tips and hints or hyperlinks.                     |  |  |
| Regular Orange Text                | Command line output.                                              |  |  |
| Regular green text                 | Denotes the contents of a file or script.                         |  |  |

home | about | the installation | scripts & utilities | faq | contact | links | donations | journal | mailing list | list archive | qmr forum

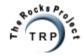

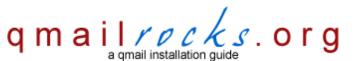

Latest QMR release: 2.0.8 - 7/25/2004

home | about | the installation | scripts & utilities | faq | contact | links | donations | journal | mailing list | list archive | gmr forum

## **Qmailrocks.org Mailing List**

Well, here it is. The Qmailrocks.org Mailing List. This is the first rendition of the list server and I'm sure I'll make some changes and improvements with time. In the meantime, enjoy!

Members of the Qmailrocks.org mailing list will receive occasional bulletins from me, the list moderator, concerning important events and vital security information (when applicable). Subscribers will also be able to communicate with each other via the mailing list.

To subscribe, send an e-mail to: <a href="mailto:qmr-subscribe@list.qmailrocks.org">qmr-subscribe@list.qmailrocks.org</a>. The subject and contents of the message you send are unimportant. You will then receive an automated confirmation e-mail from the mailing list. Once you reply to the confirmation e-mail, you will be added to the list. <a href="mailto:Please">Please</a> read the QMR mailing list rules of conduct thoroughly to ensure you don't piss anyone off.

#### How to use the mailing list

List members may post messages to:qmr@list.qmailrocks.org

List members may request a message archive index at: qmr-index@list.qmailrocks.org

List members may request spefic selections from the archive at: qmr-get.xxx@list.qmailrocks.org (where xxx = archive number)

List members may request further help at: gmr-help@list.gmailrocks.org

You can unsubscribe from the list at any time by sending an e-mail to: qmr-unsubscribe@list.qmailrocks.org

## QMR mailing list rules of conduct

- 1. What you can expect The QMR mailing list is relatively busy and will only get busier with time. This means you will be getting a lot of list emails every day. You'll probably be better off if you channel all list email to a certain place. Either create yourself a special e-mail address to which only list e-mails come or, if you using a mail client such as Outlook, create a special folder for list mail to arrive into and then create a mail rule that will place all incoming list related e-mail into that folder. Using one these tactics will keep you from getting aggrevated with the amount of list e-mail that comes in on a daily basis.
- 2. Remember what you are doing Always remember that when you send a message to the list, you are sending it to a lot of people. So please try not to flood the list and always be polite and courteuos to others. The rules of courtesy apply to both seasoned pros and newbies. Try not to use the list to send personal emails to me or other list members. If you have something personal to say, email me or the intended recipient directly. In other words, since your posting will be recieved by everyone on the list, try to make all postings something that will benefit everyone.
- 3. Profanity No profanity or otherwise innapropriate language will be tolerated.
- 4. Flaming Simple. No derogatory flaming. If someone asks a stupid question, try to be nice. Everyone's been a newbie at some point.
- 5. "High Priority" messages When posting to the list, please do not mark your message as "high priority". This will surely get you booted.
- **6. Delivery receipts** When posting to the list, do not use a "delivery receipt" that requires that the recipient confirm delivery. Again, this is a good way to get kicked off the list.
- 7. Attachments Do not send attachments to the list.
- 8. Autoresponders Please avoid using "vacation" messages, "out-of-office" messages or other types on autpresponders on your list address. If I see an autoresponse from you, I will not ban you from the list but I will have to remove you until you turn it off.
- 9. Shouting Please, no shouting. By "shouting", I mean that THIS IS SHOUTING.
- 9. Annoying e-mail subjects Please do not use annoying and undescriptive subjects for your e-mails. Use a brief subject that describes the

nature of your question/message. Do **NOT** send a message with a suject of "PLEASE HELP!!!!!" or anything like it. Those e-mails are, quite frankly, arogant and annoying.

**10. Repeated identical posts** - When posting to the list, do not send the same question over and over and over. I consider 3 versions of the same question from the same person a generous limit. Again, if you're looking for a way to get booted from the list, this is a good way.

I reserve the right to eject and/or ban anyone from the list at anytime should they break any of the above regulations.

# postmaster@qmailrocks.org

| Color Coded Qmail Installation Key |                                                                   |  |  |
|------------------------------------|-------------------------------------------------------------------|--|--|
| Regular Black Text                 | Qmail installation notes and summaries by the author. Me talking. |  |  |
| Bold Black Text                    | Commands to be run by you, the installer.                         |  |  |
| Bold Maroon Text                   | Special notes for Redhat 9 users.                                 |  |  |
| Bold Red Text                      | Vital and/or critical information.                                |  |  |
| Regular/Bold Purple text           | Denotes helpful tips and hints or hyperlinks.                     |  |  |
| Regular Orange Text                | Command line output.                                              |  |  |
| Regular green text                 | Denotes the contents of a file or script.                         |  |  |

home | about | the installation | scripts & utilities | faq | contact | links | donations | journal | mailing list | list archive | gmr forum

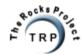

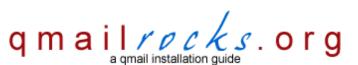

Latest QMR <u>release</u>: 2.0.9 - 08/01/2004

home | about | the installation | scripts & utilities | faq | contact | links | donations | journal | mailing list | list archive | gmr forum

# **Qmailrocks.org FAQ Database**

You can browse the FAQ database by selecting from the general categories below, or you can search the FAQ database by utilizing the search tool below.

Search the FAQ databae for:

|  |  | ories: |
|--|--|--------|
|  |  |        |

Questions regarding this site

Questions regarding qmail itself, ucspi-tcp or daemontools

Questions regarding Qmailanalog

Questions regarding the Ezmlm mailing list manager

**Questions regarding Vpopmail** 

Questions regarding Vqadmin

Questions regarding Qmailadmin

**Questions regarding Sendmail** 

Questions regarding IMAP/IMAPS

Questions regarding Squirrelmail and/or web based mail

Questions regarding Qmail-scanner, Clam Anti-Virus and Spamassassin

Questions regarding any random subject not listed above

Got a question that's not listed here? Just ask me.

27590

# postmaster@qmailrocks.org

| Color Coded Qmail Installation Key |                                                                   |  |  |
|------------------------------------|-------------------------------------------------------------------|--|--|
| Regular Black Text                 | Qmail installation notes and summaries by the author. Me talking. |  |  |
| Bold Black Text                    | Commands to be run by you, the installer.                         |  |  |
| Bold Maroon Text                   | Special notes for Redhat 9 users.                                 |  |  |
| Bold Red Text                      | Vital and/or critical information.                                |  |  |
| Regular/Bold Purple text           | Denotes helpful tips and hints or hyperlinks.                     |  |  |
| Regular Orange Text                | Command line output.                                              |  |  |
| Regular green text                 | Denotes the contents of a file or script.                         |  |  |

home | about | the installation | scripts & utilities | faq | contact | links | donations | journal | mailing list | list archive | qmr forum

Site last modified: August 15, 2004 19:16:02 EDT

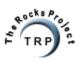

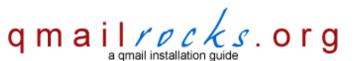

Latest QMR <u>release</u>: 2.0.9 - 08/01/2004

home | about | the installation | scripts & utilities | faq | contact | links | donations | journal | mailing list | list archive | qmr forum

# Qmailrocks.org FAQ Database FAQ category: gmail

## **Return to FAQ Index**

- Q: I want to be able to backup my mail data. How can I do this?
- Q: Does the Qmailrocks.org Qmail installation prevent open relaying and/or how do I prevent Qmail from being an open relay?
- Q: When I test my Qmail server for an open relay at http://www.abuse.net/relay.html, it says "Hmmn, at first glance, host appeared to accept a message for relay..." Does this mean my Qmail server is an open relay???
- Q: What is "smtp authentication", what is "pop before smtp" and which is better?
- Q: My Internet Server Provider (ISP) blocks 3rd party connections to port 25, so I cannot send mail. What can I do?
- Q: How do I set my Qmail server up to allow authenticated users to remotely send mail through my server?
- Q: What is the purpose of each of the Qmail control files within the /var/qmail/control directory?
- Q: When my Qmail server bounces messages, it comes from "mailer-daemon@mydomain.com". Can I change that?
- Q: I've only got one domain on my server. Can I install Qmail without Vpopmail since I don't plan on having multiple domains?
- Q: How can I block a certain sender or an entire domain from sending mail to my Qmail server?
- Q: What functions are possible with the "qmailctl" tool?
- Q: I am unable successfully login to my qmail server on port 110 (POP). When I view the qmail-pop3d logs, I see this error message:

bind: address already used @40000000402764171035c1e4 tcpserver: fatal: unable to bind: address already in use

- Q: Is there a way in which I can limit the size of messages that my qmail server will accept?
- Q: I've got my qmail server up and running, but the smtp server is running extremely slow. What's wrong?
- Q: I am running qmail-scanner with Spamassassin and ClamAV. When I run the qmail-scanner test script or when I view my logs, I see the following error:
  - gmail-inject: fatal: qq temporary problem Bad error, gmail-inject died
- Q: How can I change the length of time that a given message will sit in the qmail queue before being dropped?
- Q: Is there a way to customize my qmail server's pop greeting?
- Q: How can I disable qmail from conducting reverse DNS lookups on SMTP connections?
- Q: When I try to send e-mail with Outlook or any other mail client, I get an error stating "sorry, that domain isn't in my list of allowed repthosts (#5.7.1)". What is causing this error?
- Q: I keep on getting tons of "double bounce" messages that say "I tried to deliver a bounce message to this address, but the bounce bounced!". What causes this and how can I stop it?

**Q:** I want to be able to backup my mail data. How can I do this?

A: It's actually easier than you think. When I back up my Qmail servers, I don't get fancy with it. I do it the old fashioned way and just copy the needed directories and files to a backup location, usually another server. I generally like to backup 2 folders: /var/qmail and /home/vpopmail (/usr/home/vpopmail on freebsd). If you back up everything in those 2 directories, you should be fine. A backup of the /var/qmail directory ensures that you can restore all of your mail server settings, including rcpthost domains, customized greetings, block lists and what have you. A backup of the entire /home/vpopmail directory saves all of your domain settings as well as all mailboxes and whatever mail happens to be in those boxes at the time of backup. I've restored the contents of both the /var/qmail folder and the /home/vpopmail folder after a server crash and it had me back up and running in almost no time. To save time and effort, I simply have a cron script that runs every night, tars up both the /var/qmail and /home/vpopmail directories and scp's them off to another server. Simple, yet effective.

return to top

Q: Does the Qmailrocks.org Qmail installation prevent open relaying and/or how do I prevent Qmail from being an open relay?

Qmailrocks.org An online Qmail installation documentary.

A: This question comes up ALL THE TIME on the mailing list and in my mailbox, so I'd better address it. OK, the answer is incredibly simple: NO. That's 2 letters, N and O. Put then together and they spell NO! Qmail is VERY secure and, by default, it does NOT allow open relaying. As a matter of fact, you would have to make some intentional and deliberate modifications to Qmail in order to get it to be an open relay. Now the next question I get is "But does the Qmailrocks.org installation allow open relaying?" Again, a simple answer. NO. Qmailrocks.org's Qmail installation, while containing a lot of bells and whistles, is still at it's core Qmail. The Qmailrocks.org Qmail installation does not deviate from or tamper with Qmail's inherent instructions that open relaying is BAD and should never be allowed by default. In the end, the answer to these questions and other similar questions comes down to a questioning of Dan Bernstein himself. Raise your hand if you think Dan Bernstein would be idiotic enough to allow open relaying in Qmail by default. No hands? That's what I thought. Dan's no dummy, folks. By the way, if I sound like a smartass here, my apologies. I think I get this question at least 5 times a day.

#### return to top

- Q: When I test my Qmail server for an open relay at http://www.abuse.net/relay.html, it says "Hmmn, at first glance, host appeared to accept a message for relay..." Does this mean my Qmail server is an open relay???
- A: No, it doesn't. Abuse.net's open relay test will always give that result for a Qmail server. This is due to the way in which Qmail handles unauthorized relay attempts. The test at Abuse.net is geared for Sendmail type servers. Since Qmail rejects relay attempts in a totally different way than Sendmail, the test at Abuse.net will always answer as if it is unsure of the results. A more detailed explanation of this is as follows. Sendmail, if it's configured to block relay attempts, will immediately reject any such attempts without any thought or process. Qmail, on the other hand, will process the request but then reject the attempt once it determines that the sender is not allowed to relay. For this reason, Qmail "appears" to accept the relay attempt at first glance. It is only when the relayed message never makes it to it's intended destination that you realize the relay attempt failed. This is what causes the test at Abuse.net to give you a result that it is unsure whether or not your server is an open relay. Knowing Dan Bernstein, Sendmail's way of rejecting relay attempts is probably not "correct". Qmail probably does it in a more "by the book" way, but since the test at Abuse.net is geared toward Sendmail, that's why you get mixed results. In short, the test at Abuse.net is not optimal for testing Qmail for an open relay. A better way to test it would be to go to <a href="http://www.ordb.org/submit/">http://www.ordb.org/submit/</a>. The test takes a bit longer, but it is more accurate.

#### return to top

Q: What is "smtp authentication", what is "pop before smtp" and which is better?

A: Click Here to find out.

## return to top

- Q: My Internet Server Provider (ISP) blocks 3rd party connections to port 25, so I cannot send mail. What can I do?
- A: These days, most ISP's will block any attempt to send mail out on any SMTP server besides their own. This is a security measure to prevent their customers from spamming over their network. The classic example of this is if you are hosting your domain and e-mail for that domain at some hosting company apart from your Internet service company account. When you try to configure Outlook to use "mail.yourdomain.com" as the SMTP server, you get a big far error when you try to send mail. That's because your ISP is blocking your attempt to connect to port 25 (SMTP) on a server that is not theirs. The solution is to use your ISP's outgoing SMTP server instead of your domain's mail server. For example, I use Earthlink DSL service. Therefore, in my Outlook cofiguration, I have "mail.earthlink.net" as the SMTP server address. Since I have already authenticated by connecting via DSL, Earthlink allows me to use their SMTP server.

The same logic applies if you are running a mail server off of your home computer or office computer. Qmail tries to send out on port 25, but the attempt gets blocked by your ISP. The solution is also the same. All you have to do is to tell Qmail to use your ISP's outgoing mail server. This is accomplished by creating a new file called "/var/qmail/control/smtproutes". You then edit this file and insert the address of your ISP's SMTP server, like so:

## vi /var/qmail/control/smtproutes

:mail.your\_isp.com (make sure that the SMTP server name is preceded by a colon ":")

The address above WILL vary depending on your ISP. If you do not know your ISP's SMTP server address, call them up and ask them. They should be able to tell you what it is. That's it. Once you've created this file, simply restart Qmail with the "qmailctl restart" command and you should be golden!

## return to top

- Q: How do I set my Qmail server up to allow authenticated users to remotely send mail through my server?
- A: The Qmailrocks installation comes with SMTP authentication built in. This is what makes remote selective relaying possible. Mail users can authenticate against the Qmail server and then send mail from a remote mail client, such as Outlook or Eudora. If you've installed Qmail according to this site, you don't need to do anything extra. All you need to do is (1) Get Qmail running properly and then (2) configure your mail client properly. If you need help configuring your mail client, click here.

return to top

Qmailrocks.org An online Qmail installation documentary.

- Q: What is the purpose of each of the Qmail control files within the /var/qmail/control directory?
- A: Why reinvent the wheel? Dave Sill has a nice table that tells all. http://lifewithqmail.org/lwq.html#config-files

#### return to top

- Q: When my Qmail server bounces messages, it comes from "mailer-daemon@mydomain.com". Can I change that?
- A: Yes. There are 2 files you will need in oder to accomplish this. The first is /var/qmail/control/defaultdomain. The second is /var/qmail/control/bouncefrom. The /var/qmail/control/defaultdomain should already be there. It will contain the domain from which those bounce message will come. You will need to create the other file, /var/qmail/control/bouncefrom, yourself. This file will contain the mailname that will be attached to the default domain. For example, if you have "mydomain.com" in the defaultdomain file and you put "mailmonster" in the bouncefrom file, the bounced messages would appear to come from "mailmonster@mydomain.com". Make sense? This is by no means a crucial item, but it can add a little personality to your mail server.

#### return to top

Q: I've only got one domain on my server. Can I install Qmail without Vpopmail since I don't plan on having multiple domains?

A: Absolutely. Qmail was designed first and Vpopmail was designed later on as an after-market add-on by Inter7, so Qmail will function perfectly fine without Vpopmail. However, I don't cover that on this site. My advise, even if you're only hosting 1 domain, is to install Vpopmail anyway. Vpopmail makes management of mail a lot easier, in my opinion, but the main reason I like to use Vpopmail is because it allows you to keep your e-mail users, passwords and other settings in completely seperate arena than your system users and other system settings. I make a habit of keeping all server functions isolated and independent of other server functions. Additionally, if you install Vpopmail, it will make the rest of the Qmailrocks install go more smoothly. I've never tried my installation without Vpopmail, so if you choose to go that route, you're on your own.

#### return to top

Q: How can I block a certain sender or an entire domain from sending mail to my Qmail server?

A: You can block an individual address or entire domain from sending mail to your server by creating the following file:

#### /var/qmail/control/badmailfrom

Inside the "badmailfrom" file, the syntax might look something like this:

john@somedomain.com @otherdomain.com

What do the above lines do?

The entry for "john@somedomain.com" would block all mail coming from "john@somedomain.com".

The entry for "@otherdomain.com" would block any and all mail coming from the domain "otherdomain.com".

Easy enough?

#### return to top

**Q:** What functions are possible with the "qmailctl" tool?

A: You can get a nice printout of all the possible gmailctl functions and their purposes by running:

#### qmailctl help

You'll get something like this:

stop -- stops mail service (smtp connections refused, nothing goes out)

start -- starts mail service (smtp connection accepted, mail can go out)

pause -- temporarily stops mail service (connections accepted, nothing leaves)

cont -- continues paused mail service

stat -- displays status of mail service

cdb -- rebuild the tcpserver cdb file for smtp

restart -- stops and restarts smtp, sends gmail-send a TERM & restarts it

doqueue -- schedules queued messages for immediate delivery

reload -- sends qmail-send HUP, rereading locals and virtualdomains

queue -- shows status of queue

Qmailrocks.org An online Qmail installation documentary.

alrm -- same as doqueue flush -- same as doqueue hup -- same as reload

return to top

Q: I am unable successfully login to my gmail server on port 110 (POP). When I view the gmail-pop3d logs, I see this error message:

bind: address already used @40000000402764171035c1e4 tcpserver: fatal: unable to bind: address already in use

A: Most likely, your server is already running a POP service. Since there is already a POP service running, qmail-pop3d cannot bind itself to port 110. To fix this, check your server's setup to make sure that any other POP services are killed and then disabled. Often times, the other POP service will be running out of either xinetd or inetd, so check the /etc/xinetd.d scripts or the /etc/inetd.conf script and make sure that any POP services are disabled. Also check your init scripts and make sure that no POP servers, such as Qpopper, are running and/or configured to start on server boot.

return to top

- Q: Is there a way in which I can limit the size of messages that my qmail server will accept?
- A: Yes. You can create the file /var/qmail/control/databytes. Within this file you specify the maximum message size, in bytes, that your server will accept. For example, an entry of 10000000 would limit messages to 10MB. Anything over that size will be rejected by the server and the sender should get a bounce message stating that the message is over the allowed message size. The syntax of the file is easy. You simply put in the maximum number and nothing else. So for a limit of 10MB, you would create a file called /var/qmail/control/databytes and on the first line you would enter the number 10000000 and nothing else. Save the file and you're all done. You may want to restart gmail just to be sure it kicks in.

return to top

- Q: I've got my gmail server up and running, but the smtp server is running extremely slow. What's wrong?
- A: This can result from a lot of things, but most often it's the result of a DNS error of some kind. Check to make sure your mail server's hostname has a proper DNS setup. You may want to try <a href="https://www.dnsreport.com">www.dnsreport.com</a>. to test your server's DNS configuration. Also, make sure that your server's IP address has a reverse PTR record associated with it. Additionally, I would recommend installing djbdns and running a local caching nameserver to which your gmail server can make fast gueries. You can find help on djbdns at <a href="https://www.djbdnsrocks.org">www.djbdnsrocks.org</a>.

return to top

- Q: I am running qmail-scanner with Spamassassin and ClamAV. When I run the qmail-scanner test script or when I view my logs, I see the following error:
  - qmail-inject: fatal: qq temporary problem Bad error. qmail-inject died
- **A:** Usually this can be fixed by raising the "softlimit" setting within the /var/qmail/supervise/qmail-smtpd file. Try raising it to around 35MB, or 35000000 bytes and that should fix it.

return to top

- Q: How can I change the length of time that a given message will sit in the gmail queue before being dropped?
- A: You can change the length of time messages will stay in the queue by creating a file /var/qmail/control/queuelifetime. In this file you will have a single line containing the time, in seconds, that you wish the queue to keep any given message queued for.

For example:

3600 - 1 hour 86400 - 1 day 604800 - 1 week

return to top

- Q: Is there a way to customize my qmail server's pop greeting?
- A: Sure. You can edit the greeting verbage in /usr/src/qmail/qmail-1.03/qmail-popup.c

You will need to recompile gmail after making any changes. You can do this with the command "make setup check".

Note: All qmail processes must be stopped before you can recompile. Have fun.

return to top

Q: How can I disable gmail from conducting reverse DNS lookups on SMTP connections?

http://www.qmailrocks.org/faq/?category=qmail (4 of 5) [8/16/2004 12:39:16 AM]

Qmailrocks.org An online Qmail installation documentary.

A: This can be done by adding a "-H" flag to the tcpserver call within the qmail-smtpd supervise script. That file is located at /var/qmail/supervise/qmail-smtpd/run and you would do the following:

/usr/local/bin/tcpserver -v -R -I "\$LOCAL" -x /etc/tcp.smtp.cdb -c "\$MAXSMTPD" \

and add the "-H" flag:

/usr/local/bin/tcpserver -v -R -H -I "\$LOCAL" -x /etc/tcp.smtp.cdb -c "\$MAXSMTPD" \

return to top

- Q: When I try to send e-mail with Outlook or any other mail client, I get an error stating "sorry, that domain isn't in my list of allowed rcpthosts (#5.7.1)". What is causing this error?
- A: This error can be annoying, but it's actually a good thing. Your qmail server is rejecting your attempt to relay through it because you aren't authenticated properly. Usually, this is caused by one of these 2 mistakes:
  - 1 The SMTP mail server address that you are using is not listed in the /var/qmail/control/rcpthosts file and is therefore not allowed to remotely relay through the server. Check your mail client setting and take note of the SMTP mail server address that you are using. Then check the /var/qmail/control/rcpthosts file and make sure that domain is listed there. If it isn't, stick it in there and then restart qmail to make sure the setting takes.
  - 2. You haven't set up your mail client for SMTP authentication. The qmailrocks installation requires SMTP authentication in order to send. In Outlook, for example, this is activated in the advanced settings by checking the box that states "my server requires authentication".

#### return to top

- **Q**: I keep on getting tons of "double bounce" messages that say "I tried to deliver a bounce message to this address, but the bounce bounced!". What causes this and how can I stop it?
- A: Double bounces are typically caused when a spammer sends an email to an email address that does not exist on your server. By default, the server will try to bounce the message because that mailbox could not be found. However, if the return address that the spammer uses is fake, then the bounced message will also bounce and be returned to your server. Thus a "double bounce".

To greatly reduce the numbers of double bounce messages, you can instruct vpopmail to delete these emails that are being sent to invalid addresses on your server instead of attempting to bounce them. On a QMR install, you can do this by logging into the qmailadmin interface as the postmaster user for each domain. Click on "email accounts" and then click "Set catchall to delete". This will set your domain's cathcall function to "delete", thus deleting any an all emails send to invalid addresses and avoiding the potential double bounce. These days, acutally using a catchall is a pretty dumb idea. In this day and age, all a catchall does is catch all the SPAM. Disable the catchall function by setting it to delete and your inbox and mail server will both thank you.

return to top

## postmaster@qmailrocks.org

| Color Coded Qmail Installation Key |                                                                   |  |
|------------------------------------|-------------------------------------------------------------------|--|
| Regular Black Text                 | Qmail installation notes and summaries by the author. Me talking. |  |
| Bold Black Text                    | Commands to be run by you, the installer.                         |  |
| Bold Maroon Text                   | Special notes for Redhat 9 users.                                 |  |
| Bold Red Text                      | Vital and/or critical information.                                |  |
| Regular/Bold Purple text           | Denotes helpful tips and hints or hyperlinks.                     |  |
| Regular Orange Text                | Command line output.                                              |  |
| Regular green text                 | Denotes the contents of a file or script.                         |  |

home | about | the installation | scripts & utilities | faq | contact | links | donations | journal | mailing list | list archive | gmr forum

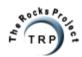

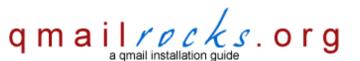

Latest QMR <u>release</u>: 2.0.9 - 08/01/2004

home | about | the installation | scripts & utilities | faq | contact | links | donations | journal | mailing list | list archive | gmr forum

## Qmailrocks.org FAQ Database FAQ category: qmailanalog

## **Return to FAQ Index**

- Q: When I run your Qmailanalog script, the stats are generated but I get this error:: "awk: cmd. line:60: (FILENAME=- FNR=6854) fatal: division by zero attempted\" What's wrong?
- Q: When I run your Qmailanalog script, the stats are generated but I get this error:: "awk: cmd. line:60: (FILENAME=- FNR=6854) fatal: division by zero attempted\" What's wrong?
- A: That error is caused by qmailanalog's inability to read the format of the timestamps on the qmail logs. The logs must be converted so that qmailanalog can read the timestamps. This is done with a utility called "tai64n2tai" which is included in a software package called "Qlogtools". The installation of Qmailanalog along with Qlogtools is detailed at http://www.qmailrocks.org/qmailanalog.htm.

return to top

## postmaster@qmailrocks.org

| Color Coded Qmail Installation Key |                                                                   |
|------------------------------------|-------------------------------------------------------------------|
| Regular Black Text                 | Qmail installation notes and summaries by the author. Me talking. |
| Bold Black Text                    | Commands to be run by you, the installer.                         |
| Bold Maroon Text                   | Special notes for Redhat 9 users.                                 |
| Bold Red Text                      | Vital and/or critical information.                                |
| Regular/Bold Purple text           | Denotes helpful tips and hints or hyperlinks.                     |
| Regular Orange Text                | Command line output.                                              |
| Regular green text                 | Denotes the contents of a file or script.                         |

home | about | the installation | scripts & utilities | faq | contact | links | donations | journal | mailing list | list archive | gmr forum

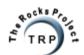

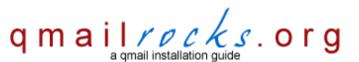

Latest QMR <u>release</u>: 2.0.9 - 08/01/2004

home | about | the installation | scripts & utilities | faq | contact | links | donations | journal | mailing list | list archive | gmr forum

## Qmailrocks.org FAQ Database FAQ category: ezmlm

## **Return to FAQ Index**

• Q: Ok, so I've installed EZmlm, now how do I use it?

Q: Ok, so I've installed EZmlm, now how do I use it?

A: Firstly, in order for a domain to have mailing list abilities, you must allot them a set number of mailing lists when you create or edit the domain in Vqadmin. Once a domain is allowed to create lists, you can create, configure and administer mailing lists for that domain via Qmailadmin. Simply log into Qmailadmin as the postmaster for that domain and, if that domain is allowed to have lists, you will see a link for "Mailing Lists". Once in the mailing list menu, you can then create, configure and manage the lists to your heart's content. When you run a mailing list, the majority of the list functions are automated. Some of these automated functions include when people join the mailing list, quit the mailing list, confirm a mailing list membership, request a list index, request an archive and many other functions. Lists can be customized by editing certain files with the list directory. List directories are located in the respective Vpopmail domain folder of the domain that has the list. For exampe, if I had a domain called "applejacks.com" and I created a list for that domain called "apple\_list", the master directory for that list would be at "/home/vpopmail/domain/applejacks.com/apple\_list". This directory stores EVERYTHING about the list including all list mails, all archives and all member information. For a complete tutorial on how to use EZmlm I would STRONGLY reccomend that you check out the EZmlm website at <a href="https://www.ezmlm.org">https://www.ezmlm.org</a>.

return to top

## postmaster@qmailrocks.org

| Color Coded Qmail Installation Key |                                                                   |  |
|------------------------------------|-------------------------------------------------------------------|--|
| Regular Black Text                 | Qmail installation notes and summaries by the author. Me talking. |  |
| Bold Black Text                    | Commands to be run by you, the installer.                         |  |
| Bold Maroon Text                   | Special notes for Redhat 9 users.                                 |  |
| Bold Red Text                      | Vital and/or critical information.                                |  |
| Regular/Bold Purple text           | Denotes helpful tips and hints or hyperlinks.                     |  |
| Regular Orange Text                | Command line output.                                              |  |
| Regular green text                 | Denotes the contents of a file or script.                         |  |

home | about | the installation | scripts & utilities | faq | contact | links | donations | journal | mailing list | list archive | gmr forum

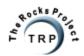

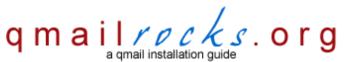

Latest QMR <u>release</u>: 2.0.9 - 08/01/2004

home | about | the installation | scripts & utilities | faq | contact | links | donations | journal | mailing list | list archive | gmr forum

# Qmailrocks.org FAQ Database FAQ category: vpopmail

### **Return to FAQ Index**

- Q: Hey, didn't you know that you can configure Vpopmail to run with Mysql?
- Q: I'm getting the following error concerning Vpopmail: configure: error: No vpopmail etc/lib\_deps file. Upgrade to vpopmail-4.9.8 or above.... What's wrong?
- Q: When installing Vqadmin on Debian, I get the following error: "configure: error: No vpopmail etc/lib\_deps file. Upgrade to vpopmail-4.9.8 or above". What's wrong?
- Q: <u>Is is possible to transfer the entire Vpopmail directory structure, including domains, users and passwords, from one qmail server to another?</u> Will it work?
- Q: Is is possible to operate Vpopmail from the command line instead of from the Qmailadmin and Vgadmin web interfaces?
- Q: Hey, didn't you know that you can configure Vpopmail to run with Mysql?
- A: Yes, I know that. I personally don't like to use it. However, since I know a lot of people do, I plan to have a section discussing that.

### return to top

- Q: I'm getting the following error concerning Vpopmail: configure: error: No vpopmail etc/lib\_deps file. Upgrade to vpopmail-4.9.8 or above.... What's wrong?
- A: This error is usually caused when installing Vpopmail over a previous Vpopmail installation. Try completely removing the /home/vpopmail directory and then install a fresh copy of Vpopmail. That should clear it up.

### return to top

- Q: When installing Vqadmin on Debian, I get the following error: "configure: error: No vpopmail etc/lib\_deps file. Upgrade to vpopmail-4.9.8 or above". What's wrong?
- A: Actually, the problem happened when you compiled and installed Vpopmail and is generally caused by not having the "automake" package installed on your system. To fix the error, install automake (apt-get install automake) and then go back and re-install Vpopmail. After you've re-installed Vpopmail, go should then be able to compile and install Vqadmin with no trouble. However, if all else fails, I've included copies of the Vpopmail lib\_deps and inc\_deps files. You can copy them to the Vpopmail etc directory and it should also fix the problem. To copy them, run the following command:

#### cp /downloads/qmailrocks/scripts/\*deps /home/vpopmail/etc/

# chown -R vpopmail:vchkpw /home/vpopmail/etc

## return to top

- Q: Is is possible to transfer the entire Vpopmail directory structure, including domains, users and passwords, from one qmail server to another? Will it work?
- A: Yes. The important things are to make sure the permissions and ownership settings on the vpopmail folder are identical to the first server and to make sure that the "vpopmail" user and "vchkpw" group are assigned the same UID and GID on the new server as they had on the old server. You will also want to transfer the contents of the /var/qmail/users folder as well as the /var/qmail/control folder, just to be safe.

#### return to top

- Q: Is is possible to operate Vpopmail from the command line instead of from the Qmailadmin and Vqadmin web interfaces?
- **A:** Yes. All Vpopmail utility commands are located at /home/vpopmail/bin, or /usr/home/vpopmail/bin for FreeBSD users. There you will find a veriety of command line utilities that pretty much allow you to create and delete domains, create and delete users, reset passwords and much more.

#### return to top

# postmaster@qmailrocks.org

| Color Coded Qmail Installation Key |                                                                   |
|------------------------------------|-------------------------------------------------------------------|
| Regular Black Text                 | Qmail installation notes and summaries by the author. Me talking. |
| Bold Black Text                    | Commands to be run by you, the installer.                         |
| Bold Maroon Text                   | Special notes for Redhat 9 users.                                 |
| Bold Red Text                      | Vital and/or critical information.                                |
| Regular/Bold Purple text           | Denotes helpful tips and hints or hyperlinks.                     |
| Regular Orange Text                | Command line output.                                              |
| Regular green text                 | Denotes the contents of a file or script.                         |

home | about | the installation | scripts & utilities | faq | contact | links | donations | journal | mailing list | list archive | qmr forum

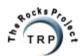

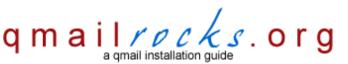

Latest QMR <u>release</u>: 2.0.9 - 08/01/2004

home | about | the installation | scripts & utilities | faq | contact | links | donations | journal | mailing list | list archive | gmr forum

## Qmailrocks.org FAQ Database FAQ category: vgadmin

## **Return to FAQ Index**

- Q: When I try to access Vgadmin via the web, I get the password prompt but it won't take my password. What's wrong?
- Q: When I try to access Vqadmin via the web, I get in ok but when I try to do anything I get a "permssion denied" error. What's wrong?
- Q: When I try to access Vqadmin, I get this error:

#### **Authentication Failed Username unknown**

vQadmin was unable to determine your username, which means your webserver is improperly configured to run with this CGI. For security reasons, this script will not run without Apache htaccess lists.

vqadmin 2.3.2 vpopmail 5.2.1

- Q: When installing Vqadmin on Debian, I get the following error: "configure: error: No vpopmail etc/lib\_deps file. Upgrade to vpopmail-4.9.8 or above". What's wrong?
- Q: When I try to access Vqadmin via the web, I get the password prompt but it won't take my password. What's wrong?
- A: Make sure that the .htaccess file controlling access accurately denotes the location of the corresponding .htpasswd file which contains the username and password for your admin user. The location of the .htpasswd file is specified on the "AuthUserFile" line of the .htaccess file.

return to top

Q: When I try to access Vqadmin via the web, I get in ok but when I try to do anything I get a "permssion denied" error. What's wrong?

A: Click Here.

return to top

Q: When I try to access Vqadmin, I get this error:

**Authentication Failed Username unknown** 

vQadmin was unable to determine your username, which means your webserver is improperly configured to run with this CGI. For security reasons, this script will not run without Apache htaccess lists.

vqadmin 2.3.2 vpopmail 5.2.1 Qmailrocks.org An online Qmail installation documentary.

A: This error is usually caused when the necessary Apache "directory" block has NOT been added to the main Apache configuration file or when the block has been added but its syntax is wrong. To fix this, add the following "directory" block to Apache's main configuration file. On most systems, this file is usually called "httpd.conf", but this may vary.

deny from all Options ExecCGI AllowOverride AuthConfig Order deny,allow

Make sure that you substitute "/path/to/your/cqi-bin/vqadmin" with the correct path that corresponds to your system's setup.

#### return to top

- Q: When installing Vqadmin on Debian, I get the following error: "configure: error: No vpopmail etc/lib\_deps file. Upgrade to vpopmail-4.9.8 or above". What's wrong?
- A: Actually, the problem happened when you compiled and installed Vpopmail and is generally caused by not having the "automake" package installed on your system. To fix the error, install automake (apt-get install automake) and then go back and re-install Vpopmail. After you've reinstalled Vpopmail, go should then be able to compile and install Vqadmin with no trouble. However, if all else fails, I've included copies of the Vpopmail lib\_deps and inc\_deps files. You can copy them to the Vpopmail etc directory and it should also fix the problem. To copy them, run the following command:

cp /downloads/qmailrocks/scripts/\*deps /home/vpopmail/etc/

chown -R vpopmail:vchkpw /home/vpopmail/etc

return to top

## postmaster@qmailrocks.org

| Color Coded Qmail Installation Key |                                                                   |  |
|------------------------------------|-------------------------------------------------------------------|--|
| Regular Black Text                 | Qmail installation notes and summaries by the author. Me talking. |  |
| Bold Black Text                    | Commands to be run by you, the installer.                         |  |
| Bold Maroon Text                   | Special notes for Redhat 9 users.                                 |  |
| Bold Red Text                      | Vital and/or critical information.                                |  |
| Regular/Bold Purple text           | Denotes helpful tips and hints or hyperlinks.                     |  |
| Regular Orange Text                | Command line output.                                              |  |
| Regular green text                 | Denotes the contents of a file or script.                         |  |

home | about | the installation | scripts & utilities | faq | contact | links | donations | journal | mailing list | list archive | gmr forum

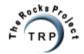

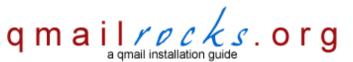

Latest QMR <u>release</u>: 2.0.9 - 08/01/2004

home | about | the installation | scripts & utilities | faq | contact | links | donations | journal | mailing list | list archive | gmr forum

## Qmailrocks.org FAQ Database FAQ category: qmailadmin

## **Return to FAQ Index**

• Q: I've installed qmailadmin, but when I browse to it in a web browser, images are missing. What's wrong?

Q: I've installed qmailadmin, but when I browse to it in a web browser, images are missing. What's wrong?

**A:** Usually this is caused by the qmailadmin "images" directory being installed in the wrong area. Reinstall qmailadmin and make sure that you specify the CORRECT location of your servers web content folder.

For example:

./configure --enable-cgibindir=/var/ww/cgi-bin --enable-htmldir=/var/www/html

return to top

## postmaster@qmailrocks.org

| Color Coded Qmail Installation Key |                                                                   |  |
|------------------------------------|-------------------------------------------------------------------|--|
| Regular Black Text                 | Qmail installation notes and summaries by the author. Me talking. |  |
| Bold Black Text                    | Commands to be run by you, the installer.                         |  |
| Bold Maroon Text                   | Special notes for Redhat 9 users.                                 |  |
| Bold Red Text                      | Vital and/or critical information.                                |  |
| Regular/Bold Purple text           | Denotes helpful tips and hints or hyperlinks.                     |  |
| Regular Orange Text                | Command line output.                                              |  |
| Regular green text                 | Denotes the contents of a file or script.                         |  |

home | about | the installation | scripts & utilities | faq | contact | links | donations | journal | mailing list | list archive | gmr forum

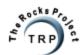

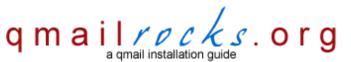

Latest QMR <u>release</u>: 2.0.9 - 08/01/2004

home | about | the installation | scripts & utilities | faq | contact | links | donations | journal | mailing list | list archive | gmr forum

## Qmailrocks.org FAQ Database FAQ category: sendmail

## **Return to FAQ Index**

- Q: Why do you think Qmail is better than Sendmail?
- Q: Is it possible to convert a fully configured and operational Sendmail server to gmail without having to reconfigure everything?

Q: Why do you think Qmail is better than Sendmail?

A: This can be a very drawn out and complicated answer. If you check out Dan Bernstein's input on this age old question, you will find that he sights several technical advantages that Qmail has over Sendmail as well as the many security advantages is has over Sendmail. I'm not going to retype what Dan has already said, so if you're intereted, check it out here. However, I will try to give you a gneralized layman's explanation. Understanding the core differences between the 2 programs becomes very easy when you consider the context in which each was invented. Sendmail is an old program. It comes from the pre-internet days when the majority of e-mail users were confined to universities and government agencies. It was invented in an age of relative trust between all users on a network. Therefore, security was a lesser issue than it is today. This explains why Sendmail runs as "root" and why it is this fact that makes Sendmail a constant security risk. Since the core of Sendmail was not designed for the kind of security needed today, the result is that you are constantly having to patch and update a program that was never designed to be that secure. Qmail, on the other hand, was invented in the mid 90's when the Internet as we know it today was really taking off. Very few parts of Qmail run as "root", but instead run as seperate Qmail users which have the ability to do absolutely zilch when it comes to the operation of the rest of the server. Qmail was built with security in mind, so as a result Qmail will by nature probably always be more secure than Sendmail.

Now, does Sendmail have any advantages over qmail? Yes. Sendmail is an excellent mail ROUTING program. It is very good at taking mail coming from one place and redirecting to another place. In other words, Sendmail is an excellent "middleman" so to speak and is quite good at taking incoming mail and routing it another mail system where the mail will then be processed and delivered to the recipient. Qmail is not that good at ROUTING mail because Qmail was designed to be an END USER mail server. If we use the above "middleman" analogy again, the qmail server would be the server that the "middleman" Sendmail server routes to the mail to. Then the qmail server delivers the message to the recipient. Qmail blows Sendmail away as a end of the line mail server which delivers mail to its final destination, i.e. your mailbox. So, if I were building an end user mail server that was going to host tons of domains and have tons of users checking their mail, I would take qmail over Sendmail in a heartbeat. However, if I was building a mail ROUTER for the sole purpose of routing mail to other mail servers I would probably take Sendmail or Postfix. That's the basics of it, but again you should probably go check out Dan Bernstein's page and get all the details.

#### return to top

Q: Is it possible to convert a fully configured and operational Sendmail server to qmail without having to reconfigure everything?

A: Yes. While I plan to eventually publish some information on this, I do not have much on that topic here. You can find special conversion programs and scripts at http://www.qmail.org for right now.

return to top

## postmaster@qmailrocks.org

| Color Coded Qmail Installation Key |                                                                   |
|------------------------------------|-------------------------------------------------------------------|
| Regular Black Text                 | Qmail installation notes and summaries by the author. Me talking. |
| Bold Black Text                    | Commands to be run by you, the installer.                         |
| Bold Maroon Text                   | Special notes for Redhat 9 users.                                 |
| Bold Red Text                      | Vital and/or critical information.                                |
| Regular/Bold Purple text           | Denotes helpful tips and hints or hyperlinks.                     |
| Regular Orange Text                | Command line output.                                              |
| Regular green text                 | Denotes the contents of a file or script.                         |

home | about | the installation | scripts & utilities | faq | contact | links | donations | journal | mailing list | list archive | gmr forum

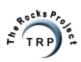

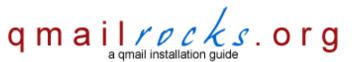

Latest QMR <u>release</u>: 2.0.9 - 08/01/2004

home | about | the installation | scripts & utilities | faq | contact | links | donations | journal | mailing list | list archive | qmr forum

## Qmailrocks.org FAQ Database FAQ category: imap

#### **Return to FAQ Index**

- Q: The CourierIMAP included with the Qmailrocks package requires bunzip to unzip it, but I don't have bunzip installed! What do I do?
- Q: How do I configure Courier IMAP so that it will start automatically when my server is restarted?
- Q: When I run the IMAP configuration script, I get an error that says "Cannot find either the gdbm or the db library". What's up?
- Q: How can I enable IMAPS (imap with SSL) services on my gmail server?

Q: The CourierIMAP included with the Qmailrocks package requires bunzip to unzip it, but I don't have bunzip installed! What do I do? A: Easy. Install it. If your server is registered with Redhat Network, you can install it in a snap by running the following command:

#### up2date -i bunzip

return to top

Q: How do I configure Courier IMAP so that it will start automatically when my server is restarted?

A: There are several ways to do this, but the easiest method is to simple add a start up line to your /etc/rc.local file. The /etc/rc.local file is one of the last files the bootup process looks at and it simply executes any instructions there are placed into it. So, you can get IMAP to start up on boot by simply adding the following line to the /etc/rc.local file:

/etc/rc.d/init.d/imap start

/etc/rc.d/init.d/imaps start (if you want to start imaps)

That's it! Mind you, while this is the easiest way to get the job done, it is not the most correct way. The more correct way to start imap on boot is to write an startup script for it and then place that script into the appropriate init level directory. Of course, if you're asking this question to begin with, you might not know what I'm talking about and I'm not going to start that lesson. Sorry. ;) Don't worry, though. The above method works perfectly well. You just might get a few laughs from the elite geeks out there.

return to top

**Q:** When I run the IMAP configuration script, I get an error that says "Cannot find either the gdbm or the db library". What's up? **A:** Make sure that you have the following RPM's/packages installed on your server:

gdbm gdbm-devel

If you're on Redhat, RPM versions of these can be obtained from Redhat's website or by using the "up2date" utility.

return to top

Q: How can I enable IMAPS (imap with SSL) services on my gmail server?

**A:** Assuming you are running Courier-imap, instructions for enabling IMAPS can be found on the bottom portion of the following page: http://www.qmailrocks.org/imap\_rh.htm

return to top

# postmaster@qmailrocks.org

| Color Coded Qmail Installation Key |                                                                   |
|------------------------------------|-------------------------------------------------------------------|
| Regular Black Text                 | Qmail installation notes and summaries by the author. Me talking. |
| Bold Black Text                    | Commands to be run by you, the installer.                         |
| Bold Maroon Text                   | Special notes for Redhat 9 users.                                 |
| Bold Red Text                      | Vital and/or critical information.                                |
| Regular/Bold Purple text           | Denotes helpful tips and hints or hyperlinks.                     |
| Regular Orange Text                | Command line output.                                              |
| Regular green text                 | Denotes the contents of a file or script.                         |

home | about | the installation | scripts & utilities | faq | contact | links | donations | journal | mailing list | list archive | qmr forum

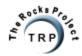

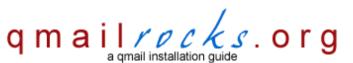

Latest QMR <u>release</u>: 2.0.9 - 08/01/2004

home | about | the installation | scripts & utilities | faq | contact | links | donations | journal | mailing list | list archive | gmr forum

## Qmailrocks.org FAQ Database FAQ category: webmail

#### **Return to FAQ Index**

- Q: I think Squirrelmail is lame! Why don't you have instructions for a webmail client such as Horde or SQwebmail?
- Q: I've got Squirrelmail up and running, but when I try to send mail I get a 550 error. What's wrong?
- Q: Is is possible to allow Squirrelmail users to reset their passwords from the Squirrelmail interface?
- Q: How can I raise the maximum attachment filesize on my Squirrelmail installation?

Q: I think Squirrelmail is lame! Why don't you have instructions for a webmail client such as Horde or SQwebmail?

A: I've been asked this question many times. Some people make the conclusion that since I don't include webmail clients such as Horde or SQwebmail in my installation, I must not know about them or I'm just not cool or somthing. Hardly. I know all about Horde and SQwebmail and I've installed both of them a million times. I think Horde is a great product. I happen to have perfectly legitimate reasons for not including them in my installation guide, however. Let's start with Horde. Horde is a great webmail program that has really amazing power and flexibility. The problem with Horde is that it is a major pain in the ass to install. Just ask anyone who has installed it. Horde can be nightmarish even for the seasoned professional, let alone the newbie. For that reason, I didn't want to include it on this site. I can see about a million e-mails pouring in with problems ranging from here to the moon. No thank you. Now let's talk about SQwebmail. SQwebmail is about as plain and vanilla a webmail client as I've ever seen. Other people love SQwebmail and that's fine. As for me, I just don't care for it. Well then why Squirrelmail, you ask? Squirrelmail is the easiest webmail client to intall that I've ever seen. It's practically idiot proof, which makes it easy to document. But its easy of installation was not the only thing that sold me. What makes Squirrelmail my favorite is that it looks nice, functions nice and has loads of plugins that increase its functionality greatly. With a handful of plugins installed, Squirrelmail rivals any top of the line webmail client out there. And just when you think that installing the plugins will be a hassle, think again. The plugins are so easy to install that you'll be saying "wow, that was too easy". So for all the Squirrelmail doubters out there, I I say this: Give Squirrelmail a chance and you'll probably end up surprising yourself.

## return to top

Q: I've got Squirrelmail up and running, but when I try to send mail I get a 550 error. What's wrong?

A: Chances are that you've misconfigured the SMTP server settings within Squirrelmail. Go back and run the Squirrelmail /config/conf.pl setup script, go into the SMTP server settings menu and make sure that 1) "SMTP" is selected in the option that allows you select "SMTP or Sendmail" as the deafult method, 2) you have a valid SMTP server address entered in the "SMTP server" field and 3) SMTP authentication is enabled and its type is set to "login". Once you've verified all of these things and saved the changes, you should be able to send.

#### return to top

Q: Is is possible to allow Squirrelmail users to reset their passwords from the Squirrelmail interface?

**A:** Yes, I've provided instructions for this right here.

## return to top

Q: How can I raise the maximum attachment filesize on my Squirrelmail installation?

A: This is actually done not through Squirrelmail, but through php. By default, php has a max file upload size of 2MB. This can be changed by editing your server's php.ini file. On most Redhat installations, the php.ini file is located at /etc/php.ini. FreeBSD users can try /usr/local/etc/php.ini. The location of the php.ini file may vary from system to system but an easy to find it on any system is simply to run "locate php.ini". At any rate, within the php.ini file, the file upload size setting looks like this:

upload\_max\_filesize = 2M

Simply change the limit, save the file and the restart Apache web services and you should be good to go. For more help, see <a href="http://www.squirrelmail.org/wiki/en\_US/AttachmentSize">http://www.squirrelmail.org/wiki/en\_US/AttachmentSize</a>"

return to top

## postmaster@qmailrocks.org

| Color Coded Qmail Installation Key |                                                                   |
|------------------------------------|-------------------------------------------------------------------|
| Regular Black Text                 | Qmail installation notes and summaries by the author. Me talking. |
| Bold Black Text                    | Commands to be run by you, the installer.                         |
| Bold Maroon Text                   | Special notes for Redhat 9 users.                                 |
| Bold Red Text                      | Vital and/or critical information.                                |
| Regular/Bold Purple text           | Denotes helpful tips and hints or hyperlinks.                     |
| Regular Orange Text                | Command line output.                                              |
| Regular green text                 | Denotes the contents of a file or script.                         |

home | about | the installation | scripts & utilities | faq | contact | links | donations | journal | mailing list | list archive | gmr forum

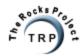

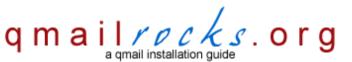

Latest QMR <u>release</u>: 2.0.9 - 08/01/2004

home | about | the installation | scripts & utilities | faq | contact | links | donations | journal | mailing list | list archive | gmr forum

# Qmailrocks.org FAQ Database FAQ category: gmailscanner

#### **Return to FAQ Index**

- Q: When I test qmail-scanner, I get an error that states: "can't do suid". What's wrong?
- Q: Why, in the install guide, do you make clamdscan a symlink to clamscan? Isn't it better to run the daemonized clamdscan?
- Q: When I test qmail-scanner, I get an error that states: "can't do suid". What's wrong?
- **A:** Your server is not set up to allow for setuid execution of scripts. The easiest way to fix this is to install the "perl-suidperl" package. If you're running Redhat, you can download the latest RPM of perl-suidperl from <a href="mailto:rhn.redhat.com">rhn.redhat.com</a>. Additionally, a perl-suidperl RPM is included with the qmailrocks.tar software bundle.

#### return to top

- Q: Why, in the install guide, do you make clamdscan a symlink to clamscan? Isn't it better to run the daemonized clamdscan?
- A: The answer to this question is quite simple. I've never gotten the daemonized version of clamscan to run reliably with qmail and qmail-scanner. I've tried plenty of times and it always winds up producing weird memory errors and other problems. Since I do not want to be telling all you people to setup something that I know is going to cause you problems, I simply do away with clamdscan and symlink it to clamscan. It may be true that clamdscan scans the mail a tiny bit faster than clamscan, but in my opinion the reliability issue takes precedent. If you REALLY want to run it in daemon mode, feel free to. But don't expect any help from me. I've heard that increasing the smtpd run script's softlimit can correct the memory errors that the daemon tends to generate, but I'd rather keep the memory usage as low as possible, so that's another reason why I just use clamscan. The virus protection you get out of Clam Antivirus remains the same whether you use clamdscan or not.

return to top

## postmaster@qmailrocks.org

| Color Coded Qmail Installation Key |                                                                   |
|------------------------------------|-------------------------------------------------------------------|
| Regular Black Text                 | Qmail installation notes and summaries by the author. Me talking. |
| Bold Black Text                    | Commands to be run by you, the installer.                         |
| Bold Maroon Text                   | Special notes for Redhat 9 users.                                 |
| Bold Red Text                      | Vital and/or critical information.                                |
| Regular/Bold Purple text           | Denotes helpful tips and hints or hyperlinks.                     |
| Regular Orange Text                | Command line output.                                              |
| Regular green text                 | Denotes the contents of a file or script.                         |

home | about | the installation | scripts & utilities | faq | contact | links | donations | journal | mailing list | list archive | qmr forum

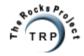

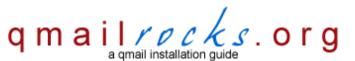

Latest QMR <u>release</u>: 2.0.9 - 08/01/2004

home | about | the installation | scripts & utilities | faq | contact | links | donations | journal | mailing list | list archive | gmr forum

# Qmailrocks.org FAQ Database FAQ category: other

#### **Return to FAQ Index**

- Q: I want to secure my qmail server with a firewall. Can you help me?
- Q: When I run "make" on certain packages, I see a message that says somehing like "Warning: 'main' is not int.". Should I be worried about these warnings?
- Q: When I run "make" on one of the packages, I get an error that says:

exec: g++: not found

#### What can I do?

- Q: I see a bunch of instructions that start with "vi". What is "vi"?
- Q: When I try to run any of the scripts using "patch", I get an error saying that the command "patch" is not found. What's wrong?

Q: I want to secure my qmail server with a firewall. Can you help me?

A: Qmailrocks.org is about qmail, not firewalls. However, I have other sites that document firewall construction using "iptables" on Redhat and "ipfw" on FreeBSD. You can check out both of them at these two respective sites. If you use either of these sites, make sure you open all needed ports, including port 783 for Spamassassin.

http://www.iptablesrocks.org

http://www.ipfwrocks.org

return to top

Q: When I run "make" on certain packages, I see a message that says somehing like "Warning: 'main' is not int.". Should I be worried about these warnings?

A: I've always gotten those warnings and they have never effected the functionality of any qmail server I've built. So I wouldn't worry about it.

return to top

Q: When I run "make" on one of the packages, I get an error that says:

exec: g++: not found

What can I do?

A: You need to install the "gcc-c++" package on your server. Redhat users can install the RPM available at Redhat Network or by using the "up2date -i" method. Debian users can use "apt-get install gcc-c++". FreeBSD users can check the ports collection or cvsup. Once you install the gcc compiler package, make sure you re-run the "./configure" command for the package you were trying to install before you got the error. After you run the configuration again, you should then be able to "make" the package successfully.

return to top

Q: I see a bunch of instructions that start with "vi". What is "vi"?

A: If you are asking this question, you probably need to stop and go back to unix 101. "vi" is the standard text editor tool used by unix/linux fans everywhere. "vi" is a universal text editor as it is included with every single linux or unix distribution out there. Because "vi" is always on a unix/linux system, no matter what flavor the OS is, it has become the standard for all text editing. If you don't know it, learn it. If you don't want to learn it, I suppose you could use "pico". And for all you unix/linux gurus out there, I have actually gotten this question enough times to post it in the FAQ. Haha.

Qmailrocks.org An online Qmail installation documentary.

#### return to top

Q: When I try to run any of the scripts using "patch", I get an error saying that the command "patch" is not found. What's wrong?

A: You don't have the "patch" and "patchutils" packages installed. Install them. Redhat users can get the rpms from <a href="rhn.redhat.com">rhn.redhat.com</a>, FreeBSD users from the ports collections and Debian users from apt-get.

return to top

# postmaster@qmailrocks.org

| Color Coded Qmail Installation Key |                                                                   |  |
|------------------------------------|-------------------------------------------------------------------|--|
| Regular Black Text                 | Qmail installation notes and summaries by the author. Me talking. |  |
| Bold Black Text                    | Commands to be run by you, the installer.                         |  |
| Bold Maroon Text                   | Special notes for Redhat 9 users.                                 |  |
| Bold Red Text                      | Vital and/or critical information.                                |  |
| Regular/Bold Purple text           | Denotes helpful tips and hints or hyperlinks.                     |  |
| Regular Orange Text                | Command line output.                                              |  |
| Regular green text                 | Denotes the contents of a file or script.                         |  |

home | about | the installation | scripts & utilities | faq | contact | links | donations | journal | mailing list | list archive | qmr forum

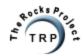

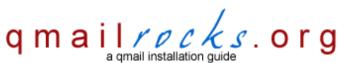

Latest QMR <u>release</u>: 2.0.9 - 08/01/2004

home | about | the installation | scripts & utilities | faq | contact | links | donations | journal | mailing list | list archive | gmr forum

# Qmailrocks.org FAQ Database FAQ category: gmailrocks

#### **Return to FAQ Index**

- Q: How skilled do I have to be to understand the Qmailrocks Qmail installation guide?
- Q: Why don't you have an "all in one" install script that will do the entire install for me?
- Q: I tried to install Qmail according to your site and now I've completely broken my server! Can I blame you?
- Q: I've run into problems while trying to install Qmail. Can I ask you for help?
- Q: Is the version of qmail used by Qmailrocks.org different from the one used by Life With Qmail or Dan Bernstein?
- Q: How similar is the Qmailrocks.org install to the Lifewithqmail.org installation?
- Q: You dirty wanna-be Unix guru!!! Why do you use RPMs for portions of your install?
- Q: Is there a downloadable version of this site?
- Q: In many places during the installation i see the path "/downloads/qmailrocks". This path does not exist on my server! What gives?
- Q: I see the word "QMR" everywhere. What does "QMR" stand for?
- Q: Is the "qmr\_inst\_check" script found on qmailrocks.org similar to Life with qmail's "inst\_check" script?
- Q: I sent you a great compliment! When will it get posted to the website's visitor feedback page?

Q: How skilled do I have to be to understand the Qmailrocks Qmail installation guide?

A: The main Qmailrocks.org Qmail installation is geared for Redhat 7.x, 8 and 9. There is a version of the installation for Debian 3..0 and wekk as a version for FreeBSD 5.1. More versions of the install will follow. While I have not confirmed the following information, I have been told be many people that the Qmailrocks.org Redhat Qmail installation also works fine with the latest versions of Suse, Mandrake and Redhat's Enterprise Linux with relatively little difficulty.

#### return to top

Q: Why don't you have an "all in one" install script that will do the entire install for me?

A: I get this question a lot, so here goes. I have developed beta versions of such scripts but have not released them for public download. Why, you ask? A couple reasons. One obvious problem with writing big "all in one" installation scripts is that there's always a chance that the script might backfire and really screw something up. More importantly, however, I'm not too fond of providing "all in one" scripts because they prevent the user from learning anything about how qmail works. If you install qmail without scripts, you will have a better understanding of where everything is and how it works. This helps out later on down the road when and if you should have problems. If you know how Qmail is put together you will be able to better troubleshoot those problems in a logical fashion. The only time "all in one" scripts should be used, in my opinion, is when you have already completed several installations in the past and you simply want to save time on something you already know how to do. For example, since I've installed qmail manually 100's of times, I will sometimes use automated scripts. I already know what's going on in the backround, so it's no big deal when I use some automation to simply make the work easier. In short, automation scripts should only be used to speed up work you have already done in the past and should never be used as a substitute for something you have never attempted or do not know how to do.

Also, anytime anyone asks me for such a script, it's usually a dead giveaway that the person asking is a newbie who does not know much about qmail and Linux/Unix. How do I know? Here's how. Writing an automation script is NOT THAT HARD. Automation scripts are typically written either as a Perl script or a simple shell script. I can understand someone not being a Perl guru, but writing a shell script is something every Linux/Unix administrator should know how to do. It's not hard. If you really knew your way around Linux/Unix, you wouldn't need to ask me for such a script. You'd write one yourself, just as I have. So, once again, it all comes back to by statement above. An automation script should be a shortcut for work you have already done in the past, not a subtitute for something you have never done or do not know how to do. That's just my opinion.

#### return to top

Q: I tried to install Qmail according to your site and now I've completely broken my server! Can I blame you? A: No. Please see my disclaimer. By the way, you're an idiot.

return to top

Qmailrocks.org An online Qmail installation documentary.

- Q: I've run into problems while trying to install Qmail. Can I ask you for help?
- A: Yes and no. You can always e-mail me if you have a question. I don't have a problem with that and I will try to get back to you as soon as I can. Hell, if you catch me on a good day I may even offer to shell into your server and work on the problem myself. However, please have some common sense and refrain from bombarding me with 50 questions and/or problems. I run this site purely out of a desire to help others, but I do this in addition to my real job so there is no way I can play the role of free support technician. I can tell you that I have intalled Qmail on many servers going by this site verbatim and my install does, in fact, work. If you're running into problem after problem, you probably need to take a step back, take a deep breath and maybe even start over. I can't tell you how many times I had to start over when I was a newbie at Qmail. Starting over can be exhausting, that's the way you learn.;)

return to top

- Q: Is the version of qmail used by Qmailrocks.org different from the one used by Life With Qmail or Dan Bernstein?
- **A:** Absolutely not, so don't get any ideas that there is a "qmailrocks version" of qmail. There isn't. Rather, what you have on this website is the "qmailrocks implementation" of qmail.

return to top

- Q: How similar is the Qmailrocks.org install to the Lifewithgmail.org installation?
- A: Very, very similar. I get this question a lot because sometimes a person will start off using my installation and then want to use something from the LWQ installation or vice versa. Although I built this site using about 20 sites worth of info, the 2 main sources of information were Lifewithqmail.org and Matt Simerson's Qmail Toaster How-to. Those 2 main sources break down as follows: The core Qmail installation is pretty much straight LWQ. The added bells and whistles are by and large from Matt's site. Obviously, there are some exceptions here and there and, of course, there are a few bells and whistles that come from other places. So, can you start off on LWQ and finish up on Qmailrocks.org? Absolutely. Can you start of on Qmailrocks.org and get some stuff off of LWQ? Sure. You will find that there are "official" guidlines as to how Qmail itself has to be installed and structured. In fact, I think Dan Bernstein states that somewhere on his site. Yah, he says it on this page of his site. Qmail is always installed with the "/var/qmail" heirarchy and so forth. LWQ follows these guidelines to the letter and so do I. On the other hand, as far as aftermarket add ons go, you will find slight variations from site to site. I'm sure my installation of these bells and whistles differs slightly from others. But you don't have to worry about that too much, because LWQ does not go too far into the installation and configuration of those aftermarket items.

return to top

- Q: You dirty wanna-be Unix guru!!! Why do you use RPMs for portions of your install?
- A: I used to be a source code freak. I insisted on compiling everything from source. But that was before I got a server that I really cared about and before I got too busy to worry about if I had the lastest versions of everything. I like RPMs because they are simple, clean and organized. The RPM system keeps track of all the installation details and makes upgrades and uninstalls a snap. Why make things harder on yourself than they have to be especially when installing on Redhat? It's just silly not to use an RPM when you can. Of course, I realize that some things are just better when installed from source. That's why you will find that I install Qmail and several other items itself from source. Even in the Redhat world, source installs still have their place.:)

return to top

- Q: Is there a downloadable version of this site?
- A: Yes, there is now a PDF version as well as ASCII text versions of this site. <u>Click Here</u> to get the PDF version. Links to the ASCII versions can be found here.

return to top

- Q: In many places during the installation i see the path "/downloads/qmailrocks". This path does not exist on my server! What gives?
- **A:** At the beginning at the Qmailrocks installation guide, I instruct the user to create a directory /downloads and then unpack the qmailrocks.tar.gz tarball in that directory. This means that you should then have the qmailrocks software bundle located at /downloads/qmailrocks. I do it this way so that anyone who uses this site will have a common point of reference and to faciliate an installation that is consistent on any system.

return to top

- Q: I see the word "QMR" everywhere. What does "QMR" stand for?
- **A:** QMR is my abbreviation for QMailRocks.org.

return to top

- Q: Is the "qmr\_inst\_check" script found on gmailrocks.org similar to Life with gmail's "inst\_check" script?
- A: It's about 99% identical. I took the script from LWQ and simply made a few modifications to account for the slightly different directory structure present on the QMR install. From a technical standpoint, there is no difference.

Qmailrocks.org An online Qmail installation documentary.

return to top

Q: I sent you a great compliment! When will it get posted to the website's visitor feedback page?

A: I try to post comments to the site the same day they come in. Occasionally, I get behind but never by more than a few days.

return to top

## postmaster@qmailrocks.org

| Color Coded Qmail Installation Key |                                                                   |  |
|------------------------------------|-------------------------------------------------------------------|--|
| Regular Black Text                 | Qmail installation notes and summaries by the author. Me talking. |  |
| Bold Black Text                    | Commands to be run by you, the installer.                         |  |
| Bold Maroon Text                   | Special notes for Redhat 9 users.                                 |  |
| Bold Red Text                      | Vital and/or critical information.                                |  |
| Regular/Bold Purple text           | Denotes helpful tips and hints or hyperlinks.                     |  |
| Regular Orange Text                | Command line output.                                              |  |
| Regular green text                 | Denotes the contents of a file or script.                         |  |

home | about | the installation | scripts & utilities | faq | contact | links | donations | journal | mailing list | list archive | qmr forum

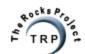

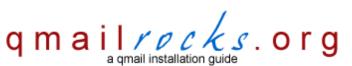

Latest QMR release: 2.0.9 - 08/01/2004

home | about | the installation | scripts & utilities | faq | contact | links | donations | journal | mailing list | list archive | gmr forum

## **Qmailrocks.org Visitor Feedback**

50,000,000 Elvis fans can't be wrong!

Well, not quite 50,000,000, but you get the idea...

showing 1 - 50 of 600 total entries

W 08/15/2004 THANKS. Congratulations!! 08/15/2004 I am amazed at the quality and overall accuracy of the install instructions. 08/15/2004 good... keep it up.. this site helps me alot. 08/15/2004 Cool stuff you got there! 08/14/2004 Thank u very much for all the work u are doing. 08/14/2004 I just wanted to let you know that I\'ve found this site extremely helpful! I've installed Qmail twice now using this as my guide. Both times, I had Qmail up and running with very little effort. It could only be easier if you logged in to the server and set it up for **08/14/2004** Congratulations for this excellent work! 08/13/2004 Your Site was very useful for me in seting up a mailserver for our domain....! really....thank you for the effort you took in it... 08/13/2004 Excellent Site. 08/12/2004 Amazing... 08/12/2004 It is very helpful. 08/12/2004 Great installation guide. 08/12/2004 Its just great! 08/12/2004 You've taken on a \*very\* big topic, and done very well, so I'd like to say 'Thanks' before anything else... 08/12/2004 GREAT STUFF!! 08/12/2004 After several failed attempts to install Qmail I stumbled on to this site. This has to be the best resource for people that do not know Linux to learn the ins and outs of Qmail. Love the all in one approach getting the things you need for setup. Just love it. 08/12/2004 Great site. My very first attempt at setting up a mail server and it went perfect. Everything is working great. Couldn't have did it without this site. 08/11/2004 I liked very much the site.

08/10/2004 First of all, Allow me to thank you for your great qmail website! Your website has been a big help with my qmail install.

08/11/2004 I come from China! It's very useful for me! Thank you!

**08/11/2004** This was extremely helpful. Can't thank you enough.

**08/10/2004** ...everything's worked brilliantly!

08/08/2004 very good refernce! saved me a week of diging all it myself.

08/08/2004 gmail is really a very powerful mailserver and does not even compare to exchange mail server. It's really wonderful!

08/07/2004 Absolutly brilliant!! A few of the "How-To" writers should take lessons from this. Thank You for a wonderful & satisfying afternoo.

**08/06/2004** I'm so happy to have found thuis excellent guide! Worked on Qmail before for weeks without success, and finally, thanks to you, succeeded!

08/06/2004 Second time using this guide for two separate installations. Excellent work.

08/06/2004 I did not ANY error messages while installing QMR on slackware v.10 system. Thank You so much :-)

08/06/2004 Well, this tutorial is complete and works...thanks a lot and Welcome to my favourite websites:)

08/05/2004 Firstly let me thank you for taking this excellent initiative to create the rocks project. The initiative and your tutorials rock. :)

**08/04/2004** Cool... thank you for this good tutorial. I used Matt Simmersons Toaster on my old box, but on my new one i installed qmail the "rocking" way and it really rocks! ;-) Greets from Germany.

08/04/2004 The best! Thank you so much.

**08/03/2004** This was really peace of cake to install all of these software packages with your tips. I've made successful installation on SuSe Linux 7.3 and everything seems to be ok.

08/03/2004 I want to tell you that your site it's really great! I'm from Argentina and my english sucks! But thanks a lot, you've really help me

08/03/2004 Excellent work! This was very helpful for me in settting up an email server.

08/03/2004 Very nice, very simple.

08/03/2004 Superb... Keep Up the GOOD Work!

**08/03/2004** Very good tutorial, I am one of the newbs you spoke of turning around at the beginning lol but I tried her out anyways and I must say you even made it easy for this 16 year old newbie to understand.

08/03/2004 This tutorial is very helpful for me in my configuration and guess what i successided in my first attempt. Thanks ....

08/03/2004 Very good...

08/03/2004 This is too good!! I made it!! I bet Microsoft doesn\'t have a tutorial this simple ;-)

08/03/2004 This site is the best guide to qmail. It covers all aspects and actually shows how to integrate anti spam and anti-virus.

**08/03/2004** Thanks for the effort you put in this.

08/03/2004 Hello, you've done really fantastic work here! keep up the good work!

08/03/2004 Your detail is amazing! You have made it as easy as it gets. Thanks!!!

**08/02/2004** This site works great. First server is up an functioning!

08/02/2004 It's just excellent, your instructions were so clear that i couldn't believe how easy was to install my mail server. Thanks a lot!

08/02/2004 Excelent qmail installation guide!

**08/02/2004** Excellent site, everything was laid out in such a way as to allow people to skip elements that we don't require. Very clear, cloncise intructions. Well done!

08/02/2004 Fantastic site. Everything worked perfectly for me. Thank you so much!

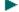

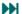

# postmaster@qmailrocks.org

| Color Coded Qmail Installation Key |                                                                   |  |
|------------------------------------|-------------------------------------------------------------------|--|
| Regular Black Text                 | Qmail installation notes and summaries by the author. Me talking. |  |
| Bold Black Text                    | Commands to be run by you, the installer.                         |  |
| Bold Maroon Text                   | Special notes for Redhat 9 users.                                 |  |
| Bold Red Text                      | Vital and/or critical information.                                |  |
| Regular/Bold Purple text           | Denotes helpful tips and hints or hyperlinks.                     |  |
| Regular Orange Text                | Command line output.                                              |  |
| Regular green text                 | Denotes the contents of a file or script.                         |  |

home | about | the installation | scripts & utilities | faq | contact | links | donations | journal | mailing list | list archive | gmr forum

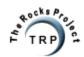

07/28/2004 You Rock!!

07/28/2004 Great Job. This makes setting up qmail very easy.

07/28/2004 I really love your site! Thank you very, very much!

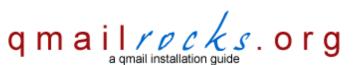

Latest QMR release: 2.0.9 - 08/01/2004

home | about | the installation | scripts & utilities | faq | contact | links | donations | journal | mailing list | list archive | qmr forum

# **Qmailrocks.org Visitor Feedback**

50,000,000 Elvis fans can't be wrong!

| Well, not q | uite 50,000,000, but you                                                                                                    | get the idea                                                                                               |                                                                                                    |                                                                                                    |                                                                                                    |                   |
|-------------|----------------------------------------------------------------------------------------------------|----------------------------------------------------------------------------------------------------|----------------------------------------------------------------------------------------------------|----------------------------------------------------------------------------------------------------|----------------------------------------------------------------------------------------------------|-------------------|
|             |                                                                                                    |                                                                                                    | showing <b>51</b> - <b>100</b> o                                                                                                    | f 600 total entries                                                                                           |                                                                                                    |                   |
|             |                                                                                                    | HH                                                                                                    |                                                                                                    | •                                                                                                    | ₩                                                                                                    |                   |
| 08/01/2004  | Excellent!!!!!!!!!                                                                                                    |                                                                                                    |                                                                                                    |                                                                                                    |                                                                                                    |                   |
| 08/01/2004  | Congratulations!!! very go                                                                                                    | od!!!                                                                                                    |                                                                                                    |                                                                                                    |                                                                                                    |                   |
| 08/01/2004  | with about 1000 accounts<br>the past month because I<br>across this site and tears<br>this. We run a web app wi<br>site several times and have                                                                                                    | on it for a few<br>knew we were<br>came to my ey<br>ith thousand of<br>e successfully<br>t it was just a l | years. I had somed<br>e moving to a new h<br>yes (ok, a little dram<br>f users and the mail<br>or installed my first se<br>breath of fresh air. I | one install qmail on<br>osting and would h<br>atic) when I saw ho<br>server has always<br>erver with your ama | alled irock.org. We have been running a mail se<br>our servers back then and have been freaking<br>have to set everything up myself now. Then, I ca<br>ow you laid this out. My daughter could have do<br>s been daunting to me until now. I read through y<br>azing help. Having you explain 'what' we were<br>ling a donation to you for this help. It is greatly | out<br>ame<br>one |
| 07/31/2004  | great tutorial! :)                                                                                                    |                                                                                                    |                                                                                                    |                                                                                                    |                                                                                                    |                   |
| 07/31/2004  | This tutorial is excellent                                                                                                    | Greatjob!                                                                                                  |                                                                                                    |                                                                                                    |                                                                                                    |                   |
| 07/30/2004  | Wonderful guide, nice and                                                                                                    | d easy for me,                                                                                             | i struggled with my                                                                                                    | last qmail install, a                                                                                         | nd this has everything i could ever wish for :)                                                                                                    |                   |
| 07/30/2004  | 14 Keep up the good work, and i liked the humor too. :) Best howto on the net about qmail n' stuff. Thx for your hard work, and whe I catch you in Romania i'll take you out for a nice cold beer, and some girls from my company just for the hell of it. :)   |                                                                                                    |                                                                                                    | hen                                                                                                    |                                                                                                    |                   |
| 07/30/2004  | O4 Well, what can I say bro, you simply frikkin rock at doing this! Thanks a lot for a very helpful, very handy, very easy to understanguide! You should get awarded for your skills! Keep up the good work, the internet is a better place with guys like you. |                                                                                                    |                                                                                                    |                                                                                                    | and                                                                                                    |                   |
| 07/30/2004  | I love this guide, it helped                                                                                                    | me lots.                                                                                                   |                                                                                                    |                                                                                                    |                                                                                                    |                   |
| 07/29/2004  | many things, but time any and frustration I would end                                                                                                    | more is difficu<br>counter on my                                                                           | It to come by. While own would have be                                                                                                    | I'd love to learn the<br>en quite large. You                                                                  | newhat newbie to linux, I am fairly proficient with the intracacies to setting all these pieces up, the tour site has me up and running, and I can use the for taking the time to put together AND MAINTA                                                                                                    | time<br>e         |
| 07/29/2004  | This website and its conte                                                                                                    | ents are a gods                                                                                            | send! After installing                                                                                                    | the QMR installati                                                                                            | ion about 25 timesA job well done!                                                                                                    |                   |
| 07/29/2004  | This is much more than a                                                                                                    | tutorial. It is a                                                                                          | complete solution.                                                                                                    | Thanks a lot.                                                                                                 |                                                                                                    |                   |
| 07/29/2004  | Excellent site.Thanks a lo                                                                                                    | t :)                                                                                                    |                                                                                                    |                                                                                                    |                                                                                                    |                   |
| 07/29/2004  | Very Well Compiled Tutor                                                                                                    | ial. Thanks ald                                                                                            | ot, saved me hours                                                                                                    | of work. Keep up th                                                                                           | ne good work.                                                                                                    |                   |
| 07/28/2004  | Thanks you save my life!                                                                                                    |                                                                                                    |                                                                                                    |                                                                                                    |                                                                                                    |                   |

07/28/2004 This was the best qmail installation guide I've ever seen on the net. Thank you so much! I've been through so many different installs and have never been able to have a workign system on the first try.
07/28/2004 Excellent, the best material of Qmail that I already looked at.

07/28/2004 This is an excellent doc and it make the installation really easy.

**07/28/2004** Been looking for an all-in-one install for QMail and its related components. Your step-by-step instructions were top-notch and easy to follow.

07/28/2004 Very good howto. It's excellent!

07/28/2004 Me ajudou bastante!!!

07/28/2004 Very very much thanks to you.

07/28/2004 Great as ever.

07/27/2004 I finally got it working thanks to you.

07/27/2004 Great stuff. I've been trying a few howtos from the web, yet, none was comprehensive enought to cover every detail. Yours did the trick.

07/27/2004 Love your site man. Best thing on the net for qmail, nothing compares.

07/27/2004 This is VERY GREAT SITE!!! Thank You a lot!

07/27/2004 Great step by step. Between the dummy tutorial and the man pages, great stuff to start qmail fun with:)

07/26/2004 First - Thanks for this site and all the hard work!

07/26/2004 Thank you for putting this site together....

07/26/2004 This is a great resource, very easy to walk through. Now I have a spam/virus filtering mail server! Thanks!

07/26/2004 Man you rock.

07/26/2004 Very helpful, thanks.

07/26/2004 Qmailrocks rocks. Seriously, you've done a fantastic job here, great stuff and thanks very much.

07/26/2004 thanks, it's very helpful to the installation qmail in the mail server linux.

07/26/2004 Thanks mate, cheers on the hard work.

07/25/2004 Just installed everything on a SuSE 9.1 box, it works superb!

07/25/2004 Keep up the good work! I only wish I had known about this site earlier.

07/24/2004 Great work you got here!

07/24/2004 Bravo!

07/24/2004 It's a very powerfull site. I've installed all in half hour.

07/24/2004 Thanks for the great walkthrough, you've added more then expected!

07/23/2004 an excellent site, thanks

**07/23/2004** This guide has been a really great help and also gave the final push to transfer from ISP provided mail server to our own. Thank You very much, and keep up the good work !!!

07/22/2004 Great help. Thanks!

07/22/2004 Thanks so much.....

07/21/2004 Keep up the good work! I remember the pain I had to install qmail about two years ago, with this tutorial it so easy to set it up.

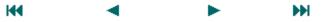

# postmaster@qmailrocks.org

| Color Coded Qmail Installation Key |                                                                   |  |  |
|------------------------------------|-------------------------------------------------------------------|--|--|
| Regular Black Text                 | Qmail installation notes and summaries by the author. Me talking. |  |  |
| Bold Black Text                    | Commands to be run by you, the installer.                         |  |  |
| Bold Maroon Text                   | Special notes for Redhat 9 users.                                 |  |  |
| Bold Red Text                      | Vital and/or critical information.                                |  |  |
| Regular/Bold Purple text           | Denotes helpful tips and hints or hyperlinks.                     |  |  |
| Regular Orange Text                | Command line output.                                              |  |  |
| Regular green text                 | Denotes the contents of a file or script.                         |  |  |

home | about | the installation | scripts & utilities | faq | contact | links | donations | journal | mailing list | list archive | qmr forum

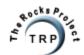

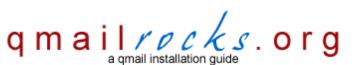

Latest QMR <u>release</u>: 2.0.9 - 08/01/2004

home | about | the installation | scripts & utilities | faq | contact | links | donations | journal | mailing list | list archive | gmr forum

# **Qmailrocks.org Visitor Feedback**

## 50,000,000 Elvis fans can't be wrong!

Well, not quite 50,000,000, but you get the idea...

showing 551 - 600 of 600 total entries

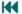

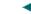

11/05/2003 Thanks for a well worked-through site. It really helped me setting up Qmail. I could more or less just copy/paste commands directly!

11/03/2003 I had Squirrelmail running on my good old RedHat 7.2 for a while and I was very satisfied with it. But I needed some extra features which I could not get to work on RH 7.2 so I was thinking about migrating to RedHat 9 and with your nice How-to I'm now running the whole lot on RegHat 9! It took half a day of installation and an extra bonus are all the webbased config tools I did not have before! Well done!

11/02/2003 This is a great site with full installation instructions.

11/01/2003 This site is great! I've installed qmail many times as described on Life With Qmail, but qmailrocks is exactly what I needed!

10/29/2003 Qmailrocks ROCKS. :)

10/27/2003 All I want to say is thanks. I wish there was documentation like this for everything I install.

**10/26/2003** What a fantastic resource! I have run Qmail on Debian for a while and recently got new hardware that Debian did not like. RedHat 9 went on fine and with your excellent instructions I had qmail up and running in an hour! Thanks again!

**10/23/2003** Great howto - good provision of materials - still had a RH9 nightmare... there are serious problems that are beyond my ability to sort out with apache 2.0 - I rolled back to apache 1.3.x and all went on well - Would advise other intermediate users wishing to install on RH9 do the same before using your wonderful howto - helps with the cries of anguish!

10/07/2003 Congratulations to this really cool Tutorial.

10/06/2003 You made my life so easy....great job

10/04/2003 The greatest linux-mail howto! It's lucky I found your site... thanks for the great work!

10/02/2003 The best site i've seen so far for qmail installs! you are the coolest! I've spent months learning qmail, and your site is the best I've seen!

10/01/2003 Seriously - you rock. What a great site!

**09/30/2003** So far it's great! Well set up instructions on setting up qmail... which is a royal pain to do without any knowledge of how to set it up. You made my life a hell of a lot easier! Thanks a ton!

**09/26/2003** Your page is the best and most comprehensive and up to date walkthourgh software install page that i have seen. The one file download with all the stuff you need is the great and the easy command based walkthrough is great. Your site is awesome as are you. Thanks.

09/22/2003 By FAR the most helpful install out there!!!! Thanx a million mate.

09/21/2003 Thanks a million;) The only thing that could make it better is an automated script:) You rock!

**09/20/2003** This was an excellent write up. it has made the install of qmail and addons a LOT less tedious for me, and it was the first one that i did without a single mistake!! thanks!

- 09/16/2003 I have been installing qmail for over a year now. This is the first time I have managed to get qmail-scanner working let alone all the other tools like vpop and spamassassin. fantastic site, I love Qmail and now I have bells and whistles to go with it.
- **9/12/2003** Thanks for the information, Is very helpful, because as you said before there are many sources to install qmail. And finally here we find all the things necessary.
- 09/10/2003 You guy(s) rock! Thanks for the site. Do you have a .PDF or other goodie I can download that has all the information you provide on the web? I would like to put it on my PDA for those "quality-time" reading moments. (If you\'re a sysadmin, you know what I mean.) :-)
- 09/05/2003 Hi ! I've read your superb tutorial, and I would like to say thank you for this. It's the most interesting tutorial I've ever read about something.
- **09/05/2003** This helped me a lot. To say, all the way. You have really put som good effort and a lot of work into this, and succeded with excelence.
- **09/01/2003** Thanks for the wealth of info. I love the fact that you\'ve bundled everything together, it makes it soooo much easier than having to hunt for it. FYI, I found your site from an advert on Google.com! Awsome. Cheers.
- 08/31/2003 I am emailing you just to show how impressed I am at your Qmail Rocks project, which makes understanding and eventually installing Qmail simple as it needed to be. You are doing a great favour to anyone using a Uniz based server, I remember how difficult and confusing I found my first Qmail installation, and with the squabbles of RedHat 9, I was convinced upgrading ment Sendmail, though your project provides just what I needed. THANK YOU QMAIL ROCKS, just as Qmail rocks, so does QMAIL ROCKS rock!
- 08/29/2003 THIS INSTALL TUTORIAL ROCKS!!!....Thanks for a GREAT howto.
- **08/25/2003** Hi. Well, both the qmail site and this are excellent. I am well impressed, qmail is up and running like a dream and i am going to play with djbdns later tonight on my internal network. Not much else to say but excellent.
- 08/23/2003 This tutorial was excellent! It would have taken my months to figure out how to install qmail with all these features without it
- 08/21/2003 Great guide, very informative. Almost every page is dead on accurate.
- **08/20/2003** I'm on an RH9 system, and your tutorial was amazing! I had a few problems along the way (mainly in part14) but nothing too difficult to overcome. I'd battled with installing gmail for ages, but this saved me. Thanks!
- 08/19/2003 First of all, i have to thank you for your great guide.
- **08/16/2003** Life with qmail is good, but yours is better.
- 08/16/2003 This site was great. It helped me get everything set up perfectly.
- 08/15/2003 Great Work!!!
- **08/10/2003** This site rocks!! It had everything I needed to get a highly customised email solution working on my newly acquired hosting server. I'll definately recommend this to everyone I know and come back in the future.
- 08/08/2003 I want to thank you for the time you have spent writing your site. It is really clean, and easy to read, just ideal for a person who hasn't got any in-depth contact with web-mail server before. I must say, that it helped me much, and at the same time I have learned a lot.......I am preparing a mail server for a medium-small company of 50 employees, with a web mail, virus scanner... etc.. basically with almost everything You have put on your website.
- 08/05/2003 This site is sooooooo goooood. Just what I needed. I am linking to it from our internal helpdesk so all the techs here can use it.
- 08/03/2003 I am a neewbie, being converted over to Linux from windows, and your set up is great all works....
- **08/02/2003** I was going to go with a PostFix, after I tried compiling Qmail on my RH9 server. and it did not compile. I did not know PostFix and I wanted to stay away from SendMail. Following your pages, I got everything installed, except the SPAMAssasin (thats next) QMAIL ROCKS!!!! sorry about the HTML, i just want to say that....... QMAIL ROCKS!!!!
- 08/01/2003 Hi..1stly Thanks alot for the EXCELLENT tutorial. It ROCKS.
- **08/01/2003** EXCELLENT Work!!!! It really ROCKS!!! Thanks so much it really helps me understands the whole thing of setting up a SOLID email system!! Cheers!!!

07/30/2003 It's very useful and excellent especially for new system administrator (windows background) like me. At least it will make me know where to start Qmail.. Thank a lot -->=+\\qmailrocks admin! +=<--

07/25/2003 You are an excellent person. Thank you.

07/22/2003 Thanx! The patches for RH9 was very helpful!

**07/17/2003** You guys rock, my install deviated a little on RH9 but I am an experience admin so it was all good. Didn\'t keep track of everything that was different along the way or I would send you a list. Thanks!

07/15/2003 Thank you for your excellent work!

**07/10/2003** Thank you for a great install. I have used a few other installation guides. but this one is the best i have seen. BTW thanks for the info on the install for redhat 9, You saved my arse. I owe you some lunch.

**07/10/2003** This is great! Thanks for all the work you put in. I have been going around here and there gathering info on qmail and all its options for a couple of weeks. Needless to say getting a little TMI when thinking about the install. then I see a posting to this site. I haven't finished the install yet (doing it on a dummy server) but I am impressed so far.

07/05/2003 Good job!

07/03/2003 Excellent Instructions!

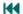

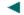

## postmaster@qmailrocks.org

| Color Coded Qmail Installation Key |                      |                                                                   |
|------------------------------------|----------------------|-------------------------------------------------------------------|
| Reg                                | ular Black Text      | Qmail installation notes and summaries by the author. Me talking. |
| В                                  | old Black Text       | Commands to be run by you, the installer.                         |
| Bol                                | d Maroon Text        | Special notes for Redhat 9 users.                                 |
|                                    | <b>Bold Red Text</b> | Vital and/or critical information.                                |
| Regular/E                          | Bold Purple text     | Denotes helpful tips and hints or hyperlinks.                     |
| Regul                              | ar Orange Text       | Command line output.                                              |
| Reg                                | gular green text     | Denotes the contents of a file or script.                         |

home | about | the installation | scripts & utilities | faq | contact | links | donations | journal | mailing list | list archive | gmr forum

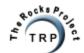

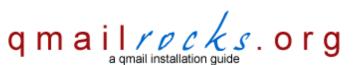

Latest QMR <u>release</u>: 2.0.9 - 08/01/2004

home | about | the installation | scripts & utilities | faq | contact | links | donations | journal | mailing list | list archive | gmr forum

# **Qmailrocks.org Visitor Feedback**

# 50,000,000 Elvis fans can't be wrong!

Well, not quite 50,000,000, but you get the idea...

showing **501** - **550** of **600** total entries

01/15/2004 Thanks for the excellent guide. It saved me a lot of work.

01/13/2004 Great tutorial, everything .Lot's of hard work for us & I want to say a big Thank You...

01/11/2004 Well done !!! Very details for proffesional setup and even for beginer!!! Thanks.

01/10/2004 This site rocks man... I really mean it, I really appreciate the manner of detail you put into this tutorial. Thanks a lot!!!

01/10/2004 Just Great!!

01/10/2004 I would like to thank you very much for making us understand so many things about Qmail.

01/09/2004 Excellent setup. The procedure was easy and concise. I enjoyed the wit as well.

- **01/08/2004** I'd once again like to express my thanks for your assistance. Your site and your personal provision of help has been a tremendous asset to our emergency squad. Your site(s) should be an inspiration to the other HOWTO's for its straight foreward approach and humor. Happy Holidays and New Years!
- **01/05/2004** This site was a culmination of all of the other tutorial meals out there, except this one came with extra beef. Your instructions on how to setup anti-virus software, and spam filters were the frosting to a perfectly baked cake. (okay, enough food talk, I'm getting hungry). Thanks for all the help, tips, insight. I appreciate it and so do others.
- **01/03/2004** Don't change a thing, keep doing things the way your doing stuff man... I'm glad one of the first installations you had up was for FreeBSD 5.1...FreeBSD is my OS of choice... Thanks for showing the love. ;)
- 01/02/2004 Truly a good & helpfull site with opensource spirit (giving your knowledge to others) And the good-work will always been better and better I hope I can join with this good-project trough the mailing list or other.... GO QMAILROCKS.....
- 12/31/2003 This was incredibly helpful. I set up a new mail server using your guide about 2 weeks ago on RedHat 9 and it has been rock solid. This has been my first experience using an MTA other than sendmail, and I\'m loving it. Now I\'m just trying to figure out the quotas. Looks like the quotas set in vqadmin, when you add a new domain, are for each account... I was hoping they were domain quotas. Thanks again... very helpful.
- **12/30/2003** Just Excellent! It's not easy to find a good man for the instalation and configuration of Qmail, few people try to explain in a easy way. I suppose this took you too much time, congratulations!!
- 12/28/2003 Whoa I was looking for a tutorial like this one for ages...:-) I tried it and in two days of on and off work I was able to put everything in place to upgrade one of my customer. I love the setup and I thank you.
- **12/28/2003** Your installation document about Qmail is very good, I never failed installing qmail using your document. Someday you should consider to make a book about all of this, I guarantee your book will be one of the best seller..
- 12/27/2003 This is the most valuable qmail information I have ever found. Your qmailrocks tarball is simply priceless! I cannot believe that you actually freely offer all of this information. It must have taken you so much time. Not only do you provide step-by-step instructions, but you give details where you deem necessary and even extra tips and suggestions. I feel ashamed to have nothing to offer in return than a simple 'thank you'... Thank you for all of your effort!

- 12/26/2003 Your tutorial/guide was amazing and helped me every step of the way! With the exception of one or two minor bugs in Redhat 9.0 itself! I loved it, very easy to follow and very informative! Looking forward to your other tutorials!
- 12/24/2003 This information is great. Thanks for the assistance I don't think I would have got all these modules together in a reasonable amount of time without this web site.
- **12/23/2003** The feeling of getting through all these steps and made it work is awesome, nothing can beat this feeling. It've been struggeling with qmail for months. now it finally works.
- 12/21/2003 Excellent walkthrough! I have installed it on 3 RedHat 9 servers and its just working. Thanks and keep up the good work!!
- 12/20/2003 Excellent walkthrough! I have installed it on 3 RedHat 9 servers and its just working. Yhe only problems I had was in the spamassassin section. Thanks and keep up the good work!!
- 12/18/2003 Your website instructions are awesome
- 12/17/2003 Perfect, perfect, l've spent a month trying to figure out all the howto's on the net, but none of them work properly. I used this guide with succes and I'll recommand it to anyone who asks.
- 12/16/2003 I just wanna say THANK YOU for this kind qmail+vpopmail+addons-tutorial. It's the best one in the net, and trust me i saw them all ;-)
- 12/15/2003 This Site is great!!! It help me to install almost everything I needed to implement my mail server.
- 12/14/2003 This site is fantastic. Thanks for putting the time in to this so us newbies have an installation guide.
- **12/10/2003** I was going through your site, it's very nice, informative!
- 12/10/2003 Thanx for the enormous website. it has made it very easy to install gmail.
- 12/09/2003 Wow, that was refreshing, a nice gmail install with no hastles. I/ve put off setting up virus scanners, imap, etc until now. Beautiful.
- 12/08/2003 I had tried several times to get qmail installed on various RH 9 and SuSE 8.2 boxes without success until happening upon your site. I can't tell you how much pain and frustration your site has relieved for me. Your documentation of the install process rivals any software manufacturers documentation I have ever read. I got qmail up and running without a hitch on my first read through the install. Keep up the good work and if you ever need help with anything on your site don't hesitate to ask.
- 12/06/2003 First of all, I need to say that this web site has so much detail and very easy to follow. You did a great job.
- 12/04/2003 An excellent site!! I've installed a mail server that's actually working! Yippi!!
- 12/03/2003 AWESOME site... VERY, TREMENDOUSLY helpful...THANK YOU!!!!!
- **12/02/2003** Awesome job putting this together. This is something the really needed to be done in a long time !!!!!!!!! I am a Slackware user and it still works (with minor mods of course)! I can't say enough times a job well done!
- 12/01/2003 "Qmail Rocks!" because of www.qmailrocks.org!
- 11/30/2003 This site ROCKS!!!!!! You have made it easy to understand, and easy to follow instructions. I installed this setup 3 times (cause I kept changing things...) and your notes really help the non-expert understand what is happening.
- **11/29/2003** Hi Dude... First I have to give a lot of Thanks by your excellent guide, and after all I've installed and configured two of my emails servers at http://xxxx.xxx and http://xxxx.xxx ....Again Congratulations for this great guide, and thanks in advance.
- 11/25/2003 First off, I just wanted to say thanks for the kick ass web site. I made the switch from sendmail to qmail. I followed the info on the site and now have a fully functional qmail server. :>
- 11/23/2003 Awesome site!!! I am a \*nix n00b, but enjoy tinkering... I was struggling with LWQ a bit.. Your site is going to save me lots of heartburn! I'd be willing to mirror in the future too. Please email as soon as your PayPal account is up... A donation is the least I can do!! Thanks!!
- 11/22/2003 Well done.!!!! Many thanks for this step by step very useful manual.
- 11/20/2003 Great site for Qmail! Recently started using Linux, and after 5 RedHat reinstalls, and 4 Qmail reinstallations (thanks for the initial alert on the headaches), I've now got Qmail up and running!

**11/20/2003** You have done an AWESOME job with your page and scripts. I am a noob to qmail.. and i must say with out any qmail background, qmail is quite a large task to take into. Your project has made it incredibly easy for me to go through step by step.

11/16/2003 An excellent resource for both experienced and newbie. I must admit how easy it was to use your tutorial to setup Qmail on \*gasp\* RH9.

11/15/2003 If this is only Qmailrocks then I can't possibly imagine how the apacherocks and dibdnsrocks sites will be like! Nice job. Splendid.

11/13/2003 Its really great tutorial man. As you told that you are also working for other ROCKS. If you need any help regarding website development/design then I am ready to contribute at that side so you can do more for people like us.

11/13/2003 Two thumbs up....it's quite good, even impressive!

11/13/2003 Sweet. Exactly what I was looking for.

11/12/2003 SUPER help:)

11/11/2003 You are the man. I love your site. Continue what you do!!!

11/08/2003 Very Gr8 work done by you for qmail This is very userful and very helpful. After gone through this, everbody will feel that qmail is easy in installation and management!

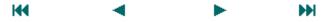

## postmaster@qmailrocks.org

| Color Coded Qmail Installation Key |                                                                   |  |  |
|------------------------------------|-------------------------------------------------------------------|--|--|
| Regular Black Text                 | Qmail installation notes and summaries by the author. Me talking. |  |  |
| Bold Black Text                    | Commands to be run by you, the installer.                         |  |  |
| Bold Maroon Text                   | Special notes for Redhat 9 users.                                 |  |  |
| Bold Red Text                      | Vital and/or critical information.                                |  |  |
| Regular/Bold Purple text           | Denotes helpful tips and hints or hyperlinks.                     |  |  |
| Regular Orange Text                | Command line output.                                              |  |  |
| Regular green text                 | Denotes the contents of a file or script.                         |  |  |

home | about | the installation | scripts & utilities | faq | contact | links | donations | journal | mailing list | list archive | gmr forum

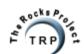

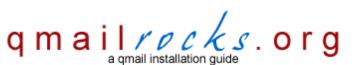

Latest QMR <u>release</u>: 2.0.9 - 08/01/2004

home | about | the installation | scripts & utilities | faq | contact | links | donations | journal | mailing list | list archive | qmr forum

# **Qmailrocks.org Visitor Feedback**

# 50,000,000 Elvis fans can't be wrong!

Well, not quite 50,000,000, but you get the idea...

03/03/2004 Thanks very much for your hard work.

| showing <b>451</b> - <b>500</b> of <b>600</b> total entries                                                                                                    |                |
|----------------------------------------------------------------------------------------------------|----------------|
| ₩ ◄ ► ₩                                                                                                    |                |
| 03/17/2004 Love your guide, been using it for a long time now for qmail installs.                                                                                                    |                |
| 03/17/2004 I have been setting up mail servers for the last 3 years and have to say that your website has made installing qmail a                                                                                                    | lmost trivial! |
| 03/15/2004 A very handy guide for freebsd!                                                                                                    |                |
| 03/14/2004 2nd successful installs (RH9 & now Fedora Core 1). wonderful site!                                                                                                    |                |
| 03/14/2004 Excellent! I've installed everything on fedora, just starting with linux! great!                                                                                                    |                |
| 03/13/2004 This is an awesome tutorial. I have been searching everywhere for a good qmail webmail,etc setup, and having lots of you need some bandwidth or anything let me know and I'll see what I can do to mirror for you Thanks again! | of trouble. If |
| 03/12/2004 This was a great how-to on setting up a fully functioning e-mail server. I looked a lot and there aren't other ones as de this one. Thank you!                                                                                  | etailed as     |
| 03/11/2004 This site rocks! This is by far the best tutorial I've seen. Keep up the good work.                                                                                                    |                |
| 03/11/2004 Got it all working great! this was a very good learning expirience!                                                                                                    |                |
| 03/10/2004 The best help to create a powerfull mail server.                                                                                                    |                |
| 03/09/2004 The best qmail tutorial I've ever found!!!You did a great job!                                                                                                    |                |
| 03/09/2004 Thank you very much for this great site. It was a lot of help:)                                                                                                    |                |
| 03/09/2004 Your tip is my lighthouseThank you very muchGod Bless you!                                                                                                    |                |
| 03/08/2004 Great job. Thanks for your time to create this installation guide.                                                                                                    |                |
| 03/08/2004 This is EXCELENT!! Thanks for your trouble and help!! All the packages work FLAWLESS!!                                                                                                    |                |
| 03/07/2004 A full featured, all-in-one tutorial with a sense of humor :) Thanx for the help.                                                                                                    |                |
| 03/06/2004 This is the best tutorial for linux! I instaled qmail on Slackware9.                                                                                                    |                |
| 03/05/2004 This is site is the best site one can get for Qmail installations. Thanks for putting all these important stuff togather.                                                                                                    |                |
| 03/05/2004 Great site. Thanks for the easy installation guide of qmail! I installed it on a Debian GNU/Linux server and it works greaters.                                                                                                 | eat!           |
| 03/04/2004 Excellent, I'm up and running. Thanks for all your help.                                                                                                    |                |
| 03/04/2004 I think your site absolutely rocks. This is exactly what I\'ve been looking for                                                                                                    |                |
| 03/04/2004 Very Nice guide!!! I setup the system as I was reading!!!                                                                                                    |                |

**03/03/2004** An informative site. I had installed qmail prior to reading this and am now considering reinstalling following these instructions in order to add additional features.

03/01/2004 Thanks for saving my time;)

03/01/2004 An excellent step through on installation.

03/01/2004 This is very good I really appreciate it.

**02/29/2004** Thank you for the great tutorial! After being frustrated by other tutorials, being out of date and missing info, I came across yours and was able to get a qmail setup on Fedora Core 1 with everything I needed quickly and painlessly.

**02/28/2004** Thanks so much for making this guide. It was perfect and VERY up to date! This was a perfect walk-through on how to get a great qmail server up and running!

02/28/2004 You have done a great job. Congrats!

02/27/2004 Great! This is a great program. An even better site.

02/27/2004 Thank you very much. This web site's the greatest site about qmail and its utils.

**02/27/2004** Thx a Ton Dude..Qmail Really ROCKS......

**02/26/2004** This is probably the best qmail resource I have ever found on the net. Very easy to understand and extremely helpful. If anyone needs to quickly rebuild a crashed server and there is no time to search for all the info needed, this is the site for you !!!!

02/25/2004 Well... the rocks project... and your site basically ROCKS!

02/22/2004 Cheers for the guide.. wonderfully set out and easy to follow. Such a huge time saver some of your scripts, keep up the good work!

02/14/2004 Your site has to be the best guide to configuring a superior Open Source Mail product!!!!

02/12/2004 I gotta say that this was one of the best tutorials I've seen. Very easy to follow and very correct. Thank you very much.

**02/10/2004** The tutorial was awesome! It took me a while, as I had RH 9.0 and there were a few things that threw me for a loop, but all in all....I am extremely satisfied and impressed.

**02/10/2004** This was an excellent package, and tutorial! I have been trying different means of setting up my mail on my new dedicated server for days now! yours worked!!! THANK YOU VERY MUCH!! you rock!!

**02/05/2004** I just wanted to say thank you so much. I had been aching to get vpopmail working correctly with qmail, but just couldn't. Not to mention any of the other add-ons. I finally scrapped it all, deleted everything and started anew with your tarball (FreeBSD). I must say I am thoroughly impressed. Your guide made it a snap, and everything worked perfectly first time.

02/03/2004 Nice work this is an excellent guide. I have used this guide to install Qmail Servers at 4 Sites without any major problems.

**02/01/2004** I want to email you to say thank you. I used your guide to install a full service mail gateway using RH9. Never did I run into a problem, I practically cut and pasted the commands. Worked out of the box. I am more of a sendmail person, but with your help, I can look forward to getting to know the abilities of qmail.

01/29/2004 I'm a newbie to Linux and you have helped me greatly.

**01/28/2004** This is definitively the best howto I've ever seen for qmail and additional tools. I installed it on redhat 9 and had no problems but some minor difficulties to get the perl-modules for working. Thank you so much! Your saved me hours of time!

01/26/2004 First I'd like to say that gmailrocks.org ROCKS! You have the most consise and helpful setup ffor gmail anywhere.

01/21/2004 This site rocks! Thanks.

01/21/2004 This Doc is the Best.

01/18/2004 You rock! I'm fairly experienced with gmail and I still use this site. It helps me make sure I don't forget anything.

01/17/2004 Boy, was I lucky to find this site?! There I was, all alone in the world, with the intent to install qmail. A little bit of googling found this gem for me, and all I had to do was simply follow the very simple and to-the-point instructions, and I got MUCH more than I had set out to do, probably in one tenth of the time it would have taken me on my own. A massive THANK YOU for taking all the trouble to set up this site. This is the original internet spirit at its best!

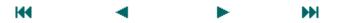

## postmaster@qmailrocks.org

| Color Coded Qmail Installation Key |                                                                   |  |  |
|------------------------------------|-------------------------------------------------------------------|--|--|
| Regular Black Text                 | Qmail installation notes and summaries by the author. Me talking. |  |  |
| Bold Black Text                    | Commands to be run by you, the installer.                         |  |  |
| Bold Maroon Text                   | Special notes for Redhat 9 users.                                 |  |  |
| Bold Red Text                      | Vital and/or critical information.                                |  |  |
| Regular/Bold Purple text           | Denotes helpful tips and hints or hyperlinks.                     |  |  |
| Regular Orange Text                | Command line output.                                              |  |  |
| Regular green text                 | Denotes the contents of a file or script.                         |  |  |

home | about | the installation | scripts & utilities | faq | contact | links | donations | journal | mailing list | list archive | gmr forum

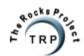

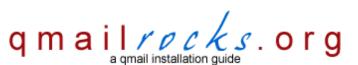

Latest QMR <u>release</u>: 2.0.9 - 08/01/2004

home | about | the installation | scripts & utilities | faq | contact | links | donations | journal | mailing list | list archive | gmr forum

## **Qmailrocks.org Visitor Feedback**

## 50,000,000 Elvis fans can't be wrong!

Well, not quite 50,000,000, but you get the idea...

showing **401** - **450** of **600** total entries

**04/06/2004** I wish I would've found the qmailrocks.org installation before I built my own install procedures on my test server. Even after all that work, I scrapped my own procedures and used yours!

**04/06/2004** Awesome HowTo. I struggled with the qmail install for a week. I found the qmailrocks install quide and within 1 hour I was up and running.

04/05/2004 Very comprehensive and informative step through, thanks!

04/04/2004 Don't you ever delete this site!! I use it in every qmail instalation (more than 3 every day)

м

04/03/2004 Thanks, your HOWTO is realy detailed and helped me very much with my first qmail instalation.

**04/03/2004** Bravo! Felicitations! Thanks so much for your site, that was very helpful for me!! You provide accurate and easy to use information.

04/03/2004 What can i say, Great work...

**04/02/2004** Your site and its installation steps are awesome! I used it to setup my email server (home server) and it works like a charm. Keep up the good work.

04/02/2004 Thanks for the wonderful qmailrocks series.

04/01/2004 You're really great and impressive. Really appreciate your hard efforts and willingness to share.

03/31/2004 Your site is awesome. I always use it as a reference whenever I get new servers in for my customers. Keep up the great work.

03/31/2004 This was an excellent site. Thank you very much.

03/31/2004 Very helpful.

03/30/2004 It is wonderful to find a place in the net where qmail is explained. :) I use qmailrocks at work and for fun :) Nice job.

**03/30/2004** I've tried many of the tutorials and scripts out there and none of them compare to the this site. In short this is the best out there to help someone from a newbie to an expert get their email server up and running. Thanks for the great site.

03/30/2004 Brilliant!! Not a single hicup here on a brand new fedora 1 installation. Keep up the good work!

03/29/2004 As a relative newbie to Lunix and qmail your site made installing qmail effortless...

03/29/2004 Qmailrocks.org: Really Rocks!

03/29/2004 I find this site a good qmail install guide and I'm very happy with the version done for Slackware.

**03/28/2004** Man, you guys just rocks!! I am so impressed with this website. In 1 hour i got my qmail server running and working. No one can beat you guys. Good work.

**03/28/2004** Thanks a qmailrocks.org sois cojonudos, he ahorrado un montón de horas y horas de instalación. Un saludo. Seguir así. El mailing list está bien organizado.

http://www.qmailrocks.org/comments.php?pageNum\_Recordset1=8&totalRows\_Recordset1=600 (1 of 3) [8/16/2004 12:38:40 AM]

- **03/28/2004** I just wanted to add my thanks for your work and a wonderful site which dispells a lot of the fog of mystery that surrounds qmail for folks who come from a Windows background, and are not used to the complexity of the installation procedure...
- 03/26/2004 Hey, I love your install steps, most comprehensive and complete ever... :- P
- **03/26/2004** Great site! Very helpful, used it for configuration for 3 domains including one domain with over 400 virtual hosts this week. Just great.
- 03/26/2004 Thanx, i was just trying to install Qmail and was totally lost (newbie at freeBSD used to have Win2k). This site helped me a lot!

  Thanx!
- 03/26/2004 Man your site really rocks !!! I am starting to deply qmail here @ IBGE Brazil. As soon as I get it up and running I'll let you know!
- 03/25/2004 Thanks a bunch! I love linux, but setting up mail servers is a pain in the rear, and you helped alleviate my pain a bit. Keep up the good work!
- **03/25/2004** Great Site!!! Very helpfull instructions. Thanks again for making it so easy to install the first time around. I thought it was going to take one month of research just to install qmail, but thanks to this web site only around 8 hours between installation and following the instructions.
- 03/24/2004 Awesome site! Keep up the good work!
- **03/24/2004** Thanks for a great site though! Mailserver setup has got to be the worst headache-inducing task of a server admin. This site offers the painkiller. :)
- 03/24/2004 Thank you very much for this site! This really rocks like qmail! ;-) Now I am running my very own qmail server full featured and removing all sendmail servers I have around! I was afraid of qmail at begining but now I roll with it! Thank you again man!
- 03/24/2004 Nothing to say...excellent guide!
- 03/23/2004 I liked the site a lot. It helped me remember what all needed to happen to get qmail working nicely.
- **03/23/2004** The last release of your installation guide is very complete!
- 03/23/2004 Excellent!
- 03/23/2004 Great step to step method to set up a complete mail server under Debian. Thank you.
- 03/22/2004 This site is quite possibly the most thought-out and easy to walk through site I have ever seen.
- 03/21/2004 Great Site! Qmail is awesome!
- 03/21/2004 Your site is good enough to be turned into a book.
- 03/21/2004 Perfect Guide. My favorite of all!
- **03/20/2004** Thank you very much for this walkthrough. I am starting a webhosting company and these tools are fantastic for the needs of my users, while being secure enough for me to run. I appreciate the time you took to make it.
- **03/20/2004** The guidlines were excellent I was abole to install qmail in a couple of hours and switch between sendmail and qmail in a couple of minutes!
- **03/20/2004** Thank's, this site helped me :)
- 03/19/2004 This is the most complete guide I found about setting an full-featured qmail server! Thanks very much.
- 03/19/2004 Hey, the freebsd is an excellent guide!
- 03/19/2004 Thanks for the excellent walk-thru! I have used it a few times now and it always works out.
- 03/19/2004 This is the best qmail howto! It really helped me a lot Thanks!!
- 03/18/2004 What a great site, where can we donate for your services!!

03/17/2004 This site \*really\* rocks. I never could have built my server without it.

**03/17/2004** This howto was excellent also on freebsd 5.2.1. I just finnished installing qmail and it works like a charm. Reduced my work from couple of days to just a few hours. Good work!

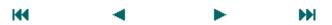

## postmaster@qmailrocks.org

|                   | Color Coded Qmail Installation Key                                                     |                                           |  |  |  |
|-------------------|----------------------------------------------------------------------------------------|-------------------------------------------|--|--|--|
|                   | Regular Black Text   Qmail installation notes and summaries by the author. Me talking. |                                           |  |  |  |
|                   | Bold Black Text Commands to be run by you, the installer.                              |                                           |  |  |  |
|                   | Bold Maroon Text   Special notes for Redhat 9 users.                                   |                                           |  |  |  |
| Bold Red Text Vit |                                                                                        | Vital and/or critical information.        |  |  |  |
|                   | Regular/Bold Purple text Denotes helpful tips and hints or hyperlinks.                 |                                           |  |  |  |
|                   | Regular Orange Text Command line output.                                               |                                           |  |  |  |
|                   | Regular green text                                                                     | Denotes the contents of a file or script. |  |  |  |

home | about | the installation | scripts & utilities | faq | contact | links | donations | journal | mailing list | list archive | qmr forum

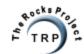

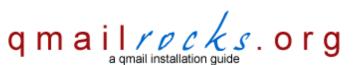

Latest QMR <u>release</u>: 2.0.9 - 08/01/2004

home | about | the installation | scripts & utilities | faq | contact | links | donations | journal | mailing list | list archive | gmr forum

## **Qmailrocks.org Visitor Feedback**

# 50,000,000 Elvis fans can't be wrong!

Well, not quite 50,000,000, but you get the idea...

showing **351** - **400** of **600** total entries

**04/22/2004** Your install guide was awesome! It's one of the best guides I've found out there and I followed your directions to a T and my installation was perfect!

04/22/2004 qmailrocks.org really rocks. Very good job guys.

04/22/2004 just wanted to say a BIG "THANK YOU". This site is one of the best I've ever see for setting up qmail from scratch with so much details. I planned to change my actual qmail server and was looking for a new way of installation. Your site was, is, the one I was looking for. The new sever is up and running and so far everything seem to run correctly.

**04/21/2004** Very clear and comprehensive.

04/21/2004 No more comment .... but, thank you...thnak you and thank you...

м

04/21/2004 Thanks for the great site with step-by-step instructions.

**04/21/2004** his was just about the best how-to I have ever encountered. I built Qmail from scratch about 3 years ago and had to do it again this week w/ no notes on my previous installation. I was quite worried until I found this web site. It guided me through every step of the installation of not only Qmail, but all of the other add-on products I was hoping to use. I couldn't thank you enough!

04/21/2004 Excellent site which helped me get qmail up and running fast (Goodbye sendmail!)

**04/20/2004** Finally a site that has clear instructions that actually work! I'm brand new to qmail and your site has been incredible in helping me set everything up. Excellent choice of options too!

**04/20/2004** First of all thank you for your great job. Your guide definetly rocks!!!

**04/20/2004** Great site. Great information. Couldn't have done it without qmailrocks.org. I would like to see some Mandrake specific directions. Thanks...

04/20/2004 I hope God gives you more than your heart desires.

**04/20/2004** Thank you very much for your indepth explaination of how to install qmail. Trust me, we worked with the site Life with qmail and were stumped more than once. Using your site was awesome and allowed us to appreciate how easy/complex qmail can be.

**04/19/2004** this site rocks!! I used it to setup a new server...the 1st one also runs Qmail..but I had a hell of a time getting it going...this one was by far the best "howto" around!!!

04/19/2004 It is an amazing information site.

**04/18/2004** I thought this document was brilliant. I am EXTREMELY new to linux and I managed to all the RPMs, etc as well as all the instructions. Installed the server in 2hrs.

04/17/2004 This was a great page for someone who only tinkers and does not want to spend all day setting up a web page.

04/17/2004 Nicely done, especially for someone thats relativly new to running a Linux server.

04/16/2004 Great site! I walked through at work now I can't wait to get home to give it a try.

- 04/16/2004 This site has helped me tremendously to configure and commission a fully functional webmail solution in my company.
- **04/16/2004** I've installed and tested this qmail software and related adds-on on various linux mandrake distros (9.1, 9.2 and 10.0). It works fine following your redhat 9 instructions. Nice guide! Congratulations for this excelent work;)
- **04/15/2004** Excellent guide, well done. This is the second install I have performed following your guide. Its has been influential in creating a stable mail system:)
- 04/15/2004 Brilliant... i just love it.. more rocks!!!
- **04/14/2004** I found your site great. I learned as I walked through the steps and as a relative newbie to the linux world I was still able to run through the entire setup in about 4 hours. I really appreaciate all the time you spent on this to make it WORK.
- 04/14/2004 I love it...took me, a novice linux users, and helps me easily set up a server.
- 04/14/2004 Muy bueno....very good. Saludos desde chile
- **04/14/2004** AWESOME TUTORIAL! I didn't even hope to find one that included so many aspects of qmail. Never met ANY problems during installation! BRAVO and thanks a lot for covering the subject above all expectations. This enabled our company to provide a solid mail server, including spam and virus detection, virtualdomains management and safe installation.
- 04/14/2004 This installation is amazing. Seriously. I am blown away!
- 04/14/2004 Very helpful!
- 04/13/2004 I really enjoyed your site. It was very helpful and full of great information. You certainly help make Qmail Rock! Thank You!
- 04/13/2004 You are the man. If everybody would do this the linux comunity will be a greater place. You have done a great job.
- **04/13/2004** I really appreciate the effort by the whole team to come out with such a detailed and systematic site. Just hope the best for the team and the people involved.
- **04/13/2004** This is the best site around for setting up a mail server. Please maintain it and keep it updated. Great job and keep up the good work!
- 04/12/2004 Excelente!!!!!! Hicieron un Buen Trabajo Elavorando esta guia....!! Felicidades!! y
- 04/12/2004 Your guide is very very BEATIFUL!!
- 04/12/2004 This site is awesome. Very informative.
- 04/12/2004 I'd never seen so good an explanation about qmail install!! Congratulations and thanks for all, really.
- **04/12/2004** This website is help me a lot....Before I was facing a lot of problems installing qmail. Now i can manage to install qmail!!!Congrats........
- 04/12/2004 Excellent details in getting things up and running.
- **04/12/2004** Super thanks!!!
- **04/11/2004** Congratulations and thx,, your guide and files are really helpfull to get my qmail ready.
- 04/10/2004 Loved the install, smooth and sweet.
- 04/10/2004 Thank you for the absolutely wonderful site. Never could have done it without you.
- 04/10/2004 Very useful, without it I couldn't get my mail server running! thanks a lot!
- **04/09/2004** THANX FOR THIS AMAZING TUTORIAL & PACK! i never thought that i could install such a mail server! you make it possible: everything works fine on my debian... i left my old x-mail for a ferrari. thanx again for this great job
- 04/09/2004 EXCELLENT, BRILLIANT!!
- **04/08/2004** You deserve huge thanks for this site. I don't know if you got some kind of a grant or other support from some kind of linux foundation, but you bloody well should.

04/08/2004 Excellent installation guide, congratulations. Excelente guia de instalação, parabens. -Brazil

**04/07/2004** A great excellent, to the point and step by step tutorial...YOU ROCK DUDE!

04/07/2004 Your site is really helpful!!!! Thanks.

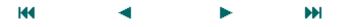

## postmaster@qmailrocks.org

|                                                                        | Color Coded Qmail Installation Key                                                     |                                               |  |  |  |
|------------------------------------------------------------------------|----------------------------------------------------------------------------------------|-----------------------------------------------|--|--|--|
|                                                                        | Regular Black Text   Qmail installation notes and summaries by the author. Me talking. |                                               |  |  |  |
|                                                                        | Bold Black Text Commands to be run by you, the installer.                              |                                               |  |  |  |
|                                                                        | Bold Maroon Text   Special notes for Redhat 9 users.                                   |                                               |  |  |  |
| Bold Red Text Vital and/or critical information                        |                                                                                        | Vital and/or critical information.            |  |  |  |
| Regular/Bold Purple text Denotes helpful tips and hints or hyperlinks. |                                                                                        | Denotes helpful tips and hints or hyperlinks. |  |  |  |
| Regular Orange Text Command line output.                               |                                                                                        | Command line output.                          |  |  |  |
|                                                                        | Regular green text                                                                     | Denotes the contents of a file or script.     |  |  |  |

home | about | the installation | scripts & utilities | faq | contact | links | donations | journal | mailing list | list archive | qmr forum

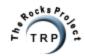

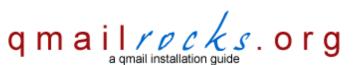

Latest QMR <u>release</u>: 2.0.9 - 08/01/2004

home | about | the installation | scripts & utilities | faq | contact | links | donations | journal | mailing list | list archive | gmr forum

## **Qmailrocks.org Visitor Feedback**

50,000,000 Elvis fans can't be wrong!

Well, not quite 50,000,000, but you get the idea...

showing 301 - 350 of 600 total entries

Кď

- ◀

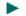

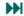

**05/18/2004** Outstanding tutorial!. I found it very useful, the only lack is that there is no SQL based virtual domains and users but the rest is impressive. Cant wait to see sambarocks and apacherocks

05/16/2004 Very good...i like it..its very helpfull!!

**05/15/2004** Folks you are fantastic!!!!!! I have always wanted to try qmail but every time I did it failed on installation or even worse ME! So far all looks good. Thanks to you all for a job very well done.

05/15/2004 This site provides the easiest way to set up a fully functional mail server.

**05/15/2004** Thank you for helping me get rid of Sendmail and Exchange and onto a most brilliant Qmail with Squirrel mail! I couldn't have done it without you!

05/14/2004 This rocks! :-)

05/13/2004 It's wonderful!

05/13/2004 This is by far the most detailed guide to building a workable qmail solution I have found. I first built a very similar system (qmail, vpopmail, qmailadmin, vpopmail, courier-imap) about 2 years ago and had to struggle through figuring it out from man pages and partial guides. Congratulations on finally doing what one of us should have done a long time ago. You've almost got it down to a cut&paste build! (I literally DID cut and paste a lot of it, just because I could! One of the most painless linux installations I've ever done:)

05/12/2004 This site Rocks! Instructions are very straight forward. Probably the easiest installation to follow.

05/11/2004 Perfect. I use QMR on Slackware-current (post 9.1) and... PERFECT.

05/10/2004 I found the guide to be fantastic when I setup qmail multiple times. Saved me the steps of doing good documentation.

05/10/2004 This site (qmailrocks.org) is simple the best.

05/10/2004 Dude, I cant tell how much I'm happy to get the information from you site! Keep up the good job!! Qmail rocks! So do you dude!

**05/10/2004** Very good .. i have no problem installing it on freebsd 4.8 .. thanks!

05/09/2004 Thank you very much.

**05/08/2004** A great site just got better with the new section on managing the mail server after installation. Have now used this 3 times to install qmail and made the job a whole lot easier. Thanks.

05/07/2004 VERY NICE. It all work like you said it will. Nice step by step

05/07/2004 This installation guide is excellent. I'm a newbie, i just start learning linux 1 week ago and now i already have my on mail server:)

05/06/2004 Thanks again. I've used this site a number of times to setup mail servers.

**05/05/2004** By far the best install instructions that I have found anywhere! This made my job that much easier. Looking forward to seeing the APACHEROCKS.ORG site when it is complete.

**05/05/2004** Hey, the site is great. I didn't try to install qmail manually, but I'll try it soon on a Debian system. The info presented here looks very clear and... it rocks!!!

05/05/2004 This site is Excellent!!!

05/05/2004 Very cool Manual, How To, tutorial whetever... i thanxs to this page to can help me to install a Qmail from zero:-)

05/05/2004 Hey! Cool site. I have used it twice now and have learnt more about qmail and its cool add-ons. I have been running a qmail server for a few years now, but not with these goodies, I remember also it was a bit of a task to setup initially. Your documentation makes life so easy! Great Work!

05/05/2004 Good Work!!!

05/04/2004 One of the best HOWTO's I have seen.

05/03/2004 It's your site that rocks!!! Keep up the goor work. I'm looking forward to the completion of apacherocks.org.

05/03/2004 Excellent site, i just finished the installation and it worked like a charm...

05/03/2004 Great Site. I loved it. I got almost all the way thru but my install of RH9, and IMAP did not like each other. I WILL prevail (Now that I have help like QmailRocks.org).

05/03/2004 Very very good and helpful site! Thanks a lot!!!

**05/03/2004** I found your site very useful, clear and informative. Thank you for preparing such a site.

**05/03/2004** Super awesome site and very very concise. This is the site I've been looking for a long time. Thank you for helping me set up a really nice qmail server. I will soon donate some moeny your way. Thanks again.

05/02/2004 U r simply the gr8. I have No more words.

05/02/2004 Thanks for all the work you\'ve done putting this site together.

04/30/2004 Very, very comprehensive - this is a great resource!

04/30/2004 Wow. Great site!

**04/29/2004** Keep up the great work!! I have tried 3 other tutorials, yours is by far supiorior and designed with the linux newb in mind! A+++:)

04/29/2004 Excelente...muy bueno.

04/29/2004 Keep this way. I have enjoyed and learned at same time with your site.

04/29/2004 This is the most helping ang exellent website/howto I have ever used.

04/28/2004 Awesome site. Definitely well written and great as a guide.

**04/28/2004** THANK YOU EVER SO MUCH. I had notes from the previous installations of QMail that I did, but haven't done an install in about 1 year - and lost my notes. Thank you for the excellent docs. They're very helpful and easy to read. Great Job!

04/27/2004 What else should i say except JUST WONDERFUL!

04/27/2004 I am china Freebsd fans. Your Qmail install Doc is very Excellent.

04/27/2004 Finnaly, a site that actually explains how to install gmail on RedHat/Fedora.

04/26/2004 Many thanks for your excellent website (qmailrocks.org)....

04/26/2004 I have to say that this is one of the clearest How-To\'s I've ever read. And to have all the packages together was a dream come true.

04/24/2004 Great site. Love the step-by-step install.

**04/23/2004** Man...this tutorial is very cool. I was looking for a long time one tutorial to install my MailServer. Thanks a lot, my friend. You're the best!

04/23/2004 Excellent guide. Smooth instalation, and no problems found.

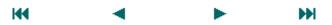

# postmaster@qmailrocks.org

|                                                              | Color Coded Qmail Installation Key                                                     |                                           |  |  |  |
|--------------------------------------------------------------|----------------------------------------------------------------------------------------|-------------------------------------------|--|--|--|
|                                                              | Regular Black Text   Qmail installation notes and summaries by the author. Me talking. |                                           |  |  |  |
|                                                              | Bold Black Text Commands to be run by you, the installer.                              |                                           |  |  |  |
| Bold Maroon Text   Special notes for Redhat 9 users.         |                                                                                        | Special notes for Redhat 9 users.         |  |  |  |
| Bold Red Text                                                |                                                                                        | Vital and/or critical information.        |  |  |  |
|                                                              | Regular/Bold Purple text Denotes helpful tips and hints or hyperlinks.                 |                                           |  |  |  |
|                                                              | Regular Orange Text Command line output.                                               |                                           |  |  |  |
| Regular green text Denotes the contents of a file or script. |                                                                                        | Denotes the contents of a file or script. |  |  |  |

home | about | the installation | scripts & utilities | faq | contact | links | donations | journal | mailing list | list archive | qmr forum

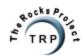

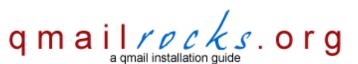

Latest QMR release: 2.0.9 - 08/01/2004

home | about | the installation | scripts & utilities | faq | contact | links | donations | journal | mailing list | list archive | qmr forum

# **Qmailrocks.org Visitor Feedback**

# 50,000,000 Elvis fans can't be wrong!

| Well, not qu        | Well, not quite 50,000,000, but you get the idea |                               |                 |                                  |                        |                |                                                                                    |
|---------------------|--------------------------------------------------|-------------------------------|-----------------|----------------------------------|------------------------|----------------|------------------------------------------------------------------------------------|
|                     |                                                  |                               | :               | showing <b>251</b> - <b>30</b> ( | of <b>600</b> total en | ntries         |                                                                                    |
|                     |                                                  |                               | H               | - ■                              | •                      |                | <b>₩</b>                                                                           |
| <b>06/06/2004</b> E | Excellent for                                    | FreeBSD 5.2.                  | 1 !!!           |                                  |                        |                |                                                                                    |
| <b>06/06/2004</b> y | ou are the b                                     | est :)                        |                 |                                  |                        |                |                                                                                    |
| 06/05/2004 \        | /ERY nice w                                      | ork! I am very                | new to Linux    | c, but had the syste             | em up and runn         | ning within    | af few evenings. Thanks for a great service                                        |
| 06/05/2004          | Good good g                                      | ood good!!!! T                | hanks           |                                  |                        |                |                                                                                    |
|                     |                                                  | n very good,i<br>uard,dansgua |                 |                                  | g other tutorial       | under con      | struction and maybe other tutorial alike                                           |
|                     | 'm just startii<br>our time and                  |                               | and I do not I  | know much, but yo                | our instructions       | are very n     | ice and easy to undarstend. Thank you for                                          |
| 06/04/2004          | installed qm                                     | ail yesterday                 | and discovere   | ed your site today.              | I went all the v       | way back t     | o follow your tutorial! GREAT job!                                                 |
| r                   | must've takeı                                    |                               | it I very much  | appreciate your in               |                        |                | rked first time. I've no idea how long this ntastic attention to detail, which was |
|                     | 'm a sysadm<br>work.                             | in and I use q                | mail always I   | 've got a mirror too             | :-) I've found t       | his site ve    | ry useful. It's fantastic. Thanks for this good                                    |
| 06/03/2004          | This site save                                   | ed my life.                   |                 |                                  |                        |                |                                                                                    |
| 06/03/2004 H        | Hello! Great                                     | site, thanks fo               | r your detaile  | d instructions.                  |                        |                |                                                                                    |
| 06/03/2004          | Γhank you, it                                    | 's very good w                | vhat you have   | done here.                       |                        |                |                                                                                    |
| 06/02/2004          | This rocks!                                      |                               |                 |                                  |                        |                |                                                                                    |
| 06/02/2004 H        | Keep it up . C                                   | Guys like me (                | Linux Admin /   | Programmers) w                   | III like it very mu    | ıch.           |                                                                                    |
| 06/01/2004          | This site is w                                   | onderful. I wis               | h that there w  | vere more sites lik              | e this to walk a       | newbie th      | rough LinuxThank You                                                               |
| 06/01/2004 \        | Very nice, blo                                   | ows life with q               | mail out of the | e water as far as e              | ase of use goe         | s, and feat    | tures.                                                                             |
| 06/01/2004          | Nothing can I                                    | be improved h                 | ere. It is just | great.                           |                        |                |                                                                                    |
| 05/31/2004          | The most exc                                     | celent piece of               | f documentati   | on for such a com                | plex software I        | ever saw.      | Thank you very much.                                                               |
| 05/31/2004          | appreciate y                                     | our professio                 | nalism, and h   | aving this setup s               | o well.                |                |                                                                                    |
|                     | would just li<br>evolving                        | ke to say this                | is a very good  | d site and has bee               | n extremely he         | lpful. It's "c | open sourcers" like you that keep the world                                        |

05/30/2004 Nice site. Have setup qmail using Dave's guide before, but yours also had Qmail-Scanner, which I couldn't get to work before.

05/30/2004 Thank you! Now you can send mails to my email address;)) Very helpful! The best tutorial on the internet!!!

05/30/2004 Hello, qmailrocks works perfect in Fedora Core 2, thanks, great job.

05/30/2004 Very nice documentation. It is just step by step!

05/29/2004 I can't say any words better then Perfect. Step by step, easy to go, easy to get. Great job, thanks.

05/29/2004 Very cool...Nice work! This save me many nights! ;-)

05/29/2004 Thanks to this site I can recieve email to that address! I want to thank you for making this site. This site was extremely helpful. I had a little trouble setting up the smtp-auth only because I didn't know that it was already included in the qmailrocks installation. once again thank you.

05/28/2004 Thank You Very Much! You have made a Work that I never have seen before! Great Work! Cheers!

05/28/2004 Great site, great content.

05/27/2004 Congratulations!

05/26/2004 Good documentation. Thank you!

05/26/2004 wow! excellent work!!!

**05/25/2004** Excellent tutorial. I have been looking for a couple of months now on the easy way to install qmail. I think we all know qmails site does not offer much for installing.

**05/25/2004** Cool site! Special for me. I'm a beginner. Nice work! Thanks!

05/23/2004 Very helpful guide. I have been through the LifewithQmail install before and I like qmailrocks better.

05/23/2004 The software and instructions was foolproof. I was able to install smoothly w/o any hassles or pitfalls.

05/23/2004 Wow.

05/22/2004 The instructions are great.

05/22/2004 This site is a great resource. Great Job!

**05/22/2004** Thank alot for the guide, it was really helpful.

**05/22/2004** THANK YOU! U ROCK SERIOUSLY. Hehe sorry for the caps but this guide was the most helpful thing i found on the web :D Keep up the great work.

05/22/2004 You installation instructions were very helpful, thanks them I could for the first time build up a proper kick ass qmail server.

05/21/2004 Thank you very much for providing this website. It has been extremely helpful!

05/21/2004 Thanks for the beautiful setup instructions. We are going to use this installation for our college's mail server.

**05/21/2004** This tutorial is a great help even for experienced or newbie Linux system administrators and users. Thanks a lot for putting up this excellent tutorial.

05/21/2004 This was an awesome help!

05/20/2004 Thanks. This tut works for freebsd 4.9-release.

05/20/2004 You rocked qmail. Thanks!

**05/19/2004** This site is excellent. I installed qmail for a previous employer and had to learn how to set it up on my own. That was over a year ago. I have a new employer and find my self in the same position. This site has saved me a lot of hassles:) It would have taken weeks to get up to speed on all the information you have provided here. Thanks heaps.

05/19/2004 Excellent Documentation.

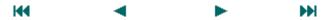

# postmaster@qmailrocks.org

|                                                              | Color Coded Qmail Installation Key                                                     |                                    |  |  |  |
|--------------------------------------------------------------|----------------------------------------------------------------------------------------|------------------------------------|--|--|--|
|                                                              | Regular Black Text   Qmail installation notes and summaries by the author. Me talking. |                                    |  |  |  |
|                                                              | Bold Black Text Commands to be run by you, the installer.                              |                                    |  |  |  |
|                                                              | Bold Maroon Text   Special notes for Redhat 9 users.                                   |                                    |  |  |  |
| Bold Red Text V                                              |                                                                                        | Vital and/or critical information. |  |  |  |
|                                                              | Regular/Bold Purple text Denotes helpful tips and hints or hyperlinks.                 |                                    |  |  |  |
| Regular Orange Text Command line output.                     |                                                                                        | Command line output.               |  |  |  |
| Regular green text Denotes the contents of a file or script. |                                                                                        |                                    |  |  |  |

home | about | the installation | scripts & utilities | faq | contact | links | donations | journal | mailing list | list archive | qmr forum

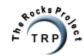

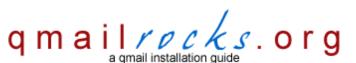

Latest QMR <u>release</u>: 2.0.9 - 08/01/2004

home | about | the installation | scripts & utilities | faq | contact | links | donations | journal | mailing list | list archive | gmr forum

## **Qmailrocks.org Visitor Feedback**

## 50,000,000 Elvis fans can't be wrong!

Well, not quite 50,000,000, but you get the idea...

showing 201 - 250 of 600 total entries

**06/21/2004** You saved alot my headaches and confusion. Thanks vey much.

06/21/2004 What a pleasure to use your site! Thanks for all your effort in making other peoples' days easier.

06/19/2004 I must say without a doubt this is by far the best, most in depth, platform specific how-to I have -EVER- read. I can only imagine the time, energy, and effort that must have gone in to writing it. I am thrilled and deeply thankful for the time you have invested in such a wonderful project. Everything went flawlessly as outlined in the how-to. My thanks are hardly enough to justify this amazing piece of work.

06/19/2004 Wow, i am blown away at the detail and instructions of such clarity. Love it!

06/19/2004 This is such a valuable site and instructions. Thank you so much for your contribution.

06/18/2004 This site really rocks!! Thanks!! Regards form Brasil.

**06/18/2004** Great site, and more help than I have ever seen. I have built a number of QMR machines now, including RH 8,9, & EL, and FC1. Thank you so much!

06/18/2004 Unbelievable!!!!!! Makes mail administration a total breeze!!!!

06/17/2004 Thank you for your guide!

06/17/2004 Thanks a ton for this site. It's helped a newbie configure his first UNIX email server.

06/17/2004 Just wanted to let you know that I think your documentation is extremely well done. If more people were this thourough in documenting things for the Linux/Unix world, it would go a long way toward convincing more people to convert from the world of Micro\$loth.

06/17/2004 Finally can tell M\$ to go screw themselves. Your guide was very helpful as well as the IRC info you gave me.

06/17/2004 Simply Perfect!!!

**06/17/2004** I really appreciate your rocks websites. They are great and helped me alot! I followed your qmailrocks tutorial and everything went fine.

06/17/2004 This was an absolute god send in setting up a new qmail installation on FreeBSD 5.2.1. So simple and worked first time.

**06/17/2004** The setup on this site works great as a reference too, once you have the qmail server up and running. For any total Linux newbies, this site can be used with simple copy/paste, and you will have an up and running qmail server in no time.

06/17/2004 Excelent Great!!!! This is a real good tutorial...

06/16/2004 First off! great site, and great to see some changes (FreeBSD distro)

06/16/2004 Thank you for your greate qmail bundle. I was searching for such a copmlete solution of qmail. Qmailrock does it all.

**06/16/2004** Your contribution is very outstanding. QMR has precious instructions in steps by steps which will be helpful for any novice as well.

06/16/2004 This is a great site. It was nice to have all the commands and links right at my fingertips!! Great Job!!

**06/15/2004** You're doing great. Thanks for a very helpful site.

06/15/2004 Please, don't stop this work!

06/15/2004 Excellent Site!!!

06/15/2004 Very good tutorial, the best one than I've seen in years.

**06/15/2004** I found the link for your guide in a comment made on a guide on the linuxforum.com. Your guide seemed to be much more in depth, and problem-free. Thankyou for your hard work in creating the guide.

06/14/2004 Muy buena la guia de instalacion.

06/14/2004 Beautifull and useful. Thank you so very much;)

06/13/2004 This site is really an awesome achievement - congratulations!!

**06/13/2004** ...a truly great site, especially for pure noobs like me.

06/13/2004 I wish there was a guide like this for everything in life.

Eric Siegel's guide to making money.

Eric Siegel's guide to scoring chicks.

Eric Siegel's guide to installation of application-X

Thank you sir!

06/13/2004 Hey this is a very helpful doc.

06/11/2004 Really great work!

**06/11/2004** My compliments on the well-designed and much needed installation sequence. Finally, I successfully installed Qmail!!! Thank you.

06/11/2004 Great job!!! I felt the real Open Source Community feeling!

06/11/2004 This site is good. Thank you to the author, it helps me so much. Keep up the good work.

**06/10/2004** This site really great!!!!

06/10/2004 Hi, this website is fantastic. Good work;)

06/10/2004 This website if very helpful to me, thank you very much!

**06/10/2004** I'm not sure if you are interested in hearing this but i want to thank you for your work on these tutorials. I have struggled a long time achieving a custom build qmail install with anti-virus, spamfiltering and additional tools. Thanks to this site it works like an dream for my 3 domains....

06/10/2004 its a great think.... congrats to all who worked with it.

**06/09/2004** Thanks. You helped me a great deal to switch from my Windows based mail server. I couldn\t figure out Squirrelmail, IMAP, POP problems (Linux Beginner/Intermediate) using UW-IMAP and such. This site obviously has a reason why it says \*\*\*rocks\*\*\*. Thanks a million.

06/09/2004 Great job - Thanks!!!

**06/08/2004** A very good article :-)

06/08/2004 This installation guide saved my life!! Thanks!

06/08/2004 Thanks for the time and effort you put into these instructions. Followed it word for word and it worked.

06/08/2004 This site is really helpful and quite convincingly helped me to setup my amail on redhat 9.

**06/08/2004** All I can say is thank you. Your site has been a tremendous help to me. I am quite new to Linux system administration and your step by step be step explanation was helpful and easy to follow. Again thank you for putting in the effort to share your knowledge and incite with others like myself.

06/07/2004 Appreciate the time that you have put in to making this site, likely the best helpful site for Linux newcomers like myself.

06/07/2004 This is very Good, you have explained the configuration is great.

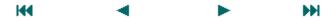

## postmaster@qmailrocks.org

| Color Coded Qmail Installation Key                                                     |  |  |  |  |
|----------------------------------------------------------------------------------------|--|--|--|--|
| Regular Black Text   Qmail installation notes and summaries by the author. Me talking. |  |  |  |  |
| Bold Black Text Commands to be run by you, the installer.                              |  |  |  |  |
| Bold Maroon Text Special notes for Redhat 9 users.                                     |  |  |  |  |
| Bold Red Text Vital and/or critical information.                                       |  |  |  |  |
| Regular/Bold Purple text Denotes helpful tips and hints or hyperlinks.                 |  |  |  |  |
| Regular Orange Text Command line output.                                               |  |  |  |  |
| Regular green text Denotes the contents of a file or script.                           |  |  |  |  |

home | about | the installation | scripts & utilities | faq | contact | links | donations | journal | mailing list | list archive | qmr forum

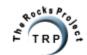

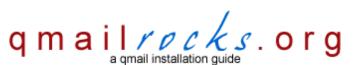

Latest QMR <u>release</u>: 2.0.9 - 08/01/2004

home | about | the installation | scripts & utilities | faq | contact | links | donations | journal | mailing list | list archive | qmr forum

# **Qmailrocks.org Visitor Feedback**

# 50,000,000 Elvis fans can't be wrong!

Well, not quite 50,000,000, but you get the idea...

**06/29/2004** Really good site with excellent tutorial...

**06/28/2004** Good tutorial/installation guides. You have saved our time much.

06/29/2004 It looks and sounds amazing.

| , 40       | and delicated, sair you get the lucum                                                                                                    |
|------------|----------------------------------------------------------------------------------------------------|
|            | showing 151 - 200 of 600 total entries                                                                                                    |
|            | ₩ ◄ ► ₩                                                                                                    |
| 07/05/2004 | You have done an excellent job on qmail and its associated programs! Bravo!!!                                                                                                    |
| 07/05/2004 | Very Very Good Site!!!                                                                                                    |
| 07/04/2004 | WOW! This site really Rocks!                                                                                                    |
|            | Simply AWESOME. Great guide, it was exactly what I needed to setup my own email server. Took me a couple of hours and BAM!                                                                                                    |
| 07/03/2004 | It is a great thing. Best how-to on the WEB. I will recomend to everyone. Congratulations.                                                                                                    |
|            | You are greatest! I have problems with qmail for many years and I visited your site and you know what - I have no problems with qmail more! You are great!                                                                                                    |
| 07/03/2004 | Very Informative.                                                                                                    |
| 07/02/2004 | Thanks for so much valuable explanation.                                                                                                    |
| 07/02/2004 | Excellent This has given me good tips for setting up qmail for both my regular server AND my hosting server.                                                                                                    |
| 07/02/2004 | excellent tutorial, very well detailed and of easy agreement.                                                                                                    |
| 07/02/2004 | This has to be one of the best sites for qmail in the net! Keep up the great work                                                                                                    |
| f          | This is the easiest and most comprehensive guide for qmail I have EVER seen it's not only a guide for installing qmail, but it's for installing a complete, qmail-based email system. I would recommend this site to anyone that asks (how so I setup an email server on linux!) |
| 07/01/2004 | Very clear and concise. Thanks for taking to time to put all this together.                                                                                                    |
| 07/01/2004 | l loved, is rocking.                                                                                                    |
| 06/30/2004 | Oh men, you are great, this is the perfect help for installing such a super server.                                                                                                    |
| 06/30/2004 | Excellent site & instructions.                                                                                                    |
| 06/30/2004 | I am just writing to congratulate you and thanks for all information (very, very usefull) on this web site.                                                                                                    |
|            | I must tell you that this site was absolutely amazing. I had struggled with Qmail before, but now I not only have a sweet qmail server, but spamassassin and clamav as well. This is by far the best tutorial I have ever come across, and extend my thanks.                     |
| 06/30/2004 | I have never seen a guide well done like this!!! Thank you very mutch                                                                                                    |

http://www.qmailrocks.org/comments.php?pageNum\_Recordset1=3&totalRows\_Recordset1=600 (1 of 3) [8/16/2004 12:38:44 AM]

**06/28/2004** Awesome site! very helpful, thanks heaps!

06/28/2004 Very good! I was looking for a mail server how-to and found this!!!

**06/28/2004** Fantastic Site. I had given up on installing qmail several times before finding this site. I would have had to hire a consultant to setup our Linux mail server without this guidance.

06/28/2004 Awesome!

06/28/2004 Really excelent tutorial!

**06/27/2004** A huge thanks to qmailrocks.org as this site rocks indeed! :)

**06/27/2004** This site is very excellent as it gives qmail installation procedure in a very simpler & user friendly way. I think most of the system administrator will get benifited by this site.

**06/27/2004** This helps a lot.

06/26/2004 This is one of the best howtos I've seen regarding qmail. Covering what most users need.. Keep up the good work.

**06/25/2004** It's a wonderful site you've made here. Thanks a lot.

06/26/2004 I can not thanks simply in words that how useful your site is. God bless you.

06/25/2004 It's wonderful, thanks!!!

**06/25/2004** The best howto I've come across on the net. Keep up the good work!

06/25/2004 This was excellent.

**06/24/2004** Nothing much to say here. Best qmail site I've ever read. I already do most of what's in this guide before I read this guide except I had to learn how to do it the hard way;)

06/24/2004 Excelent stuff, great job! Thanks

06/24/2004 VERY VERY VERY EXCELLENT!!!!!!! You are the BEST!@!!!!!

06/23/2004 You guys rocks. Now, i think im gonna promote qmail over sendmail

**06/23/2004** Great tutorial...I've never set up a mail server in linux and i want to see how this holds up...and the best part...whenever i had a question i just look a little farther down and there it was...keep up the great work!

06/23/2004 Thanks for your work:)

06/23/2004 Thanx for the beautiful job!

06/23/2004 Its great to have someone do this - I was putting this off for ages till I found your site.

06/23/2004 This is one of the best linux guides I have ever used and a good example of how to do one. Thanks!!

06/23/2004 SUPERB! EVERYTHING GATHERED IN ONE HUGE PIECE!

**06/22/2004** Well done!, thank you very much for such a great site. It's my first time using linux and it was very simple to follow the steps and get my mail server running. Keep the good work!

06/21/2004 Fantastic site.

06/21/2004 Excellent! :)

06/21/2004 I just wanted to drop you a line letting you know that your procedure for installing qmail was a wonderful thing that I found. I have been struggling with setting up an email server for a very long time and I was able to finally get mine up and running using your procedure within a day. Thank you very much for helping me learn how to do this the right way. Congratulations on a wonderful website.

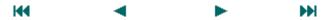

# postmaster@qmailrocks.org

|                                                              | Color Coded Qmail Installation Key                                                     |                                    |  |  |  |
|--------------------------------------------------------------|----------------------------------------------------------------------------------------|------------------------------------|--|--|--|
|                                                              | Regular Black Text   Qmail installation notes and summaries by the author. Me talking. |                                    |  |  |  |
|                                                              | Bold Black Text Commands to be run by you, the installer.                              |                                    |  |  |  |
|                                                              | Bold Maroon Text   Special notes for Redhat 9 users.                                   |                                    |  |  |  |
| Bold Red Text Vital and/or critical information.             |                                                                                        | Vital and/or critical information. |  |  |  |
|                                                              | Regular/Bold Purple text Denotes helpful tips and hints or hyperlinks.                 |                                    |  |  |  |
|                                                              | Regular Orange Text Command line output.                                               |                                    |  |  |  |
| Regular green text Denotes the contents of a file or script. |                                                                                        |                                    |  |  |  |

home | about | the installation | scripts & utilities | faq | contact | links | donations | journal | mailing list | list archive | qmr forum

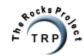

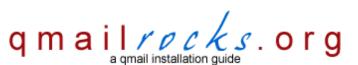

Latest QMR release: 2.0.9 - 08/01/2004

home | about | the installation | scripts & utilities | faq | contact | links | donations | journal | mailing list | list archive | gmr forum

## **Qmailrocks.org Visitor Feedback**

## 50,000,000 Elvis fans can't be wrong!

07/15/2004 very nice, thanks for the time put in!

07/15/2004 Your site is great. We install all our servers using your suggestion

| Well, not quite 50,000,000, but you get the idea |                                               |                      |                       |                       |                                |                             |
|--------------------------------------------------|-----------------------------------------------|----------------------|-----------------------|-----------------------|--------------------------------|-----------------------------|
|                                                  | showing 101 - 150 of 600 total entries        |                      |                       |                       |                                |                             |
|                                                  |                                               | H4                   | ◀                     | •                     | ₩                              |                             |
| 07/21/2004                                       | Hell Yeah Niaga!                              |                      |                       |                       |                                |                             |
| 07/21/2004                                       | thx alot :) great work!                       |                      |                       |                       |                                |                             |
| 07/21/2004                                       | This was a very good co                       | ock-book for pullir  | ng it all together    |                       |                                |                             |
| 07/21/2004                                       | This site is brilliant. To a qmail happening. | new linux perso      | n like myself, it cor | tained EVERYTH        | ING i needed to get rid of (y  | uk) sendmail and get        |
| 07/20/2004                                       | The instructions were a                       | vesome, even a l     | olind person could    | install all the softv | are. Thank you so much for     | writting this tutorial !!!! |
| 07/20/2004                                       | This guide is EXCELLEI                        | NT!!! Many thank     | s for it.             |                       |                                |                             |
| 07/20/2004                                       | God, your site is great.                      | our guide to qma     | ail has SWITCHED      | three people I kn     | ow personally from exchang     | e to linux/qmail.           |
| 07/19/2004                                       | £ Excellent!                                  |                      |                       |                       |                                |                             |
| 07/19/2004                                       | Just keeps getting bette                      | r and better.THA     | NX!!                  |                       |                                |                             |
| 07/19/2004                                       | 1 The best of the best. Big                   | thks to all peopl    | e make this site a    | reality.              |                                |                             |
| 07/19/2004                                       | This is the best howTo s integation.          | site I have ever se  | een. I'd like to see  | you linked the the    | qmail.org site. And the next   | thing will be SPF           |
| 07/19/2004                                       | Probably one of the bes                       | t online tutorials i | ve been through :)    |                       |                                |                             |
| 07/18/2004                                       | Outstanding work! Got a                       | ı clean, working i   | nstallation on the fi | rst try. You whip a   | llama's ass with a belt!       |                             |
| 07/17/2004                                       | Very usefull site thanx                       | a lot                |                       |                       |                                |                             |
| 07/17/2004                                       | Great Great Great & Gre                       | eat!                 |                       |                       |                                |                             |
| 07/17/2004                                       | You rock, the site is great                   | at! keep up the go   | ood work.             |                       |                                |                             |
| 07/17/2004                                       | This is an excellent site.                    |                      |                       |                       | orks fine, every time. I am lo | oking forward to the        |
| 07/16/2004                                       | 1 Excellent site. I enjoy ha                  | ving all the files   | and patches, includ   | ding the extras in o  | one location with an easy to   | follow dialog.              |

07/15/2004 This tutorial was the best around. Everything worked exactly as described in the tutorial. Thumbs up for such a great project !!!

07/15/2004 4 years ago, Sean R. from Tummy.com recommended I go with this setup. I was dreading migrating it from a leased server to a

new cabinet/server. This site kicks ass! I've moved everything very nicely. I owe you one.

Qmailrocks.org - Visitor Feedback 07/15/2004 Thank you... You have help me finally get gmail up and running a one of my customers sites. 07/14/2004 I already try this mail server and my comment is VERY Excellent..... 07/14/2004 This is the first qmail guide that actually worked for me. Thanks everyone. Qmail does rock. 07/13/2004 your explanations about qmail and its funny friends was quite well. thanks for your help.. :) 07/13/2004 Big thanks! 07/13/2004 I congratulate you for your nice work in the area of mail server installion. Your docs was upto date to help a newbie to establish a mail server. I'm successfully running a mail server in a software company of more than 50 persons. 07/13/2004 qmradmin owns all. 07/13/2004 this site is great, I have been using qmail for a few years now, but I have always used the life with qmail website for the setup. It is a great resource, but qmailrocks, just takes it to the next level, with all the integration of the various qmail addons. Please keep up the good work! QMAILROCKS! 07/13/2004 Its an excellent site and the way u have exlained the installations r really gr8. **07/12/2004** YOU ARE GREAT. Thanks for the time spent in doing all this. 07/12/2004 Thanks to your excellent manual the above mail domain is now working perfectly. 07/11/2004 Great site mate, saved me a whole bunch of hassle and now I finally have a fully working, nicely configured qmail install:) 07/11/2004 Thanks for this perfect guide. I've changed my qmail from qmail-toaster to qmailrocks. 07/11/2004 Excellent job, very useful. Thanks. **07/11/2004** Thanks for helping for people to do really nice things with qmail. 07/11/2004 thank you for your guide ... VERY useful! **07/10/2004** Your site is great, i use it every time i ned to nstall a qmail box. 07/10/2004 Thank you very much for your hard work! 07/09/2004 I followed your instructions to the letter and everything worked great. 07/09/2004 Great Job!!!!! 07/08/2004 Hello Eric, Thank you for this perfect HOWTO. I've installed my server 3 times, once with suse, once debian, but after installing fedora and doing some copy&paste ALL went you wrote. Keep on! Greetz from Germany. 07/08/2004 This site saved me HOURS of work!! 07/08/2004 Superb howto, I've been trying various mail servers and i have to agree, qmailrocks! 07/07/2004 Your page was very help full. Finally i could make a decent mail server! 07/07/2004 You've turned the horrendous experience of setting up qmail into a painless experience, MANY THANKS!

07/05/2004 Great Stuff you have here. Thanks for taking the time and effort to develop such a great tutorial. I have used this 2x today, and

ж

both are running great.

07/05/2004 Simply very good! Congratulations!

М

07/05/2004 Excellent!

# postmaster@qmailrocks.org

|               | Color Coded Qmail Installation Key                                                     |                                           |  |  |  |
|---------------|----------------------------------------------------------------------------------------|-------------------------------------------|--|--|--|
|               | Regular Black Text   Qmail installation notes and summaries by the author. Me talking. |                                           |  |  |  |
|               | Bold Black Text Commands to be run by you, the installer.                              |                                           |  |  |  |
|               | Bold Maroon Text   Special notes for Redhat 9 users.                                   |                                           |  |  |  |
| Bold Red Text |                                                                                        | Vital and/or critical information.        |  |  |  |
|               | Regular/Bold Purple text Denotes helpful tips and hints or hyperlinks.                 |                                           |  |  |  |
|               | Regular Orange Text Command line output.                                               |                                           |  |  |  |
|               | Regular green text                                                                     | Denotes the contents of a file or script. |  |  |  |

home | about | the installation | scripts & utilities | faq | contact | links | donations | journal | mailing list | list archive | gmr forum

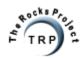

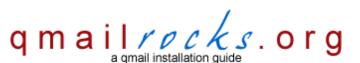

Latest QMR <u>release</u>: 2.0.9 - 08/01/2004

home | about | the installation | scripts & utilities | faq | contact | links | donations | journal | mailing list | list archive | gmr forum

# **Qmailrocks.org Disclaimer!**

It is my hope that most people who come to this site do not need to worry about this disclaimer, but since there are plently of idiots out there, I felt I would have to spell it out...

## I AM NOT RESPONSIBLE FOR YOUR ACTIONS!

Yes, you heard correctly. I am not responsible for what you do to your system. You are. Qmailrocks.org is **not** an official Qmail website and is not affiliated with any official Qmail organizations. My installation is in no way, shape or form guaranteed to work on any system. This website is a mere documentation of my own installation of Qmail which I happen to like and which happens to work on my servers. This does mean that it will work for you. Do not take this intallation documentation as a literal bible of how to install Qmail. Systems will vary and needs will vary and I can almost guarantee that you will have to make some tweaks, changes and adjustments relative to your system and your particular needs in order to get a working Qmail installation that makes you happy. I cannot guarantee that you will not completely crash your system while trying to install Qmail (though you'd have to try pretty darn hard). I have said it on other parts of this site and I will say it now: **USE A TESTING SERVER THE FIRST TIME YOU INSTALL QMAIL!!** I am not responsible for some fool who tries to install Qmail on his server that's hosting 50,000 domains and then breaks the whole server. **ALWAYS DO A TEST INSTALL FIRST!** You should never install Qmail, or any other program for that matter, on a live production server until you have tested it thoroughly and you are confident in your ability to handle the install and any problems that may arise as a result of the install. In plain, simple English:

#### **USE SOME COMMON SENSE!**

## postmaster@qmailrocks.org

| Color Coded Qmail Installation Key                                                     |  |  |  |  |
|----------------------------------------------------------------------------------------|--|--|--|--|
| Regular Black Text   Qmail installation notes and summaries by the author. Me talking. |  |  |  |  |
| Bold Black Text   Commands to be run by you, the installer.                            |  |  |  |  |
| Bold Maroon Text   Special notes for Redhat 9 users.                                   |  |  |  |  |
| Bold Red Text Vital and/or critical information.                                       |  |  |  |  |
| Regular/Bold Purple text Denotes helpful tips and hints or hyperlinks.                 |  |  |  |  |
| Regular Orange Text Command line output.                                               |  |  |  |  |
| Regular green text Denotes the contents of a file or script.                           |  |  |  |  |

home | about | the installation | scripts & utilities | faq | contact | links | donations | journal | mailing list | list archive | gmr forum

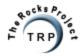

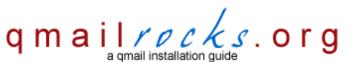

Latest QMR <u>release</u>: 2.0.9 - 08/01/2004

home | about | the installation | scripts & utilities | faq | contact | links | donations | journal | mailing list | list archive | gmr forum

## qmailrocks.org - a qmail installation guide

#### Summary of Purpose

Welcome to Qmailrocks.org. Founded in June of 2003, Qmailrocks.org was put together to provide a free and open resource for anyone needing help with the installation and configuration of Dan Bernstein's gmail MTA and also as an effort to contribute back to the gmail community. Qmail is an incredibly fast, stable and secure mail solution suitable for almost any environment. Qmail's rock solid dependability and performance were what impressed me and prompted me to put this site together. The qmail installation documented on this site has it's roots in Dave Sill's Life With Qmail as well as Matt Simerson's Qmail toaster, although in total I've pulled ideas from over 20 qmail related sites. This site documents the installation of a fully functional qmail server with all sorts of extra software. The end result is a stable mail server that kicks ass! For the complete list of what the QMR installation includes, click here. This installation guide currently supports the installation of gmail on some 8 flavors of Unix and Linux, and more flavors will be added in time. Qmailrocks.org continues to grow and improve because of the generous contributions from devoted qmail fans across the world. This installation guide belongs to you, the visitors, so you are always welcome to make requests, offer suggestions and/or constructive criticism, submit scripts/ tutorials/software for possible inclusion in the guide or just donate some free time or money to keep the site going. You can keep up with the latest news and announcements for this site by checking out the Qmailrocks.org Journal or you can get all the details about this site by clicking here.

Find out what other people think about Qmailrocks.org

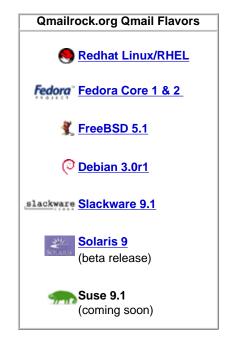

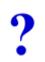

| Got qmail installation questions? Get answers. | Qmailrocks.org Latest News                                             |
|------------------------------------------------|------------------------------------------------------------------------|
| Qmailrocks Mailing List                        | The QMR installation for Solaris 9                                     |
| Qmailrocks Mailing List Archives               | is now in a "beta release" stage. Feel free to test it out and provide |
| Qmailrocks Discussion Forum                    | feedback and suggestions for the final release.                        |
| Qmailrocks IRC channel                         |                                                                        |

#### PLEASE READ The Qmailrocks.org Disclaimer! before proceeding to The Qmailrocks.org Qmail Installation

## What does the Qmailrocks.org qmail installation include?

A successful qmailrocks qmail installation will leave you with the following:

- Qmail itself qmail, ucspi-tcp, daemontools w/enhanced logging.
- 2. John Simpson's massive gmail patch, which includes (among others) gmailgueue, smtp-auth and TLS smtp encryption.
- 3. EZmlm A fast and easy to use mailing list manager that works through qmail.
- 4. Autoresponder Enables auto-responder capabilities on your qmail server.
- 5. Vpopmail Enables virtual e-mail hosting for multiple domains. Available with or without mysql integration.
- 6. Vqadmin A web based interface to manage Vpopmail virtual domains on your qmail server.
- 7. Maildrop A server-wide mail filtering tool.
- 8. Qmailadmin A web based interface for managing vpopmail virtual e-mail accounts.
- 9. Courier-imap/imap-ssl The popular IMAP/IMAP-SSL server.
- 10. Squirrelmail A web based mail client with a boat load of cool plugins available.
- 11. Clam Antivirus a virus scanner for all incoming e-mail. Tied in via qmail-scanner.
- 13. SpamAssassin Tied in via Qmail-scanner. A server-wide SPAM filter.
- 14. qmail-scanner The alternate queueing mechanism that allows for the use of Clam Anti-virus, Spamassassin and much more.
- 15. qms-analog a patch for qmailscanner that allows for extra options as well as enhanced server stats.
- 16. qmailanalog A qmail log analysis tool, made better by qms-analog. Analyzes qmail logs and then sends reports via e-mail.
- 17. q-trap A domain level word based e-mail filter. The last line of defense against SPAM!

Note: I make every effort to include the latest versions of all software packages related to the QMR qmail installation. All packages are current as of July, 2004. In addition to the standard Qmailrocks.org qmail installation, additional qmail tools, utilities, add-ons can be found here. I have provided detailed installation instructions for most of the additional amail tools, utilities and add-ons available on this site.

| The QMR qmail installation guide is also available in the following downloadable formats: |                                            |
|-------------------------------------------------------------------------------------------|--------------------------------------------|
| .pdf format for Linux QMR installations                                                   | ASCII text of Redhat qmail installation    |
| .pdf format for FreeBSD QMR installation                                                  | ACSII text of Debian qmail installation    |
| .pdf format for Solaris QMR installation                                                  | ACSII text of Slackware qmail installation |
|                                                                                           | ASCII text of FreeBSD qmail installation   |
|                                                                                           |                                            |

228270

# postmaster@qmailrocks.org

| Color Coded Qmail Installation Key |                                                                   |
|------------------------------------|-------------------------------------------------------------------|
| Regular Black Text                 | Qmail installation notes and summaries by the author. Me talking. |
| Bold Black Text                    | Commands to be run by you, the installer.                         |
|                                    | Special notes for Redhat 9 users.                                 |
| Bold Red Text                      | Vital and/or critical information.                                |
| Regular/Bold Purple text           | Denotes helpful tips and hints or hyperlinks.                     |
| Regular Orange Text                | Command line output.                                              |
| Regular green text                 | Denotes the contents of a file or script.                         |

 $\underline{home} \mid \underline{about} \mid \underline{the \ installation} \mid \underline{scripts \ \& \ utilities} \mid \underline{faq} \mid \underline{contact} \mid \underline{links} \mid \underline{donations} \mid \underline{journal} \mid \underline{mailing \ list} \mid \underline{list \ archive} \mid \underline{qmr \ forum} \mid \underline{mailing \ list} \mid \underline{list \ archive} \mid \underline{qmr \ forum} \mid \underline{links} \mid \underline{links} \mid \underline{$ 

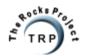

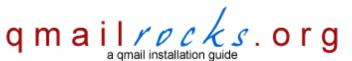

Latest QMR release: 2.0.8 - 7/25/2004

home | about | the installation | scripts & utilities | faq | contact | links | donations | journal | mailing list | list archive | gmr forum

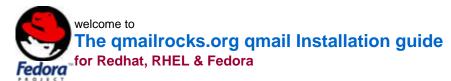

As it is now, I've split the Redhat qmail installation up into 20 sections which are listed below. Simply start at step 1 and follow it all the way to completion. By the time you reach step 20, you should have a kickass qmail server. This installation has been tested on Redhat 7.x,8 and 9 as well as Redhat Enterprise Linux 3 and Fedora Core 1.

For a quick look at what this installation will provide you with, click here.

Before You Start! - When installing qmail, I would STRONGLY reccomend that you first conduct a test installation on a test server if you have one available. I cannot stress this enough. If you're new to qmail, chances are you will probably screw the install up the first time through. Do yourself a favor and screw up on a test server that has no importance to you! I had to learn this the hard way.;)

#### Pre-installation steps

- P1 An introduction to the QMR installation / Setting your expectations
- P2 Pre-Installation Checklist

#### Installation steps

- Part 1 Download All the Needed Items for the Qmail installation
- Part 2 Installing Qmail itself
- Part 3- Installing EZmlm and EZmlm-idx
- Part 4- Installing Autoresponder
- Part 5- Installing Vpopmail
- Part 6- Installing VQadmin
- Part 7- Installing maildrop
- Part 8- Installing QmailAdmin
- Part 9 Finalizing the qmail installation
- Part 10 Uninstalling Sendmail/Postfix
- Part 11 Starting up qmail
- Part 12 Installing Courier-imap/imaps with Courierpassd
- Part 13 Installation of the Squirrelmail web mail program

Redhat/RHEL/Fedora qmail installation - qmailrocks.org

Part 14 - Clam Anti Virus & SpamAssassin

Part 15 - Installing qmail-scanner w/qms-analog

Part 16 - Installing Qmailanalog & Qlogtools

Part 17 - Installing Qtrap

Part 18 - Maintaining your qmail server

Part 19 - Mail client configuration

Part 20 - Feedback

# postmaster@qmailrocks.org

| Color Coded Qmail Installation Key |                                                                   |
|------------------------------------|-------------------------------------------------------------------|
| Regular Black Text                 | Qmail installation notes and summaries by the author. Me talking. |
| Bold Black Text                    | Commands to be run by you, the installer.                         |
| Bold Maroon Text                   | Special notes for Redhat 9 users.                                 |
| Bold Red Text                      | Vital and/or critical information.                                |
| Regular/Bold Purple text           | Denotes helpful tips and hints or hyperlinks.                     |
| Regular Orange Text                | Command line output.                                              |
| Regular green text                 | Denotes the contents of a file or script.                         |

home | about | the installation | scripts & utilities | faq | contact | links | donations | journal | mailing list | list archive | qmr forum

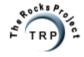

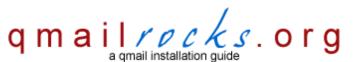

Latest QMR <u>release</u>: 2.0.9 - 08/01/2004

home | about | the installation | scripts & utilities | faq | contact | links | donations | journal | mailing list | list archive | gmr forum

## An introduction to the QMR installation / Setting your expectations

Before you get into the qmailrocks.org qmail installation, it's important to know what your are getting yourself into. This page is intended to explain to you what you are about to do, what you need to know, what to expect from this guide and (more importantly) what **not** to expect from this guide. I sincerely hope everyone who follows the QMR install guide reads this section first. It may help you make the correct and logical decisions when the time comes.

#### Understanding what you are about to do

Though I really hope you know this by now, you are about to install a complete mail server solution on whatever server you have chosen. You will be replacing whatever mail server software is currently on your server with qmail and a lot of extra software to enhance qmail's functionality.

The qmailrocks.org qmail installation is NOT a special version of qmail. The version of qmail you find on this site is the exact same version available from Dan Bernstein's website (the creator of qmail) and it's the same version that is documented on Life With Qmail. The only difference is that this site details the installation of many additional software packages that enhance qmail's performance. But the core of this install is plain old qmail-1.03. Any notions that you are installing the "qmailrocks.org version of qmail" are wrong. You're not. Rather, you are simply installing qmail according to one person's advice and preferences.

## What you need to know before beginning the installation

The installation and setup of a qmail based mail server, whether through this site or any other site, is not easy. I would not recommend this installation to anyone who is a newcomer to the Linux/Unix world. If you are such a person, I would STRONLY recommend that you take step back and familiarize yourself with general Linux/Ulnix knowledge before diving into this installation. In other words, if you are a newbie you WILL have a hard time with this installation. That's a fact.

#### What to expect from this installation guide

First and foremost, know this: **The QMR installation of qmail DOES WORK**. It's been tested time and time again. But don't get me wrong, the guide is not a work of perfection. I'm sure there are a few minor mistakes or typos here and there, but the install does work as a whole and any MAJOR problems you encounter are typically going to be due to something you've done wrong or something you're system isn't doing right.

It is completely normal for most everyone to experience some problems during the install. That's life. Get used to it. While I make all efforts to make this guide easy and error free, the ease of the installation process really depends on the skill of the individual person attempting the install. As I said, most everyone experiences a problem or 2 along the way. If you are a newbie, these problems can be very difficult to overcome without help. If you are a seasoned sysadmin, you should be able to use common sense to fix most problems as they come up. It is for this reason that experieced Linux/Unix people find this guide to be excellent while newbies have a more hit or miss experience. Some love it, some get frustrated. So goes the life of the newbie. But the frustration that newbies feel at time arises out of that person's own inabilities and NOT out of some huge flaw in the guide. I've used this installtion guide myself countless times verbatim, and it DOES work. To ensure a positive experience, make sure your system is properly prepared and make sure you have the appropriate skill set.

#### What NOT to expect from this installation guide

While the QMR guide does work, you **SHOULD NOT** expect it to be a seamless and flawless experience. System environments and server setups vary, so portions of the installation guide may be more difficult for some users.

This guide is also **NOT** absolutely perfect. As I said, it DOES work for most people, but I am always finding areas for improvement, clarification and correction. If you ever find an area of the install process that you feel needs improvement, clarification or correction, by all means let me know. The install guide is written by a human, so mistakes do happen and I don't always catch them. I am constantly working to improve the guide and make it as uiniversal as possible, but there will always be somebody out there who doesn't understand a step or whose system doesn't like some part of the install process. That's normal, so don't give up.

And now, the most important piece of advice before you begin the installation:

READ EVERY WORD ON EVERY STEP OF THE INSTALL! READ, READ, READ!

# proceed to the pre-installation checklist

# postmaster@qmailrocks.org

| Color Coded Qmail Installation Key |                                                                   |
|------------------------------------|-------------------------------------------------------------------|
| Regular Black Text                 | Qmail installation notes and summaries by the author. Me talking. |
| Bold Black Text                    | Commands to be run by you, the installer.                         |
| Bold Maroon Text                   | Special notes for Redhat 9 users.                                 |
| Bold Red Text                      | Vital and/or critical information.                                |
| Regular/Bold Purple text           | Denotes helpful tips and hints or hyperlinks.                     |
| Regular Orange Text                | Command line output.                                              |
| Regular green text                 | Denotes the contents of a file or script.                         |

home | about | the installation | scripts & utilities | faq | contact | links | donations | journal | mailing list | list archive | gmr forum

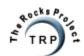

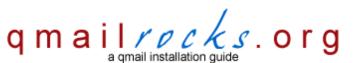

Latest QMR <u>release</u>: 2.0.9 - 08/01/2004

home | about | the installation | scripts & utilities | faq | contact | links | donations | journal | mailing list | list archive | gmr forum

## **Qmailrocks.org Pre-Installation Checklist**

A successful QMR Qmail installation requires certain packages be installed and certain configurations be present on your server. I've put together this page to provide a **general** checklist for visitors to use before they begin the installation. Keep in mind that, since setups will vary from server to server, you may find some requirements that are not listed here. This list is by no means a finished list, so if you find a requirement that you feel is vital and is not present on this page, please feel free to let me know.

#### How much disk space should I have available on my server?

The following is a GENERAL estimate. Acutal needs may vary from person to person and machine to machine.

A safe amount of disk space would be about 80-90MB. This includes the download of the qmailrocks.tar.gz software bundle and it's extraction. After a successfull installation, the total amount of needed space for a safely operating mail server could be brought down to about 15MB after the qmailrocks.tar.gz content is removed.

If your server is multiple partitions:

/ partition: About 70MB.

/var partition: About 10MB

/home partition: About 3MB for starters, although this will change as "/home/vpopmail" will be the place in which all e-mail is stored for all domains.

Some free advise: If the 80-90MB of estimated needed space is asking alot from your server, you might want to reconsider whether or not to use that server as a mail server. A mail server that is tight on disk space is a recipe for trouble. Just my opinion.

#### What software packages should I already have installed on my server?

- 1. The Apache Web Server You can use either version 1.3.x or version 2.x. It shouldn't make that big of a difference.
- **2. PHP** Version 4.0.6 or higher. You will probably want to make sure that it's either compiled with imap and mysql support, or if you are installing from RPMs, install the php-imap and php-mysql packages alongside the php package.
- 3. Perl I use version 5.8.0, but any version of 5 should work.
- 4. GCC The gcc compiler. You should already have it installed, but if you don't you'd better.
- 5. MySQL MySQL is only REALLY needed if you intend to use it with vpopmail. Also, you may run into trouble installing some packages if you don't have it installed. All in all, it's a good idea to have mysql server installed. Version 4.x works just fine, but 3.x will work too.
- 6. OpenSSL Version 0.9.5a or higher.
- 7. OpenSSL-devel For Redhat products and Fedora users.
- 7. wget Downloading packages and software is alot easier with wget.
- 8. **patch & patchutils** Available via RPM for Redhat, the ports collection for FreeBSD or apt-get for Debian. You'll need these packages to apply the needed patches along the way during the install.

## What software packages should NOT be installed?

- 1. Postfix Redhat 9 often will have Postfix installed by default. If it's installed on your server, you will need to either uninstall it or disable it.
- 2. Any POP service This includes Qpopper or any POP service that may be running out of xinetd. If your're server has a POP service running, you

Qmailrocks.org Pre-Installation Checklist

will need to disable it.

#### 3. Any SMTP services

What about Sendmail? It's ok to have Sendmail installed, because we'll uninstall it during the qmail installation.

#### What Perl modules should be installed?

This list may vary depending on your setup, but here goes:

Digest::SHA1 Digest::HMAC Net::DNS Time::HiRes HTML::Tagset HTML::Parser

I'm am almost positive that someone out there will need more, so if you come across any other needed modules please drop me a line.

## I'm running a firewall on my server. What ports should I open?

**IMPORTANT NOTE:** Keep in mind the the following ports are what are required to be open for only the QMR install. More than likely, a fully functioning webserver is going to have more ports open for various other services. So, do not use the port listing below to construct a NEW firewall without first determining what other ports you will need to open. If you are are interested in constructing a complete firewall for your server, check out the iptables tutorial at <a href="http://www.iptablesrocks.org">http://www.iptablesrocks.org</a>.

#### Outbound ports (tcp)

25 - SMTP

110 - POP services

143 - IMAP

783 - Spamassassin

993 - IMAPS

#### **Inbound Ports (tcp)**

25 - SMTP

80 - HTTP

110 - POP services

143 - IMAP

443 - HTTPS

783 - Spamassassin

993 - IMAPS

proceed to the Qmailrocks.org qmail installation

## postmaster@qmailrocks.org

| Color Coded Qmail Installation Key |                                                                   |
|------------------------------------|-------------------------------------------------------------------|
| Regular Black Text                 | Qmail installation notes and summaries by the author. Me talking. |
| Bold Black Text                    | Commands to be run by you, the installer.                         |
| Bold Maroon Text                   | Special notes for Redhat 9 users.                                 |
| Bold Red Text                      | Vital and/or critical information.                                |
| Regular/Bold Purple text           | Denotes helpful tips and hints or hyperlinks.                     |
| Regular Orange Text                | Command line output.                                              |
| Regular green text                 | Denotes the contents of a file or script.                         |

home | about | the installation | scripts & utilities | faq | contact | links | donations | journal | mailing list | list archive | gmr forum

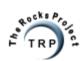

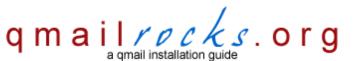

Latest QMR release: 2.0.8 - 7/25/2004

home | about | the installation | scripts & utilities | faq | contact | links | donations | journal | mailing list | list archive | gmr forum

## Part 1 - Download the Software

The first thing you'll need to do to get started is to download all the needed software packages for the entire qmail installation process. To make things easier for everyone, I've combined all the needed packages into 1 giant tarball (.tar.gz) bundle that you can download in one easy step. All of the included packages are the latest versions as of July, 2004 and I will make efforts keep the software bundle up to date as new versions are released. If your going to be using the Qmailrocks installation guide to install qmail, I would strongly recommend that you download my software bundle. I've included several ready-made scripts and so forth, so everything will make more sense if you're on the same page as I am when going through the install.

So let's start the installation by getting the needed software. You will notice that below I create a new directory called /downloads and I place the Qmailrocks tarball in that directory before unpacking it. I would strongly recommend you do this as the rest of the instructions on this site are geared toward this source directory structure. Anyway, lets get down to business.

#### mkdir /downloads

#### cd /downloads

Now download the Qmailrocks.org software bundle:

#### wget http://www.qmailrocks.org/downloads/qmailrocks.tar.gz

(Alternatively, if you'd like to download individual packages or view a listing of all the packages, you may do so right here.)

Once you've downloaded qmailrocks.tar.gz, were going to place in a directory called "downloads" and then unpack it...

tar zxvf qmailrocks.tar.gz

## Proceed to Part 2

## postmaster@qmailrocks.org

| Color Coded Qmail Installation Key |                                                                   |
|------------------------------------|-------------------------------------------------------------------|
| Regular Black Text                 | Qmail installation notes and summaries by the author. Me talking. |
| Bold Black Text                    | Commands to be run by you, the installer.                         |
| Bold Maroon Text                   | Special notes for Redhat 9 users.                                 |
| Bold Red Text                      | Vital and/or critical information.                                |
| Regular/Bold Purple text           | Denotes helpful tips and hints or hyperlinks.                     |
| Regular Orange Text                | Command line output.                                              |
| Regular green text                 | Denotes the contents of a file or script.                         |

home | about | the installation | scripts & utilities | faq | contact | links | donations | journal | mailing list | list archive | gmr forum

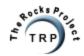

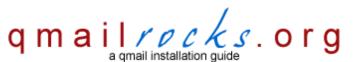

Latest QMR <u>release</u>: 2.0.9 - 08/01/2004

home | about | the installation | scripts & utilities | faq | contact | links | donations | journal | mailing list | list archive | gmr forum

# Part 2 - Installing Qmail Itself

Now that you've downloaded all the needed packages, we can start the install. At this point you should have a qmailrocks source directory located at /downloads/qmailrocks. If you don't, go back to step 1. This step involves the setup of the very heart of you new qmail server. In this step, we'll install qmail itself, ucspi-tcp and daemontools. These 3 packages are the core of the qmail server and will be the foundation on which we build everything else. So don't screw it up!

(RH 9/RHEL/Fedora/Slackware 9.x users: click here before you start.)

To start things off, I've created a handy little shell script that takes care of the first portion of getting qmail, ucspi-tcp and daemontools intalled. Simply run this script from the command prompt of your Solaris box and you should be golden. The script will tell you what it's doing along the way.

/downloads/qmailrocks/scripts/install/qmr\_install\_linux-s1.script (click here to view this script)

If all goes well, you should have all the needed user and groups created as well as all the needed directories, permissions and ownership settings needed for the installation of gmail, ucspi-tcp and daemontools

Before we start to compile and install qmail, ucspi-tcp and daemontools, we're going to apply a group of patches to qmail. These patches will build all sorts of cool functionality directly into qmail before we install it. In total, we're going to add around 15 patches, but fortunately <u>John Simpson</u> has combined all but one of these patches into one giant patch file. But it gets even easier because I've thrown together a shell script that applies ALL the patches in one quick step. I'm making this so easy for you it's almost sickening. :)

Here's the basic gist of these patches: All **critical** patches included in this bundle will be automatically integrated in your qmail server's functioning. However, there are a few **non-critical** patches that have to be configured in order to work. These **non-critical** patches are included merely to give you a few extra little goodies that you can play with on your own time. Some of these "extra little goodies" are new to me too, so as I learn more about them I will certainly go into more detail.

So that you're not completely ignorant as to what theses patches are going to be doing to your qmail server, here's a quick list of what patches are included. I have color coded these patches so that you will know which ones are critical and which ones are not.

**red patch** = critical patch, as far as the QMR install is concerned, that is automatically integrated into your qmail server and requires no additional work on your part.

blue patch = a non-critical patch that merely adds some cool functionality. Blue asterisk patches also will be automatically integrated and require no additional work.

green patch = a non-critical patch that merely add some cool functionality, but which needs to be configured in order to be active.

maxrcpt patch - Allows the sysadmin to set limits a message's number of recipients. The default for this patch is set to 100.

mfcheck patch - causes qmail-smtpd to reject messages where the domain portion of the envelope sender is not a valid domain

**quota patch** - Turns "over quota" errors into HARD errors, not soft. A wake up call for those 2 or 3 jackasses on your server who never check their mail.

date-localtime patch - causes qmail to use the local timezone in any headers it generates.

**qmailqueue** - the classic patch that allows qmail-smtpd to call other programs to process messages. Through qmailqueue, we will later tie in Clam Antivirus and Spamassassin. However, many ofther programs can also be tied in if you so desire.

jms1-antispam patch - An anti-spam patch created by John Simpson, which works within qmail-scanner to trick spam servers into believing a spam message is delivered, when in fact

it isn't. This is inactive by default, but you can play around with this if you want.

errno.patch - patches error.h to work correctly with libc-2.3, which is used by RedHat 9 and a few other Linux distributions

smtp-auth patch - good old smtp authentication

**STARTTLS/AUTH patch** - patch from qmail.org, modified by John Simpson to not advertise AUTH unless the command line elements are there, AND adding a check to not advertise or support AUTH unless the connection is secure.

forcetIs patch - a patch created by Ryan Schlesinger to compensate for mail clients that do not support TLS. Using this patch, your qmail server will always accept an smtp connection encrypted with TLS. However, if any of your users have a mail client that does NOT support TLS, they will still be able to connect with just a plain AUTH connection. This is the default setting that this patch installs with. However, if you're a security nazi, this patch allows you to set your server so it will REQUIRE a TLS smtp connection no matter what. This patch simply gives you some flexibility with your TLS enabled qmail server.

**The SPF patch** - adds SPF checking to qmail-smtpd. SPF is a system where the owners of domain names can "publish" the list of IP addresses from which their users send mail. If another mail server sees an incoming message claiming to be "From" that domain, but not coming from an IP on their SPF list, that server can reliably reject the message as spam. More info can be found <a href="https://example.com/here/heat-state-specific-state-space-space-

qmail-0.0.0.0 patch - fixes a difference between how Linux interprets the IP address "0.0.0.0" and how the \*BSD systems handle it. According to RFC 1122, the IP address 0.0.0.0 should always be treated as an address for "this host, this network". Part of qmail's loop-detection logic is determining whether or not a given IP address "is" the current machine. This patch "teaches" qmail that 0.0.0.0 is always the local machine.

**qmail\_local patch** - fixes a possible bug in qmail-local having to do with how the first line of a .qmail file is interpreted, when it starts with whitespace.

sendmail-flagf patch - fixes how the "-f" option to /var/qmail/bin/sendmail is handled, so that it more closely matches how the original "sendmail" program's "-f" option worked.

bind-interface patch - a patch that lets you control the "source IP" from which outgoing connections appear from a machine with multiple IP addresses. This page on qmail.org describes the patch more clearly, as well as the format of the /var/qmail/control/bindroutes file which it uses.

**8k-buffer-patch** - increases the size of the memory buffer that qmail uses when querying the system for a list of all local IP addresses.

Ok, so enough talk. Let's apply these mega-patches and get this patching business out of the way...

/downloads/qmailrocks/scripts/util/qmail\_big\_patches.script (click here to view this script)

Now we build Qmail...

cd /usr/src/qmail/qmail-1.03

make man && make setup check

./config-fast your\_fqdn\_hostname (ex: ./config-fast mail.mydomain.com)

OK, qmail itself is now built and installed. Now let's generate a secure certificate that will be used to encrypt your server's TLS encrypted SMTP sessions...

qmail installation part 2 - qmailrocks.org

#### make cert

When you run the above command you will be asked a series of questions regarding the generation of your certificate. They are non-technical questions...such as your location, business name, organaization name, common name and so forth. If you've ever generated an SSL cert before, this should be familiar stuff to you. If you haven't, simply follow the directions. It's easy. If you have trouble following the directions, you might as well give up now because you're a RETARD. Since the cert you are generating is already NOT from a <u>trusted authority</u> such as Verisign or Thawte, the information you provide here is not really THAT important, so don't sweat it.

Here's a sample of my cert cert configs. Don't be an idiot. Substitute in your own information.

Country Name (2 letter code) [GB]:US
State or Province Name (full name) [Berkshire]:Georgia
Locality Name (eg, city) [Newbury]:Atlanta
Organization Name (eg, company) [My Company Ltd]:qmailrocks.org
Organizational Unit Name (eg, section) []:mail
Common Name (eg, your name or your server's hostname) []:mail.qmailrocks.org
Email Address []:postmaster@thisdomain.org

If the cert is successfully generated it will be automatically installed at /var/qmail/control/servercert.pem, along with a symlink to that cert at /var/qmail/control/clientcert.pem

Now we set the right ownership for the newly create cert...

chown -R vpopmail:vchkpw /var/qmail/control/clientcert.pem /var/qmail/control/servercert.pem

Now we build ucspi-tcp...

cd /usr/src/qmail/ucspi-tcp-0.88/

RH 9/RHEL/Fedora/Slackware 9.x users: You will need to patch ucspi-tcp with an additional errno patch:

patch < /downloads/qmailrocks/patches/ucspi-tcp-0.88.errno.patch

#### make && make setup check

If you don't get any errors, that's it for ucspi-tcp!

Now we build the daemontools....

cd /package/admin/daemontools-0.76

RH 9/RHEL/Fedora/Slackware 9.x users: You will need to patch daemontools with an additional errno patch:

cd /package/admin/daemontools-0.76/src

patch < /downloads/qmailrocks/patches/daemontools-0.76.errno.patch

cd /package/admin/daemontools-0.76

## package/install

If no errors are reported, you've successfully compiled the daemontools package!

All done for now...

If you run take a look at the running processes on your server at this point, you should see the daemon "svscanboot" running. You can usually do this with a "ps -aux" command. Here's a <u>screenshot</u> of it. If you see "svscanboot" running, you're in good shape.

OK, Qmail is almost totally installed but we're going to pause right here and install a bunch of handy tools and features that will make Qmail pretty and fun! After that, we'll make some final changes to Qmail and then crank it up!

## Proceed to Part 3

# postmaster@qmailrocks.org

| Color Coded Qmail Installation Key |                                                                   |
|------------------------------------|-------------------------------------------------------------------|
| Regular Black Text                 | Qmail installation notes and summaries by the author. Me talking. |
| Bold Black Text                    | Commands to be run by you, the installer.                         |
| Bold Maroon Text                   | Special notes for Redhat 9 users.                                 |
| Bold Red Text                      | Vital and/or critical information.                                |
| Regular/Bold Purple text           | Denotes helpful tips and hints or hyperlinks.                     |
| Regular Orange Text                | Command line output.                                              |
| Regular green text                 | Denotes the contents of a file or script.                         |

home | about | the installation | scripts & utilities | faq | contact | links | donations | journal | mailing list | list archive | qmr forum

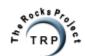

```
#!/bin/sh
PATH=/usr/local/bin:/usr/bin:/sbin:/usr/bin:/usr/sbin:/usr/local/sbin
#An automation script to start the installation of qmail, ucspi-tcp and daemontools
#Specially formulated for Redhat, Fedora, RHEL and Whitebox Linux. :)
echo "Creating initial qmail directories..."
echo
sleep 2
cd /downloads/qmailrocks
mkdir -p /var/qmail
mkdir /usr/src/qmail
echo "Done!"
echo
sleep 2
echo "Creating all needed users and groups..."
echo
sleep 2
#######
#Script to add users and groups for Redhat, Fedora, RHEL and Whitebox type distros
groupadd nofiles
useradd -g nofiles -d /var/qmail/alias -s /sbin/nologin -p'*' alias
useradd -g nofiles -d /var/qmail -s /sbin/nologin -p'*' qmaild
useradd -g nofiles -d /var/qmail -s /sbin/nologin -p'*' qmaill
useradd -g nofiles -d /var/qmail -s /sbin/nologin -p'*' qmailp
groupadd gmail
useradd -g qmail -d /var/qmail -s /sbin/nologin -p'*' qmailq
useradd -g qmail -d /var/qmail -s /sbin/nologin -p'*' qmailr
useradd -g qmail -d /var/qmail -s /sbin/nologin -p'*' qmails
groupadd vchkpw
useradd -g vchkpw -d /home/vpopmail -s /sbin/nologin -p'*' vpopmail
#######
echo "Done!"
echo
sleep 2
echo "Unpacking qmail, ucspi-tcp and daemontools..."
echo
sleep 2
cd /usr/src/qmail
tar zxvf /downloads/qmailrocks/qmail-1.03.tar.gz
tar zxvf /downloads/qmailrocks/ucspi-tcp-0.88.tar.gz
mkdir -p /package
chmod 1755 /package
cd /package
tar zxvf /downloads/qmailrocks/daemontools-0.76.tar.gz
echo "Done!"
echo
```

```
sleep 2
echo "Next, we setup special logging directories..."
sleep 2
mkdir /var/log/qmail
cd /var/log/qmail
mkdir qmail-send qmail-smtpd qmail-pop3d
chown -R qmaill:root /var/log/qmail
chmod -R 750 /var/log/qmail
echo "Done!"
echo
sleep 2
echo "And set up the supervise script directories..."
echo
sleep 2
mkdir /var/qmail/supervise
cd /var/qmail/supervise
mkdir -p qmail-smtpd/log qmail-send/log qmail-pop3d/log
chmod +t qmail-smtpd qmail-send qmail-pop3d
echo "Setting conf-split and conf-spawn"
echo
sleep 2
echo 211 > /usr/src/qmail/qmail-1.03/conf-split
echo 255 > /usr/src/qmail/qmail-1.03/conf-spawn
echo "All steps completed!"
echo
```

sleep 2

```
#!/bin/sh
PATH=/usr/local/bin:/usr/bin:/usr/local/sbin:/sbin
#So let's go...
cd /usr/src/qmail/qmail-1.03
#Apply John Simpson's gigantic all-in-one qmail patch
echo
echo "Applying John Simpson's all in one qmail patch..."
sleep 2
patch < /downloads/qmailrocks/patches/qmail-1.03-jms1.5.patch</pre>
sleep 2
#Next, we will apply the forcetls patch
echo
echo "Applying Ryan Schlesinger's forcetls patch"
sleep 2
patch < /downloads/qmailrocks/patches/qmail-1.03-forcetls-20040703.patch</pre>
sleep 2
echo "All done!"
```

| ittp://www.qiiiai | nocks.org/pr | eview_ | images/s | vescan.gr | L          |      |       |                                                                  |
|-------------------|--------------|--------|----------|-----------|------------|------|-------|------------------------------------------------------------------|
| USER              | PID :        | XCPU   | %MEM     | VSZ       | RSS TTY    | STAT | START | TIME COMMAND                                                     |
| root              | 1            |        | 0.0      | 488       | 244 ?      | S    | Jun12 | 0:04 init                                                        |
| root              |              | 0.0    | 0.0      | 0         | 0 ?        | SW   | Jun12 | 0:00 [keventd]                                                   |
| root              | 3            | 0.0    | 0.0      | 0         | 0 ?        | SWN  | Jun12 | 0:00 [ksoftirqd_CPU0]                                            |
| root              | 4            | 0.0    | 0.0      | 0         | 0 ?        | SW   | Jun12 | 0:00 [kswapd]                                                    |
| root              | 5            | 0.0    | 0.0      | Ó         | 0 ?        | SW   | Jun12 | 0:00 [bdflush]                                                   |
| root              |              | 0.0    | 0.0      | 0         | 0 ?        | SW   | Jun12 | 0:00 [kupdated]                                                  |
| root              |              | 0.0    | 0.0      | 0         | 0 ?        | SWK  | Jun12 | 0:00 [mdrecoveryd]                                               |
| root              | 11           | 0.0    | 0.0      | 0         | 0 ?        | SW   | Jun12 | 0:00 [kreiserfsd]                                                |
| root              |              | 0.0    |          | 1532      | 688 ?      | S    | Jun12 | 0:00 /usr/sbin/syslogd                                           |
| root              |              | 0.0    | 0.1      | 1376      | 460 ?      | S    | Jun12 | 0:00 /usr/sbin/klogd -c 3 -x                                     |
| root              |              | 0.0    | 0.1      | 1412      | 540 ?      | S    | Jun12 | 0:00 /usr/sbin/inetd                                             |
| root              | 107          | 0.0    | 0.4      | 3080      | 1416 ?     | S    | Jun12 | 0:00 /usr/sbin/sshd                                              |
| root              | 117          | 0.0    | 0.2      | 1500      | 592 ?      | S    | Jun12 | 0:00 /usr/sbin/crond -110                                        |
| daemon            | 119          | 0.0    | 0.2      | 1504      | 644 ?      | S    | Jun12 | 0:00 /usr/sbin/atd -b 15 -l 1                                    |
| root              |              | 0.0    | 0.7      |           | 2124 ?     | S    | Jun12 | 0:00 sendmail: accepting connections                             |
| smmsp             |              | 0.0    | 0.6      | 4752      | 2008 ?     | S    | Jun12 | 0:00 sendmail: Queue runner@00:25:00 for /var/spool/clientmqueue |
| root              |              | 0.0    | 0.1      | 1420      | 472 ?      | S    | Jun12 | 0:00 /usr/sbin/gpm -m /dev/mouse -t ps2                          |
| root              |              | 0.0    | 0.1      | 1368      | 480 tty2   | S    | Jun12 | 0:00 /sbin/agetty 38400 tty2 linux                               |
| root              |              | 0.0    |          | 1368      | 480 tty3   | S    | Jun12 | 0:00 /sbin/agetty 38400 tty3 linux                               |
| root              |              | 0.0    | 0.1      | 1368      | 480 tty4   | S    | Jun12 | 0:00 /sbin/agetty 38400 tty4 linux                               |
| root              |              | 0.0    | 0.1      | 1368      | 480 tty5   | S    | Jun12 | 0:00 /sbin/agetty 38400 tty5 linux                               |
| root              |              | 0.0    | 0.1      | 1368      | 480 tty6   | S    | Jun12 | 0:00 /sbin/agetty 38400 tty6 linux                               |
| root              |              | 0.0    | 0.1      | 1368      | 480 tty1   | S    | 01:41 | 0:00 /sbin/agetty 38400 tty1 linux                               |
| root              |              | 0.0    |          |           | 1700 ?     | S    | 01:42 | 0:02 sshd: root@pts/0                                            |
| root              |              | 0.0    | 0.4      |           | 1280 pts/0 |      | 01:42 | 0;00 -bash                                                       |
| root              |              | 0.0    |          |           | 1496 pts/0 | S    | 01:42 | 0;00 bash                                                        |
| root              |              | 0.0    | 0.3      |           | 1092 ?     | S    | 01:56 | 0:00 /bin/sh /command/svscanboot                                 |
| root              | 3786         | 0.0    | 0.1      | 1388      |            | S    | 01:56 | 0:00 syscan /service                                             |
| root              | 3787         | 0.0    | 0.0      | 1348      | 236 ?      | S    | 01:56 | 0:00 readproctitle service errors:                               |
| root              |              | 0.0    | 0.5      | 3232      | 1704 ?     | S    | 02:01 | 0:00 /usr/sbin/httpd                                             |
| nobody            |              | 0.0    | 0.7      | 3352      | 2036 ?     | S    | 02:07 | 0:00 /usr/sbin/httpd                                             |
| nobody            |              | 0.0    | 0.7      | 3352      | 2036 ?     | S    | 02:07 | 0:00 /usr/sbin/httpd                                             |
| nobody            | 7736         | 0.0    | 0.6      |           | 1732 ?     | S    | 02:07 | 0:00 /usr/sbin/httpd                                             |
| nobody            | 7737         | 0.0    | 0.6      |           | 1732 ?     | S    | 02:07 | 0:00 /usr/sbin/httpd                                             |
| nobody            | 7738         | 0.0    | 0.6      |           | 1732 ?     | S    | 02:07 | 0:00 /usr/sbin/httpd                                             |
| nobody            |              | 0.0    | 0.6      |           | 1736 ?     | S    | 02:07 | 0:00 /usr/sbin/httpd                                             |
| root              | 25676        | 0.0    | 0.2      | 2720      | 776 pts/0  | R    | 02:21 | 0;00 ps -aux                                                     |
| iroot.koal        | hount/#      |        |          |           |            |      |       |                                                                  |

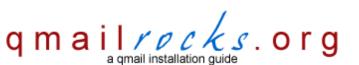

Latest QMR <u>release</u>: 2.0.9 - 08/01/2004

home | about | the installation | scripts & utilities | faq | contact | links | donations | journal | mailing list | list archive | gmr forum

# Part 3 - EZmlm

EZmlm is a nice mailing list add-on to Qmail. I've used it several times myself and its actually one of the better mailing list programs out there. When we install Qmailadmin later on, you'll see that EZmlm integrates seamlessly into Qmailadmin to provide a very user friendly mailing list management interface. As an added bonus, Vpopmail (which we will install as well) will let you control what users can and cannot use mailing lists! Can't beat that!

So let's install it...

cd /downloads/qmailrocks/

tar zxvf ezmlm-0.53-idx-0.41.tar.gz

cd ezmlm-0.53-idx-0.41

make && make setup

If you don't get any errors, then ezmlm is all set up and ready to go!

Proceed to Part 4

# postmaster@qmailrocks.org

| Color Coded Qmail Installation Key                                                     |                                               |  |  |
|----------------------------------------------------------------------------------------|-----------------------------------------------|--|--|
| Regular Black Text   Qmail installation notes and summaries by the author. Me talking. |                                               |  |  |
| Bold Black Text                                                                        | Commands to be run by you, the installer.     |  |  |
| Bold Maroon Text                                                                       | Special notes for Redhat 9 users.             |  |  |
| Bold Red Text                                                                          | Vital and/or critical information.            |  |  |
| Regular/Bold Purple text                                                               | Denotes helpful tips and hints or hyperlinks. |  |  |
| Regular Orange Text                                                                    | Command line output.                          |  |  |
| Regular green text                                                                     | Denotes the contents of a file or script.     |  |  |

home | about | the installation | scripts & utilities | faq | contact | links | donations | journal | mailing list | list archive | gmr forum

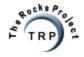

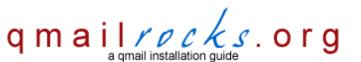

Latest QMR <u>release</u>: 2.0.9 - 08/01/2004

home | about | the installation | scripts & utilities | faq | contact | links | donations | journal | mailing list | list archive | gmr forum

# Part 4 - Autoresponder

Autoresponder does exactly what you think it does. It allows us to set up autoresponders for mailboxes and so forth.

So let's install it...

cd /downloads/qmailrocks

tar zxvf autorespond-2.0.5.tar.gz

cd autorespond-2.0.5

make && make install

If you don't get any errors, then autoresponder is all set up and ready to go!

## Proceed to Part 5

# postmaster@qmailrocks.org

| Color Coded Qmail Installation Key |                                                                   |  |  |
|------------------------------------|-------------------------------------------------------------------|--|--|
| Regular Black Text                 | Qmail installation notes and summaries by the author. Me talking. |  |  |
| Bold Black Text                    | Commands to be run by you, the installer.                         |  |  |
| Bold Maroon Text                   | Special notes for Redhat 9 users.                                 |  |  |
| Bold Red Text                      | Vital and/or critical information.                                |  |  |
| Regular/Bold Purple text           | Denotes helpful tips and hints or hyperlinks.                     |  |  |
| Regular Orange Text                | Command line output.                                              |  |  |
| Regular green text                 | Denotes the contents of a file or script.                         |  |  |

home | about | the installation | scripts & utilities | faq | contact | links | donations | journal | mailing list | list archive | qmr forum

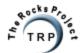

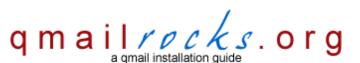

Latest QMR release: 2.0.8 - 7/25/2004

home | about | the installation | scripts & utilities | faq | contact | links | donations | journal | mailing list | list archive | gmr forum

# Part 5 - Vpopmail

PLease choose one of the following vpopmail installation options:

# I would like to install vpopmail without MySQL intregation

(recommened for smaller email servers and for qmail/mysql newbies)

or

## I would like to install vpopmail with MySQL integration

(recommended for larger email servers & ONLY for experienced mysql users)

# Which option is best for me?

First of all, don't feel that a vpopmail installation without mysql is somehow inferior or inadequate. It's not. The choice of whether or not to use mysql with vpopmail, in my opinion, is a personal preference and basically comes down to 2 things:

## 1. How large is you mail server going to be?

If you are only planning on hosting a handful of domains on your mail server, I don't think it's really worth integrating mysql into it. I have a server that hosts about 50 domains on it right now and it does NOT have mysql integrated into vpopmail. It works perfectly fine. The qmailrocks.org mail server also does NOT have mysql built into it. It runs great. However, if you plan to host more than 50 domains or so, I'd say go with mysql. It makes it easier to manage a lot of domains and also makes porting the mail server to new equipment and locations easier. Of course, the decision is up to you. If you really want to use vpopmail with mysql on a server that hosts only 1 domain, knock yourself out. My opinion though, is that unless you are hosting a ton of domains, integrating mysql into vpopmail is simply making your mail server more complex than it needs to be. And as we all know, the more complex the plumbing, the easier it is to stop up the drain.

## 2. How comfortable are you with mysql?

If you're a newbie and you don't know jack shit about mysql, don't be a jackass. Just use the default vpopmail installation and save yourself the aggravation. I can't hold you hand though installing and setting up mysql, and you'll be hard pressed to find someone else that will. In short, don't get in over your head.

## postmaster@qmailrocks.org

| Color Coded Qmail Installation Key |                                                                   |  |  |
|------------------------------------|-------------------------------------------------------------------|--|--|
| Regular Black Text                 | Qmail installation notes and summaries by the author. Me talking. |  |  |
| Bold Black Text                    | Commands to be run by you, the installer.                         |  |  |
| Bold Maroon Text                   | Special notes for Redhat 9 users.                                 |  |  |
| Bold Red Text                      | Vital and/or critical information.                                |  |  |
| Regular/Bold Purple text           | Denotes helpful tips and hints or hyperlinks.                     |  |  |
| Regular Orange Text                | Command line output.                                              |  |  |
| Regular green text                 | Denotes the contents of a file or script.                         |  |  |

home | about | the installation | scripts & utilities | faq | contact | links | donations | journal | mailing list | list archive | gmr forum

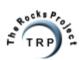

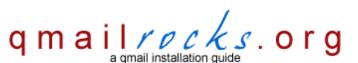

Latest QMR release: 2.0.8 - 7/25/2004

home | about | the installation | scripts & utilities | faq | contact | links | donations | journal | mailing list | list archive | gmr forum

# Part 5 - Vpopmail

Vpopmail is one of the major components of this installation. Vpopmail allows us to do virtual domain mail hosting. It's got a lot of built in tools and features that make it a dream to work with. Even if you don't want to host mail for multiple domains, I would still recommend installing Vpopmail. It just makes the whole mail game easier. Plus, my installation centers around it, so if you don't install it you're going to have a headache.

So let's install it...

cd /downloads/qmailrocks

tar zxvf vpopmail-5.4.5.tar.gz

cd vpopmail-5.4.5

# - Helpful Hint: Vpopmail configuration options -

The vpopmail "configure" command can have loads of options. Use "./configure --help" to see them all. In the syntax used in this installation, I specify to the type of logging that I want vpopmail to use. Vpopmail logs its activities to the server's syslog and there are several options you can use. I've used the "p" option, but feel free to adjust it to your needs. Here's are the details:

- --enable-logging=n logs nothing
- --enable-logging=e logs only errors (default)
- -enable-logging=y logs all attempts
- --enable-logging=p logs errors with passwords
- --enable-logging=v verbose. Logs all attempts with passwords

Now let's configure vpopmail...

./configure --enable-logging=p

make && make install-strip

If you don't get any errors, then Vpopmail is good to go!

# Wait! I'm getting an error! What do I do?

If you are using GCC version 3.x, you may get a compilation error similar to this:

In file included from vconvert.c:35: vmysql.h:53:22: missing terminating " character vmysql.h:60:35: missing terminating " character

make[2]: \*\*\* [vconvert.o] Error 1

If you get this error, you will need to apply a patch to Vpopmail:

### patch < /downloads/gmailrocks/patches/vmysgl.patch

Once you've applied the patch, try running "make" and "make install" again and you should be ok.

So now let's go on to part 6...

# Proceed to Part 6

# postmaster@qmailrocks.org

| Color Coded Qmail Installation Key |                                                                   |  |  |  |
|------------------------------------|-------------------------------------------------------------------|--|--|--|
| Regular Black Text                 | Qmail installation notes and summaries by the author. Me talking. |  |  |  |
| Bold Black Text                    | Commands to be run by you, the installer.                         |  |  |  |
| Bold Maroon Text                   | Special notes for Redhat 9 users.                                 |  |  |  |
| Bold Red Text                      | Vital and/or critical information.                                |  |  |  |
| Regular/Bold Purple text           | Denotes helpful tips and hints or hyperlinks.                     |  |  |  |
| Regular Orange Text                | Command line output.                                              |  |  |  |
| Regular green text                 | Denotes the contents of a file or script.                         |  |  |  |

home | about | the installation | scripts & utilities | faq | contact | links | donations | journal | mailing list | list archive | qmr forum

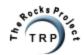

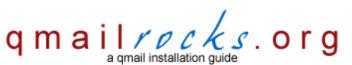

Latest QMR release: 2.0.8 - 7/25/2004

home | about | the installation | scripts & utilities | faq | contact | links | donations | journal | mailing list | list archive | gmr forum

# Part 6 - Vqadmin

Vqadmin is simply a nice web based interface that will let us manage Vpopmail. Through the interface we can create new domains, new users, net quotas, enable services and much more.

So let's install it...

cd /downloads/qmailrocks

tar zxvf vqadmin-2.3.6.tar.gz

cd vgadmin-2.3.6

./configure --enable-cgibindir=/path/to/your/cgi-bin --enable-htmldir=/path/to/your/html/directory

(Example: ./configure --enable-cgibindir=/var/www/cgi-bin --enable-htmldir=/var/www/html)

### make && make install-strip

If the installation is successfull, Vqadmin should install itself in the cgi-bin directory of your default website. Unless you tell it otherwise, that usually defaults to /var/www/cgi-bin. You can specify another location in the ./configure command above.

Now you will need to add the following to your server's Apache configuration file (usually httpd.conf)

<Directory "/path/to/your/cgi-bin/vqadmin">
deny from all
Options ExecCGI
AllowOverride AuthConfig
Order deny,allow

Content

<pr

In addition, within the Apache master config file you will want to set the "AllowOveride" option to "All". Example: AllowOveride All

## cd /path/to/your/cgi-bin/vgadmin

Now you will want to create a .htaccess file to password protect the Vqadmin interface. There should already be a .htaccess file in the vqadmin directory, so all you need to do is configure it.

#### vi .htaccess

AuthType Basic
AuthUserFile /path/to/where/you/want/to/store/the/password/file/.htpasswd
AuthName vQadmin
require valid-user
satisfy any

chown apache .htaccess (you may need to change the chown to either "nobody", "apache" or "www" etc., depending on what user your installation of Apache is running as)

# chmod 644 .htaccess

Now you need to create a corresponding .htpasswd file that's going to contain the username and encrypted password for the Vgadmin administrator...

htpasswd -bc /path/to/where/you/want/to/store/the/password/file/.htpasswd admin admin\_password

## chmod 644 /path/to/where/you/want/to/store/the/password/file/.htpasswd

Question: But what if I want to user another username other than "admin"?

Answer:: You will notice that in the above line, I'm adding an admin user called "admin". The name of the user needs to be "admin" because that is the username which Vqadmin sets up by default to have full admin rights. If you want to use a username other than "admin", you will need to edit the /cgi-bin/vqadmin/vqadmin.acl file and add your custom user to that file along with whatever rights you want it to have. Within that file, you will see where the user called "admin" is already set up to have all rights. That line looks like this:

#### admin VIMUDCA admin1user

In this line, the "admin" part specifies the username, the "VIMUDCA" part specifies that user's rights (a chart of all the possible rights is right above this line), and the "admin1user" part specifies the common name for the user which will be displayed when you log into Vqadmin. The common name is purely for aesthetic purposes.

Now restart Apache...

#### apachectl stop

### apachectl start

If all has gone well, you should now be able to browse (in your web browser) to: http://www.yourdomain.com/cgi-bin/vqadmin/vqadmin.cgi

Note: make sure you include "vqadmin.cgi" in the path or you will get a 403 forbidden error!

Enter the user "admin" and whatever password your assigned it.

You should now see the Vqadmin interface. Go ahead and add a new domain to your server! Pretty cool, huh? The "postmaster" user serves as the admin user for any new domain and we will use it to log into Qmailadmin, when we install that. As soon as we complete the install, that domain will be instantly able to get mail (assuming the MX is correctly pointing to your server). The nice thing about Vpopmail and Vqadmin is that you do not need to restart anything after you add a domain. Once you add it, it simply works! We're almost done!

### Proceed to Part 7

# postmaster@qmailrocks.org

| Color Coded Qmail Installation Key |                                                                   |  |  |
|------------------------------------|-------------------------------------------------------------------|--|--|
| Regular Black Text                 | Qmail installation notes and summaries by the author. Me talking. |  |  |
| Bold Black Text                    | Commands to be run by you, the installer.                         |  |  |
|                                    | Special notes for Redhat 9 users.                                 |  |  |
| Bold Red Text                      | Vital and/or critical information.                                |  |  |
| Regular/Bold Purple text           | Denotes helpful tips and hints or hyperlinks.                     |  |  |
| Regular Orange Text                | Command line output.                                              |  |  |
| Regular green text                 | Denotes the contents of a file or script.                         |  |  |

home | about | the installation | scripts & utilities | faq | contact | links | donations | journal | mailing list | list archive | qmr forum

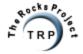

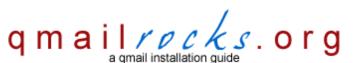

Latest QMR <u>release</u>: 2.0.9 - 08/01/2004

home | about | the installation | scripts & utilities | faq | contact | links | donations | journal | mailing list | list archive | qmr forum

# Part 7- Maildrop

Maildrop is a mail filtering agent which can be used to filter messages as they arrive on the server. You will probably notice, once this installation in complete, that you don't really use maildrop. However, it's a cool tool and it's worth having around if you ever decide to get crazy with filtering your imcoming mail. You can find documentation on maildrop right here.

Let's install it...

cd /downloads/qmailrocks

tar zxvf maildrop-1.6.3.tar.gz

cd maildrop-1.6.3

./configure --prefix=/usr/local --exec-prefix=/usr/local --enable-maildrop-uid=root --enable-maildrop-gid=vchkpw --enable-maildirquota

make && make install-strip && make install-man

If you didn't get any errors, maildrop should be all set!

### Proceed to Part 8

# postmaster@qmailrocks.org

| Color Coded Qmail Installation Key |                                                                   |  |  |
|------------------------------------|-------------------------------------------------------------------|--|--|
| Regular Black Text                 | Qmail installation notes and summaries by the author. Me talking. |  |  |
| Bold Black Text                    | Commands to be run by you, the installer.                         |  |  |
| Bold Maroon Text                   | Special notes for Redhat 9 users.                                 |  |  |
| Bold Red Text                      | Vital and/or critical information.                                |  |  |
| Regular/Bold Purple text           | Denotes helpful tips and hints or hyperlinks.                     |  |  |
| Regular Orange Text                | Command line output.                                              |  |  |
| Regular green text                 | Denotes the contents of a file or script.                         |  |  |

home | about | the installation | scripts & utilities | faq | contact | links | donations | journal | mailing list | list archive | gmr forum

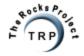

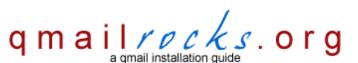

Latest QMR release: 2.0.8 - 7/25/2004

home | about | the installation | scripts & utilities | faq | contact | links | donations | journal | mailing list | list archive | gmr forum

# Part 8 - Qmailadmin

Qmailadmin is going to provide us with a nice web based interface for administering mail accounts once they are setup through Vpopmail (or Vqadmin). From Qmailadmin we can create mailboxes, aliases, fowards, mail robots, mailing lists. You'll also find a few other handy functions as well. Qmailadmin is sort of the icing on the Qmail cake.

Let's install it...

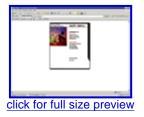

cd /downloads/qmailrocks

tar zxvf qmailadmin-1.2.1.tar.gz

cd qmailadmin-1.2.1

./configure --enable-cgibindir=/path/to/your/cgi-bin --enable-htmldir=/path/to/your/html/directory

note: The paths in the above configure script will need to be custom tailored to your systems configuration

#### make && make install-strip

That's it! Now browse to http://www.yourdomain.com/cgi-bin/qmailadmin and you should see the login screen. Login with the postmaster account and password for the domain that you created a while back using Vqadmin. Pretty cool, isn't it? Go ahead and create some additional mailboxes for your domain(s).

If you didn't get any errors, Qmailadmin should be all set!

**note:** if it's late and you're looking for a place to stop so you can sleep, this is a good place. Sendmail should still be handling mail on the server. After this page it's Qmail or bust!

## Proceed to Part 9

# postmaster@qmailrocks.org

| Color Coded Qmail Installation Key |                                                                   |  |  |
|------------------------------------|-------------------------------------------------------------------|--|--|
| Regular Black Text                 | Qmail installation notes and summaries by the author. Me talking. |  |  |
| Bold Black Text                    | Commands to be run by you, the installer.                         |  |  |
| Bold Maroon Text                   | Special notes for Redhat 9 users.                                 |  |  |
| Bold Red Text                      | Vital and/or critical information.                                |  |  |
| Regular/Bold Purple text           | Denotes helpful tips and hints or hyperlinks.                     |  |  |
| Regular Orange Text                | Command line output.                                              |  |  |
| Regular green text                 | Denotes the contents of a file or script.                         |  |  |

home | about | the installation | scripts & utilities | faq | contact | links | donations | journal | mailing list | list archive | gmr forum

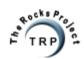

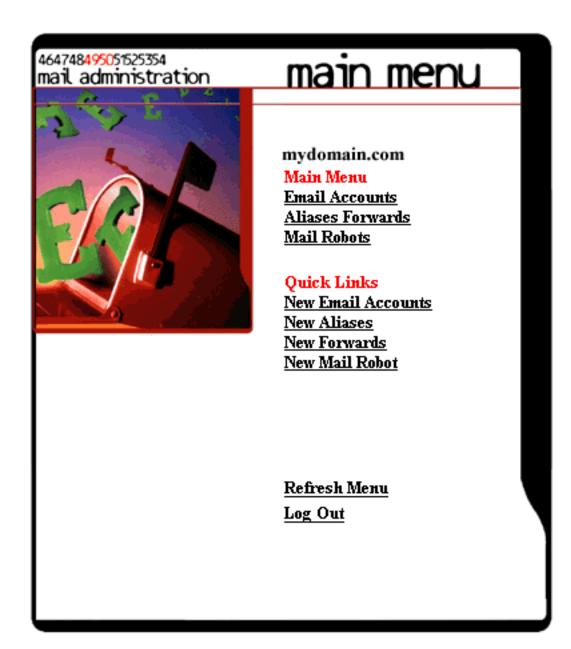

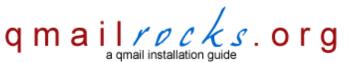

Latest QMR <u>release</u>: 2.0.9 - 08/01/2004

home | about | the installation | scripts & utilities | faq | contact | links | donations | journal | mailing list | list archive | gmr forum

# Part 9 - Finalizing Qmail

Ok, we've installed a bunch of bells of whistles onto our qmail installation. Now it's time to wrap up the configuration for qmail itself. After that, we will stop and remove Sendmail from the server and then it's time to crank gmail up!

The first thing we're going to do is create the qmail supervise scripts, create the the qmail rc and qmailctl scripts and then set the needed permissions on all these scripts. Lucky for you, I've created a script to do all this for you. The script will give you a breakdown of what it is doing while it's running. If any errors occur, you'll see them. However, if you've configured everything right up until now, you shouldn't have any problems. You can check out the contents of this scripts right here.

So let's run the script...

### /downloads/qmailrocks/scripts/finalize/linux/finalize\_linux.script

Hey, that was easy. Now there are just a couple tweaks to make to these new scripts we just created...

#### vi /var/qmail/supervise/qmail-pop3d/run

Find "mail.example.com" and change it to your server's hostname. For example: mail.mydomain.com.

## vi /var/qmail/supervise/qmail-smtpd/run

Find "mail.example.com" and change it to your server's hostname. For example: mail.mydomain.com

Next, we'll kill any running gmail processes so that we can implement some final configurations.

### qmailctl stop

We setup selective relaying for localhost...

echo '127.:allow,RELAYCLIENT=""' >> /etc/tcp.smtp

### qmailctl cdb

Now we create the common system aliases. These aliases are going to tell Qmail what to do with common server-generated mails. Stuff like bouncebacks, cron daily output and various other systemic sources. It's a good idea to redirect these aliases to a mailbox that you are going to check on a regular basis. You don't want to have your systemic mails piling up in some deep dark corner of your server doing no good and slowly filling your disk up.

#### echo some\_address > /var/qmail/alias/.qmail-root

where "some\_address" is the system user or email address you want these addresses aliased to.

#### echo some\_address> /var/qmail/alias/.qmail-postmaster

where "some\_address" is the system user or email address you want these addresses aliased to.

#### echo some address> /var/gmail/alias/.gmail-mailer-daemon

where "some\_address" is the system user or email address you want these addresses aliased to.

### In -s /var/gmail/alias/.gmail-root /var/gmail/alias/.gmail-anonymous

### chmod 644 /var/gmail/alias/.gmail\*

http://www.qmailrocks.org/finalize.php (1 of 2) [8/16/2004 12:38:55 AM]

Alright. We've got qmail ready to go. One of the last things we need to do is to disable/uninstall Sendmail on the server and replace the Sendmail binary with a symlink to qmail, so that our server won't freak out with Sendmail being gone.

# Proceed to Part 10

# postmaster@qmailrocks.org

| Color Coded Qmail Installation Key |                                                                   |  |  |
|------------------------------------|-------------------------------------------------------------------|--|--|
| Regular Black Text                 | Qmail installation notes and summaries by the author. Me talking. |  |  |
| Bold Black Text                    | Commands to be run by you, the installer.                         |  |  |
| Bold Maroon Text                   | Special notes for Redhat 9 users.                                 |  |  |
| Bold Red Text                      | Vital and/or critical information.                                |  |  |
| Regular/Bold Purple text           | Denotes helpful tips and hints or hyperlinks.                     |  |  |
| Regular Orange Text                | Command line output.                                              |  |  |
| Regular green text                 | Denotes the contents of a file or script.                         |  |  |

home | about | the installation | scripts & utilities | faq | contact | links | donations | journal | mailing list | list archive | gmr forum

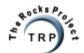

```
#!/bin/sh
echo "This scripts will perform 3 functions:\n
1. Copy all supervise scripts to their proper locations.\n
2. Copy the qmail rc and qmailctl scripts to their proper locations and create needed symlinks.\n
3. Set all needed permisions on all supervise scripts.\n"
echo
echo "Press ENTER to proceeed"
read
echo
sleep 2
echo "Copying supervise scripts to their correct locations..."
echo
sleep 2
cp /downloads/qmailrocks/scripts/finalize/linux/pop3d_run /var/qmail/supervise/qmail-pop3d/run
cp /downloads/qmailrocks/scripts/finalize/linux/pop3d_log /var/qmail/supervise/qmail-pop3d/log/run
cp /downloads/qmailrocks/scripts/finalize/linux/smtpd_run /var/qmail/supervise/qmail-smtpd/run
cp /downloads/qmailrocks/scripts/finalize/linux/smtpd_log /var/qmail/supervise/qmail-smtpd/log/run
cp /downloads/qmailrocks/scripts/finalize/linux/send_run /var/qmail/supervise/qmail-send/run
cp /downloads/qmailrocks/scripts/finalize/linux/send_log /var/qmail/supervise/qmail-send/log/run
echo Done!
echo
sleep 2
echo "Copying rc and qmailctl scripts to proper locations..."
echo
sleep 2
cp /downloads/qmailrocks/scripts/finalize/rc /var/qmail/
cp /downloads/qmailrocks/scripts/finalize/qmailctl /var/qmail/bin/
echo Done!
echo
sleep 2
echo "Setting needed permisions..."
echo
sleep 2
chmod 755 /var/qmail/rc /var/qmail/bin/qmailctl
chmod 751 /var/qmail/supervise/qmail-pop3d/run
chmod 751 /var/qmail/supervise/qmail-pop3d/log/run
chmod 751 /var/qmail/supervise/qmail-smtpd/run
chmod 751 /var/qmail/supervise/qmail-smtpd/log/run
chmod 751 /var/qmail/supervise/qmail-send/run
chmod 751 /var/qmail/supervise/qmail-send/log/run
echo ./Maildir > /var/qmail/control/defaultdelivery
```

```
echo 255 > /var/qmail/control/concurrencyremote
chmod 644 /var/qmail/control/concurrencyremote
echo 30 > /var/qmail/control/concurrencyincoming
chmod 644 /var/qmail/control/concurrencyincoming
ln -s /var/qmail/bin/qmailctl /usr/bin
ln -s /var/qmail/supervise/qmail-send /var/qmail/supervise/qmail-smtpd /var/qmail/supervise/qmail-pop3d /service
echo "Done!"
echo
sleep 2
echo "Script Complete!"
echo
```

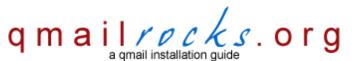

Latest QMR <u>release</u>: 2.0.9 - 08/01/2004

home | about | the installation | scripts & utilities | faq | contact | links | donations | journal | mailing list | list archive | gmr forum

# Part 10 - Uninstalling Sendmail

The next step varies slightly depending on whether you're installing on Redhat, Debian or Slackware. Please choose the appropriate selection below

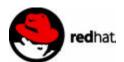

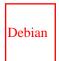

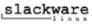

# postmaster@qmailrocks.org

| Color Coded Qmail Installation Key |                                                                   |  |  |
|------------------------------------|-------------------------------------------------------------------|--|--|
| Regular Black Text                 | Qmail installation notes and summaries by the author. Me talking. |  |  |
| Bold Black Text                    | Commands to be run by you, the installer.                         |  |  |
| Bold Maroon Text                   | Special notes for Redhat 9 users.                                 |  |  |
| Bold Red Text                      | Vital and/or critical information.                                |  |  |
| Regular/Bold Purple text           | Denotes helpful tips and hints or hyperlinks.                     |  |  |
| Regular Orange Text                | Command line output.                                              |  |  |
| Regular green text                 | Denotes the contents of a file or script.                         |  |  |

home | about | the installation | scripts & utilities | faq | contact | links | donations | journal | mailing list | list archive | gmr forum

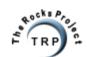

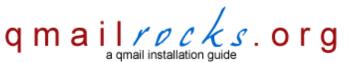

Latest QMR <u>release</u>: 2.0.9 - 08/01/2004

home | about | the installation | scripts & utilities | faq | contact | links | donations | journal | mailing list | list archive | gmr forum

# Part 10 - Uninstalling Sendmail/Postfix

(Redhat)

Well, the moment you've been waiting for is finally here. We're going to uninstall the current MTA from the server. On some systems, this means removing Sendmail while on many systems it involves removing Postfix (another popular MTA). Either way, we're going to remove the current MTA and replace it with our new qmail installation. However, since Sendmail (or rather the path to Sendmail) is such a commonly used item among tons of server operations and cronjobs, you will see that, after we uninstall Sendmail, we will actually make an artificial Sendmail that is nothing more than a direct injection into Qmail.

Anyway, let's do it...

Since this installation concerns Redhat, I'm going to assume that either have Sendmail or Postfix installed as an RPM. If you have it installed from source instead, we'll cover that as well.

## Removing Sendmail

First, you'll want to check and see if your Sendmail installation is an RPM installation or a source installation. A good way to tell, of couse, is to simply

#### rpm -qa | grep sendmail

If Sendmail is installed as an RPM, you will see an output similar to this:

sendmail-x.x.x.x sendmail-doc-x.x.x.x sendmail-devel-x.x.x.x sendmail-cf-x.x.x.x

If it's installed as an RPM, you can uninstall Sendmail quite easily by running the followinng commands:

/etc/rc.d/init.d/sendmail stop (to stop Sendmail)

rpm -e --nodeps sendmail-x.x.x.x rpm -e --nodeps sendmail-doc-x.x.x.x rpm -e --nodeps sendmail-devel-x.x.x.x rpm -e --nodeps sendmail-cf-x.x.x.x

That's it! Sendmail is gone! Keep in mind that if you had an rpm installation and you ever want to return to Sendmail, you can simple install the RPMs again with no trouble (assuming you remove Qmail).

However, if the RPM query produces no output, you most likely have a source install of Sendmail. In that case...

/etc/rc.d/init.d/sendmail stop (to stop Sendmail)

mv /usr/lib/sendmail /usr/lib/sendmail.old

mv /usr/sbin/sendmail /usr/sbin/sendmail.old

chmod 0 /usr/lib/sendmail.old /usr/sbin/sendmail.old

### **Removing Postfix**

First, let's see if you actually have Postfix installed...

#### rpm -qa | grep postfix

If it's installed, you'll get an output similar to this:

postfix-x.x-x

So let's remove it...

/etc/rc.d/init.d/postfix stop

rpm -e nodeps postfix-x.x-x

Establishing an "artificial" Sendmail path

Now we will need to set up an "artificial" Sendmail, which is just a symbolic link to Qmail's Sendmail. This is needed to ensure that the myriad of systemic mail scripts are still able to send mail! Qmail's "Sendmail" is nothing more than a direct injection into Qmail itself...

# In -s /var/qmail/bin/sendmail /usr/lib/sendmail

## In -s /var/qmail/bin/sendmail /usr/sbin/sendmail

That's it! If all has gone well, Sendmail or Postfix should be uninstalled and the Qmail Sendmail should be in its place.

Now it's time to give qmail a final test and then crank it up!

Proceed to Part 11

# postmaster@qmailrocks.org

| Color Coded Qmail Installation Key |                                                                   |  |  |
|------------------------------------|-------------------------------------------------------------------|--|--|
| Regular Black Text                 | Qmail installation notes and summaries by the author. Me talking. |  |  |
| Bold Black Text                    | Commands to be run by you, the installer.                         |  |  |
| Bold Maroon Text                   | Special notes for Redhat 9 users.                                 |  |  |
| Bold Red Text                      | Vital and/or critical information.                                |  |  |
| Regular/Bold Purple text           | Denotes helpful tips and hints or hyperlinks.                     |  |  |
| Regular Orange Text                | Command line output.                                              |  |  |
| Regular green text                 | Denotes the contents of a file or script.                         |  |  |

home | about | the installation | scripts & utilities | faq | contact | links | donations | journal | mailing list | list archive | gmr forum

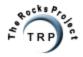

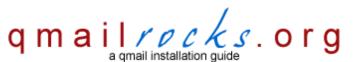

Latest QMR release: 2.0.8 - 7/25/2004

home | about | the installation | scripts & utilities | faq | contact | links | donations | journal | mailing list | list archive | gmr forum

# Part 11 - Starting qmail

Alright, qmail should be ready to go! But before we crank it up, let's run a script that will check the key components of the installation and make sure everything is alright.

To do this test, I have borrowed Dave Sill's "inst\_check" script, but I've made a few custom modifications to accomodate for the subtle differences between the Qmailrocks installation and the Life With Qmail installation. Basically, the Qmailrocks installation has a slightly different logging setup and some slight variations in permissions settings. If you've installed according to this site, use my version of the script, as using Dave's version will result in a lot of "error" detections that are false positives due to the differences in the 2 installs. When you run the script, it will check for some key required files and folders and will also check permissions and owership settings on many key items. It a needed file does not exist or if the ownership/permissions settings are wrong on a key file, it will tell you and then make a suggestion as to how to correct the error. This script does NOT check the CONTENT or SYNTAX of your scripts, but only for the scripts' existence and their ownership/permissions settings. If you've screwed up the syntax of on the run scripts, this tool will not detect it. So you ready? Let's do it...

## /downloads/qmailrocks/scripts/util/qmr\_inst\_check

If you get a "congratulations" type of message, you're all set. If you get some errors, just follow the directions to fix the errors and then re-run the script until you get all errors corrected and you get a "congratulations" message.

Assuming, you've passed the installation check script, let's crank Qmail up!

#### qmailctl stop

### qmailctl start

You can find out how things are running by:

### qmailctl stat

You should see an output like this:

/service/qmail-send: up (pid 29956) 2 seconds /service/qmail-send/log: up (pid 29960) 2 seconds /service/qmail-smtpd: up (pid 29963) 2 seconds /service/qmail-smtpd/log: up (pid 29968) 2 seconds /service/qmail-pop3d: up (pid 29971) 2 seconds /service/qmail-pop3d/log: up (pid 29972) 2 seconds messages in queue: 0 messages in queue but not yet preprocessed: 0

If you, don't see anything like that or if you see error messages, click here for troubleshooting tips.

Congratulations, Qmail is now officially up and running and you should be able to send and receive mail on the server.

Let's test your new server's POP3 service...

#### telnet localhost 110

you should see something like this:

Trying 192.168.1.10...

Connected to 192.168.1.10.

Escape character is '^j'.

+OK <16658.1054485137@yourserver.com>

user postmaster@mydomain.com (enter your username here. remember to use the full e-mail address)

+OK

Qmailrocks.org Part 11 - Starting qmail

pass your\_password +OK quit

+OK

Connection closed by foreign host.

This is the sign of a successfull POP connection to the server!

Now try sending mail to that same user from another location. Telnet to 110 again and run the "list" command and you should see the message that your send...

#### telnet localhost 110

```
Trying 192.168.1.10...
Connected to 192.168.1.10.
Escape character is '^]'.
+OK <16658.1054485137@yourserver.comt>
user postmaster@mydomain.com (again, remember to log in with the full email address of the user)
+OK
pass your_password
+OK
list
+OK
1 323 (there's your message!)
quit
+OK
```

And now let's test your server's SMTP service to make sure the TLS functionaltiy is there...

[root@somewhere control]# telnet localhost 25 Trying 127.0.0.1... Connected to localhost. Escape character is '^1'. 220 somewhere.anywhere.com ESMTP ehlo localhost 250-somewhere.anywhere.com 250-AUTH LOGIN CRAM-MD5 PLAIN 250-AUTH=LOGIN CRAM-MD5 PLAIN 250-STARTTLS 250-PIPELINING

250 8BITMIME

starttls

220 ready for tls

quit quit

Connection closed by foreign host.

Connection closed by foreign host.

[root@somewhere control]#

In the above SMTP session, I have highlighted the important aspects in DARK RED. After you give the server the initial "ehlo localhost" command, you should get a response back that lists "250-STARTTLS", signaling that the server is in fact equipped for TLS functionality. Then, after you issue the "starttls" command, you should get the :"220 ready for tls" response if the server is able to successfully start the TLS session.

If you happen to get an error that states "454 TLS not available: missing RSA private key (#4.3.0)" after you issue the "starttls" command, you will want to check 2 things:

- 1) Verify that the cert actually exists at /var/gmail/control/servercert.pem. If it's not there, go back to step 2 and repeat the cert creation step.
- 2) Verify that the cert is owned by vpopmail:vchkpw. If it's not, then make it so like this:

chown /var/qmail/control/servercert.pem vpopmail:vchkpw

Alright! If you have reached this point, then Qmail is now successfully up and running. Technically speaking, you could guit right here and have a

## Qmailrocks.org Part 11 - Starting qmail

functioning mail server. However, we still have a few options that we're going to plug into Qmail before we're done. In the next pages we will:

Install Courier IMAP & IMAP SSL.

Install Squirrelmail web based mail interface (requires that IMAP be installed).

Install Qmail-Scanner, an alternative queueing device.

Install Spamassassin, to tag all incoming spam.

Install Clam Anti Virus - To quarantine e-mails containing known viruses

Install qmailanalog, so that you can get nightly server stats.

Install Qtrap, to filter out messages containing undesirable words that may make it past Spamassassin.

#### Proceed to Part 12

# postmaster@qmailrocks.org

| Color Coded Qmail Installation Key |                                                                   |  |  |
|------------------------------------|-------------------------------------------------------------------|--|--|
| Regular Black Text                 | Qmail installation notes and summaries by the author. Me talking. |  |  |
| Bold Black Text                    | Commands to be run by you, the installer.                         |  |  |
| Bold Maroon Text                   | Special notes for Redhat 9 users.                                 |  |  |
| Bold Red Text                      | Vital and/or critical information.                                |  |  |
| Regular/Bold Purple text           | Denotes helpful tips and hints or hyperlinks.                     |  |  |
| Regular Orange Text                | Command line output.                                              |  |  |
| Regular green text                 | Denotes the contents of a file or script.                         |  |  |

home | about | the installation | scripts & utilities | faq | contact | links | donations | journal | mailing list | list archive | qmr forum

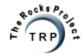

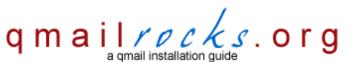

Latest QMR <u>release</u>: 2.0.9 - 08/01/2004

home | about | the installation | scripts & utilities | faq | contact | links | donations | journal | mailing list | list archive | gmr forum

# **Troubleshooting Qmail**

Here is some quick advice on troubleshooting qmail. Please consul the qmailrocks.org FAQ database to find answers to detailed questions.

Troubleshooting a Qmail install may seem scary at first, but in reality it's actually quite easy. Generally, in my experience, there are 2 main sources of trouble: (1) Configuration file errors and/or (2) permissions/ownership errors.

And now I impart to you the golden rule of troubleshooting: Read your logs!

## 1) Problems with Qmail's configuration files

The most common place that you'll screw up, when configuring Qmail, is in putting together the supervise scripts (everything in the /var/qmail/supervise directory). These scripts are the heart of Qmail and the slightest mistake can blow it. Fortunately, if you've set Qmail up according to the book, it logs all it's activities to the Qmail logs located at /var/log/qmail. Generally speaking, there are 3 types of logging that Qmail does. These 3 log types correspond to the 3 categories of supervise scripts: Qmail-smtpd, Qmail-send and Qmail-pop3d. With each of these items there is a "run" script and "log/run" script. The main "run" script runs the service itself and the other "log/run" script logs that service's activities. Here's a breakdown of where these supervise scripts are at:

/var/qmail/supervise/qmail-smtpd/run & /var/qmail/supervise/qmail-smtpd/log/run /var/qmail/supervise/qmail-pop3d/run & /var/qmail/supervise/qmail-pop3d/log/run /var/qmail/supervise/qmail-send/run & /var/qmail/supervise/qmail-send/log/run

All of these scripts are run by use of symbolic links in the /service directory:

Is -al /service

Irwxrwxrwx 1 root root 32 Jun 24 05:08 qmail-pop3d -> /var/qmail/supervise/qmail-pop3d Irwxrwxrwx 1 root root 31 Jun 24 05:08 qmail-send -> /var/qmail/supervise/qmail-send Irwxrwxrwx 1 root root 32 Jun 24 05:08 qmail-smtpd -> /var/qmail/supervise/qmail-smtpd

You can generally tell that you've got a problem in one these scripts in the following way:

A) You can check out the logs for each supervised service in the /var/log/qmail directory under the subdirectory corresponding to the service you are having trouble with. For example, if you are having trouble sending or receiving mail, you may want to check /var/log/qmail/qmail-smtpd/current. Doing a "tail -f" on the logs will often give you a real time view of what is going wrong. I love doing a "tail -f" on one of the qmail logs and then running some tests. You'll see the logs as they come in and if something is wrong in the supervise scripts it will often signal this in the log output. I'm not going to get into the individual error messages for now, but when you see them it's pretty easy to piece together what's not right.

But what if nothing is showing up in the logs?

B) If you run a "ps -aux" on your system, you will see all the current processes running. Along with all the other Qmail processes that are running, you should see one title "readproctitle service errors:". This process keeps track of the services and shoots out messages when something is wrong.

If Qmail is running correctly, the "readproctitle service errors:" line will look something like this:

root 1291 0.0 0.0 1332 252 ? S Jul06 0:00 readproctitle service errors: ......

The important part here is the ".....". This means that there are no errors being detected.

However, if you've botched up the install, you may see something like this:

root 1291 0.0 0.0 1332 252 ? S Jul06 0:00 readproctitle service errors: Mutlilog cannot write blah blah blah

Notice that in this case the error monitor has spotted a problem with Qmail's logging setup and it's telling you. Imagine that.

In the case above, the logical conclusion would be: Multilog is having a problem. Therefore there is probably an error on one of my logging script within

Qmailrocks.org An online Qmail intallation documentary.

the supervise directory. You would then go and check the log scripts for each service. Make sure that the paths specified in those scripts are correct and valid, etc. etc. This is basic shell script troubleshooting at this point.

But what if my scripts are fine and I can find no errors in them?

## 2) Problems with permissions and ownership

If you've checked all your scripts and you can't find any problems, you may have a problem with the permissions and/or ownership settings on one of the Qmail files or directories. The most common place this will happen is on the Qmail log files, located in /var/log/qmail. The entire /var/log/qmail directory should be chowned to qmaill:root.

chown -R qmaill:root /var/log/qmail

chmod -R 750 /var/log/gmail (i threw the permissions setting in there just for fun)

If you have permissions or ownership problems elsewhere, you may want to go back and revisit the installation guide on this site and make sure that you chowned and chmoded everything that you were supposed to.

# postmaster@qmailrocks.org

| Color Coded Qmail Installation Key |                                                                   |  |  |  |
|------------------------------------|-------------------------------------------------------------------|--|--|--|
| Regular Black Text                 | Qmail installation notes and summaries by the author. Me talking. |  |  |  |
| Bold Black Text                    | Commands to be run by you, the installer.                         |  |  |  |
| Bold Maroon Text                   | Special notes for Redhat 9 users.                                 |  |  |  |
| Bold Red Text                      | Vital and/or critical information.                                |  |  |  |
| Regular/Bold Purple text           | Denotes helpful tips and hints or hyperlinks.                     |  |  |  |
| Regular Orange Text                | Command line output.                                              |  |  |  |
| Regular green text                 | Denotes the contents of a file or script.                         |  |  |  |

home | about | the installation | scripts & utilities | faq | contact | links | donations | journal | mailing list | list archive | gmr forum

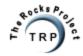

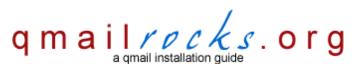

Latest QMR <u>release</u>: 2.0.9 - 08/01/2004

home | about | the installation | scripts & utilities | faq | contact | links | donations | journal | mailing list | list archive | gmr forum

# Part 12 - Installing Courier IMAP & IMAP SSL

The next step varies slightly depending on whether you're installing on Redhat or on Debian. Please choose the appropriate selection below

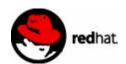

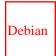

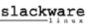

# postmaster@qmailrocks.org

| Color Coded Qmail Installation Key |                          |                                                                   |  |  |
|------------------------------------|--------------------------|-------------------------------------------------------------------|--|--|
|                                    | <u> </u>                 | Qmail installation notes and summaries by the author. Me talking. |  |  |
|                                    | Bold Black Text          | Commands to be run by you, the installer.                         |  |  |
|                                    | <b>Bold Maroon Text</b>  | Special notes for Redhat 9 users.                                 |  |  |
|                                    | Bold Red Text            | Vital and/or critical information.                                |  |  |
|                                    | Regular/Bold Purple text | Denotes helpful tips and hints or hyperlinks.                     |  |  |
|                                    | Regular Orange Text      | Command line output.                                              |  |  |
|                                    | Regular green text       | Denotes the contents of a file or script.                         |  |  |

home | about | the installation | scripts & utilities | faq | contact | links | donations | journal | mailing list | list archive | qmr forum

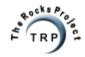

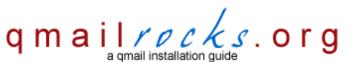

Latest QMR release: 2.0.8 - 7/25/2004

home | about | the installation | scripts & utilities | faq | contact | links | donations | journal | mailing list | list archive | gmr forum

# Part 12 - Installing Courier-imap/imaps with Courierpassd

(Redhat)

Now that you have qmail up and running, we're going to add a few extras onto it. For starters, we're going to install Courier-imap/imaps along with Courierpassd. Installing IMAP will, obviously, enable IMAP connections to the mail server and it is a necessary ingredient for most popular web based mail clients such as Horde, SQwebmail and Squirrelmail. Courier-imap is the preferred IMAP server to install because it has built in support the vchkpw mail user setup that Vpopmail utilizes. In short, Courier IMAP works with Vpopmail and virtual domains. In addition to installing Courier-imap, we're going to install Courierpassd. Courierpassd is a utility that allows users to change their mailbox passwords remotely. This will come in handy when we install Squirrelmail in the next step of the installation. Courierpassd will allow your mail users to change their passwords using the Squirrelmail interface. This will give your users more power over their account settings and, more importantly, keep them from pestering you whenever they want to change their passwords.;)

So let's start by installing Courier-imap/imaps

cd /downloads/qmailrocks/

tar jxvf courier-imap-3.0.7.tar.bz2

cd courier-imap-3.0.7

./configure --prefix=/usr/local --exec-prefix=/usr/local --with-authvchkpw --without-authldap --disable-root-check --with-ssl --with-authchangepwdir=/usr/local/libexec/authlib --with-redhat

Hint: Since the above config line runs over 1 line, it'll be easier if you simply cut and past the entire config statement.

Note: the configure process will take a few minutes. Go grab a snack...

make && make install-strip && make install-configure

cd /usr/local/etc

Make sure that the files "imapd" and "imapd-ssl" exist. If they do not exist, do the following:

cp imapd.dist imapd

cp imapd-ssl.dist imapd-ssl

Now let's create an SSL certificate for the IMAP-SSL server...

### /usr/local/sbin/mkimapdcert

This will start and automated process that creates a self-signed imap-ssl X.509 certificate called imapd.pem. It should create this new certificate at /usr/local/share/imapd.pem. If the certificate already exists, the "mkimapdcert" tool will not let you overwrite it.

A Note on IMAP-SSL certificates: Keep in mind that since this SSL certificate is self-signed and is not from a "trusted" authority such as Verisign or Thawte, mail clients such as Outlook will give a warning when they attempt to connect to your IMAP-SSL server on port 993. The warning will state that the certificate is not from a "trusted" authority. While the warning is a bit ugly, it does NOT mean your IMAP-SSL connection is any less secure than it would be with a real certificate from Verisign or Thawte. All it means is that the SSL certificate was not generated by a company which Microsoft recognizes as a "trusted" authority. From a security standpoint, however, your IMAP-SSL server is every bit as secure as it would be if you bought the certificate from Verisign or Thawte. If the warning is too inconvenient for your purposes, you will need to purchase a "real" certificate from a "trusted" authority such as Verisign or Thawte. Be prepared to shell out a good chunk of change if you do so.

## vi imapd-ssl

Make sure that the following configuration exists: IMAPDSSLSTART=YES

Make sure that the following configuration exists: TLS\_CERTFILE=/usr/local/share/imapd.pem

Save and exit the file.

## Special note for people running a small home or office network:

If you are planning on having multiple users connect to your IMAP server from a single IP address, such as in a small home or office network, you may want to increase the "MAXPERIP" setting with the /usr/local/etc/imapd config file. This setting establishes the maximum number of IMAP connections that can be made from a single IP address. An example of this might be if you have a small office network runing on a single DSL or Cable IP address and your mail server is outside of that network. While each computer in your internal network may have it's own private IP address, to the outside world anyone coming from your network has the single routeable IP address assigned to your DSL or Cable connection. The default setting for "MAXPERIP" is 4 so f you have a similar network setup and more than 4 people trying to access your IMAP server, you may want to increase this setting accordingly to avoid connection errors. Within the /usr/local/etc/imapd file, the line you are looking for looks like this:

MAXPERIP=4

Now we create the startup scripts...

cp /usr/local/libexec/imapd.rc /etc/rc.d/init.d/imap

cp /usr/local/libexec/imapd-ssl.rc /etc/rc.d/init.d/imaps

Now let's start up IMAP and IMAP SSL...

/etc/rc.d/init.d/imap start

/etc/rc.d/init.d/imaps start

If you run "nmap localhost", you should see both 143 and 993 now open and listening.

Now let's test it...

### telnet localhost 143

Trying 192.168.1.10...

Connected to 192.168.1.10.

Escape character is '^]'.

- \* OK [CAPABILITY IMAP4rev1 UIDPLUS CHILDREN NAMESPACE THREAD=ORDEREDSUBJECT THREAD=REFERENCES SORT QUOTA IDLE STARTTLS] Courier-IMAP ready. Copyright 1998-2003 Double Precision, Inc. See COPYING for distribution information.
- a login postmaster@mydomain.com my\_password
- a OK LOGIN Ok. (successful login!)
- a logout (logs you out)
- \* BYE Courier-IMAP server shutting down
- a OK LOGOUT completed

Connection closed by foreign host.

Hint: The "a" that you see before my login commands is required.

If you were able to log in, as in the example above, you're all set. IMAP is installed! For further testing, you can configure a mail client such as Outlook to test both the IMAP and IMAP-SSL connetion to your server. IMAPS runs on port 993.

Now that Couroier-imap is installed, let's install Courierpassd. Remember, Courierpassd is going allow us to enable your mail users to change their own mail passwords via the Squirrelmail interface.

Note: Courierpassd will require that port 106 be open to at least local traffic (traffic from 127.0.0.1)

# cd /downloads/qmailrocks

#### tar zxvf courierpassd-1.0.1.tar.gz

## cd courierpassd-1.0.1

./configure --with-couriersrc=/downloads/qmailrocks/courier-imap-3.0.7

## make && make install

Copy the authdaemon.passwd file to to correct location...

## cp /downloads/qmailrocks/courier-imap-3.0.7/authlib/authdaemon.passwd /usr/local/libexec/authlib/

OK. Courierpassd is installed now. Next, we are going to configure Xinetd/Inetd to run courierpassd. Most Redhat installations use Xinetd, but I've included Inetd directions just in case

```
If your server uses Xinetd, here's how you integrate Courierpassd into it:
cd /etc/xinetd.d
Here we create the xinetd script for courierpassd...
vi courierpassd
service courierpassd
port = 106
socket_type = stream
protocol = tcp
user = root
server = /usr/local/sbin/courierpassd
server_args = -s imap
wait = no
only_from = 127.0.0.1
instances = 4
disable = no
Note: You may want to add additional IP's to the "only_from" setting above, depending on your needs.
Save and exit.
```

```
vi /etc/inetd.conf

Add the following line:

courierpassd stream tcp nowait root /usr/local/sbin/courierpassd -s imap

Save and exit.
```

Now let's add the Courierpassd service to the system's services file:

If your server uses Inetd, here's how integrate Courierpassd into it:

#### vi /etc/services

Append to following line to the /etc/services file:

Qmailrocks.org Part 12 - IMAP for Redhat

## courierpassd 106/tcp #for /etc/xinetd.d/courierpassd

If your system uses Xinetd, them we now want to restart Xinetd:

#### /etc/rc.d/init.d/xinetd restart

If your system uses Inetd, then we now want to restart Inetd

#### /etc/rc.d/init.d/inetd restart

And for good measure, let's restart Courier-imap...

## /etc/rc.d/init.d/imap stop

/etc/rc.d/init.d/imaps stop

#### /etc/rc.d/init.d/imap start

## /etc/rc.d/init.d/imaps start

Now let's test Courierpassd by trying the reset the password for a mail account. Here's what a successfull test should look like:

## root@redbox:/# telnet localhost 106

Trying 127.0.0.1...

Connected to localhost.

Escape character is '^]'.

200 courierpassd v0.30 hello, who are you?

user postmaster@qmailrocks.org

200 Your password please.

pass my\_password (don't be a dumbass. Put your own password here)

200 Your new password please.

newpass my\_new\_password (don't be a dumbass. Put your new password here)

200 Password changed, thank-you.

quit

200 Bye.

Connection closed by foreign host.

root@redbox:/#

If the above session is successful for you, Courierpassd is working correctly!

Now that we've got Courier-imap and Courierpassd installed, let's install the webmail client - Squirrelmail.

## Proceed to Part 13

## postmaster@qmailrocks.org

| Color Coded Qmail Installation Key |                                                                   |  |  |  |
|------------------------------------|-------------------------------------------------------------------|--|--|--|
| Regular Black Text                 | Qmail installation notes and summaries by the author. Me talking. |  |  |  |
| Bold Black Text                    | Commands to be run by you, the installer.                         |  |  |  |
| Bold Maroon Text                   | Special notes for Redhat 9 users.                                 |  |  |  |
| Bold Red Text                      | Vital and/or critical information.                                |  |  |  |
| Regular/Bold Purple text           | Denotes helpful tips and hints or hyperlinks.                     |  |  |  |
| Regular Orange Text                | Command line output.                                              |  |  |  |
| Regular green text                 | Denotes the contents of a file or script.                         |  |  |  |

home | about | the installation | scripts & utilities | faq | contact | links | donations | journal | mailing list | list archive | gmr forum

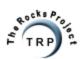

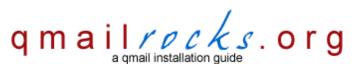

Latest QMR <u>release</u>: 2.0.9 - 08/01/2004

home | about | the installation | scripts & utilities | faq | contact | links | donations | journal | mailing list | list archive | gmr forum

# Part 13 - Installing Squirrelmail

The next step varies slightly depending on whether you're installing on Redhat or on Debian. Please choose the appropriate selection below

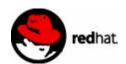

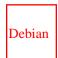

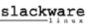

# postmaster@qmailrocks.org

| Color Coded Qmail Installation Key |                          |                                                                   |  |
|------------------------------------|--------------------------|-------------------------------------------------------------------|--|
|                                    | Regular Black Text       | Qmail installation notes and summaries by the author. Me talking. |  |
|                                    | Bold Black Text          | Commands to be run by you, the installer.                         |  |
|                                    | Bold Maroon Text         | Special notes for Redhat 9 users.                                 |  |
|                                    | Bold Red Text            | Vital and/or critical information.                                |  |
|                                    | Regular/Bold Purple text | Denotes helpful tips and hints or hyperlinks.                     |  |
|                                    | Regular Orange Text      | Command line output.                                              |  |
|                                    | Regular green text       | Denotes the contents of a file or script.                         |  |

home | about | the installation | scripts & utilities | faq | contact | links | donations | journal | mailing list | list archive | qmr forum

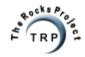

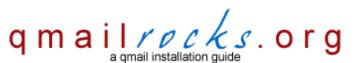

Latest QMR release: 2.0.8 - 7/25/2004

home | about | the installation | scripts & utilities | faq | contact | links | donations | journal | mailing list | list archive | gmr forum

# Part 13 - Installing Squirrelmail

Now that we have Qmail running with IMAP, we can install a webmail client to make mail accessible via a web browser. My choice for this was Squirrelmail. Squirrelmail is both easy to install and it has lots of nice plugins to broaden its abilities. I know that a lot of people out there like to use Horde. I like Horde myself and I've installed it on my Qmail server alongside Squirrelmail. However, Horde is a major pain in the ass to install. Anyone who's ever intalled it will tell you that. I just don't want to take the responsibility for it on this site. Some people also like to use SQwebmail. No offense, but I don't like SQwebmail.

Anyway, let's install Squirrelmail...

The first order of business to make sure PHP is installed and correctly configured. So let's get that out of the way...

In order for Squirrelmail to work correctly, you'll need to check a couple things about your PHP installation:

- 1. First of all, make sure some rendition of PHP 4 is installed. If it's not, kick yourself in the ass and then go install it. Sorry, I'm not going to give a PHP installation tutorial. To be safe, you will want the following config options to be active in your PHP installation.
- --enable-track-vars
- --enable-force-cgi-redirect
- --with-gettext
- --with-mysql

If you're running Redhat, however, PHP can be easily installed as an RPM either manually or with "up2date". A default RPM installation of PHP will usually cover you. The only extra RPMs you'll want to install is "php-mysql".

2. Make sure you have PHP uploads turned ON. This is done by editing a line in your php.ini file. The location of the php.ini file can vary, but it's usually located at /etc/php.ini. If it's not, don't panic. Just run the old "locate php.ini" command.;) Here's the line you will want to check/edit:

file\_uploads = On

That's it for the PHP setup. Now let's download Squirrelmail...

You can download the latest stable version of Squirrelmail from: <a href="http://www.squirrelmail.org/download.php">http://www.squirrelmail.org/download.php</a>

I recommend downloading the .tar.gz version of the latest release.

Now change directories to the web directory of the website you want to serve Squirrelmail off of. In my case, I used /var/www/html

tar zxvf /path/to/squirrelmail-x.x.x.tar.gz (enter whatever version you downloaded)

Now rename the untarred folder to something more friendly...

mv squirrelmail-x.x.x webmail

And now let's configure Squirrelmail...

mkdir /var/sqattachements

chown -R apache:apache /var/sqattachements (or whatever user apache runs as)

cd webmail

chown -R apache:apache data (or whatever user apache runs as)

Qmailrocks.org Part 13 - Squirrelmail

#### cd config

#### ./conf.pl

This will run the Squirrelmail setup script which will allow you to customize the installation as well as set your server settings. Most of the important settings are in area #2, which is dubbed "Server Settings". Here are the specs I recommend:

#### General

-----

1. Domain: 1.2.3.4 (Enter the IP of your server here. Don't be an idiot and actually use 1.2.3.4)

2. Invert Time: false

3. Sendmail or SMTP: SMTP

#### **IMAP Settings**

\_\_\_\_\_

4. IMAP Server : localhost

5. IMAP Port: 143

6. Authentication type : login7. Secure IMAP (TLS) : false

8. Server software : other

9. Delimiter: detect

#### **SMTP Settings**

-----

4. SMTP Server: localhost

5. SMTP Port: 25

6. POP before SMTP : false7. SMTP Authentication : login8. Secure SMTP (TLS) : false

Depending on what version of Squirrelmail you are installing, the setup menu may differ slightly. But you get the idea. If you like, there a several other features of Squirrelmail you can customize that, while not critical, are sometimes fun. Also, check out <u>Squirrelmail's site</u> for tons of cool plugins. Make sure you save all settings before exiting the configuration menu.

Once you've configured Squirrelmail to your liking, it's time to configure Apache to serve our new webmail interface...

**Notice:** The following Apache configuration entry below will show you what I MYSELF have for my server's Apache configuration. Apache configurations will vary, so this may or may not work for you. Also, this is not meant to be a lesson in how to configure Apache. If you are confused about configuring Apache, I would recommend that you STOP here and go find a tutorial on Apache. Please do not email me asking me to explain Apache configuration methods to you. I am currently working on a comprehensive Apache tutorial site (apacherocks.org), but until it's complete, you will need to seek Apache help and advice elsewhere.

There are probably about a million ways to do this, but here's what I do. I edit the httpd.conf Apache configuration file and add the following block:

<VirtualHost 1.2.3.4:80>
ServerName mail.mydomain.com
ServerAlias mail.\*
ServerAdmin postmaster@mydomain.com
DocumentRoot /var/www/webmail
</VirtualHost>

Here's a breakdown of what's above:

<VirtualHost 1.2.3.4:80> - This indicates I'm setting up my mail interface as a virtual host, rather than IP based. Obviously, you're going to want to replace 1.2.3.4 with the IP address of your web server. Additionally, what you have here may vary from server to server and is dependent on how you have your Apache configured. Be cautious!

ServerName mail.mydomain.com - The official name of the webmail server virtual host.

ServerAlias mail.\* - This line establishes a wildcard serveralias called mail.\*. With this setup, any domain that is pointed to your server and that has an A record called "mail", will be able to get to the webmail interface by simply going to http://mail.whateverdomain.com. This is a pretty cool little feature and makes accessing the webmail interface easy for all of your users.

Qmailrocks.org Part 13 - Squirrelmail

ServerAdmin postmaster@mydomain.com - The server administrative contact. This is not required, but I like to include it.

DocumentRoot /var/www/webmail - The document root of your webmail interface. This will vary, depending on where you chose to install Squirrelmai. In this example, you can see that I installed it at /var/www/webmail

</VirtualHost> - The closing tag to the virtualhost.

Make sure you restart Apache after making the above changes.

Ok, now that Apache is all configured, let's test the new webmail interface...

### http://www.yourdomain.com/webmail

We'll sign in with the postmaster account under the domain you should have created earlier using Vqadmin...

Username: postmaster@yourdomain.com

#### Password: your\_password

If all has gone well, Squirrelmail should log your right into your account! From here you will be able to both send and receive mail as well as a host of other additional functions. Again, Squirrelmail has tons of really cool plugins, and you can check them out at <u>Squirrelmail's plugins page</u>. Installing the plugins is pretty easy and their site can help you out. Now that was nice and painless, wasn't it? If I had tried to explain installing Horde instead, you would probably be holding a gun to your head right now, wishing for quick end to the misery. OK, I'm only kidding.:)

Now, I'm going to cover the addition of 1 Squirrelmail plugin. Keep in mind, there are tons of other plugins available. We're going to install the "change\_pass" plugin which will allow our mail users to change their passwords from the Squirrelmail interface. This is made possible by the installation of Courierpassd that we did when we installed Courier-imap in the previous step.

So here goes...

cd /path/to/squirrelmail\_directory/plugins (example: cd /var/www/webmail/plugins)

Download the module...

wget http://squirrelmail.org/countdl.php?fileurl=http%3A%2F%2Fwww.squirrelmail.org%2Fplugins%2Fchange\_pass-2.6-1.4.x.tar.gz

Unpack the module...

tar zxvf change\_pass-2.6-1.4.x.tar.gz

Remove the tarball of the module...

rm -rf change\_pass-2.6-1.4.x.tar.gz

Now let's go and add the module into Squirrelmail...

# cd /path/to/squirrelmail\_directory/config

Run the Squirrelmail configuration tool...

### ./conf.pl

Choose the option for "plugins". On my version of Squirrelmail, this was option 8. Once you are in the modules menu you should see the "change\_pass" module on the list of available, but inactive, modules. You can add the "change\_pass" module by simply typing the number associated with the module and then hitting enter. Once the module appears on the active module list, go ahead and save the configuration changes and then exit out of the configuration tool.

Alright! You should be all set now. All that's left to do log into Squirrelmail and try out the password change tool!

That's it for Squirrelmail. Now let's move on to the next step.

# Proceed to Part 14

# postmaster@qmailrocks.org

| Color Coded Qmail Installation Key |                                                                   |  |
|------------------------------------|-------------------------------------------------------------------|--|
| Regular Black Text                 | Qmail installation notes and summaries by the author. Me talking. |  |
| Bold Black Text                    | Commands to be run by you, the installer.                         |  |
| Bold Maroon Text                   | Special notes for Redhat 9 users.                                 |  |
| Bold Red Text                      | Vital and/or critical information.                                |  |
| Regular/Bold Purple text           | Denotes helpful tips and hints or hyperlinks.                     |  |
| Regular Orange Text                | Command line output.                                              |  |
| Regular green text                 | Denotes the contents of a file or script.                         |  |

home | about | the installation | scripts & utilities | faq | contact | links | donations | journal | mailing list | list archive | qmr forum

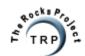

QMR in PDF/Text format QMR mirror project

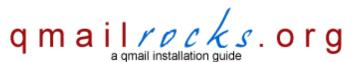

Latest QMR <u>release</u>: 2.0.9 - 08/01/2004

home | about | the installation | scripts & utilities | faq | contact | links | donations | journal | mailing list | list archive | gmr forum

# Part 14 - Clam Antivirus & SpamAssassin

The next step varies slightly depending on whether you're installing on Redhat or on Debian. Please choose the appropriate selection below

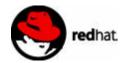

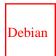

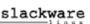

# postmaster@qmailrocks.org

| Color Coded Qmail Installation Key |                                                                   |  |
|------------------------------------|-------------------------------------------------------------------|--|
| Regular Black Text                 | Qmail installation notes and summaries by the author. Me talking. |  |
| Bold Black Text                    | Commands to be run by you, the installer.                         |  |
| Bold Maroon Text                   | Special notes for Redhat 9 users.                                 |  |
| Bold Red Text                      | Vital and/or critical information.                                |  |
| Regular/Bold Purple text           | Denotes helpful tips and hints or hyperlinks.                     |  |
| Regular Orange Text                | Command line output.                                              |  |
| Regular green text                 | Denotes the contents of a file or script.                         |  |

home | about | the installation | scripts & utilities | faq | contact | links | donations | journal | mailing list | list archive | qmr forum

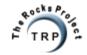

QMR in PDF/Text format QMR mirror project

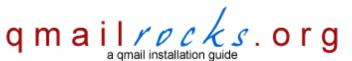

Latest QMR <u>release</u>: 2.0.9 - 08/01/2004

home | about | the installation | scripts & utilities | faq | contact | links | donations | journal | mailing list | list archive | gmr forum

# Part 14 - Clam Antivirus & SpamAssassin (Redhat)

In this next step we will install Clam Antivirus and SpamAssassin. ClamAV is a global email virus scanner that scans all incoming email and quarantines infected files. SpamAssassin is a spam filter that grades each incoming e-mail based on a ruleset and then labels e-mail as spam should the e-mail message exceed a certain score. Once we have both of these jewels installed, we will tie them into qmail via qmail-scanner, which gets installed on the next step.

Now let's install Clam Antivirus and SpamAssassin...

First, let's make sure you have all the required perl modules and required packages. All of the perl modules below are required for Spamassassin and Qmail-Scanner to work. I'll talk more about this further down in the install.

You will need these Perl Modules:

Digest::SHA1
Digest::HMAC
Net::DNS
Time::HiRes
HTML::Tagset
HTML::Parser

You will also need these other packages:

perl-suidperl unzip

If you don't have perl-suidperl or unzip installed, you will find RPM's of these 2 packages included in the Qmailrocks package.

#### - Helpful Hints -

#### **Checking/Installing Perl Modules**

# How do I know if my server has these perl modules?

The following script will check your system for the above modules.

#### You MUST run this script as a NON-ROOT user!!

# /downloads/qmailrocks/scripts/util/check\_perlmods.script

If you see an output similar to this: /usr/lib/perl5/5.6.1/i386-linux/Time/HiRes.pm Your are good to go! However, if you get a "not found" type response for any of the above modules, you will need to install them.

#### Ok, so if I don't have the module(s), how do I down and install it(them)?

There are 3 main ways you can do this:

- 1. Redhat's "up2date" utility (reccomended): Redhat Network members can easily install every perl module and package that is required above with the exception of "Mail-Spamassassin", which is available in the "perlmods" directory of the Qmailrocks package. If you are a Redhat Network member and would like to see an example of how to install using the "up2date" utility, click here.
- 2. Qmailrocks included RPM's and source packages: If you are not a member of Redhat Network, I've included RPM and source versions of all

needed perl modules. These can be found in the "perlmods" directory of the Qmailrocks package. If you want to see an example of how to install these RPM's or source packages, click here. I try to keep these packages as current as possible, but you can always fine the latest versions at Redhat's download site.

1. Directly from CPAN: Go to <a href="http://www.cpan.org">http://www.cpan.org</a>, get the module and install it. Alternatively, you can use the command line CPAN utility to connect to CPAN and install the module.

Ok, so at this point you should have all of the above Perl modules installed on your system. In addition, as noted above, you will also need to have "unzip" and "perl-suidperl" packages installed. So let's install Clam Anti Virus and Spammassin..

Installing Clam Anti Virus...

cd /downloads/qmailrocks/

rpm -Uvh clamav-x.x-x.x.rpm

rpm -Uvh clamav-devel-x.x-x.x.rpm

At this point, you'll need to edit the /etc/clamav.conf file, modifying the following lines.

#### vi /etc/clamav.conf

- "Example" should be commented out.
- "LogFile" should be set to /var/log/clamav.log
- "LogTime" should be uncommmented.
- "LogSyslog" should be uncommented.
- "ScanMail" should be uncommented.

# touch /var/log/clamav.log

chown clamav:clamav /var/log/clamav.log

Now I'm going to throw in a small customization to Clam AV...

mv /usr/bin/clamdscan /usr/bin/clamdscan.orig

In -s /usr/bin/clamscan /usr/bin/clamdscan

Ok, Clam AV is now installed, but let's go ahead and set it up so that it will auto-update every night with the latest virus definitions! First we will want to set up the proper logging for the updater....

touch /var/log/clam-update.log

chmod 600 /var/log/clam-update.log

chown clamav:clamav /var/log/clam-update.log

Now let's make sure the server is able to get updates for Clam Antivirus...

/usr/bin/freshclam -I /var/log/clam-update.log

If the server is able to get updates, you should see an output similar to this:

[root@somewhere /var/log]/usr/local/bin/freshclam -I /var/log/clam-update.log ClamAV update process started at Fri Jun 11 10:45:01 2004

Reading CVD header (main.cvd): OK

main.cvd is up to date (version: 23, sigs: 21096, f-level: 2, builder: ddm)

Reading CVD header (daily.cvd): OK

Downloading daily.cvd [\*]

daily.cvd updated (version: 349, sigs: 787, f-level: 2, builder: ccordes)

Database updated (21883 signatures) from database.clamav.net (80.69.67.3).

Woohoo! You're updated with the latest virus definiations from the Clam database!

Now we just set a crontab to run every night, which will run the auto-update procedure! In the example below, I've set mine to run every day at 2:00 AM.

**crontab -e** (make sure you run this command as root)

0 2 \* \* \* /usr/bin/freshclam --quiet -I /var/log/clam-update.log

Now save your new crontab and exit. That's it! We're all done with Clam Anti Virus! You will now have a server-wide e-mail virus scanner that updates itself every night with the latest and greatest virus definitions!

# - Helpful Hints -

#### **Knowing Clam Anti Virus**

- 1) Clam AV works pretty well right out of the box. However, there is a configuration file created at /etc/clamav.conf in case you want to customize it to your liking.
- 3) Clam logs to /var/log/clamav.log
- 4) When Clam detects an e-mail that contains a potential virus, the following will happen:
- · a) Clam AV quarantines the e-mail in /var/spool/gmailscan/quarantine
- b) Clam AV will send a notification of the detection and quarantine to whoever you configure it to send notifications to. When we install Qmail-Scanner further down this page, we will tell it what people to notify when a virus is detected. If you configure Qmail-Scanner by my rules, it will send 1 notification to the system administrator. However, it can also send a notification to the sender and the recipient as well, if you configure it to do so.

Now let's install Spamassassin...

Note: Spamassassin utilizes port 783 to properly scan and release e-mail. If you have a firewall on your server, you will need to open up port 783 going in and out.

**Redhat 9 and RHE users:** You may find, when installing Spamassassin, that a version of it is already installed on the system. If so, I would recommend uninstalling that RPM and installing the ones listed here. But it's up to you.

If you don't have the Mail::Spamassassin Perl module installed on your system, let's install it now...

cd /downloads/qmailrocks/perlmods/rpms/

rpm -Uvh perl-Mail-SpamAssassin-2.63-1.i386.rpm

Now let's install the Spamassassin RPMs

cd /downloads/qmailrocks/

rpm -Uvh spamassassin-tools-2.63-1.i386.rpm

rpm -Uvh spamassassin-2.63-1.i386.rpm

Alright. Now we're going to add a user/group called "spamd" under which Spamassassin will be run...

# groupadd spamd

#### useradd -g spamd -s /bin/false spamd

And now let's set some config options...

#### vi /etc/sysconfig/spamassassin

Add the following line..

#### SPAMDOPTIONS="-x -u spamd -H /home/spamd -d"

Save and exit from the file.

# vi /etc/mail/spamassassin/local.cf

Add the following line...

# required\_hits 5

Save and exit from the file.

Now start up Spamassassin...

# /etc/rc.d/init.d/spamassassin start

Now let's see if Spamassassin is running...

#### ps aux | grep spamd

You should the following info concerning spamassassin. The PID might differ on your system, but you get the idea.

#### spamd 3734 0.2 2.0 24992 20808 ? S 14:21 0:01 /usr/bin/spamd -x -u spamd -H /home/spamd -d

If all has gone well, both Spamassassin and Clam Anti Virus should now be installed! With both of these programs installed, we can now install Qmail-Scanner.

#### Proceed to Part 15

#### postmaster@qmailrocks.org

| Color Coded Qmail Installation Key |                                                                   |  |
|------------------------------------|-------------------------------------------------------------------|--|
| Regular Black Text                 | Qmail installation notes and summaries by the author. Me talking. |  |
| Bold Black Text                    | Commands to be run by you, the installer.                         |  |
| Bold Maroon Text                   | Special notes for Redhat 9 users.                                 |  |
| Bold Red Text                      | Vital and/or critical information.                                |  |
| Regular/Bold Purple text           | Denotes helpful tips and hints or hyperlinks.                     |  |
| Regular Orange Text                | Command line output.                                              |  |
| Regular green text                 | Denotes the contents of a file or script.                         |  |

home | about | the installation | scripts & utilities | faq | contact | links | donations | journal | mailing list | list archive | gmr forum

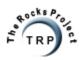

QMR in PDF/Text format
QMR mirror project

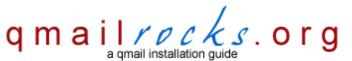

Latest QMR release: 2.0.8 - 7/25/2004

home | about | the installation | scripts & utilities | faq | contact | links | donations | journal | mailing list | list archive | gmr forum

# Part 15 - qmail-scanner w/qms-analog (Redhat)

If you will recall, when we compiled qmail earlier in this installation, we applied a patch to qmail called "qmailqueue.patch". This patch allows qmail to be configured to run with a substitute queuing mechanism. That's exactly what were about to do here. We're going to tell qmail to use Qmail-Scanner as the queuing mechanism. Qmail-scanner is going to allow us to integrate Clam Antivirus and SpamAssassin into our qmail server's mail queue. Once qmail-scanner is installed, there will be a master script that is filled with configuration options that help you to tailor the functionality of Clam Antivirus and SpamAssassin to your needs. To expand the number of configuration options, we are also going to apply a patch to qmail-scanner. For this patch, we will be using Mark Teel's qms-analog patch. Qms-analog incorporated the widely used qmail-scanner-st patch but it also adds some cool reporting functionality as well which we will utilize later in this installation guide. So let's get on it!

#### cd /downloads/gmailrocks

Unpack qmail-scanner...

tar zxvf qmail-scanner-1.22.tgz

Now unpack qms-analog...

tar zxvf qms-analog-0.3.4.tar.gz

Install qms-analog itself. This will come in handy in the next step when we install Qmailanalog.

cd qms-analog-0.3.4

make all

Next, we copy needed gms-analog files to the gmail-scanner source directory...

cp qmail-scanner-1.22-st-qms-YYYYMMDD.patch /downloads/qmailrocks/qmail-scanner-1.22/

cp qms-config-script /downloads/qmailrocks/qmail-scanner-1.22/

Now, let's apply the qms-analog patch...

cd /downloads/qmailrocks/qmail-scanner-1.22

chmod 755 qms-config-script

patch -p1 < qmail-scanner-1.22-st-qms-YYYYMMDD.patch

Now continue with the qmail-scanner installation...

#### useradd -c "Qmail-Scanner Account" -s /bin/false qscand

Now we will configure qmail-scanner and install it. Ordinarily, you would run the ./configure script to configure and install qmail-scanner. However, Mark Teel has donated a handy little config script that does most of the work for you. This script is called "qms-config-script" and, if you look above, you should have already copied this config script into the qmail-scanner source directory.

How you go about configuring and installing qmail-scanner from this point on depends on how you server's installation of Perl is configured. For the purposes of this installation, there are 2 Perl setups.

1. Perl is configured to allow for setuid functions.

2. Perl is not configured for setuid functionality and, in fact, does not permit it.

We'll start off with the configuration step for a server that allows setuid. However, if you run into setuid errors, you can jump to a set of instructions for servers that do not allow setuid functionality.

So let's do it...

First, you need to configure the script for your needs...

#### cd /downloads/gmailrocks/gmail-scanner-1.22

#### vi qms-config-script

if [ "\$1" != "install" ]; then

You will notice several fields that need to be customized to fit your needs. Let's have a look. I've highlighted the fields you should customize in RED

#### #!/bin/sh

**INSTALL=** 

```
else
INSTALL="--install"
./configure --domain yourdomain.com \
--admin postmaster \
--local-domains "yourdomain.com,yourotherdomain.com" \
--add-dscr-hdrs yes \
--dscr-hdrs-text "X-Antivirus-MYDOMAIN" \
--ignore-eol-check yes \
--sa-quarantine 0 \
--sa-delete 0 \
--sa-reject no \
--sa-subject ":SPAM:" \
--sa-delta 0 \
--sa-alt yes \
--sa-debug no \
--notify admin \
"$INSTALL"
```

Now save and exit out of the config file. That was easy, wasn't it.

And now we will run a test config for gmail-scanner...

#### ./qms-config-script

Answer YES to all questions. If you get no errors, you can then run the script in "install" mode and this will install qmail-scanner on your server.

#### If the config test produced any error messages, stop here!

If you got a "setuid" related error when you ran the above script it is most likely due to you Perl installation not supporting setuid functionality. You can click here for alternate non-setuid configuration instructions.

If you get any other errors, check out these troubleshooting tips.

If you didn't get any errors on the test run above, then you should be ok to run the "real" installation script below. So let's do it...

#### ./qms-config-script install

Again, answer YES to all questions. If you get no errors, you can then run the script in "install" mode and this will install qmail-scanner on your server. If you do get errors, check out these troubleshooting tips.

And now all that's left for gmail-scanner is to initiate the version file and the perlscanner database...

First, we'll initialize the version file. This command also helps to keep your server's /var/spool/qmailscan folder clear of rogue files that can develop when SMTP sessions are dropped. You may want to stick this command into your server's crontab and run it once a day. You'll see more on this in the "maintaining your qmail server" step near the end of this tutorial.. So let's run it...

#### setuidgid qscand /var/qmail/bin/qmail-scanner-queue.pl -z

And now we will generate a new perlscanner database for qmailp-scanner. For future reference, it's a good idea to run this next command whenever you upgrade qmail-scanner. You'll see more on this in the "maintaining your qmail server" step near the end of this tutorial. So let's do i t...

#### setuidgid qscand /var/qmail/bin/qmail-scanner-queue.pl -g

A successful database build should produce the following output:

perlscanner: generate new DB file from /var/spool/qmailscan/quarantine-attachments.txt perlscanner: total of 9 entries.

And now one final ownership check...

#### chown -R qscand:qscand /var/spool/qmailscan

Woohoo, gmail-scanner is installed! Now it's time to tie gmail-scanner into gmail itself.

#### vi /var/qmail/supervise/qmail-smtpd/run

To instruct Qmail to use Qmail-Scanner as the alternative queuing mechanism, we add the following line to the SMTP "run" script right under the first line (#!/bin/sh):

#### QMAILQUEUE="/var/qmail/bin/qmail-scanner-queue.pl" export QMAILQUEUE

..and we change the "softlimit" in that same script...

#### change softlimit to 40000000

QMAILDUID=`id -u vpopmail`

exec /usr/local/bin/softlimit -m 40000000 \

-u "\$QMAILDUID" -g "\$NOFILESGID" 0 smtp \ /var/qmail/bin/qmail-smtpd your\_domain.com \ /home/vpopmail/bin/vchkpw /usr/bin/true 2>&1

Note: It is absolutely vital that you change the "Softlimit" setting in this script. If you don't, gmail may fail to deliver mail!!!!

So now the gmail-smtp/run file should look like this:

```
#!/bin/sh
```

# NOFILESGID=`id -g vpopmail` MAXSMTPD=`cat /var/qmail/control/concurrencyincoming` LOCAL=`head -1 /var/qmail/control/me` if [ -z "\$QMAILDUID" -o -z "\$NOFILESGID" -o -z "\$MAXSMTPD" -o -z "\$LOCAL" ]; then echo QMAILDUID, NOFILESGID, MAXSMTPD, or LOCAL is unset in echo /var/qmail/supervise/qmail-smtpd/run exit 1 fi if [ ! -f /var/qmail/control/rcpthosts ]; then echo "No /var/qmail/control/rcpthosts!" echo "Refusing to start SMTP listener because it'll create an open relay" exit 1 fi

QMAILQUEUE="/var/qmail/bin/qmail-scanner-queue.pl" export QMAILQUEUE

Once you've got the qmail-smtpd file modified, save the changes and exit from the file. Now we will finalize the qmail-scanner installation by going over

/usr/local/bin/tcpserver -v -R -I "\$LOCAL" -x /etc/tcp.smtp.cdb -c "\$MAXSMTPD" \

some post-install configuration options. After that, we'll fire everything up and take gmail-scanner for a test drive!

#### Click Here to continue

# If your Perl installation does NOT allow for setuid functionality

cd /downloads/qmailrocks/qmail-scanner-1.22/contrib

#### make install

Now we will customize the qmail-scanner configuration script...

cd /downloads/qmailrocks/qmail-scanner-1.22

cp /downloads/qmailrocks/qms-analog-0.3.4/qms-config-script-cwrapper ./

#### vi qms-config-script-cwrapper

You will notice several fields that need to be customized to fit your needs. Let's have a look. I've highlighted the fields you should customize in RED

#### #!/bin/sh

--sa-alt yes \ --sa-debug no \ --notify admin \ --skip-setuid-test \ '\$INSTALL"

```
if [ "$1" != "install" ]; then
INSTALL=
else
INSTALL="--install"
fi

./configure --domain yourdomain.com \
--admin postmaster \
--local-domains "yourdomain.com,yourotherdomain.com" \
--add-dscr-hdrs yes \
--dscr-hdrs-text "X-Antivirus-MYDOMAIN" \
--ignore-eol-check yes \
--sa-quarantine 0 \
--sa-delete 0 \
--sa-reject no \
--sa-subject ":SPAM:" \
--sa-delta 0 \
```

Now save and exit out of the config file. That was easy, wasn't it.

And now we will run a test config for qmail-scanner...

#### ./qms-config-script-cwrapper

Answer YES to all questions. If you get no errors, you can then run the script in "install" mode and this will install qmail-scanner on your server. If you do get errors, check out these troubleshooting tips.

#### ./qms-config-script-cwrapper install

Again, answer YES to all questions. If you get no errors, you can then run the script in "install" mode and this will install qmail-scanner on your server. If you do get errors, check out these troubleshooting tips.

#### vi /var/qmail/bin/qmail-scanner-queue.pl

Then change the first line of /var/qmail/bin/qmail-scanner-queue.pl to "#I/usr/bin/perl (in other words, remove the "-T" from the perl call.)

#### chmod 0755 /var/gmail/bin/gmail-scanner-queue.pl

And now all that's left for gmail-scanner is to initiate the version file and the perlscanner database...

First, we'll initialize the version file. This command also helps to keep your server's /var/spool/qmailscan folder clear of rogue files that can develop when SMTP sessions are dropped. You may want to stick this command into your server's crontab and run it once a day. You'll see more on this in the "maintaining your qmail server" step near the end of this tutorial.. So let's run it...

#### /var/gmail/bin/gmail-scanner-queue -z

And now we will generate a new perlscanner database for qmailp-scanner. For future reference, it's a good idea to run this next command whenever you upgrade qmail-scanner. You'll see more on this in the "maintaining your qmail server" step near the end of this tutorial. So let's do i t...

#### /var/qmail/bin/qmail-scanner-queue -g

A successful database build should produce the following output:

perIscanner: generate new DB file from /var/spool/qmailscan/quarantine-attachments.txt perIscanner: total of 9 entries.

And now one final ownership check...

#### chown -R qscand:qscand /var/spool/qmailscan

Woohoo, gmail-scanner is installed! Now it's time to tie gmail-scanner into gmail itself.

#### vi /var/qmail/supervise/qmail-smtpd/run

To instruct Qmail to use Qmail-Scanner as the alternative queuing mechanism, we add the following line to the SMTP "run" script right under the first line (#!/bin/sh):

#### QMAILQUEUE="/var/qmail/bin/qmail-scanner-queue" export QMAILQUEUE

..and we change the "softlimit" in that same script...

#### change softlimit to 40000000

Note: It is absolutely vital that you change the "Softlimit" setting in this script. If you don't, gmail may fail to deliver mail!!!!

So now the qmail-smtp/run file should look like this:

exec /usr/local/bin/softlimit -m 40000000 \

```
#!/bin/sh
```

QMAILQUEUE="/var/qmail/bin/qmail-scanner-queue" export QMAILQUEUE QMAILDUID=`id -u vpopmail`
NOFILESGID=`id -g vpopmail`
MAXSMTPD=`cat /var/qmail/control/concurrencyincoming`
LOCAL=`head -1 /var/qmail/control/me`
if [ -z "\$QMAILDUID" -o -z "\$NOFILESGID" -o -z "\$MAXSMTPD" -o -z "\$LOCAL" ]; then echo QMAILDUID, NOFILESGID, MAXSMTPD, or LOCAL is unset in echo /var/qmail/supervise/qmail-smtpd/run exit 1
fi
if [ ! -f /var/qmail/control/rcpthosts ]; then echo "No /var/qmail/control/rcpthosts!" echo "Refusing to start SMTP listener because it'll create an open relay" exit 1

/usr/local/bin/tcpserver -v -R -I "\$LOCAL" -x /etc/tcp.smtp.cdb -c "\$MAXSMTPD" \
-u "\$QMAILDUID" -g "\$NOFILESGID" 0 smtp \
/var/qmail/bin/qmail-smtpd your\_domain.com \
/home/vpopmail/bin/vchkpw /usr/bin/true 2>&1

Once you've got the qmail-smtpd file modified, save the changes and exit from the file. Now we will finalize the qmail-scanner installation by going over some post-install configuration options. After that, we'll fire everything up and take qmail-scanner for a test drive!

Click Here to continue

To activate all the changes we just made, we're going to have to completely stop and restart qmail.

Stop it...

#### qmailctl stop

and start it ...

#### qmailctl start

And a quick check of the gmail processes, just to be safe...

#### qmailctl stat

Now it's time to test the whole damn thing to see if Qmail-Scanner, Spamassassin and Clam AV are all working correctly. Fortunately, Qmail-Scanner comes with it's own testing script that does a fantastic job. So let's test it!

#### cd /downloads/qmailrocks/qmail-scanner-1.22/contrib

chmod 755 test\_installation.sh

#### ./test\_installation.sh -doit

A successful test should produce the following output. 2 messages should be quarantined by Clam Antivirus in /var/spool/quarantine/new and 2 messages should be set to whatever mailbox you specified in the Qmail-scanner configuration script. Don't worry if you don't get virus notification emails. The normal notification emails that get sent out upon virus detection usually don't work during the test.

setting QMAILQUEUE to /var/qmail/bin/qmail-scanner-queue.pl for this test...

Sending standard test message - no viruses... done!

Sending eicar test virus - should be caught by perlscanner module... done!

Sending eicar test virus with altered filename - should only be caught by commercial anti-virus modules (if you have any)...

Sending bad spam message for anti-spam testing - In case you are using SpamAssassin... Done!

Finished test. Now go and check Email for postmaster@mydomain.com

If you get 2 messages in your inbox and you see 2 messages in the quarantine folder, it's time to crack open a cold one! You've successfully installed all 3 packages! Woohoo!

#### - Helpful Hints -

#### Post Install configuration tips for Qmail-Scanner

Although Qmail-Scanner should work pretty much "out of the box" so to speak, you can make some customizations to it's configuration by editing the qmail-scanner-queue.pl script located at /var/qmail/bin/qmail-scanner-queue.pl. The qmail-scanner-queue.pl script controls a lot of the functionality of both Clam AV and Spamassassin. Check it out for yourself and you will see that there are quite a few items you have control over. I wouldn't recommend touching most of them. In fact, the only setting that I changed in mine is in the Spamassassin section:

Can I have Spamassassin tag suspected spam with a custom subject line?

Yes. Edit the /var/gmail/bin/gmail-scanner-queue.pl file and find the following line:

my \$spamc\_subject=`:SPAM:`;

Now type a custom spam subject. This subject line will be added to any mails that Spamassassin tags as suspected spam. Here's an example:

my \$spamc\_subject=`Hi, I'm Spam`;

The "spamc\_subject" setting determines what message Spamassassin will append to the "subject" of e-mails which it deems as SPAM.

Can I delete e-mails that Spamassassin labels as spam?

Yes. Edit the /var/qmail/bin/qmail-scanner.pl file and find the following line:

my \$sa delete='0':

Now replace the '0' with a number that represents how far above your SpamAssassin "required\_hits" variable that Qmail-scanner should start deleting messages at. For example, if you SpamAssassin required\_hits variable is set to "5" and you set the "sa\_delete" variable to "1.0", then any message that has a spam score of 1.0 over the "5" mark would be deleted. In other words, any mail with a score of 6 or more would be trashed automatically. So for this example, you would change the "sa\_delete" variable as follows:

my \$sa\_delete='1.0';

Is is safe to tell qmail-scanner to delete e-mails that SpamAssassin marks as spam?

Spamassassin has been tested to have up to a 99% accuracy rating in terms of detecting real spam and leaving legitimate e-mail alone. I've been using it for over a year now and have never gotten a false positive. Therefore, I feel safe in telling it to just delete the stuff.

There are a host of other Spam and Virus handling directives that can be customized with the qmail-scanner.pl file. You can check out the qmail-scanner patch website at http://xoomer.virgilio.it/j.toribio/qmail-scanner/ for all the details.

Other than that, I left my qmail-scanner-queue.pl script as is.

#### Summary of functionality:

If you've gotten to this point, you should have Clam Anti-Virus, Spamassassin and Qmail-Scanner all working together. When a messages comes into the server, Qmail-Scanner takes the message and pipes it out to both Clam Anti-Virus and Spamassassin. If the message contains a virus, Clam AV quarantines it a /var/spool/qmailscan/quarantine and then send a notification e-mail to whoever you specified in the Qmail-Scanner installation. If the message does not contain a virus, it is then scanned by Spamassassin. Depending on the score that Spamassassin assigns to the message and whether or not that score breaks the SPAM threshold set by you in the /var/qmail/.spamassassin/user\_prefs file, Spamassassin will either let the message go unaltered to its destination or it will tag the message as SPAM. If the message is tagged as SPAM, it will still arrive at its destination, but with an altered "subject" that will signal to the recipient that this was tagged as SPAM. The text that gets appended to the "subject" of the e-mail is set in the /var/qmail/bin/qmail-scanner-queue.pl file. (For example: If you set qmail-scanner-queue.pl to tag all SPAM with "HI, I'M SPAM!", mail tagged as such will be delivered to the recipient with "HI, I'M SPAM" added to the subject. Once the message is tagged, the recipient can then configure his/her mail client to deal with those tagged message in whatever manner he/she sees fit. Alternatively, you can tell Spamassassin to delete all suspected spam messages (like I do). You can find directions for this in the "Hints" box above.

Proceed to Part 16

# postmaster@qmailrocks.org

| Color Coded Qmail Installation Key |                                                                   |  |
|------------------------------------|-------------------------------------------------------------------|--|
| Regular Black Text                 | Qmail installation notes and summaries by the author. Me talking. |  |
| Bold Black Text                    | Commands to be run by you, the installer.                         |  |
| Bold Maroon Text                   | Special notes for Redhat 9 users.                                 |  |
| Bold Red Text                      | Vital and/or critical information.                                |  |
| Regular/Bold Purple text           | Denotes helpful tips and hints or hyperlinks.                     |  |
| Regular Orange Text                | Command line output.                                              |  |
| Regular green text                 | Denotes the contents of a file or script.                         |  |

home | about | the installation | scripts & utilities | faq | contact | links | donations | journal | mailing list | list archive | qmr forum

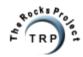

QMR in PDF/Text format
QMR mirror project

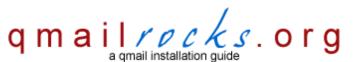

Latest QMR <u>release</u>: 2.0.9 - 08/01/2004

home | about | the installation | scripts & utilities | faq | contact | links | donations | journal | mailing list | list archive | gmr forum

# Part 16 - QmailAnalog w/qlogtools & qms-analog

Qmailanalog performs some basic log analysis on those qmail log files and then outputs them to a desired location. In my case, I run qmailanalog every night and output the results to e-mail. Along with qmailanalog, we're going to install the "qlogtools" package. Qlogtools, as its name implies, provides an array of tools which can be used to analyze the qmail logs. We're going to use one of the qlogtool packages, tai64n2tai, to convert the timestamps on the log files from a machine readable format to a human readable format which will come to us when we get the finished report. After we've installed both Qmailstats and Qlogtools, we will create a script which you can run on a nightly basis to generate e-mail stats. The script will also incorporation qms-analog, which we installed with qmail-scanner previously. The qms-analog output will give add qmail-scanner stats to our nightly report.

First, let's install qmailanalog...

cd /downloads/qmailrocks/

tar zxvf qmailanalog-0.70.tar.gz

cd qmailanalog-0.70

RH 9/RHEL/Fedora/Slackware 9.x users: You will need to patch qmailanalog with an additional errno patch:

patch < /downloads/qmailrocks/patches/0.70-errno.patch

#### make && make setup check

That's it. Qmailanalog is installed!

Now let's install glogtools...

cd /downloads/gmailrocks/

tar zxvf qlogtools-3.1.tar.gz

cd glogtools-3.1

RH 9/RHEL/Fedora/Slackware 9.x users: You will need to patch glogtools with an additional errno patch:

patch < /downloads/qmailrocks/patches/qlogtools\_errno.patch

mkdir /usr/local/man (if directory already exists, you're good to go)

make

./installer

OK. The qlogtools library of tools should now be installed.

Now we will implement a script to run Qmailanalog and then you can hook that script into the server's crontab to get stats generated every night.

The script below is a solid script that sends an email to the server administrator with both the qmailanalog output as well as qms-analog's readout of qmail-scanner's activities. Pretty sweet, huh?

vi /var/qmail/bin/qmailstats

```
echo "To: postmaster@yourdomain.com" > $EMAILMSG
echo "From: postmaster@yourdomain.com" >> $EMAILMSG
echo "Subject: Nightly Qmail Stats Report for $DATE" >> $EMAILMSG
echo "" >> $EMAILMSG
echo "" >> $EMAILMSG
echo "~~~~~~~~~~" >> $EMAILMSG
zoverall < $QMAILSTATS >> $EMAILMSG
echo "" >> $EMAILMSG
echo "" >> $EMAILMSG
                    echo "~~~~~~~~~~~
zfailures < $QMAILSTATS >> $EMAILMSG
echo "" >> $EMAILMSG
echo "" >> $EMAILMSG
echo "~~~~~~~~~~~~~
                      zdeferrals < $QMAILSTATS >> $EMAILMSG
echo "" >> $EMAILMSG
echo "" >> $EMAILMSG
cat /var/spool/qmailscan/qms-events.log | qms-analog 24 >> $EMAILMSG
echo "~~~~~~~~~~~~ >> $EMAILMSG
echo "------" >> $EMAILMSG
cat /var/spool/qmailscan/qms-events.log | qms-analog 0 >> $EMAILMSG
cat $EMAILMSG | qmail-inject
```

rm -f \$QMAILSTATS rm -f \$EMAILMSG

Now set the script executable...

#### chmod 750 /var/qmail/bin/qmailstats

Now run the script...

#### /var/qmail/bin/qmailstats

Check your email and you should get a report with some pretty cool stuff in it! Your report should look something like this.

OK, if the qmailstats script is working, you will now want to create a crontab entry to run this script every night.

So, as the "root" user let's set up a cron entry...

#### crontab -e

#### 0 3 \* \* \* /var/qmail/bin/qmailstats 1>/dev/null 2>/dev/null

Save and exit from the crontab editor and you should be all set. The above entry will run the gmailstats script every night at 3:00AM.

Proceed to Part 17

# postmaster@qmailrocks.org

| Color Coded Qmail Installation Key |                                                                   |  |
|------------------------------------|-------------------------------------------------------------------|--|
| Regular Black Text                 | Qmail installation notes and summaries by the author. Me talking. |  |
| Bold Black Text                    | Commands to be run by you, the installer.                         |  |
| Bold Maroon Text                   | Special notes for Redhat 9 users.                                 |  |
| Bold Red Text                      | Vital and/or critical information.                                |  |
| Regular/Bold Purple text           | Denotes helpful tips and hints or hyperlinks.                     |  |
| Regular Orange Text                | Command line output.                                              |  |
| Regular green text                 | Denotes the contents of a file or script.                         |  |

home | about | the installation | scripts & utilities | faq | contact | links | donations | journal | mailing list | list archive | gmr forum

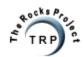

#### **Basic statistics**

qtime is the time spent by a message in the queue.

ddelay is the latency for a successful delivery to one recipient---the end of successful delivery, minus the time when the message was queued.

xdelay is the latency for a delivery attempt---the time when the attempt finished, minus the time when it started. The average concurrency is the total xdelay for all deliveries divided by the time span; this is a good measure of how busy the mailer is.

Completed messages: 322

Recipients for completed messages: 313

Total delivery attempts for completed messages: 313

Average delivery attempts per completed message: 0.97205

Bytes in completed messages: 764414 Bytes weighted by success: 735101 Average message qtime (s): 0.356866

Total delivery attempts: 5436

success: 4391 failure: 11 deferral: 1034

Total ddelay (s): 268635.007304

Average ddelay per success (s): 61.178549

Total xdelay (s): 54423.834349

Average xdelay per delivery attempt (s): 10.011743

Time span (days): 0.326475 Average concurrency: 1.92942

# Reasons for failure

One line per reason for delivery failure. Information on each line:

- \* del is the number of deliveries that ended for this reason.
- \* xdelay is the total xdelay on those deliveries.

# del xdelay reason

8 1.21 Sorry, I couldn't find any host named lanadminsystems.com. (#5.1.2)/

1 0.01 Sorry, no mailbox here by that name. (#5.1.1)/

2 0.04 Sorry, only subscribers may post. If you are a subscriber, please forward this message to postmaster@xxxxxxx.org to get your new address included (#5.7.2)/

#### Reasons for deferral

One line per reason for deferral. Information on each line:

- \* del is the number of deliveries that ended for this reason.
- \* xdelay is the total xdelay on those deliveries.

# del xdelay reason

14 26.87 200.69.244.37 failed after I sent the message./Remote host said: 451 qq temporary problem (#4.3.0)/

2 1.00 66.201.122.9 failed on DATA command./Remote host said: 452 athene: Server too busy/

- 2 2454.33 Connected to 193.17.41.29 but connection died. (#4.4.2)/
- 1 1.33 Connected to 202.134.0.73 but greeting failed./Remote host said: 421 in-mta3.plasa.com: Too many concurrent SMTP connections from this IP address; please try again later./
- 2 6.70 Connected to 202.134.1.10 but greeting failed./Remote host said: 421 in-mta3.plasa.com: Too many concurrent SMTP connections; please try again later./
- 1 1.40 Connected to 203.130.196.5 but greeting failed./Remote host said: 421 in-mta3.plasa.com: Too many concurrent SMTP connections from this IP address; please try again later./
- 1 1.39 Connected to 203.130.196.5 but greeting failed./Remote host said: 421 in-mta3.plasa.com: Too many concurrent SMTP connections; please try again later./
- 1 1209.36 Connected to 203.199.70.16 but connection died. (#4.4.2)/
- 5 50.86 Connected to 203.199.70.33 but greeting failed./Remote host said: 421 mta103.mail.in.yahoo.com Resources temporarily unavailable. Please try again later./
- 1 150.24 Connected to 207.115.63.85 but sender was rejected./Remote host said: 451 4.1.8 Domain of sender address qmr-return-3482-mcrsnap=bobsmith@xxxxxxxx.org does not resolve/
- 1 30.15 Connected to 207.44.212.170 but greeting failed./Remote host said: relaylock: db connect: failed to connect to database: Error: Can't connect to local MySQL server through socket '/var/lib/mysql/mysql.sock' (2)/4 0.45 Connected to 209.202.220.194 but greeting failed./Remote host said: 421 [SMTPD]: Requested action aborted; Resource temporarily unavailable/
- 1 1201.70 Connected to 62.81.185.41 but connection died. (#4.4.2)/
- 4 4806.26 Connected to 64.156.215.5 but connection died. (#4.4.2)/
- 3 3603.07 Connected to 80.190.108.65 but connection died. (#4.4.2)/
- 13 1099.15 Sorry, I couldn't find any host by that name. (#4.1.2)/
- 978 5550.09 Sorry, I wasn't able to establish an SMTP connection. (#4.4.1)/

For records beginning: Wed Jun 9 21:42:34 2004

ending: Thu Jun 10 21:34:10 2004

Note: QMS WC stats are qmail-scanner working copy generated stats.

==> Server Report

External SMTP sessions: 242 Internal SMTP sessions: 0 SMTP msgs dropped: 0 Scan Errors: 1 Non-MIME or text/plain (msgs): 85 MIME (msgs): 157 Average scan time/msg (secs): 6.25077 QMS WC bad char (msgs): 0 QMS WC header breakage (msgs): 0 QMS WC bad MIME hdr (msgs): 0 QMS WC bad MIME content (msgs): 0 QMS WC bad MIME filename (msgs): 0 QMS WC bad MIME boundary (msgs): 0 QMS WC bad MIME assoc (msgs): 4 QMS WC bad MIME windows file (msgs): 0 QMS WC bad zip file (msgs): 0 PERLSCAN bad MIME hdr (msgs): 0 PERLSCAN bad hdr found in db (msgs): 0 PERLSCAN bad attach length (msgs): 0 PERLSCAN bad attachment type (msgs): 0 UNZIP password protected (msgs): 0 CLAMAV virus found (msgs): 12 SPAM deleted (msgs): 44 SPAM detected (msgs): 1 SPAM quarantined (msgs): 0 SPAM rejected (msgs): 0 ==> Detected Viruses Report Count Description 7 Worm.SomeFool.P 4 BAD MIME ASSOCIATION 2 Worm.SomeFool.Gen-1 ==> Local Accounts Report MsgRx MsgTx %Total ScanTime VirusRx VirusTx SA-AVG SA-MRK SA-DEL SA-REJ SA-QUA postmaster@xxxxxxx.org: 14 6 100.0 221.5 9 0 -3.7 0 2 0 0

webmaster@xxxxxxx.org: 0 0 0.0 7.9 0 0 16.5 0 1 0 0

30 BAD\_MIME\_ASSOCIATION

23 Worm.SomeFool.P

14 BAD\_HDR\_BREAKAGE 8 Worm.SomeFool.Gen-1

5 Worm.SomeFool.X

1 Worm.Mydoom.Gen-1

1 Worm.SomeFool.Gen-2

1 Worm.SomeFool.AB

==> Local Accounts Report

MsgRx MsgTx %Total ScanTime VirusRx VirusTx SA-AVG SA-MRK SA-DEL SA-REJ SA-QUA

\_\_\_\_\_

postmaster@xxxxxxx.org:

99 73 97.7 1523.5 40 0 -2.4 0 24 0 0

somebody@xxxxxxx.net:

1 0 0.6 3.7 0 0 -15.3 0 0 0 0

whatever@xxxxxxx.com:

1 0 0.6 30.6 0 0 6.7 0 3 0 0

anybody@xxxxxxx.com:

1 0 0.6 40.4 0 0 8.1 0 2 0 0

blahblah@xxxxxxx.org:

1 0 0.6 2.1 0 0 -2.2 0 0 0 0

anything@xxxxxxx.org:

0 0 0.0 17.2 0 0 16.4 0 2 0 0

QMR in PDF/Text format QMR mirror project

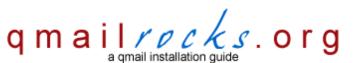

Latest QMR <u>release</u>: 2.0.9 - 08/01/2004

home | about | the installation | scripts & utilities | faq | contact | links | donations | journal | mailing list | list archive | gmr forum

# Part 17 - Installing Qtrap

Our final ingredient in this installation is going to be a domain level word filter, which I've named "Qtrap". This script is applied on a per domain basis and serves as a "bad word" scanner to catch any spam that Spamassassin may have missed. This filter serves as the last defense against SPAM before it arrived in your inbox. I like this filter because it helps to get rid of any SPAM that happens to make it by Spamassassin. Without any protection at all, my mailbox gets a shit ton of SPAM every day. Within the first 3 months I enacted the Qtrap filter, Qtrap logged over 9,000 deleted SPAM messages, none of which were legitimate e-mails. My keyboard's delete key was very appreciated the extra rest.

Any emails that are scanned and contain a banned word will be automatically deleted and logged by the qtrap script. A whitelist feature now exists so that individual addresses or domains can be exempt from the qtrap scan.

So let's install it...

cd /home/vpopmail

mkdir -p qtrap/logs

cd qtrap

cp /downloads/qmailrocks/scripts/qtrap/qtrap-2.0.0 ./qtrap.sh

Defnining your whitelist:

vi qtrap.sh

You will see a block of code for the whitelist that looks like this:

```
whitelist_check () {
  case $WHITELIST in
  address@somewhere.com|address@somewhereelse.com|*entiredomain.com)
echo $SENDER found in whitelist on `date "+%D %H:%M:%S"` >> /home/vpopmail/qtrap/logs/qtrap.log
exit 0;;
  *)
;;
esac
}
```

The email addresses in the **bold red text** above should be substituted with any email addresses that you wish to whitelist against the qtrap filter process. Whitelisted addresses will be allowed to send you mail that contains "banned" words. Un-whitelisted address will be scanned and their message deleted if it contains a banned word. As you can see above, you can specify an individual address (address@somewhere.com) or you can simply whitelist an entire domain (\*entiredomain.com).

Defining your "banned word" list:

within the gtrap.sh script you should see another section, below the whitelist section of code, that looks like this:

```
checkall () {
  case $BANNED_WORDS in
  porn|PORN|Sex|SEX)
  printout $BANNED_WORDS
  echo MESSAGE DROPPED from $SENDER because of $BANNED_WORDS on `date "+%D %H:%M:%S"` >>
  /home/vpopmail/qtrap/logs/qtrap.log
  exit 99;;
  *)
  ;;
  esac
}
```

The portion of the above section that I've highlighted in **RED** is the array of "banned" words. Edit this array to your satisfaction. Make sure that each word is seperated by a pipe "|" and keep in mind that the array is case sensitive. So the words "SEX" and "Sex" are 2 different words. Also, excercise caution here. You don't want to ban words that are used in everyday e-mails. For example, you wouldn't want to ban the word "hello" or something like that. You should only ban words that you are 100% sure you would never see in a legitimate e-mail.

Now let's set up the logging directory...

touch /home/vpopmail/qtrap/logs/qtrap.log

chown -R vpopmail:vchkpw/home/vpopmail/gtrap

chmod -R 755 /home/vpopmail/qtrap

Now we will add this script into the mail path for a domain on our server.

cd /home/vpopmail/domains/yourdomain.com

vi .qmail-default

add the following line above the line that is already there

| /home/vpopmail/qtrap/qtrap.sh

Here's an example:

.qmail-default before:

| /home/vpopmail/bin/vdelivermail " delete

,qmail-default after:

| /home/vpopmail/qtrap/qtrap.sh | /home/vpopmail/bin/vdelivermail " delete

Save these changes and that should be it. You don't have to restart anything. To test this last rule, try sending an e-mail to your mailbox and make sure that the test e-mail contains one of the words that you entered into the "bad word" list in the Qtrap script. If the filter is working right, the message should NOT arrive in your inbox. You should then be able to view the log file at /home/vpopmail/qtrap/logs/qtrap.log and see a log of the dropeed message corresponding to the time at which you sent the test message. The drop log should look something like this:

MESSAGE DROPPED from someone@somewhere.com because of some banned word on on 06/13/03 02:37:51

If the test was successfull, then that's it! Congratulations, you've completed the Qmailrocks.org Qmail installation. Have fun. The next couple steps discuss cleanup as well as some closing notes and suggestions.

Proceed to Part 18

# postmaster@qmailrocks.org

| Color Coded Qmail Installation Key |                                                                   |  |
|------------------------------------|-------------------------------------------------------------------|--|
| Regular Black Text                 | Qmail installation notes and summaries by the author. Me talking. |  |
| Bold Black Text                    | Commands to be run by you, the installer.                         |  |
| Bold Maroon Text                   | Special notes for Redhat 9 users.                                 |  |
| Bold Red Text                      | Vital and/or critical information.                                |  |
| Regular/Bold Purple text           | Denotes helpful tips and hints or hyperlinks.                     |  |
| Regular Orange Text                | Command line output.                                              |  |
| Regular green text                 | Denotes the contents of a file or script.                         |  |

home | about | the installation | scripts & utilities | faq | contact | links | donations | journal | mailing list | list archive | gmr forum

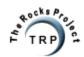

QMR in PDF/Text format
QMR mirror project

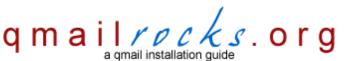

Latest QMR <u>release</u>: 2.0.9 - 08/01/2004

home | about | the installation | scripts & utilities | faq | contact | links | donations | journal | mailing list | list archive | gmr forum

# Part 18 - Maintaining your qmail server

Once you've got your qmail server up and running, how do you take care of it? This page will cover the many answers to that question. So here goes.

Table of contents:

Making sure that all services start on boot

Maintaining the qmail queue

Maintaining qmail-scanner

Maintaining SpamAssassin

Maintaining Clam Antivirus

Maintaining current software versions

Maintaining the qmail logs

Maintaining administrative mailboxes

Maintaining other mailboxes

Backing up your qmail server

#### Making sure that all services start on boot

If you've installed qmail correctly, it should already automatically start when you boot your server. However, you will want to make sure that all of the other needed services start as well.

#### --For Redhat users--

Starting Courier-imap on boot - make sure the following 2 lines exist in your server's /etc/rc.local file:

/etc/rc.d/init.d/imap start /etc/rc.d/init.d/imaps start

Starting SpamAssassin on boot

Try running the "setup" command and check the system services area to see if SpamAssassin is listed and marked with a "\*" to start on boot. If SpamAssassin is not present in the system's "setup" tool, you can start it on boot by added the following line to the server's /etc/rc.local file

#### /etc/rc.d/init.d/spamd start

Starting Apache on boot

Try running the "setup" command and check the system services area to see if the "httpd" service is listed and marked with a "\*" to start on boot. If it is not present in the system's "setup" tool, you can start it on boot by added the following line to the server's /etc/rc.local file

#### /etc/rc.d/init.d/httpd start

#### --For Slackware users--

Make sure the following startup commands exist in your system's /etc/rc.local file:

Starting Courier-imap

/etc/rc.d/rc.imap start /etc/rc.d/rc.imaps start

Qmailrocks.org Part 18 - Maintaining your qmail server

Starting SpamAssassin

/etc/rc.d/rc.spamd start

Starting Apache

/etc/rc.d/rc.httpd start (If you already have Apache configured to start on boot, you can omit this line)

#### Maintaining the qmail queue

It's usually not a bad idea to keep your qmail server's queue in check. Your qmail server's queue is located at /var/qmail/queue. However, it's just about impossible to look directly at the queue folders and be able to tell what's going on.

qmailctl stat - This, of course, shows you your qmail server's current status. Included in the stats is the current condition of the queue. You can use this to see how many messages are sitting in the queue.

qmHandle - This add-on tool allows more in depth viewing of the queue and it also allows you to perform administrative functions on the queue. You can find instructions about installing qmHandle here. Once qmHandle is properly installed, running the command "qmHandle" will provide a listing of all the possible commands possible. I'll go over a couple of them right now. The "qmHandle -l" command will give you a complete listing all every message in the queue and a summary containing the date the message was sent, the sender and the intended recipient. The output for a single message might look like this:

6406395 (195, R)

Return-path: bob@somewhere.com[] From: Bob Smith <bob@somewhere.com> To: Frank Smith <frank@wherever.com> Subject: Re: This weekend

Date: Mon. 16 Feb 2004 12:14:31 -0700

Size: 1482 bytes

The message number, 6406395, can be seen at the top of the message. If we wanted to delete this single message from the queue, we could do so with a command of "qmHandle -d6406395". The entire queue can be cleared out with the command "qmHandle -D".

queuelifetime - The "queuelifetime" setting for amail determines how long messages can stay in the queue. By default, your amail server will keep messages in the queue for 604,800 seconds, or 7 days. However, you can set a custom queuelifetime by creating a file called /var/qmail/control/queuelifetime. The content of that file is a single line containing a number which represents the number of seconds the queue will hold any given message. If you want to set a custom queuelifetime, you might want to whip out the old calculator.

#### A little advice on handling your queue

You need to keep in mind that a gueued message is NOT necessarily a BAD thing. The only time a message is gueued for any length of time is when it is undeliverable at the time it is originally sent. A message is usually undeliverable for 1 of 2 reasons:

- 1) The receiving mail server is offline. If this is the case, when that mail server comes back online at a later time your qmail server will then be able to deliver that message. A perfect example of this is the Qmailrocks.org mailing list. At any given time there lots of messages in the mailing list server's queue. However, these messages usually get delivered eventually. As you can imagine, some people on the mailing list are probably using a new qmail server to house the mailbox with which they have signed up on the list with. Well, of course, since that person is new the gmail there is a chance that their server may go down for periods of time while they are working on it and perfecting their gmail skills. It is at these times when their server is unreachable and when my list server then queues the message for later delivery. No big deal.
- 2) The recipient address is bogus or incorrect. If you get hit with a lot of spam on your server, or if you have a spammer on your server, this will probably happen to you at some point. Your queue gets filled with message bound for bogus addresses OR it gets filled with bounce messages that your server is trying to deliver back to spammers who sent spam to bogus addresses on your server. A good way to cut down on this is to set the domains on your server to "delete" catchall mail instead of bouncing it. This can be done from within the Qmailadmin interface. Setting a domain's catchall setting to "bounce" is a bad idea in my experience as it only results in a queue full of bounced bounce messages. If you don't need a catchall for your domain, do yourself a favor and set it to "delete". This is also the case if you are running Qmail-scanner. Qmail-scanner has an option to notify the sender when a virus is found in an e-mail. Bad idea. Most of the time, the address from which that virus laden e-mail came is bogus. So trying to "notify" the sender usually results in nothing but a bunch of double bounces flying all over your server.

Fortunately, since your gmail server has a built in queue lifetime, messages will eventually drop out of the queue if they are undeliverable. The last thing I want to mention is that it is a common misconception that if your queue is full, mail being sent presently will not be delivered quickly. This is a misconception. As I said, the queue is a repository for messages that are not immediately deliverable. If a message is being sent to a valid address it will get sent immediately, regardless of the size of the queue. So, in summary, you don't need to panic every time you have messages in your queue. Qmailrocks.org Part 18 - Maintaining your qmail server

Most of the time, the best thing to do is to just let your queue take care of itself. However, there are time when you may deem it necessary to clean out the queue or take other administrative action, and that's what the "qmHandle" tool above is good for.

#### Maintaining qmail-scanner

Qmail-scanner is fairly easy to maintain. Once you get it configured how you want it to be, the main items your going to want to worry about are 1) the log files and 2) the virus quarantine area. Here's some info on both.

- 1) qmail-scanner logs Qmail-scanner, when Clam Anti Virus and SpamAssassin are hooked into it, logs the virus scanning activities to /var/spool/qmailscan/qmail-queue.log. This log file can get REALLY big, so you will want to keep it in check. You may want to set up a rotation schedule for this log file or some other sort of scheduled task that deals with this log file on a routine basis. If this log file exceeds the linux file size limit of 2GB, your mail server will start freaking out and all hell will break lose. So do yourself a favor and keep an eye on this log file.
- 2) The virus quarantine area When qmail-scanner pipes the mail out to Clam Anti Virus and virus is found, the virus laden message is quarantined at /var/spool/qmailscan/quarantine/new. Those e-mails will usually not pose any threat to your server, since there are very few Linux/Unix viruses and since they are not being executed. However, on a busy mail server, that folder can get filled up pretty quickly, so you may want to keep an eye on it and have it emptied on a routine basis. I empty mine out with a crontab that runs once a week.

Anytime you upgrade qmail-scanner, it's a good idea to refresh the qmail-scanner perlscanner database:

Redhat/Fedora/RHEL:

setuidgid qscand /var/qmail/bin/qmail-scanner-queue.pl -g or /var/qmail/bin/qmail-scanner-queue -g (for non setuid setups)

Debian:

setuidgid qscand /var/qmail/bin/qmail-scanner-queue.pl -g or /var/qmail/bin/qmail-scanner-queue -g (for non setuid setups)

Slackware:

setuidgid qscand /var/qmail/bin/qmail-scanner-queue.pl -g

#### **Maintaining SpamAssassin**

SpamAssassin is relatively maintenance free one you get it up and running. It logs it's activities to /var/log/maillog, so you can always reference the logs for any investigations. New versions of SpamAssassin are released fairly often, so you may want to occasionally check http://www.spamassassin.org to see if there have been any new releases. In my experience, I've always been able to install the new version over the older version with no problems. If you upgrade, just make sure the /etc/mail/spamassassin/local.cf file still contains the setting you want and you should be in good shape.

Anytime you upgrade SpamAssassin, it's a good idea to refresh the gmail-scanner perlscanner database:

Redhat/Fedora/RHEL:

setuidgid qscand /var/qmail/bin/qmail-scanner-queue.pl -g or /var/qmail/bin/qmail-scanner-queue -g (for non setuid setups)

Debian:

setuidgid qscand /var/qmail/bin/qmail-scanner-queue.pl -g or /var/qmail/bin/qmail-scanner-queue -g (for non setuid setups)

Slackware:

setuidgid qscand /var/qmail/bin/qmail-scanner-queue.pl -g

#### **Maintaining Clam Antivirus**

The only things you really need to do to maintain Clam AV are:

1) Make sure your server is running the automatic virus definition updates on a regular basis. I run the following command out of crontab on a routine basis:

/usr/bin/freshclam --quiet -I /var/log/clamav/clam-update.log

- 2) Keep your version relatively current. New releases are put out fairly often, so keep an eye on it. Again, in my experience I've been able to install the newer version over the older one with no problems.
- 3) Anytime you do decide to upgrade Clam Antivirus, you will need to update qmail-scanner's version file. This is easily done by running the following command:

http://www.qmailrocks.org/maintain.php (3 of 6) [8/16/2004 12:39:05 AM]

Redhat/Fedora/RHEL:

setuidgid qscand /var/qmail/bin/qmail-scanner-queue.pl -z or /var/qmail/bin/qmail-scanner-queue -z (for non setuid setups)

Debian:

setuidgid qscand /var/qmail/bin/qmail-scanner-queue.pl -z or /var/qmail/bin/qmail-scanner-queue -z (for non setuid setups)

Slackware:

setuidgid gscand /var/gmail/bin/gmail-scanner-queue.pl -z

#### Maintaining current software versions in general

Naturally, as time passes new and improved versions of software will be released from their respective venders. It's always nice to have to latest versions of everything, but unless the newer version fixes a security hole or a major bug you don't need to lose sleep over it. You can check the venders' websites every now and then to see if a new version is out. I try to keep the QMR software package as current as possible and I'm pretty good at it. Most of the time, the qmailrocks.tar.gz package will contain the latest versions of everything.

I've never had any big problems with upgrading any of the software. For source packages, you can usually simply compile and install the latest version right over the older version with no problems. I mention this in the above paragraphs on SpamAssassin and Clam AV, but it generally applies to all of the software found on this site. The same goes for RPMs. You can usually just install the new RPM right over the older one using the command syntax "rpm -Uvh whatever.rpm".

Qmail itself has not had a new version release in a very long time, but you can bet if there is a new release I will have it here. As you probably know by this point, the current qmail version is version 1.03. Many people have noticed that qmail.org offers a version of qmail called "netqmail-1.05". At first glance this may appear to be a newer version of qmail. IT IS NOT. Netqmail is simply qmail-1.03 with some of the patches (which I use on this site anyway) already built in. If you follow the QMR installation guide using 1.03, the resulting installation of qmail is not different that if you used netqmail. Understand? If you don't trust me, check out the full description of netqmail here.

#### Maintaining the qmail logs

Fortunately, qmail's logs take care of themselves. They automatically rotate all on their own, so you never have to worry about them. The only thing worth noting is that you CAN customize the rotation schedule for the logs. This is done the "logs" supervise script for each supervised function. Confused? Ok, I'll explain.

In the QMR qmail installation, there are 3 supervise scripts and, subsequently, 3 logs for those scripts.

/var/qmail/supervise/qmail-pop3d/run operated the pop server and is logged via /var/qmail/supervise/qmail-pop3d/log/run

/var/qmail/supervise/qmail-smtpd/run operates the smtp server and is logged via /var/qmail/supervise/qmail-smtpd/log/run

/var/qmail/supervise/qmail-send/run operates the mail processor and is logged via /var/qmail/supervise/qmail-send/log/run

Each of the above "log/run" scripts tells the server how it wants those activities logged. Let's take the /var/qmail/supervise/qmail-pop3d/log/run logging script as an example:

#!/bin/sh PATH=/var/qmail/bin:/usr/local/bin:/usr/bin:/bin export PATH

exec setuidgid gmaill multilog t s100000 n20 /var/log/gmail/gmail-pop3d 2>&1

The last line of this script sets some of the logging options. We can break that last line into several parts:

exec setuidgid gmaill multilog t s100000 n20 /var/log/gmail/gmail-pop3d 2>&1

So let's break it down:

exec setuidgid qmaill multilog - run the multilog program as the "qmail" user.

**t** - inserts an @, a precise timestamp, and a space in front of each line.

The above "t" is why the rotated logs take on names like this: @4000000402d1c562cbf3534.s

http://www.qmailrocks.org/maintain.php (4 of 6) [8/16/2004 12:39:05 AM]

s100000 - logs will rotate when they reach 100000 bytes.

n20 - number of rotations to keep on hand before they fall off.

/var/log/qmail/qmail-pop3d 2>&1 - the directory to where the logs will be written, silently.

#### **Maintaining administrative mailboxes**

This may seem a bit silly, but you'd be surprised how many people neglect the administrative e-mail account on their server. But what is the administrative e-mail account? Well, that depends on you. Administrative mail would be mail destined for the server's root user as well as any notification settings you may have. The destination for most the server's administrative addresses is usually determined by the aliases you have created at /var/qmail/aliases. If you've followed the QMR install guide, you should have a "postmaster" alias as well as "root", "mailer-daemon" and "anonymous" aliases. If you're like me, you direct all of these aliases to a single mailbox on your qmail server. For example, on the qmailrocks.org server, I direct all of these aliases to the qmailrocks.org postmaster account. This means that my postmaster account gets all of the administrative mail on the server. I get bounce failure messages, crontab reports, log watch reports and many other admin type emails. In addition, since I also have qmail-scanner set up to send virus reports to this same address. So, as you can see, my postmaster account is the central locus for all the server's administrative mail. You probably want to do the same with your server, as these administrative e-mails can often help you to find and correct problems that might otherwise go unnoticed. A mistake that people make a lot is to have the administrative mail directed to some mail account that they never check. This inevitably leads to that person being surprised when they find out that they have a mailbox on their server that's a couple Gigs in size. These people will also be surprised when they find that that mailbox is full of error messages that have been coming in for months indicating that something on the server is misconfigured. They never checked the mailbox, so they never knew. Well, I guess ignorance is bliss. So my point of this whole paragraph is that you should keep your administrative mail configuration organized and well cared for. It will save yo

#### Maintaining other mailboxes

Managing all other mailboxes on your server is made easy my simply setting quotas on all domains. It is inevitable that if you host mail on your server, there will be some idiot who either never checks his mailbox or decides that he has to store a lifetime worth of mail on the server. Setting quotas for your domains is a way of keeping these idiots in check and preventing you from having a disk space crisis because of these idiots. If you have a 120GB drive in your server and no quotas, there WILL be some fool who fills up all 120GB with his mail. So take my advise and set rigid quotas for your domains.

#### Backing up your qmail server

Backing up a qmail server is relatively easy. While different people may give you slightly different recommendations, you can ensure a safe backup of your qmail server if you backup the following 2 directories on a routine basis.

/home/vpopmail - backs up all your domain information, including mailboxes, passwords and the messages themselves.

/var/qmail - backs up all of your qmail settings. The /var/qmail/control directory is the most important directory in there to back up, but it won't hurt to just back up the whole damn qmail directory.

#### Proceed to Part 19

#### postmaster@qmailrocks.org

| Color Coded Qmail Installation Key |                                                                   |  |
|------------------------------------|-------------------------------------------------------------------|--|
| Regular Black Text                 | Qmail installation notes and summaries by the author. Me talking. |  |
| Bold Black Text                    | Commands to be run by you, the installer.                         |  |
| Bold Maroon Text                   | Special notes for Redhat 9 users.                                 |  |
| Bold Red Text                      | Vital and/or critical information.                                |  |
| Regular/Bold Purple text           | Denotes helpful tips and hints or hyperlinks.                     |  |
| Regular Orange Text                | Command line output.                                              |  |
| Regular green text                 | Denotes the contents of a file or script.                         |  |

home | about | the installation | scripts & utilities | faq | contact | links | donations | journal | mailing list | list archive | gmr forum

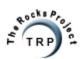

QMR in PDF/Text format
QMR mirror project

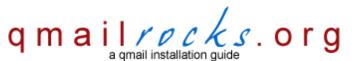

Latest QMR <u>release</u>: 2.0.9 - 08/01/2004

home | about | the installation | scripts & utilities | faq | contact | links | donations | journal | mailing list | list archive | gmr forum

# Part 19 - Mail Client Configuration

So now you've got a fully functioning mail server. Well, now it's time to make use of that mail server and configure a remote mail client to retrieve mail from the server and send mail through the server. For my example, I've chosen Microsoft's Outlook XP. Outlook Express varies slightly, but you should be able to get the general idea. Likewise, if you using some other mail client you should be able to get the idea. Please do not e-mail me asking for instructions on another mail client. This is the only one I'm going to provide for now.

Anyway, let's configure Outlook...

For this example, let's set the following pre-conditions:

- 1. I have used Vgadmin to set up a new domain on my server called "domain.com"
- 2. Since I have set the domain up using Vgadmin, there should already be a main user for the domain called "postmaster@domain.com".
- 3. I'm going to set up Outlook to check mail for and "postmaster@domain.com" and will also use that user for SMTP authentication, so that I can send mail.

#### Step 1: Go to E-mail account configuration

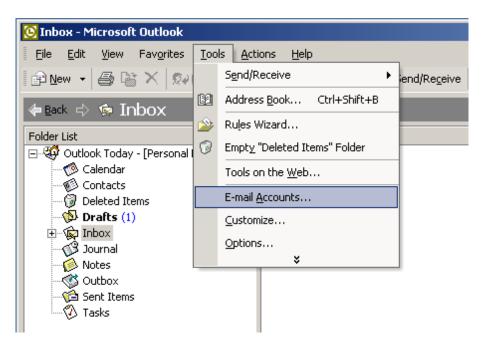

Select "E-mail Accounts" under Tools.

Step 2: Add a new E-mail account

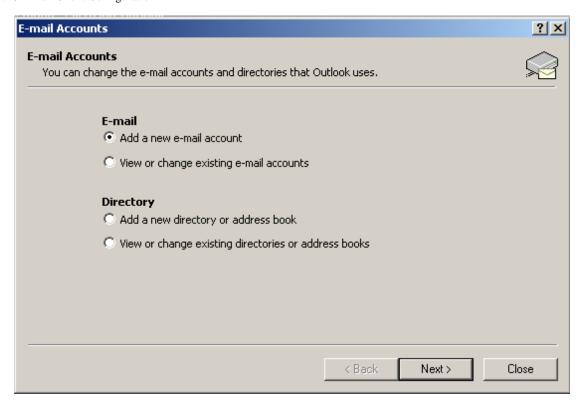

When finished, click "Next".

Step 3: It's a POP3 type of account

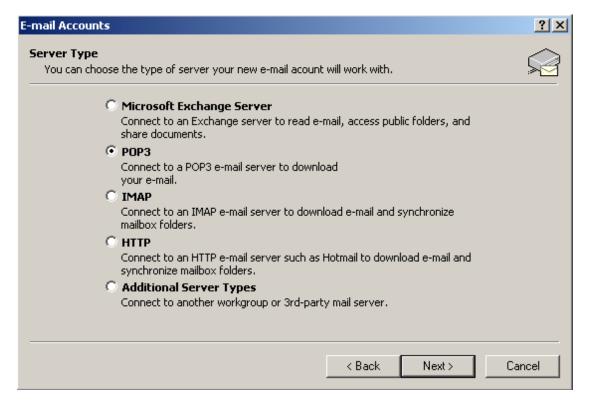

When finished, click "Next".

Step 4: Configure the account

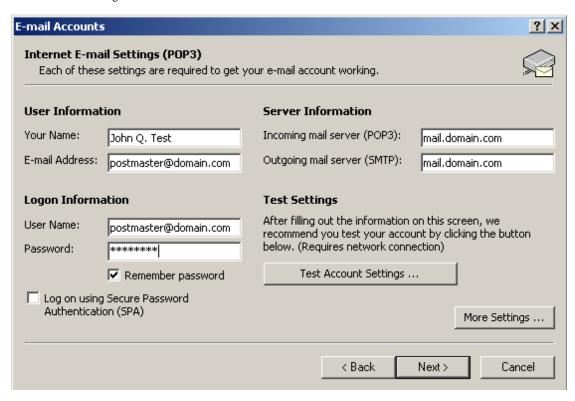

Click on "More Settings" once you've filled out the above information.

Step 5: Enable SMTP Authentication (under the "more settings" area):

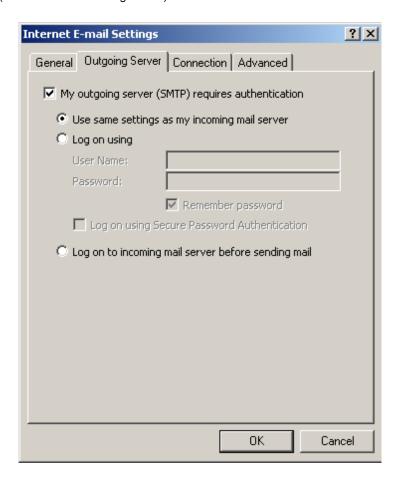

Save all changes and give it a go! You should be all set. Now that wasn't so hard, was it?

**SMTP Settings Troubleshooting Tip** 

You may find that when you configure Outlook to use your Qmail server as the outgoing SMTP server, those connection attempts get blocked. You may get an error message like "Could not connect to server". Often, this is due to your ISP blocking foreign connetions to port 25 (smtp). Most large ISP's these days will block attempts to connect to a foreign SMTP server. This is an anti-spam measure. The solution is to use your ISP's SMTP server instead of your own.

#### Let's take a real-life example:

Earthlink, for example, blocks connection attempts to foreign SMTP servers. I use Earthlink DSL, therefore I have to configure Outlook to use Earthlink's SMTP servers (mail.earthlink.net) instead of my Qmail server's. So, in the SMTP server setting in Outlook, I stick in "mail.earthlink.net" instead of my server's address. Of course, whether or not you configure Outlook to use SMTP authentication at this point is strictly determined by what your ISP's SMTP connection rules are. If you need help, contact your ISP.

#### Proceed to Closing Notes

# postmaster@qmailrocks.org

| Color Coded Qmail Installation Key |                                                                   |  |
|------------------------------------|-------------------------------------------------------------------|--|
| Regular Black Text                 | Qmail installation notes and summaries by the author. Me talking. |  |
| Bold Black Text                    | Commands to be run by you, the installer.                         |  |
| Bold Maroon Text                   | Special notes for Redhat 9 users.                                 |  |
| Bold Red Text                      | Vital and/or critical information.                                |  |
| Regular/Bold Purple text           | Denotes helpful tips and hints or hyperlinks.                     |  |
| Regular Orange Text                | Command line output.                                              |  |
| Regular green text                 | Denotes the contents of a file or script.                         |  |

home | about | the installation | scripts & utilities | faq | contact | links | donations | journal | mailing list | list archive | gmr forum

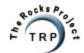

QMR in PDF/Text format QMR mirror project

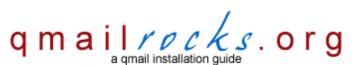

Latest QMR <u>release</u>: 2.0.9 - 08/01/2004

home | about | the installation | scripts & utilities | faq | contact | links | donations | journal | mailing list | list archive | gmr forum

# Part 20 - Feedback

Please take a minute to provide me with some feedback...

How helpful did you find this site?

This site stinks! Not very good It was ok Very helpful Excellent

Your Name: (if you want me to reply)

Your E-mail: (if you want me to reply)

Any comments/suggestions?

May we post your comments on this website? Yes No

(your name & e-mail address will not be posted)

Would you like to join the mailing list? Yes No I already joined

# postmaster@qmailrocks.org

| Color Coded Qmail Installation Key |                                                                   |  |
|------------------------------------|-------------------------------------------------------------------|--|
| Regular Black Text                 | Qmail installation notes and summaries by the author. Me talking. |  |
| Bold Black Text                    | Commands to be run by you, the installer.                         |  |
| Bold Maroon Text                   | Special notes for Redhat 9 users.                                 |  |
| Bold Red Text                      | Vital and/or critical information.                                |  |
| Regular/Bold Purple text           | Denotes helpful tips and hints or hyperlinks.                     |  |
| Regular Orange Text                | Command line output.                                              |  |
| Regular green text                 | Denotes the contents of a file or script.                         |  |

home | about | the installation | scripts & utilities | faq | contact | links | donations | journal | mailing list | list archive | qmr forum

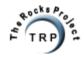

QMR in PDF/Text format QMR mirror project

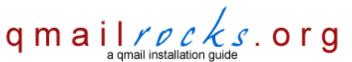

Latest QMR <u>release</u>: 2.0.9 - 08/01/2004

home | about | the installation | scripts & utilities | faq | contact | links | donations | journal | mailing list | list archive | gmr forum

# Part 14 - Clam Antivirus & SpamAssassin (Debian)

In this next step we will install Clam Antivirus and SpamAssassin. ClamAV is a global email virus scanner that scans all incoming email and quarantines infected files. SpamAssassin is a spam filter that grades each incoming e-mail based on a ruleset and then labels e-mail as spam should the e-mail message exceed a certain score. Once we have both of these jewels installed, we will tie them into qmail via qmail-scanner, which gets installed on the next step.

Now let's install Clam Antivirus and SpamAssassin...

First, let's make sure you have all the required perl modules and required packages. All of the perl modules below are required for Spamassassin and Qmail-Scanner to work. I'll talk more about this further down in the install.

The following Perl Modules/packages are required:

Digest::SHA1
Digest::HMAC
Net::DNS
Time::HiRes
HTML::Tagset
HTML::Parser

You will also need these other packages:

perl-suid unzip

#### - Helpful Hints -

# **Checking/Installing Perl Modules**

How do I know if my server has these perl modules?

The following script will check your system for the above modules.

You MUST run this script as a NON-ROOT user!!

/downloads/qmailrocks/scripts/util/check\_perlmods.script

If you see an output similar to this: /usr/local/lib/perl5/site\_perl/5.6.1/mach/Time/HiRes.pm, you're good to go! However, if you get a "not found" type response for any of the above modules, you will need to install them.

Ok, so if I don't have the module(s), how do I down and install it(them)?

Apt-get makes easy work of this. Here's the syntax for installing each of the above modules:

apt-get install libdigest-sha1-perl

apt-get install libdigest-hmac-perl

apt-get install libnet-dns-perl

apt-get install libtime-hires-perl

# apt-get install libhtml-parser-perl

Viola! All better.

Ok, so at this point you should have all 4 of the above Perl modules installed on your system. So let's install Clam Anti Virus and then Spammassin..

Installing Clam Anti Virus..

cd /downloads/qmailrocks/

tar zxvf clamav-x.xx..tar.gz

cd clamav-x.xx

useradd -s /sbin/nologin -d /tmp clamav

groupadd clamav

./configure --prefix=/usr --sysconfdir=/etc

#### make && make check && make install

At this point, you'll need to edit the /etc/clamav.conf file, modifying the following lines.

- "Example" should be commented out.
- "LogFile" should be set to /var/log/clamav.log
- "LogTime" should be uncommmented.
- "LogSyslog" should be uncommented.
- "ScanMail" should be uncommented.

## touch /var/log/clamav.log

# chown clamav:clamav /var/log/clamav.log

Now I'm going to throw in a small customization to Clam AV...

# mv /usr/bin/clamdscan /usr/bin/clamdscan.orig

#### In -s /usr/bin/clamscan /usr/bin/clamdscan

Ok, Clam AV is now installed, but let's go ahead and set it up so that it will auto-update every night with the latest virus definitions! First we will want to set up the proper logging for the updater....

touch /var/log/clam-update.log

chmod 600 /var/log/clam-update.log

chown clamav:clamav /var/log/clam-update.log

Now let's make sure the server is able to get updates for Clam Antivirus...

# /usr/bin/freshclam -I /var/log/clam-update.log

If the server is able to get updates, you should see an output similar to this:

[root@somewhere /var/log]/usr/local/bin/freshclam -I /var/log/clam-update.log ClamAV update process started at Fri Jun 11 10:45:01 2004 Reading CVD header (main.cvd): OK qmailrocks.org Part 14 - Clam Antivirus & SpamAssassin

main.cvd is up to date (version: 23, sigs: 21096, f-level: 2, builder: ddm)

Reading CVD header (daily.cvd): OK

Downloading daily.cvd [\*]

daily.cvd updated (version: 349, sigs: 787, f-level: 2, builder: ccordes)

Database updated (21883 signatures) from database.clamav.net (80.69.67.3).

Woohoo! You're updated with the latest virus definiations from the Clam database!

Now we just set a crontab to run every night, which will run the auto-update procedure! In the example below, I've set mine to run every day at 2:00 AM.

crontab -e (make sure you run this command as root)

# 0 2 \* \* \* /usr/bin/freshclam --quiet -I /var/log/clam-update.log

Now save your new crontab and exit.

We're all done with Clam AV. Now let's install SpamAssassin...

#### apt-get install spamassassin

Now we will configure a SpamAssassin config file...

cd /var/gmail

mkdir .spamassassin

cd /var/qmail/.spamassassin

#### cp /etc/spamassassin/user\_prefs.template ./user\_prefs

Within the "user\_prefs" file, there are tons of options you can set at your convenience. However, the most important setting is the "required\_hits" field. The "required\_hits" field sets the "SPAM threshold" that Spamassassin will use as to grade incoming mail against. Set the threshold too high and your server will not successfully tag all SPAM. Set it too low and your server will create too many false positives. In my experience, I have found that a threshold of 5 is sufficient. So, I set my threshold like this:

required\_hits 5.0

Now save and exit out of the file. And now set the right ownership on it all...

# chown -R qmailq:qmail /var/qmail/.spamassassin

Now start Spamassassin

# spamd -d -F 0

If all has gone well, both Spamassassin and Clam Anti Virus should now be installed! With both of these programs installed, we can now install Qmail-Scanner.

Proceed to Part 15

# postmaster@qmailrocks.org

| Color Coded Qmail Installation Key |                                                                   |  |
|------------------------------------|-------------------------------------------------------------------|--|
| Regular Black Text                 | Qmail installation notes and summaries by the author. Me talking. |  |
| Bold Black Text                    | Commands to be run by you, the installer.                         |  |
|                                    | Special notes for Redhat 9 users.                                 |  |
| Bold Red Text                      | Vital and/or critical information.                                |  |
| Regular/Bold Purple text           | Denotes helpful tips and hints or hyperlinks.                     |  |
| Regular Orange Text                | Command line output.                                              |  |
| Regular green text                 | Denotes the contents of a file or script.                         |  |

home | about | the installation | scripts & utilities | faq | contact | links | donations | journal | mailing list | list archive | qmr forum

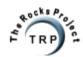

QMR in PDF/Text format
QMR mirror project

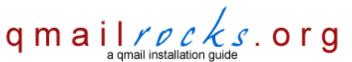

Latest QMR release: 2.0.8 - 7/25/2004

home | about | the installation | scripts & utilities | faq | contact | links | donations | journal | mailing list | list archive | gmr forum

# Part 15 - qmail-scanner w/qms-analog (Debian)

If you will recall, when we compiled qmail earlier in this installation, we applied a patch to qmail called "qmailqueue.patch". This patch allows qmail to be configured to run with a substitute queuing mechanism. That's exactly what were about to do here. We're going to tell qmail to use Qmail-Scanner as the queuing mechanism. Qmail-scanner is going to allow us to integrate Clam Antivirus and SpamAssassin into our qmail server's mail queue. Once qmail-scanner is installed, there will be a master script that is filled with configuration options that help you to tailor the functionality of Clam Antivirus and SpamAssassin to your needs. To expand the number of configuration options, we are also going to apply a patch to qmail-scanner. For this patch, we will be using Mark Teel's qms-analog patch. Qms-analog incorporated the widely used qmail-scanner-st patch but it also adds some cool reporting functionality as well which we will utilize later in this installation guide. So let's get on it!

| റപ | /down | loade/ | /gmailrocks |
|----|-------|--------|-------------|
|    |       |        |             |

Unpack qmail-scanner...

tar zxvf qmail-scanner-1.22.tgz

Now unpack qms-analog...

tar zxvf qms-analog-0.3.4.tar.gz

Install qms-analog itself. This will come in handy in the next step when we install Qmailanalog.

cd qms-analog-0.3.4

make all

Next, we copy needed gms-analog files to the gmail-scanner source directory...

cp qmail-scanner-1.22-st-qms-YYYYMMDD.patch /downloads/qmailrocks/qmail-scanner-1.22/

cp qms-config-script /downloads/qmailrocks/qmail-scanner-1.22/

Now, let's apply the qms-analog patch...

cd /downloads/qmailrocks/qmail-scanner-1.22

chmod 755 qms-config-script

patch -p1 < qmail-scanner-1.22-st-qms-YYYYMMDD.patch

Now continue with the qmail-scanner installation...

groupadd qscand

## useradd -s /sbin/nologin -d /tmp qscand

Now we will configure qmail-scanner and install it. Ordinarily, you would run the ./configure script to configure and install qmail-scanner. However, Mark Teel has donated a handy little config script that does most of the work for you. This script is called "qms-config-script" and, if you look above, you should have already copied this config script into the qmail-scanner source directory.

How you go about configuring and installing qmail-scanner from this point on depends on how you server's installation of Perl is configured. For the purposes of this installation, there are 2 Perl setups.

Qmailrocks.org Part 15 - Qmail-scanner for Debian

- 1. Perl is configured to allow for setuid functions.
- 2. Perl is not configured for setuid functionality and, in fact, does not permit it.

We'll start off with the configuration step for a server that allows setuid. However, if you run into setuid errors, you can jump to a set of instructions for servers that do not allow setuid functionality.

So let's do it...

First, you need to configure the script for your needs...

#### cd /downloads/gmailrocks/gmail-scanner-1.22

#### vi qms-config-script

if [ "\$1" != "install" ]; then

You will notice several fields that need to be customized to fit your needs. Let's have a look. I've highlighted the fields you should customize in RED

#### #!/bin/sh

```
INSTALL=
else
INSTALL="--install"
./configure --domain yourdomain.com \
--admin postmaster \
--local-domains "yourdomain.com,yourotherdomain.com" \
--add-dscr-hdrs ves \
--dscr-hdrs-text "X-Antivirus-MYDOMAIN" \
--ignore-eol-check yes \
--sa-quarantine 0 \
--sa-delete 0 \
--sa-reject no \
--sa-subject ":SPAM:" \
--sa-delta 0 \
--sa-alt yes \
--sa-debug no \
--notify admin \
"$INSTALL"
```

Now save and exit out of the config file. That was easy, wasn't it.

And now we will run a test config for qmail-scanner...

# ./qms-config-script

Answer YES to all questions. If you get no errors, you can then run the script in "install" mode and this will install qmail-scanner on your server.

# If the config test produced any error messages, stop here!

If you got a "setuid" related error when you ran the above script it is most likely due to you Perl installation not supporting setuid functionality. You can <u>click here for alternate non-setuid configuration instructions</u>.

If you get any other errors, check out these troubleshooting tips.

If you didn't get any errors on the test run above, then you should be ok to run the "real" installation script below. So let's do it...

# ./qms-config-script install

Again, answer YES to all questions. If you get no errors, you can then run the script in "install" mode and this will install qmail-scanner on your server.

http://www.qmailrocks.org/qmailscanner\_db.htm (2 of 7) [8/16/2004 12:39:08 AM]

If you do get errors, check out these troubleshooting tips.

The install script will create the Qmail-Scanner script at /var/qmail/bin/qmail-scanner-queue.pl Assuming everything goes well and you don't get any errors, it's now time to test the qmail-scanner installation....

# setuidgid qmaild /var/qmail/bin/qmail-scanner-queue.pl -g

If the initial test is successful, you should see the following output:

perlscanner: generate new DB file from /var/spool/qmailscan/quarantine-attachments.txt perlscanner: total of 9 entries.

Woohoo, gmail-scanner is installed correctly. Now it's time to tie gmail-scanner into gmail itself.

#### vi /var/gmail/supervise/gmail-smtpd/run

To instruct Qmail to use Qmail-Scanner as the alternative queuing mechanism, we add the following line to the SMTP "run" script right under the first line (#!/bin/sh):

# QMAILQUEUE="/var/qmail/bin/qmail-scanner-queue.pl" export QMAILQUEUE

..and we change the "softlimit" in that same script...

#### change softlimit to 40000000

Note: It is absolutely vital that you change the "Softlimit" setting in this script. If you don't, gmail may fail to deliver mail!!!

So now the qmail-smtp/run file should look like this:

#!/bin/sh

# QMAILQUEUE="/var/qmail/bin/qmail-scanner-queue.pl" export QMAILQUEUE

QMAILDUID=`id -u vpopmail` NOFILESGID=`id -g vpopmail`

MAXSMTPD=`cat /var/qmail/control/concurrencyincoming`

LOCAL=`head -1 /var/qmail/control/me`

if [ -z "\$QMAILDUID" -o -z "\$NOFILESGID" -o -z "\$MAXSMTPD" -o -z "\$LOCAL" ]; then

echo QMAILDUID, NOFILESGID, MAXSMTPD, or LOCAL is unset in

echo /var/gmail/supervise/gmail-smtpd/run

exit 1

fi

 $if \ [ \ ! \ -f \ /var/qmail/control/rcpthosts \ ]; \ then$ 

echo "No /var/qmail/control/rcpthosts!"

echo "Refusing to start SMTP listener because it'll create an open relay"

exit 1

fi

exec /usr/local/bin/softlimit -m 40000000 \

/usr/local/bin/tcpserver -v -R -l "\$LOCAL" -x /etc/tcp.smtp.cdb -c "\$MAXSMTPD" \

-u "\$QMAILDUID" -g "\$NOFILESGID" 0 smtp \

/var/qmail/bin/qmail-smtpd your\_domain.com \

/home/vpopmail/bin/vchkpw /usr/bin/true 2>&1

Once you've got the qmail-smtpd file modified, save the changes and exit from the file. Now we will finalize the qmail-scanner installation by going over some post-install configuration options. After that, we'll fire everything up and take qmail-scanner for a test drive!

Click Here to continue

# If your Perl installation does NOT allow for setuid functionality

#### cd /downloads/qmailrocks/qmail-scanner-1.22/contrib

#### make install

Now we will customize the qmail-scanner configuration script...

cd /downloads/gmailrocks/gmail-scanner-1.22

cp /downloads/qmailrocks/qms-analog-0.3.4/qms-config-script-cwrapper ./

#### vi qms-config-script-cwrapper

You will notice several fields that need to be customized to fit your needs. Let's have a look. I've highlighted the fields you should customize in RED

```
#!/bin/sh
```

```
if [ "$1" != "install" ]; then
INSTALL=
else
INSTALL="--install"
./configure --domain yourdomain.com \
-admin postmaster \
--local-domains "yourdomain.com,yourotherdomain.com" \
 -add-dscr-hdrs yes \
 -dscr-hdrs-text "X-Antivirus-MYDOMAIN" \
--ignore-eol-check yes \
-sa-quarantine 0 \
-sa-delete 0 \
--sa-reject no \
--sa-subject ":SPAM:" \
--sa-delta 0 \
--sa-alt yes \
-sa-debug no \
--notify admin \
 -skip-setuid-test \
"$INSTALL"
```

Now save and exit out of the config file. That was easy, wasn't it.

And now we will run a test config for qmail-scanner...

# ./qms-config-script-cwrapper

Answer YES to all questions. If you get no errors, you can then run the script in "install" mode and this will install qmail-scanner on your server. If you do get errors, check out these <u>troubleshooting tips</u>.

#### ./qms-config-script-cwrapper install

Again, answer YES to all questions. If you get no errors, you can then run the script in "install" mode and this will install qmail-scanner on your server. If you do get errors, check out these troubleshooting tips.

# vi /var/qmail/bin/qmail-scanner-queue.pl

Then change the first line of /var/qmail/bin/qmail-scanner-queue.pl to "#!/usr/bin/perl (in other words, remove the "-T" from the perl call.)

# chmod 0755 /var/qmail/bin/qmail-scanner-queue.pl

The install script will create the Qmail-Scanner script at /var/qmail/bin/qmail-scanner-queue.pl Assuming everything goes well and you don't get any errors, it's now time to test the gmail-scanner installation....

#### /var/qmail/bin/qmail-scanner-queue -g

If the initial test is successful, you should see the following output:

perIscanner: generate new DB file from /var/spool/qmailscan/quarantine-attachments.txt perIscanner: total of 9 entries.

Woohoo, gmail-scanner is installed correctly. Now it's time to tie gmail-scanner into gmail itself.

#### vi /var/gmail/supervise/gmail-smtpd/run

To instruct Qmail to use Qmail-Scanner as the alternative queuing mechanism, we add the following line to the SMTP "run" script right under the first line (#!/bin/sh):

# QMAILQUEUE="/var/qmail/bin/qmail-scanner-queue" export QMAILQUEUE

.and we change the "softlimit" in that same script...

# change softlimit to 40000000

Note: It is absolutely vital that you change the "Softlimit" setting in this script. If you don't, qmail may fail to deliver mail!!!

So now the gmail-smtp/run file should look like this:

#!/bin/sh

QMAILQUEUE="/var/gmail/bin/gmail-scanner-queue" export QMAILQUEUE

QMAILDUID=`id -u vpopmail`

NOFILESGID=`id -g vpopmail`

MAXSMTPD=`cat /var/qmail/control/concurrencyincoming`

LOCAL=`head -1 /var/qmail/control/me`

if [ -z "\$QMAILDUID" -o -z "\$NOFILESGID" -o -z "\$MAXSMTPD" -o -z "\$LOCAL" ]; then

echo QMAILDUID, NOFILESGID, MAXSMTPD, or LOCAL is unset in

echo /var/qmail/supervise/qmail-smtpd/run

exit 1

fi

if [!-f/var/qmail/control/rcpthosts]; then

echo "No /var/gmail/control/rcpthosts!"

echo "Refusing to start SMTP listener because it'll create an open relay"

exit 1

exec /usr/local/bin/softlimit -m 40000000 \

/usr/local/bin/tcpserver -v -R -I "\$LOCAL" -x /etc/tcp.smtp.cdb -c "\$MAXSMTPD" \

-u "\$QMAILDUID" -g "\$NOFILESGID" 0 smtp \

/var/qmail/bin/qmail-smtpd your\_domain.com \

/home/vpopmail/bin/vchkpw /usr/bin/true 2>&1

Once you've got the qmail-smtpd file modified, save the changes and exit from the file. Now we will finalize the qmail-scanner installation by going over some post-install configuration options. After that, we'll fire everything up and take qmail-scanner for a test drive!

Click Here to continue

To activate all the changes we just made, we're going to have to completely stop and restart gmail.

Stop it...

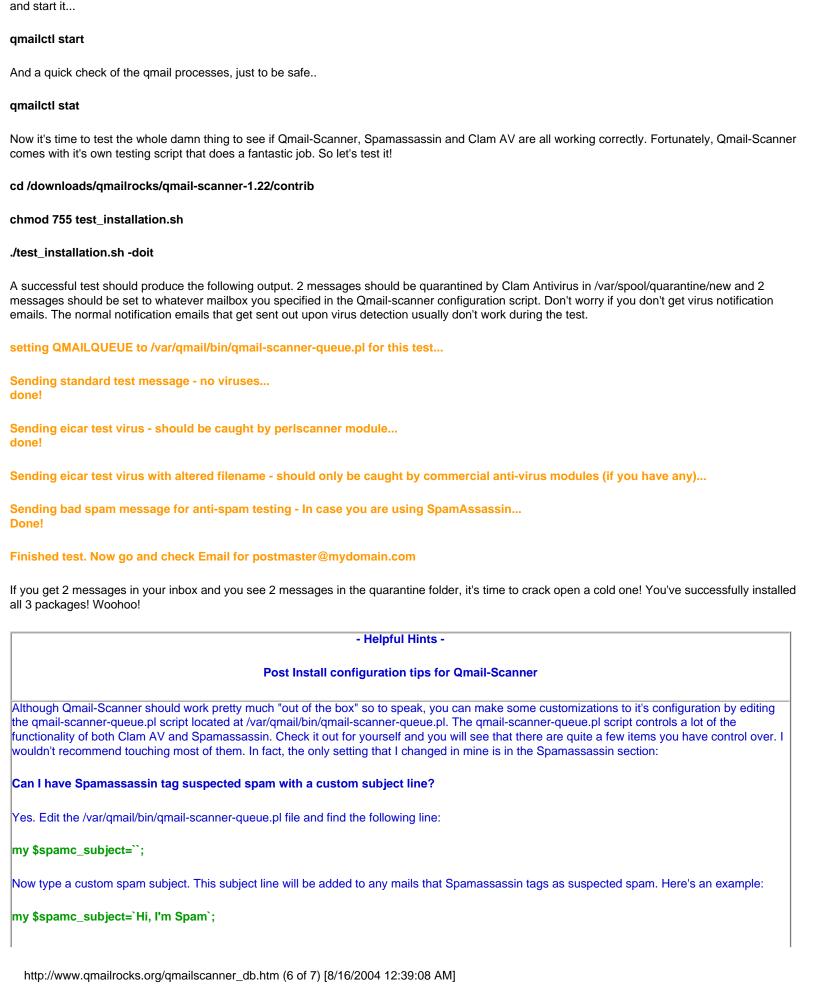

Qmailrocks.org Part 15 - Qmail-scanner for Debian

gmailctl stop

The "spamc\_subject" setting determines what message Spamassassin will append to the "subject" of e-mails which it deems as SPAM.

#### Can I delete e-mails that Spamassassin labels as spam?

Yes. Edit the /var/qmail/bin/qmail-scanner.pl file and find the following line:

#### my \$sa delete='0';

Now replace the '0' with a number that represents how far above your SpamAssassin "required\_hits" variable that Qmail-scanner should start deleting messages at. For example, if you SpamAssassin required\_hits variable is set to "5" and you set the "sa\_delete" variable to "1.0", then any message that has a spam score of 1.0 over the "5" mark would be deleted. In other words, any mail with a score of 6 or more would be trashed automatically. So for this example, you would change the "sa\_delete" variable as follows:

#### my \$sa\_delete='1.0';

# Is is safe to tell qmail-scanner to delete e-mails that SpamAssassin marks as spam?

Spamassassin has been tested to have up to a 99% accuracy rating in terms of detecting real spam and leaving legitimate e-mail alone. I've been using it for over a year now and have never gotten a false positive. Therefore, I feel safe in telling it to just delete the stuff.

There are a host of other Spam and Virus handling directives that can be customized with the qmail-scanner.pl file. You can check out the qmail-scanner patch website at <a href="http://xoomer.virgilio.it/j.toribio/qmail-scanner/">http://xoomer.virgilio.it/j.toribio/qmail-scanner/</a> for all the details.

Other than that, I left my qmail-scanner-queue.pl script as is.

#### Summary of functionality:

If you've gotten to this point, you should have Clam Anti-Virus, Spamassassin and Qmail-Scanner all working together. When a messages comes into the server, Qmail-Scanner takes the message and pipes it out to both Clam Anti-Virus and Spamassassin. If the message contains a virus, Clam AV quarantines it a /var/spool/qmailscan/quarantine and then send a notification e-mail to whoever you specified in the Qmail-Scanner installation. If the message does not contain a virus, it is then scanned by Spamassassin. Depending on the score that Spamassassin assigns to the message and whether or not that score breaks the SPAM threshold set by you in the /var/qmail/.spamassassin/user\_prefs file, Spamassassin will either let the message go unaltered to its destination or it will tag the message as SPAM. If the message is tagged as SPAM, it will still arrive at its destination, but with an altered "subject" that will signal to the recipient that this was tagged as SPAM. The text that gets appended to the "subject" of the e-mail is set in the /var/qmail/bin/qmail-scanner-queue.pl file. (For example: If you set qmail-scanner-queue.pl to tag all SPAM with "HI, I'M SPAM!", mail tagged as such will be delivered to the recipient with "HI, I'M SPAM!" added to the subject. Once the message is tagged, the recipient can then configure his/her mail client to deal with those tagged message in whatever manner he/she sees fit.

# Proceed to Part 16

# postmaster@qmailrocks.org

| Color Coded Qmail Installation Key |                                                                   |  |
|------------------------------------|-------------------------------------------------------------------|--|
| Regular Black Text                 | Qmail installation notes and summaries by the author. Me talking. |  |
| Bold Black Text                    | Commands to be run by you, the installer.                         |  |
| Bold Maroon Text                   | Special notes for Redhat 9 users.                                 |  |
| Bold Red Text                      | Vital and/or critical information.                                |  |
| Regular/Bold Purple text           | Denotes helpful tips and hints or hyperlinks.                     |  |
| Regular Orange Text                | Command line output.                                              |  |
| Regular green text                 | Denotes the contents of a file or script.                         |  |

home | about | the installation | scripts & utilities | faq | contact | links | donations | journal | mailing list | list archive | qmr forum

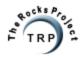

QMR in PDF/Text format
QMR mirror project

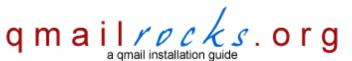

Latest QMR <u>release</u>: 2.0.9 - 08/01/2004

home | about | the installation | scripts & utilities | faq | contact | links | donations | journal | mailing list | list archive | gmr forum

# Part 14 - Clam Antivirus & SpamAssassin

(Slackware)

In this next step we will install Clam Antivirus and SpamAssassin. ClamAV is a global email virus scanner that scans all incoming email and quarantines infected files. SpamAssassin is a spam filter that grades each incoming e-mail based on a ruleset and then labels e-mail as spam should the e-mail message exceed a certain score. Once we have both of these jewels installed, we will tie them into qmail via qmail-scanner, which gets installed on the next step.

Now let's install Clam Antivirus and SpamAssassin...

First, let's make sure you have all the required perl modules and required packages. All of the perl modules below are required for Spamassassin and Qmail-Scanner to work. I'll talk more about this further down in the install.

You will need these Perl Modules:

Digest::SHA1
Digest::HMAC
Net::DNS
Time::HiRes
HTML::Tagset
HTML::Parser

Suid Perl isn't installed by default on Slackware systems. This is because of historical security problems. Instead, there's a way to build a suid style wrapper around the qmail scanner module.

#### - Helpful Hints -

## **Checking/Installing Perl Modules**

# How do I know if my server has these perl modules?

The following script will check your system for the above modules.

# You MUST run this script as a NON-ROOT user!!

# /downloads/qmailrocks/scripts/util/check\_perlmods.script

If you see an output similar to this: /usr/lib/perl5/5.6.1/i386-linux/Time/HiRes.pm Your are good to go! However, if you get a "not found" type response for any of the above modules, you will need to install them.

# Ok, so if I don't have the module(s), how do I download and install it(them)?

There are 2 main ways you can do this:

- 2. Qmailrocks included source packages: I've included source versions of all needed perl modules. These can be found in the "perlmods" directory of the Qmailrocks package. If you want to see an example of how to install these source packages, click here. I try to keep these packages as current as possible, but you can always fine the latest versions at CPAN.
- 1. Directly from CPAN: Go to <a href="http://www.cpan.org">http://www.cpan.org</a>, get the module and install it. Alternatively, you can use the command line CPAN utility to connect to CPAN and install the module.

Ok, so at this point you should have all of the above Perl modules installed on your system. In addition, as noted above, you will also need to have

qmailrocks.org Part 14 - Clam Antivirus & SpamAssassin

"unzip" and "perl-suidperl" packages installed. So let's install Clam Anti Virus and Spammassin..

Installing Clam Anti Virus...

cd /path/to/qmailrocks/

tar -xzf clamav-x.xx.tar.gz

cd clamav-x.xx

groupadd clamav

useradd clamav -g clamav -s /sbin/nologin

./configure --prefix=/usr --sysconfdir=/etc

#### make && make check && make install

At this point, you'll need to edit the /etc/clamav.conf file, modifying the following lines.

"Example" - should be commented out.

- "LogFile" should be set to /var/log/clamav.log
- "LogTime" should be uncommmented.
- "LogSyslog" should be uncommented.
- "ScanMail" should be uncommented.

# touch /var/log/clamav.log

#### chown clamav:clamav /var/log/clamav.log

Now I'm going to throw in a small customization to Clam AV...

mv /usr/bin/clamdscan /usr/bin/clamdscan.orig

# In -s /usr/bin/clamscan /usr/bin/clamdscan

Ok, Clam AV is now installed, but let's go ahead and set it up so that it will auto-update every night with the latest virus definitions! First we will want to set up the proper logging for the updater....

touch /var/log/clam-update.log

chmod 600 /var/log/clam-update.log

chown clamav:clamav /var/log/clam-update.log

Now let's make sure the server is able to get updates for Clam Antivirus...

# /usr/bin/freshclam -I /var/log/clam-update.log

If the server is able to get updates, you should see an output similar to this:

[root@somewhere /var/log]/usr/local/bin/freshclam -I /var/log/clam-update.log ClamAV update process started at Fri Jun 11 10:45:01 2004
Reading CVD header (main.cvd): OK
main.cvd is up to date (version: 23, sigs: 21096, f-level: 2, builder: ddm)
Reading CVD header (daily.cvd): OK
Downloading daily.cvd [\*]

daily.cvd updated (version: 349, sigs: 787, f-level: 2, builder: ccordes)
Database updated (21883 signatures) from database.clamav.net (80.69.67.3).

Woohoo! You're updated with the latest virus definiations from the Clam database!

http://www.qmailrocks.org/clamspam\_slackware.htm (2 of 5) [8/16/2004 12:39:09 AM]

Now we just set a crontab to run every night, which will run the auto-update procedure! In the example below, I've set mine to run every day at 2:00 AM

crontab -e (make sure you run this command as root)

# 0 2 \* \* \* /usr/bin/freshclam --quiet -I /var/log/clam-update.log

Now save your new crontab and exit.

That's it! We're all done with Clam Anti Virus! You will now have a server-wide e-mail virus scanner that updates itself every night with the latest and greatest virus definitions!

# - Helpful Hints -

# **Knowing Clam Anti Virus**

- 1) Clam AV works pretty well right out of the box. However, there is a configuration file created at /etc/clamav.conf in case you want to customize it to your liking.
- 3) Clam logs to /var/log/clamav.log (in above scenario)
- 4) When Clam detects an e-mail that contains a potential virus, the following will happen:
- a) Clam AV quarantines the e-mail in /var/spool/qmailscan/quarantine
- b) Clam AV will send a notification of the detection and quarantine to whoever you configure it to send notifications to. When we install Qmail-Scanner further down this page, we will tell it what people to notify when a virus is detected. If you configure Qmail-Scanner by my rules, it will send 1 notification to the system administrator. However, it can also send a notification to the sender and the recipient as well, if you configure it to do so.

Now let's install Spamassassin...

Note: Spamassassin utilizes port 783 to properly scan and release e-mail. If you have a firewall on your server, you will need to open up port 783 going in and out.

If you don't have the Mail::Spamassassin Perl module installed on your system, let's install it now...

cd /path/to/qmailrocks/perlmods/source

tar zxvf Mail-SpamAssassin-2.63.tar.gz

cd Mail-SpamAssassin-2.63

perl Makefile.PL (This will ask some configuration questions. Use your best judgment)

make && make install

Alright. Now we're going to add a user/group called "spamd" under which Spamassassin will be run...

groupadd spamd

useradd -g spamd -s /bin/false spamd

We'll need to create a startup script for spamassassin - normally stored as /etc/rc.d/rc.spamd

vi /etc/rc.d/rc.spamd

# Spamd init script for Slackware 9.0

```
#!/bin/sh
```

# August, 2th 2003

```
# Martin Ostlund, nomicon
# Modified slightly by Troy Belding for Qmailrocks - February 23, 2004
PATH=/sbin:/usr/sbin:/usr/bin:/usr/local/bin
DAEMON=/usr/bin/spamd
NAME=spamd
SNAME=rc.spamd
DESC="SpamAssassin Mail Filter Daemon"
PIDFILE="/var/run/$NAME.pid"
PNAME="spamd"
DOPTIONS="-x -u spamd -H /home/spamd -d --pidfile=$PIDFILE"
KILL="/bin/kill"
KILLALL="/bin/killall"
# Defaults - don't touch, edit /etc/mail/spamassassin/local.cf
ENABLED=0
OPTIONS=""
set -e
case "$1" in
start)
echo -n "Starting $DESC: "
$PNAME $OPTIONS $DOPTIONS
echo "$NAME."
;;
stop)
echo -n "Stopping $DESC: "
$KILL -9 'cat $PIDFILE'
/bin/rm $PIDFILE
echo "$NAME."
restart|force-reload)
echo -n "Restarting $DESC: "
$0 stop
$0 start
echo "$NAME."
*)
ME=/etc/rc.d/$SNAME
echo "Usage: $ME {start|stop|restart|force-reload}" >&2
exit 1
esac
exit 0
```

Save and exit from this new init script and then set permissions on it...

# chmod 755 /etc/rc.d/rc.spamd

And now let's set some config options...

# vi /etc/mail/spamassassin/local.cf

Replace the contents of the local.cf file with the following config settings:

rewrite\_subject 1 required\_hits 5

Save and exit from the file.

Now start up Spamassassin...

# /etc/rc.d/rc.spamd start

Now let's see if Spamassassin is running...

# ps aux | grep spamd

You should the following info concerning spamassassin. The PID might differ on your system, but you get the idea.

spamd 3734 0.2 2.0 24992 20808 ? S 14:21 0:01 /usr/bin/spamd -x -u spamd -H /home/spamd -d

If all has gone well, both Spamassassin and Clam Anti Virus should now be installed! With both of these programs installed, we can now install Qmail-Scanner.

# Proceed to Part 15

# postmaster@qmailrocks.org

| Color Coded Qmail Installation Key |                                                                   |  |
|------------------------------------|-------------------------------------------------------------------|--|
| Regular Black Text                 | Qmail installation notes and summaries by the author. Me talking. |  |
| Bold Black Text                    | Commands to be run by you, the installer.                         |  |
| Bold Maroon Text                   | Special notes for Redhat 9 users.                                 |  |
| Bold Red Text                      | Vital and/or critical information.                                |  |
| Regular/Bold Purple text           | Denotes helpful tips and hints or hyperlinks.                     |  |
| Regular Orange Text                | Command line output.                                              |  |
| Regular green text                 | Denotes the contents of a file or script.                         |  |

home | about | the installation | scripts & utilities | faq | contact | links | donations | journal | mailing list | list archive | gmr forum

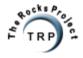

QMR in PDF/Text format
QMR mirror project

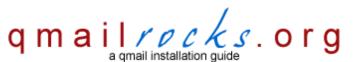

Latest QMR release: 2.0.8 - 7/25/2004

home | about | the installation | scripts & utilities | faq | contact | links | donations | journal | mailing list | list archive | gmr forum

# Part 15 - qmail-scanner w/qms-analog

(Slackware)

If you will recall, when we compiled qmail earlier in this installation, we applied a patch to qmail called "qmailqueue.patch". This patch allows qmail to be configured to run with a substitute queuing mechanism. That's exactly what were about to do here. We're going to tell qmail to use <a href="Qmail-Scanner">Qmail-Scanner</a> as the queuing mechanism. Qmail-scanner is going to allow us to integrate Clam Antivirus and SpamAssassin into our qmail server's mail queue. Once qmail-scanner is installed, there will be a master script that is filled with configuration options that help you to tailor the functionality of Clam Antivirus and SpamAssassin to your needs. To expand the number of configuration options, we are also going to apply a patch to qmail-scanner. For this patch, we will be using <a href="Mark Teel's qms-analog patch">Mark Teel's qms-analog patch</a>. Qms-analog incorporated the widely used qmail-scanner-st patch but it also adds some cool reporting functionality as well which we will utilize later in this installation guide. So let's get on it!

#### cd /downloads/gmailrocks

Unpack qmail-scanner...

tar zxvf qmail-scanner-1.22.tgz

Now unpack qms-analog...

tar zxvf qms-analog-0.3.4.tar.gz

Install qms-analog itself. This will come in handy in the next step when we install Qmailanalog.

cd qms-analog-0.3.4

make all

Next, we copy needed gms-analog files to the gmail-scanner source directory...

cp qmail-scanner-1.22-st-qms-YYYYMMDD.patch /downloads/qmailrocks/qmail-scanner-1.22/

cp qms-config-script-cwrapper /downloads/qmailrocks/qmail-scanner-1.22/

Now, let's apply the qms-analog patch...

cd /downloads/qmailrocks/qmail-scanner-1.22

chmod 755 qms-config-script-cwrapper

patch -p1 < qmail-scanner-1.22-st-qms-YYYYMMDD.patch

Now continue with the qmail-scanner installation...

groupadd qscand

useradd -g qscand -c "Qmail-Scanner Account" -s /bin/false qscand

Now we will configure qmail-scanner and install it. Ordinarily, you would run the ./configure script to configure and install qmail-scanner. However, Mark Teel has donated a handy little config script that does most of the work for you. This script is called "qms-config-script" and, if you look above, you should have already copied this config script into the qmail-scanner source directory.

By default, Slackware is setup to NOT allow setuid. Therefore, we'll start off with instructions based on a server that does not allow setuid. However, if you know for a fact that your server has been setup for setuid functionality, the redhat installation instructions for gmail-scanner should suffice.

So let's do it...

#### cd /downloads/qmailrocks/qmail-scanner-1.22/contrib

#### make install

Now we will customize the qmail-scanner configuration script...

#### cd /downloads/qmailrocks/qmail-scanner-1.22

#### vi qms-config-script-cwrapper

You will notice several fields that need to be customized to fit your needs. Let's have a look. I've highlighted the fields you should customize in RED

#### #!/bin/sh

```
if [ "$1" != "install" ]; then
INSTALL=
else
INSTALL="--install"
fi
./configure --domain yourdomain.com \
--admin postmaster \
--local-domains "yourdomain.com, yourotherdomain.com" \
--add-dscr-hdrs yes \
--dscr-hdrs-text "X-Antivirus-MYDOMAIN" \
--ignore-eol-check yes \
--sa-quarantine 0 \
--sa-delete 0 \
--sa-reject no \
--sa-subject ":SPAM:" \
--sa-delta 0 \
--sa-alt yes \
--sa-debug no \
--notify admin \
--skip-setuid-test \
"$INSTALL"
```

Now save and exit out of the config file. That was easy, wasn't it.

And now we will run a test config for gmail-scanner...

# ./qms-config-script-cwrapper

Answer YES to all questions. If you get no errors, you can then run the script in "install" mode and this will install qmail-scanner on your server. If you do get errors, check out these troubleshooting tips.

# ./qms-config-script-cwrapper install

Again, answer YES to all questions. If you get no errors, you can then run the script in "install" mode and this will install qmail-scanner on your server. If you do get errors, check out these <u>troubleshooting tips</u>.

# vi /var/qmail/bin/qmail-scanner-queue.pl

Then change the first line of /var/qmail/bin/qmail-scanner-queue.pl to "#!/usr/bin/perl (in other words, remove the "-T" from the perl call.)

# chmod 0755 /var/qmail/bin/qmail-scanner-queue.pl

And now all that's left for qmail-scanner is to initiate the version file and the perlscanner database...

First, we'll initialize the version file. This command also helps to keep your server's /var/spool/qmailscan folder clear of rogue files that can develop when SMTP sessions are dropped. You may want to stick this command into your server's crontab and run it once a day. You'll see more on this in the "maintaining your qmail server" step near the end of this tutorial.. So let's run it...

#### setuidgid qscand /var/qmail/bin/qmail-scanner-queue.pl -z

And now we will generate a new perlscanner database for qmailp-scanner. For future reference, it's a good idea to run this next command whenever you upgrade qmail-scanner. You'll see more on this in the "maintaining your qmail server" step near the end of this tutorial. So let's do i t...

## setuidgid qscand /var/qmail/bin/qmail-scanner-queue.pl -g

A successful database build should produce the following output:

perlscanner: generate new DB file from /var/spool/qmailscan/quarantine-attachments.txt perlscanner: total of 9 entries.

And now one final ownership check...

#### chown -R qscand:qscand /var/spool/qmailscan

Woohoo, qmail-scanner is installed! Now it's time to tie qmail-scanner into qmail itself.

# vi /var/qmail/supervise/qmail-smtpd/run

To instruct Qmail to use Qmail-Scanner as the alternative queuing mechanism, we add the following line to the SMTP "run" script right under the first line (#!/bin/sh):

#### QMAILQUEUE="/var/qmail/bin/qmail-scanner-queue" export QMAILQUEUE

..and we change the "softlimit" in that same script...

#### change softlimit to 40000000

#!/bin/sh

# Note: It is absolutely vital that you change the "Softlimit" setting in this script. If you don't, qmail may fail to deliver mail!!!

So now the qmail-smtp/run file should look like this:

/home/vpopmail/bin/vchkpw /usr/bin/true 2>&1

```
QMAILQUEUE="/var/gmail/bin/gmail-scanner-queue" export QMAILQUEUE
QMAILDUID=`id -u vpopmail`
NOFILESGID='id -g vpopmail'
MAXSMTPD=`cat /var/qmail/control/concurrencyincoming`
LOCAL=`head -1 /var/qmail/control/me`
if [ -z "$QMAILDUID" -o -z "$NOFILESGID" -o -z "$MAXSMTPD" -o -z "$LOCAL" ]; then
echo QMAILDUID, NOFILESGID, MAXSMTPD, or LOCAL is unset in
echo /var/qmail/supervise/qmail-smtpd/run
exit 1
fi
if [!-f/var/qmail/control/rcpthosts]; then
echo "No /var/gmail/control/rcpthosts!"
echo "Refusing to start SMTP listener because it'll create an open relay"
exit 1
fi
exec /usr/local/bin/softlimit -m 40000000 \
/usr/local/bin/tcpserver -v -R -I "$LOCAL" -x /etc/tcp.smtp.cdb -c "$MAXSMTPD" \
-u "$QMAILDUID" -g "$NOFILESGID" 0 smtp \
/var/qmail/bin/qmail-smtpd your_domain.com \
```

Once you've got the qmail-smtpd file modified, save the changes and exit from the file. Now we will finalize the qmail-scanner installation by going over some post-install configuration options. After that, we'll fire everything up and take qmail-scanner for a test drive!

| qmailctl stop                                                                                                    |
|----------------------------------------------------------------------------------------------------|
| and start it                                                                                                    |
| qmailctl start                                                                                                    |
| And a quick check of the qmail processes, just to be safe                                                                                                    |
| qmailctl stat                                                                                                    |
| Now it's time to test the whole damn thing to see if Qmail-Scanner, Spamassassin and Clam AV are all working correctly. Fortunately, Qmail-Scanner comes with it's own testing script that does a fantastic job. So let's test it!                                                                                                    |
| cd /downloads/qmailrocks/qmail-scanner-1.22/contrib                                                                                                    |
| chmod 755 test_installation.sh                                                                                                    |
| setuidgid qscand ./test_installation.sh -doit                                                                                                    |
| A successful test should produce the following output. 2 messages should be quarantined by Clam Antivirus in /var/spool/quarantine/new and 2 messages should be set to whatever mailbox you specified in the Qmail-scanner configuration script. Don't worry if you don't get virus notification emails. The normal notification emails that get sent out upon virus detection usually don't work during the test. |
| setting QMAILQUEUE to /var/qmail/bin/qmail-scanner-queue.pl for this test                                                                                                    |
| Sending standard test message - no viruses<br>done!                                                                                                    |
| Sending eicar test virus - should be caught by perlscanner module<br>done!                                                                                                    |
| Sending eicar test virus with altered filename - should only be caught by commercial anti-virus modules (if you have any)                                                                                                    |
| Sending bad spam message for anti-spam testing - In case you are using SpamAssassin Done!                                                                                                    |
| Finished test. Now go and check Email for postmaster@mydomain.com                                                                                                    |
| If you get 2 messages in your inbox and you see 2 messages in the quarantine folder, it's time to crack open a cold one! You've successfully installed all 3 packages! Woohoo!                                                                                                    |
| - Helpful Hints -                                                                                                    |
| Post Install configuration tips for Qmail-Scanner                                                                                                    |
|                                                                                                    |
|                                                                                                    |
|                                                                                                    |
|                                                                                                    |
|                                                                                                    |
|                                                                                                    |
| http://www.qmailrocks.org/qmailscanner_slackware.htm (4 of 6) [8/16/2004 12:39:10 AM]                                                                                                    |

Qmailrocks.org Part 15 - Qmail-scanner for Slackware

Stop it...

To activate all the changes we just made, we're going to have to completely stop and restart qmail...

Although Qmail-Scanner should work pretty much "out of the box" so to speak, you can make some customizations to it's configuration by editing the qmail-scanner-queue.pl script located at /var/qmail/bin/qmail-scanner-queue.pl. The qmail-scanner-queue.pl script controls a lot of the functionality of both Clam AV and Spamassassin. Check it out for yourself and you will see that there are quite a few items you have control over. I wouldn't recommend touching most of them. In fact, the only setting that I changed in mine is in the Spamassassin section:

Can I have Spamassassin tag suspected spam with a custom subject line?

Yes. Edit the /var/qmail/bin/qmail-scanner-queue.pl file and find the following line:

my \$spamc\_subject=``;

Now type a custom spam subject. This subject line will be added to any mails that Spamassassin tags as suspected spam. Here's an example:

my \$spamc\_subject=`Hi, I'm Spam`;

The "spamo subject" setting determines what message Spamassassin will append to the "subject" of e-mails which it deems as SPAM.

Can I delete e-mails that Spamassassin labels as spam?

Yes. Edit the /var/qmail/bin/qmail-scanner.pl file and find the following line:

my \$sa\_delete='0';

Now replace the '0' with a number that represents how far above your SpamAssassin "required\_hits" variable that Qmail-scanner should start deleting messages at. For example, if you SpamAssassin required\_hits variable is set to "5" and you set the "sa\_delete" variable to "1.0", then any message that has a spam score of 1.0 over the "5" mark would be deleted. In other words, any mail with a score of 6 or more would be trashed automatically. So for this example, you would change the "sa\_delete" variable as follows:

my \$sa\_delete='1.0';

Is is safe to tell qmail-scanner to delete e-mails that SpamAssassin marks as spam?

Spamassassin has been tested to have up to a 99% accuracy rating in terms of detecting real spam and leaving legitimate e-mail alone. I've been using it for over a year now and have never gotten a false positive. Therefore, I feel safe in telling it to just delete the stuff.

There are a host of other Spam and Virus handling directives that can be customized with the qmail-scanner.pl file. You can check out the qmail-scanner patch website at http://xoomer.virgilio.it/i.toribio/gmail-scanner/ for all the details.

Other than that, I left my qmail-scanner-queue.pl script as is.

#### Summary of functionality:

If you've gotten to this point, you should have Clam Anti-Virus, Spamassassin and Qmail-Scanner all working together. When a messages comes into the server, Qmail-Scanner takes the message and pipes it out to both Clam Anti-Virus and Spamassassin. If the message contains a virus, Clam AV quarantines it a /var/spool/qmailscan/quarantine and then send a notification e-mail to whoever you specified in the Qmail-Scanner installation. If the message does not contain a virus, it is then scanned by Spamassassin. Depending on the score that Spamassassin assigns to the message and whether or not that score breaks the SPAM threshold set by you in the /var/qmail/.spamassassin/user\_prefs file, Spamassassin will either let the message go unaltered to its destination or it will tag the message as SPAM. If the message is tagged as SPAM, it will still arrive at its destination, but with an altered "subject" that will signal to the recipient that this was tagged as SPAM. The text that gets appended to the "subject" of the e-mail is set in the /var/qmail/bin/qmail-scanner-queue.pl file. (For example: If you set qmail-scanner-queue.pl to tag all SPAM with "HI, I'M SPAM!", mail tagged as such will be delivered to the recipient with "HI, I'M SPAM" added to the subject. Once the message is tagged, the recipient can then configure his/her mail client to deal with those tagged message in whatever manner he/she sees fit. Alternatively, you can tell Spamassassin to delete all suspected spam messages (like I do). You can find directions for this in the "Hints" box above.

Proceed to Part 16

# postmaster@qmailrocks.org

| Color Coded Qmail Installation Key |                                                                   |  |
|------------------------------------|-------------------------------------------------------------------|--|
| Regular Black Text                 | Qmail installation notes and summaries by the author. Me talking. |  |
| Bold Black Text                    | Commands to be run by you, the installer.                         |  |
| Bold Maroon Text                   | Special notes for Redhat 9 users.                                 |  |
| Bold Red Text                      | Vital and/or critical information.                                |  |
| Regular/Bold Purple text           | Denotes helpful tips and hints or hyperlinks.                     |  |
| Regular Orange Text                | Command line output.                                              |  |
| Regular green text                 | Denotes the contents of a file or script.                         |  |

home | about | the installation | scripts & utilities | faq | contact | links | donations | journal | mailing list | list archive | qmr forum

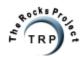

QMR in PDF/Text format
QMR mirror project

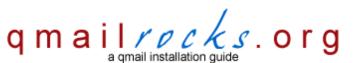

Latest QMR release: 2.0.8 - 7/25/2004

home | about | the installation | scripts & utilities | faq | contact | links | donations | journal | mailing list | list archive | gmr forum

# Part 13 - Installing Squirrelmail

Now that we have Qmail running with IMAP, we can install a webmail client to make mail accessible via a web browser. My choice for this was Squirrelmail. Squirrelmail is both easy to install and it has lots of nice plugins to broaden its abilities. I know that a lot of people out there like to use Horde. I like Horde myself and I've installed it on my Qmail server alongside Squirrelmail. However, Horde is a major pain in the ass to install. Anyone who's ever intalled it will tell you that. I just don't want to take the responsibility for it on this site. Some people also like to use SQwebmail. No offense, but I don't like SQwebmail.

Anyway, let's install Squirrelmail...

The first order of business to make sure PHP is installed and correctly configured. So let's get that out of the way...

In order for Squirrelmail to work correctly, you'll need to check a couple things about your PHP installation:

- 1. First of all, make sure some rendition of PHP 4 is installed. If it's not, kick yourself in the ass and then go install it. Sorry, I'm not going to give a PHP installation tutorial. To be safe, you will want the following config options to be active in your PHP installation.
- --enable-track-vars
- --enable-force-cgi-redirect
- --with-gettext
- --with-mysql

If you're running Redhat, however, PHP can be easily installed as an RPM either manually or with "up2date". A default RPM installation of PHP will usually cover you. The only extra RPMs you'll want to install is "php-mysgl".

2. Make sure you have PHP uploads turned ON. This is done by editing a line in your php.ini file. The location of the php.ini file can vary, but it's usually located at /etc/php.ini. If it's not, don't panic. Just run the old "locate php.ini" command.;) Here's the line you will want to check/edit:

file\_uploads = On

That's it for the PHP setup. Now let's download Squirrelmail...

You can download the latest stable version of Squirrelmail from: <a href="http://www.squirrelmail.org/download.php">http://www.squirrelmail.org/download.php</a>

I recommend downloading the .tar.gz version of the latest release.

Now change directories to the web directory of the website you want to serve Squirrelmail off of. In my case, I used /var/www/html

tar zxvf /path/to/squirrelmail-x.x.x.tar.gz (enter whatever version you downloaded)

Now rename the untarred folder to something more friendly...

mv squirrelmail-x.x.x webmail

And now let's configure Squirrelmail...

mkdir /var/sqattachements

chown -R apache:apache /var/sqattachements (or whatever user apache runs as)

cd webmail

chown -R apache:apache data (or whatever user apache runs as)

Qmailrocks.org Part 13 - Squirrelmail

#### cd config

#### ./conf.pl

This will run the Squirrelmail setup script which will allow you to customize the installation as well as set your server settings. Most of the important settings are in area #2, which is dubbed "Server Settings". Here are the specs I recommend:

#### General

-----

1. Domain: 1.2.3.4 (Enter the IP of your server here. Don't be an idiot and actually use 1.2.3.4)

2. Invert Time: false

3. Sendmail or SMTP: SMTP

#### **IMAP Settings**

\_\_\_\_\_

4. IMAP Server : localhost

5. IMAP Port: 143

6. Authentication type: login

7. Secure IMAP (TLS) : false

Server software : other
 Delimiter : detect

# **SMTP Settings**

-----

4. SMTP Server: localhost

5. SMTP Port : 25

6. POP before SMTP : false

7. SMTP Authentication: login

8. Secure SMTP (TLS): false

Depending on what version of Squirrelmail you are installing, the setup menu may differ slightly. But you get the idea. If you like, there a several other features of Squirrelmail you can customize that, while not critical, are sometimes fun. Also, check out <u>Squirrelmail's site</u> for tons of cool plugins. Make sure you save all settings before exiting the configuration menu.

Once you've configured Squirrelmail to your liking, it's time to configure Apache to serve our new webmail interface...

**Notice:** The following Apache configuration entry below will show you what I MYSELF have for my server's Apache configuration. Apache configurations will vary, so this may or may not work for you. Also, this is not meant to be a lesson in how to configure Apache. If you are confused about configuring Apache, I would reccomend that you STOP here and go find a tutorial on Apache. Please do not email me asking me to explain Apache configuration methods to you. I am currently working on a comprehensive Apache tutorial site (apacherocks.org), but until it's complete, you will need to seek Apache help and advice elsewhere.

There are probably about a million ways to do this, but here's what I do. I edit the httpd.conf Apache configuration file and add the following block:

<VirtualHost 1.2.3.4:80>
ServerName mail.mydomain.com
ServerAlias mail.\*
ServerAdmin postmaster@mydomain.com
DocumentRoot /var/www/webmail
</VirtualHost>

Here's a breakdown of what's above:

<VirtualHost 1.2.3.4:80> - This indicates I'm setting up my mail interface as a virtual host, rather than IP based. Obviously, you're going to want to replace 1.2.3.4 with the IP address of your web server. Additionally, what you have here may vary from server to server and is dependent on how you have your Apache configured. Be cautious!

ServerName mail.mydomain.com - The official name of the webmail server virtual host.

ServerAlias mail.\* - This line establishes a wildcard serveralias called mail.\*. With this setup, any domain that is pointed to your server and that has an A record called "mail", will be able to get to the webmail interface by simply going to http://mail.whateverdomain.com. This is a pretty cool little feature and makes accessing the webmail interface easy for all of your users.

Qmailrocks.org Part 13 - Squirrelmail

ServerAdmin postmaster@mydomain.com - The server administrative contact. This is not required, but I like to include it.

DocumentRoot /var/www/webmail - The document root of your webmail interface. This will vary, depending on where you chose to install Squirrelmai. In this example, you can see that I installed it at /var/www/webmail

</VirtualHost> - The closing tag to the virtualhost.

Make sure you restart Apache after making the above changes.

Ok, now that Apache is all configured, let's test the new webmail interface...

#### http://www.yourdomain.com/webmail

We'll sign in with the postmaster account under the domain you should have created earlier using Vqadmin...

Username: postmaster@yourdomain.com

#### Password: your\_password

If all has gone well, Squirrelmail should log your right into your account! From here you will be able to both send and receive mail as well as a host of other additional functions. Again, Squirrelmail has tons of really cool plugins, and you can check them out at <u>Squirrelmail's plugins page</u>. Installing the plugins is pretty easy and their site can help you out. Now that was nice and painless, wasn't it? If I had tried to explain installing Horde instead, you would probably be holding a gun to your head right now, wishing for quick end to the misery. OK, I'm only kidding.:)

#### Proceed to Part 14

# postmaster@qmailrocks.org

| Color Coded Qmail Installation Key |                                                                   |  |
|------------------------------------|-------------------------------------------------------------------|--|
| Regular Black Text                 | Qmail installation notes and summaries by the author. Me talking. |  |
| Bold Black Text                    | Commands to be run by you, the installer.                         |  |
| Bold Maroon Text                   | Special notes for Redhat 9 users.                                 |  |
| Bold Red Text                      | Vital and/or critical information.                                |  |
| Regular/Bold Purple text           | Denotes helpful tips and hints or hyperlinks.                     |  |
| Regular Orange Text                | Command line output.                                              |  |
| Regular green text                 | Denotes the contents of a file or script.                         |  |

home | about | the installation | scripts & utilities | faq | contact | links | donations | journal | mailing list | list archive | gmr forum

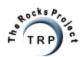

QMR in PDF/Text format QMR mirror project

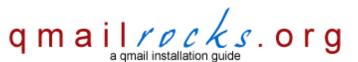

Latest QMR release: 2.0.8 - 7/25/2004

home | about | the installation | scripts & utilities | faq | contact | links | donations | journal | mailing list | list archive | gmr forum

# Part 12 - Installing Courier IMAP & IMAP SSL (Debian)

Now that you have Qmail up and running, we're going to add a few extras onto it. For starters, we're going to install Courier IMAP & IMAP SSL. This will, obviously, enable IMAP connections to the mail server and it is a necessary ingredient for most popular web based mail clients such as Horde, SQwebmail and Squirrelmail. Courier IMAP is the preferred IMAP server to install because it has built in support the vchkpw mail user setup that Vpopmail utilizes. In short, Courier IMAP works with Vpopmail and virtual domains.

You may get asked if you want a bunch of dependencies installed. Just answer yes. After the installation is complete, IMAP will be automatically started. We're all set as far the installation goes, but we're going to make a few customizations to adjust Courier IMAP to our Qmail installation....

So let's install it.... apt-get install courier-imap-ssl First we need to stop all Courier services (IMAP, IMAP-SSL, AUTHDAEMON)... cd /etc/init.d ./courier-imap stop ./courier-authdaemon stop ./courier-imap-ssl stop And now the customizations... cp /downloads/qmailrocks/scripts/misc/authvchkpw /usr/lib/courier/authlib/ cd /etc/courier vi imapd vi imapd change AUTHMODULES="authdaemon to AUTHMODULES="authvchkpw" change AUTHMODULES\_ORIG="authdaemon" to AUTHMODULES\_ORIG="authvchkpw" vi imapd-ssl make sure IMAPDSSLSTART=YES

Save and exit.

### Special note for people running a small home or office network:

If you are planning on having multiple users connect to your IMAP server from a single IP address, such as in a small home or office network, you may want to increase the "MAXPERIP" setting with the /usr/local/etc/imapd config file. This setting establishes the maximum number of IMAP connections that can be made from a single IP address. An example of this might be if you have a small office network runing on a single DSL or Cable IP address and your mail server is outside of that network. While each computer in your internal network may have it's own private IP address, to the outside world anyone coming from your network has the single routeable IP address assigned to your DSL or Cable connection. The default setting for "MAXPERIP" is 4 so f you have a similar network setup and more than 4 people trying to access your IMAP server, you may want to increase this setting accordingly to avoid connection errors. Within the /usr/local/etc/imapd file, the line you are looking for looks like this:

#### MAXPERIP=4

Now let's restart all the IMAP related services...

#### cd /etc/init.d

./courier-imap start

./courier-authdaemon start

./courier-imap-ssl start

If you've got "nmap" installed, run the command "nmap localhost". You should see both 143 and 993 now open and listening.

Now let's test it...

#### telnet localhost 143

Trying 192.168.1.10...

Connected to 192.168.1.10.

Escape character is '^]'.

- \* OK [CAPABILITY IMAP4rev1 UIDPLUS CHILDREN NAMESPACE THREAD=ORDEREDSUBJECT THREAD=REFERENCES SORT QUOTA IDLE STARTTLS] Courier-IMAP ready. Copyright 1998-2003 Double Precision, Inc. See COPYING for distribution information.
- a login postmaster@mydomain.com my\_password
- a OK LOGIN Ok. (successful login!)
- a logout (logs you out)
- \* BYE Courier-IMAP server shutting down
- a OK LOGOUT completed

Connection closed by foreign host.

Hint: The "a" that you see before my login commands is required.

If you were able to log in , as in the example above, you're all set. IMAP is installed!

Proceed to Part 13

# postmaster@qmailrocks.org

| Color Coded Qmail Installation Key |                                                                   |  |
|------------------------------------|-------------------------------------------------------------------|--|
| Regular Black Text                 | Qmail installation notes and summaries by the author. Me talking. |  |
| Bold Black Text                    | Commands to be run by you, the installer.                         |  |
| Bold Maroon Text                   | Special notes for Redhat 9 users.                                 |  |
| Bold Red Text                      | Vital and/or critical information.                                |  |
| Regular/Bold Purple text           | Denotes helpful tips and hints or hyperlinks.                     |  |
| Regular Orange Text                | Command line output.                                              |  |
| Regular green text                 | Denotes the contents of a file or script.                         |  |

home | about | the installation | scripts & utilities | faq | contact | links | donations | journal | mailing list | list archive | qmr forum

Site last modified: August 15, 2004 19:16:02 EDT

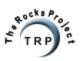

QMR in PDF/Text format
QMR mirror project

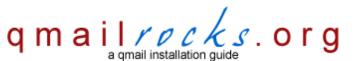

Latest QMR release: 2.0.8 - 7/25/2004

home | about | the installation | scripts & utilities | faq | contact | links | donations | journal | mailing list | list archive | gmr forum

# Part 12 - Installing Courier-imap/imaps with Courierpassd

(Slackware)

Now that you have qmail up and running, we're going to add a few extras onto it. For starters, we're going to install Courier-imap/imaps along with Courierpassd. Installing IMAP will, obviously, enable IMAP connections to the mail server and it is a necessary ingredient for most popular web based mail clients such as Horde, SQwebmail and Squirrelmail. Courier-imap is the preferred IMAP server to install because it has built in support the vchkpw mail user setup that Vpopmail utilizes. In short, Courier IMAP works with Vpopmail and virtual domains. In addition to installing Courier-imap, we're going to install Courierpassd. Courierpassd is a utility that allows users to change their mailbox passwords remotely. This will come in handy when we install Squirrelmail in the next step of the installation. Courierpassd will allow your mail users to change their passwords using the Squirrelmail interface. This will give your users more power over their account settings and, more importantly, keep them from pestering you whenever they want to change their passwords.;)

So let's start by installing Courier-imap/imaps

cd /downloads/qmailrocks/

tar jxvf courier-imap-3.0.7.tar.bz2

cd courier-imap-3.0.7

./configure --prefix=/usr/local --exec-prefix=/usr/local --with-authvchkpw --without-authldap --disable-root-check --with-ssl --with-authchangepwdir=/usr/local/libexec/authlib

Hint: Since the above config line runs over 1 line, it'll be easier if you simply cut and past the entire config statement.

Note: the configure process will take a few minutes. Go grab a snack...

make && make install-strip && make install-configure

cd /usr/local/etc

Make sure that the files "imapd" and "imapd-ssl" exist. If they do not exist, do the following:

cp imapd.dist imapd

cp imapd-ssl.dist imapd-ssl

Now let's create an SSL certificate for the IMAP-SSL server...

/usr/local/sbin/mkimapdcert

This will start and automated process that creates a self-signed imap-ssl X.509 certificate called imapd.pem. It should create this new certificate at /usr/local/share/imapd.pem. If the certificate already exists, the "mkimapdcert" tool will not let you overwrite it.

A Note on IMAP-SSL certificates: Keep in mind that since this SSL certificate is self-signed and is not from a "trusted" authority such as Verisign or Thawte, mail clients such as Outlook will give a warning when they attempt to connect to your IMAP-SSL server on port 993. The warning will state that the certificate is not from a "trusted" authority. While the warning is a bit ugly, it does NOT mean your IMAP-SSL connection is any less secure than it would be with a real certificate from Verisign or Thawte. All it means is that the SSL certificate was not generated by a company which Microsoft recognizes as a "trusted" authority. From a security standpoint, however, your IMAP-SSL server is every bit as secure as it would be if you bought the certificate from Verisign or Thawte. If the warning is too inconvenient for your purposes, you will need to purchase a "real" certificate from a "trusted" authority such as Verisign or Thawte. Be prepared to shell out a good chunk of change if you do so.

vi imapd-ssl

Make sure that the following configuration exists: IMAPDSSLSTART=YES

Make sure that the following configuration exists: TLS\_CERTFILE=/usr/local/share/imapd.pem

Save and exit the file.

# Special note for people running a small home or office network:

If you are planning on having multiple users connect to your IMAP server from a single IP address, such as in a small home or office network, you may want to increase the "MAXPERIP" setting with the /usr/local/etc/imapd config file. This setting establishes the maximum number of IMAP connections that can be made from a single IP address. An example of this might be if you have a small office network runing on a single DSL or Cable IP address and your mail server is outside of that network. While each computer in your internal network may have it's own private IP address, to the outside world anyone coming from your network has the single routeable IP address assigned to your DSL or Cable connection. The default setting for "MAXPERIP" is 4 so f you have a similar network setup and more than 4 people trying to access your IMAP server, you may want to increase this setting accordingly to avoid connection errors. Within the /usr/local/etc/imapd file, the line you are looking for looks like this:

#### MAXPERIP=4

Now we create the startup scripts...

cp /usr/local/libexec/imapd.rc /etc/rc.d/rc.imap

cp /usr/local/libexec/imapd-ssl.rc /etc/rc.d/rc.imaps

Now let's start up IMAP and IMAP SSL...

/etc/rc.d/rc.imap start

/etc/rc.d/rc.imaps start

If you run "nmap localhost", you should see both 143 and 993 now open and listening.

Now let's test it...

# telnet localhost 143

Trying 192.168.1.10...

Connected to 192.168.1.10.

Escape character is '^]'.

- \* OK [CAPABILITY IMAP4rev1 UIDPLUS CHILDREN NAMESPACE THREAD=ORDEREDSUBJECT THREAD=REFERENCES SORT QUOTA IDLE STARTTLS] Courier-IMAP ready. Copyright 1998-2003 Double Precision, Inc. See COPYING for distribution information.
- a login postmaster@mydomain.com my\_password
- a OK LOGIN Ok. (successful login!)
- a logout (logs you out)
- \* BYE Courier-IMAP server shutting down
- a OK LOGOUT completed

Connection closed by foreign host.

Hint: The "a" that you see before my login commands is required.

If you were able to log in , as in the example above, you're all set. IMAP is installed! For further testing, you can configure a mail client such as Outlook to test both the IMAP and IMAP-SSL connection to your server. IMAPS runs on port 993.

Now that Courier-imap is installed, let's install Courierpassd. Remember, Courierpassd is going allow us to enable your mail users to change their own mail passwords via the Squirrelmail interface.

Note: Courierpassd will require that port 106 be open to at least local traffic (traffic from 127.0.0.1)

## cd /downloads/qmailrocks

Qmailrocks.org Part 12 - IMAP for Slackware

# tar zxvf courierpassd-1.0.1.tar.gz

# cd courierpassd-1.0.1

./configure --with-couriersrc=/downloads/qmailrocks/courier-imap-3.0.7

#### make && make install

Copy the authdaemon.passwd file to to correct location...

cp /downloads/qmailrocks/courier-imap-3.0.7/authlib/authdaemon.passwd /usr/local/libexec/authlib/

OK. Courierpassd is installed now. Next, we are going to configure Inetd/Xinetd to run courierpassd...

```
If your server uses Inetd, here's how integrate Courierpassd into it:

vi /etc/inetd.conf

Add the following line:

courierpassd stream tcp nowait root /usr/local/sbin/courierpassd -s imap

Save and exit.
```

```
If your server uses Xinetd, here's how you integrate Courierpassd into it:
cd /etc/xinetd.d
Here we create the xinetd script for courierpassd...
vi courierpassd
service courierpassd
port = 106
socket_type = stream
protocol = tcp
user = root
server = /usr/local/sbin/courierpassd
server_args = -s imap
wait = no
only_from = 127.0.0.1
instances = 4
disable = no
Note: You may want to add additional IP's to the "only_from" setting above, depending on your needs.
```

Now let's add the Courierpassd service to the system's services file:

## vi /etc/services

Save and exit.

Append to following line to the /etc/services file:

Qmailrocks.org Part 12 - IMAP for Slackware

# courierpassd 106/tcp #for /etc/xinetd.d/courierpassd

If your system uses Inetd, then we now want to restart Inetd

# /etc/rc.d/rc.inetd restart

If your system uses Xinetd, them we now want to restart Xinetd:

#### /etc/rc.d/rc.xinetd restart

Now let's test Courierpassd by trying the reset the password for a mail account. Here's what a successful test should look like:

# root@slackbox:/# telnet localhost 106

Trying 127.0.0.1...
Connected to localhost.
Escape character is '^]'.

200 courierpassd v0.30 hello, who are you?

user postmaster@qmailrocks.org

200 Your password please.

pass my\_password (don't be a dumbass. Put your own password here)

200 Your new password please.

newpass my\_new\_password (don't be a dumbass. Put your new password here)

200 Password changed, thank-you.

quit

200 Bye.

Connection closed by foreign host.

root@slackbox:/#

If the above session is successful for you, Courierpassd is working correctly!

Now that we've got Courier-imap and Courierpassd installed, let's install the webmail client - Squirrelmail.

# Proceed to Part 13

# postmaster@qmailrocks.org

| Color Coded Qmail Installation Key |                                                                   |  |
|------------------------------------|-------------------------------------------------------------------|--|
| Regular Black Text                 | Qmail installation notes and summaries by the author. Me talking. |  |
| Bold Black Text                    | Commands to be run by you, the installer.                         |  |
| Bold Maroon Text                   | Special notes for Redhat 9 users.                                 |  |
| Bold Red Text                      | Vital and/or critical information.                                |  |
| Regular/Bold Purple text           | Denotes helpful tips and hints or hyperlinks.                     |  |
| Regular Orange Text                | Command line output.                                              |  |
| Regular green text                 | Denotes the contents of a file or script.                         |  |

home | about | the installation | scripts & utilities | faq | contact | links | donations | journal | mailing list | list archive | gmr forum

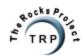

QMR in PDF/Text format QMR mirror project

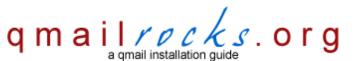

Latest QMR <u>release</u>: 2.0.9 - 08/01/2004

home | about | the installation | scripts & utilities | faq | contact | links | donations | journal | mailing list | list archive | gmr forum

# Part 10 - Uninstalling Sendmail/Exim (Debian)

Well, the moment you've been waiting for is finally here. We're going to uninstall Sendmail and/or Exim from the server. However, since Sendmail is such a commonly used item among tons of server operations and cronjobs, you will see that, after we uninstall Sendmail and/or Exim, we will actually make an artificial Sendmail that is nothing more than a direct injection into Qmail.

Anyway, let's uninstall it...

On Debian, you may have to uninstall either Exim or Sendmail, depending on which is installed.

If Sendmail is installed...

#### dpkg --remove --force-depends sendmail

**Note:** If you get an error message stating Sendmail is not installed, don't worry. You're good to go. Sometimes Sendmail is not even installed on Debian to begin with (it wasn't on mine), so if you don't have it you're simply one step closer to Qmailness. :)

Now, just in case any remnants of a Sendmail installation are still lingering, let's get rid of them:

rm -f /usr/lib/sendmail

rm -f /usr/sbin/sendmail

If Exim is installed...

# dpkg --purge --force-depends exim

Now we will need to set up an "artificial" Sendmail, which is just a symbolic link to Qmail's Sendmail. This is needed to ensure that the myriad of systemic mail scripts are still able to send mail! Qmail's "Sendmail" is nothing more than a direct injection into Qmail itself...

# In -s /var/qmail/bin/sendmail /usr/lib/sendmail

#### In -s /var/qmail/bin/sendmail /usr/sbin/sendmail

That's it! If all has gone well, Sendmail should be uninstalled and the Qmail Sendmail should be in its place.

Now it's time to give qmail a final test and then crank it up!

Proceed to Part 11

# postmaster@qmailrocks.org

| Color Coded Qmail Installation Key |                                                                   |  |
|------------------------------------|-------------------------------------------------------------------|--|
| Regular Black Text                 | Qmail installation notes and summaries by the author. Me talking. |  |
| Bold Black Text                    | Commands to be run by you, the installer.                         |  |
| Bold Maroon Text                   | Special notes for Redhat 9 users.                                 |  |
| Bold Red Text                      | Vital and/or critical information.                                |  |
| Regular/Bold Purple text           | Denotes helpful tips and hints or hyperlinks.                     |  |
| Regular Orange Text                | Command line output.                                              |  |
| Regular green text                 | Denotes the contents of a file or script.                         |  |

home | about | the installation | scripts & utilities | faq | contact | links | donations | journal | mailing list | list archive | qmr forum

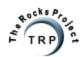

QMR in PDF/Text format
QMR mirror project

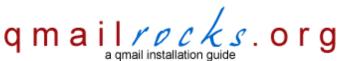

Latest QMR <u>release</u>: 2.0.9 - 08/01/2004

home | about | the installation | scripts & utilities | faq | contact | links | donations | journal | mailing list | list archive | gmr forum

# Part 10 - Uninstalling Sendmail

(Slackware)

Well, the moment you've been waiting for is finally here. We're going to uninstall Sendmail from the server. However, since Sendmail is such a commonly used item among tons of server operations and cronjobs, you will see that, after we uninstall Sendmail, we will actually make an artificial Sendmail that is nothing more than a direct injection into Qmail.

Anyway, let's uninstall it...

# /etc/rc.d/rc.sendmail stop (to stop Sendmail)

We will first attempt to uninstall the packages version of Sendmail, if you have Sendmail installed as a package...

#### pkgtool

Select the "Remove" option.

The pkgtool will scan the sysem for installed packages. If Sendmail is installed as a tgz package, you should see it on the list. You can then uninstall Sendmail easily by selecting the Sendmail package with the space bar, and then pressing "ok".

That's it. The Sendmail package should now be unintalled. Keep in mind that if you ever wanted to re-install Sendmail, you could use the "pkgtool" utility to do so.

However, if Sendmail does not show up on the "pkgtool" list, you may have installed it from source. In that case, you will need to disable Sendmail manually, like so:

# mv /usr/lib/sendmail /usr/lib/sendmail.old

# mv /usr/bin/sendmail /usr/bin/sendmail.old

# mv /usr/sbin/sendmail /usr/sbin/sendmail.old

# chmod 0 /usr/lib/sendmail.old /usr/bin/sendmail.old /usr/sbin/sendmail.old

At this point, whether you had Sendmail installed as a package or from source, it should now be disabled or uninstalled.

Now we will need to set up an "artificial" Sendmail, which is just a symbolic link to qmail's Sendmail. This is needed to ensure that the myriad of systemic mail scripts are still able to send mail! qmail's "Sendmail" is nothing more than a direct injection into Qmail itself...

# In -s /var/qmail/bin/sendmail /usr/lib/sendmail

### In -s /var/gmail/bin/sendmail /usr/bin/sendmail

# In -s /var/qmail/bin/sendmail /usr/sbin/sendmail

That's it! If all has gone well, Sendmail should be uninstalled and the Qmail Sendmail should be in its place.

Now it's time to give qmail a final test and then crank it up!

Proceed to Part 11

# postmaster@qmailrocks.org

| Color Coded Qmail Installation Key |                                                                   |  |
|------------------------------------|-------------------------------------------------------------------|--|
| Regular Black Text                 | Qmail installation notes and summaries by the author. Me talking. |  |
| Bold Black Text                    | Commands to be run by you, the installer.                         |  |
| Bold Maroon Text                   | Special notes for Redhat 9 users.                                 |  |
| Bold Red Text                      | Vital and/or critical information.                                |  |
| Regular/Bold Purple text           | Denotes helpful tips and hints or hyperlinks.                     |  |
| Regular Orange Text                | Command line output.                                              |  |
| Regular green text                 | Denotes the contents of a file or script.                         |  |

home | about | the installation | scripts & utilities | faq | contact | links | donations | journal | mailing list | list archive | qmr forum

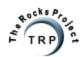

QMR in PDF/Text format QMR mirror project

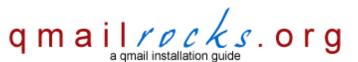

Latest QMR <u>release</u>: 2.0.9 - 08/01/2004

home | about | the installation | scripts & utilities | faq | contact | links | donations | journal | mailing list | list archive | gmr forum

# Part 5 - Vpopmail w/MySQL

Vpopmail is one of the major components of this installation. Vpopmail allows us to do virtual domain mail hosting. It's got a lot of built in tools and features that make it a dream to work with. Even if you don't want to host mail for multiple domains, I would still recommend installing Vpopmail. It just makes the whole mail game easier. Plus, my installation centers around it, so if you don't install it you're going to have a headache.

This page details the configuration and installation of vpopmail with MySQL functionality. When used with mysql, all domain information (domain name, email users, passwords etc.) are all stored in a handy mysql database. The actual mail messages are NOT stored in the database and are still kept in the same areas as a standard vpopmail build. I would not recommend integrating mysql into vpopmail if you're only going to be hosting a few domains on your email server, but if you plan on hosting great numbers of domains then the mysql component is a practical solution. It also makes it easy to port your mail server to another machine if you ever have to upgrade or recover from a crash.

A note for NEWBIES: If you are a newbie to qmail and especially to mysql, I would strongly recommend that you NOT mess with this section and that you simply install a <u>standard build</u> of vpopmail. I'm not going to hold your hand on how to install mysql, how to configure mysql and how to administer a mysql server. You should only proceed with this section is you are very comfortable with mysql. I will ignore any and all newbie related questions to this section. In general, on a linux build, you will want to have both mysql-server and mysql-devel installed (along with any dependencies), but that's all I'm gonna say on the matter.

So let's install it...

If you recall, we already created a "vpopmail" system user and a "vchkpw" system group in step 2 when all the needed users and groups were created. So, now we will set up the vpopmail mysql connection config file under the vpopmail user's home directory.

#### mkdir ~vpopmail/etc

#### chown vpopmail.vchkpw ~vpopmail/etc

Obviously, you will want to substitute in your own vpopmail username and password below. You can make the username and password anything you wish.

## echo "localhost|0|vpopmailuser|password|vpopmail" > ~vpopmail/etc/vpopmail.mysql

Now we set the proper ownership/permissions on the new mysql connection config file...

### chown vpopmail.vchkpw ~vpopmail/etc/vpopmail.mysql

### chmod 640 ~vpopmail/etc/vpopmail.mysql

The next step is to log into your mysql server as the "root" mysql user and create the vpopmail database as well as a vpopmail user with proper rights on that new database.

#### mysql -u root -p

Enter your mysql server's root password when prompted.

And now we create the new vpopmail database...

#### **CREATE DATABASE vpopmail;**

And we create a vpopmail user that will have access to that database.

The username and password that you create here MUST match the information that you entered in the config file above.

#### GRANT select,insert,update,delete,create,drop ON vpopmail.\*

### TO vpopmailuser@localhost IDENTIFIED BY 'password';

And now let's quit...

quit

And let's test the new user we just created...

#### mysql -u vpopmailuser -p

Enter the vpopmail user's password when prompted. If you get in, you're golden. If you are denied access, you screwed up. Go back and repeat the above steps.

Ok, so that does it for the mysql setup portion. Now let's configure vpopmail to actually user the mysql functionality and then install it.

#### cd /downloads/gmailrocks

tar zxvf vpopmail-5.4.5.tar.gz

cd vpopmail-5.4.5

./configure --enable-logging=p --enable-auth-module=mysql --disable-passwd --enable-clear-passwd --disable-many-domains --enable-auth-logging --enable-mysql-logging --enable-valias --disable-mysql-limits

#### make && make install-strip

If you don't get any errors, then Vpopmail is good to go! Further ahead in the installation, we'll create domains under vpopmail. At that time, if you wish, you can log back into mysql and confirm that the mysql entries have been created for the domain(s) you add.

### Wait! I'm getting an error! What do I do?

If you are using GCC version 3.x, you may get a compilation error similar to this:

In file included from vconvert.c:35: vmysql.h:53:22: missing terminating " character vmysql.h:60:35: missing terminating " character make[2]: \*\*\* [vconvert.o] Error 1

If you get this error, you will need to apply a patch to Vpopmail:

### patch < /downloads/qmailrocks/patches/vmysql.patch

Once you've applied the patch, try running "make" and "make install" again and you should be ok.

So now let's go on to part 6...

Proceed to Part 6

## postmaster@qmailrocks.org

| Color Coded Qmail Installation Key       |                                                                   |
|------------------------------------------|-------------------------------------------------------------------|
| Regular Black Text                       | Qmail installation notes and summaries by the author. Me talking. |
| Bold Black Text                          | Commands to be run by you, the installer.                         |
| Bold Maroon Text                         | Special notes for Redhat 9 users.                                 |
| Bold Red Text                            | Vital and/or critical information.                                |
| Regular/Bold Purple text                 | Denotes helpful tips and hints or hyperlinks.                     |
| Regular Orange Text Command line output. |                                                                   |
| Regular green text                       | Denotes the contents of a file or script.                         |

home | about | the installation | scripts & utilities | faq | contact | links | donations | journal | mailing list | list archive | gmr forum

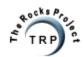

QMR in PDF/Text format
QMR mirror project

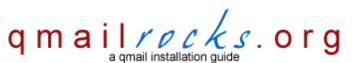

Latest QMR release: 2.0.8 - 7/25/2004

home | about | the installation | scripts & utilities | faq | contact | links | donations | journal | mailing list | list archive | gmr forum

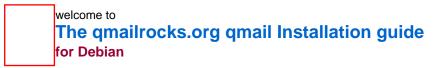

As it is now, I've split the debian qmail installation up into 20 sections which are listed below. Simply start at step 1 and follow it all the way to completion. By the time you reach step 20, you should have a kickass qmail server. You may notice that the Debian installation guide shares many of it's steps with the Redhat/Slackware guide. This is due to the close similarity of the 2 installations. On the portions of the install that are unique to Debian, you will be directed to a Debian specific page.

For a quick look at what this installation will provide you with, click here.

Before You Start! - When installing qmail, I would STRONGLY reccomend that you first conduct a test installation on a test server if you have one available. I cannot stress this enough. If you're new to qmail, chances are you will probably screw the install up the first time through. Do yourself a favor and screw up on a test server that has no importance to you! I had to learn this the hard way.;)

#### Pre-installation steps

P1 - An introduction to the QMR installation / Setting your expectations

P2 - Pre-Installation Checklist

Installation steps

Part 1 - Download All the Needed Items for the Qmail installation

Part 2 - Installing Qmail itself

Part 3- Installing EZmlm and EZmlm-idx

Part 4- Installing Autoresponder

Part 5- Installing Vpopmail

Part 6- Installing VQadmin

Part 7- Installing maildrop

Part 8- Installing QmailAdmin

Part 9 - Finalizing the qmail installation

Part 10 - Uninstalling Sendmail

Part 11 - Starting up qmail

Part 12 - Installing Courier IMAP & IMAP SSL

Part 13 - Installation of the Squirrelmail web mail program

qmailrocks.org Debian Qmail Installation

Part 14 - Clam Anti Virus & SpamAssassin

Part 15 - Installing qmail-scanner w/qms-analog

Part 16 - Installing Qmailanalog & Qlogtools

Part 17 - Installing Qtrap

Part 18 - Maintaining your qmail server

Part 19 - Mail client configuration

Part 20 - Feedback

## postmaster@qmailrocks.org

| Color Coded Qmail Installation Key                                                     |                                           |
|----------------------------------------------------------------------------------------|-------------------------------------------|
| Regular Black Text   Qmail installation notes and summaries by the author. Me talking. |                                           |
| Bold Black Text Commands to be run by you, the installer.                              |                                           |
| Bold Maroon Text                                                                       | Special notes for Redhat 9 users.         |
| Bold Red Text Vital and/or critical information.                                       |                                           |
| Regular/Bold Purple text Denotes helpful tips and hints or hyperlinks.                 |                                           |
| Regular Orange Text Command line output.                                               |                                           |
| Regular green text                                                                     | Denotes the contents of a file or script. |

home | about | the installation | scripts & utilities | faq | contact | links | donations | journal | mailing list | list archive | qmr forum

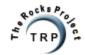

QMR in PDF/Text format
QMR mirror project

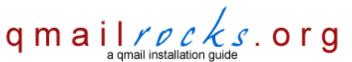

Latest QMR release: 2.0.8 - 7/25/2004

home | about | the installation | scripts & utilities | faq | contact | links | donations | journal | mailing list | list archive | gmr forum

| The Qmailrocks.org Qmail Installation |
|---------------------------------------|
| Slackware 9.1                         |

As it is now, I've split the Slackware qmail installation up into 20 sections which are listed below. Simply start at step 1 and follow it all the way to completion. By the time you reach step 20, you should have a kickass qmail server. You may notice that the Slackware installation guide shares many of it's steps with the Redhat/Debian guide. This is due to the close similarity of the 2 installations. On the portions of the install that are unique to Slackware, you will be directed to a Slackware specific page.

For a quick look at what this installation will provide you with, click here.

Before You Start! - When installing Qmail, I would STRONGLY reccomend that you first conduct a test installation on a test server if you have one available. I cannot stress this enough. If you're new to Qmail, chances are you will probably screw the install up the first time through. Do yourself a favor and screw up on a test server that has no importance to you! I had to learn this the hard way.;)

### Pre-installation steps

- P1 An introduction to the QMR installation / Setting your expectations
- P2 Pre-Installation Checklist

#### Installation steps

- Part 1 Download All the Needed Items for the Qmail installation
- Part 2 Installing Qmail itself
- Part 3- Installing EZmlm and EZmlm-idx
- Part 4- Installing Autoresponder
- Part 5- Installing Vpopmail
- Part 6- Installing VQadmin
- Part 7- Installing maildrop
- Part 8- Installing QmailAdmin
- Part 9 Finalizing the qmail installation
- Part 10 Uninstalling Sendmail
- Part 11 Starting up qmail
- Part 12 Installing Courier-imap/imaps with Courierpassd
- Part 13 Installation of the Squirrelmail web mail program
- Part 14 Clam Anti Virus & SpamAssassin

Part 15 - Installing qmail-scanner w/qms-analog

Part 16- Installing Qmailanalog & Qlogtools

Part 17 - Installing Qtrap

Part 18 - Maintaining your qmail server

Part 19 - Mail client configuration

Part 20 - Feedback

## postmaster@qmailrocks.org

|                                                                                        | Color Coded Qmail Installation Key |                                                                   |
|----------------------------------------------------------------------------------------|------------------------------------|-------------------------------------------------------------------|
| Regular Black Text   Qmail installation notes and summaries by the author. Me talking. |                                    | Qmail installation notes and summaries by the author. Me talking. |
|                                                                                        | Bold Black Text                    | Commands to be run by you, the installer.                         |
|                                                                                        | Bold Maroon Text                   | Special notes for Redhat 9 users.                                 |
|                                                                                        | Bold Red Text                      | Vital and/or critical information.                                |
|                                                                                        | Regular/Bold Purple text           | Denotes helpful tips and hints or hyperlinks.                     |
|                                                                                        | Regular Orange Text                | Command line output.                                              |
|                                                                                        | Regular green text                 | Denotes the contents of a file or script.                         |

home | about | the installation | scripts & utilities | faq | contact | links | donations | journal | mailing list | list archive | qmr forum

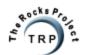

QMR in PDF/Text format QMR mirror project

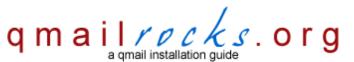

Latest QMR release: 2.0.8 - 7/25/2004

home | about | the installation | scripts & utilities | faq | contact | links | donations | journal | mailing list | list archive | gmr forum

## The qmailrocks.org IRC channel

Come and enjoy the qmailrocks.org official IRC channel. Get answers to questions, meet cool people and offer help to others. It's FREE!

IRC network: Freenode.net

Channel name: #QMR

## postmaster@qmailrocks.org

| Color Coded Qmail Installation Key |                                                                   |
|------------------------------------|-------------------------------------------------------------------|
| Regular Black Text                 | Qmail installation notes and summaries by the author. Me talking. |
| Bold Black Text                    | Commands to be run by you, the installer.                         |
| Bold Maroon Text                   | Special notes for Redhat 9 users.                                 |
| Bold Red Text                      | Vital and/or critical information.                                |
| Regular/Bold Purple text           | Denotes helpful tips and hints or hyperlinks.                     |
| Regular Orange Text                | Command line output.                                              |
| Regular green text                 | Denotes the contents of a file or script.                         |

home | about | the installation | scripts & utilities | faq | contact | links | donations | journal | mailing list | list archive | qmr forum

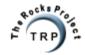

QMR in PDF/Text format
QMR mirror project

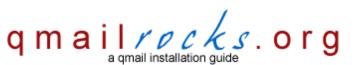

Latest QMR <u>release</u>: 2.0.9 - 08/01/2004

home | about | the installation | scripts & utilities | faq | contact | links | donations | journal | mailing list | list archive | gmr forum

## Extra Options - courier checkpassd and Squirrelmail's change\_pass module

Do you want to allow your webmail users to be able to reset their passwords directly from the Squirrelmail interface? If so, then this page is for you. On this page I will outline the installation of the courierpassd package as well as the change\_pass Squirremail module. Both of these items are needed in order to enable webmail users to change their passwords from the Squirrelmail interface. It's not too hard, but you'll need to pay close attention to detail. So let's get on with it!

Before we start, here are some important notes:

- 1. I am assuming that you have already installed courier-imap according the the install guide on this site. If you haven't, parts of this install will not make sense.
- 2. I am also assuming that you have Squirrelmail installed.
- 3. You will need to recompile and reinstall courier-imap. Dont' worry, I will go over this.
- 4. You will need to add a new service to your server's xinetd configuration. Dont' worry, I will cover this as well.
- 5. You will need to make sure port 106 is open to all local server traffic, or to whatever IP Squirrelmail is connecting to your IMAP server on.

Firstly, let'stop the IMAP server...

/etc/rc.d/init.d/imap stop

/etc/rc.d/init.d/imaps stop

Now we will unpack a fresh version of courier-imap, compile it and then install it. The new build will install right over your previous installation, so the whole process should be pretty smooth.

cd /downloads/qmailrocks

tar jxvf courier-imap-3.0.3.tar.bz2

cd courier-imap-3.0.3

./configure --prefix=/usr/local --exec-prefix=/usr/local --with-authvchkpw --without-authldap --disable-root-check --with-ssl --with-authchangepwdir=/usr/local/libexec/authlib --with-redhat

make && make install-strip && make install-configure

Now make sure all the configs are up to date. On some of the copy commands below you may get warnings asking you if you want to overwrite the current file. Just answer yes (y).

cd /usr/local/etc

cp imapd.dist imapd

cp imapd-ssl.dist imapd-ssl

vi imapd-ssl

verify that IMAPDSSLSTART=YES

Qmailrocks.org - courierpassd installation

#### cp authdaemonrc.dist authdaemonrc

cp /usr/local/libexec/imapd.rc /etc/rc.d/init.d/imap

### cp /usr/local/libexec/imapd-ssl.rc /etc/rc.d/init.d/imaps

We're all done with IMAP for now. So let's install courierpassd...

cd /downloads/qmailrocks

tar zxvf courierpassd-1.0.1.tar.gz

cd courierpassd-1.0.1

./configure --with-couriersrc=/downloads/qmailrocks/courier-imap-3.0.3

#### make && make install

Copy the authdaemon.passwd file to to correct location...

### cp /downloads/qmailrocks/courier-imap-3.0.3/authlib/authdaemon.passwd /usr/local/libexec/authlib/

OK. Courierpassd is installed now. Next, we are going to configure xinetd to run courierpassd for the server...

#### cd /etc/xinetd.d

Here we create the xinetd script for courierpassd...

#### vi courierpassd

```
service courierpassd {
port = 106
socket_type = stream
protocol = tcp
user = root
server = /usr/local/sbin/courierpassd
server_args = -s imap
wait = no
only_from = 127.0.0.1
instances = 4
disable = no
}
```

Note: You may want to add additional IP's to the "only\_from" setting above, depending on your needs.

Save and exit.

#### vi /etc/services

Append to following line to the /etc/services file:

## courierpassd 106/tcp #for /etc/xinetd.d/courierpasswd

And now we restart xinetd...

## /etc/rc.d/init.d/xinetd restart

Alright. That's it for xinetd. Our last step is to installed the "change\_pass" Squirrelmail module that will add a password changing tool to the webmail interface.

Qmailrocks.org - courierpassd installation

cd /path/to/squirrelmail\_directory/plugins (example: cd /var/www/webmail/plugins)

Download the module...

wget http://squirrelmail.org/countdl.php?fileurl=http%3A%2F%2Fwww.squirrelmail.org%2Fplugins%2Fchange\_pass-2.6-1.4.x.tar.gz

Unpack the module...

tar zxvf change\_pass-2.6-1.4.x.tar.gz

Remove the tarball of the module...

rm -rf change\_pass-2.6-1.4.x.tar.gz

Now let's go and add the module into Squirrelmail...

cd /path/to/squirrelmail\_directory/config

Run the Squirrelmail configuration tool...

#### ./conf.pl

Choose the option for "plugins". On my version of Squirrelmail, this was option 8. Once you are in the modules menu you should see the "change\_pass" module on the list of available, but inactive, modules. You can add the "change\_pass" module by simply typing the number associated with the module and then hitting enter. Once the module appears on the active module list, go ahead and save the configuration changes and then exit out of the configuration tool.

Alright! You should be all set now. All that's left to do is to restart courier-imap and then log in Squirrelmail and try out the password change tool!

#### /etc/rc.d/init.d/imap start

### /etc/rc.d/init.d/imaps start

Now log into your Squirrelmail interface, go to the "options" area and attempt to reset your password. A successful password change will produce a message that says something along the lines of "Password successfully changed". If you get any errors, you can troubleshoot them by viewing the logs at /var/log/messages. Usually, any errors will be written there and you can then make any corrections or changes that are needed.

All done!

Home

### postmaster@qmailrocks.org

| Color Coded Qmail Installation Key                                                     |                                           |
|----------------------------------------------------------------------------------------|-------------------------------------------|
| Regular Black Text   Qmail installation notes and summaries by the author. Me talking. |                                           |
| Bold Black Text Commands to be run by you, the installer.                              |                                           |
| Bold Maroon Text                                                                       | Special notes for Redhat 9 users.         |
| Bold Red Text                                                                          | Vital and/or critical information.        |
| Regular/Bold Purple text Denotes helpful tips and hints or hyperlinks.                 |                                           |
| Regular Orange Text                                                                    | Command line output.                      |
| Regular green text                                                                     | Denotes the contents of a file or script. |

home | about | the installation | scripts & utilities | faq | contact | links | donations | journal | mailing list | list archive | gmr forum

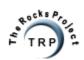

Latest QMR <u>release</u>: 2.0.9 - 08/01/2004

home | about | the installation | scripts & utilities | faq | contact | links | donations | journal | mailing list | list archive | qmr forum

Before you start the installation, plese read the <u>disclaimer</u>. The Qmailrocks.org Qmail installation tutorial comes in the following flavors. Choose the appropriate OS to start the tutorial.

| Tollowing havors. Choose the appropriate OS to start the tutorial. |                                                                                                    |
|--------------------------------------------------------------------|----------------------------------------------------------------------------------------------------|
| redhat.                                                            | Redhat - The original Qmailrocks guide. Designed for Redhat 7.x, 8 and 9 as well as Redhat Enterprise Linux 3 and Fedora Core 1 & 2. |
|                                                                    | FreeBSD - Designed for FreeBSD 5.1. Installed from source, for the most part, and not from ports.                                    |
| QMR<br>via<br>Debian                                               | Debian - Designed for Debian 3.0r1. Exactly the same as the Redhat tutorial, except for a few apt-gets here and there.               |
| slackware                                                          | Slackware  - Tested on Slackware  10. Exactly the same as the Redhat tutorial, except for a few tangents here and there.             |
| SOLARIS"                                                           | Solaris - Developed for Solaris 9. All the reliabilty of qmail coupled with all the fun you'd expect from Solaris 9.                 |

### postmaster@qmailrocks.org

| Color Coded Qmail Installation Key                                                     |                                           |
|----------------------------------------------------------------------------------------|-------------------------------------------|
| Regular Black Text   Qmail installation notes and summaries by the author. Me talking. |                                           |
| Bold Black Text                                                                        | Commands to be run by you, the installer. |
| Bold Maroon Text                                                                       | Special notes for Redhat 9 users.         |
| Bold Red Text                                                                          | Vital and/or critical information.        |
| Regular/Bold Purple text Denotes helpful tips and hints or hyperlinks.                 |                                           |
| Regular Orange Text                                                                    | Command line output.                      |
| Regular green text                                                                     | Denotes the contents of a file or script. |

home | about | the installation | scripts & utilities | faq | contact | links | donations | journal | mailing list | list archive | gmr forum

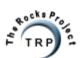

QMR in PDF/Text format QMR mirror project

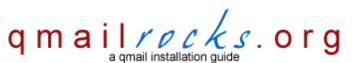

Latest QMR <u>release</u>: 2.0.9 - 08/01/2004

home | about | the installation | scripts & utilities | faq | contact | links | donations | journal | mailing list | list archive | gmr forum

## **Extra Options - Vqregister**

Installing Vqregister is quite easy. The installation bares close resemblance to that of Qmailadmin or Vqadmin. That comes as no surprise since all 3 are made by the same people, Inter7. Anyway, let's get down to it.

### cd /downloads/qmailrocks

#### tar zxvf vgregister-2.5.tar.gz

### cd vqregister-2.5

With the Vqregister build directory, there are 3 files that we're going to focus on: vqregister.conf, vqregister.email and Makefile. We will want to know what these files do and then make any needed changes to them before we compile and install Vqregister

#### vqregister.conf - the main configuration file

The vqregister.conf file is going to contain most of the configuration settings for Vqregister. These settings will determine exactly how Vqregister operates. You will find a nice description of what each field does right inside this same file. Most of these are of a non-critical nature, but there are a few of them that you should set now. Keep in mind that all settings within the vqregister.conf file can be easily changed after the install has completed, so these settings are in no way written in stone.

### AdminEmail admin@yourdomain.com

This denotes the address of your mail administrator. When a new mailbox gets created, the mail admin is notified.

### AllowDomain somedomain.com

This field specifies which domains will be made available for visitors to create email addresses at. The syntax for this is one domain per line. If you want to have multiple domains, you would have multiple lines starting with "AllowDomain" and specifying one domain per line.

## **DB\_Host localhost**

This specifies the hostname of the MySQL database server in which a new database will be created. The new database will be used to store new user info. I left this at "localhost" although you can change this to reflect whatever host fits your needs.

#### DB\_Name user\_store

This denotes the name of the database which will be created. The default value is "user\_store", but feel free to customize the name if you wish.

**Note:** When we run the installation in just a few minutes, this database will be automatically created if possible. In my experience, I've never gotten the installation to actually create the database so I always have has to go in and manually create it.

## DB\_User root

You guess it. This specifies the database username that will be used to connect to the database server. The default value is "root", but again feel free to customize it. Just make sure that the user you specify exists and has the needed privileges.

#### DB\_Password some\_password

The password for the user you specified above.

That's it for the vqregister.conf file. Remember that if you wish, you can customize the myriad of other settings in this file. It's up to you and remember that these settings can always be changed later.

vgregister.email - The welcome letter configuration file

http://www.qmailrocks.org/extra/vqregister.htm (1 of 3) [8/16/2004 12:39:25 AM]

The vqregister.email file is the least important of the 3 config files. All this file does is provide a standardized e-mail letter that will be sent to all new users once they have successfully created their new mailbox. Vqregister already has a default welcome letter made for you, so you don't really have to edit this file unless you want to create your own personalized welcome letter. The default message looks like this:

From: vQregister <\$-CR@\$-RD> To: <\$-CE>

Subject: \$-CS

Hi, \$-RN. The account you registered for, \$-RU@\$-RD, has been created with the password \$-RP. To receive webmail, head over to http://www.\$-RD/cgi-bin/sqwebmail.

To receive POP mail, set your mail client settings to mail.\$-RD, port 110, with a username of \$-RU%\$-RD.

Please do not respond to this message, as it has been generated by an unattended mail box.

Send all email inquiries to the administrator at \$-CA.

Makefile - Determines how Vqregister is built.

The "Makefile" is the last file that we will edit before we do the install. This file is where we are going to specify very important things such as the installation directory, the uid/gid that it will run as, the location of MySQL and a few other items.

The portion of the file that we are going to edit is going to be within the first 17 lines of the file. Here is what the first 17 lines of this file should look like for a typical setup:

# # vol@inter7.com

VDIR = /home/vpopmail (the location of vpopmail)

CC = gcc

BIN = vqregister

DEFS = -I\$(VDIR)/include -I/usr/include/mysql (the MySQL include location. This may vary from system to system)

LINKDEFS =

LIBS = -L\$(VDIR)/lib -lvpopmail -lcrypt -L/usr/lib/mysql -lmysqlclient (the location of the MySQL libraries. Again, this may vary.)

OBJS = main.o cgi.o template.o global.o misc.o config.o register.o password.o \

vpopmail.o db.o field.o badhosts.o

INSTALL\_DIR = /var/www/default/cgi-bin/vqregister (the directory where Vqregister will be installed. i.e. the cgi-bin of your default site.)

INSTALL\_BIN = vqregister.cgi

INSTALL\_UID = vpopmail

INSTALL\_GID = vchkpw

Anything past this should not be edited.

Once you have made the above changes, where needed, it's time to do the install!

To install Vqregister, it's a simple one liner:

#### make all install clean

If you don't get any errors, that's it! Vqregister should now be installed! A successful installation should place a "vqregister" directory in your site's cgibin directory. In that "vqregister" directory you should fine the "vqregister.cgi" binary itself along with copies of the "vqregister.conf" and "vqregister.email" configuration files and an "html" directory containing the html web pages for the Vqregister tool. Since the configuration files are now in this install directory you can, as I said, go and edit these config files at your convenience to suite whatever needs you may have.

To test the installation, you can open a web browser and go to: http://www.yourdomain.com/cgi-bin/vqregister/vqregister.cgi

That URL should bring up the Vqregister interface. It's pretty easy to use, so go ahead and play around with it and add a few mailboxes. Mailboxes that

are created can be removed and edited in the same manner that you would use to manage any other mailbox on your server. They can managed via Vqadmin, Qmailadmin or any other tool you may have to edit mailboxes. Pretty cool, huh?

## postmaster@qmailrocks.org

| Color Coded Qmail Installation Key                                                     |                                           |
|----------------------------------------------------------------------------------------|-------------------------------------------|
| Regular Black Text   Qmail installation notes and summaries by the author. Me talking. |                                           |
| Bold Black Text                                                                        | Commands to be run by you, the installer. |
| Bold Maroon Text                                                                       | Special notes for Redhat 9 users.         |
| Bold Red Text                                                                          | Vital and/or critical information.        |
| Regular/Bold Purple text Denotes helpful tips and hints or hyperlinks.                 |                                           |
| Regular Orange Text                                                                    | Command line output.                      |
| Regular green text                                                                     | Denotes the contents of a file or script. |

home | about | the installation | scripts & utilities | faq | contact | links | donations | journal | mailing list | list archive | qmr forum

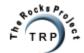

QMR in PDF/Text format
QMR mirror project

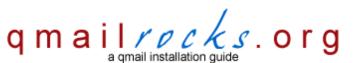

Latest QMR <u>release</u>: 2.0.9 - 08/01/2004

home | about | the installation | scripts & utilities | faq | contact | links | donations | journal | mailing list | list archive | qmr forum

### **Extra Options - Qmailmrtg**

Ok, so now we're going to install qmailmrtg. In order for qmailmrtg to work right, however, were going to need 4 key pieces of software installed on our server. Most out-of-box Redhat servers already have these puppies installed, but if your's doesn't you will need to install them. Fortunately, Redhat has RPMs for all of them that I've never had any problems with.

You will need to following software packages installed on your server before we install qmailmrtg:

zlib - a library for compressing graph files

libpng - the PNG graphic format library

gd - the graph drawing library

mrtg - the multi router traffic grapher. duh.

If you are unsure whether or not these are currently installed on your server, you can do a simple RPM search. For example, if I wanted to find out if "zlib" was installed, I would run the following command:

rpm -qa | grep zlib

If the output lists the "zlib" package, you're golden. The same method applies to the other 3 packages as well.

#### But what if I have to install them?

Calm down. It's no big deal. Just go get the RPMs from Redhat.com and install them. If you're a member of Redhat Network, like I am, and you are familiar with the "up2date" tool, you can install all of these RPMS automatically and horribly easily by running the following command:

up2date -i zlib gd libpng mrtg

If this is the first time you've ever installed software via "up2date", you're probably sitting there in shock right now saying to yourself, "Holy shit! Why the hell didn't I use this before???".

**Note:** If you're not a member of Redhat Network and you've never used the "up2date" tool, go grab a hammer and give yourself a few good whacks on the head. Then, go join Redhat Network and get with the plan man.

OK, so by now you should have all of the above packages installed. Now let's install and configure gmailmrtg...

First, you have to download qmailmrtg from Inter 7. Of course, I'm a nice guy so I've put a link to download it right here: http://inter7.com/qmailmrtg7/qmailmrtg7-3.4.tar.gz

Now let's unpack it...

tar zxvf qmailmrtg7-3.4.tar.gz

cd qmailmrtg7-3.4

make

make install

Now we're going to create a directory in our servers website directory to server as the location for the qmailmrtg stats output...

mkdir /path/to/your/web/directory/qmailstats (example: mkdir /var/www/html/qmailstats)

http://www.qmailrocks.org/extra/qmailmrtg.htm (1 of 5) [8/16/2004 12:39:26 AM]

and now we copy some of the qmailmrtg files over to that new directory...

cp qmail.mrtq.cfg /path/to/your/web/directory/qmailstats (example: cp qmail.mrtq.cfg /var/www/html/qmailstats/)

cp index.html /path/to/your/web/directory/gmailstats (example: cp index.html /var/www/html/gmailstats/)

Now we'll go configure those files that we just copied over...

cd /path/to/your/web/directory/gmailstats (example: cd /var/www/html/gmailstats/)

vi index.html and replace all instances of "FQDN" with your domain name. ("FQDN" = Fully Qualified Domain Name)

Now we're going to edit the qmail.mrtg.cfg file again and set the proper paths so that everything will work right..

#### vi qmail.mrtg.cfg

First, replace all instances of "FQDN" with your domain name.

Now we're going to set the proper logging paths for each of the Qmail functions listed in this file. Below, I've copied to entire contents of the file and highlighted areas that you will need to customize. The paths I've included should work just fine IF you've installed Qmail according to this site. If you haven't, you may have to adjust the paths accordingly..

### 

Title[msg]: mydomain.com - Messages

MaxBytes[msg]: 10000 AbsMax[msg]: 20000 Options[msg]: gauge

Target[msg]: '\usr/local/bin/qmailmrtg7 m /var/log/qmail/qmail-send' (The path to the qmail-send logs)

PageTop[msg]: <B>mydomain.com Messages</B><br>

ShortLegend[msg]: msg YLegend[msg]: msg Legend1[msg]: Total Msg Legend1[msg]: Deliveries: LegendO[msg]: Attempts:

WithPeak[msg]: ymwd

#-----

Title[queue-size]: mydomain.com - Queue Size

MaxBytes[queue-size]: 10000 AbsMax[queue-size]: 100000 Options[queue-size]: gauge

Target[queue-size]: `/usr/local/bin/qmailmrtg7 q /var/qmail/queue` (This should reflect the path the Qmail's Queue)

PageTop[queue-size]: <B>mydomain.com Queue Size</B><br>

ShortLegend[queue-size]: Msg YLegend[queue-size]: Msg Legend1[queue-size]: Msg Legend1[queue-size]: Msg:

LegendO[queue-size]: Unprocessed Msg:

WithPeak[queue-size]: ymwd

#\_\_\_\_\_

Title[concurrency]: mydomain.com - Local/Remote Concurrency

MaxBytes[concurrency]: 500 AbsMax[concurrency]: 10000 Options[concurrency]: gauge

Target[concurrency]: `/usr/local/bin/qmailmrtg7 c /var/log/qmail/qmail-send` (The path to the qmail-send logs)

PageTop[concurrency]: <B>mydomain.com - Local/Remote Concurrency</B><br>

Qmailrocks.org An online Qmail intallation documentary. ShortLegend[concurrency]: Concurrency YLegend[concurrency]: Concurrency Legend1[concurrency]: Concurrency Legendl[concurrency]: Local: LegendO[concurrency]: Remote: WithPeak[concurrency]: ymwd #-----Title[messstatus]: mydomain.com - Message Status MaxBytes[messstatus]: 10000 AbsMax[messstatus]: 100000 Options[messstatus]: gauge Target[messstatus]: `/usr/local/bin/qmailmrtg7 s /var/log/qmail/qmail-send` (The path to the qmail-send logs) PageTop[messstatus]: <B>mydomain.com - Message Status</B><BR> ShortLegend[messstatus]: Msg YLegend[messstatus]: Msg Legend1[messstatus]: Msg Legendl[messstatus]: Success: LegendO[messstatus]: Failures: WithPeak[messstatus]: ymwd #-----Title[bytes]: mydomain.com - Bytes Transfered MaxBytes[bytes]: 200000 AbsMax[bytes]: 30000000 Options[bytes]: gauge Target[bytes]: `/usr/local/bin/gmailmrtg7 b /var/log/gmail/gmail-send` (The path to the gmail-send logs) PageTop[bytes]: <B>mydomain.com - Bytes Transfered</B><br> ShortLegend[bytes]: kB YLegend[bytes]: kB Legend1[bytes]: kB Legendl[bytes]: kB: LegendO[bytes]: kB: WithPeak[bytes]: ymwd Title[smtp]: mydomain.com - SMTP Concurrency MaxBytes[smtp]: 100 AbsMax[smtp]: 500 Options[smtp]: gauge Target[smtp]: '/usr/local/bin/qmailmrtg7 t /var/log/qmail/qmail-smtpd' (The path to the qmail-smtpd logs) PageTop[smtp]: <B>mydomain.com - SMTP Concurrency</B><BR> ShortLegend[smtp]: SMTP YLegend[smtp]: SMTP Legend1[smtp]: SMTP LegendI[smtp]: SMTP: LegendO[smtp]: WithPeak[smtp]: ymwd #-----Title[smtpad]: mydomain.com - SMTP Totals MaxBytes[smtpad]: 1000 AbsMax[smtpad]: 10000 Options[smtpad]: gauge Target[smtpad]: `/usr/local/bin/qmailmrtg7 a /var/log/qmail/qmail-smtpd` (The path to the qmail-smtpd logs) PageTop[smtpad]: <B>mydomain.com - SMTP Totals</B><BR> ShortLegend[smtpad]: SMTP YLegend[smtpad]: SMTP Legend1[smtpad]: SMTP Legendl[smtpad]: Allow: LegendO[smtpad]: Deny: WithPeak[smtpad]: ymwd

#-----Title[pop3]: mydomain.com - POP3 Concurrency

MaxBytes[pop3]: 100 AbsMax[pop3]: 500 Options[pop3]: gauge

Target[pop3]: `/usr/local/bin/qmailmrtg7 t /var/log/qmail/qmail-pop3d` (The path to the qmail-pop3d logs)

PageTop[pop3]: <B>mydomain.com POP3 Concurrency</B><BR>

ShortLegend[pop3]: POP3 YLegend[pop3]: POP3 Legend1[pop3]: POP3 Legend1[pop3]: POP3:

LegendO[pop3]: WithPeak[pop3]: ymwd

#-----

Title[pop3ad]: mydomain.com - POP3 Totals

MaxBytes[pop3ad]: 1000 AbsMax[pop3ad]: 10000 Options[pop3ad]: gauge

Target[pop3ad]: `/usr/local/bin/qmailmrtg7 a /var/log/qmail/qmail-pop3d` (The path to the qmail-pop3d logs)

PageTop[pop3ad]: <B>mydomain.com - POP3 Totals</B><BR>

ShortLegend[pop3ad]: POP3 YLegend[pop3ad]: POP3 Legend1[pop3ad]: POP3 Legend1[pop3ad]: Allow: Legend0[pop3ad]: Deny: WithPeak[pop3ad]: ymwd

Ok, that's it for the configuration. Now all that's left to do is to run qmailmrtg to make sure it works, and then we'll set up a crontab to run it automatically for us on a regular basis.

To generate a quailmrtg report, you use the following command:

/usr/bin/mrtg /path/to/qmailstats/qmail.mrtg.cfg (Example: /usr/bin/mrtg /var/www/html/qmailstats/qmail.mrtg.cfg)

Important Note! In order to get qmailmrtg running correctly, you will need to run it 3 times in a row the first time you use it. The first and second times you run it, you will see a bunch of output as qmailmrtg sets itself up. On the 3rd run there will be no output, which is how qmailmrtg will behave from then on.

Once you have run qmalmrtg 3 times, you should now be able to browse to http://www.yourdomain.com/qmailstats and you should see a nice graphical display of your mail server stats!

Hint: You may want to password protect the gmailstats area. Use .htaccess to do that.

## I ran qmailmrtg like you said, but the graphs don't show anything!!! What's wrong?

Nothing's wrong. Qmailmrtg will only start to graph your stats from the time your first run it forward. It won't go back and pull stats from before you ran it. The key here now is to set up a crontab to run qmailmrtg every 5 minutes. Once the crontab is running, you should start to see some stats show up on the graphs in about 15 minutes.

So now let's set up the crontab for qmailmrtg...

#### crontab -e

### \*/5 \* \* \* \* /usr/bin/mrtg /path/to/qmailstats/qmail.mrtg.cfg

Now save the crontab and you should be all set! Qmailmrtg will now run every 5 minutes and post all Qmail happenings to the graphs on the webpage! If you wait about 15-20 minutes, you should start seeing some activity on the graphs!

Woohoo! You're all done!

## postmaster@qmailrocks.org

| Color Coded Qmail Installation Key                                                     |                                           |
|----------------------------------------------------------------------------------------|-------------------------------------------|
| Regular Black Text   Qmail installation notes and summaries by the author. Me talking. |                                           |
| Bold Black Text Commands to be run by you, the installer.                              |                                           |
| Bold Maroon Text                                                                       | Special notes for Redhat 9 users.         |
| Bold Red Text                                                                          | Vital and/or critical information.        |
| Regular/Bold Purple text Denotes helpful tips and hints or hyperlinks.                 |                                           |
| Regular Orange Text                                                                    | Command line output.                      |
| Regular green text                                                                     | Denotes the contents of a file or script. |

home | about | the installation | scripts & utilities | faq | contact | links | donations | journal | mailing list | list archive | gmr forum

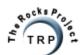

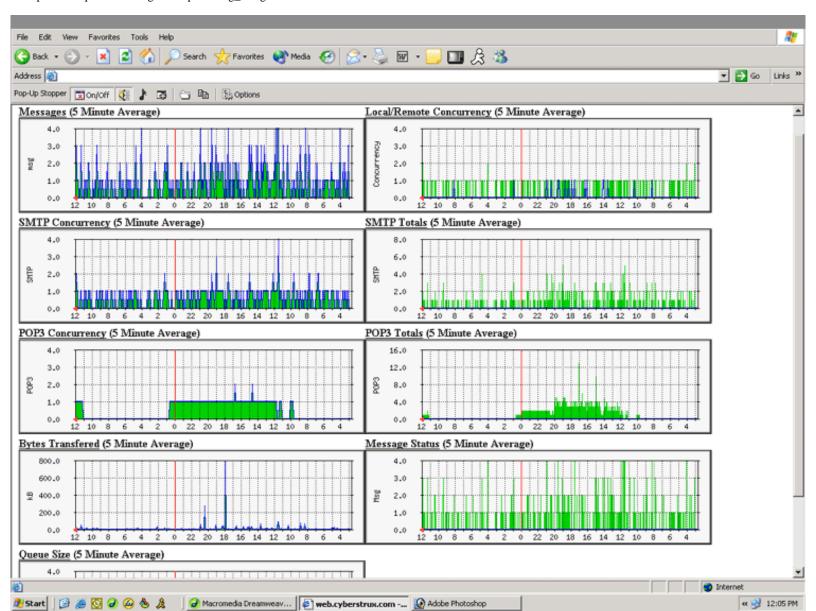

Creation Time: Dec 30, 2003 / 20:39

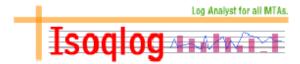

# Domain

domain1.com
 domain1.com
 domain1.com
 domain1.com
 domain1.com
 domain1.com
 domain1.com
 domain1.com
 domain1.com
 domain1.com
 domain1.com
 domain1.com
 domain1.com
 domain1.com
 domain1.com
 domain1.com
 domain1.com
 domain1.com
 domain1.com
 domain1.com
 domain1.com
 domain1.com
 domain1.com
 domain1.com
 domain1.com
 domain1.com
 domain1.com
 domain1.com
 domain1.com
 domain1.com
 domain1.com
 domain1.com
 domain1.com
 domain1.com
 domain1.com
 domain1.com
 domain1.com
 domain1.com
 domain1.com
 domain1.com
 domain1.com
 domain1.com
 domain1.com
 domain1.com
 domain1.com
 domain1.com
 domain1.com
 domain1.com
 domain1.com
 domain1.com
 domain1.com
 domain1.com
 domain1.com
 domain1.com
 domain1.com
 domain1.com
 domain1.com
 domain1.com
 domain1.com
 domain1.com
 domain1.com
 domain1.com
 domain1.com
 domain1.com
 domain1.com
 domain1.com
 domain1.com
 domain1.com
 domain1.com
 domain1.com
 domain1.com
 domain1.com
 domain1.com
 domain1.com
 domain1.com
 domain1.com
 domain1.com
 domain1.com
 domain1.com
 domain1.com
 domain1.com
 domain1.com
 domain1.com
 domain1.com
 domain1.com
 domain1.com
 domain1.com
 domain1.com
 domain1.com
 domain1.com
 domain1.com
 domain1.com
 domain1.com
 domain1.com
 domain1.com
 domain1.com
 domain1.com
 domain1.com
 domain1.com
 domain1.com
 domain1.com
 domain1.com
 domain1.com
 domain1.com
 domain1.com
 domain1.com
 domain1.com
 domain1.com
 domain1.com
 domain1.com
 domain1.com
 domain1.com
 domain1.com
 domain1.com
 domain1.com
 domain1.com
 domain1.com
 domain1.com
 domain1.com
 domain1.com
 domain1.com
 domain1.com
 domain1.com
 domain1.com
 domain1.com
 domain1.com
 domain1.com
 domai

domain3.com

General

Log Analysis for All MTA. (For the present Qmail, Postfix, Sendmail.)

Generated by isoglog version 2.1.1 EnderUNIX Software Development Team

QMR in PDF/Text format
QMR mirror project

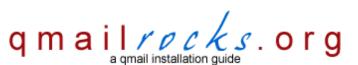

Latest QMR <u>release</u>: 2.0.9 - 08/01/2004

home | about | the installation | scripts & utilities | faq | contact | links | donations | journal | mailing list | list archive | gmr forum

## **Extra Options - Isoqlog**

Alright. Everyone ready for some Isoqlog fun? Isoqlog provides a nice global mail stats tool that lets you monitor the general mail activities of each and every individual domain on your mail server. It's quite neat. But enough of my babbling. Let's get started.

First, you will want to download Isoqlog from <a href="http://www.enderunix.org/isoqlog/">http://www.enderunix.org/isoqlog/</a>. You will find a download area on the page. Simply download the latest stable .tar.gz version. You will find both Debian and RPM versions of Isoglog, but I'm only going to cover the "from source" install here.

For this tutorial, I downloaded isoqlog-2.1.1.tar.gz

tar zxvf isoqlog-2.1.1.tar.gz

cd isoqlog-2.1.1

./configure (you can pass any desired options here if you want, but I never do. Use ./configure --help for more info)

make

make install

make clean

cd isoglog

Now you will want to make a directory called "isoqlog" within your server's html web directory. This directory is going to be the location where we will view the reports once they have been generated.

mkdir /path/to/html/directory/isoqlog (Example: mkdir /var/www/html/isoqlog)

And now we copy the needed items from the current workin directory to our new web visible "isoqlog" directory.

#### cp -pr ./htmltemp/images ./htmltemp/library /path/to/html/directory/isoqlog/

(Example: cp -pr ./htmltemp/images ./htmltemp/library /var/www/html/isoqlog)

And now we go to configure Isoqlog for our mail server....

#### cd /usr/local/etc

We create a master configuration file...

#### vi isoglog.conf

Here is a sample from my server's setup. The **bold red** text areas are places where you will want to substitute you own servers information.

### #isoglog 2.1 Configuration file

logtype = "qmail-multilog" #log type qmai-multilog, qmail-syslog, sendmail, postfix logstore = "/var/log/qmail/qmail-send" # domainsfile = "/usr/local/etc/isoqlog.domains" # outputdir = "/var/www/default/htdocs/isoqlog" #html outpur directory htmldir = "/usr/local/share/isoqlog/htmltemp" langfile = "/usr/local/share/isoqlog/lang/english" hostname = "your\_hostname"

Qmailrocks Extras - Isoqlog

maxsender = 100 maxreceiver = 100 maxtotal = 100

maxbyte = 100

Save and exit out of the master config file.

The next step is to tell Isoqlog what domains we want it to generate stats for. In my case, I simply wanted it to report for every domain on my Qmail server. The easiest way to populate the list, in this case, is to simply create a symlink called isoqlog.domains and link it to the gmail repthosts file...

### In -s /var/qmail/control/rcpthosts isoglog.domains

By making the symlink to the rcpt hosts file, we can be sure that isoqlog will always have to most current list of active domains on our server.

Ok. So Isoglog should be ready to roll now. You can conduct a manual test run with the following command:

### /usr/local/bin/isoqlog

After you've run the command, you can check the results at: http://your\_domain.com/isoglog.

You should see something like this:

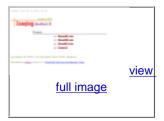

You should be able to click around and see stats for each domain or general stats for the whole server. It's pretty self expanatory.

Well, that's it. Isoqlog is now techinically installed and working. However, you will probably want to do a couple of customizations:

**Customization 1:** It's usually a good idea to run Isoqlog out of the crontab at regular intervals. This keeps you from having to always run it and it also allows you to have updated stats at almost any time at your finger tips. The creators of the software recommend the following crontab entry:

## 58 \* \* \* \* /usr/local/bin/isoqlog 1>/dev/null 2>/dev/null

This will run Isoglog at 58 minutes past the hour, every hour of the day.

**Customization 2:** Passwod protection. You may want to passwod protect the Isoqlog reports from public view. This can be done with plain old .htaccess/.htpasswd configuration. Nothing to it.

### postmaster@qmailrocks.org

| Color Coded Qmail Installation Key                                                     |                                           |
|----------------------------------------------------------------------------------------|-------------------------------------------|
| Regular Black Text   Qmail installation notes and summaries by the author. Me talking. |                                           |
| Bold Black Text                                                                        | Commands to be run by you, the installer. |
| Bold Maroon Text                                                                       | Special notes for Redhat 9 users.         |
| Bold Red Text                                                                          | Vital and/or critical information.        |
| Regular/Bold Purple text Denotes helpful tips and hints or hyperlinks.                 |                                           |
| Regular Orange Text Command line output.                                               |                                           |
| Regular green text                                                                     | Denotes the contents of a file or script. |

home | about | the installation | scripts & utilities | faq | contact | links | donations | journal | mailing list | list archive | gmr forum

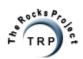

###### checklist.php ######

QMR\_in\_PDF/Text\_format QMR\_mirror\_project

home | about | the\_installation | scripts\_&\_utilities | faq | contact | links | donations | journal | mailing\_list | list\_archive | qmr\_forum

#### Omailrocks.org Pre-Installation Checklist

A successful QMR Qmail installation requires certain packages be installed and certain configurations be present on your server. I've put together this page to provide a general checklist for visitors to use before they begin the installation. Keep in mind that, since setups will vary from server to server, you may find some requirements that are not listed here. This list is by no means a finished list, so if you find a requirement that you feel is vital and is not present on this page, please feel free to let me know.

How much disk space should I have available on my server?

The following is a GENERAL estimate. Acutal needs may vary from person to person and machine to machine.

A safe amount of disk space would be about 80-90MB. This includes the download of the qmailrocks.tar.gz software bundle and it's extraction. After a successfull installation, the total amount of needed space for a safely operating mail server could be brought down to about 15MB after the qmailrocks.tar.gz content is removed.

If your server is multiple partitions:

/ partition: About 70MB.

/var partition: About 10MB

/home partition: About 3MB for starters, although this will change as "/home/vpopmail" will be the place in which all e-mail is stored for all domains. Some free advise: If the 80-90MB of estimated needed space is asking alot from your server, you might want to reconsider whether or not to use that server as a mail server. A mail server that is tight on disk space is a recipe for trouble. Just my opinion.

What software packages should I already have installed on my server?

- 1. The Apache Web Server You can use either version 1.3.x or version 2.x. It shouldn't make that big of a difference.
- 2. PHP Version 4.0.6 or higher. You will probably want to make sure that it's either compiled with imap and mysql support, or if you are installing from RPMs, install the php-imap and php-mysql packages alongside the php package.
- 3. Perl I use version 5.8.0, but any version of 5 should work.
- 4. GCC The gcc compiler. You should already have it installed, but if you don't you'd better.
- 5. MySQL MySQL is only REALLY needed if you intend to use it with vpopmail. Also, you may run into trouble installing some packages if you don't have it installed. All in all, it's a good idea to have mysql server installed. Version 4.x works just fine, but 3.x will work too.
- 6. OpenSSL- Version 0.9.5a or higher.
- 7. OpenSSL-devel For Redhat products and Fedora users.
- 7. wget Downloading packages and software is alot easier with wget.
- 8.patch & patchutils Available via RPM for Redhat, the ports collection for FreeBSD or apt-get for Debian. You'll need these packages to apply the needed patches along the way during the install.

What software packages should NOT be installed?

1. Postfix - Redhat 9 often will have Postfix installed by default. If it's

installed on your server, you will need to either uninstall it or disable it.

2. Any POP service - This includes Qpopper or any POP service that may be running out of xinetd. If your're server has a POP service running, you will need to disable it.

3. Any SMTP services

What about Sendmail? It's ok to have Sendmail installed, because we'll uninstall it during the qmail installation.

What Perl modules should be installed?

This list may vary depending on your setup, but here goes:

Digest::SHA1
Digest::HMAC

Time::HiRes
HTML::Tagset

HTML::Parser

Net::DNS

I'm am almost positive that someone out there will need more, so if you come across any other needed modules please drop me a line.

I'm running a firewall on my server. What ports should I open? IMPORTANT NOTE: Keep in mind the the following ports are what are required to be open for only the QMR install. More than likely, a fully functioning webserver is going to have more ports open for various other services. So, do not use the port listing below to construct a NEW firewall without first determining what other ports you will need to open. If you are are interested in constructing a complete firewall for your server, check out the iptables tutorial at http://www.iptablesrocks.org.

Outbound ports (tcp)

25 - SMTP

110 - POP services

143 - IMAP

783 - Spamassassin

993 - IMAPS

Inbound Ports (tcp)

25 - SMTP

80 - HTTP

110 - POP services

143 - IMAP

443 - HTTPS

783 - Spamassassin

993 - IMAPS

proceed\_to\_the\_Qmailrocks.org\_qmail\_installation

|    | Color_Coded_Qmail_Installation_Key                           |
|----|--------------------------------------------------------------|
|    | Regular Black Text   Qmail installation notes and            |
|    | summaries_by_the_authorMe_talking.                           |
|    | Bold Black Text   Commands to be run by you, the             |
|    | installer                                                    |
|    | Bold_Maroon_Text_ _Special_notes_for_Redhat_9_users          |
|    | Bold_Red_Text_ _Vital_and/or_critical_information            |
|    | Regular/Bold Purple text   Denotes helpful tips and hints or |
|    | hyperlinks.                                                  |
|    | Regular_Orange_Text_ _Command_line_output                    |
| Cp | Regular green text   Denotes the contents of a file or       |
|    | script                                                       |

\_The\_Rocks\_Project\_

##### download.htm #####

QMR\_in\_PDF/Text\_format QMR\_mirror\_project

Latest QMR release:
\_\_\_\_\_2.0.8\_-\_7/25/2004\_\_\_\_\_\_

home | about | the\_installation | scripts\_&\_utilities | faq | contact | links | donations | journal | mailing\_list | list\_archive | qmr\_forum

### Part 1 - Download the Software

The first thing you'll need to do to get started is to download all the needed software packages for the entire qmail installation process. To make things easier for everyone, I've combined all the needed packages into 1 giant tarball (.tar.gz) bundle that you can download in one easy step. All of the included packages are the latest versions as of July, 2004 and I will make efforts keep the software bundle up to date as new versions are released. If your going to be using the Qmailrocks installation guide to install qmail, I would strongly recomend that you download my software bundle. I've included several readymade scripts and so forth, so everything will make more sense if you're on the same page as I am when going through the install.

So let's start the installation by getting the needed software. You will notice that below I create a new directory called /downloads and I place the Qmailrocks tarball in that directory before unpacking it. I would strongly recommend you do this as the rest of the instructions on this site are geared toward this source directory structure. Anyway, lets get down to business. mkdir /downloads

cd /downloads

Now download the Qmailrocks.org software bundle:

wget http://www.qmailrocks.org/downloads/qmailrocks.tar.gz

(Alternatively, if you'd like to download individual packages or view a listing of all the packages, you may do so right\_here.)

Once you've downloaded qmailrocks.tar.gz, were going to place in a directory called "downloads" and then unpack it...

tar zxvf qmailrocks.tar.gz

Proceed\_to\_Part\_2

|    | Regular Black Text       | Qmail installation notes and      |  |
|----|--------------------------|-----------------------------------|--|
|    | s                        | ummaries_by_the_authorMe_talking. |  |
|    | Bold Black Text          | Commands to be run by you, the    |  |
|    | i                        | nstaller                          |  |
|    | Bold_Maroon_Text_ _      | Special_notes_for_Redhat_9_users  |  |
|    | Bold_Red_Text_ _         | Vital_and/or_critical_information |  |
|    | Regular/Bold Purple text | Denotes helpful tips and hints or |  |
|    | h                        | yperlinks                         |  |
|    | Regular_Orange_Text_ _   | Command_line_output               |  |
| Cp | Regular green text       | Denotes the contents of a file or |  |
|    | l s                      | cript.                            |  |

\_The\_Rocks\_Project\_

##### qmail.htm #####

QMR\_in\_PDF/Text\_format QMR\_mirror\_project

Latest QMR release: | |\_\_\_\_\_\_2.0.9\_-\_08/01/2004\_\_\_\_\_

home | about | the\_installation | scripts\_&\_utilities | faq | contact | links | donations | journal | mailing\_list | list\_archive | qmr\_forum

## Part 2 - Installing Qmail Itself

Now that you've downloaded all the needed packages, we can start the install. At this point you should have a qmailrocks source directory located at / downloads/qmailrocks. If you don't, go back to step 1. This step involves the setup of the very heart of you new qmail server. In this step, we'll install qmail itself, ucspi-tcp and daemontools. These 3 packages are the core of the qmail server and will be the foundation on which we build everything else. So don't screw it up!

(RH 9/RHEL/Fedora/Slackware 9.x users:

click\_here before you start.)

To start things off, I've created a handy little shell script that takes care of the first portion of getting qmail, ucspi-tcp and daemontools intalled. Simply run this script from the command prompt of your Solaris box and you should be golden. The script will tell you what it's doing along the way. /downloads/qmailrocks/scripts/install/qmr\_install\_linux-sl.script (click\_here to view this script)

If all goes well, you should have all the needed user and groups created as well as all the needed directories, permissions and ownership settings needed for the installation of qmail, ucspi-tcp and daemontools

Before we start to compile and install qmail, ucspi-tcp and daemontools, we're going to apply a group of patches to qmail. These patches will build all sorts of cool functionality directly into qmail before we install it. In total, we're going to add around 15 patches, but fortunately John\_Simpson has combined all but one of these patches into one giant patch file. But it gets even easier because I've thrown together a shell script that applies ALL the patches in one quick step. I'm making this so easy for you it's almost sickening.:)

Here's the basic gist of these patches: All critical patches included in this bundle will be automatically integrated in your qmail server's functioning. However, there are a few non-critical patches that have to be configured in order to work. These non-critical patches are included merely to give you a few extra little goodies that you can play with on your own time. Some of these "extra little goodies" are new to me too, so as I learn more about them I will certainly go into more detail.

So that you're not completely ignorant as to what theses patches are going to be doing to your qmail server, here's a quick list of what patches are included. I have color coded these patches so that you will know which ones are critical and which ones are not.

red patch= critical patch, as far as the QMR install is concerned, that is automatically integrated into your qmail server and requires no additional work on your part.

blue patch= a non-critical patch that merely adds some cool functionality. Blue asterisk patches also will be automatically integrated and require no additional work.

green patch = a non-critical patch that merely add some cool functionality, but which needs to be configured in order to be active.

maxrcpt patch- Allows the sysadmin to set limits a message's number of recipients. The default for this patch is set to 100. mfcheck patch - causes qmail-smtpd to reject messages where the domain portion of the envelope sender is not a valid domain quota patch - Turns "over quota" errors into HARD errors, not soft. A wake up call for those 2 or 3 jackasses on your server who never check their mail. date-localtime patch - causes qmail to use the local timezone in any headers it generates. qmailqueue - the classic patch that allows qmail-smtpd to call other programs to process messages. Through qmailqueue, we will later tie in Clam Antivirus and Spamassassin. However, many ofther programs can also be tied in if you so desire. jms1-antispam patch - An anti-spam patch created by John Simpson, which works within qmail-scanner to trick spam servers into believing a spam message is delivered, when in fact it isn't. This is inactive by default, but you can play around with this if you want. errno.patch - patches error.h to work correctly with libc-2.3, which is used by RedHat 9 and a few other Linux distributions smtp-auth patch - good old smtp authentication STARTTLS/AUTH patch - patch from qmail.org, modified by John Simpson to not advertise AUTH unless the command line elements are there, AND adding a check to not advertise or support AUTH unless the connection is secure. forcetls patch - a patch created by Ryan Schlesinger to compensate for mail clients that do not support TLS. Using this patch, your qmail server will always accept an smtp connection encrypted with TLS. However, if any of your users have a mail client that does NOT support TLS, they will still be able to connect with just a plain AUTH connection. This is the default setting that this patch installs with. However, if you're a security nazi, this patch allows you to set your server so it will REQUIRE a TLS smtp connection no matter what. This patch simply gives you some flexibility with your TLS enabled qmail server. The SPF patch - adds SPF checking to qmail-smtpd. SPF is a system where the owners of domain names can "publish" the list of IP addresses from which their users send mail. If another mail server sees an incoming message claiming to be "From" that domain, but not coming from an IP on their SPF list, that server can reliably reject the message as spam. More info can be found here. qmail-0.0.0.0 patch - fixes a difference between how Linux interprets the IP address "0.0.0.0" and how the \*BSD systems handle it. According to RFC 1122, the IP address 0.0.0.0 should always be treated as an address for "this host, this network". Part of qmail's loop-detection logic is determining whether or not a given IP address "is" the current machine. This patch "teaches" qmail that 0.0.0.0 is always the local machine. qmail\_local patch - fixes a possible bug in qmail-local having to do with how the first line of a .qmail file is interpreted, when it starts with whitespace. sendmail-flagf patch - fixes how the "-f" option to /var/qmail/bin/sendmail is handled, so that it more closely matches how the original "sendmail" program's "-f" option worked. bind-interfacepatch - a patch that lets you control the "source IP" from which outgoing connections appear from a machine with multiple IP addresses. This\_page\_on\_qmail.org describes the patch more clearly, as well as the format of the /var/qmail/control/bindroutes file which it uses. 8k-buffer-patch - increases the size of the memory buffer that qmail uses

Ok, so enough talk. Let's apply these mega-patches and get this patching business out of the way...

|when\_querying\_the\_system\_for\_a\_list\_of\_all\_local\_IP\_addresses.

```
/downloads/qmailrocks/scripts/util/qmail_big_patches.script
(click_here_to_view_this_script)
Now we build Qmail...
cd /usr/src/qmail/qmail-1.03
make man && make setup check
./config-fast your_fqdn_hostname(ex: ./config-fast mail.mydomain.com)
OK, qmail itself is now built and installed. Now let's generate a secure
certificate that will be used to encrypt your server's TLS encrypted SMTP
sessions...
make cert
When you run the above command you will be asked a series of questions
regarding the generation of your certificate. They are non-technical
questions...such as your location, business name, organaization name, common
name and so forth. If you've ever generated an SSL cert before, this should be
familiar stuff to you. If you haven't, simply follow the directions. It's easy.
If you have trouble following the directions, you might as well give up now
because you're a RETARD. Since the cert you are generating is already NOT from
a trusted_authority such as Verisign or Thawte, the information you provide
here is not really THAT important, so don't sweat it.
Here's a sample of my cert cert configs. Don't be an idiot. Substitute in your
own information.
Country Name (2 letter code) [GB]:US
State or Province Name (full name) [Berkshire]: Georgia
Locality Name (eg, city) [Newbury]:Atlanta
Organization Name (eg, company) [My Company Ltd]:qmailrocks.org
Organizational Unit Name (eg, section) []:mail
Common Name (eg, your name or your server's hostname) []:mail.qmailrocks.org
Email Address []:postmaster@thisdomain.org
If the cert is successfully generated it will be automatically installed at /
var/qmail/control/servercert.pem, along with a symlink to that cert at /var/
qmail/control/clientcert.pem
Now we set the right ownership for the newly create cert...
chown -R vpopmail:vchkpw /var/qmail/control/clientcert.pem /var/qmail/control/
servercert.pem
Now we build ucspi-tcp...
cd /usr/src/qmail/ucspi-tcp-0.88/
RH 9/RHEL/Fedora/Slackware 9.x users: You will need to
|patch ucspi-tcpwith an additional errno patch:
   _patch_<_/downloads/qmailrocks/patches/ucspi-tcp-0.88.errno.patch_
make && make setup check
If you don't get any errors, that's it for ucspi-tcp!
Now we build the daemontools....
cd /package/admin/daemontools-0.76
RH 9/RHEL/Fedora/Slackware 9.x users:You will need to
patch daemontoolswith an additional errno patch:
                 cd /package/admin/daemontools-0.76/src
   patch < /downloads/qmailrocks/patches/daemontools-0.76.errno.patch</pre>
                ____cd_/package/admin/daemontools-0.76__
package/install
If no errors are reported, you've successfully compiled the daemontools
package!
All done for now...
If you run take a look at the running processes on your server at this point,
you should see the daemon "svscanboot" running. You can usually do this with a
"ps -aux" command. Here's a screenshot of it. If you see "svscanboot" running,
you're in good shape.
OK, Qmail is almost totally installed but we're going to pause right here and
```

|    | Color_Coded_Qmail_Installation_Key                           |  |  |
|----|--------------------------------------------------------------|--|--|
| İΙ | Regular Black Text   Qmail installation notes and            |  |  |
|    | summaries_by_the_authorMe_talking.                           |  |  |
|    | Bold Black Text   Commands to be run by you, the             |  |  |
|    | installer                                                    |  |  |
|    | Bold_Maroon_Text_ _Special_notes_for_Redhat_9_users          |  |  |
|    | Bold_Red_Text_ _Vital_and/or_critical_information            |  |  |
|    | Regular/Bold Purple text   Denotes helpful tips and hints or |  |  |
|    | hyperlinks                                                   |  |  |
|    | Regular_Orange_Text_ _Command_line_output                    |  |  |
| Cp | Regular green text   Denotes the contents of a file or       |  |  |
|    | script                                                       |  |  |

\_The\_Rocks\_Project\_

###### ezmlm.htm ######

QMR\_in\_PDF/Text\_format QMR\_mirror\_project

Latest QMR release:
\_\_\_\_\_2.0.9\_-\_08/01/2004\_\_\_\_\_

home | about | the\_installation | scripts\_&\_utilities | faq | contact | links | donations | journal | mailing\_list | list\_archive | qmr\_forum

### Part 3 - EZmlm

EZmlm is a nice mailing list add-on to Qmail. I've used it several times myself and its actually one of the better mailing list programs out there. When we install Qmailadmin later on, you'll see that EZmlm integrates seamlessly into Qmailadmin to provide a very user friendly mailing list management interface. As an added bonus, Vpopmail (which we will install as well) will let you control what users can and cannot use mailing lists! Can't beat that! So let's install it...

cd /downloads/gmailrocks/

tar zxvf ezmlm-0.53-idx-0.41.tar.gz

cd ezmlm-0.53-idx-0.41

make && make setup

|   | Regular Black Text   Qmail installation notes and |  |
|---|---------------------------------------------------|--|
|   | summaries_by_the_authorMe_talking.                |  |
| ĺ | Bold Black Text   Commands to be run by you, the  |  |
|   | installer                                         |  |

|    | Bold_Maroon_Text_ _Special_notes_for_Redhat_9_users          |
|----|--------------------------------------------------------------|
|    | Bold_Red_Text_ _Vital_and/or_critical_information            |
| İİ | Regular/Bold Purple text   Denotes helpful tips and hints or |
|    | hyperlinks.                                                  |
| İİ | Regular_Orange_Text_ _Command_line_output                    |
| Cp | Regular green text   Denotes the contents of a file or       |
|    | script                                                       |

\_The\_Rocks\_Project\_

##### autoresponder.htm #####

QMR\_in\_PDF/Text\_format QMR\_mirror\_project

Latest QMR release:
\_\_\_\_\_2.0.9\_-\_08/01/2004\_\_\_\_\_

home | about | the\_installation | scripts\_&\_utilities | faq | contact | links | donations | journal | mailing\_list | list\_archive | qmr\_forum

### Part 4 - Autoresponder

Autoresponder does exactly what you think it does. It allows us to set up autoresponders for mailboxes and so forth.

So let's install it...

cd /downloads/qmailrocks

tar zxvf autorespond-2.0.5.tar.gz

cd autorespond-2.0.5

make && make install

If you don't get any errors, then autoresponder is all set up and ready to go! Proceed to Part 5

|    | Color_Coded_Qmail_Installation_Key |                                    |  |
|----|------------------------------------|------------------------------------|--|
|    | Regular Black Text                 | Qmail installation notes and       |  |
| İİ |                                    | summaries_by_the_authorMe_talking. |  |
| İ  | Bold Black Text                    | Commands to be run by you, the     |  |
|    |                                    | installer                          |  |
| İİ | Bold_Maroon_Text_                  | _Special_notes_for_Redhat_9_users  |  |
|    | Bold_Red_Text_                     | _Vital_and/or_critical_information |  |
|    | Regular/Bold Purple text           | Denotes helpful tips and hints or  |  |
|    |                                    | hyperlinks                         |  |
| lİ | Regular_Orange_Text_               | _Command_line_output               |  |
| Cp | Regular green text                 | Denotes the contents of a file or  |  |
| İİ |                                    | script                             |  |

\_The\_Rocks\_Project\_

##### vpopmail.htm #####

| QMR_ | _in_ | _PDF, | /Text_ | _format |
|------|------|-------|--------|---------|
| QMR_ | _miı | ror_  | _proj  | ect     |

| _ |                     |
|---|---------------------|
|   | Latest QMR release: |
| ĺ | 2.0.8 - 7/25/2004   |

home | about | the\_installation | scripts\_&\_utilities | faq | contact | links | donations | journal | mailing\_list | list\_archive | qmr\_forum

#### Part 5 - Vpopmail

PLease choose one of the following vpopmail installation options: I\_would\_like\_to\_install\_vpopmail\_without\_MySQL\_intregation (recommend for smaller email servers and for qmail/mysql newbies)

I\_would\_like\_to\_install\_vpopmail\_with\_MySQL\_integration
(recommended for larger email servers & ONLY for experienced mysql users)

Which option is best for me? First of all, don't feel that a vpopmail installation without mysql is somehow inferior or inadequate. It's not. The choice of whether or not to use mysql with vpopmail, in my opinion, is a personal preference and basically comes down to 2 things: 1. How large is you mail server going to be? If you are only planning on hosting a handful of domains on your mail server, I don't think it's really worth integrating mysql into it. I have a server that hosts about 50 domains on it right now and it does NOT have mysql integrated into vpopmail. It works perfectly fine. The qmailrocks.org mail server also does NOT have mysql built into it. It runs great. However, if you plan to host more than 50 domains or so, I'd say go with mysql. It makes it easier to manage a lot of domains and also makes porting the mail server to new equipment and locations easier. Of course, the decision is up to you. If you really want to use vpopmail with mysql on a server that hosts only 1 domain, knock yourself out. My opinion though, is that unless you are hosting

a ton of domains, integrating mysql into vpopmail is simply making your mail | server more complex than it needs to be. And as we all know, the more complex

2. How comfortable are you with mysql?

the plumbing, the easier it is to stop up the drain.

If you're a newbie and you don't know jack shit about mysql, don't be a jackass. Just use the default vpopmail installation and save yourself the aggravation. I can't hold you hand though installing and setting up mysql, and you'll be hard pressed to find someone else that will. In short, don't get\_in\_over\_your\_head.

| l  | Color_Coded_Qmail_Installation_Key                           |  |  |
|----|--------------------------------------------------------------|--|--|
|    | Regular Black Text   Qmail installation notes and            |  |  |
|    | summaries_by_the_authorMe_talking.                           |  |  |
|    | Bold Black Text   Commands to be run by you, the             |  |  |
|    | installer                                                    |  |  |
|    | Bold_Maroon_Text_ _Special_notes_for_Redhat_9_users          |  |  |
|    | Bold_Red_Text_ _Vital_and/or_critical_information            |  |  |
|    | Regular/Bold Purple text   Denotes helpful tips and hints or |  |  |
|    | hyperlinks.                                                  |  |  |
|    | Regular_Orange_Text_ _Command_line_output                    |  |  |
| Cp | Regular green text   Denotes the contents of a file or       |  |  |

```
home | about | the_installation | scripts_&_utilities | faq | contact | links |
         donations | journal | mailing_list | list_archive | qmr_forum
       <?php require_once('http://www.qmailrocks.org/modified.php'); ?>
##### vgadmin.htm #####
QMR_in_PDF/Text_format
QMR mirror project
                                         Latest QMR release:
                                          _2.0.8_-_7/25/2004_
home | about | the_installation | scripts_&_utilities | faq | contact | links
       | donations | journal | mailing_list | list_archive | qmr_forum
                               Part 6 - Vqadmin
Vqadmin is simply a nice web based interface that will let us manage Vpopmail.
Through the interface we can create new domains, new users, net quotas, enable
services and much more.
So let's install it...
cd /downloads/qmailrocks
tar zxvf vqadmin-2.3.6.tar.gz
cd vqadmin-2.3.6
./configure--enable-cgibindir=/path/to/your/cgi-bin --enable-htmldir=/path/to/
your/html/directory
(Example: ./configure --enable-cgibindir=/var/www/cgi-bin --enable-htmldir=/
var/www/html )
make && make install-strip
If the installation is successfull, Vqadmin should install itself in the cgi-
bin directory of your default website. Unless you tell it otherwise, that
usually defaults to /var/www/cgi-bin. You can specify another location in the
./configure command above.
Now you will need to add the following to your server's Apache configuration
file (usually httpd.conf)
<Directory "/path/to/your/cgi-bin/vqadmin">
deny from all
Options ExecCGI
AllowOverride AuthConfig
Order deny, allow
</Directory>
In addition, within the Apache master config file you will want to set the
"AllowOveride" option to "All". Example: AllowOveride All
cd /path/to/your/cgi-bin/vqadmin
Now you will want to create a .htaccess file to password protect the Vqadmin
interface. There should already be a .htaccess file in the vqadmin directory,
so all you need to do is configure it.
vi .htaccess
AuthType Basic
AuthUserFile /path/to/where/you/want/to/store/the/password/file/.htpasswd
AuthName vQadmin
require valid-user
satisfy any
chown apache .htaccess(you may need to change the chown to either "nobody",
```

http://www.qmailrocks.org/downloads/INSTALL\_redhat.txt (10 of 46) [8/16/2004 12:38:24 AM]

"apache" or "www" etc., depending on what user your installation of Apache is

running as)

chmod 644 .htaccess

Now you need to create a corresponding .htpasswd file that's going to contain the username and encrypted password for the Vqadmin administrator... htpasswd -bc /path/to/where/you/want/to/store/the/password/file/.htpasswd admin admin\_password

chmod 644 /path/to/where/you/want/to/store/the/password/file/.htpasswd

#### Question:

But what if I want to user another username other than "admin"?

|Answer:: You will notice that in the above line, I'm adding an admin user |
|called "admin". The name of the user needs to be "admin" because that is the |
|username which Vqadmin sets up by default to have full admin rights. If you |
|want to use a username other than "admin", you will need to edit the /cgi|bin/vqadmin/vqadmin.acl file and add your custom user to that file along with |
|whatever rights you want it to have. Within that file, you will see where the |
|user called "admin" is already set up to have all rights. That line looks |
|like this:

admin VIMUDCA adminluser

|In this line, the "admin" part specifies the username, the "VIMUDCA" part | specifies that user's rights (a chart of all the possible rights is right | above this line), and the "adminluser" part specifies the common name for the | user which will be displayed when you log into Vqadmin. The common name is | purely\_for\_aesthetic\_purposes.\_\_\_\_\_

Now restart Apache...

apachectl stop

apachectl start

If all has gone well, you should now be able to browse (in your web browser) to:

http://www.yourdomain.com/cgi-bin/vqadmin/vqadmin.cgi

Note: make sure you include "vqadmin.cgi" in the path or you will get a 403 forbidden error!

Enter the user "admin" and whatever password your assigned it.

You should now see the Vqadmin interface. Go ahead and add a new domain to your server! Pretty cool, huh? The "postmaster" user serves as the admin user for any new domain and we will use it to log into Qmailadmin, when we install that. As soon as we complete the install, that domain will be instantly able to get mail (assuming the MX is correctly pointing to your server). The nice thing about Vpopmail and Vqadmin is that you do not need to restart anything after you add a domain. Once you add it, it simply works! We're almost done!

Proceed\_to\_Part\_7

|     | Color_Coded_Qmail_Installation_Key                           |  |  |
|-----|--------------------------------------------------------------|--|--|
| İΙ  | Regular Black Text   Qmail installation notes and            |  |  |
| ĺĺ. | summaries_by_the_authorMe_talking.                           |  |  |
| İ   | Bold Black Text   Commands to be run by you, the             |  |  |
| .   | installer                                                    |  |  |
| .   | Bold_Maroon_Text_ _Special_notes_for_Redhat_9_users          |  |  |
| .   | Bold_Red_Text_ _Vital_and/or_critical_information            |  |  |
|     | Regular/Bold Purple text   Denotes helpful tips and hints or |  |  |
|     | hyperlinks                                                   |  |  |
|     | Regular_Orange_Text_ _Command_line_output                    |  |  |
| Cp  | Regular green text   Denotes the contents of a file or       |  |  |
|     | lscript.                                                     |  |  |

\_The\_Rocks\_Project\_

##### maildrop.htm #####

QMR\_in\_PDF/Text\_format QMR\_mirror\_project

home | about | the\_installation | scripts\_&\_utilities | faq | contact | links | donations | journal | mailing\_list | list\_archive | qmr\_forum

#### Part 7- Maildrop

Maildrop is a mail filtering agent which can be used to filter messages as they arrive on the server. You will probably notice, once this installation in complete, that you don't really use maildrop. However, it's a cool tool and it's worth having around if you ever decide to get crazy with filtering your imcoming mail. You can find documentation on maildrop right\_here. Let's install it...

cd /downloads/qmailrocks

tar zxvfmaildrop-1.6.3.tar.gz

cd maildrop-1.6.3

./configure --prefix=/usr/local --exec-prefix=/usr/local --enable-maildrop-uid=root --enable-maildrop-gid=vchkpw --enable-maildirquota make && make install-strip &&make install-man

|     | Color_Coded_Qmail_Installation_Key |                                    |  |
|-----|------------------------------------|------------------------------------|--|
|     | Regular Black Text                 | Qmail installation notes and       |  |
|     |                                    | summaries_by_the_authorMe_talking. |  |
|     | Bold Black Text                    | Commands to be run by you, the     |  |
| İİ  | i                                  | installer                          |  |
| İİ  | Bold_Maroon_Text_                  | _Special_notes_for_Redhat_9_users  |  |
| İİ  | Bold_Red_Text_                     | _Vital_and/or_critical_information |  |
| İİ  | Regular/Bold Purple text           | Denotes helpful tips and hints or  |  |
| İİ  |                                    | nyperlinks                         |  |
| ii  | Regular_Orange_Text_               | _Command_line_output               |  |
| Cp  | Regular green text                 | Denotes the contents of a file or  |  |
| i i | s                                  | script.                            |  |

\_The\_Rocks\_Project\_

###### qmailadmin.htm #####

QMR\_in\_PDF/Text\_format QMR\_mirror\_project

Latest QMR release: \_\_2.0.8\_-\_7/25/2004\_\_\_\_

```
http://www.qmailrocks.org/downloads/INSTALL_redhat.txt
home | about | the_installation | scripts_&_utilities | faq | contact | links
       | donations | journal | mailing_list | list_archive | qmr_forum
                              Part 8 - Qmailadmin
Qmailadmin is going to provide us with
a nice web based interface for
administering mail accounts once they
are setup through Vpopmail (or
Vgadmin). From Qmailadmin we can create
mailboxes, aliases, fowards, mail
                                               click_for_full_size_preview
robots, mailing lists. You'll also find
a few other handy functions as well.
Qmailadmin is sort of the icing on the
Qmail cake.
Let's install it...
cd /downloads/qmailrocks
tar zxvf qmailadmin-1.2.1.tar.gz
cd qmailadmin-1.2.1
./configure--enable-cgibindir=/path/to/your/cgi-bin --enable-htmldir=/path/to/
your/html/directory
note: The paths in the above configure script will need to be custom tailored
to your systems configuration
make && make install-strip
That's it! Now browse to http://www.yourdomain.com/cgi-bin/qmailadmin and you
should see the login screen. Login with the postmaster account and password for
the domain that you created a while back using Vgadmin. Pretty cool, isn't it?
Go ahead and create some additional mailboxes for your domain(s).
If you didn't get any errors, Qmailadmin should be all set!
note: if it's late and you're looking for a place to stop so you can sleep,
this is a good place. Sendmail should still be handling mail on the server.
After this page it's Qmail or bust
                               Proceed to Part 9
```

| Color_Coded_Qmail_Installation_Key |                                    |  |
|------------------------------------|------------------------------------|--|
| Regular Black Text                 | Qmail installation notes and       |  |
| <u>  _                     </u>    | summaries_by_the_authorMe_talking. |  |
| Bold Black Text                    | Commands to be run by you, the     |  |
| <u>  _                     </u>    | installer                          |  |
| Bold_Maroon_Text_                  | Special_notes_for_Redhat_9_users   |  |
| Bold_Red_Text_                     |                                    |  |
| Regular/Bold Purple text           | Denotes helpful tips and hints or  |  |
| <u>  _                     </u>    | hyperlinks                         |  |
| Regular_Orange_Text_               | _Command_line_output               |  |
| Cp  Regular green text             | Denotes the contents of a file or  |  |
| <u></u>                            | script                             |  |

\_The\_Rocks\_Project\_

```
###### finalize.php ######
<? $ip = $_SERVER['REMOTE_ADDR']; $ref = $_SERVER['HTTP_REFERER']; $date = date
("n/j/y g:i:s A"); $fp=fopen("./backoffice/finalizelogs.htm","a"); fwrite
($fp,"$ip $ref $date</pre>
```

```
\n"); fclose($fp); ?>
```

home | about | the\_installation | scripts\_&\_utilities | faq | contact | links | donations | journal | mailing\_list | list\_archive | qmr\_forum

### Part 9 - Finalizing Qmail

Ok, we've installed a bunch of bells of whistles onto our qmail installation. Now it's time to wrap up the configuration for qmail itself. After that, we will stop and remove Sendmail from the server and then it's time to crank qmail up!

The first thing we're going to do is create the qmail supervise scripts, create the the qmail rc and qmailctl scripts and then set the needed permissions on all these scripts. Lucky for you, I've created a script to do all this for you. The script will give you a breakdown of what it is doing while it's running. If any errors occur, you'll see them. However, if you've configured everything right up until now, you shouldn't have any problems. You can check out the contents of this scripts right\_here.

So let's run the script...

/downloads/qmailrocks/scripts/finalize/linux/finalize\_linux.script

Hey, that was easy. Now there are just a couple tweaks to make to these new scripts we just created...

vi /var/qmail/supervise/qmail-pop3d/run

Find "mail.example.com" and change it to your server's hostname. For example: mail.mydomain.com.

vi /var/qmail/supervise/qmail-smtpd/run

Find "mail.example.com" and change it to your server's hostname. For example: mail.mydomain.com

Next, we'll kill any running qmail processes so that we can implement some final configurations.

qmailctl stop

We setup selective relaying for localhost...

echo '127.:allow,RELAYCLIENT=""' >> /etc/tcp.smtp

qmailctl cdb

Now we create the common system aliases. These aliases are going to tell Qmail what to do with common server-generated mails. Stuff like bouncebacks, cron daily output and various other systemic sources. It's a good idea to redirect these aliases to a mailbox that you are going to check on a regular basis. You don't want to have your systemic mails piling up in some deep dark corner of your server doing no good and slowly filling your disk up.

echo some\_address > /var/qmail/alias/.qmail-root

where "some\_address" is the system user or email address you want these addresses aliased to.

echo some\_address> /var/qmail/alias/.qmail-postmaster

where "some\_address" is the system user or email address you want these addresses aliased to.

echo some\_address> /var/qmail/alias/.qmail-mailer-daemon

where "some\_address" is the system user or email address you want these addresses aliased to.

ln -s /var/qmail/alias/.qmail-root /var/qmail/alias/.qmail-anonymous
chmod 644 /var/qmail/alias/.qmail\*

Alright. We've got qmail ready to go. One of the last things we need to do is to disable/uninstall Sendmail on the server and replace the Sendmail binary with a symlink to qmail, so that our server won't freak out with Sendmail being gone.

Proceed to Part 10

|          | Color_Coded_Qmail_Installation_Key |                                    |  |
|----------|------------------------------------|------------------------------------|--|
|          | Regular Black Text                 | Qmail installation notes and       |  |
|          |                                    | summaries_by_the_authorMe_talking. |  |
|          | Bold Black Text                    | Commands to be run by you, the     |  |
| <u> </u> |                                    | installer                          |  |
| ÍÍ       | Bold_Maroon_Text_                  | _Special_notes_for_Redhat_9_users  |  |
|          | Bold_Red_Text_                     | _Vital_and/or_critical_information |  |
|          | Regular/Bold Purple text           | Denotes helpful tips and hints or  |  |
| ÍÍ       |                                    | hyperlinks                         |  |
| Iİ       | Regular_Orange_Text_               | _Command_line_output               |  |
| Cp       | Regular green text                 | Denotes the contents of a file or  |  |
|          |                                    | script                             |  |

\_The\_Rocks\_Project\_

##### remove\_rh.htm #####

QMR\_in\_PDF/Text\_format QMR\_mirror\_project

Latest QMR release:
\_\_\_\_\_2.0.9\_-\_08/01/2004\_\_\_\_\_

home | about | the\_installation | scripts\_&\_utilities | faq | contact | links | donations | journal | mailing\_list | list\_archive | qmr\_forum

# Part 10 - Uninstalling Sendmail/Postfix (Redhat)

Well, the moment you've been waiting for is finally here. We're going to uninstall the current MTA from the server. On some systems, this means removing Sendmail while on many systems it involves removing Postfix (another popular MTA). Either way, we're going to remove the current MTA and replace it with our new qmail installation. However, since Sendmail (or rather the path to Sendmail) is such a commonly used item among tons of server operations and cronjobs, you will see that, after we uninstall Sendmail, we will actually make an artificial Sendmail that is nothing more than a direct injection into Qmail. Anyway, let's do it...

Since this installation concerns Redhat, I'm going to assume that either have Sendmail or Postfix installed as an RPM. If you have it installed from source instead, we'll cover that as well.

Removing\_Sendmail

First, you'll want to check and see if your Sendmail installation is an RPM installation or a source installation. A good way to tell, of couse, is to simply ask....

rpm -qa | grep sendmail

If Sendmail is installed as an RPM, you will see an output similar to this: sendmail-x.x.x.x

sendmail-doc-x.x.x.x

```
sendmail-devel-x.x.x.x
sendmail-cf-x.x.x.x
If it's installed as an RPM, you can uninstall Sendmail quite easily by running
the followinng commands:
/etc/rc.d/init.d/sendmail stop (to stop Sendmail)
rpm -e --nodeps sendmail-x.x.x.x
rpm -e --nodeps sendmail-doc-x.x.x.x
rpm -e --nodeps sendmail-devel-x.x.x.x
rpm -e --nodeps sendmail-cf-x.x.x.x
That's it! Sendmail is gone! Keep in mind that if you had an rpm installation
and you ever want to return to Sendmail, you can simple install the RPMs again
with no trouble (assuming you remove Qmail).
However, if the RPM query produces no output, you most likely have a source
install of Sendmail. In that case...
/etc/rc.d/init.d/sendmail stop (to stop Sendmail)
mv /usr/lib/sendmail /usr/lib/sendmail.old
mv /usr/sbin/sendmail /usr/sbin/sendmail.old
chmod 0 /usr/lib/sendmail.old /usr/sbin/sendmail.old
Removing_Postfix
First, let's see if you actually have Postfix installed...
rpm -qa | grep postfix
If it's installed, you'll get an output similar to this:
postfix-x.x-x
So let's remove it...
/etc/rc.d/init.d/postfix stop
rpm -e nodeps postfix-x.x-x
Establishing_an_"artificial"_Sendmail_path
Now we will need to set up an "artificial" Sendmail, which is just a symbolic
link to Qmail's Sendmail. This is needed to ensure that the myriad of systemic
mail scripts are still able to send mail! Qmail's "Sendmail" is nothing more
than a direct injection into Qmail itself...
ln -s /var/qmail/bin/sendmail /usr/lib/sendmail
ln -s /var/qmail/bin/sendmail /usr/sbin/sendmail
That's it! If all has gone well, Sendmail or Postfix should be uninstalled and
the Qmail Sendmail should be in its place.
Now it's time to give qmail a final test and then crank it up!
```

|    | Color_Coded_Qmail_Installation_Key                           |  |  |
|----|--------------------------------------------------------------|--|--|
|    | Regular Black Text   Qmail installation notes and            |  |  |
|    | summaries_by_the_authorMe_talking.                           |  |  |
|    | Bold Black Text   Commands to be run by you, the             |  |  |
|    | installer                                                    |  |  |
|    | Bold_Maroon_Text_ _Special_notes_for_Redhat_9_users          |  |  |
|    | Bold_Red_Text_ _Vital_and/or_critical_information            |  |  |
|    | Regular/Bold Purple text   Denotes helpful tips and hints or |  |  |
|    | hyperlinks.                                                  |  |  |
|    | Regular_Orange_Text_ _Command_line_output                    |  |  |
| Cp | Regular green text   Denotes the contents of a file or       |  |  |
| Iİ | script                                                       |  |  |

\_The\_Rocks\_Project\_

###### start\_qmail.htm ######

```
QMR in PDF/Text format
QMR_mirror_project
                                         Latest QMR release:
                                          _2.0.8_-_7/25/2004_
home | about | the_installation | scripts_&_utilities | faq | contact | links
       | donations | journal | mailing_list | list_archive | qmr_forum
                           Part 11 - Starting qmail
Alright, qmail should be ready to go! But before we crank it up, let's run a
script that will check the key components of the installation and make sure
everything is alright.
To do this test, I have borrowed Dave Sill's "inst check" script, but I've made
a few custom modifications to accomodate for the subtle differences between the
Qmailrocks installation and the Life With Qmail installation. Basically, the
Qmailrocks installation has a slightly different logging setup and some slight
variations in permissions settings. If you've installed according to this site,
use my version of the script, as using Dave's version will result in a lot of
"error" detections that are false positives due to the differences in the 2
installs. When you run the script, it will check for some key required files
and folders and will also check permissions and owership settings on many key
items. It a needed file does not exist or if the ownership/permissions settings
are wrong on a key file, it will tell you and then make a suggestion as to how
to correct the error. This script does NOT check the CONTENT or SYNTAX of your
scripts, but only for the scripts' existence and their ownership/permissions
settings. If you've screwed up the syntax of on the run scripts, this tool will
not detect it.
So you ready? Let's do it...
/downloads/qmailrocks/scripts/util/qmr_inst_check
If you get a "congratulations" type of message, you're all set. If you get some
errors, just follow the directions to fix the errors and then re-run the script
until you get all errors corrected and you get a "congratulations" message.
Assuming, you've passed the installation check script, let's crank Qmail up!
qmailctl stop
qmailctl start
You can find out how things are running by:
qmailctl stat
You should see an output like this:
/service/qmail-send: up (pid 29956) 2 seconds
/service/qmail-send/log: up (pid 29960) 2 seconds
/service/qmail-smtpd: up (pid 29963) 2 seconds
/service/qmail-smtpd/log: up (pid 29968) 2 seconds
/service/qmail-pop3d: up (pid 29971) 2 seconds
/service/qmail-pop3d/log: up (pid 29972) 2 seconds
messages in queue: 0
messages in queue but not yet preprocessed: 0
If you, don't see anything like that or if you see error messages, click_here
for troubleshooting tips.
Congratulations, Qmail is now officially up and running and you should be able
to send and receive mail on the server.
Let's test your new server's POP3 service...
telnet localhost 110
you should see something like this:
```

Trying 192.168.1.10...
Connected to 192.168.1.10.
Escape character is '^]'.

```
+OK <16658.1054485137@yourserver.com>
user postmaster@mydomain.com (enter your username here. remember to use the
full e-mail address)
+OK
pass your_password
+OK
quit
+OK
Connection closed by foreign host.
This is the sign of a successfull POP connection to the server!
Now try sending mail to that same user from another location. Telnet to 110
again and run the "list" command and you should see the message that your
send...
telnet localhost 110
Trying 192.168.1.10...
Connected to 192.168.1.10.
Escape character is '^]'.
+OK <16658.1054485137@yourserver.comt>
user postmaster@mydomain.com (again, remember to log in with the full email
address of the user)
+OK
pass your_password
+OK
list
+OK
1 323 (there's your message!)
quit
+OK
Connection closed by foreign host.
And now let's test your server's SMTP service to make sure the TLS
functionaltiy is there...
[root@somewhere control]# telnet localhost 25
Trying 127.0.0.1...
Connected to localhost.
Escape character is '^]'.
220 somewhere.anywhere.com ESMTP
ehlo localhost
250-somewhere.anywhere.com
250-AUTH LOGIN CRAM-MD5 PLAIN
250-AUTH=LOGIN CRAM-MD5 PLAIN
250-STARTTLS
250-PIPELINING
250 8BITMIME
starttls
220 ready for tls
quit
quit
Connection closed by foreign host.
[root@somewhere control]#
In the above SMTP session, I have higlighted the important aspects in DARK RED.
After you give the server the initial "ehlo localhost" command, you should get
a response back that lists "250-STARTTLS", signaling that the server is in fact
equipped for TLS functionality. Then, after you issue the "starttls" command,
you should get the : "220 ready for tls" response if the server is able to
successfully start the TLS session.
If you happen to get an error that states "454 TLS not available: missing RSA
```

private key (#4.3.0)" after you issue the "starttls" command, you will want

```
to check 2 things:
```

- 1) Verify that the cert actually exists at /var/qmail/control/servercert.pem.
- If it's not there, go back to step 2 and repeat the cert creation step.
- 2) Verify that the cert is owned by vpopmail:vchkpw. If it's not, then make it so like this:

|chown\_/var/qmail/control/servercert.pem\_vpopmail:vchkpw\_

Alright! If you have reached this point, then Qmail is now successfully up and running. Technically speaking, you could quit right here and have a functioning mail server. However, we still have a few options that we're going to plug into Qmail before we're done. In the next pages we will:

Install Courier IMAP & IMAP SSL.

Install Squirrelmail web based mail interface (requires that IMAP be installed).

Install Qmail-Scanner, an alternative queueing device.

Install Spamassassin, to tag all incoming spam.

Install Clam Anti Virus - To quarantine e-mails containing known viruses

Install qmailanalog, so that you can get nightly server stats.

Install Qtrap, to filter out messages containing undesirable words that may make it past Spamassassin.

Proceed\_to\_Part\_12

|          | Color_Coded_Qmail_Installation_Key |                                               |  |
|----------|------------------------------------|-----------------------------------------------|--|
|          | Regular Black Text                 | Qmail installation notes and                  |  |
|          |                                    | <pre>summaries_by_the_authorMe_talking.</pre> |  |
|          | Bold Black Text                    | Commands to be run by you, the                |  |
|          |                                    | installer                                     |  |
|          | Bold_Maroon_Text_                  | _Special_notes_for_Redhat_9_users             |  |
|          | Bold_Red_Text_                     | _Vital_and/or_critical_information            |  |
| İİ       | Regular/Bold Purple text           | Denotes helpful tips and hints or             |  |
| <u> </u> |                                    | hyperlinks                                    |  |
| Iİ       | Regular_Orange_Text_               | _Command_line_output                          |  |
| Cp       | Regular green text                 | Denotes the contents of a file or             |  |
| Iİ       |                                    | script                                        |  |

\_The\_Rocks\_Project\_

##### imap\_rh.htm #####

QMR\_in\_PDF/Text\_format QMR\_mirror\_project

Latest QMR release:
\_\_\_\_2.0.8\_-\_7/25/2004\_\_\_\_\_

Part 12 - Installing Courier-imap/imaps with Courierpassd (Redhat)

Now that you have qmail up and running, we're going to add a few extras onto it. For starters, we're going to install Courier-imap/imaps along with

Courierpassd. Installing IMAP will, obviously, enable IMAP connections to the mail server and it is a necessary ingredient for most popular web based mail clients such as Horde, SQwebmail and Squirrelmail. Courier-imap is the preferred IMAP server to install because it has built in support the vchkpw mail user setup that Vpopmail utilizes. In short, Courier IMAP works with Vpopmail and virtual domains. In addition to installing Courier-imap, we're going to install Courierpassd. Courierpassd is a utility that allows users to change their mailbox passwords remotely. This will come in handy when we install Squirrelmail in the next step of the installation. Courierpassd will allow your mail users to change their passwords using the Squirrelmail interface. This will give your users more power over their account settings and, more importantly, keep them from pestering you whenever they want to change their passwords. ;) So let's start by installing Courier-imap/imaps cd /downloads/qmailrocks/ tar jxvf courier-imap-3.0.7.tar.bz2 cd courier-imap-3.0.7 ./configure --prefix=/usr/local --exec-prefix=/usr/local --with-authvchkpw -without-authldap --disable-root-check --with-ssl --with-authchangepwdir=/usr/ local/libexec/authlib --with-redhat Hint: Since the above config line runs over 1 line, it'll be easier if you simply cut and past the entire config statement. Note: the configure process will take a few minutes. Go grab a snack... make && make install-strip &&make install-configure cd /usr/local/etc Make sure that the files "imapd" and "imapd-ssl" exist. If they do not exist, do the following: cp imapd.dist imapd cp imapd-ssl.dist imapd-ssl Now let's create an SSL certificate for the IMAP-SSL server... /usr/local/sbin/mkimapdcert This will start and automated process that creates a self-signed imap-ssl X.509 certificate called imapd.pem. It should create this new certificate at /usr/ local/share/imapd.pem. If the certificate already exists, the "mkimapdcert" tool will not let you overwrite it. A Note on IMAP-SSL certificates: Keep in mind that since this SSL certificate is self-signed and is not from a "trusted" authority such as Verisign or Thawte, mail clients such as Outlook will give a warning when they attempt to connect to your IMAP-SSL server on port 993. The warning will state that the certificate is not from a "trusted" authority. While the warning is a bit ugly, it does NOT mean your IMAP-SSL connection is any less secure than it would be with a real certificate from Verisign or Thawte. All it means is that the SSL certificate was not generated by a company which Microsoft recognizes as a "trusted" authority. From a security standpoint, however, your IMAP-SSL server is every bit as secure as it would be if you bought the certificate from Verisign or Thawte. If the warning is too inconvenient for your purposes, you will need to purchase a "real" certificate from a "trusted" authority such as Verisign or Thawte. Be prepared to shell out a good chunk of change if you do so. vi imapd-ssl

Make sure that the following configuration exists:IMAPDSSLSTART=YES
Make sure that the following configuration exists:TLS\_CERTFILE=/usr/local/
share/imapd.pem

Save and exit the file.

|Special note for people running a small home or office network:
|If you are planning on having multiple users connect to your IMAP server from |
|a single IP address, such as in a small home or office network, you may want |
|to increase the "MAXPERIP" setting with the /usr/local/etc/imapd config file.
|This setting establishes the maximum number of IMAP connections that can be |
|made from a single IP address. An example of this might be if you have a

Now we create the startup scripts...

```
|small office network runing on a single DSL or Cable IP address and your mail |server is outside of that network. While each computer in your internal |network may have it's own private IP address, to the outside world anyone |coming from your network has the single routeable IP address assigned to your |DSL or Cable connection. The default setting for "MAXPERIP" is 4 so f you |have a similar network setup and more than 4 people trying to access your |IMAP server, you may want to increase this setting accordingly to avoid |connection errors. Within the /usr/local/etc/imapd file, the line you are |looking for looks like this:
```

```
cp /usr/local/libexec/imapd.rc /etc/rc.d/init.d/imap
cp /usr/local/libexec/imapd-ssl.rc /etc/rc.d/init.d/imaps
Now let's start up IMAP and IMAP SSL...
/etc/rc.d/init.d/imap start
/etc/rc.d/init.d/imaps start
If you run "nmap localhost", you should see both 143 and 993 now open and
listening.
Now let's test it...
telnet localhost 143
Trying 192.168.1.10...
Connected to 192.168.1.10.
Escape character is '^]'.
* OK [CAPABILITY IMAP4rev1 UIDPLUS CHILDREN NAMESPACE THREAD=ORDEREDSUBJECT
THREAD=REFERENCES SORT QUOTA IDLE STARTTLS] Courier-IMAP ready. Copyright 1998-
2003 Double Precision, Inc. See COPYING for distribution information.
a login postmaster@mydomain.com my_password
a OK LOGIN Ok. (successful login!)
a logout (logs you out)
* BYE Courier-IMAP server shutting down
a OK LOGOUT completed
Connection closed by foreign host.
If you were able to log in , as in the example above, you're all set. IMAP is
installed! For further testing, you can configure a mail client such as Outlook
to test both the IMAP and IMAP-SSL connetion to your server. IMAPS runs on port
993.
Now that Couroier-imap is installed, let's install Courierpassd. Remember,
Courierpassd is going allow us to enable your mail users to change their own
mail passwords via the Squirrelmail interface.
Note: Courierpassd will require that port 106 be open to at least local traffic
(traffic from 127.0.0.1)
cd /downloads/qmailrocks
tar zxvf courierpassd-1.0.1.tar.gz
cd courierpassd-1.0.1
./configure --with-couriersrc=/downloads/qmailrocks/courier-imap-3.0.7
make && make install
Copy the authdaemon.passwd file to to correct location...
cp /downloads/qmailrocks/courier-imap-3.0.7/authlib/authdaemon.passwd /usr/
local/libexec/authlib/
OK. Courierpassd is installed now. Next, we are going to configure Xinetd/Inetd
to run courierpassd. Most Redhat installations use Xinetd, but I've included
Inetd directions just in case
If your server uses Xinetd, here's how you integrate Courierpassd into it:
cd /etc/xinetd.d
Here we create the xinetd script for courierpassd...
vi courierpassd
 service courierpassd
| {
```

|port = 106

```
|socket_type = stream

|protocol = tcp

|user = root

|server = /usr/local/sbin/courierpassd

|server_args = -s imap

|wait = no

|only_from = 127.0.0.1

|instances = 4

|disable = no

|}

|Note: You may want to add additional IP's to the "only_from" setting above,

|depending on your needs.

|Save_and_exit.
```

```
If your server uses Inetd, here's how integrate Courierpassd into it:
vi /etc/inetd.conf
Add the following line:
courierpassd stream tcp nowait root /usr/local/sbin/courierpassd -s imap
|Save_and_exit._
Now let's add the Courierpassd service to the system's services file:
vi /etc/services
Append to following line to the /etc/services file:
courierpassd 106/tcp #for /etc/xinetd.d/courierpassd
If your system uses Xinetd, them we now want to restart Xinetd:
/etc/rc.d/init.d/xinetd restart
If your system uses Inetd, then we now want to restart Inetd
/etc/rc.d/init.d/inetd restart
And for good measure, let's restart Courier-imap...
/etc/rc.d/init.d/imap stop
/etc/rc.d/init.d/imaps stop
/etc/rc.d/init.d/imap start
/etc/rc.d/init.d/imaps start
Now let's test Courierpassd by trying the reset the password for a mail
account. Here's what a successfull test should look like:
root@redbox:/# telnet localhost 106
Trying 127.0.0.1...
Connected to localhost.
Escape character is '^]'.
200 courierpassd v0.30 hello, who are you?
user postmaster@qmailrocks.org
200 Your password please.
pass my_password(don't be a dumbass. Put your own password here)
200 Your new password please.
newpass my_new_password(don't be a dumbass. Put your new password here)
200 Password changed, thank-you.
quit
200 Bye.
Connection closed by foreign host.
root@redbox:/#
If the above session is successful for you, Courierpassd is working correctly!
Now that we've got Courier-imap and Courierpassd installed, let's install the
webmail client - Squirrelmail.
```

\_\_\_\_\_\_Color\_Coded\_Qmail\_Installation\_Key\_\_\_\_\_ Regular Black Text | Qmail installation notes and

Proceed\_to\_Part\_13

|    | summaries_by_the_authorMe_talking.                           |
|----|--------------------------------------------------------------|
|    | Bold Black Text   Commands to be run by you, the             |
| İİ | installer                                                    |
| İİ | Bold_Maroon_Text_ _Special_notes_for_Redhat_9_users          |
| İİ | Bold_Red_Text_ _Vital_and/or_critical_information            |
|    | Regular/Bold Purple text   Denotes helpful tips and hints or |
|    | hyperlinks                                                   |
|    | Regular_Orange_Text_ _Command_line_output                    |
| Cp | Regular green text   Denotes the contents of a file or       |
| Iİ | script                                                       |

\_The\_Rocks\_Project\_

##### webmail\_rh\_slack.htm #####

QMR\_in\_PDF/Text\_format QMR\_mirror\_project

| Latest | QMR | release: |
|--------|-----|----------|
| 2.0.8  | 7   | /25/2004 |

home | about | the\_installation | scripts\_&\_utilities | faq | contact | links | donations | journal | mailing\_list | list\_archive | qmr\_forum

## Part 13 - Installing Squirrelmail

Now that we have Qmail running with IMAP, we can install a webmail client to make mail accessible via a web browser. My choice for this was Squirrelmail. Squirrelmail is both easy to install and it has lots of nice plugins to broaden its abilities. I know that a lot of people out there like to use Horde. I like Horde myself and I've installed it on my Qmail server alongside Squirrelmail. However, Horde is a major pain in the ass to install. Anyone who's ever intalled it will tell you that. I just don't want to take the responsibility for it on this site. Some people also like to use SQwebmail. No offense, but I don't like SQwebmail.

Anyway, let's install Squirrelmail...

The first order of business to make sure PHP is installed and correctly configured. So let's get that out of the way...

In order for Squirrelmail to work correctly, you'll need to check a couple things about your PHP installation:

- 1. First of all, make sure some rendition of PHP 4 is installed. If it's not, kick yourself in the ass and then go install it. Sorry, I'm not going to give a PHP installation tutorial. To be safe, you will want the following config options to be active in your PHP installation.
- --enable-track-vars
- --enable-force-cgi-redirect
- --with-gettext
- --with-mysql
- If you're running Redhat, however, PHP can be easily installed as an RPM either manually or with "up2date". A default RPM installation of PHP will usually cover you. The only extra RPMs you'll want to install is "php-mysql".
- 2. Make sure you have PHP uploads turned ON. This is done by editing a line in your php.ini file. The location of the php.ini file can vary, but it's usually located at /etc/php.ini. If it's not, don't panic. Just run the old "locate php.ini" command. ;) Here's the line you will want to check/edit: file\_uploads = On

```
That's it for the PHP setup. Now let's download Squirrelmail...
You can download the latest stable version of Squirrelmail from: http://
www.squirrelmail.org/download.php
I recommend downloading the .tar.gz version of the latest release.
Now change directories to the web directory of the website you want to serve
Squirrelmail off of. In my case, I used /var/www/html
tar zxvf /path/to/squirrelmail-x.x.x.tar.qz(enter whatever version you
downloaded)
Now rename the untarred folder to something more friendly...
mv squirrelmail-x.x.x webmail
And now let's configure Squirrelmail...
mkdir /var/sqattachements
chown -R apache:apache /var/sqattachements(or whatever user apache runs as)
cd webmail
chown -R apache: apache data(or whatever user apache runs as)
cd config
./conf.pl
This will run the Squirrelmail setup script which will allow you to customize
the installation as well as set your server settings. Most of the important
settings are in area #2, which is dubbed "Server Settings". Here are the specs
I recommend:
General
1. Domain: 1.2.3.4 (Enter the IP of your server here. Don't be an idiot and
actually use 1.2.3.4)
2. Invert Time : false
3. Sendmail or SMTP : SMTP
IMAP Settings
4. IMAP Server : localhost
5. IMAP Port : 143
6. Authentication type : login
7. Secure IMAP (TLS) : false
8. Server software : other
9. Delimiter : detect
SMTP Settings
4. SMTP Server : localhost
5. SMTP Port : 25
6. POP before SMTP : false
7. SMTP Authentication : login
8. Secure SMTP (TLS) : false
Depending on what version of Squirrelmail you are installing, the setup menu
may differ slightly. But you get the idea. If you like, there a several other
features of Squirrelmail you can customize that, while not critical, are
sometimes fun. Also, check out Squirrelmail's_site for tons of cool plugins.
Make sure you save all settings before exiting the configuration menu.
Once you've configured Squirrelmail to your liking, it's time to configure
Apache to serve our new webmail interface...
Notice: The following Apache configuration entry below will show you what I
MYSELF have for my server's Apache configuration. Apache configurations will
vary, so this may or may not work for you. Also, this is not meant to be a
lesson in how to configure Apache. If you are confused about configuring
Apache, I would reccomend that you STOP here and go find a tutorial on Apache.
Please do not email me asking me to explain Apache configuration methods to
you. I am currently working on a comprehensive Apache tutorial site
(apacherocks.org), but until it's complete, you will need to seek Apache help
```

http://www.gmailrocks.org/downloads/INSTALL\_redhat.txt (24 of 46) [8/16/2004 12:38:24 AM]

There are probably about a million ways to do this, but here's what I do. I edit the httpd.conf Apache configuration file and add the following block:

and advice elsewhere.

```
<VirtualHost 1.2.3.4:80>
ServerName mail.mydomain.com
ServerAlias mail.*
ServerAdmin postmaster@mydomain.com
DocumentRoot /var/www/webmail
</VirtualHost>
Here's a breakdown of what's above:
<VirtualHost 1.2.3.4:80>- This indicates I'm setting up my mail interface as a
virtual host, rather than IP based. Obviously, you're going to want to replace
1.2.3.4 with the IP address of your web server. Additionally, what you have
here may vary from server to server and is dependent on how you have your
Apache configured. Be cautious!
ServerName mail.mydomain.com - The official name of the webmail server virtual
host.
ServerAlias mail.* - This line establishes a wildcard serveralias called
mail.*. With this setup, any domain that is pointed to your server and that has
an A record called "mail", will be able to get to the webmail interface by
simply going to http://mail.whateverdomain.com. This is a pretty cool little
feature and makes accessing the webmail interface easy for all of your users.
ServerAdmin postmaster@mydomain.com - The server administrative contact. This
is not required, but I like to include it.
DocumentRoot /var/www/webmail- The document root of your webmail interface.
This will vary, depending on where you chose to install Squirrelmai. In this
example, you can see that I installed it at /var/www/webmail
</VirtualHost> - The closing tag to the virtualhost.
Make sure you restart Apache after making the above changes.
Ok, now that Apache is all configured, let's test the new webmail interface...
http://www.yourdomain.com/webmail
We'll sign in with the postmaster account under the domain you should have
created earlier using Vqadmin...
Username: postmaster@yourdomain.com
Password: your_password
If all has gone well, Squirrelmail should log your right into your account!
From here you will be able to both send and receive mail as well as a host of
other additional functions. Again, Squirrelmail has tons of really cool
plugins, and you can check them out at Squirrelmail's_plugins_page. Installing
the plugins is pretty easy and their site can help you out. Now that was nice
and painless, wasn't it? If I had tried to explain installing Horde instead,
you would probably be holding a gun to your head right now, wishing for quick
end to the misery. OK, I'm only kidding. :)
Now, I'm going to cover the addition of 1 Squirrelmail plugin. Keep in mind,
there are tons of other plugins available. We're going to install the
"change_pass" plugin which will allow our mail users to change their passwords
from the Squirrelmail interface. This is made possible by the installation of
Courierpassd that we did when we installed Courier-imap in the previous step.
So here goes...
cd /path/to/squirrelmail_directory/plugins(example: cd /var/www/webmail/
plugins)
Download the module...
wget http://squirrelmail.org/
countdl.php?fileurl=http%3A%2F%2Fwww.squirrelmail.org%2Fplugins%2Fchange_pass-
2.6-1.4.x.tar.gz
Unpack the module...
tar zxvf change_pass-2.6-1.4.x.tar.gz
Remove the tarball of the module...
rm -rf change_pass-2.6-1.4.x.tar.gz
Now let's go and add the module into Squirrelmail...
cd /path/to/squirrelmail directory/config
Run the Squirrelmail configuration tool...
./conf.pl
```

Choose the option for "plugins". On my version of Squirrelmail, this was option 8. Once you are in the modules menu you should see the "change\_pass" module on the list of available, but inactive, modules. You can add the "change\_pass" module by simply typing the number associated with the module and then hitting enter. Once the module appears on the active module list, go ahead and save the configuration changes and then exit out of the configuration tool. Alright! You should be all set now. All that's left to do log into Squirrelmail and try out the password change tool!

That's it for Squirrelmail. Now let's move on to the next step.

Proceed\_to\_Part\_14

|     | Color_Coded_Qmail_Installation_Key |                                    |  |
|-----|------------------------------------|------------------------------------|--|
| İΙ  | Regular Black Text                 | Qmail installation notes and       |  |
|     | ;                                  | summaries_by_the_authorMe_talking. |  |
| ĺĺ  | Bold Black Text                    | Commands to be run by you, the     |  |
| İİ  |                                    | installer                          |  |
| İİ  | Bold_Maroon_Text_                  | _Special_notes_for_Redhat_9_users  |  |
| ÍÍ  | Bold_Red_Text_                     | _Vital_and/or_critical_information |  |
| i i | Regular/Bold Purple text           | Denotes helpful tips and hints or  |  |
| İİ  | <u> </u>                           | hyperlinks                         |  |
| İİ  | Regular_Orange_Text_               | _Command_line_output               |  |
| Cp  | Regular green text                 | Denotes the contents of a file or  |  |
| İİ  | Íi                                 | script                             |  |

\_The\_Rocks\_Project\_

###### clamspam\_rh.htm ######

QMR\_in\_PDF/Text\_format QMR\_mirror\_project

Latest QMR release: | | \_\_\_\_\_\_2.0.9\_-\_08/01/2004\_\_\_\_\_|

home | about | the\_installation | scripts\_&\_utilities | faq | contact | links | donations | journal | mailing\_list | list\_archive | qmr\_forum

# Part 14 - Clam Antivirus & SpamAssassin (Redhat)

In this next step we will install Clam Antivirus and SpamAssassin. ClamAV is a global email virus scanner that scans all incoming email and quarantines infected files. SpamAssassin is a spam filter that grades each incoming e-mail based on a ruleset and then labels e-mail as spam should the e-mail message exceed a certain score. Once we have both of these jewels installed, we will tie them into qmail via qmail-scanner, which gets installed on the next step. Now let's install Clam Antivirus and SpamAssassin...

First, let's make sure you have all the required perl modules and required packages. All of the perl modules below are required for Spamassassin and Qmail-Scanner to work. I'll talk more about this further down in the install. You will need these Perl Modules:

Digest::SHA1

```
Digest::HMAC
Net::DNS
Time::HiRes
HTML:: Tagset
HTML::Parser
```

You will also need these other packages:

perl-suidperl

unzip

If you don't have perl-suidperl or unzip installed, you will find RPM's of these 2 packages included in the Qmailrocks package.

```
- Helpful Hints -
                      _Checking/Installing_Perl_Modules_
|How_do_I_know_if_my_server_has_these_perl_modules?
The following script will check your system for the above modules.
You MUST run this script as a NON-ROOT user!!
/downloads/qmailrocks/scripts/util/check_perlmods.script
If you see an output similar to this: /usr/lib/perl5/5.6.1/i386-linux/Time/
HiRes.pm
Your are good to go!However, if you get a "not found" type response for any
of the above modules, you will need to install them.
Ok,_so_if_I_don't_have_the_module(s),_how_do_I_down_and_install_it(them)?
There are 3 main ways you can do this:
1. Redhat's "up2date" utility (reccomended): Redhat Network members can
easily install every perl module and package that is required above with the
exception of "Mail-Spamassassin", which is available in the "perlmods"
directory of the Qmailrocks package. If you are a Redhat Network member and
would like to see an example of how to install using the "up2date" utility,
click here.
2. Qmailrocks included RPM's and source packages: If you are not a member of
Redhat Network, I've included RPM and source versions of all needed perl
modules. These can be found in the "perlmods" directory of the Omailrocks
package. If you want to see an example of how to install these RPM's or
source packages, click_here. I try to keep these packages as current as
possible, but you can always fine the latest versions at Redhat's_download
site.
```

1. Directly from CPAN: Go to http://www.cpan.org, get the module and install it. Alternatively, you can use the command line CPAN utility to connect to CPAN\_and\_install\_the\_module.\_

Ok, so at this point you should have all of the above Perl modules installed on your system. In addition, as noted above, you will also need to have "unzip" and "perl-suidperl" packages installed. So let's install Clam Anti Virus and Spammassin..

```
Installing Clam Anti Virus...
cd /downloads/qmailrocks/
rpm -Uvh clamav-x.x-x.x.rpm
rpm -Uvh clamav-devel-x.x-x.x.rpm
At this point, you'll need to edit the /etc/clamav.conf file, modifying the
following lines.
vi /etc/clamav.conf
"Example" - should be commented out.
```

"LogFile" - should be set to /var/log/clamav.log

"LogTime" - should be uncommmented. "LogSyslog" - should be uncommented.

"ScanMail" - should be uncommented.

touch /var/log/clamav.log

chown clamav:clamav /var/log/clamav.log

Now I'm going to throw in a small customization to Clam AV...

mv /usr/bin/clamdscan /usr/bin/clamdscan.orig

ln -s /usr/bin/clamscan /usr/bin/clamdscan

Ok, Clam AV is now installed, but let's go ahead and set it up so that it will auto-update every night with the latest virus definitions! First we will want to set up the proper logging for the updater.... touch /var/log/clam-update.log chmod 600 /var/log/clam-update.log chown clamav:clamav /var/log/clam-update.log Now let's make sure the server is able to get updates for Clam Antivirus... /usr/bin/freshclam -l /var/log/clam-update.log If the server is able to get updates, you should see an output similar to this: [root@somewhere /var/log]/usr/local/bin/freshclam -1 /var/log/clam-update.log ClamAV update process started at Fri Jun 11 10:45:01 2004 Reading CVD header (main.cvd): OK main.cvd is up to date (version: 23, sigs: 21096, f-level: 2, builder: ddm) Reading CVD header (daily.cvd): OK Downloading daily.cvd [\*] daily.cvd updated (version: 349, sigs: 787, f-level: 2, builder: ccordes)

daily.cvd updated (version: 349, sigs: 787, f-level: 2, builder: ccordes) Database updated (21883 signatures) from database.clamav.net (80.69.67.3). Woohoo! You're updated with the latest virus definiations from the Clam database!

Now we just set a crontab to run every night, which will run the auto-update procedure! In the example below, I've set mine to run every day at 2:00 AM. crontab -e (make sure you run this command as root)

0 2 \* \* \* /usr/bin/freshclam --quiet -l /var/log/clam-update.log Now save your new crontab and exit. That's it! We're all done with Clam Anti Virus! You will now have a server-wide e-mail virus scanner that updates itself every night with the latest and greatest virus definitions!

## - Helpful Hints -\_Knowing\_Clam\_Anti\_Virus\_

1) Clam AV works pretty well right out of the box. However, there is a configuration file created at /etc/clamav.conf in case you want to customize it to your liking.

- 3) Clam logs to /var/log/clamav.log
- 4) When Clam detects an e-mail that contains a potential virus, the following will happen:
- a) Clam AV quarantines the e-mail in /var/spool/qmailscan/quarantine
- |- b) Clam AV will send a notification of the detection and quarantine to | whoever you configure it to send notifications to. When we install Qmail- | Scanner further down this page, we will tell it what people to notify when a | virus is detected. If you configure Qmail-Scanner by my rules, it will send 1 | notification to the system administrator. However, it can also send a | notification to the sender and the recipient as well, if you configure it to | do\_so.\_\_\_\_

Now let's install Spamassassin...

Note: Spamassassin utilizes port 783 to properly scan and release e-mail. If you have a firewall on your server, you will need to open up port 783 going in and out.

Redhat 9 and RHE users: You may find, when installing Spamassassin, that a version of it is already installed on the system. If so, I would recommend uninstalling that RPM and installing the ones listed here. But it's up to you.

If you don't have the Mail::Spamassassin Perl module installed on your system, let's install it now...

cd /downloads/qmailrocks/perlmods/rpms/

rpm -Uvh perl-Mail-SpamAssassin-2.63-1.i386.rpm

Now let's install the Spamassassin RPMs

cd /downloads/qmailrocks/

rpm -Uvh spamassassin-tools-2.63-1.i386.rpm

rpm -Uvh spamassassin-2.63-1.i386.rpm Alright. Now we're going to add a user/group called "spamd" under which Spamassassin will be run... groupadd spamd useradd -g spamd -s /bin/false spamd And now let's set some config options... vi /etc/sysconfig/spamassassin Add the following line.. SPAMDOPTIONS="-x -u spamd -H /home/spamd -d" Save and exit from the file. vi /etc/mail/spamassassin/local.cf Add the following line... required\_hits 5 Save and exit from the file. Now start up Spamassassin... /etc/rc.d/init.d/spamassassin start Now let's see if Spamassassin is running... ps aux | grep spamd You should the following info concerning spamassassin. The PID might differ on your system, but you get the idea. spamd 3734 0.2 2.0 24992 20808 ? S 14:21 0:01 /usr/bin/spamd -x -u spamd -H / home/spamd -d If all has gone well, both Spamassassin and Clam Anti Virus should now be installed! With both of these programs installed, we can now install Qmail-

Proceed\_to\_Part\_15

| Color_Coded_Qmail_Installation_Key |                                 |                                |
|------------------------------------|---------------------------------|--------------------------------|
| j 1                                | Regular Black Text   Qmai       | l installation notes and       |
|                                    | _  summa                        | ries_by_the_authorMe_talking.  |
|                                    | Bold Black Text   Comm          | nands to be run by you, the    |
| İİ                                 | _   insta                       | aller                          |
| İİ                                 | _ Bold_Maroon_Text_ _Spec       | cial_notes_for_Redhat_9_users  |
| İİ                                 | _ Bold_Red_Text_ _Vita          | al_and/or_critical_information |
| İİ                                 | Regular/Bold Purple text   Deno | otes helpful tips and hints or |
| İİ                                 | _   hyper                       | clinks                         |
| İİ                                 | _ Regular_Orange_Text_ _Comm    | nand_line_output               |
| Cp                                 | Regular green text   Deno       | otes the contents of a file or |
| İİ                                 | scrip                           | ot                             |

\_The\_Rocks\_Project\_

##### qmailscanner\_rh.htm ######

Scanner.

Part 15 - qmail-scanner w/qms-analog

| donations | journal | mailing\_list | list\_archive | qmr\_forum

```
(Redhat)
If you will recall, when we compiled qmail earlier in this installation, we
applied a patch to qmail called "qmailqueue.patch". This patch allows qmail to
be configured to run with a substitute queuing mechanism. That's exactly what
were about to do here. We're going to tell qmail to use Qmail-Scanner as the
queuing mechanism.
Qmail-scanner is going to allow us to integrate Clam Antivirus and SpamAssassin
into our qmail server's mail queue. Once qmail-scanner is installed, there will
be a master script that is filled with configuration options that help you to
tailor the functionality of Clam Antivirus and SpamAssassin to your needs. To
expand the number of configuration options, we are also going to apply a patch
to qmail-scanner. For this patch, we will be using Mark_Teel's_qms-analog
patch. Qms-analog incorporated the widely used qmail-scanner-st patch but it
also adds some cool reporting functionality as well which we will utilize later
in this installation guide. So let's get on it!
cd /downloads/qmailrocks
Unpack qmail-scanner...
tar zxvf qmail-scanner-1.22.tgz
Now unpack qms-analog...
tar zxvf qms-analog-0.3.4.tar.gz
Install qms-analog itself. This will come in handy in the next step when we
install Qmailanalog.
cd qms-analog-0.3.4
make all
Next, we copy needed qms-analog files to the qmail-scanner source directory...
qmail-scanner-1.22-st-qms-YYYYMMDD.patch
/downloads/qmailrocks/qmail-scanner-1.22/
cp qms-config-script /downloads/qmailrocks/qmail-scanner-1.22/
Now, let's apply the qms-analog patch...
cd /downloads/qmailrocks/qmail-scanner-1.22
chmod 755 qms-config-script
patch -p1 <
qmail-scanner-1.22-st-qms-YYYYMMDD.patch
Now continue with the qmail-scanner installation...
useradd -c "Qmail-Scanner Account" -s /bin/false qscand
Now we will configure qmail-scanner and install it. Ordinarily, you would run
the ./configure script to configure and install qmail-scanner. However, Mark
Teel has donated a handy little config script that does most of the work for
you. This script is called "qms-config-script" and, if you look above, you
should have already copied this config script into the qmail-scanner source
directory.
How you go about configuring and installing qmail-scanner from this point on
depends on how you server's installation of Perl is configured. For the
purposes of this installation, there are 2 Perl setups.
1. Perl is configured to allow for setuid functions.
2. Perl is not configured for setuid functionality and, in fact, does not
permit it.
We'll start off with the configuration step for a server that allows setuid.
However, if you run into setuid errors, you can jump to a set of instructions
for servers that do not allow setuid functionality.
So let's do it...
First, you need to configure the script for your needs...
cd /downloads/qmailrocks/qmail-scanner-1.22
vi qms-config-script
You will notice several fields that need to be customized to fit your needs.
Let's have a look. I've highlighted the fields you should customize in RED
#!/bin/sh
if [ "$1" != "install" ]; then
INSTALL=
```

else

```
INSTALL="--install"
./configure --domain yourdomain.com \
--admin postmaster \
--local-domains "yourdomain.com, yourotherdomain.com" \
--add-dscr-hdrs yes \
--dscr-hdrs-text "X-Antivirus-MYDOMAIN" \
--ignore-eol-check yes \
--sa-quarantine 0 \
--sa-delete 0 \
--sa-reject no \
--sa-subject ":SPAM:" \
--sa-delta 0 \
--sa-alt yes \
--sa-debug no \
--notify admin \
"$INSTALL"
Now save and exit out of the config file. That was easy, wasn't it.
And now we will run a test config for qmail-scanner...
./qms-config-script
Answer YES to all questions. If you get no errors, you can then run the script
in "install" mode and this will install qmail-scanner on your server.
If the config test produced any error messages, stop here!
If you got a "setuid" related error when you ran the above script it is most
likely due to you Perl installation not supporting setuid functionality. You
can click_here_for_alternate_non-setuid_configuration_instructions.
If_you_get_any_other_errors,_check_out_these_troubleshooting_tips._
If you didn't get any errors on the test run above, then you should be ok to
run the "real" installation script below. So let's do it...
./qms-config-script install
Again, answer YES to all questions. If you get no errors, you can then run the
script in "install" mode and this will install qmail-scanner on your server. If
you do get errors, check out these troubleshooting_tips.
And now all that's left for qmail-scanner is to initiate the version file and
the perlscanner database...
First, we'll initialize the version file. This command also helps to keep your
server's /var/spool/qmailscan folder clear of rogue files that can develop when
SMTP sessions are dropped. You may want to stick this command into your
server's crontab and run it once a day. You'll see more on this in the
"maintaining your qmail server" step near the end of this tutorial.. So let's
run it...
setuidgid qscand /var/qmail/bin/qmail-scanner-queue.pl -z
And now we will generate a new perlscanner database for qmailp-scanner. For
future reference, it's a good idea to run this next command whenever you
upgrade qmail-scanner. You'll see more on this in the "maintaining your qmail
server" step near the end of this tutorial. So let's do i t...
setuidgid qscand /var/qmail/bin/qmail-scanner-queue.pl -g
A successful database build should produce the following output:
perlscanner: generate new DB file from /var/spool/qmailscan/quarantine-
attachments.txt
perlscanner: total of 9 entries.
And now one final ownership check...
chown -R qscand:qscand /var/spool/qmailscan
Woohoo, qmail-scanner is installed! Now it's time to tie qmail-scanner into
qmail itself.
vi /var/qmail/supervise/qmail-smtpd/run
To instruct Qmail to use Qmail-Scanner as the alternative queuing mechanism, we
add the following line to the SMTP "run" script right under the first line (#!/
```

```
bin/sh):
QMAILQUEUE="/var/qmail/bin/qmail-scanner-queue.pl" export QMAILQUEUE
..and we change the "softlimit" in that same script...
change softlimit to 40000000
Note: It is absolutely vital that you change the "Softlimit" setting in this
script. If you don't, qmail may fail to deliver mail!!!
So now the qmail-smtp/run file should look like this:
#!/bin/sh
QMAILQUEUE="/var/qmail/bin/qmail-scanner-queue.pl" export QMAILQUEUE
QMAILDUID=`id -u vpopmail`
NOFILESGID=`id -g vpopmail`
MAXSMTPD=`cat /var/qmail/control/concurrencyincoming`
LOCAL=`head -1 /var/qmail/control/me`
if [ -z "$QMAILDUID" -o -z "$NOFILESGID" -o -z "$MAXSMTPD" -o -z "$LOCAL" ];
then
echo QMAILDUID, NOFILESGID, MAXSMTPD, or LOCAL is unset in
echo /var/qmail/supervise/qmail-smtpd/run
exit 1
fi
if [ ! -f /var/qmail/control/rcpthosts ]; then
echo "No /var/qmail/control/rcpthosts!"
echo "Refusing to start SMTP listener because it'll create an open relay"
exit 1
fi
exec /usr/local/bin/softlimit -m 40000000 \
/usr/local/bin/tcpserver -v -R -l "$LOCAL" -x /etc/tcp.smtp.cdb -c "$MAXSMTPD"
-u "$QMAILDUID" -g "$NOFILESGID" 0 smtp \
/var/qmail/bin/qmail-smtpd your_domain.com \
/home/vpopmail/bin/vchkpw /usr/bin/true 2>&1
Once you've got the qmail-smtpd file modified, save the changes and exit from
the file. Now we will finalize the qmail-scanner installation by going over
some post-install configuration options. After that, we'll fire everything up
and take qmail-scanner for a test drive!
Click_Here_to_continue
If your Perl installation does NOT allow for setuid functionality
 cd /downloads/qmailrocks/qmail-scanner-1.22/contrib
make install
Now we will customize the qmail-scanner configuration script...
 cd /downloads/qmailrocks/qmail-scanner-1.22
 cp /downloads/qmailrocks/qms-analog-0.3.4/qms-config-script-cwrapper ./
 vi qms-config-script-cwrapper
You will notice several fields that need to be customized to fit your needs.
 Let's have a look. I've highlighted the fields you should customize in RED
 #!/bin/sh
 if [ "$1" != "install" ]; then
 INSTALL=
 else
 INSTALL="--install"
 ./configure --domain yourdomain.com \
 --admin postmaster \
 --local-domains "yourdomain.com, yourotherdomain.com" \
 --add-dscr-hdrs yes \
 --dscr-hdrs-text "X-Antivirus-MYDOMAIN" \
 --ignore-eol-check yes \
 --sa-quarantine 0 \
 --sa-delete 0 \
 --sa-reject no \
```

```
--sa-subject ":SPAM:" \
--sa-delta 0 \
--sa-alt yes \
--sa-debug no \
--notify admin \
|--skip-setuid-test \setminus
"$INSTALL"
Now save and exit out of the config file. That was easy, wasn't it.
And now we will run a test config for qmail-scanner...
./qms-config-script-cwrapper
Answer YES to all questions. If you get no errors, you can then run the
script in "install" mode and this will install qmail-scanner on your server.
If you do get errors, check out these troubleshooting_tips.
./qms-config-script-cwrapper install
Again, answer YES to all questions. If you get no errors, you can then run
the script in "install" mode and this will install qmail-scanner on your
server. If you do get errors, check out these troubleshooting_tips.
vi /var/qmail/bin/qmail-scanner-queue.pl
Then change the first line of /var/qmail/bin/qmail-scanner-queue.pl
to "#!/usr/bin/perl (in other words, remove the "-T" from the perl call.)
chmod 0755 /var/qmail/bin/qmail-scanner-queue.pl
And now all that's left for qmail-scanner is to initiate the version file and
the perlscanner database...
First, we'll initialize the version file. This command also helps to keep
your server's /var/spool/qmailscan folder clear of roque files that can
develop when SMTP sessions are dropped. You may want to stick this command
into your server's crontab and run it once a day. You'll see more on this in
the "maintaining your qmail server" step near the end of this tutorial.. So
let's run it...
/var/qmail/bin/qmail-scanner-queue -z
And now we will generate a new perlscanner database for qmailp-scanner. For
future reference, it's a good idea to run this next command whenever you
upgrade qmail-scanner. You'll see more on this in the "maintaining your qmail
server" step near the end of this tutorial. So let's do i t...
/var/qmail/bin/qmail-scanner-queue -g
A successful database build should produce the following output:
perlscanner: generate new DB file from /var/spool/gmailscan/guarantine-
attachments.txt
perlscanner: total of 9 entries.
And now one final ownership check...
chown -R qscand:qscand /var/spool/qmailscan
Woohoo, qmail-scanner is installed! Now it's time to tie qmail-scanner into
qmail itself.
vi /var/qmail/supervise/qmail-smtpd/run
To instruct Qmail to use Qmail-Scanner as the alternative queuing mechanism,
we add the following line to the SMTP "run" script right under the first line
(#!/bin/sh):
QMAILQUEUE="/var/qmail/bin/qmail-scanner-queue" export QMAILQUEUE
..and we change the "softlimit" in that same script...
change softlimit to 40000000
Note: It is absolutely vital that you change the "Softlimit" setting in this
script. If you don't, qmail may fail to deliver mail!!!
So now the qmail-smtp/run file should look like this:
#!/bin/sh
QMAILQUEUE="/var/qmail/bin/qmail-scanner-queue" export QMAILQUEUE
|QMAILDUID=`id -u vpopmail`
|NOFILESGID=`id -q vpopmail`
MAXSMTPD=`cat /var/qmail/control/concurrencyincoming`
LOCAL=`head -1 /var/qmail/control/me`
```

```
if [ -z "$QMAILDUID" -o -z "$NOFILESGID" -o -z "$MAXSMTPD" -o -z "$LOCAL" ];
 then
 echo QMAILDUID, NOFILESGID, MAXSMTPD, or LOCAL is unset in
 echo /var/qmail/supervise/qmail-smtpd/run
fi
 if [ ! -f /var/qmail/control/rcpthosts ]; then
 echo "No /var/qmail/control/rcpthosts!"
 echo "Refusing to start SMTP listener because it'll create an open relay"
 exit 1
fi
 exec /usr/local/bin/softlimit -m 40000000 \
 /usr/local/bin/tcpserver -v -R -l "$LOCAL" -x /etc/tcp.smtp.cdb -
 c "$MAXSMTPD"
 -u "$QMAILDUID" -g "$NOFILESGID" 0 smtp \
/var/qmail/bin/qmail-smtpd your domain.com \
 /home/vpopmail/bin/vchkpw /usr/bin/true 2>&1
 Once you've got the gmail-smtpd file modified, save the changes and exit from
 the file. Now we will finalize the qmail-scanner installation by going over
some post-install configuration options. After that, we'll fire everything up
 and take qmail-scanner for a test drive!
Click_Here_to_continue_
To activate all the changes we just made, we're going to have to completely
stop and restart qmail.
Stop it...
qmailctl stop
and start it...
qmailctl start
And a quick check of the qmail processes, just to be safe..
qmailctl stat
Now it's time to test the whole damn thing to see if Qmail-Scanner,
Spamassassin and Clam AV are all working correctly. Fortunately, Qmail-Scanner
comes with it's own testing script that does a fantastic job. So let's test it!
cd /downloads/qmailrocks/qmail-scanner-1.22/contrib
chmod 755 test_installation.sh
./test_installation.sh -doit
A successful test should produce the following output. 2 messages should be
quarantined by Clam Antivirus in /var/spool/quarantine/new and 2 messages
should be set to whatever mailbox you specified in the Qmail-scanner
configuration script. Don't worry if you don't get virus notification emails.
The normal notification emails that get sent out upon virus detection usually
don't work during the test.
setting QMAILQUEUE to /var/qmail/bin/qmail-scanner-queue.pl for this test...
Sending standard test message - no viruses...
done!
Sending eicar test virus - should be caught by perlscanner module...
done!
Sending eicar test virus with altered filename - should only be caught by
commercial anti-virus modules (if you have any)...
Sending bad spam message for anti-spam testing - In case you are using
SpamAssassin...
Done!
Finished test. Now go and check Email for postmaster@mydomain.com
If you get 2 messages in your inbox and you see 2 messages in the quarantine
folder, it's time to crack open a cold one! You've successfully installed all 3
packages! Woohoo!
```

```
- Helpful Hints - | _____Post_Install_configuration_tips_for_Qmail-Scanner_____
```

Although Qmail-Scanner should work pretty much "out of the box" so to speak, you can make some customizations to it's configuration by editing the qmailscanner-queue.pl script located at /var/qmail/bin/qmail-scanner-queue.pl. The qmail-scanner-queue.pl script controls a lot of the functionality of both Clam AV and Spamassassin. Check it out for yourself and you will see that there are quite a few items you have control over. I wouldn't recommend touching most of them. In fact, the only setting that I changed in mine is in the Spamassassin section: Can I have Spamassassin tag suspected spam with a custom subject line? Yes. Edit the /var/qmail/bin/qmail-scanner-queue.pl file and find the following line: my \$spamc subject=`:SPAM:`; Now type a custom spam subject. This subject line will be added to any mails that Spamassassin tags as suspected spam. Here's an example: my \$spamc\_subject=`Hi, I'm Spam`; The "spamc\_subject" setting determines what message Spamassassin will append to the "subject" of e-mails which it deems as SPAM. Can I delete e-mails that Spamassassin labels as spam? Yes. Edit the /var/qmail/bin/qmail-scanner.pl file and find the following line: my \$sa delete='0'; Now replace the '0' with a number that represents how far above your SpamAssassin "required\_hits" variable that Qmail-scanner should start deleting messages at. For example, if you SpamAssassin required\_hits variable is set to "5" and you set the "sa\_delete" variable to "1.0", then any message that has a spam score of 1.0 over the "5" mark would be deleted. In other words, any mail with a score of 6 or more would be trashed automatically. So for this example, you would change the "sa\_delete" variable as follows: my \$sa\_delete='1.0'; Is is safe to tell qmail-scanner to delete e-mails that SpamAssassin marks as spam? detecting real spam and leaving legitimate e-mail alone. I've been using it safe in telling it to just delete the stuff.

Spamassassin has been tested to have up to a 99% accuracy rating in terms of for over a year now and have never gotten a false positive. Therefore, I feel

There are a host of other Spam and Virus handling directives that can be customized with the qmail-scanner.pl file. You can check out the qmailscanner patch website at http://xoomer.virgilio.it/j.toribio/qmail-scanner/ for all the details.

Other\_than\_that,\_I\_left\_my\_qmail-scanner-queue.pl\_script\_as\_is.\_

## Summary of functionality:

If you've gotten to this point, you should have Clam Anti-Virus, Spamassassin and Qmail-Scanner all working together. When a messages comes into the server, Qmail-Scanner takes the message and pipes it out to both Clam Anti-Virus and Spamassassin. If the message contains a virus, Clam AV quarantines it a /var/ spool/qmailscan/quarantine and then send a notification e-mail to whoever you specified in the Qmail-Scanner installation. If the message does not contain a virus, it is then scanned by Spamassassin. Depending on the score that Spamassassin assigns to the message and whether or not that score breaks the SPAM threshold set by you in the /var/qmail/.spamassassin/user\_prefs file, Spamassassin will either let the message go unaltered to its destination or it will tag the message as SPAM. If the message is tagged as SPAM, it will still arrive at its destination, but with an altered "subject" that will signal to the recipient that this was tagged as SPAM. The text that gets appended to the "subject" of the e-mail is set in the /var/qmail/bin/qmail-scanner-queue.pl file. (For example: If you set qmail-scanner-queue.pl to tag all SPAM with "HI, I'M SPAM!", mail tagged as such will be delivered to the recipient with "HI, I'M SPAM" added to the subject. Once the message is tagged, the recipient can then configure his/her mail client to deal with those tagged message in whatever manner he/she sees fit. Alternatively, you can tell Spamassassin to

delete all suspected spam messages (like I do). You can find directions for this in the "Hints" box above.

Proceed\_to\_Part\_16

|          | Color_Coded_Qmail_Installation_Key |                                    |  |
|----------|------------------------------------|------------------------------------|--|
| <u> </u> | Regular Black Text                 | Qmail installation notes and       |  |
| İİ       |                                    | summaries_by_the_authorMe_talking. |  |
| į į      | Bold Black Text                    | Commands to be run by you, the     |  |
| ii       |                                    | installer                          |  |
| ii_      | Bold_Maroon_Text_                  | _Special_notes_for_Redhat_9_users  |  |
| İİ       | Bold_Red_Text_                     | Vital_and/or_critical_information  |  |
| į į      | Regular/Bold Purple text           | Denotes helpful tips and hints or  |  |
| ii       |                                    | hyperlinks                         |  |
| İİ       | Regular_Orange_Text_               | _Command_line_output               |  |
| Cp       | Regular green text                 | Denotes the contents of a file or  |  |
| İİ       |                                    | script                             |  |

\_The\_Rocks\_Project\_

##### qmailanalog.htm #####

QMR\_in\_PDF/Text\_format QMR\_mirror\_project

home | about | the\_installation | scripts\_&\_utilities | faq | contact | links | donations | journal | mailing\_list | list\_archive | qmr\_forum

Part 16 - QmailAnalog w/qlogtools & qms-analog Qmailanalog performs some basic log analysis on those qmail log files and then outputs them to a desired location. In my case, I run qmailanalog every night and output the results to e-mail. Along with qmailanalog, we're going to install the "qlogtools" package. Qlogtools, as its name implies, provides an array of tools which can be used to analyze the qmail logs. We're going to use one of the qlogtool packages, tai64n2tai, to convert the timestamps on the log files from a machine readable format to a human readable format which will come to us when we get the finished report. After we've installed both Qmailstats and Qlogtools, we will create a script which you can run on a nightly basis to generate e-mail stats. The script will also incorporation qms-analog, which we installed with qmail-scanner previously. The qms-analog output will give add qmail-scanner stats to our nightly report.

First, let's install qmailanalog...
cd /downloads/qmailrocks/

tar zxvf qmailanalog-0.70.tar.gz

cd qmailanalog-0.70

|RH 9/RHEL/Fedora/Slackware 9.x users: You will need to patch qmailanalog with | an additional errno patch: | patch\_<\_/downloads/qmailrocks/patches/0.70-errno.patch\_\_\_\_\_|

```
make && make setup check
That's it. Qmailanalog is installed!
Now let's install qlogtools...
cd /downloads/qmailrocks/
tar zxvf glogtools-3.1.tar.gz
cd qlogtools-3.1
RH 9/RHEL/Fedora/Slackware 9.x users: You will need to patch qlogtools with an
additional errno patch:
     patch < /downloads/qmailrocks/patches/qloqtools errno.patch</pre>
mkdir /usr/local/man(if directory already exists, you're good to go)
make
./installer
OK. The glogtools library of tools should now be installed.
Now we will implement a script to run Qmailanalog and then you can hook that
script into the server's crontab to get stats generated every night.
The script below is a solid script that sends an email to the server
administrator with both the qmailanalog output as well as qms-analog's readout
of qmail-scanner's activities. Pretty sweet, huh?
vi /var/qmail/bin/qmailstats
#!/bin/sh
# Qmailanalog invocation script
PATH=/usr/local/qmailanalog/bin:/var/qmail/bin:/bin:/usr/bin:/usr/local/bin
QMAILSTATS="/tmp/q.$$"
EMAILMSG="/tmp/qms.$$"
umask 077
cat /var/log/qmail/qmail-send/* /var/log/qmail/qmail-pop3d/* /var/log/qmail/
qmail-smtpd/* | tai64n2tai | awk '{$1=substr($1,1,index($1,".")+6);print}' |
matchup > $QMAILSTATS 5>/dev/null
DATE=`date +'%D'`
echo "To: postmaster@yourdomain.com" > $EMAILMSG
echo "From: postmaster@yourdomain.com" >> $EMAILMSG
echo "Subject: Nightly Qmail Stats Report for $DATE" >> $EMAILMSG
echo "" >> $EMAILMSG
echo "" >> $EMAILMSG
echo
>> $EMAILMSG
zoverall < $QMAILSTATS >> $EMAILMSG
echo "" >> $EMAILMSG
echo "" >> $EMAILMSG
echo
>> $EMAILMSG
zfailures < $QMAILSTATS >> $EMAILMSG
echo "" >> $EMAILMSG
echo "" >> $EMAILMSG
echo
>> $EMAILMSG
zdeferrals < $QMAILSTATS >> $EMAILMSG
echo "" >> $EMAILMSG
echo "" >> $EMAILMSG
echo
>> $EMAILMSG
echo "~~~~~~~ L a s t 2 4 H o u r s
~~~~~" >> $EMAILMSG
cat /var/spool/qmailscan/qms-events.log | qms-analog 24 >> $EMAILMSG
echo
```

```
>> $EMAILMSG
echo "~~~~~~ A l l R e c o r d s
~~~~~~" >> $EMAILMSG
cat /var/spool/qmailscan/qms-events.log | qms-analog 0 >> $EMAILMSG
cat $EMAILMSG | qmail-inject
rm -f $QMAILSTATS
rm -f $EMAILMSG
Now set the script executable...
chmod 750 /var/qmail/bin/qmailstats
Now run the script...
/var/qmail/bin/qmailstats
Check your email and you should get a report with some pretty cool stuff in it!
Your report should look something_like_this.
OK, if the qmailstats script is working, you will now want to create a crontab
entry to run this script every night.
So, as the "root" user let's set up a cron entry...
crontab -e
0 3 * * * /var/qmail/bin/qmailstats 1>/dev/null 2>/dev/null
Save and exit from the crontab editor and you should be all set. The above entry
will run the qmailstats script every night at 3:00AM.
                              Proceed_to_Part_17
                      _Color_Coded_Qmail_Installation_Key_
                      Regular Black Text | Qmail installation notes and
                                       ____|summaries_by_the_author._Me_talking.
                         Bold Black Text | Commands to be run by you, the
                                         _|installer._
                       __Bold_Maroon_Text_|_Special_notes_for_Redhat_9_users.__
                          _Bold_Red_Text_|_Vital_and/or_critical_information._|
                 Regular/Bold Purple text | Denotes helpful tips and hints or
                                       ____|hyperlinks.__
                     _Regular_Orange_Text_|_Command_line_output._____
                      Regular green text | Denotes the contents of a file or
 Ср
                                        _|script._
home | about | the_installation | scripts_&_utilities | faq | contact | links |
        donations | journal | mailing_list | list_archive | qmr_forum
        <?php require_once('http://www.qmailrocks.org/modified.php'); ?>
                             _The_Rocks_Project_
##### qtrap.php ######
QMR_in_PDF/Text_format
QMR_mirror_project
                                        Latest QMR release:
                                       __2.0.9_-_08/01/2004_
home | about | the_installation | scripts_&_utilities | faq | contact | links
       | donations | journal | mailing_list | list_archive | qmr_forum
```

Part 17 - Installing Qtrap

Our final ingredient in this installation is going to be a domain level word filter, which I've named "Qtrap". This script is applied on a per domain basis

```
and serves as a "bad word" scanner to catch any spam that Spamassassin may have
missed. This filter serves as the last defense against SPAM before it arrived
in your inbox. I like this filter because it helps to get rid of any SPAM that
happens to make it by Spamassassin. Without any protection at all, my mailbox
gets a shit ton of SPAM every day. Within the first 3 months I enacted the
Qtrap filter, Qtrap logged over 9,000 deleted SPAM messages, none of which were
legitimate e-mails. My keyboard's delete key was very appreciated the extra
rest.
Any emails that are scanned and contain a banned word will be automatically
deleted and logged by the gtrap script. A whitelist feature now exists so that
individual addresses or domains can be exempt from the qtrap scan.
So let's install it...
cd /home/vpopmail
mkdir -p qtrap/logs
cd qtrap
cp /downloads/qmailrocks/scripts/qtrap/qtrap-2.0.0 ./qtrap.sh
Defining your whitelist:
vi qtrap.sh
You will see a block of code for the whitelist that looks like this:
whitelist_check () {
case $WHITELIST in
address@somewhere.com|address@somewhereelse.com|*entiredomain.com)
echo $SENDER found in whitelist on `date "+%D %H:%M:%S"` >> /home/vpopmail/
qtrap/logs/qtrap.log
exit 0;;
* )
;;
esac
The email addresses in the bold red text above should be substituted with any
email addresses that you wish to whitelist against the qtrap filter process.
Whitelisted addresses will be allowed to send you mail that contains "banned"
words. Un-whitelisted address will be scanned and their message deleted if it
contains a banned word. As you can see above, you can specify an individual
address (address@somewhere.com) or you can simply whitelist an entire domain
(*entiredomain.com).
Defining your "banned word" list:
within the qtrap.sh script you should see another section, below the whitelist
section of code, that looks like this:
checkall () {
case $BANNED_WORDS in
porn | PORN | Sex | SEX )
printout $BANNED WORDS
echo MESSAGE DROPPED from $SENDER because of $BANNED_WORDS on `date "+%D %H:%M:
%S"` >> /home/vpopmail/qtrap/logs/qtrap.log
exit 99;;
*)
;;
esac
The portion of the above section that I've highlighted in RED is the array of
"banned" words. Edit this array to your satisfaction. Make sure that each word
is seperated by a pipe "|" and keep in mind that the array is case sensitive.
So the words "SEX" and "Sex" are 2 different words. Also, excercise caution
here. You don't want to ban words that are used in everyday e-mails. For
example, you wouldn't want to ban the word "hello" or something like that. You
should only ban words that you are 100% sure you would never see in a
legitimate e-mail.
Now let's set up the logging directory...
touch /home/vpopmail/qtrap/logs/qtrap.log
chown -R vpopmail:vchkpw /home/vpopmail/qtrap
```

chmod -R 755 /home/vpopmail/qtrap

Now we will add this script into the mail path for a domain on our server.

cd /home/vpopmail/domains/yourdomain.com

vi .qmail-default

add the following line above the line that is already there

/home/vpopmail/qtrap/qtrap.sh

Here's an example:

.qmail-default before:

/home/vpopmail/bin/vdelivermail '' delete

,qmail-default after:

/home/vpopmail/qtrap/qtrap.sh

/home/vpopmail/bin/vdelivermail '' delete

Save these changes and that should be it. You don't have to restart anything. To test this last rule, try sending an e-mail to your mailbox and make sure that the test e-mail contains one of the words that you entered into the "bad word" list in the Qtrap script. If the filter is working right, the message should NOT arrive in your inbox. You should then be able to view the log file at /home/vpopmail/qtrap/logs/qtrap.log and see a log of the dropeed message corresponding to the time at which you sent the test message. The drop log should look something like this:

MESSAGE DROPPED from someone@somewhere.com because of some\_banned\_word onon 06/13/03 02:37:51

If the test was successfull, then that's it! Congratulations, you've completed the Qmailrocks.org Qmail installation. Have fun. The next couple steps discuss cleanup as well as some closing notes and suggestions.

Proceed\_to\_Part\_18

|    | Color_Coded_Qmail_Installation_Key |                                   |  |
|----|------------------------------------|-----------------------------------|--|
|    | Regular Black Text   (             | Qmail installation notes and      |  |
|    | s                                  | ummaries_by_the_authorMe_talking. |  |
|    | Bold Black Text   0                | Commands to be run by you, the    |  |
|    | ir                                 | nstaller                          |  |
| İİ | Bold_Maroon_Text_ _S               | Special_notes_for_Redhat_9_users  |  |
| İİ | Bold_Red_Text_                     | Vital_and/or_critical_information |  |
|    | Regular/Bold Purple text   I       | Denotes helpful tips and hints or |  |
|    | hy                                 | yperlinks                         |  |
| İİ | Regular_Orange_Text_ _(            | Command_line_output               |  |
| Cp | Regular green text   I             | Denotes the contents of a file or |  |
| Iİ | s                                  | cript                             |  |

\_The\_Rocks\_Project\_

##### maintain.php #####

QMR\_in\_PDF/Text\_format

QMR\_mirror\_project

Latest QMR release:

2.0.9\_-\_08/01/2004\_\_\_\_\_

home | about | the\_installation | scripts\_&\_utilities | faq | contact | links | donations | journal | mailing\_list | list\_archive | qmr\_forum

### Part 18 - Maintaining your qmail server

Once you've got your qmail server up and running, how do you take care of it? This page will cover the many answers to that question. So here goes.

```
| Table of contents:

| Making_sure_that_all_services_start_on_boot

| Maintaining_the_qmail_queue

| Maintaining_qmail-scanner

| Maintaining_SpamAssassin

| Maintaining_Clam_Antivirus

| Maintaining_current_software_versions

| Maintaining_the_qmail_logs

| Maintaining_administrative_mailboxes

| Maintaining_other_mailboxes

| Backing_up_your_qmail_server_____
```

Making sure that all services start on boot

If you've installed qmail correctly, it should already automatically start when you boot your server. However, you will want to make sure that all of the other needed services start as well.

--For Redhat users--

Starting Courier-imap on boot - make sure the following 2 lines exist in your server's /etc/rc.local file:

/etc/rc.d/init.d/imap start

/etc/rc.d/init.d/imaps start

Starting SpamAssassin on boot

Try running the "setup" command and check the system services area to see if SpamAssassin is listed and marked with a "\*" to start on boot. If SpamAssassin is not present in the system's "setup" tool, you can start it on boot by added the following line to the server's /etc/rc.local file

/etc/rc.d/init.d/spamd start

Starting Apache on boot

Try running the "setup" command and check the system services area to see if the "httpd" service is listed and marked with a "\*" to start on boot. If it is not present in the system's "setup" tool, you can start it on boot by added the following line to the server's /etc/rc.local file

/etc/rc.d/init.d/httpd start

--For Slackware users--

Make sure the following startup commands exist in your system's /etc/rc.local file:

Starting Courier-imap

/etc/rc.d/rc.imap start

/etc/rc.d/rc.imaps start

Starting SpamAssassin

/etc/rc.d/rc.spamd start

Starting Apache

/etc/rc.d/rc.httpd start(If you already have Apache configured to start on boot, you can omit this line)

Maintaining the qmail queue

It's usually not a bad idea to keep your qmail server's queue in check. Your qmail server's queue is located at /var/qmail/queue. However, it's just about impossible to look directly at the queue folders and be able to tell what's going on.

qmailctl stat - This, of course, shows you your qmail server's current status. Included in the stats is the current condition of the queue. You can use this to see how many messages are sitting in the queue.

qmHandle - This add-on tool allows more in depth viewing of the queue and it also allows you to perform administrative functions on the queue. You can find

instructions about installing qmHandle here. Once qmHandle is properly installed, running the command

"qmHandle" will provide a listing of all the possible commands possible. I'll go over a couple of them right now.

The "qmHandle -1" command will give you a complete listing all every message in the queue and a summary containing the date the message was sent, the sender and the intended recipient. The output for a single message might look like this:

6406395 (195, R)

Return-path: bob@somewhere.com[]
From: Bob Smith <bob@somewhere.com>
To: Frank Smith <frank@wherever.com>

Subject: Re: This weekend

Date: Mon, 16 Feb 2004 12:14:31 -0700

Size: 1482 bytes

The message number, 6406395, can be seen at the top of the message. If we wanted to delete this single message from the queue, we could do so with a command of "qmHandle -d6406395". The entire queue can be cleared out with the command "qmHandle -D".

queuelifetime - The "queuelifetime" setting for qmail determines how long messages can stay in the queue. By default, your qmail server will keep messages in the queue for 604,800 seconds, or 7 days. However, you can set a custom queuelifetime by creating a file called /var/qmail/control/ queuelifetime. The content of that file is a single line containing a number which represents the number of seconds the queue will hold any given message. If you want to set a custom queuelifetime, you might want to whip out the old calculator.

A little advice on handling your queue

You need to keep in mind that a queued message is NOT necessarily a BAD thing. The only time a message is queued for any length of time is when it is undeliverable at the time it is originally sent. A message is usually undeliverable for 1 of 2 reasons:

1) The receiving mail server is offline. If this is the case, when that mail server comes back online at a later time your qmail server will then be able to deliver that message. A perfect example of this is the Qmailrocks.org mailing list. At any given time there lots of messages in the mailing list server's queue. However, these messages usually get delivered eventually. As you can imagine, some people on the mailing list are probably using a new qmail server to house the mailbox with which they have signed up on the list with. Well, of course, since that person is new the qmail there is a chance that their server may go down for periods of time while they are working on it and perfecting their qmail skills. It is at these times when their server is unreachable and when my list server then queues the message for later delivery. No big deal. 2) The recipient address is bogus or incorrect. If you get hit with a lot of spam on your server, or if you have a spammer on your server, this will probably happen to you at some point. Your queue gets filled with message bound for bogus addresses OR it gets filled with bounce messages that your server is trying to deliver back to spammers who sent spam to bogus addresses on your server. A good way to cut down on this is to set the domains on your server to "delete" catchall mail instead of bouncing it. This can be done from within the Qmailadmin interface. Setting a domain's catchall setting to "bounce" is a bad idea in my experience as it only results in a queue full of bounced bounce messages. If you don't need a catchall for your domain, do yourself a favor and set it to "delete". This is also the case if you are running Qmail-scanner. Qmail-scanner has an option to notify the sender when a virus is found in an email. Bad idea. Most of the time, the address from which that virus laden email came is bogus. So trying to "notify" the sender usually results in nothing but a bunch of double bounces flying all over your server. Fortunately, since your qmail server has a built in queue lifetime, messages will eventually drop out of the queue if they are undeliverable. The last thing I want to mention is that it is a common misconception that if your queue is

full, mail being sent presently will not be delivered quickly. This is a misconception. As I said, the queue is a repository for messages that are not immediately deliverable. If a message is being sent to a valid address it will get sent immediately, regardless of the size of the queue. So, in summary, you don't need to panic every time you have messages in your queue. Most of the time, the best thing to do is to just let your queue take care of itself. However, there are time when you may deem it necessary to clean out the queue or take other administrative action, and that's what the "qmHandle" tool above is good for.

Maintaining qmail-scanner

Qmail-scanner is fairly easy to maintain. Once you get it configured how you want it to be, the main items your going to want to worry about are 1) the log files and 2) the virus quarantine area. Here's some info on both.

- 1) qmail-scanner logs Qmail-scanner, when Clam Anti Virus and SpamAssassin are hooked into it, logs the virus scanning activities to /var/spool/qmailscan/qmail-queue.log. This log file can get REALLY big, so you will want to keep it in check. You may want to set up a rotation schedule for this log file or some other sort of scheduled task that deals with this log file on a routine basis. If this log file exceeds the linux file size limit of 2GB, your mail server will start freaking out and all hell will break lose. So do yourself a favor and keep an eye on this log file.
- 2) The virus quarantine area- When qmail-scanner pipes the mail out to Clam Anti Virus and virus is found, the virus laden message is quarantined at /var/spool/qmailscan/quarantine/new. Those e-mails will usually not pose any threat to your server, since there are very few Linux/Unix viruses and since they are not being executed. However, on a busy mail server, that folder can get filled up pretty quickly, so you may want to keep an eye on it and have it emptied on a routine basis. I empty mine out with a crontab that runs once a week.

Anytime you upgrade qmail-scanner, it's a good idea to refresh the qmail-scanner perlscanner database:

Redhat/Fedora/RHEL:

setuidgid qscand /var/qmail/bin/qmail-scanner-queue.pl -g or /var/qmail/bin/ qmail-scanner-queue -g(for non setuid setups)

Debian:

setuidgid qscand /var/qmail/bin/qmail-scanner-queue.pl -g or /var/qmail/ bin/qmail-scanner-queue -g (for non setuid setups)

Slackware:

setuidgid qscand /var/qmail/bin/qmail-scanner-queue.pl -g

Maintaining SpamAssassin

SpamAssassin is relatively maintenance free one you get it up and running. It logs it's activities to /var/log/maillog, so you can always reference the logs for any investigations. New versions of SpamAssassin are released fairly often, so you may want to occasionally check http://www.spamassassin.org to see if there have been any new releases. In my experience, I've always been able to install the new version over the older version with no problems. If you upgrade, just make sure the /etc/mail/spamassassin/local.cf file still contains the setting you want and you should be in good shape.

Anytime you upgrade SpamAssassin, it's a good idea to refresh the qmail-scanner perlscanner database:

Redhat/Fedora/RHEL:

setuidgid qscand /var/qmail/bin/qmail-scanner-queue.pl -g or /var/qmail/bin/ qmail-scanner-queue -g(for non setuid setups)

Debian:

setuidgid qscand /var/qmail/bin/qmail-scanner-queue.pl -g or /var/qmail/ bin/qmail-scanner-queue -g (for non setuid setups)

Slackware:

setuidgid qscand /var/qmail/bin/qmail-scanner-queue.pl -g

Maintaining Clam Antivirus

The only things you really need to do to maintain Clam AV are:

1) Make sure your server is running the automatic virus definition updates on a

regular basis. I run the following command out of crontab on a routine basis: /usr/bin/freshclam --quiet -l /var/log/clamav/clam-update.log

- 2) Keep your version relatively current. New releases are put out fairly often, so keep an eye on it. Again, in my experience I've been able to install the newer version over the older one with no problems.
- 3) Anytime you do decide to upgrade Clam Antivirus, you will need to update qmail-scanner's version file. This is easily done by running the following command:

Redhat/Fedora/RHEL:

setuidgid qscand /var/qmail/bin/qmail-scanner-queue.pl -z or /var/qmail/bin/qmail-scanner-queue -z (for non setuid setups)

DCDIan.

setuidgid qscand /var/qmail/bin/qmail-scanner-queue.pl -z or /var/qmail/bin/qmail-scanner-queue -z (for non setuid setups)

Slackware:

setuidgid qscand /var/qmail/bin/qmail-scanner-queue.pl -z

Maintaining current software versions in general

Naturally, as time passes new and improved versions of software will be released from their respective venders. It's always nice to have to latest versions of everything, but unless the newer version fixes a security hole or a major bug you don't need to lose sleep over it. You can check the venders' websites every now and then to see if a new version is out. I try to keep the QMR software package as current as possible and I'm pretty good at it. Most of the time, the qmailrocks.tar.gz package will contain the latest versions of everything.

I've never had any big problems with upgrading any of the software. For source packages, you can usually simply compile and install the latest version right over the older version with no problems. I mention this in the above paragraphs on SpamAssassin and Clam AV, but it generally applies to all of the software found on this site. The same goes for RPMs. You can usually just install the new RPM right over the older one using the command syntax "rpm -Uvh whatever.rpm".

Qmail itself has not had a new version release in a very long time, but you can bet if there is a new release I will have it here. As you probably know by this point, the current qmail version is version 1.03. Many people have noticed that qmail.org offers a version of qmail called "netqmail-1.05". At first glance this may appear to be a newer version of qmail. IT IS NOT. Netqmail is simply qmail-1.03 with some of the patches (which I use on this site anyway) already built in. If you follow the QMR installation guide using 1.03, the resulting installation of qmail is not different that if you used netqmail. Understand? If you don't trust me, check out the full description of netqmail here. Maintaining the qmail logs

Fortunately, qmail's logs take care of themselves. They automatically rotate all on their own, so you never have to worry about them. The only thing worth noting is that you CAN customize the rotation schedule for the logs. This is done the "logs" supervise script for each supervised function. Confused? Ok, I'll explain.

In the QMR qmail installation, there are 3 supervise scripts and, subsequently, 3 logs for those scripts.

/var/qmail/supervise/qmail-pop3d/run operated the pop server and is logged via /var/qmail/supervise/qmail-pop3d/log/run

/var/qmail/supervise/qmail-smtpd/run operates the smtp server and is logged via /var/qmail/supervise/qmail-smtpd/log/run

/var/qmail/supervise/qmail-send/run operates the mail processor and is logged via /var/qmail/supervise/qmail-send/log/run

Each of the above "log/run" scripts tells the server how it wants those activities logged. Let's take the /var/qmail/supervise/qmail-pop3d/log/run logging script as an example:

#!/bin/sh

PATH=/var/qmail/bin:/usr/local/bin:/usr/bin:/bin

export PATH

exec setuidgid qmail1 multilog t s100000 n20 /var/log/qmail/qmail-pop3d 2>&1 The last line of this script sets some of the logging options. We can break that last line into several parts:

exec setuidgid qmaill multilog t s100000 n20 /var/log/qmail/qmail-pop3d 2>&1 So let's break it down:

exec setuidgid qmaill multilog- run the multilog program as the "qmail" user. t- inserts an @, a precise timestamp, and a space in front of each line. The above "t" is why the rotated logs take on names like this: @4000000402d1c562cbf3534.s

s100000- logs will rotate when they reach 100000 bytes.

n20- number of rotations to keep on hand before they fall off.

/var/log/qmail/qmail-pop3d 2>&1 - the directory to where the logs will be written, silently.

Maintaining administrative mailboxes

This may seem a bit silly, but you'd be surprised how many people neglect the administrative e-mail account on their server. But what is the administrative e-mail account? Well, that depends on you. Administrative mail would be mail destined for the server's root user as well as any notification settings you may have. The destination for most the server's administrative addresses is usually determined by the aliases you have created at /var/qmail/aliases. If you've followed the QMR install guide, you should have a "postmaster" alias as well as "root", "mailer-daemon" and "anonymous" aliases. If you're like me, you direct all of these aliases to a single mailbox on your qmail server. For example, on the qmailrocks.org server, I direct all of these aliases to the qmailrocks.org postmaster account. This means that my postmaster account gets all of the administrative mail on the server. I get bounce failure messages, crontab reports, log watch reports and many other admin type emails. In addition, since I also have qmail-scanner set up to send virus reports to this same address. So, as you can see, my postmaster account is the central locus for all the server's administrative mail. You probably want to do the same with your server, as these administrative e-mails can often help you to find and correct problems that might otherwise go unnoticed. A mistake that people make a lot is to have the administrative mail directed to some mail account that they never check. This inevitably leads to that person being surprised when they find out that they have a mailbox on their server that's a couple Gigs in size. These people will also be surprised when they find that that mailbox is full of error messages that have been coming in for months indicating that something on the server is misconfigured. They never checked the mailbox, so they never knew. Well, I guess ignorance is bliss. So my point of this whole paragraph is that you should keep your administrative mail configuration organized and well cared for. It will save you a lot of heartache down the road.

Maintaining other mailboxes

Managing all other mailboxes on your server is made easy my simply setting quotas on all domains. It is inevitable that if you host mail on your server, there will be some idiot who either never checks his mailbox or decides that he has to store a lifetime worth of mail on the server. Setting quotas for your domains is a way of keeping these idiots in check and preventing you from having a disk space crisis because of these idiots. If you have a 120GB drive in your server and no quotas, there WILL be some fool who fills up all 120GB with his mail. So take my advise and set rigid quotas for your domains.

Backing up your qmail server

Backing up a qmail server is relatively easy. While different people may give you slightly different recommendations, you can ensure a safe backup of your qmail server if you backup the following 2 directories on a routine basis. /home/vpopmail - backs up all your domain information, including mailboxes, passwords and the messages themselves.

/var/qmail - backs up all of your qmail settings. The /var/qmail/control directory is the most important directory in there to back up, but it won't hurt to just back up the whole damn qmail directory.

## Proceed\_to\_Part\_19

|     | Color_Coded_Qmail_Installation_Key |                                               |  |
|-----|------------------------------------|-----------------------------------------------|--|
|     | Regular Black Text                 | Qmail installation notes and                  |  |
| II_ |                                    | <pre>summaries_by_the_authorMe_talking.</pre> |  |
|     | Bold Black Text                    | Commands to be run by you, the                |  |
| II_ |                                    | installer                                     |  |
| İİ_ | Bold_Maroon_Text_                  | _Special_notes_for_Redhat_9_users             |  |
| _   | Bold_Red_Text_                     | _Vital_and/or_critical_information            |  |
|     | Regular/Bold Purple text           | Denotes helpful tips and hints or             |  |
| II_ |                                    | hyperlinks                                    |  |
| İİ_ | Regular_Orange_Text_               | _Command_line_output                          |  |
| Cp  | Regular green text                 | Denotes the contents of a file or             |  |
| Iİ_ |                                    | script                                        |  |

\_The\_Rocks\_Project\_

###### checklist.php ######

QMR\_in\_PDF/Text\_format QMR\_mirror\_project

home | about | the\_installation | scripts\_&\_utilities | faq | contact | links | donations | journal | mailing\_list | list\_archive | qmr\_forum

#### Qmailrocks.org Pre-Installation Checklist

A successful QMR Qmail installation requires certain packages be installed and certain configurations be present on your server. I've put together this page to provide a general checklist for visitors to use before they begin the installation. Keep in mind that, since setups will vary from server to server, you may find some requirements that are not listed here. This list is by no means a finished list, so if you find a requirement that you feel is vital and is not present on this page, please feel free to let me know.

How much disk space should I have available on my server?

The following is a GENERAL estimate. Acutal needs may vary from person to person and machine to machine.

A safe amount of disk space would be about 80-90MB. This includes the download of the qmailrocks.tar.gz software bundle and it's extraction. After a successfull installation, the total amount of needed space for a safely operating mail server could be brought down to about 15MB after the qmailrocks.tar.gz content is removed.

If your server is multiple partitions:

/ partition: About 70MB.

/var partition: About 10MB

/home partition: About 3MB for starters, although this will change as "/home/vpopmail" will be the place in which all e-mail is stored for all domains. Some free advise:If the 80-90MB of estimated needed space is asking alot from your server, you might want to reconsider whether or not to use that server as a mail server. A mail server that is tight on disk space is a recipe for trouble. Just my opinion.

What software packages should I already have installed on my server?

- 1. The Apache Web Server You can use either version 1.3.x or version 2.x. It shouldn't make that big of a difference.
- 2. PHP Version 4.0.6 or higher. You will probably want to make sure that it's either compiled with imap and mysql support, or if you are installing from RPMs, install the php-imap and php-mysql packages alongside the php package.
- 3. Perl I use version 5.8.0, but any version of 5 should work.
- 4. GCC The gcc compiler. You should already have it installed, but if you don't you'd better.
- 5. MySQL MySQL is only REALLY needed if you intend to use it with vpopmail. Also, you may run into trouble installing some packages if you don't have it installed. All in all, it's a good idea to have mysql server installed. Version 4.x works just fine, but 3.x will work too.
- 6. OpenSSL- Version 0.9.5a or higher.
- 7. OpenSSL-devel For Redhat products and Fedora users.
- 7. wget Downloading packages and software is alot easier with wget.
- 8.patch & patchutils Available via RPM for Redhat, the ports collection for FreeBSD or apt-get for Debian. You'll need these packages to apply the needed patches along the way during the install.

What software packages should NOT be installed?

1. Postfix - Redhat 9 often will have Postfix installed by default. If it's

installed on your server, you will need to either uninstall it or disable it. 2. Any POP service - This includes Qpopper or any POP service that may be running out of xinetd. If your're server has a POP service running, you will need to disable it. 3. Any SMTP services What about Sendmail?It's ok to have Sendmail installed, because we'll uninstall

it during the qmail installation. What Perl modules should be installed?

This list may vary depending on your setup, but here goes:

Digest::HMAC

Net::DNS Time::HiRes

HTML:: Tagset HTML::Parser

I'm am almost positive that someone out there will need more, so if you come across any other needed modules please drop me a line.

I'm running a firewall on my server. What ports should I open? IMPORTANT NOTE: Keep in mind the the following ports are what are required to be open for only the QMR install. More than likely, a fully functioning webserver is going to have more ports open for various other services. So, do not use the port listing below to construct a NEW firewall without first determining what other ports you will need to open. If you are are interested in constructing a complete firewall for your server, check out the iptables tutorial at http://www.iptablesrocks.org.

Outbound ports (tcp)

25 - SMTP

110 - POP services

143 - IMAP

783 - Spamassassin

993 - IMAPS

Inbound Ports (tcp)

25 - SMTP

80 - HTTP

110 - POP services

143 - IMAP

443 - HTTPS

783 - Spamassassin

993 - IMAPS

proceed to the Qmailrocks.org gmail installation

|     | Color_Coded_Qmail_Installation_Key                           |  |  |
|-----|--------------------------------------------------------------|--|--|
|     | Regular Black Text   Qmail installation notes and            |  |  |
|     | summaries_by_the_authorMe_talking.                           |  |  |
| i i | Bold Black Text   Commands to be run by you, the             |  |  |
| İİ  | installer                                                    |  |  |
| İİ  | Bold_Maroon_Text_ _Special_notes_for_Redhat_9_users          |  |  |
| İİ  | Bold_Red_Text_ _Vital_and/or_critical_information            |  |  |
| İ   | Regular/Bold Purple text   Denotes helpful tips and hints or |  |  |
| İİ  | hyperlinks.                                                  |  |  |
| İİ  | Regular_Orange_Text_ _Command_line_output                    |  |  |
| Cp  | Regular green text   Denotes the contents of a file or       |  |  |
| Iİ  | script                                                       |  |  |

```
home | about | the_installation | scripts_&_utilities | faq | contact | links |
         donations | journal | mailing_list | list_archive | qmr_forum
       <?php require_once('http://www.qmailrocks.org/modified.php'); ?>
```

\_The\_Rocks\_Project\_

##### download.htm #####

QMR\_in\_PDF/Text\_format QMR\_mirror\_project

Latest QMR release:
\_2.0.8\_-\_7/25/2004\_\_\_\_\_

home | about | the\_installation | scripts\_&\_utilities | faq | contact | links | donations | journal | mailing\_list | list\_archive | qmr\_forum

## Part 1 - Download the Software

The first thing you'll need to do to get started is to download all the needed software packages for the entire qmail installation process. To make things easier for everyone, I've combined all the needed packages into 1 giant tarball (.tar.gz) bundle that you can download in one easy step. All of the included packages are the latest versions as of July, 2004 and I will make efforts keep the software bundle up to date as new versions are released. If your going to be using the Qmailrocks installation guide to install qmail, I would strongly reccomend that you download my software bundle. I've included several readymade scripts and so forth, so everything will make more sense if you're on the same page as I am when going through the install.

So let's start the installation by getting the needed software. You will notice that below I create a new directory called /downloads and I place the Qmailrocks tarball in that directory before unpacking it. I would strongly recommend you do this as the rest of the instructions on this site are geared toward this source directory structure. Anyway, lets get down to business. mkdir /downloads

cd /downloads

Now download the Qmailrocks.org software bundle:

wget http://www.qmailrocks.org/downloads/qmailrocks.tar.gz

(Alternatively, if you'd like to download individual packages or view a listing of all the packages, you may do so right\_here.)

Once you've downloaded qmailrocks.tar.gz, were going to place in a directory called "downloads" and then unpack it...

tar zxvf qmailrocks.tar.gz

Proceed\_to\_Part\_2

|          | Color_Coded_Qmail_Installation_Key |                                                |
|----------|------------------------------------|------------------------------------------------|
| İΙ       | Regular Black Text                 | Qmail installation notes and                   |
|          |                                    | <pre>summaries_by_the_authorMe_talking. </pre> |
|          | Bold Black Text                    | Commands to be run by you, the                 |
|          |                                    | installer                                      |
| İİ       | Bold_Maroon_Text_                  | _Special_notes_for_Redhat_9_users              |
| İİ       | Bold_Red_Text_                     | _Vital_and/or_critical_information             |
| İİ       | Regular/Bold Purple text           | Denotes helpful tips and hints or              |
| İİ       |                                    | hyperlinks                                     |
| <u> </u> | Regular_Orange_Text_               | _Command_line_output                           |
| Cp       | Regular green text                 | Denotes the contents of a file or              |
| lİ       |                                    | script                                         |

\_The\_Rocks\_Project\_

##### qmail.htm #####

QMR\_in\_PDF/Text\_format QMR\_mirror\_project

home | about | the\_installation | scripts\_&\_utilities | faq | contact | links | donations | journal | mailing\_list | list\_archive | qmr\_forum

## Part 2 - Installing Qmail Itself

Now that you've downloaded all the needed packages, we can start the install. At this point you should have a qmailrocks source directory located at / downloads/qmailrocks. If you don't, go back to step 1. This step involves the setup of the very heart of you new qmail server. In this step, we'll install qmail itself, ucspi-tcp and daemontools. These 3 packages are the core of the qmail server and will be the foundation on which we build everything else. So don't screw it up!

(RH 9/RHEL/Fedora/Slackware 9.x users:

click\_here before you start.)

To start things off, I've created a handy little shell script that takes care of the first portion of getting qmail, ucspi-tcp and daemontools intalled. Simply run this script from the command prompt of your Solaris box and you should be golden. The script will tell you what it's doing along the way. /downloads/qmailrocks/scripts/install/qmr\_install\_linux-sl.script (click\_here to view this script)

If all goes well, you should have all the needed user and groups created as well as all the needed directories, permissions and ownership settings needed for the installation of qmail, ucspi-tcp and daemontools

Before we start to compile and install qmail, ucspi-tcp and daemontools, we're going to apply a group of patches to qmail. These patches will build all sorts of cool functionality directly into qmail before we install it. In total, we're going to add around 15 patches, but fortunately John\_Simpson has combined all but one of these patches into one giant patch file. But it gets even easier because I've thrown together a shell script that applies ALL the patches in one quick step. I'm making this so easy for you it's almost sickening.:)

Here's the basic gist of these patches: All critical patches included in this bundle will be automatically integrated in your qmail server's functioning. However, there are a few non-critical patches that have to be configured in order to work. These non-critical patches are included merely to give you a few extra little goodies that you can play with on your own time. Some of these "extra little goodies" are new to me too, so as I learn more about them I will certainly go into more detail.

So that you're not completely ignorant as to what theses patches are going to be doing to your qmail server, here's a quick list of what patches are included. I have color coded these patches so that you will know which ones are critical and which ones are not.

red patch= critical patch, as far as the QMR install is concerned, that is automatically integrated into your qmail server and requires no additional work on your part.

blue patch= a non-critical patch that merely adds some cool functionality. Blue asterisk patches also will be automatically integrated and require no additional work.

green patch = a non-critical patch that merely add some cool functionality, but which needs to be configured in order to be active.

maxrcpt patch- Allows the sysadmin to set limits a message's number of recipients. The default for this patch is set to 100. mfcheck patch - causes qmail-smtpd to reject messages where the domain portion of the envelope sender is not a valid domain quota patch - Turns "over quota" errors into HARD errors, not soft. A wake up call for those 2 or 3 jackasses on your server who never check their mail. date-localtime patch - causes qmail to use the local timezone in any headers it generates. qmailqueue - the classic patch that allows qmail-smtpd to call other programs to process messages. Through qmailqueue, we will later tie in Clam Antivirus and Spamassassin. However, many ofther programs can also be tied in if you so desire. jms1-antispam patch - An anti-spam patch created by John Simpson, which works within qmail-scanner to trick spam servers into believing a spam message is delivered, when in fact it isn't. This is inactive by default, but you can play around with this if you want. errno.patch - patches error.h to work correctly with libc-2.3, which is used by RedHat 9 and a few other Linux distributions smtp-auth patch - good old smtp authentication STARTTLS/AUTH patch - patch from qmail.org, modified by John Simpson to not advertise AUTH unless the command line elements are there, AND adding a check to not advertise or support AUTH unless the connection is secure. forcetls patch - a patch created by Ryan Schlesinger to compensate for mail clients that do not support TLS. Using this patch, your qmail server will always accept an smtp connection encrypted with TLS. However, if any of your users have a mail client that does NOT support TLS, they will still be able to connect with just a plain AUTH connection. This is the default setting that this patch installs with. However, if you're a security nazi, this patch allows you to set your server so it will REQUIRE a TLS smtp connection no matter what. This patch simply gives you some flexibility with your TLS enabled qmail server. The SPF patch - adds SPF checking to qmail-smtpd. SPF is a system where the owners of domain names can "publish" the list of IP addresses from which their users send mail. If another mail server sees an incoming message claiming to be "From" that domain, but not coming from an IP on their SPF list, that server can reliably reject the message as spam. More info can be found here. qmail-0.0.0.0 patch - fixes a difference between how Linux interprets the IP address "0.0.0.0" and how the \*BSD systems handle it. According to RFC 1122, the IP address 0.0.0.0 should always be treated as an address for "this host, this network". Part of qmail's loop-detection logic is determining whether or not a given IP address "is" the current machine. This patch "teaches" qmail that 0.0.0.0 is always the local machine. qmail\_local patch - fixes a possible bug in qmail-local having to do with how the first line of a .qmail file is interpreted, when it starts with whitespace. sendmail-flagf patch - fixes how the "-f" option to /var/qmail/bin/sendmail is handled, so that it more closely matches how the original "sendmail" program's "-f" option worked. bind-interfacepatch - a patch that lets you control the "source IP" from which outgoing connections appear from a machine with multiple IP addresses. This\_page\_on\_qmail.org describes the patch more clearly, as well as the format of the /var/qmail/control/bindroutes file which it uses. 8k-buffer-patch - increases the size of the memory buffer that qmail uses

Ok, so enough talk. Let's apply these mega-patches and get this patching business out of the way...

|when\_querying\_the\_system\_for\_a\_list\_of\_all\_local\_IP\_addresses.

```
/downloads/qmailrocks/scripts/util/qmail_big_patches.script
(click_here_to_view_this_script)
Now we build Qmail...
cd /usr/src/qmail/qmail-1.03
make man && make setup check
./config-fast your_fqdn_hostname(ex: ./config-fast mail.mydomain.com)
OK, qmail itself is now built and installed. Now let's generate a secure
certificate that will be used to encrypt your server's TLS encrypted SMTP
sessions...
make cert
When you run the above command you will be asked a series of questions
regarding the generation of your certificate. They are non-technical
questions...such as your location, business name, organaization name, common
name and so forth. If you've ever generated an SSL cert before, this should be
familiar stuff to you. If you haven't, simply follow the directions. It's easy.
If you have trouble following the directions, you might as well give up now
because you're a RETARD. Since the cert you are generating is already NOT from
a trusted_authority such as Verisign or Thawte, the information you provide
here is not really THAT important, so don't sweat it.
Here's a sample of my cert cert configs. Don't be an idiot. Substitute in your
own information.
Country Name (2 letter code) [GB]:US
State or Province Name (full name) [Berkshire]: Georgia
Locality Name (eg, city) [Newbury]:Atlanta
Organization Name (eg, company) [My Company Ltd]:qmailrocks.org
Organizational Unit Name (eg, section) []:mail
Common Name (eg, your name or your server's hostname) []:mail.qmailrocks.org
Email Address []:postmaster@thisdomain.org
If the cert is successfully generated it will be automatically installed at /
var/qmail/control/servercert.pem, along with a symlink to that cert at /var/
qmail/control/clientcert.pem
Now we set the right ownership for the newly create cert...
chown -R vpopmail:vchkpw /var/qmail/control/clientcert.pem /var/qmail/control/
servercert.pem
Now we build ucspi-tcp...
cd /usr/src/qmail/ucspi-tcp-0.88/
RH 9/RHEL/Fedora/Slackware 9.x users: You will need to
|patch ucspi-tcpwith an additional errno patch:
   _patch_<_/downloads/qmailrocks/patches/ucspi-tcp-0.88.errno.patch_
make && make setup check
If you don't get any errors, that's it for ucspi-tcp!
Now we build the daemontools....
cd /package/admin/daemontools-0.76
RH 9/RHEL/Fedora/Slackware 9.x users:You will need to
patch daemontoolswith an additional errno patch:
                 cd /package/admin/daemontools-0.76/src
   patch < /downloads/qmailrocks/patches/daemontools-0.76.errno.patch</pre>
                ____cd_/package/admin/daemontools-0.76__
package/install
If no errors are reported, you've successfully compiled the daemontools
package!
All done for now...
If you run take a look at the running processes on your server at this point,
you should see the daemon "svscanboot" running. You can usually do this with a
"ps -aux" command. Here's a screenshot of it. If you see "svscanboot" running,
you're in good shape.
OK, Qmail is almost totally installed but we're going to pause right here and
```

| j         | Regular Black Text   Qmail installation notes and            |
|-----------|--------------------------------------------------------------|
|           | summaries_by_the_authorMe_talking.                           |
| İ         | Bold Black Text   Commands to be run by you, the             |
|           | installer                                                    |
| <u>  </u> | Bold_Maroon_Text_ _Special_notes_for_Redhat_9_users          |
|           | Bold_Red_Text_ _Vital_and/or_critical_information            |
|           | Regular/Bold Purple text   Denotes helpful tips and hints or |
|           | hyperlinks                                                   |
| ÍÍ        | Regular_Orange_Text_ _Command_line_output                    |
| Cp        | Regular green text   Denotes the contents of a file or       |
|           | script                                                       |

\_The\_Rocks\_Project\_

###### ezmlm.htm ######

QMR\_in\_PDF/Text\_format QMR\_mirror\_project

Latest QMR release:
\_\_\_\_\_2.0.9\_-\_08/01/2004\_\_\_\_\_

home | about | the\_installation | scripts\_&\_utilities | faq | contact | links | donations | journal | mailing\_list | list\_archive | qmr\_forum

## Part 3 - EZmlm

EZmlm is a nice mailing list add-on to Qmail. I've used it several times myself and its actually one of the better mailing list programs out there. When we install Qmailadmin later on, you'll see that EZmlm integrates seamlessly into Qmailadmin to provide a very user friendly mailing list management interface. As an added bonus, Vpopmail (which we will install as well) will let you control what users can and cannot use mailing lists! Can't beat that! So let's install it...

cd /downloads/gmailrocks/

tar zxvf ezmlm-0.53-idx-0.41.tar.gz

cd ezmlm-0.53-idx-0.41

make && make setup

If you don't get any errors, then ezmlm is all set up and ready to go!  ${\tt Proceed\_to\_Part\_4}$ 

|   | Color_Coded_Qmail_Installation_Key                |
|---|---------------------------------------------------|
|   | Regular Black Text   Qmail installation notes and |
|   | summaries_by_the_authorMe_talking.                |
| ĺ | Bold Black Text   Commands to be run by you, the  |
|   | installer                                         |

|    | Bold_Maroon_Text_ _Special_notes_for_Redhat_9_users          |
|----|--------------------------------------------------------------|
|    | Bold_Red_Text_ _Vital_and/or_critical_information            |
| İİ | Regular/Bold Purple text   Denotes helpful tips and hints or |
|    | hyperlinks.                                                  |
| İİ | Regular_Orange_Text_ _Command_line_output                    |
| Cp | Regular green text   Denotes the contents of a file or       |
|    | script                                                       |

\_The\_Rocks\_Project\_

##### autoresponder.htm #####

QMR\_in\_PDF/Text\_format QMR\_mirror\_project

Latest QMR release:
\_\_\_\_\_2.0.9\_-\_08/01/2004\_\_\_\_\_

home | about | the\_installation | scripts\_&\_utilities | faq | contact | links | donations | journal | mailing\_list | list\_archive | qmr\_forum

## Part 4 - Autoresponder

Autoresponder does exactly what you think it does. It allows us to set up autoresponders for mailboxes and so forth.

So let's install it...

cd /downloads/qmailrocks

tar zxvf autorespond-2.0.5.tar.gz

cd autorespond-2.0.5

make && make install

If you don't get any errors, then autoresponder is all set up and ready to go! Proceed to Part 5

|     | Color_Coded_Qmail_Installation_Key |                                    |
|-----|------------------------------------|------------------------------------|
| İ I | Regular Black Text                 | Qmail installation notes and       |
| İİ  |                                    | summaries_by_the_authorMe_talking. |
| i i | Bold Black Text                    | Commands to be run by you, the     |
| İİ  |                                    | installer                          |
| ii  | Bold_Maroon_Text_                  | _Special_notes_for_Redhat_9_users  |
| İİ  | Bold_Red_Text_                     | Vital_and/or_critical_information  |
| i i |                                    | Denotes helpful tips and hints or  |
| İİ  |                                    | hyperlinks                         |
| ii  | Regular_Orange_Text_               | _Command_line_output               |
| Cp  | Regular green text                 | Denotes the contents of a file or  |
| i i |                                    | script.                            |

\_The\_Rocks\_Project\_

##### vpopmail.htm #####

| QMR_ | _in_ | _PDF, | /Text_ | _format |
|------|------|-------|--------|---------|
| QMR_ | _mir | ror_  | _proj  | ect     |

|   | Latest QMR release: |  |
|---|---------------------|--|
| İ | 2.0.8 - 7/25/2004   |  |

home | about | the\_installation | scripts\_&\_utilities | faq | contact | links | donations | journal | mailing\_list | list\_archive | qmr\_forum

#### Part 5 - Vpopmail

PLease choose one of the following vpopmail installation options: I\_would\_like\_to\_install\_vpopmail\_without\_MySQL\_intregation (recommend for smaller email servers and for qmail/mysql newbies)

I\_would\_like\_to\_install\_vpopmail\_with\_MySQL\_integration
(recommended for larger email servers & ONLY for experienced mysql users)

Which option is best for me?

First of all, don't feel that a vpopmail installation without mysql is somehow inferior or inadequate. It's not. The choice of whether or not to use mysql with vpopmail, in my opinion, is a personal preference and basically comes down to 2 things:

1. How large is you mail server going to be?

If you are only planning on hosting a handful of domains on your mail server, I don't think it's really worth integrating mysql into it. I have a server that hosts about 50 domains on it right now and it does NOT have mysql integrated into ypopmail. It works perfectly fine. The amailrocks org mail

that hosts about 50 domains on it right now and it does NOT have mysql integrated into vpopmail. It works perfectly fine. The qmailrocks.org mail server also does NOT have mysql built into it. It runs great. However, if you plan to host more than 50 domains or so, I'd say go with mysql. It makes it easier to manage a lot of domains and also makes porting the mail server to new equipment and locations easier. Of course, the decision is up to you. If you really want to use vpopmail with mysql on a server that hosts only 1 domain, knock yourself out. My opinion though, is that unless you are hosting a ton of domains, integrating mysql into vpopmail is simply making your mail server more complex than it needs to be. And as we all know, the more complex the plumbing, the easier it is to stop up the drain.

2. How comfortable are you with mysql?

If you're a newbie and you don't know jack shit about mysql, don't be a jackass. Just use the default vpopmail installation and save yourself the aggravation. I can't hold you hand though installing and setting up mysql, and you'll be hard pressed to find someone else that will. In short, don't get\_in\_over\_your\_head.

|    | Color_Coded_Qmail_Installation_Key                           |  |
|----|--------------------------------------------------------------|--|
|    | Regular Black Text   Qmail installation notes and            |  |
|    | summaries_by_the_authorMe_talking.                           |  |
|    | Bold Black Text   Commands to be run by you, the             |  |
|    | installer                                                    |  |
|    | Bold_Maroon_Text_ _Special_notes_for_Redhat_9_users          |  |
|    | Bold_Red_Text_ _Vital_and/or_critical_information            |  |
|    | Regular/Bold Purple text   Denotes helpful tips and hints or |  |
|    | hyperlinks                                                   |  |
|    | Regular_Orange_Text_ _Command_line_output                    |  |
| Cp | Regular green text   Denotes the contents of a file or       |  |

```
script.
home | about | the_installation | scripts_&_utilities | faq | contact | links |
         donations | journal | mailing_list | list_archive | qmr_forum
       <?php require_once('http://www.qmailrocks.org/modified.php'); ?>
                              _The_Rocks_Project_
##### vgadmin.htm #####
QMR_in_PDF/Text_format
QMR mirror project
                                         Latest QMR release:
                                          _2.0.8_-_7/25/2004_
home | about | the_installation | scripts_&_utilities | faq | contact | links
       | donations | journal | mailing_list | list_archive | qmr_forum
                               Part 6 - Vqadmin
Vqadmin is simply a nice web based interface that will let us manage Vpopmail.
Through the interface we can create new domains, new users, net quotas, enable
services and much more.
So let's install it...
cd /downloads/qmailrocks
tar zxvf vqadmin-2.3.6.tar.gz
cd vqadmin-2.3.6
./configure--enable-cgibindir=/path/to/your/cgi-bin --enable-htmldir=/path/to/
your/html/directory
(Example: ./configure --enable-cgibindir=/var/www/cgi-bin --enable-htmldir=/
var/www/html )
make && make install-strip
If the installation is successfull, Vqadmin should install itself in the cgi-
bin directory of your default website. Unless you tell it otherwise, that
usually defaults to /var/www/cgi-bin. You can specify another location in the
./configure command above.
Now you will need to add the following to your server's Apache configuration
file (usually httpd.conf)
<Directory "/path/to/your/cgi-bin/vqadmin">
deny from all
Options ExecCGI
AllowOverride AuthConfig
Order deny, allow
</Directory>
In addition, within the Apache master config file you will want to set the
"AllowOveride" option to "All". Example: AllowOveride All
cd /path/to/your/cgi-bin/vqadmin
Now you will want to create a .htaccess file to password protect the Vqadmin
interface. There should already be a .htaccess file in the vqadmin directory,
so all you need to do is configure it.
vi .htaccess
AuthType Basic
AuthUserFile /path/to/where/you/want/to/store/the/password/file/.htpasswd
AuthName vQadmin
require valid-user
satisfy any
chown apache .htaccess(you may need to change the chown to either "nobody",
"apache" or "www" etc., depending on what user your installation of Apache is
```

running as)

chmod 644 .htaccess

Now you need to create a corresponding .htpasswd file that's going to contain the username and encrypted password for the Vqadmin administrator... htpasswd -bc /path/to/where/you/want/to/store/the/password/file/.htpasswd admin

chmod 644 /path/to/where/you/want/to/store/the/password/file/.htpasswd

#### Question:

admin\_password

But what if I want to user another username other than "admin"?

|Answer:: You will notice that in the above line, I'm adding an admin user |
|called "admin". The name of the user needs to be "admin" because that is the |
|username which Vqadmin sets up by default to have full admin rights. If you |
|want to use a username other than "admin", you will need to edit the /cgi|bin/vqadmin/vqadmin.acl file and add your custom user to that file along with |
|whatever rights you want it to have. Within that file, you will see where the |
|user called "admin" is already set up to have all rights. That line looks |
|like this:

admin VIMUDCA adminluser

|In this line, the "admin" part specifies the username, the "VIMUDCA" part | specifies that user's rights (a chart of all the possible rights is right | above this line), and the "adminluser" part specifies the common name for the | user which will be displayed when you log into Vqadmin. The common name is | purely\_for\_aesthetic\_purposes.\_\_\_\_\_

Now restart Apache...

apachectl stop

apachectl start

If all has gone well, you should now be able to browse (in your web browser) to:

http://www.yourdomain.com/cgi-bin/vqadmin/vqadmin.cgi

Note: make sure you include "vqadmin.cgi" in the path or you will get a 403 forbidden error!

Enter the user "admin" and whatever password your assigned it.

You should now see the Vqadmin interface. Go ahead and add a new domain to your server! Pretty cool, huh? The "postmaster" user serves as the admin user for any new domain and we will use it to log into Qmailadmin, when we install that. As soon as we complete the install, that domain will be instantly able to get mail (assuming the MX is correctly pointing to your server). The nice thing about Vpopmail and Vqadmin is that you do not need to restart anything after you add a domain. Once you add it, it simply works! We're almost done!

Proceed\_to\_Part\_7

|    | Color_Coded_Qmail_Installation_Key |                                    |
|----|------------------------------------|------------------------------------|
|    | Regular Black Text                 | Qmail installation notes and       |
| İİ |                                    | summaries_by_the_authorMe_talking. |
| İ  | Bold Black Text                    | Commands to be run by you, the     |
| İİ |                                    | installer                          |
| İİ | Bold_Maroon_Text_                  | _Special_notes_for_Redhat_9_users  |
| İİ | Bold_Red_Text_                     | _Vital_and/or_critical_information |
| İ  | Regular/Bold Purple text           | Denotes helpful tips and hints or  |
| İİ |                                    | hyperlinks                         |
| İİ | Regular_Orange_Text_               | _Command_line_output               |
| Cp | Regular green text                 | Denotes the contents of a file or  |
| ii |                                    | script.                            |

The Rocks Project

##### maildrop.htm #####

QMR\_in\_PDF/Text\_format QMR\_mirror\_project

Latest QMR release:
\_\_\_\_\_2.0.9\_-\_08/01/2004\_\_\_\_\_

home | about | the\_installation | scripts\_&\_utilities | faq | contact | links | donations | journal | mailing\_list | list\_archive | qmr\_forum

#### Part 7- Maildrop

Maildrop is a mail filtering agent which can be used to filter messages as they arrive on the server. You will probably notice, once this installation in complete, that you don't really use maildrop. However, it's a cool tool and it's worth having around if you ever decide to get crazy with filtering your imcoming mail. You can find documentation on maildrop right\_here. Let's install it...

cd /downloads/qmailrocks

tar zxvfmaildrop-1.6.3.tar.gz

cd maildrop-1.6.3

./configure --prefix=/usr/local --exec-prefix=/usr/local --enable-maildrop-uid=root --enable-maildrop-gid=vchkpw --enable-maildirquota make && make install-strip &&make install-man

|    | Color_Coded_Qmail_Installation_Key                           |  |  |
|----|--------------------------------------------------------------|--|--|
|    | Regular Black Text   Qmail installation notes and            |  |  |
|    | summaries_by_the_authorMe_talking.                           |  |  |
|    | Bold Black Text   Commands to be run by you, the             |  |  |
|    | installer                                                    |  |  |
|    | Bold_Maroon_Text_ _Special_notes_for_Redhat_9_users          |  |  |
|    | Bold_Red_Text_ _Vital_and/or_critical_information            |  |  |
|    | Regular/Bold Purple text   Denotes helpful tips and hints or |  |  |
|    | hyperlinks.                                                  |  |  |
| I  | Regular_Orange_Text_ _Command_line_output                    |  |  |
| Cp | Regular green text   Denotes the contents of a file or       |  |  |
| Iİ | script                                                       |  |  |

\_The\_Rocks\_Project\_

###### qmailadmin.htm #####

QMR\_in\_PDF/Text\_format QMR\_mirror\_project

Latest QMR release: \_\_2.0.8\_-\_7/25/2004\_\_\_\_

```
http://www.qmailrocks.org/downloads/INSTALL_debian.txt
home | about | the_installation | scripts_&_utilities | faq | contact | links
       | donations | journal | mailing_list | list_archive | qmr_forum
                              Part 8 - Qmailadmin
Qmailadmin is going to provide us with
a nice web based interface for
administering mail accounts once they
are setup through Vpopmail (or
Vgadmin). From Qmailadmin we can create
mailboxes, aliases, fowards, mail
                                               click_for_full_size_preview
robots, mailing lists. You'll also find
a few other handy functions as well.
Qmailadmin is sort of the icing on the
Qmail cake.
Let's install it...
cd /downloads/qmailrocks
tar zxvf qmailadmin-1.2.1.tar.gz
cd qmailadmin-1.2.1
./configure--enable-cgibindir=/path/to/your/cgi-bin --enable-htmldir=/path/to/
your/html/directory
note: The paths in the above configure script will need to be custom tailored
to your systems configuration
make && make install-strip
That's it! Now browse to http://www.yourdomain.com/cgi-bin/qmailadmin and you
should see the login screen. Login with the postmaster account and password for
the domain that you created a while back using Vgadmin. Pretty cool, isn't it?
Go ahead and create some additional mailboxes for your domain(s).
If you didn't get any errors, Qmailadmin should be all set!
note: if it's late and you're looking for a place to stop so you can sleep,
this is a good place. Sendmail should still be handling mail on the server.
After this page it's Qmail or bust
                               Proceed to Part 9
                      _Color_Coded_Qmail_Installation_Key__
                      Regular Black Text | Qmail installation notes and
                                          summaries_by_the_author._Me_talking.
                         Bold Black Text | Commands to be run by you, the
                                          installer.
                        _Bold_Maroon_Text_|_Special_notes_for_Redhat_9_users.__
                           _Bold_Red_Text_|_Vital_and/or_critical_information._|
```

```
Regular/Bold Purple text | Denotes helpful tips and hints or
                                        _|hyperlinks._
                    _Regular_Orange_Text_|_Command_line_output._
                     Regular green text | Denotes the contents of a file or
Ср
                                         script.__
```

```
home | about | the_installation | scripts_&_utilities | faq | contact | links |
        donations | journal | mailing_list | list_archive | qmr_forum
       <?php require_once('http://www.qmailrocks.org/modified.php'); ?>
```

\_The\_Rocks\_Project\_

```
##### finalize.php ######
<? $ip = $_SERVER['REMOTE_ADDR']; $ref = $_SERVER['HTTP_REFERER']; $date = date</pre>
("n/j/y g:i:s A"); $fp=fopen("./backoffice/finalizelogs.htm","a"); fwrite
($fp, "$ip $ref $date
```

```
\n"); fclose($fp); ?>
```

home | about | the\_installation | scripts\_&\_utilities | faq | contact | links | donations | journal | mailing\_list | list\_archive | qmr\_forum

## Part 9 - Finalizing Qmail

Ok, we've installed a bunch of bells of whistles onto our qmail installation. Now it's time to wrap up the configuration for qmail itself. After that, we will stop and remove Sendmail from the server and then it's time to crank qmail up!

The first thing we're going to do is create the qmail supervise scripts, create the the qmail rc and qmailctl scripts and then set the needed permissions on all these scripts. Lucky for you, I've created a script to do all this for you. The script will give you a breakdown of what it is doing while it's running. If any errors occur, you'll see them. However, if you've configured everything right up until now, you shouldn't have any problems. You can check out the contents of this scripts right\_here.

So let's run the script...

/downloads/qmailrocks/scripts/finalize/linux/finalize\_linux.script

Hey, that was easy. Now there are just a couple tweaks to make to these new scripts we just created...

vi /var/qmail/supervise/qmail-pop3d/run

Find "mail.example.com" and change it to your server's hostname. For example: mail.mydomain.com.

vi /var/qmail/supervise/qmail-smtpd/run

Find "mail.example.com" and change it to your server's hostname. For example: mail.mydomain.com

Next, we'll kill any running qmail processes so that we can implement some final configurations.

qmailctl stop

We setup selective relaying for localhost...

echo '127.:allow, RELAYCLIENT=""' >> /etc/tcp.smtp

qmailctl cdb

Now we create the common system aliases. These aliases are going to tell Qmail what to do with common server-generated mails. Stuff like bouncebacks, cron daily output and various other systemic sources. It's a good idea to redirect these aliases to a mailbox that you are going to check on a regular basis. You don't want to have your systemic mails piling up in some deep dark corner of your server doing no good and slowly filling your disk up.

echo some\_address > /var/qmail/alias/.qmail-root

where "some\_address" is the system user or email address you want these addresses aliased to.

echo some\_address> /var/qmail/alias/.qmail-postmaster

where "some\_address" is the system user or email address you want these addresses aliased to.

echo some\_address> /var/qmail/alias/.qmail-mailer-daemon

where "some\_address" is the system user or email address you want these addresses aliased to.

ln -s /var/qmail/alias/.qmail-root /var/qmail/alias/.qmail-anonymous
chmod 644 /var/qmail/alias/.qmail\*

Alright. We've got qmail ready to go. One of the last things we need to do is to disable/uninstall Sendmail on the server and replace the Sendmail binary with a symlink to qmail, so that our server won't freak out with Sendmail being gone.

Proceed to Part 10

|    | Color_Coded_Qmail_I      | nstallation_Key                    |
|----|--------------------------|------------------------------------|
|    | Regular Black Text       | Qmail installation notes and       |
|    |                          | summaries_by_the_authorMe_talking. |
|    | Bold Black Text          | Commands to be run by you, the     |
|    |                          | installer                          |
|    | Bold_Maroon_Text_        | _Special_notes_for_Redhat_9_users  |
|    | Bold_Red_Text_           | _Vital_and/or_critical_information |
|    | Regular/Bold Purple text | Denotes helpful tips and hints or  |
|    |                          | hyperlinks                         |
| 11 | Regular_Orange_Text_     | _Command_line_output               |
| Cp | Regular green text       | Denotes the contents of a file or  |
|    |                          | script                             |

\_The\_Rocks\_Project\_

##### remove\_db.htm #####

QMR\_in\_PDF/Text\_format QMR\_mirror\_project

# Part 10 - Uninstalling Sendmail/Exim (Debian)

Well, the moment you've been waiting for is finally here. We're going to uninstall Sendmail and/or Exim from the server. However, since Sendmail is such a commonly used item among tons of server operations and cronjobs, you will see that, after we uninstall Sendmail and/or Exim, we will actually make an artificial Sendmail that is nothing more than a direct injection into Qmail. Anyway, let's uninstall it...

On Debian, you may have to uninstall either Exim or Sendmail, depending on which is installed.

If Sendmail is installed...

dpkg --remove --force-depends sendmail

Note: If you get an error message stating Sendmail is not installed, don't worry. You're good to go. Sometimes Sendmail is not even installed on Debian to begin with (it wasn't on mine), so if you don't have it you're simply one step closer to Qmailness.:)

Now, just in case any remnants of a Sendmail installation are still lingering, let's get rid of them:

rm -f /usr/lib/sendmail

rm -f /usr/sbin/sendmail

If Exim is installed...

dpkg --purge --force-depends exim

Now we will need to set up an "artificial" Sendmail, which is just a symbolic link to Qmail's Sendmail. This is needed to ensure that the myriad of systemic mail scripts are still able to send mail! Qmail's "Sendmail" is nothing more than a direct injection into Qmail itself...

ln -s /var/qmail/bin/sendmail /usr/lib/sendmail

ln -s /var/qmail/bin/sendmail /usr/sbin/sendmail

That's it! If all has gone well, Sendmail should be uninstalled and the Qmail Sendmail should be in its place.

| Color_Coded_Qmail_Installation_Key |                                                              |
|------------------------------------|--------------------------------------------------------------|
| 1 1                                | Regular Black Text $\mid$ Qmail installation notes and       |
| 11                                 | summaries_by_the_authorMe_talking.                           |
| İİ                                 | Bold Black Text   Commands to be run by you, the             |
|                                    | installer                                                    |
| İİ                                 | Bold_Maroon_Text_ _Special_notes_for_Redhat_9_users          |
|                                    | Bold_Red_Text_ _Vital_and/or_critical_information            |
| İİ                                 | Regular/Bold Purple text   Denotes helpful tips and hints or |
|                                    | hyperlinks                                                   |
| ii                                 | Regular_Orange_Text_ _Command_line_output                    |
| Cp                                 | Regular green text   Denotes the contents of a file or       |
|                                    | script                                                       |

\_The\_Rocks\_Project\_

##### start\_qmail.htm ######

QMR\_in\_PDF/Text\_format QMR\_mirror\_project

Latest QMR release:
\_\_\_2.0.8\_-\_7/25/2004\_\_\_\_\_

home | about | the\_installation | scripts\_&\_utilities | faq | contact | links | donations | journal | mailing\_list | list\_archive | qmr\_forum

## Part 11 - Starting qmail

Alright, qmail should be ready to go! But before we crank it up, let's run a script that will check the key components of the installation and make sure everything is alright.

To do this test, I have borrowed Dave Sill's "inst\_check" script, but I've made a few custom modifications to accommodate for the subtle differences between the Qmailrocks installation and the Life With Qmail installation. Basically, the Qmailrocks installation has a slightly different logging setup and some slight variations in permissions settings. If you've installed according to this site, use my version of the script, as using Dave's version will result in a lot of "error" detections that are false positives due to the differences in the 2 installs. When you run the script, it will check for some key required files and folders and will also check permissions and owership settings on many key items. It a needed file does not exist or if the ownership/permissions settings are wrong on a key file, it will tell you and then make a suggestion as to how

```
to correct the error. This script does NOT check the CONTENT or SYNTAX of your
scripts, but only for the scripts' existence and their ownership/permissions
settings. If you've screwed up the syntax of on the run scripts, this tool will
not detect it.
So you ready? Let's do it...
/downloads/qmailrocks/scripts/util/qmr_inst_check
If you get a "congratulations" type of message, you're all set. If you get some
errors, just follow the directions to fix the errors and then re-run the script
until you get all errors corrected and you get a "congratulations" message.
Assuming, you've passed the installation check script, let's crank Qmail up!
qmailctl stop
qmailctl start
You can find out how things are running by:
qmailctl stat
You should see an output like this:
/service/qmail-send: up (pid 29956) 2 seconds
/service/qmail-send/log: up (pid 29960) 2 seconds
/service/qmail-smtpd: up (pid 29963) 2 seconds
/service/qmail-smtpd/log: up (pid 29968) 2 seconds
/service/qmail-pop3d: up (pid 29971) 2 seconds
/service/qmail-pop3d/log: up (pid 29972) 2 seconds
messages in queue: 0
messages in queue but not yet preprocessed: 0
If you, don't see anything like that or if you see error messages, click_here
for troubleshooting tips.
Congratulations, Qmail is now officially up and running and you should be able
to send and receive mail on the server.
Let's test your new server's POP3 service...
telnet localhost 110
you should see something like this:
Trying 192.168.1.10...
Connected to 192.168.1.10.
Escape character is '^]'.
+OK <16658.1054485137@yourserver.com>
user postmaster@mydomain.com (enter your username here. remember to use the
full e-mail address)
+OK
pass your_password
+OK
quit
+OK
Connection closed by foreign host.
This is the sign of a successfull POP connection to the server!
Now try sending mail to that same user from another location. Telnet to 110
again and run the "list" command and you should see the message that your
send...
telnet localhost 110
Trying 192.168.1.10...
Connected to 192.168.1.10.
Escape character is '^]'.
+OK <16658.1054485137@yourserver.comt>
user postmaster@mydomain.com (again, remember to log in with the full email
address of the user)
+OK
pass your_password
+OK
list
+OK
1 323 (there's your message!)
```

```
quit
+OK
Connection closed by foreign host.
And now let's test your server's SMTP service to make sure the TLS
functionaltiy is there...
[root@somewhere control]# telnet localhost 25
Trying 127.0.0.1...
Connected to localhost.
Escape character is '^]'.
220 somewhere.anywhere.com ESMTP
ehlo localhost
250-somewhere.anywhere.com
250-AUTH LOGIN CRAM-MD5 PLAIN
250-AUTH=LOGIN CRAM-MD5 PLAIN
250-STARTTLS
250-PIPELINING
250 8BITMIME
starttls
220 ready for tls
quit
quit
```

Connection closed by foreign host. [root@somewhere control]#

In the above SMTP session, I have highlighted the important aspects in DARK RED. After you give the server the initial "ehlo localhost" command, you should get a response back that lists "250-STARTTLS", signaling that the server is in fact equipped for TLS functionality. Then, after you issue the "starttls" command, you should get the :"220 ready for tls" response if the server is able to successfully start the TLS session.

|If you happen to get an error that states "454 TLS not available: missing RSA|
|private key (#4.3.0)" after you issue the "starttls" command, you will want |
|to check 2 things:

- 1) Verify that the cert actually exists at /var/qmail/control/servercert.pem.
- If it's not there, go back to step 2 and repeat the cert creation step.
- |2) Verify that the cert is owned by vpopmail:vchkpw. If it's not, then make |it so like this:

chown\_/var/qmail/control/servercert.pem\_vpopmail:vchkpw\_

Alright! If you have reached this point, then Qmail is now successfully up and running. Technically speaking, you could quit right here and have a functioning mail server. However, we still have a few options that we're going to plug into Qmail before we're done. In the next pages we will:

Install Courier IMAP & IMAP SSL.

Install Squirrelmail web based mail interface (requires that IMAP be installed).

Install Qmail-Scanner, an alternative queueing device.

Install Spamassassin, to tag all incoming spam.

Install Clam Anti Virus - To quarantine e-mails containing known viruses

Install qmailanalog, so that you can get nightly server stats.

Install Qtrap, to filter out messages containing undesirable words that may make it past Spamassassin.

Proceed\_to\_Part\_12

| Color_Coded_Qmail_Installation_Key |                                                   |
|------------------------------------|---------------------------------------------------|
| İ                                  | Regular Black Text   Qmail installation notes and |
| l                                  | summaries_by_the_authorMe_talking.                |

|    | Bold Black Text   Commands to be run by you, the             |
|----|--------------------------------------------------------------|
|    | installer                                                    |
| İİ | Bold_Maroon_Text_ _Special_notes_for_Redhat_9_users          |
|    | Bold_Red_Text_ _Vital_and/or_critical_information            |
|    | Regular/Bold Purple text   Denotes helpful tips and hints or |
|    | hyperlinks                                                   |
| ÍÍ | Regular_Orange_Text_ _Command_line_output                    |
| Cp | Regular green text   Denotes the contents of a file or       |
| 11 | script                                                       |

\_The\_Rocks\_Project\_

##### imap\_db.htm #####

QMR\_in\_PDF/Text\_format QMR\_mirror\_project

Latest QMR release:
\_\_\_\_\_2.0.8\_-\_7/25/2004\_\_\_\_\_

home | about | the\_installation | scripts\_&\_utilities | faq | contact | links | donations | journal | mailing\_list | list\_archive | qmr\_forum

## Part 12 - Installing Courier IMAP & IMAP SSL (Debian)

Now that you have Qmail up and running, we're going to add a few extras onto it. For starters, we're going to install Courier IMAP & IMAP SSL. This will, obviously, enable IMAP connections to the mail server and it is a necessary ingredient for most popular web based mail clients such as Horde, SQwebmail and Squirrelmail. Courier IMAP is the preferred IMAP server to install because it has built in support the vchkpw mail user setup that Vpopmail utilizes. In short, Courier IMAP works with Vpopmail and virtual domains. So let's install it....

apt-get install courier-imap-ssl

You may get asked if you want a bunch of dependencies installed. Just answer yes. After the installation is complete, IMAP will be automatically started. We're all set as far the installation goes, but we're going to make a few customizations to adjust Courier IMAP to our Qmail installation....
First we need to stop all Courier services (IMAP, IMAP-SSL, AUTHDAEMON)...

./courier-imap stop

cd /etc/init.d

./courier-authdaemon stop

./courier-imap-ssl stop

And now the customizations...

cp /downloads/qmailrocks/scripts/misc/authvchkpw /usr/lib/courier/authlib/

cd /etc/courier

vi imapd

vi imapd

change AUTHMODULES="authdaemon to AUTHMODULES="authvchkpw" change AUTHMODULES\_ORIG="authdaemon" to AUTHMODULES\_ORIG="authvchkpw"

vi imapd-ssl

make sure IMAPDSSLSTART=YES

Save and exit.

Special note for people running a small home or office network: If you are planning on having multiple users connect to your IMAP server from a single IP address, such as in a small home or office network, you may want to increase the "MAXPERIP" setting with the /usr/local/etc/imapd config file. This setting establishes the maximum number of IMAP connections that can be made from a single IP address. An example of this might be if you have a small office network runing on a single DSL or Cable IP address and your mail server is outside of that network. While each computer in your internal network may have it's own private IP address, to the outside world anyone coming from your network has the single routeable IP address assigned to your DSL or Cable connection. The default setting for "MAXPERIP" is 4 so f you have a similar network setup and more than 4 people trying to access your | IMAP server, you may want to increase this setting accordingly to avoid connection errors. Within the /usr/local/etc/imapd file, the line you are looking for looks like this: MAXPERIP=4

Now let's restart all the IMAP related services... cd /etc/init.d ./courier-imap start

./courier-authdaemon start

./courier-imap-ssl start

If you've got "nmap" installed, run the command "nmap localhost". You should see both 143 and 993 now open and listening.

Now let's test it...

telnet localhost 143

Trying 192.168.1.10...

Connected to 192.168.1.10.

Escape character is '^]'.

- \* OK [CAPABILITY IMAP4rev1 UIDPLUS CHILDREN NAMESPACE THREAD=ORDEREDSUBJECT THREAD=REFERENCES SORT QUOTA IDLE STARTTLS] Courier-IMAP ready. Copyright 1998-2003 Double Precision, Inc. See COPYING for distribution information.
- a login postmaster@mydomain.com my\_password
- a OK LOGIN Ok. (successful login!)
- a logout (logs you out)
- \* BYE Courier-IMAP server shutting down
- a OK LOGOUT completed

Connection closed by foreign host.

If you were able to log in , as in the example above, you're all set. IMAP is installed!

Proceed\_to\_Part\_13

| Color_Coded_Qmail_Installation_Key |                                              |
|------------------------------------|----------------------------------------------|
| Regular Blac                       | ck Text   Qmail installation notes and       |
|                                    | summaries_by_the_authorMe_talking            |
| Bold Black                         | ck Text   Commands to be run by you, the     |
|                                    | installer                                    |
| Bold_Maroo                         | on_Text_ _Special_notes_for_Redhat_9_users   |
| Bold_Red                           | ed_Text_ _Vital_and/or_critical_information. |
| Regular/Bold Purple                | le text   Denotes helpful tips and hints or  |
|                                    | hyperlinks                                   |
|                                    | ge_Text_ _Command_line_output                |
| Cp  Regular gree                   | en text   Denotes the contents of a file or  |
|                                    | script                                       |

home | about | the\_installation | scripts\_&\_utilities | faq | contact | links | donations | journal | mailing\_list | list\_archive | qmr\_forum

```
<?php require_once('http://www.qmailrocks.org/modified.php'); ?>
                              _The_Rocks_Project_
##### webmail_debian.htm #####
QMR_in_PDF/Text_format
QMR_mirror_project
                                         Latest QMR release:
                                         __2.0.8_-_7/25/2004_
home | about | the_installation | scripts_&_utilities | faq | contact | links
       | donations | journal | mailing_list | list_archive | qmr_forum
                       Part 13 - Installing Squirrelmail
Now that we have Qmail running with IMAP, we can install a webmail client to
make mail accessible via a web browser. My choice for this was Squirrelmail.
Squirrelmail is both easy to install and it has lots of nice plugins to broaden
its abilities. I know that a lot of people out there like to use Horde. I like
Horde myself and I've installed it on my Qmail server alongside Squirrelmail.
However, Horde is a major pain in the ass to install. Anyone who's ever
intalled it will tell you that. I just don't want to take the responsibility
for it on this site. Some people also like to use SQwebmail. No offense, but I
don't like SQwebmail.
Anyway, let's install Squirrelmail...
The first order of business to make sure PHP is installed and correctly
configured. So let's get that out of the way...
In order for Squirrelmail to work correctly, you'll need to check a couple
things about your PHP installation:
1. First of all, make sure some rendition of PHP 4 is installed. If it's not,
kick yourself in the ass and then go install it. Sorry, I'm not going to give a
PHP installation tutorial. To be safe, you will want the following config
options to be active in your PHP installation.
--enable-track-vars
--enable-force-cgi-redirect
--with-gettext
--with-mysql
If you're running Redhat, however, PHP can be easily installed as an RPM either
manually or with "up2date". A default RPM installation of PHP will usually
cover you. The only extra RPMs you'll want to install is "php-mysql".
2. Make sure you have PHP uploads turned ON. This is done by editing a line in
your php.ini file. The location of the php.ini file can vary, but it's usually
located at /etc/php.ini. If it's not, don't panic. Just run the old "locate
php.ini" command. ;) Here's the line you will want to check/edit:
file_uploads = On
That's it for the PHP setup. Now let's download Squirrelmail...
You can download the latest stable version of Squirrelmail from: http://
www.squirrelmail.org/download.php
I recommend downloading the .tar.gz version of the latest release.
Now change directories to the web directory of the website you want to serve
Squirrelmail off of. In my case, I used /var/www/html
tar zxvf /path/to/squirrelmail-x.x.x.tar.gz(enter whatever version you
downloaded)
Now rename the untarred folder to something more friendly...
mv squirrelmail-x.x.x webmail
And now let's configure Squirrelmail...
mkdir /var/sqattachements
```

```
http://www.qmailrocks.org/downloads/INSTALL_debian.txt
chown -R apache: apache /var/sqattachements(or whatever user apache runs as)
cd webmail
chown -R apache: apache data(or whatever user apache runs as)
cd config
./conf.pl
This will run the Squirrelmail setup script which will allow you to customize
the installation as well as set your server settings. Most of the important
settings are in area #2, which is dubbed "Server Settings". Here are the specs
I recommend:
General
1. Domain: 1.2.3.4 (Enter the IP of your server here. Don't be an idiot and
actually use 1.2.3.4)
2. Invert Time : false
3. Sendmail or SMTP : SMTP
IMAP Settings
_____
4. IMAP Server : localhost
5. IMAP Port : 143
6. Authentication type : login
7. Secure IMAP (TLS) : false
8. Server software : other
9. Delimiter : detect
SMTP Settings
4. SMTP Server : localhost
5. SMTP Port : 25
6. POP before SMTP : false
7. SMTP Authentication : login
8. Secure SMTP (TLS) : false
Depending on what version of Squirrelmail you are installing, the setup menu
may differ slightly. But you get the idea. If you like, there a several other
features of Squirrelmail you can customize that, while not critical, are
sometimes fun. Also, check out Squirrelmail's_site for tons of cool plugins.
Make sure you save all settings before exiting the configuration menu.
Once you've configured Squirrelmail to your liking, it's time to configure
Apache to serve our new webmail interface...
Notice: The following Apache configuration entry below will show you what I
MYSELF have for my server's Apache configuration. Apache configurations will
Apache, I would reccomend that you STOP here and go find a tutorial on Apache.
and advice elsewhere.
```

vary, so this may or may not work for you. Also, this is not meant to be a lesson in how to configure Apache. If you are confused about configuring Please do not email me asking me to explain Apache configuration methods to you. I am currently working on a comprehensive Apache tutorial site (apacherocks.org), but until it's complete, you will need to seek Apache help

There are probably about a million ways to do this, but here's what I do. I edit the httpd.conf Apache configuration file and add the following block: <VirtualHost 1.2.3.4:80>

ServerName mail.mydomain.com

```
ServerAlias mail.*
```

ServerAdmin postmaster@mydomain.com

DocumentRoot /var/www/webmail

#### </VirtualHost>

Here's a breakdown of what's above:

<VirtualHost 1.2.3.4:80>- This indicates I'm setting up my mail interface as a virtual host, rather than IP based. Obviously, you're going to want to replace 1.2.3.4 with the IP address of your web server. Additionally, what you have here may vary from server to server and is dependent on how you have your

Apache configured. Be cautious!

ServerName mail.mydomain.com - The official name of the webmail server virtual host.

ServerAlias mail.\* - This line establishes a wildcard serveralias called mail.\*. With this setup, any domain that is pointed to your server and that has an A record called "mail", will be able to get to the webmail interface by simply going to http://mail.whateverdomain.com. This is a pretty cool little feature and makes accessing the webmail interface easy for all of your users. ServerAdmin postmaster@mydomain.com - The server administrative contact. This is not required, but I like to include it.

DocumentRoot /var/www/webmail- The document root of your webmail interface. This will vary, depending on where you chose to install Squirrelmai. In this example, you can see that I installed it at /var/www/webmail </VirtualHost> - The closing tag to the virtualhost.

Make sure you restart Apache after making the above changes.

Ok, now that Apache is all configured, let's test the new webmail interface... http://www.yourdomain.com/webmail

We'll sign in with the postmaster account under the domain you should have created earlier using Vqadmin...

Username: postmaster@yourdomain.com

Password: your\_password

If all has gone well, Squirrelmail should log your right into your account! From here you will be able to both send and receive mail as well as a host of other additional functions. Again, Squirrelmail has tons of really cool plugins, and you can check them out at Squirrelmail's\_plugins\_page. Installing the plugins is pretty easy and their site can help you out. Now that was nice and painless, wasn't it? If I had tried to explain installing Horde instead, you would probably be holding a gun to your head right now, wishing for quick end to the misery. OK, I'm only kidding.:)

#### Proceed\_to\_Part\_14

| Color_Coded_Qmail_Installation_Key |                                      |
|------------------------------------|--------------------------------------|
| Regular Black Text                 | Qmail installation notes and         |
|                                    | summaries_by_the_authorMe_talking.   |
| Bold Black Text                    | Commands to be run by you, the       |
|                                    | installer                            |
| Bold_Maroon_Text_                  | Special_notes_for_Redhat_9_users     |
| Bold_Red_Text_                     | _ _Vital_and/or_critical_information |
| Regular/Bold Purple text           | Denotes helpful tips and hints or    |
|                                    | hyperlinks                           |
| Regular_Orange_Text_               | Command_line_output                  |
| Cp  Regular green text             | Denotes the contents of a file or    |
|                                    | _ script                             |

\_The\_Rocks\_Project\_

###### clamspam\_db.htm ######

```
_____2.0.9_-_08/01/2004_____
```

home | about | the\_installation | scripts\_&\_utilities | faq | contact | links | donations | journal | mailing\_list | list\_archive | qmr\_forum

## Part 14 - Clam Antivirus & SpamAssassin (Debian)

In this next step we will install Clam Antivirus and SpamAssassin. ClamAV is a global email virus scanner that scans all incoming email and quarantines infected files. SpamAssassin is a spam filter that grades each incoming e-mail based on a ruleset and then labels e-mail as spam should the e-mail message exceed a certain score. Once we have both of these jewels installed, we will tie them into qmail via qmail-scanner, which gets installed on the next step. Now let's install Clam Antivirus and SpamAssassin...

First, let's make sure you have all the required perl modules and required packages. All of the perl modules below are required for Spamassassin and Qmail-Scanner to work. I'll talk more about this further down in the install.

The following Perl Modules/packages are required:

Digest::SHA1
Digest::HMAC
Net::DNS
Time::HiRes
HTML::Tagset
HTML::Parser

You will also need these other packages:

perl-suid unzip

```
- Helpful Hints -
```

```
_Checking/Installing_Perl_Modules_
```

|How\_do\_I\_know\_if\_my\_server\_has\_these\_perl\_modules?

The following script will check your system for the above modules.

You MUST run this script as a NON-ROOT user!!

/downloads/qmailrocks/scripts/util/check\_perlmods.script

If you see an output similar to this: /usr/local/lib/perl5/site\_perl/5.6.1/mach/Time/HiRes.pm

, you're good to go!However, if you get a "not found" type response for any of the above modules, you will need to install them.

Ok,\_so\_if\_I\_don't\_have\_the\_module(s),\_how\_do\_I\_down\_and\_install\_it(them)?

Apt-get makes easy work of this. Here's the syntax for installing each of the above modules:

apt-get install libdigest-shal-perl

apt-get install libdigest-hmac-perl

apt-get install libnet-dns-perl

apt-get install libtime-hires-perl

apt-get install libhtml-parser-perl

|Viola!\_All\_better.\_

Ok, so at this point you should have all 4 of the above Perl modules installed on your system. So let's install Clam Anti Virus and then Spammassin..

Installing Clam Anti Virus..

cd /downloads/qmailrocks/

tar zxvfclamav-x.xx..tar.gz

cd clamav-x.xx

useradd -s /sbin/nologin -d /tmp clamav

groupadd clamav

./configure --prefix=/usr --sysconfdir=/etc

make && make check &&make install

At this point, you'll need to edit the /etc/clamav.conf file, modifying the following lines.

```
"Example" - should be commented out.
"LogFile" - should be set to /var/log/clamav.log
"LogTime" - should be uncommmented.
"LogSyslog" - should be uncommented.
"ScanMail" - should be uncommented.
touch /var/log/clamav.log
chown clamav:clamav /var/log/clamav.log
Now I'm going to throw in a small customization to Clam AV...
mv /usr/bin/clamdscan /usr/bin/clamdscan.orig
ln -s /usr/bin/clamscan /usr/bin/clamdscan
Ok, Clam AV is now installed, but let's go ahead and set it up so that it will
auto-update every night with the latest virus definitions! First we will want
to set up the proper logging for the updater....
touch /var/log/clam-update.log
chmod 600 /var/log/clam-update.log
chown clamav:clamav /var/log/clam-update.log
Now let's make sure the server is able to get updates for Clam Antivirus...
/usr/bin/freshclam -l /var/log/clam-update.log
If the server is able to get updates, you should see an output similar to this:
[root@somewhere /var/log]/usr/local/bin/freshclam -l /var/log/clam-update.log
ClamAV update process started at Fri Jun 11 10:45:01 2004
Reading CVD header (main.cvd): OK
main.cvd is up to date (version: 23, sigs: 21096, f-level: 2, builder: ddm)
Reading CVD header (daily.cvd): OK
Downloading daily.cvd [*]
daily.cvd updated (version: 349, sigs: 787, f-level: 2, builder: ccordes)
Database updated (21883 signatures) from database.clamav.net (80.69.67.3).
Woohoo! You're updated with the latest virus definiations from the Clam
database!
Now we just set a crontab to run every night, which will run the auto-update
procedure! In the example below, I've set mine to run every day at 2:00 AM.
crontab -e(make sure you run this command as root)
0 2 * * * /usr/bin/freshclam --quiet -l /var/log/clam-update.log
Now save your new crontab and exit.
We're all done with Clam AV. Now let's install SpamAssassin...
apt-get install spamassassin
Now we will configure a SpamAssassin config file...
cd /var/qmail
mkdir .spamassassin
cd /var/qmail/.spamassassin
cp /etc/spamassassin/user_prefs.template ./user_prefs
Within the "user_prefs" file, there are tons of options you can set at your
convenience. However, the most important setting is the "required hits" field.
The "required_hits" field sets the "SPAM threshold" that Spamassassin will use
as to grade incoming mail against. Set the threshold too high and your server
will not successfully tag all SPAM. Set it too low and your server will create
too many false positives. In my experience, I have found that a threshold of 5
is sufficient. So, I set my threshold like this:
required hits 5.0
Now save and exit out of the file. And now set the right ownership on it all...
chown -R qmailq:qmail /var/qmail/.spamassassin
Now start Spamassassin
spamd -d -F 0
If all has gone well, both Spamassassin and Clam Anti Virus should now be
installed! With both of these programs installed, we can now install Qmail-
Scanner.
```

Proceed\_to\_Part\_15

```
______Color_Coded_Qmail_Installation_Key____|
Regular Black Text | Qmail installation notes and
```

| _   |                          | summaries_by_the_authorMe_talking. |
|-----|--------------------------|------------------------------------|
| i i | Bold Black Text          | Commands to be run by you, the     |
| İİ_ |                          | installer                          |
| İİ_ | Bold_Maroon_Text_        | _Special_notes_for_Redhat_9_users  |
| _   | Bold_Red_Text_           | _Vital_and/or_critical_information |
|     | Regular/Bold Purple text | Denotes helpful tips and hints or  |
| _   |                          | hyperlinks                         |
| _   | Regular_Orange_Text_     | _Command_line_output               |
| Cp  | Regular green text       | Denotes the contents of a file or  |
| _   |                          | script                             |

\_The\_Rocks\_Project\_

##### qmailscanner\_db.htm #####

```
QMR_in_PDF/Text_format

QMR_mirror_project |
```

Latest QMR release:
\_\_\_\_\_2.0.8\_-\_7/25/2004\_\_\_\_\_

home | about | the\_installation | scripts\_&\_utilities | faq | contact | links | donations | journal | mailing\_list | list\_archive | qmr\_forum

Part 15 - qmail-scanner w/qms-analog (Debian)

If you will recall, when we compiled qmail earlier in this installation, we applied a patch to qmail called "qmailqueue.patch". This patch allows qmail to be configured to run with a substitute queuing mechanism. That's exactly what were about to do here. We're going to tell qmail to use Qmail-Scanner as the queuing mechanism.

Qmail-scanner is going to allow us to integrate Clam Antivirus and SpamAssassin into our qmail server's mail queue. Once qmail-scanner is installed, there will be a master script that is filled with configuration options that help you to tailor the functionality of Clam Antivirus and SpamAssassin to your needs. To expand the number of configuration options, we are also going to apply a patch to qmail-scanner. For this patch, we will be using Mark\_Teel's\_qms-analog patch. Qms-analog incorporated the widely used qmail-scanner-st patch but it also adds some cool reporting functionality as well which we will utilize later in this installation guide. So let's get on it!

```
cd /downloads/qmailrocks
```

Unpack qmail-scanner...

tar zxvf qmail-scanner-1.22.tqz

Now unpack qms-analog...

tar zxvf qms-analog-0.3.4.tar.gz

Install qms-analog itself. This will come in handy in the next step when we install Qmailanalog.

cd qms-analog-0.3.4

make all

Next, we copy needed qms-analog files to the qmail-scanner source directory...  $\ensuremath{\mathtt{cp}}$ 

qmail-scanner-1.22-st-qms-YYYYMMDD.patch

/downloads/qmailrocks/qmail-scanner-1.22/

cp qms-config-script /downloads/qmailrocks/qmail-scanner-1.22/

Now, let's apply the qms-analog patch...

```
cd /downloads/qmailrocks/qmail-scanner-1.22
chmod 755 qms-config-script
patch -p1 <
qmail-scanner-1.22-st-qms-YYYYMMDD.patch
Now continue with the qmail-scanner installation...
groupadd qscand
useradd -s /sbin/nologin -d /tmp qscand
Now we will configure qmail-scanner and install it. Ordinarily, you would run
the ./configure script to configure and install qmail-scanner. However, Mark
Teel has donated a handy little config script that does most of the work for
you. This script is called "qms-config-script" and, if you look above, you
should have already copied this config script into the qmail-scanner source
directory.
How you go about configuring and installing qmail-scanner from this point on
depends on how you server's installation of Perl is configured. For the
purposes of this installation, there are 2 Perl setups.
1. Perl is configured to allow for setuid functions.
2. Perl is not configured for setuid functionality and, in fact, does not
permit it.
We'll start off with the configuration step for a server that allows setuid.
However, if you run into setuid errors, you can jump to a set of instructions
for servers that do not allow setuid functionality.
So let's do it...
First, you need to configure the script for your needs...
cd /downloads/qmailrocks/qmail-scanner-1.22
vi qms-config-script
You will notice several fields that need to be customized to fit your needs.
Let's have a look. I've highlighted the fields you should customize in RED
#!/bin/sh
if [ "$1" != "install" ]; then
INSTALL=
else
INSTALL="--install"
./configure --domain yourdomain.com \
--admin postmaster \
--local-domains "yourdomain.com, yourotherdomain.com" \
--add-dscr-hdrs yes \
--dscr-hdrs-text "X-Antivirus-MYDOMAIN" \
--ignore-eol-check yes \
--sa-quarantine 0 \
--sa-delete 0 \
--sa-reject no \
--sa-subject ":SPAM:" \
--sa-delta 0 \
--sa-alt yes \
--sa-debug no \
--notify admin \
"$INSTALL"
Now save and exit out of the config file. That was easy, wasn't it.
And now we will run a test config for qmail-scanner...
./qms-config-script
Answer YES to all questions. If you get no errors, you can then run the script
in "install" mode and this will install qmail-scanner on your server.
If the config test produced any error messages, stop here!
|If you got a "setuid" related error when you ran the above script it is most
likely due to you Perl installation not supporting setuid functionality. You
 can click_here_for_alternate_non-setuid_configuration_instructions.
```

|If\_you\_get\_any\_other\_errors,\_check\_out\_these\_troubleshooting\_tips.\_\_

```
If you didn't get any errors on the test run above, then you should be ok to
run the "real" installation script below. So let's do it...
./qms-config-script install
Again, answer YES to all questions. If you get no errors, you can then run the
script in "install" mode and this will install qmail-scanner on your server. If
you do get errors, check out these troubleshooting_tips.
The install script will create the Qmail-Scanner script at /var/qmail/bin/
qmail-scanner-queue.pl Assuming everything goes well and you don't get any
errors, it's now time to test the qmail-scanner installation....
setuidgid qmaild /var/qmail/bin/qmail-scanner-queue.pl -g
If the initial test is successful, you should see the following output:
perlscanner: generate new DB file from /var/spool/qmailscan/quarantine-
attachments.txt
perlscanner: total of 9 entries.
Woohoo, qmail-scanner is installed correctly. Now it's time to tie qmail-
scanner into qmail itself.
vi /var/qmail/supervise/qmail-smtpd/run
To instruct Qmail to use Qmail-Scanner as the alternative queuing mechanism, we
add the following line to the SMTP "run" script right under the first line (#!/
QMAILQUEUE="/var/qmail/bin/qmail-scanner-queue.pl" export QMAILQUEUE
..and we change the "softlimit" in that same script...
change softlimit to 40000000
Note: It is absolutely vital that you change the "Softlimit" setting in this
script. If you don't, qmail may fail to deliver mail!!!
So now the qmail-smtp/run file should look like this:
#!/bin/sh
QMAILQUEUE="/var/qmail/bin/qmail-scanner-queue.pl" export QMAILQUEUE
QMAILDUID=`id -u vpopmail`
NOFILESGID=`id -g vpopmail`
MAXSMTPD=`cat /var/qmail/control/concurrencyincoming`
LOCAL=`head -1 /var/qmail/control/me`
if [ -z "$QMAILDUID" -o -z "$NOFILESGID" -o -z "$MAXSMTPD" -o -z "$LOCAL" ];
then
echo QMAILDUID, NOFILESGID, MAXSMTPD, or LOCAL is unset in
echo /var/qmail/supervise/qmail-smtpd/run
exit 1
fi
if [ ! -f /var/qmail/control/rcpthosts ]; then
echo "No /var/qmail/control/rcpthosts!"
echo "Refusing to start SMTP listener because it'll create an open relay"
exit 1
fi
exec /usr/local/bin/softlimit -m 40000000 \
/usr/local/bin/tcpserver -v -R -l "$LOCAL" -x /etc/tcp.smtp.cdb -c "$MAXSMTPD"
-u "$QMAILDUID" -g "$NOFILESGID" 0 smtp \
/var/qmail/bin/qmail-smtpd your_domain.com \
/home/vpopmail/bin/vchkpw /usr/bin/true 2>&1
Once you've got the qmail-smtpd file modified, save the changes and exit from
the file. Now we will finalize the qmail-scanner installation by going over
some post-install configuration options. After that, we'll fire everything up
and take qmail-scanner for a test drive!
Click_Here_to_continue
If your Perl installation does NOT allow for setuid functionality
cd /downloads/qmailrocks/qmail-scanner-1.22/contrib
make install
```

```
Now we will customize the qmail-scanner configuration script...
cd /downloads/qmailrocks/qmail-scanner-1.22
cp /downloads/qmailrocks/qms-analog-0.3.4/qms-config-script-cwrapper ./
vi qms-config-script-cwrapper
You will notice several fields that need to be customized to fit your needs.
Let's have a look. I've highlighted the fields you should customize in RED
#!/bin/sh
if [ "$1" != "install" ]; then
INSTALL=
else
| INSTALL="--install"
./configure --domain yourdomain.com \
--admin postmaster \
--local-domains "yourdomain.com, yourotherdomain.com" \
--add-dscr-hdrs yes \
--dscr-hdrs-text "X-Antivirus-MYDOMAIN" \
|--ignore-eol-check yes \
--sa-quarantine 0 \
--sa-delete 0 \
--sa-reject no \
--sa-subject ":SPAM:" \
--sa-delta 0 \
--sa-alt yes \
--sa-debug no \
--notify admin \
--skip-setuid-test \
"$INSTALL"
Now save and exit out of the config file. That was easy, wasn't it.
And now we will run a test config for qmail-scanner...
./qms-config-script-cwrapper
Answer YES to all questions. If you get no errors, you can then run the
script in "install" mode and this will install qmail-scanner on your server.
If you do get errors, check out these troubleshooting_tips.
./qms-config-script-cwrapper install
Again, answer YES to all questions. If you get no errors, you can then run
the script in "install" mode and this will install qmail-scanner on your
server. If you do get errors, check out these troubleshooting_tips.
|vi /var/qmail/bin/qmail-scanner-queue.pl
Then change the first line of /var/qmail/bin/qmail-scanner-queue.pl
to "#!/usr/bin/perl (in other words, remove the "-T" from the perl call.)
chmod 0755 /var/qmail/bin/qmail-scanner-queue.pl
The install script will create the Qmail-Scanner script at /var/qmail/bin/
qmail-scanner-queue.pl Assuming everything goes well and you don't get any
errors, it's now time to test the qmail-scanner installation....
/var/qmail/bin/qmail-scanner-queue -g
If the initial test is successful, you should see the following output:
perlscanner: generate new DB file from /var/spool/qmailscan/quarantine-
attachments.txt
perlscanner: total of 9 entries.
Woohoo, qmail-scanner is installed correctly. Now it's time to tie qmail-
scanner into qmail itself.
vi /var/qmail/supervise/qmail-smtpd/run
To instruct Qmail to use Qmail-Scanner as the alternative queuing mechanism,
we add the following line to the SMTP "run" script right under the first line
(#!/bin/sh):
QMAILQUEUE="/var/qmail/bin/qmail-scanner-queue" export QMAILQUEUE
..and we change the "softlimit" in that same script...
change softlimit to 4000000
Note: It is absolutely vital that you change the "Softlimit" setting in this
```

```
script. If you don't, qmail may fail to deliver mail!!!
So now the qmail-smtp/run file should look like this:
 #!/bin/sh
 QMAILQUEUE="/var/qmail/bin/qmail-scanner-queue" export QMAILQUEUE
 QMAILDUID=`id -u vpopmail`
NOFILESGID=`id -q vpopmail`
MAXSMTPD=`cat /var/qmail/control/concurrencyincoming`
LOCAL=`head -1 /var/qmail/control/me`
 if [ -z "$QMAILDUID" -o -z "$NOFILESGID" -o -z "$MAXSMTPD" -o -z "$LOCAL" ];
 then
 echo QMAILDUID, NOFILESGID, MAXSMTPD, or LOCAL is unset in
echo /var/qmail/supervise/qmail-smtpd/run
 exit 1
fi
if [ ! -f /var/qmail/control/rcpthosts ]; then
 echo "No /var/qmail/control/rcpthosts!"
 echo "Refusing to start SMTP listener because it'll create an open relay"
 exit 1
fi
 exec /usr/local/bin/softlimit -m 40000000 \
 /usr/local/bin/tcpserver -v -R -l "$LOCAL" -x /etc/tcp.smtp.cdb -
c "$MAXSMTPD" \
-u "$QMAILDUID" -g "$NOFILESGID" 0 smtp \
 /var/qmail/bin/qmail-smtpd your domain.com \
/home/vpopmail/bin/vchkpw /usr/bin/true 2>&1
Once you've got the qmail-smtpd file modified, save the changes and exit from
the file. Now we will finalize the qmail-scanner installation by going over
 some post-install configuration options. After that, we'll fire everything up
and take qmail-scanner for a test drive!
Click_Here_to_continue_
To activate all the changes we just made, we're going to have to completely
stop and restart qmail.
Stop it...
qmailctl stop
and start it...
qmailctl start
And a quick check of the qmail processes, just to be safe..
qmailctl stat
Now it's time to test the whole damn thing to see if Qmail-Scanner,
Spamassassin and Clam AV are all working correctly. Fortunately, Qmail-Scanner
comes with it's own testing script that does a fantastic job. So let's test it!
cd /downloads/qmailrocks/qmail-scanner-1.22/contrib
chmod 755 test_installation.sh
./test_installation.sh -doit
A successful test should produce the following output. 2 messages should be
quarantined by Clam Antivirus in /var/spool/quarantine/new and 2 messages
should be set to whatever mailbox you specified in the Qmail-scanner
configuration script. Don't worry if you don't get virus notification emails.
The normal notification emails that get sent out upon virus detection usually
don't work during the test.
setting QMAILQUEUE to /var/qmail/bin/qmail-scanner-queue.pl for this test...
Sending standard test message - no viruses...
done!
Sending eicar test virus - should be caught by perlscanner module...
done!
Sending eicar test virus with altered filename - should only be caught by
commercial anti-virus modules (if you have any)...
Sending bad spam message for anti-spam testing - In case you are using
```

```
SpamAssassin...
```

Done!

Finished test. Now go and check Email for postmaster@mydomain.com

If you get 2 messages in your inbox and you see 2 messages in the quarantine
folder, it's time to crack open a cold one! You've successfully installed all 3
packages! Woohoo!

## - Helpful Hints -

|Can I have Spamassassin tag suspected spam with a custom subject line? |Yes. Edit the /var/qmail/bin/qmail-scanner-queue.pl file and find the |following line:

my \$spamc subject=``;

|Now type a custom spam subject. This subject line will be added to any mails | that Spamassassin tags as suspected spam. Here's an example:

my \$spamc\_subject=`Hi, I'm Spam`;

The "spamc\_subject" setting determines what message Spamassassin will append to the "subject" of e-mails which it deems as SPAM.

Can I delete e-mails that Spamassassin labels as spam?

|Yes. Edit the /var/qmail/bin/qmail-scanner.pl file and find the following |line:

my \$sa\_delete='0';

| Now replace the '0' with a number that represents how far above your | SpamAssassin "required\_hits" variable that Qmail-scanner should start | deleting messages at. For example, if you SpamAssassin required\_hits variable | is set to "5" and you set the "sa\_delete" variable to "1.0", then any message | that has a spam score of 1.0 over the "5" mark would be deleted. In other | words, any mail with a score of 6 or more would be trashed automatically. So | for this example, you would change the "sa\_delete" variable as follows: | my \$sa delete='1.0';

| Is is safe to tell qmail-scanner to delete e-mails that SpamAssassin marks as | spam?

Spamassassin has been tested to have up to a 99% accuracy rating in terms of detecting real spam and leaving legitimate e-mail alone. I've been using it for over a year now and have never gotten a false positive. Therefore, I feel safe in telling it to just delete the stuff.

|There are a host of other Spam and Virus handling directives that can be |customized with the qmail-scanner.pl file. You can check out the qmail-|scanner patch website at http://xoomer.virgilio.it/j.toribio/qmail-scanner/|for all the details.

Other\_than\_that,\_I\_left\_my\_qmail-scanner-queue.pl\_script\_as\_is.\_\_

## Summary of functionality:

If you've gotten to this point, you should have Clam Anti-Virus, Spamassassin and Qmail-Scanner all working together. When a messages comes into the server, Qmail-Scanner takes the message and pipes it out to both Clam Anti-Virus and Spamassassin. If the message contains a virus, Clam AV quarantines it a /var/spool/qmailscan/quarantine and then send a notification e-mail to whoever you specified in the Qmail-Scanner installation. If the message does not contain a virus, it is then scanned by Spamassassin. Depending on the score that Spamassassin assigns to the message and whether or not that score breaks the SPAM threshold set by you in the /var/qmail/.spamassassin/user\_prefs file, Spamassassin will either let the message go unaltered to its destination or it

will tag the message as SPAM. If the message is tagged as SPAM, it will still arrive at its destination, but with an altered "subject" that will signal to the recipient that this was tagged as SPAM. The text that gets appended to the "subject" of the e-mail is set in the /var/qmail/bin/qmail-scanner-queue.pl file. (For example: If you set qmail-scanner-queue.pl to tag all SPAM with "HI, I'M SPAM!", mail tagged as such will be delivered to the recipient with "HI, I'M SPAM" added to the subject. Once the message is tagged, the recipient can then configure his/her mail client to deal with those tagged message in whatever manner he/she sees fit.

Proceed to Part 16

| Color_Coded_Qmail_Installation_Key |                                                              |
|------------------------------------|--------------------------------------------------------------|
| 1                                  | Regular Black Text   Qmail installation notes and            |
|                                    | summaries_by_the_authorMe_talking.                           |
| ĺ                                  | Bold Black Text   Commands to be run by you, the             |
|                                    | installer                                                    |
| ÍÍ                                 | Bold_Maroon_Text_ _Special_notes_for_Redhat_9_users          |
| ÍÍ                                 | Bold_Red_Text_ _Vital_and/or_critical_information            |
|                                    | Regular/Bold Purple text   Denotes helpful tips and hints or |
|                                    | hyperlinks                                                   |
| 11                                 | Regular_Orange_Text_ _Command_line_output                    |
| Cp                                 | Regular green text   Denotes the contents of a file or       |
| 1İ                                 | script                                                       |

\_The\_Rocks\_Project\_

##### qmailanalog.htm #####

QMR\_in\_PDF/Text\_format \_\_\_\_ QMR\_mirror\_project |

home | about | the\_installation | scripts\_&\_utilities | faq | contact | links | donations | journal | mailing\_list | list\_archive | qmr\_forum

Part 16 - QmailAnalog w/qlogtools & qms-analog Qmailanalog performs some basic log analysis on those qmail log files and then outputs them to a desired location. In my case, I run qmailanalog every night and output the results to e-mail. Along with qmailanalog, we're going to install the "qlogtools" package. Qlogtools, as its name implies, provides an array of tools which can be used to analyze the qmail logs. We're going to use one of the qlogtool packages, tai64n2tai, to convert the timestamps on the log files from a machine readable format to a human readable format which will come to us when we get the finished report. After we've installed both Qmailstats and Qlogtools, we will create a script which you can run on a nightly basis to generate e-mail stats. The script will also incorporation qms-analog, which we installed with qmail-scanner previously. The qms-analog output will give add qmail-scanner stats to our nightly report.

First, let's install qmailanalog...

cd /downloads/qmailrocks/

```
tar zxvf qmailanalog-0.70.tar.gz
cd qmailanalog-0.70
RH 9/RHEL/Fedora/Slackware 9.x users: You will need to patch qmailanalog with
an additional errno patch:
           __patch_<_/downloads/qmailrocks/patches/0.70-errno.patch__
make && make setup check
That's it. Qmailanalog is installed!
Now let's install qlogtools...
cd /downloads/qmailrocks/
tar zxvf qlogtools-3.1.tar.gz
cd qlogtools-3.1
RH 9/RHEL/Fedora/Slackware 9.x users: You will need to patch qlogtools with an
additional errno patch:
       ___patch_<_/downloads/qmailrocks/patches/qlogtools_errno.patch__
mkdir /usr/local/man(if directory already exists, you're good to go)
make
./installer
OK. The qlogtools library of tools should now be installed.
Now we will implement a script to run Qmailanalog and then you can hook that
script into the server's crontab to get stats generated every night.
The script below is a solid script that sends an email to the server
administrator with both the qmailanalog output as well as qms-analog's readout
of qmail-scanner's activities. Pretty sweet, huh?
vi /var/qmail/bin/qmailstats
#!/bin/sh
# Qmailanalog invocation script
PATH=/usr/local/qmailanalog/bin:/var/qmail/bin:/bin:/usr/bin:/usr/local/bin
QMAILSTATS="/tmp/q.$$"
EMAILMSG="/tmp/qms.$$"
umask 077
cat /var/log/qmail/qmail-send/* /var/log/qmail/qmail-pop3d/* /var/log/qmail/
qmail-smtpd/* | tai64n2tai | awk '{$1=substr($1,1,index($1,".")+6);print}' |
matchup > $QMAILSTATS 5>/dev/null
DATE=`date +'%D'`
echo "To: postmaster@yourdomain.com" > $EMAILMSG
echo "From: postmaster@yourdomain.com" >> $EMAILMSG
echo "Subject: Nightly Qmail Stats Report for $DATE" >> $EMAILMSG
echo "" >> $EMAILMSG
echo "" >> $EMAILMSG
>> $EMAILMSG
zoverall < $QMAILSTATS >> $EMAILMSG
echo "" >> $EMAILMSG
echo "" >> $EMAILMSG
echo
>> $EMAILMSG
zfailures < $QMAILSTATS >> $EMAILMSG
echo "" >> $EMAILMSG
echo "" >> $EMAILMSG
echo
>> $EMAILMSG
zdeferrals < $QMAILSTATS >> $EMAILMSG
echo "" >> $EMAILMSG
```

echo "" >> \$EMAILMSG

```
http://www.qmailrocks.org/downloads/INSTALL_debian.txt
echo
>> $EMAILMSG
echo "~~~~~~~~~~~~ L a s t 2 4 H o u r s
~~~~~~" >> $EMAILMSG
cat /var/spool/qmailscan/qms-events.log | qms-analog 24 >> $EMAILMSG
echo
>> $EMAILMSG
echo "~~~~~~~~~~~~ A l l R e c o r d s
~~~~~~" >> $EMAILMSG
cat /var/spool/qmailscan/qms-events.log | qms-analog 0 >> $EMAILMSG
cat $EMAILMSG | qmail-inject
rm -f $QMAILSTATS
rm -f $EMAILMSG
Now set the script executable...
chmod 750 /var/qmail/bin/qmailstats
Now run the script...
/var/qmail/bin/qmailstats
Check your email and you should get a report with some pretty cool stuff in it!
Your report should look something like this.
OK, if the qmailstats script is working, you will now want to create a crontab
entry to run this script every night.
So, as the "root" user let's set up a cron entry...
crontab -e
0 3 * * * /var/qmail/bin/qmailstats 1>/dev/null 2>/dev/null
Save and exit from the crontab editor and you should be all set. The above entry
will run the qmailstats script every night at 3:00AM.
                           Proceed_to_Part_17
```

|     | Color_Coded_Qmail_Installation_Key                           |
|-----|--------------------------------------------------------------|
|     | Regular Black Text   Qmail installation notes and            |
| _   | summaries_by_the_authorMe_talking.                           |
|     | Bold Black Text   Commands to be run by you, the             |
| _   | installer                                                    |
| İİ_ | Bold_Maroon_Text_ _Special_notes_for_Redhat_9_users          |
| _   | Bold_Red_Text_ _Vital_and/or_critical_information            |
|     | Regular/Bold Purple text   Denotes helpful tips and hints or |
| _   | hyperlinks                                                   |
| _   | Regular_Orange_Text_ _Command_line_output                    |
| Cp  | Regular green text   Denotes the contents of a file or       |
| _   | script                                                       |

```
home | about | the_installation | scripts_&_utilities | faq | contact | links |
        donations | journal | mailing_list | list_archive | qmr_forum
        <?php require_once('http://www.qmailrocks.org/modified.php'); ?>
```

\_The\_Rocks\_Project\_

##### qtrap.php ######

QMR\_in\_PDF/Text\_format QMR mirror project

Latest QMR release: \_2.0.9\_-\_08/01/2004\_\_

```
home | about | the_installation | scripts_&_utilities | faq | contact | links
       | donations | journal | mailing_list | list_archive | qmr_forum
                          Part 17 - Installing Qtrap
Our final ingredient in this installation is going to be a domain level word
filter, which I've named "Qtrap". This script is applied on a per domain basis
and serves as a "bad word" scanner to catch any spam that Spamassassin may have
missed. This filter serves as the last defense against SPAM before it arrived
in your inbox. I like this filter because it helps to get rid of any SPAM that
happens to make it by Spamassassin. Without any protection at all, my mailbox
gets a shit ton of SPAM every day. Within the first 3 months I enacted the
Qtrap filter, Qtrap logged over 9,000 deleted SPAM messages, none of which were
legitimate e-mails. My keyboard's delete key was very appreciated the extra
Any emails that are scanned and contain a banned word will be automatically
deleted and logged by the gtrap script. A whitelist feature now exists so that
individual addresses or domains can be exempt from the qtrap scan.
So let's install it...
cd /home/vpopmail
mkdir -p qtrap/logs
cd qtrap
cp /downloads/qmailrocks/scripts/qtrap/qtrap-2.0.0 ./qtrap.sh
Defining your whitelist:
vi qtrap.sh
You will see a block of code for the whitelist that looks like this:
whitelist_check () {
case $WHITELIST in
address@somewhere.com|address@somewhereelse.com|*entiredomain.com)
echo $SENDER found in whitelist on `date "+%D %H:%M:%S"` >> /home/vpopmail/
qtrap/logs/qtrap.log
exit 0;;
*)
;;
esac
The email addresses in the bold red text above should be substituted with any
email addresses that you wish to whitelist against the qtrap filter process.
Whitelisted addresses will be allowed to send you mail that contains "banned"
words. Un-whitelisted address will be scanned and their message deleted if it
contains a banned word. As you can see above, you can specify an individual
address (address@somewhere.com) or you can simply whitelist an entire domain
(*entiredomain.com).
Defining your "banned word" list:
within the qtrap.sh script you should see another section, below the whitelist
section of code, that looks like this:
checkall () {
case $BANNED WORDS in
porn | PORN | Sex | SEX )
printout $BANNED WORDS
echo MESSAGE DROPPED from $SENDER because of $BANNED_WORDS on `date "+%D %H:%M:
%S"` >> /home/vpopmail/qtrap/logs/qtrap.log
exit 99;;
* )
;;
esac
The portion of the above section that I've highlighted in RED is the array of
```

http://www.qmailrocks.org/downloads/INSTALL\_debian.txt (35 of 42) [8/16/2004 12:38:28 AM]

"banned" words. Edit this array to your satisfaction. Make sure that each word is seperated by a pipe "|" and keep in mind that the array is case sensitive.

So the words "SEX" and "Sex" are 2 different words. Also, excercise caution here. You don't want to ban words that are used in everyday e-mails. For example, you wouldn't want to ban the word "hello" or something like that. You should only ban words that you are 100% sure you would never see in a legitimate e-mail.

Now let's set up the logging directory...

touch /home/vpopmail/qtrap/logs/qtrap.log

chown -R vpopmail:vchkpw /home/vpopmail/qtrap

chmod -R 755 /home/vpopmail/qtrap

Now we will add this script into the mail path for a domain on our server.

cd /home/vpopmail/domains/yourdomain.com

vi .qmail-default

add the following line above the line that is already there

/home/vpopmail/qtrap/qtrap.sh

Here's an example:

.qmail-default before:

/home/vpopmail/bin/vdelivermail '' delete

,qmail-default after:

/home/vpopmail/qtrap/qtrap.sh

/home/vpopmail/bin/vdelivermail '' delete

Save these changes and that should be it. You don't have to restart anything. To test this last rule, try sending an e-mail to your mailbox and make sure that the test e-mail contains one of the words that you entered into the "bad word" list in the Qtrap script. If the filter is working right, the message should NOT arrive in your inbox. You should then be able to view the log file at /home/vpopmail/qtrap/logs/qtrap.log and see a log of the dropeed message corresponding to the time at which you sent the test message. The drop log should look something like this:

MESSAGE DROPPED from someone@somewhere.com because of some\_banned\_word onon 06/13/03 02:37:51

If the test was successfull, then that's it! Congratulations, you've completed the Qmailrocks.org Qmail installation. Have fun. The next couple steps discuss cleanup as well as some closing notes and suggestions.

Proceed\_to\_Part\_18

| . — |                                    |                                    |  |
|-----|------------------------------------|------------------------------------|--|
|     | Color_Coded_Qmail_Installation_Key |                                    |  |
|     | Regular Black Text                 | Qmail installation notes and       |  |
|     |                                    | summaries_by_the_authorMe_talking. |  |
|     | Bold Black Text                    | Commands to be run by you, the     |  |
|     |                                    | installer                          |  |
| ÍÍ  | Bold_Maroon_Text_                  | _Special_notes_for_Redhat_9_users  |  |
|     | Bold_Red_Text_                     | Vital_and/or_critical_information  |  |
|     | Regular/Bold Purple text           | Denotes helpful tips and hints or  |  |
|     |                                    | hyperlinks                         |  |
| İ—İ | Regular_Orange_Text_               | _Command_line_output               |  |
| Cp  | Regular green text                 | Denotes the contents of a file or  |  |
| İİ  |                                    | script                             |  |

\_The\_Rocks\_Project\_

##### maintain.php #####

home | about | the\_installation | scripts\_&\_utilities | faq | contact | links | donations | journal | mailing\_list | list\_archive | qmr\_forum

Part 18 - Maintaining your qmail server

Once you've got your qmail server up and running, how do you take care of it? This page will cover the many answers to that question. So here goes.

```
| Table of contents:

| Making_sure_that_all_services_start_on_boot |

| Maintaining_the_qmail_queue |

| Maintaining_qmail-scanner |

| Maintaining_SpamAssassin |

| Maintaining_Clam_Antivirus |

| Maintaining_current_software_versions |

| Maintaining_the_qmail_logs |

| Maintaining_administrative_mailboxes |

| Maintaining_other_mailboxes |

| Backing_up_your_qmail_server_
```

Making sure that all services start on boot

If you've installed qmail correctly, it should already automatically start when you boot your server. However, you will want to make sure that all of the other needed services start as well.

--For Redhat users--

Starting Courier-imap on boot - make sure the following 2 lines exist in your server's /etc/rc.local file:

/etc/rc.d/init.d/imap start

/etc/rc.d/init.d/imaps start

Starting SpamAssassin on boot

Try running the "setup" command and check the system services area to see if SpamAssassin is listed and marked with a "\*" to start on boot. If SpamAssassin is not present in the system's "setup" tool, you can start it on boot by added the following line to the server's /etc/rc.local file

/etc/rc.d/init.d/spamd start

Starting Apache on boot

Try running the "setup" command and check the system services area to see if the "httpd" service is listed and marked with a "\*" to start on boot. If it is not present in the system's "setup" tool, you can start it on boot by added the following line to the server's /etc/rc.local file

/etc/rc.d/init.d/httpd start

--For Slackware users--

Make sure the following startup commands exist in your system's /etc/rc.local file:

Starting Courier-imap

/etc/rc.d/rc.imap start

/etc/rc.d/rc.imaps start

Starting SpamAssassin

/etc/rc.d/rc.spamd start

Starting Apache

/etc/rc.d/rc.httpd start(If you already have Apache configured to start on boot, you can omit this line)

Maintaining the qmail queue

It's usually not a bad idea to keep your qmail server's queue in check. Your

qmail server's queue is located at /var/qmail/queue. However, it's just about impossible to look directly at the queue folders and be able to tell what's going on.

qmailctl stat - This, of course, shows you your qmail server's current status. Included in the stats is the current condition of the queue. You can use this to see how many messages are sitting in the queue.

qmHandle - This add-on tool allows more in depth viewing of the queue and it also allows you to perform administrative functions on the queue. You can find instructions about installing qmHandle here. Once qmHandle is properly installed, running the command

"qmHandle" will provide a listing of all the possible commands possible. I'll go over a couple of them right now.

The "qmHandle -1" command will give you a complete listing all every message in the queue and a summary containing the date the message was sent, the sender and the intended recipient. The output for a single message might look like this:

6406395 (195, R)

Return-path: bob@somewhere.com[]
From: Bob Smith <bob@somewhere.com>
To: Frank Smith <frank@wherever.com>

Subject: Re: This weekend

Date: Mon, 16 Feb 2004 12:14:31 -0700

Size: 1482 bytes

The message number, 6406395, can be seen at the top of the message. If we wanted to delete this single message from the queue, we could do so with a command of "qmHandle -d6406395". The entire queue can be cleared out with the command "qmHandle -D".

queuelifetime - The "queuelifetime" setting for qmail determines how long messages can stay in the queue. By default, your qmail server will keep messages in the queue for 604,800 seconds, or 7 days. However, you can set a custom queuelifetime by creating a file called /var/qmail/control/ queuelifetime. The content of that file is a single line containing a number which represents the number of seconds the queue will hold any given message. If you want to set a custom queuelifetime, you might want to whip out the old calculator.

A little advice on handling your queue

You need to keep in mind that a queued message is NOT necessarily a BAD thing. The only time a message is queued for any length of time is when it is undeliverable at the time it is originally sent. A message is usually undeliverable for 1 of 2 reasons:

1) The receiving mail server is offline. If this is the case, when that mail server comes back online at a later time your qmail server will then be able to deliver that message. A perfect example of this is the Qmailrocks.org mailing list. At any given time there lots of messages in the mailing list server's queue. However, these messages usually get delivered eventually. As you can imagine, some people on the mailing list are probably using a new qmail server to house the mailbox with which they have signed up on the list with. Well, of course, since that person is new the qmail there is a chance that their server may go down for periods of time while they are working on it and perfecting their qmail skills. It is at these times when their server is unreachable and when my list server then queues the message for later delivery. No big deal. 2) The recipient address is bogus or incorrect. If you get hit with a lot of spam on your server, or if you have a spammer on your server, this will probably happen to you at some point. Your queue gets filled with message bound for bogus addresses OR it gets filled with bounce messages that your server is trying to deliver back to spammers who sent spam to bogus addresses on your server. A good way to cut down on this is to set the domains on your server to "delete" catchall mail instead of bouncing it. This can be done from within the Qmailadmin interface. Setting a domain's catchall setting to "bounce" is a bad idea in my experience as it only results in a queue full of bounced bounce messages. If you don't need a catchall for your domain, do yourself a favor and

set it to "delete". This is also the case if you are running Qmail-scanner. Qmail-scanner has an option to notify the sender when a virus is found in an email. Bad idea. Most of the time, the address from which that virus laden email came is bogus. So trying to "notify" the sender usually results in nothing but a bunch of double bounces flying all over your server.

Fortunately, since your qmail server has a built in queue lifetime, messages will eventually drop out of the queue if they are undeliverable. The last thing I want to mention is that it is a common misconception that if your queue is full, mail being sent presently will not be delivered quickly. This is a misconception. As I said, the queue is a repository for messages that are not immediately deliverable. If a message is being sent to a valid address it will get sent immediately, regardless of the size of the queue. So, in summary, you don't need to panic every time you have messages in your queue. Most of the time, the best thing to do is to just let your queue take care of itself. However, there are time when you may deem it necessary to clean out the queue or take other administrative action, and that's what the "qmHandle" tool above is good for.

#### Maintaining qmail-scanner

Qmail-scanner is fairly easy to maintain. Once you get it configured how you want it to be, the main items your going to want to worry about are 1) the log files and 2) the virus quarantine area. Here's some info on both.

- 1) qmail-scanner logs Qmail-scanner, when Clam Anti Virus and SpamAssassin are hooked into it, logs the virus scanning activities to /var/spool/qmailscan/qmail-queue.log. This log file can get REALLY big, so you will want to keep it in check. You may want to set up a rotation schedule for this log file or some other sort of scheduled task that deals with this log file on a routine basis. If this log file exceeds the linux file size limit of 2GB, your mail server will start freaking out and all hell will break lose. So do yourself a favor and keep an eye on this log file.
- 2) The virus quarantine area- When qmail-scanner pipes the mail out to Clam Anti Virus and virus is found, the virus laden message is quarantined at /var/spool/qmailscan/quarantine/new. Those e-mails will usually not pose any threat to your server, since there are very few Linux/Unix viruses and since they are not being executed. However, on a busy mail server, that folder can get filled up pretty quickly, so you may want to keep an eye on it and have it emptied on a routine basis. I empty mine out with a crontab that runs once a week.

Anytime you upgrade qmail-scanner, it's a good idea to refresh the qmail-scanner perlscanner database:

# Redhat/Fedora/RHEL:

setuidgid qscand /var/qmail/bin/qmail-scanner-queue.pl -g or /var/qmail/bin/qmail-scanner-queue -g(for non setuid setups)

## Debian:

setuidgid qscand /var/qmail/bin/qmail-scanner-queue.pl -g or /var/qmail/ bin/qmail-scanner-queue -g (for non setuid setups)

#### Slackware:

setuidgid qscand /var/qmail/bin/qmail-scanner-queue.pl -g

# Maintaining SpamAssassin

SpamAssassin is relatively maintenance free one you get it up and running. It logs it's activities to /var/log/maillog, so you can always reference the logs for any investigations. New versions of SpamAssassin are released fairly often, so you may want to occasionally check http://www.spamassassin.org to see if there have been any new releases. In my experience, I've always been able to install the new version over the older version with no problems. If you upgrade, just make sure the /etc/mail/spamassassin/local.cf file still contains the setting you want and you should be in good shape.

Anytime you upgrade SpamAssassin, it's a good idea to refresh the qmail-scanner perlscanner database:

#### Redhat/Fedora/RHEL:

setuidgid qscand /var/qmail/bin/qmail-scanner-queue.pl -g or /var/qmail/bin/qmail-scanner-queue -g(for non setuid setups)

# Debian:

setuidgid qscand /var/qmail/bin/qmail-scanner-queue.pl -g or /var/qmail/ bin/qmail-scanner-queue -g (for non setuid setups)

Slackware:

setuidgid qscand /var/qmail/bin/qmail-scanner-queue.pl -q

Maintaining Clam Antivirus

The only things you really need to do to maintain Clam AV are:

- 1) Make sure your server is running the automatic virus definition updates on a regular basis. I run the following command out of crontab on a routine basis: /usr/bin/freshclam --quiet -l /var/log/clamav/clam-update.log
- 2) Keep your version relatively current. New releases are put out fairly often, so keep an eye on it. Again, in my experience I've been able to install the newer version over the older one with no problems.
- 3) Anytime you do decide to upgrade Clam Antivirus, you will need to update qmail-scanner's version file. This is easily done by running the following command:

Redhat/Fedora/RHEL:

setuidgid qscand /var/qmail/bin/qmail-scanner-queue.pl -z or /var/qmail/ bin/qmail-scanner-queue -z (for non setuid setups)

Debian:

setuidgid gscand /var/qmail/bin/qmail-scanner-queue.pl -z or /var/qmail/ bin/qmail-scanner-queue -z (for non setuid setups)

Slackware:

setuidgid qscand /var/qmail/bin/qmail-scanner-queue.pl -z

Maintaining current software versions in general

Naturally, as time passes new and improved versions of software will be released from their respective venders. It's always nice to have to latest versions of everything, but unless the newer version fixes a security hole or a major bug you don't need to lose sleep over it. You can check the venders' websites every now and then to see if a new version is out. I try to keep the QMR software package as current as possible and I'm pretty good at it. Most of the time, the qmailrocks.tar.gz package will contain the latest versions of everything.

I've never had any big problems with upgrading any of the software. For source packages. you can usually simply compile and install the latest version right over the older version with no problems. I mention this in the above paragraphs on SpamAssassin and Clam AV, but it generally applies to all of the software found on this site. The same goes for RPMs. You can usually just install the new RPM right over the older one using the command syntax "rpm -Uvh whatever.rpm".

Qmail itself has not had a new version release in a very long time, but you can bet if there is a new release I will have it here. As you probably know by this point, the current qmail version is version 1.03. Many people have noticed that qmail.org offers a version of qmail called "netqmail-1.05". At first glance this may appear to be a newer version of qmail. IT IS NOT. Netqmail is simply qmail-1.03 with some of the patches (which I use on this site anyway) already built in. If you follow the QMR installation guide using 1.03, the resulting installation of qmail is not different that if you used netqmail. Understand? If you don't trust me, check out the full description of netqmail here.

Maintaining the qmail logs

Fortunately, qmail's logs take care of themselves. They automatically rotate all on their own, so you never have to worry about them. The only thing worth noting is that you CAN customize the rotation schedule for the logs. This is done the "logs" supervise script for each supervised function. Confused? Ok, I'll explain.

In the QMR qmail installation, there are 3 supervise scripts and, subsequently, 3 logs for those scripts.

/var/qmail/supervise/qmail-pop3d/run operated the pop server and is logged via /var/qmail/supervise/qmail-pop3d/log/run

/var/qmail/supervise/qmail-smtpd/run operates the smtp server and is logged via /var/qmail/supervise/qmail-smtpd/log/run

/var/qmail/supervise/qmail-send/run operates the mail processor and is logged via /var/qmail/supervise/qmail-send/log/run

Each of the above "log/run" scripts tells the server how it wants those activities logged. Let's take the /var/qmail/supervise/qmail-pop3d/log/run logging script as an example:

#!/bin/sh

PATH=/var/qmail/bin:/usr/local/bin:/usr/bin:/bin

export PATH

exec setuidgid qmaill multilog t s100000 n20 /var/log/qmail/qmail-pop3d 2>&1 The last line of this script sets some of the logging options. We can break that last line into several parts:

exec setuidgid qmaill multilog t s100000 n20 /var/log/qmail/qmail-pop3d 2>&1 So let's break it down:

exec setuidgid qmaill multilog- run the multilog program as the "qmail" user. t- inserts an @, a precise timestamp, and a space in front of each line. The above "t" is why the rotated logs take on names like this:

@40000000402d1c562cbf3534.s

s100000- logs will rotate when they reach 100000 bytes.

n20- number of rotations to keep on hand before they fall off.

/var/log/qmail/qmail-pop3d 2>&1 - the directory to where the logs will be written, silently.

Maintaining administrative mailboxes

This may seem a bit silly, but you'd be surprised how many people neglect the administrative e-mail account on their server. But what is the administrative e-mail account? Well, that depends on you. Administrative mail would be mail destined for the server's root user as well as any notification settings you may have. The destination for most the server's administrative addresses is usually determined by the aliases you have created at /var/qmail/aliases. If you've followed the QMR install guide, you should have a "postmaster" alias as well as "root", "mailer-daemon" and "anonymous" aliases. If you're like me, you direct all of these aliases to a single mailbox on your qmail server. For example, on the qmailrocks.org server, I direct all of these aliases to the qmailrocks.org postmaster account. This means that my postmaster account gets all of the administrative mail on the server. I get bounce failure messages, crontab reports, log watch reports and many other admin type emails. In addition, since I also have qmail-scanner set up to send virus reports to this same address. So, as you can see, my postmaster account is the central locus for all the server's administrative mail. You probably want to do the same with your server, as these administrative e-mails can often help you to find and correct problems that might otherwise go unnoticed. A mistake that people make a lot is to have the administrative mail directed to some mail account that they never check. This inevitably leads to that person being surprised when they find out that they have a mailbox on their server that's a couple Gigs in size. These people will also be surprised when they find that that mailbox is full of error messages that have been coming in for months indicating that something on the server is misconfigured. They never checked the mailbox, so they never knew. Well, I quess ignorance is bliss. So my point of this whole paragraph is that you should keep your administrative mail configuration organized and well cared for. It will save you a lot of heartache down the road.

Maintaining other mailboxes

Managing all other mailboxes on your server is made easy my simply setting quotas on all domains. It is inevitable that if you host mail on your server, there will be some idiot who either never checks his mailbox or decides that he has to store a lifetime worth of mail on the server. Setting quotas for your domains is a way of keeping these idiots in check and preventing you from having a disk space crisis because of these idiots. If you have a 120GB drive in your server and no quotas, there WILL be some fool who fills up all 120GB with his mail. So take my advise and set rigid quotas for your domains. Backing up your qmail server

Backing up a qmail server is relatively easy. While different people may give you slightly different recommendations, you can ensure a safe backup of your qmail server if you backup the following 2 directories on a routine basis. /home/vpopmail - backs up all your domain information, including mailboxes, passwords and the messages themselves.

/var/qmail - backs up all of your qmail settings. The /var/qmail/control directory is the most important directory in there to back up, but it won't hurt to just back up the whole damn qmail directory.

Proceed\_to\_Part\_19

|          | <del> </del>                                                 |  |
|----------|--------------------------------------------------------------|--|
|          | Color_Coded_Qmail_Installation_Key                           |  |
|          | Regular Black Text   Qmail installation notes and            |  |
|          | summaries_by_the_authorMe_talking.                           |  |
|          | Bold Black Text   Commands to be run by you, the             |  |
| <u> </u> | installer                                                    |  |
|          | Bold_Maroon_Text_ _Special_notes_for_Redhat_9_users          |  |
|          | Bold_Red_Text_ _Vital_and/or_critical_information            |  |
|          | Regular/Bold Purple text   Denotes helpful tips and hints or |  |
|          | hyperlinks                                                   |  |
|          | Regular_Orange_Text_ _Command_line_output                    |  |
| Cp       | Regular green text   Denotes the contents of a file or       |  |
| l İ      | script.                                                      |  |

\_The\_Rocks\_Project\_

##### install.htm #####

home | about | the\_installation | scripts\_&\_utilities | faq | contact | links | donations | journal | mailing\_list | list\_archive | qmr\_forum

welcome to
The qmailrocks.org
qmail Installation guide

for FreeBSD

As it is now, I've split the FreeBSD qmail installation up into 20 sections which are listed below. Simply start at step land follow it all the way to completion. By the time you reach step 20, you should have a smokin' qmail installation of qmail blazing away on your server.

For a quick look at what this installation will provide you with, click\_here.

|Before You Start!- When installing qmail, I would STRONGLY recomend that you | first conduct a test installation on a test server if you have one available. | I cannot stress this enough. If you're new to qmail, chances are you will | probably screw the install up the first time through. Do yourself a favor and | screw up on a test server that has no importance to you! I had to learn this | the hard way.;)

- Part 1 Download\_All\_the\_Needed\_Items\_for\_the\_Qmail\_installation
- Part 2 Installing\_qmail\_itself
- Part 3 Installing\_EZmlm\_and\_EZmlm-idx
- Part 4 Installing\_Qmail-Autoresponder
- Part 5 Installing\_Vpopmail
- Part 6 Installing\_VQadmin
- Part 7 Installing\_maildrop
- Part 8 Installing\_QmailAdmin
- Part 9 Finalizing\_the\_qmail\_installation
- Part 10 Uninstalling\_Sendmail
- Part 11 Starting\_up\_qmail
- Part 12 Installing\_Courier\_IMAP\_&\_IMAP\_SSL
- Part 13 Installation\_of\_the\_Squirrelmail\_web\_mail\_program
- Part 14 Installing\_Clam\_Antivirus\_&\_SpamAssassin
- Part 15 Installing\_qmail-scanner\_w/qms-analog
- Part 16 Installing\_Qmailanalog\_w/qlogtools\_&\_qms-analog
- Part 17 Installing\_Qtrap
- Part 18 Maintaining\_your\_qmail\_server
- Part 19 Mail\_client\_configuration
- Part 20 Feedback

|   | Color_Coded_Qmail_Installation_Key                  |
|---|-----------------------------------------------------|
|   | Regular Black Text   Qmail installation notes and   |
|   | summaries_by_the_authorMe_talking.                  |
|   | Bold Black Text   Commands to be run by you, the    |
|   | installer                                           |
| İ | Bold_Maroon_Text_ _Special_notes_for_Redhat_9_users |

|     | Bold_Red_Text_ _Vital_and/or_critical_information            |
|-----|--------------------------------------------------------------|
| İİ  | Regular/Bold Purple text   Denotes helpful tips and hints or |
|     | hyperlinks.                                                  |
| ÍÍ  | Regular_Orange_Text_ _Command_line_output                    |
| Cp  | Regular green text   Denotes the contents of a file or       |
| i i | script.                                                      |

\_The\_Rocks\_Project\_

###### ../checklist.php #####

QMR\_in\_PDF/Text\_format QMR\_mirror\_project

home | about | the\_installation | scripts\_&\_utilities | faq | contact | links | donations | journal | mailing\_list | list\_archive | qmr\_forum

# Qmailrocks.org Pre-Installation Checklist

A successful QMR Qmail installation requires certain packages be installed and certain configurations be present on your server. I've put together this page to provide a general checklist for visitors to use before they begin the installation. Keep in mind that, since setups will vary from server to server, you may find some requirements that are not listed here. This list is by no means a finished list, so if you find a requirement that you feel is vital and is not present on this page, please feel free to let me know.

How much disk space should I have available on my server?

The following is a GENERAL estimate. Acutal needs may vary from person to person and machine to machine.

A safe amount of disk space would be about 80-90MB. This includes the download of the qmailrocks.tar.gz software bundle and it's extraction. After a successfull installation, the total amount of needed space for a safely operating mail server could be brought down to about 15MB after the qmailrocks.tar.gz content is removed.

If your server is multiple partitions:

/ partition: About 70MB.

/var partition: About 10MB

/home partition: About 3MB for starters, although this will change as "/home/vpopmail" will be the place in which all e-mail is stored for all domains. Some free advise:If the 80-90MB of estimated needed space is asking alot from your server, you might want to reconsider whether or not to use that server as a mail server. A mail server that is tight on disk space is a recipe for trouble. Just my opinion.

What software packages should I already have installed on my server?

- 1. The Apache Web Server You can use either version 1.3.x or version 2.x. It shouldn't make that big of a difference.
- 2. PHP Version 4.0.6 or higher. You will probably want to make sure that it's either compiled with imap and mysql support, or if you are installing from RPMs, install the php-imap and php-mysql packages alongside the php package.
- 3. Perl I use version 5.8.0, but any version of 5 should work.
- 4. GCC The gcc compiler. You should already have it installed, but if you don't you'd better.

- 5. MySQL MySQL is only REALLY needed if you intend to use it with vpopmail. Also, you may run into trouble installing some packages if you don't have it installed. All in all, it's a good idea to have mysql server installed. Version 4.x works just fine, but 3.x will work too.
- 6. OpenSSL- Version 0.9.5a or higher.
- 7. OpenSSL-devel For Redhat products and Fedora users.
- 7. wget Downloading packages and software is alot easier with wget.
- 8.patch & patchutils Available via RPM for Redhat, the ports collection for FreeBSD or apt-get for Debian. You'll need these packages to apply the needed patches along the way during the install.

What software packages should NOT be installed?

- 1. Postfix Redhat 9 often will have Postfix installed by default. If it's installed on your server, you will need to either uninstall it or disable it.
- 2. Any POP service This includes Oppoper or any POP service that may be running out of xinetd. If your're server has a POP service running, you will need to disable it.
- 3. Any SMTP services

What about Sendmail? It's ok to have Sendmail installed, because we'll uninstall it during the gmail installation.

What Perl modules should be installed?

This list may vary depending on your setup, but here goes:

Digest::SHA1
Digest::HMAC

Net::DNS Time::HiRes

HTML::Tagset HTML::Parser

I'm am almost positive that someone out there will need more, so if you come across any other needed modules please drop me a line.

I'm running a firewall on my server. What ports should I open? IMPORTANT NOTE: Keep in mind the the following ports are what are required to be open for only the QMR install. More than likely, a fully functioning webserver is going to have more ports open for various other services. So, do not use the port listing below to construct a NEW firewall without first determining what other ports you will need to open. If you are are interested in constructing a complete firewall for your server, check out the iptables tutorial at http://www.iptablesrocks.org.

Outbound ports (tcp)

25 - SMTP

110 - POP services

143 - IMAP

783 - Spamassassin

993 - IMAPS

Inbound Ports (tcp)

25 - SMTP

80 - HTTP

110 - POP services

143 - IMAP

443 - HTTPS

783 - Spamassassin

993 - IMAPS

proceed\_to\_the\_Qmailrocks.org\_qmail\_installation

|   | Color_Coded_Qmail_Installation_Key                |
|---|---------------------------------------------------|
|   | Regular Black Text   Qmail installation notes and |
|   | summaries_by_the_authorMe_talking.                |
| İ | Bold Black Text   Commands to be run by you, the  |
|   | installer                                         |

|    | Bold_Maroon_Text_ _Special_notes_for_Redhat_9_users          |
|----|--------------------------------------------------------------|
|    | Bold_Red_Text_ _Vital_and/or_critical_information            |
|    | Regular/Bold Purple text   Denotes helpful tips and hints or |
|    | hyperlinks                                                   |
|    | Regular_Orange_Text_ _Command_line_output                    |
| Cp | Regular green text   Denotes the contents of a file or       |
|    | script.                                                      |

The Rocks Project

##### download.htm #####

QMR\_in\_PDF/Text\_format QMR\_mirror\_project

home | about | the\_installation | scripts\_&\_utilities | faq | contact | links | donations | journal | mailing\_list | list\_archive | qmr\_forum

#### Part 1 - Download the Software

The first thing you'll need to do to get started is to download all the needed software packages for the entire qmail installation process. To make things easier for everyone, I've combined all the needed packages into 1 giant tarball (.tar.gz) bundle that you can download in one easy step. All of the included packages are the latest versions as of July, 2004 and I will make efforts keep the software bundle up to date as new versions are released. If your going to be using the Qmailrocks installation guide to install qmail, I would strongly recomend that you download my software bundle. I've included several readymade scripts and so forth, so everything will make more sense if you're on the same page as I am when going through the install.

So let's start the installation by getting the needed software. You will notice that below I create a new directory called /downloads and I place the Qmailrocks tarball in that directory before unpacking it. I would strongly recommend you do this as the rest of the instructions on this site are geared toward this source directory structure. Anyway, lets get down to business. mkdir /downloads

cd /downloads

Now download the Qmailrocks.org software bundle:

wget http://www.qmailrocks.org/downloads/qmailrocks.tar.gz

(Alternatively, if you'd like to download individual packages or view a listing of all the packages, you may do so right\_here.)

Once you've downloaded qmailrocks.tar.gz, were going to place in a directory called "downloads" and then unpack it...

tar zxvf qmailrocks.tar.gz

Proceed\_to\_Part\_2

|   | Color_Coded_Qmail_Installation_Key                |
|---|---------------------------------------------------|
| İ | Regular Black Text   Qmail installation notes and |
|   | _  summaries_by_the_authorMe_talking.             |

```
Bold Black Text | Commands to be run by you, the
                                          installer._
                        Bold_Maroon_Text_|_Special_notes_for_Redhat_9_users._
                           _Bold_Red_Text_|_Vital_and/or_critical_information._
                Regular/Bold Purple text | Denotes helpful tips and hints or
                                          hyperlinks._
                     _Regular_Orange_Text_|_Command_line_output.__
                      Regular green text | Denotes the contents of a file or
 Ср
                                         script._
home | about | the_installation | scripts_&_utilities | faq | contact | links |
         donations | journal | mailing_list | list_archive | qmr_forum
       <?php require_once('http://www.qmailrocks.org/modified.php'); ?>
                              _The_Rocks_Project_
##### qmail.htm #####
QMR_in_PDF/Text_format
QMR_mirror_project
                                         Latest QMR release:
                                         __2.0.8_-_7/25/2004_
home | about | the_installation | scripts_&_utilities | faq | contact | links
       | donations | journal | mailing_list | list_archive | qmr_forum
                       Part 2 - Installing Qmail Itself
Now that you've downloaded all the needed packages, we can start the install.
At this point you should have a quailrocks source directory located at /
downloads/qmailrocks. If you don't, go back to step 1.
cd /downloads/qmailrocks
mkdir -p /var/qmail
./scripts/user/freebsd_addusers.script(this creates all the needed qmail and
vpopmail users)
mkdir /usr/src/qmail
cd /usr/src/qmail
tar zxvf /downloads/qmailrocks/qmail-1.03.tar.gz
tar zxvf /downloads/qmailrocks/ucspi-tcp-0.88.tar.gz
mkdir -p /package
chmod 1755 /package
cd /package
tar zxvf /downloads/qmailrocks/daemontools-0.76.tar.gz
Next, we setup special logging directories...
mkdir /var/log/qmail
cd /var/log/qmail
mkdir qmail-send qmail-smtpd qmail-pop3d
chown -R qmaill:wheel /var/log/qmail
chmod -R 750 /var/log/qmail
And set up the supervise script directories...
mkdir /var/qmail/supervise
cd /var/qmail/supervise
mkdir -p qmail-smtpd/log qmail-send/log qmail-pop3d/log
chmod +t qmail-smtpd qmail-send qmail-pop3d
Now we customize the qmail source a bit....
echo 200 > /usr/src/qmail/qmail-1.03/conf-split
echo 255 > /usr/src/qmail/qmail-1.03/conf-spawn
Lastly, we apply 3 patches to qmail before we compile it. I've included a handy
```

little script to apply all 3 patches at once. The 3 patches we are going to

apply are: 1) The standard qmail-1.03 patch 2) The qmailqueue patch to enable the use of qmail--scanner later in this installation and 3) The auth-jms1.4a patch to enable SMTP authentication. Please note that if you downloaded the qmailrocks.tar.gz package before February 15th, 2004, you will need to download it again as the script below is a new feature in the qmailrocks package as of this date.

So let's patch qmail...

/downloads/qmailrocks/scripts/util/qmail\_patches.script

(click\_here\_to\_view\_this\_script)

Now we build Qmail...

cd /usr/src/qmail/qmail-1.03

make man

make setup check

./config-fast your fqdn hostname(ex: ./config-fast mail.mydomain.com)

If there are no errors, Qmail has been built successfully!

Now we build ucspi-tcp...

cd /usr/src/qmail/ucspi-tcp-0.88/

make

make setup check

If you don't get any errors, that's it for ucspi-tcp!

Now we build the daemontools....

cd /package/admin/daemontools-0.76

package/install

If no errors are reported, you've successfully compiled the daemontools package!

Note: You may notice that after you install daemontools, the install script will tell you to reboot your server in order to start the svcscan service. Take this advise and reboot your server now.

reboot

When your server comes back online, a "ps -aux" command should reveal that the daemontools "svcscan" service is now running. Woohoo!

OK, Qmail is almost totally installed but we're going to pause right here and install a bunch of handy tools and features that will make Qmail pretty and fun! After that, we'll make some final changes to Qmail and then crank it up!

Proceed\_to\_Part\_3

|    | Color_Coded_Qmail_Ir     | nstallation_Key                    |
|----|--------------------------|------------------------------------|
|    | Regular Black Text       | Qmail installation notes and       |
|    |                          | summaries_by_the_authorMe_talking. |
|    | Bold Black Text          | Commands to be run by you, the     |
|    |                          | installer                          |
|    | Bold_Maroon_Text_        | _Special_notes_for_Redhat_9_users  |
|    | Bold_Red_Text_           | Vital_and/or_critical_information  |
|    | Regular/Bold Purple text | Denotes helpful tips and hints or  |
| lİ |                          | hyperlinks                         |
| lİ | Regular_Orange_Text_     | _Command_line_output               |
| Cp | Regular green text       | Denotes the contents of a file or  |
|    |                          | script.                            |

\_The\_Rocks\_Project\_

###### ezmlm.htm ######

```
QMR in PDF/Text format
QMR_mirror_project
                                         Latest QMR release:
                                         _2.0.9_-_08/01/2004_
home | about | the_installation | scripts_&_utilities | faq | contact | links
       | donations | journal | mailing_list | list_archive | qmr_forum
                                Part 3 - EZmlm
EZmlm is a nice mailing list add-on to Qmail. I've used it several times myself
and its actually one of the better mailing list programs out there. When we
install Omailadmin later on, you'll see that EZmlm integrates seamlessly into
Qmailadmin to provide a very user friendly mailing list management interface.
As an added bonus, Vpopmail (which we will install as well) will let you
control what users can and cannot use mailing lists! Can't beat that!
So let's install it...
cd /downloads/qmailrocks/
tar zxvf ezmlm-0.53-idx-0.41.tar.qz
cd ezmlm-0.53-idx-0.41
make
make setup
If you don't get any errors, then ezmlm is all set up and ready to go!
                               Proceed to Part 4
                      _Color_Coded_Qmail_Installation_Key_
                      Regular Black Text | Qmail installation notes and
                                          summaries_by_the_author._Me_talking.
                         Bold Black Text | Commands to be run by you, the
                                          installer._
                        _Bold_Maroon_Text_|_Special_notes_for_Redhat_9_users.__
                           _Bold_Red_Text_|_Vital_and/or_critical_information._
                Regular/Bold Purple text | Denotes helpful tips and hints or
                                         |hyperlinks._
                    _Regular_Orange_Text_|_Command_line_output._
                      Regular green text | Denotes the contents of a file or
 Ср
                                         script.__
home | about | the installation | scripts & utilities | fag | contact | links |
         donations | journal | mailing_list | list_archive | qmr_forum
       <?php require_once('http://www.qmailrocks.org/modified.php'); ?>
                              _The_Rocks_Project_
##### autoresponder.htm #####
QMR_in_PDF/Text_format
                                         Latest QMR release:
QMR_mirror_project
                                        __2.0.9_-_08/01/2004_
home | about | the_installation | scripts_&_utilities | faq | contact | links
```

| donations | journal | mailing\_list | list\_archive | qmr\_forum

# Part 4 - Qmail-Autoresponder

Qmail-Autoresponder does exactly what you think it does. It allows us to set up autoresponders for mailboxes and so forth. I've pre-compiled a FreeBSD package that should make the install a breeze. If you don't want to use the package I've got, you can always install Qmail-autoresponder from the FreeBSD ports collections. However, my package was made directly from the ports collection, so there should be no difference.

So let's install it...

cd /downloads/qmailrocks

pkg add gmail-autoresponder-0.96.1.tbz

Wow, that was easy. If you don't get any errors, then qmail-autoresponder is all set up and ready to go!

Proceed\_to\_Part\_5

|    | Color_Coded_Qmail_Installation_Key                           |
|----|--------------------------------------------------------------|
| 1  | Regular Black Text   Qmail installation notes and            |
|    | summaries_by_the_authorMe_talking.                           |
|    | Bold Black Text   Commands to be run by you, the             |
|    | installer                                                    |
|    | Bold_Maroon_Text_ _Special_notes_for_Redhat_9_users          |
|    | Bold_Red_Text_ _Vital_and/or_critical_information            |
|    | Regular/Bold Purple text   Denotes helpful tips and hints or |
|    | hyperlinks                                                   |
|    | Regular_Orange_Text_ _Command_line_output                    |
| Cp | Regular green text   Denotes the contents of a file or       |
|    | script                                                       |

\_The\_Rocks\_Project\_

###### vpopmail.htm ######

QMR\_in\_PDF/Text\_format QMR\_mirror\_project

Latest QMR release:
\_\_\_\_\_2.0.8\_-\_7/25/2004\_\_\_\_\_

home | about | the\_installation | scripts\_&\_utilities | faq | contact | links | donations | journal | mailing\_list | list\_archive | qmr\_forum

# Part 5 - Vpopmail

Vpopmail is one of the major components of this installation. Vpopmail allows us to do virtual domain mail hosting. It's got a lot of built in tools and features that make it a dream to work with. Even if you don't want to host mail for multiple domains, I would still recommend installing Vpopmail. It just makes the whole mail game easier. Plus, my installation centers around it, so if you don't install it you're going to have a headache.

So let's install it...

cd /downloads/qmailrocks

tar zxvf vpopmail-5.4.5.tar.gz

cd vpopmail-5.4.5

mkdir /usr/home/vpopmail

- Helpful Hint: Vpopmail configuration options -

```
| The vpopmail "configure" command can have loads of options. Use "./configure | --help" to see them all. In the syntax used in this installation, I specify | to the type of logging that I want vpopmail to use. Vpopmail logs its | activities to the server's syslog and there are several options you can use. | I've used the "p" option, but feel free to adjust it to your needs. Here's | are the details: | --enable-logging=n - logs nothing | --enable-logging=e - logs only errors (default) | --enable-logging=y - logs all attempts | --enable-logging=p - logs errors with passwords | --enable-logging=v_-verbose._Logs_all_attempts_with_passwords |
```

Now let's configure vpopmail...
./configure --enable-logging=p
make && make install-strip
If you don't get any errors, then Vpopmail is good to go!

Proceed\_to\_Part\_6

|          | Color_Coded_Qmail_Ir     | nstallation_Key                               |
|----------|--------------------------|-----------------------------------------------|
|          | Regular Black Text       | Qmail installation notes and                  |
|          |                          | <pre>summaries_by_the_authorMe_talking.</pre> |
|          | Bold Black Text          | Commands to be run by you, the                |
|          |                          | installer                                     |
|          | Bold_Maroon_Text_        | _Special_notes_for_Redhat_9_users             |
|          | Bold_Red_Text_           | _Vital_and/or_critical_information            |
| İİ       | Regular/Bold Purple text | Denotes helpful tips and hints or             |
| <u> </u> |                          | hyperlinks                                    |
| Iİ       | Regular_Orange_Text_     | _Command_line_output                          |
| Cp       | Regular green text       | Denotes the contents of a file or             |
| Iİ       |                          | script                                        |

\_The\_Rocks\_Project\_

##### vgadmin.htm #####

QMR\_in\_PDF/Text\_format QMR\_mirror\_project

\_\_\_\_\_\_Latest QMR release:
\_\_\_\_\_2.0.9\_-\_08/01/2004\_\_\_\_\_

home | about | the\_installation | scripts\_&\_utilities | faq | contact | links | donations | journal | mailing\_list | list\_archive | qmr\_forum

# Part 6 - Vqadmin

Vqadmin is simply a nice web based interface that will let us manage Vpopmail. Through the interface we can create new domains, new users, net quotas, enable services and much more.

So let's install it...
cd /downloads/qmailrocks
tar zxvf vqadmin-2.3.6.tar.gz
cd vqadmin-2.3.6

./configure --enable-cgibindir=/path/to/your/cgi-bin --enable-htmldir=/path/to/

your/html/directory

htmldir=/usr/local/www/html )

```
make && make install-strip
If the installation is successfull, Vqadmin should install itself in the cgi-
bin directory of your default website. Unless you tell it otherwise, that
usually defaults to /var/www/cgi-bin. You can specify another location in the
./configure command above.
Now you will need to add the following to your server's Apache configuration
file (usually called httpd.conf)
<Directory "/path/to/your/cgi-bin/vqadmin">
deny from all
Options ExecCGI
AllowOverride AuthConfig
Order deny, allow
</Directory>
cd /path/to/your/cgi-bin/vqadmin
Now you will want to create a .htaccess file to password protect the Vqadmin
interface. There should already be a .htaccess file in the vqadmin directory,
so all you need to do is configure it.
vi .htaccess
AuthType Basic
AuthUserFile /path/to/where/you/want/to/store/the/password/file/.htpasswd
AuthName vQadmin
require valid-user
satisfy any
chown www .htaccess(you may need to change the chown to either "nobody",
"apache" or "www" etc., depending on what user your installation of Apache is
running as)
chmod 644 .htaccess
Now you need to create a corresponding .htpasswd file that's going to contain
the username and encrypted password for the Vqadmin administrator...
htpasswd -bc /path/to/where/you/want/to/store/the/password/file/.htpasswd admin
admin_password
chmod 644 /path/to/where/you/want/to/store/the/password/file/.htpasswd
Question: But what if I want to user another username other than "admin"?
 Answer:: You will notice that in the above line, I'm adding an admin user
 called "admin". The name of the user needs to be "admin" because that is the
username which Vqadmin sets up by default to have full admin rights. If you
 want to use a username other than "admin", you will need to edit the /cgi-
 bin/vqadmin/vqadmin.acl file and add your custom user to that file along with
 whatever rights you want it to have. Within that file, you will see where the
user called "admin" is already set up to have all rights. That line looks
 like this:
 admin VIMUDCA adminluser
 In this line, the "admin" part specifies the username, the "VIMUDCA" part
 specifies that user's rights (a chart of all the possible rights is right
 above this line), and the "adminluser" part specifies the common name for the
 user which will be displayed when you log into Vqadmin. The common name is
purely_for_aesthetic_purposes._
Now restart Apache...
apachectl stop
apachectl start
If all has gone well, you should now be able to browse (in your web browser)
```

(Example: ./configure --enable-cgibindir=/usr/local/www/cgi-bin --enable-

Note: make sure you include "vqadmin.cgi" in the path or you will get a 403

http://www.yourdomain.com/cgi-bin/vqadmin/vqadmin.cgi

forbidden error!

Enter the user "admin" and whatever password your assigned it.

You should now see the Vqadmin interface. Go ahead and add a new domain to your server! Pretty cool, huh? The "postmaster" user serves as the admin user for any new domain and we will use it to log into Qmailadmin, when we install that. As soon as we complete the install, that domain will be instantly able to get mail (assuming the MX is correctly pointing to your server). The nice thing about Vpopmail and Vqadmin is that you do not need to restart anything after you add a domain. Once you add it, it simply works! We're almost done!

Proceed\_to\_Part\_7

| 1        | Color_Coded_Qmail_Installation_Key                           |
|----------|--------------------------------------------------------------|
| İΙ       | Regular Black Text   Qmail installation notes and            |
| <u> </u> | summaries_by_the_authorMe_talking.                           |
|          | Bold Black Text   Commands to be run by you, the             |
| İİ       | installer                                                    |
| ÍÍ       | Bold_Maroon_Text_ _Special_notes_for_Redhat_9_users          |
| İİ       | Bold_Red_Text_ _Vital_and/or_critical_information            |
| i i      | Regular/Bold Purple text   Denotes helpful tips and hints or |
| İİ       | hyperlinks                                                   |
|          | Regular_Orange_Text_  Command_line_output                    |
| Cp       | Regular green text   Denotes the contents of a file or       |
| i        | script                                                       |

\_The\_Rocks\_Project\_

##### maildrop.htm #####

QMR\_in\_PDF/Text\_format QMR\_mirror\_project

home | about | the\_installation | scripts\_&\_utilities | faq | contact | links | donations | journal | mailing\_list | list\_archive | qmr\_forum

Part 7 - Maildrop

Maildrop is a mail filtering agent which can be used to filter messages as they arrive on the server.

Let's install it...

cd /downloads/qmailrocks

tar zxvfmaildrop-1.6.3.tar.gz

cd maildrop-1.6.3

./configure --prefix=/usr/local --exec-prefix=/usr/local --enable-maildrop-uid=root --enable-maildrop-gid=vchkpw --enable-maildirquota

make && make install-strip &&make install-man

\_\_\_\_\_Color\_Coded\_Qmail\_Installation\_Key\_\_\_|

Regular Black Text | Qmail installation notes and |
\_|\_\_\_\_|summaries\_by\_the\_author.\_Me\_talking.|

|    | Bold Black Text   Commands to be run by you, the             |
|----|--------------------------------------------------------------|
|    | installer                                                    |
| ÍÍ | Bold_Maroon_Text_ _Special_notes_for_Redhat_9_users          |
|    | Bold_Red_Text_ _Vital_and/or_critical_information            |
|    | Regular/Bold Purple text   Denotes helpful tips and hints or |
|    | hyperlinks                                                   |
|    | Regular_Orange_Text_ _Command_line_output                    |
| Cp | Regular green text   Denotes the contents of a file or       |
|    | script                                                       |

\_The\_Rocks\_Project\_

##### qmailadmin.htm #####

QMR\_in\_PDF/Text\_format
QMR\_mirror\_project

Latest QMR release:
\_\_\_\_\_2.0.8\_-\_7/25/2004\_\_\_\_\_

home | about | the\_installation | scripts\_&\_utilities | faq | contact | links | donations | journal | mailing\_list | list\_archive | qmr\_forum

Part 8 - Qmailadmin

Qmailadmin is going to provide us with a nice web based interface for administering mail accounts once they are setup through Vpopmail (or Vqadmin). From Qmailadmin we can create mailboxes, aliases, fowards, mail robots, mailing lists. You'll also find a few other handy functions as well. Qmailadmin is sort of the icing on the Qmail cake.

click\_for\_full\_size\_preview

Let's install it...

cd /downloads/qmailrocks

tar zxvf qmailadmin-1.2.1.tar.gz

cd qmailadmin-1.2.1

./configure--enable-cgibindir=/path/to/your/cgi-bin --enable-htmldir=/path/to/your/html/directory --enable-autoresponder-path=/usr/local/bin/qmail-autoresponder

note: The paths in the above configure script will need to be custom tailored to your systems configuration

make && make install-strip

That's it! Now browse to http://www.yourdomain.com/cgi-bin/qmailadmin and you should see the login screen. Login with the postmaster account and password for the domain that you created a while back using Vqadmin. Pretty cool, isn't it? Go ahead and create some additional mailboxes for your domain(s).

If you didn't get any errors, Qmailadmin should be all set!

note: if it's late and you're looking for a place to stop so you can sleep, this is a good place. Sendmail should still be handling mail on the server.

After this page it's Qmail or bust

# Proceed to Part 9

| ,  |                                                              |  |  |
|----|--------------------------------------------------------------|--|--|
|    | Color_Coded_Qmail_Installation_Key                           |  |  |
|    | Regular Black Text   Qmail installation notes and            |  |  |
|    | summaries_by_the_authorMe_talking.                           |  |  |
|    | Bold Black Text   Commands to be run by you, the             |  |  |
|    | installer                                                    |  |  |
|    | Bold_Maroon_Text_ _Special_notes_for_Redhat_9_users          |  |  |
|    | Bold_Red_Text_ _Vital_and/or_critical_information            |  |  |
|    | Regular/Bold Purple text   Denotes helpful tips and hints or |  |  |
|    | hyperlinks.                                                  |  |  |
| ÍÍ | Regular_Orange_Text_   _Command_line_output                  |  |  |
| Cp | Regular green text   Denotes the contents of a file or       |  |  |
|    | script                                                       |  |  |

The Rocks Project

###### finalize.php ######
<? \$ip = \$\_SERVER['REMOTE\_ADDR']; \$ref = \$\_SERVER['HTTP\_REFERER']; \$date = date
("n/j/y g:i:s A"); \$fp=fopen("/var/www/vhosts/qmailrocks.org/htdocs/backoffice/
finalizelogs.htm","a"); fwrite(\$fp,"\$ip \$ref \$date</pre>

\n"); fclose(\$fp); ?>

QMR\_in\_PDF/Text\_format QMR\_mirror\_project

#### Part 9 - Finalizing Qmail

Ok, we've installed a bunch of bells of whistles onto our qmail installation. Now it's time to wrap up the configuration for qmail itself. After that, we will stop and remove Sendmail from the server and then it's time to crank qmail up!

The first thing we're going to do is create the qmail supervise scripts, create the the qmail rc and qmailctl scripts and then set the needed permissions on all these scripts. Lucky for you, I've created a script to do all this for you. The script will give you a breakdown of what it is doing while it's running. If any errors occur, you'll see them. However, if you've configured everything right up until now, you shouldn't have any problems. You can check out the contents of this scripts right\_here.

So let's run the script...

/downloads/qmailrocks/scripts/finalize/freebsd/finalize\_freebsd.script
Hey, that was easy. Now there are just a couple tweaks to make to these new
scripts we just created...

vi /var/qmail/supervise/qmail-pop3d/run

Find "mail.example.com" and change it to your server's hostname. For example: mail.mydomain.com.

vi /var/qmail/supervise/qmail-smtpd/run

Find "mail.example.com" and change it to your server's hostname. For example: mail.mydomain.com

OK, all done there. By now, you may notice that some Qmail functions are already up and running, so to finish the install, we weill stop Qmail.... qmailctl stop

And setup elective relaying...

echo '127.:allow, RELAYCLIENT=""' >> /etc/tcp.smtp

qmailctl cdb

echo some\_address > /var/qmail/alias/.qmail-root

where "some\_address" is the system user or email address you want these addresses aliased to.

echo some\_address> /var/qmail/alias/.qmail-postmaster

where "some\_address" is the system user or email address you want these addresses aliased to.

echo some\_address> /var/qmail/alias/.qmail-mailer-daemon

where "some\_address" is the system user or email address you want these addresses aliased to.

ln -s /var/qmail/alias/.qmail-root /var/qmail/alias/.qmail-anonymous
chmod 644 /var/qmail/alias/.qmail\*

Alright. We've got qmail ready to go. One of the last things we need to do is to disable/uninstall Sendmail on the server and replace the Sendmail binary with a symlink to qmail, so that our server won't freak out with Sendmail being gone.

Proceed\_to\_Part\_10

|     | Color_Coded_Qmail_Installation_Key |                                  |  |
|-----|------------------------------------|----------------------------------|--|
| İ   | Regular Black Text   Qn            | mail installation notes and      |  |
| ÍÍ  | sun                                | mmaries_by_the_authorMe_talking. |  |
| į į | Bold Black Text   Co               | ommands to be run by you, the    |  |
| İİ  | ins                                | staller                          |  |
| İİ  | Bold_Maroon_Text_ _Sp              | pecial_notes_for_Redhat_9_users  |  |
| İİ  | Bold_Red_Text_ _Vi                 | tal_and/or_critical_information  |  |
| İİ  | Regular/Bold Purple text   De      | enotes helpful tips and hints or |  |
| İİ  | hyg                                | perlinks                         |  |
| İİ  | Regular_Orange_TextCo              | ommand_line_output               |  |
| Cp  | Regular green text   De            | enotes the contents of a file or |  |
|     | scr                                | ript                             |  |

\_The\_Rocks\_Project\_

##### remove.htm #####

QMR\_in\_PDF/Text\_format QMR\_mirror\_project

Latest QMR release:
\_\_\_\_\_2.0.9\_-\_08/01/2004\_\_\_\_\_

home | about | the\_installation | scripts\_&\_utilities | faq | contact | links | donations | journal | mailing\_list | list\_archive | qmr\_forum

Part 10 - Uninstalling Sendmail

Well, the moment you've been waiting for is finally here. We're going to

uninstall Sendmail from the server. However, since Sendmail is such a commonly used item among tons of server operations and cronjobs, you will see that, after we uninstall Sendmail, we will actually make an artificial Sendmail that is nothing more than a direct injection into Qmail.

Anyway, let's uninstall it...

killall sendmail(to stop all sendmail processes)

mv /usr/sbin/sendmail /usr/sbin/sendmail.old

mv /usr/lib/sendmail /usr/lib/sendmail.old (this may not apply if there is no sendmail link or binary in this location)

chmod 0 /usr/lib/sendmail.old /usr/sbin/sendmail.old

Now we will need to instruct FreeBSD not to attempt to start Sendmail upon startup. This is done by make the following modification to the /etc/rc.conf file:

Change sendmail\_enable="YES" to sendmail\_enable="NONE"

Now save the file and exit out of it.

Finally, we will need to set up an "artificial" Sendmail, which is just a symbolic link to Qmail's Sendmail. This is needed to ensure that the myriad of systemic mail scripts are still able to send mail! Qmail's "Sendmail" is nothing more than a direct injection into Qmail itself...

ln -s /var/qmail/bin/sendmail /usr/lib/sendmail

ln -s /var/gmail/bin/sendmail /usr/sbin/sendmail

That's it! If all has gone well, Sendmail should be uninstalled and the Qmail Sendmail should be in its place.

|     | Color_Coded_Qmail_Installation_Key                           |  |  |
|-----|--------------------------------------------------------------|--|--|
| i I | Regular Black Text   Qmail installation notes and            |  |  |
| İİ. | summaries_by_the_authorMe_talking                            |  |  |
| İİ  | Bold Black Text   Commands to be run by you, the             |  |  |
| ÍÍ. | installer                                                    |  |  |
| ÍÍ. | Bold_Maroon_Text_ Special_notes_for_Redhat_9_users           |  |  |
| ÍÍ. | Bold_Red_Text_ _Vital_and/or_critical_information.           |  |  |
| İ   | Regular/Bold Purple text   Denotes helpful tips and hints or |  |  |
| ÍÍ. | hyperlinks                                                   |  |  |
| ÍÍ. | Regular_Orange_Text_ _Command_line_output                    |  |  |
| Cp  | Regular green text   Denotes the contents of a file or       |  |  |
| İİ. | script                                                       |  |  |

\_The\_Rocks\_Project\_

###### start qmail.htm ######

QMR\_in\_PDF/Text\_format QMR\_mirror\_project

Latest QMR release:
\_\_\_\_\_2.0.8\_-\_7/25/2004\_\_\_\_\_

home | about | the\_installation | scripts\_&\_utilities | faq | contact | links | donations | journal | mailing\_list | list\_archive | qmr\_forum

Part 11 - Starting up qmail

Alright, qmail should be ready to go! But before we crank it up, let's run a script that will check the key components of the installation and make sure everything is alright. To do this test, I have borrowed Dave Sill's "inst check" script, but I've made a few custom modifications to accomodate for the subtle differences between the Qmailrocks installation and the Life With Qmail installation. Basically, the Qmailrocks installation has a slightly different logging setup and some slight variations in permissions settings. If you've installed according to this site, use my version of the script, as using Dave's version will result in a lot of "error" detections that are false positives due to the differences in the 2 installs. When you run the script, it will check for some key required files and folders and will also check permissions and owership settings on many key items. It a needed file does not exist or if the ownership/permissions settings are wrong on a key file, it will tell you and then make a suggestion as to how to correct the error. This script does NOT check the CONTENT or SYNTAX of your scripts, but only for the scripts' existence and their ownership/permissions settings. If you've screwed up the syntax of on the run scripts, this tool will not detect it. So you ready? Let's do it... /downloads/qmailrocks/scripts/util/qmr\_inst\_check If you get a "congratulations" type of message, you're all set. If you get some errors, just follow the directions to fix the errors and then re-run the script until you get all errors corrected and you get a "congratulations" message. Assuming, you've passed the installation check script, let's crank Qmail up! qmailctl stop qmailctl start You can find out how things are running by: qmailctl stat You should see an output like this: /service/qmail-send: up (pid 29956) 2 seconds /service/qmail-send/log: up (pid 29960) 2 seconds /service/qmail-smtpd: up (pid 29963) 2 seconds /service/qmail-smtpd/log: up (pid 29968) 2 seconds /service/qmail-pop3d: up (pid 29971) 2 seconds /service/qmail-pop3d/log: up (pid 29972) 2 seconds messages in queue: 0 messages in queue but not yet preprocessed: 0 If you, don't see anything like that or if you see error messages, click\_here for troubleshooting tips. Congratulations, Qmail is now officially up and running and you should be able to send and receive mail on the server. You can test it with the domain you created in Vqadmin a while back. telnet localhost 110 you should see something like this: Trying 192.168.1.10... Connected to 192.168.1.10. Escape character is '^]'. +OK <16658.1054485137@yourserver.com> user postmaster@mydomain.com (enter your username here. remember to use the full e-mail address) +OK pass your\_password +OK quit +OK Connection closed by foreign host. This is the sign of a successfull POP connection to the server! Now try sending mail to that same user from another location. Telnet to 110

send...

again and run the "list" command and you should see the message that your

```
telnet localhost 110
Trying 192.168.1.10...
Connected to 192.168.1.10.
Escape character is '^]'.
+OK <16658.1054485137@yourserver.comt>
user postmaster@mydomain.com (again, remember to log in with the full email
address of the user)
+OK
pass your_password
+OK
list
+OK
1 323 (there's your message!)
quit
+OK
Connection closed by foreign host.
If you have reached this point, then Qmail is now successfully up and running.
Technically speaking, you could quit right here and have a functioning mail
server. However, we still have a few options that we're going to plug into
Qmail before we're done. In the next pages we will:
Install Courier IMAP & IMAP SSL.
Install Squirrelmail web based mail interface (requires that IMAP be
installed).
Install Qmail-Scanner, an alternative queueing device.
Install Spamassassin, to tag all incoming spam.
Install Clam Anti Virus - To quarantine e-mails containing known viruses.
Install Checkall, to filter out messages containing undesirable words that may
make it past Spamassassin.
```

# Proceed\_to\_Part\_12

| ,                                  |              |                                                |
|------------------------------------|--------------|------------------------------------------------|
| Color_Coded_Qmail_Installation_Key |              |                                                |
| Regular                            | Black Text   | Qmail installation notes and                   |
|                                    |              | $ 	exttt{summaries_by_the_authorMe_talking.} $ |
| Bold                               | Black Text   | Commands to be run by you, the                 |
|                                    | <del> </del> | installer                                      |
| Bold_                              | Maroon_Text_ | _Special_notes_for_Redhat_9_users              |
| Bo                                 | ld_Red_Text_ | Vital_and/or_critical_information              |
| Regular/Bold                       | Purple text  | Denotes helpful tips and hints or              |
|                                    |              | hyperlinks                                     |
|                                    | Orange_Text_ | _Command_line_output                           |
| Cp  Regular                        | green text   | Denotes the contents of a file or              |
|                                    |              | script                                         |

\_The\_Rocks\_Project\_

##### imap.htm #####

| QMR_in_PDF/Text_format |                     |
|------------------------|---------------------|
| QMR_mirror_project     | Latest QMR release: |

```
2.0.9 - 08/01/2004
```

home | about | the\_installation | scripts\_&\_utilities | faq | contact | links | donations | journal | mailing\_list | list\_archive | qmr\_forum

Part 12 - Installing Courier IMAP & IMAP SSL

Now that you have Qmail up and running, we're going to add a few extras onto it. For starters, we're going to install Courier IMAP & IMAP SSL. This will, obviously, enable IMAP connections to the mail server and it is a necessary ingredient for most popular web based mail clients such as Horde, SQwebmail and Squirrelmail. Courier IMAP is the preferred IMAP server to install because it has built in support the vchkpw mail user setup that Vpopmail utilizes. In short, Courier IMAP works with Vpopmail and virtual domains.

So let's install it.....

cd /downloads/qmailrocks/

bunzip courier-imap-3.0.7.tar.bz2 (Note: some systems may use bunzip2 instead of bunzip)

tar xvf courier-imap-3.0.7.tar

cd courier-imap-3.0.7

./configure --prefix=/usr/local --exec-prefix=/usr/local --with-authvchkpw --without-authldap --disable-root-check --with-ssl

Note: the configure process will take a few minutes. Go grab a snack...

make && make install-strip

cd /usr/local/etc

Make sure that the files "imapd" and "imapd-ssl" exist. If they do not exist, do the following:

cp imapd.dist imapd

cp imapd-ssl.dist imapd-ssl

cp authdaemonrc.dist authdaemonrc

vi imapd-ssl

make sure IMAPDSSLSTART=YES

Save and exit.

listening.

|Special note for people running a small home or office network: If you are planning on having multiple users connect to your IMAP server from a single IP address, such as in a small home or office network, you may want to increase the "MAXPERIP" setting with the /usr/local/etc/imapd config file. This setting establishes the maximum number of IMAP connections that can be made from a single IP address. An example of this might be if you have a small office network runing on a single DSL or Cable IP address and your mail server is outside of that network. While each computer in your internal network may have it's own private IP address, to the outside world anyone coming from your network has the single routeable IP address assigned to your DSL or Cable connection. The default setting for "MAXPERIP" is 4 so f you have a similar network setup and more than 4 people trying to access your IMAP server, you may want to increase this setting accordingly to avoid connection errors. Within the /usr/local/etc/imapd file, the line you are looking for looks like this: MAXPERIP=4

```
cp /usr/local/libexec/imapd-ssl.rc /usr/local/etc/rc.d/imaps.sh
Now let's start up IMAP and IMAP SSL...
/usr/local/etc/rc.d/imap.sh start
/usr/local/etc/rc.d/imaps.sh start
If IMAP is running correctly, a "ps -auxw" should show several processes
labeled "/usr/local/libexec/authlib/authdaemond.plain start"
If you run "nmap localhost", you should see both 143 and 993 now open and
```

cp /usr/local/libexec/imapd.rc /usr/local/etc/rc.d/imap.sh

Now let's test it...

telnet localhost 143

Trying 192.168.1.10...

Connected to 192.168.1.10.

Escape character is '^]'.

\* OK [CAPABILITY IMAP4rev1 UIDPLUS CHILDREN NAMESPACE THREAD=ORDEREDSUBJECT

THREAD=REFERENCES SORT QUOTA IDLE STARTTLS] Courier-IMAP ready. Copyright 19982003 Double Precision, Inc. See COPYING for distribution information.

a login postmaster@mydomain.com my\_password

a OK LOGIN Ok. (successful login!)

a logout (logs you out)

\* BYE Courier-IMAP server shutting down

a OK LOGOUT completed

Connection closed by foreign host.

If you were able to log in , as in the example above, you're all set. IMAP is

Proceed\_to\_Part\_13

installed!

|          | Color_Coded_Qmail_Installation_Key                           |  |  |
|----------|--------------------------------------------------------------|--|--|
|          | Regular Black Text   Qmail installation notes and            |  |  |
|          | summaries_by_the_authorMe_talking.                           |  |  |
|          | Bold Black Text   Commands to be run by you, the             |  |  |
|          | installer                                                    |  |  |
|          | Bold_Maroon_Text_ _Special_notes_for_Redhat_9_users          |  |  |
|          | Bold_Red_Text_ _Vital_and/or_critical_information            |  |  |
|          | Regular/Bold Purple text   Denotes helpful tips and hints or |  |  |
|          | hyperlinks.                                                  |  |  |
| <u> </u> | Regular_Orange_Text_   _Command_line_output                  |  |  |
| Cp       | Regular green text   Denotes the contents of a file or       |  |  |
| Iİ       | script                                                       |  |  |

\_The\_Rocks\_Project\_

##### webmail.htm #####

QMR\_in\_PDF/Text\_format QMR\_mirror\_project

home | about | the\_installation | scripts\_&\_utilities | faq | contact | links | donations | journal | mailing\_list | list\_archive | qmr\_forum

# Part 13 - Installing Squirrelmail

Now that we have Qmail running with IMAP, we can install a webmail client to make mail accessible via a web browser. My choice for this was Squirrelmail. Squirrelmail is both easy to install and it has lots of nice plugins to broaden its abilities. I know that a lot of people out there like to use Horde. I like Horde myself and I've installed it on my Qmail server alongside Squirrelmail. However, Horde is a major pain in the ass to install. Anyone who's ever intalled it will tell you that. I just don't want to take the responsibility for it on this site. Some people also like to use SQwebmail. No offense, but I

```
don't like SQwebmail.
Anyway, let's install Squirrelmail...
The first order of business to make sure PHP is installed and correctly
configured. So let's get that out of the way...
In order for Squirrelmail to work correctly, you'll need to check a couple
things about your PHP installation:
1. First of all, make sure some rendition of PHP 4 is installed. If it's not,
kick yourself in the ass and then go install it. Sorry, I'm not going to give a
PHP installation tutorial. To be safe, you will want the following config
options to be active in your PHP installation.
--enable-track-vars
--enable-force-cgi-redirect
--with-gettext
--with-mysql
2. Make sure you have PHP uploads turned ON. This is done by editing a line in
your php.ini file. The location of the php.ini file can vary, but it's usually
located at /usr/local/etc/php.ini. If it's not, don't panic. Just run the old
"locate php.ini" command. ;) Here's the line you will want to check/edit:
file uploads = On
That's it for the PHP setup. Now let's download Squirrelmail...
You can download the latest stable version of Squirrelmail from: http://
www.squirrelmail.org/download.php
I recommend downloading the .tar.gz version of the latest release.
Now change directories to the web directory of the website you want to serve
Squirrelmail off of. In my case, I used /var/www/html
tar zxvf /path/to/squirrelmail-x.x.x.tar.gz(enter whatever version you
downloaded)
Now rename the untarred folder to something more friendly...
mv squirrelmail-x.x.x webmail
And now let's configure Squirrelmail...
mkdir /var/sqattachements
chown -R www:www /var/sqattachements(or whatever user apache runs as)
cd webmail
chown -R www:www data(or whatever user apache runs as)
cd config
./conf.pl
This will run the Squirrelmail setup script which will allow you to customize
the installation as well as set your server settings. Most of the important
settings are in area #2, which is dubbed "Server Settings". Here are the specs
I recommend:
General
1. Domain: 1.2.3.4 (Enter the IP of your server here. Don't be an idiot and
actually use 1.2.3.4)
2. Invert Time : false
3. Sendmail or SMTP : SMTP
IMAP Settings
_____
4. IMAP Server : localhost
5. IMAP Port : 143
6. Authentication type : login
7. Secure IMAP (TLS) : false
8. Server software : other
9. Delimiter : detect
SMTP Settings
_____
4. SMTP Server : localhost
5. SMTP Port : 25
6. POP before SMTP : false
7. SMTP Authentication : login
8. Secure SMTP (TLS) : false
```

Depending on what version of Squirrelmail you are installing, the setup menu may differ slightly. But you get the idea. If you like, there a several other features of Squirrelmail you can customize that, while not critical, are sometimes fun. Also, check out Squirrelmail's\_site for tons of cool plugins. Make sure you save all settings before exiting the configuration menu. Once you've configured Squirrelmail to your liking, go test it!.... http://www.yourdomain.com/webmail

We'll sign in with the postmaster account under the domain you should have created earlier using Vgadmin...

Username: postmaster@yourdomain.com

Password: your\_password

If all has gone well, Squirrelmail should log your right into your account! From here you will be able to both send and receive mail as well as a host of other additional functions. Again, Squirrelmail has tons of really cool plugins, and you can check them out at Squirrelmail's\_plugins\_page. Installing the plugins is pretty easy and their site can help you out. Now that was nice and painless, wasn't it? If I had tried to explain installing Horde instead, you would probably be holding a gun to your head right now, wishing for quick end to the misery. OK, I'm only kidding.:)

Proceed\_to\_Part\_14

| Color_Coded_Qmail_Installation_Key |                          |                                    |
|------------------------------------|--------------------------|------------------------------------|
| j                                  | Regular Black Text       | Qmail installation notes and       |
|                                    |                          | summaries_by_the_authorMe_talking. |
|                                    | Bold Black Text          | Commands to be run by you, the     |
|                                    |                          | installer                          |
|                                    | Bold_Maroon_Text_        | _Special_notes_for_Redhat_9_users  |
|                                    | Bold_Red_Text_           | _Vital_and/or_critical_information |
|                                    | Regular/Bold Purple text | Denotes helpful tips and hints or  |
|                                    |                          | hyperlinks                         |
|                                    | Regular_Orange_Text_     | Command_line_output                |
| Cp                                 | Regular green text       | Denotes the contents of a file or  |
|                                    |                          | script.                            |

\_The\_Rocks\_Project\_

###### clamspam.htm ######

Part 14 - Clam Antivirus & Spamassassin

In this next step we will install Clam Antivirus and SpamAssassin. ClamAV is a global email virus scanner that scans all incoming email and quarantines infected files. SpamAssassin is a spam filter that grades each incoming e-mail

based on a ruleset and then labels e-mail as spam should the e-mail message exceeed a certain score. Once we have both of these jewels installed, we will tie them into qmail via qmail-scanner, which gets installed on the next step. Now let's install Clam Antivirus and SpamAssassin...

The first thing you will want to do is to verify that you have all the required Perl modules and packages that will enable Clam AV and Spamassassin to function correctly.

The following Perl Modules/packages are required:

Time::HiRes

Net::DNS Digest::SHA1 Digest::HMAC HTML::Tagset HTML::Parser

```
HTML::Parser
                               - Helpful Hints -
                      _Checking/Installing_Perl_Modules_
How_do_I_know_if_my_server_has_these_perl_modules?
The following script will check your system for the above modules.
 You MUST run this script as a NON-ROOT user!!
 /downloads/qmailrocks/scripts/util/check_perlmods.script
 If you see an output similar to this: /usr/local/lib/perl5/site_perl/5.6.1/
 mach/Time/HiRes.pm
 , you're good to go!However, if you get a "not found" type response for any
of the above modules, you will need to install them.
Ok,_so_if_I_don't_have_the_module(s),_how_do_I_down_and_install_it(them)?
 There are 3 main ways you can do this:
 1. The old fashioned way (CPAN) - Go to http://www.cpan.org, download the
needed module, read the "INSTALL" file and away you go. I've also included
 tarballs of these modules in the Qmailrocks package, so feel free to use them
 if you want.
 2. Using the pkg_add utility - This is the best method because the pkg_add
utility AUTOMATICALLY installs any dependencies that may be needed for these
 Perl modules to be installed. This saves lots of time and hassle.
 3. The easy way (The Ports Collection) - The Freebsd ports collection has
made a lazy man out of me. They make all this crap so easy.
 Installing_directly_with_the_pkg_add_utility
 As root, run the following commands:
pkg_add -r p5-Time-HiRes
pkg_add -r p5-Net-DNS
 pkg_add -r p5-Digest-SHA1
 pkg_add -r p5-Digest-HMAC
pkg_add -r p5-HTML-Tagset
pkg_add -r p5-HTML-Parser
 Installing_from_the_ports_collection:
 On my server, I found the needed ports in the following locations:
 Time::HiRes- /usr/ports/devel/p5-Time-HiRes
Net::DNS - /usr/ports/dns/p5-Net-DNS
Digest::SHA1 - /usr/ports/security/p5-Digest-SHA1
 Digest::HMAC - /usr/ports/security/p5-Digest-HMAC
HTML-Tagset - /usr/ports/www/p5-HTML-Tagset
HTML::Parser - /usr/ports/www/p5-HTML-Parser
Simply cd into each packages directory as shown above and run: make install
 && make clean
Note:If you find that the directory "/usr/ports" does not exist, it means you
```

```
don't have the ports collection. You can get the latest Freebsd ports tree at
ftp://ftp.freebsd.org/pub/FreeBSD/ports/ports/ports.tar.gz (anonymous login)
Damn!_Now_wasn't_that_easy?_
Ok, so at this point you should have all 4 of the above Perl modules installed
on your system. So let's install Clam Anti Virus and then Spamassassin.
Installing Clam Anti Virus...
cd /downloads/qmailrocks/
tar zxvf clamav-x.xx.tar.gz
cd clamav-x.xx
pw useradd clamav -s /sbin/nologin -d /tmp
./configure
make && make check && make install && make clean
Now I'm going to throw in a small customization to Clam AV...
mv /usr/local/bin/clamdscan /usr/local/bin/clamdscan.orig
ln -s /usr/local/bin/clamscan /usr/local/bin/clamdscan
Ok, Clam AV is now installed, but let's go ahead and set it up so that it will
auto-update every night with the latest virus definitions! First we will want
to set up the proper logging for the updater....
touch /var/log/clam-update.log
chmod 600 /var/log/clam-update.log
chown clamav:clamav /var/log/clam-update.log
Now let's make sure the server is able to get updates for Clam Antivirus...
/usr/local/bin/freshclam -l /var/log/clam-update.log
If the server is able to get updates, you should see an output similar to this:
[root@somewhere /var/log]/usr/local/bin/freshclam -l /var/log/clam-update.log
ClamAV update process started at Fri Jun 11 10:45:01 2004
Reading CVD header (main.cvd): OK
main.cvd is up to date (version: 23, sigs: 21096, f-level: 2, builder: ddm)
Reading CVD header (daily.cvd): OK
Downloading daily.cvd [*]
daily.cvd updated (version: 349, sigs: 787, f-level: 2, builder: ccordes)
Database updated (21883 signatures) from database.clamav.net (80.69.67.3).
Woohoo! You're updated with the latest virus definiations from the Clam
Now we just set a crontab to run every night, which will run the auto-update
procedure! In the example below, I've set mine to run every day at 2:00 AM.
crontab -e (make sure you run this command as root)
0 2 * * * /usr/local/bin/freshclam --quiet -l /var/log/clam-update.log
Now save your new crontab and exit. That's it! We're all done with Clam Anti
Virus! You will now have a server-wide e-mail virus scanner that updates itself
every night with the latest and greatest virus definitions!
Now we install SpamAssassin...
cd /downloads/qmailrocks
Install most current version of SpamAssassin using the pkg_add utility...
pkg_add -r p5-Mail-SpamAssassin
If you are unable to getch SpamAssassin in the above command, I've included a
copy of the package in the qmailrocks bundle...
pkg_add p5-Mail-SpamAssassin-2.63.tgz
SpamAssassin is now installed, so let's configure it...
cd /usr/local/etc/mail/spamassassin
cp local.cf.sample local.cf
vi local.cf
Make sure the following lines exist and are not commented out.
rewrite_subject 1
required_hits 5
Now save and exit out of the file.
And now we will configure the server to start SpamAssassin on boot:
vi /etc/rc.conf
Add the following line:
spamd_enable="YES"
```

Now save and exit out of the file. Start up SpamAssassin:

/usr/local/etc/rc.d/spamd.sh start

and check the status to make sure it's running:

/usr/local/etc/rc.d/spamd.sh status

If all has gone well, both Spamassassin and Clam Anti Virus should now be installed and SpamAssassin should be running. With both of these programs installed, we can now install Qmail-Scanner.

Proceed\_to\_Part\_15

| Color_Coded_Qmail_Installation_Key |                          |                                    |
|------------------------------------|--------------------------|------------------------------------|
|                                    | Regular Black Text       | Qmail installation notes and       |
| _                                  |                          | summaries_by_the_authorMe_talking. |
| i i                                | Bold Black Text          | Commands to be run by you, the     |
|                                    |                          | installer                          |
| İİ                                 | Bold_Maroon_Text_        | _Special_notes_for_Redhat_9_users  |
| _                                  | Bold_Red_Text_           | Vital_and/or_critical_information  |
| i i                                | Regular/Bold Purple text | Denotes helpful tips and hints or  |
|                                    |                          | hyperlinks                         |
| İİ                                 | Regular_Orange_Text_     | _Command_line_output               |
| Cp                                 | Regular green text       | Denotes the contents of a file or  |
|                                    |                          | script                             |

\_The\_Rocks\_Project\_

###### qmailscanner.htm ######

QMR\_in\_PDF/Text\_format QMR\_mirror\_project

Latest QMR release: | \_2.0.8\_-\_7/25/2004\_\_\_\_

home | about | the\_installation | scripts\_&\_utilities | faq | contact | links | donations | journal | mailing\_list | list\_archive | qmr\_forum

# Part 15 - qmail-scanner w/qms-analog

If you will recall, when we compiled qmail earlier in this installation, we applied a patch to qmail called "qmailqueue.patch". This patch allows qmail to be configured to run with a substitute queuing mechanism. That's exactly what were about to do here. We're going to tell qmail to use Qmail-Scanner as the queuing mechanism.

Qmail-scanner is going to allow us to integrate Clam Antivirus and SpamAssassin into our qmail server's mail queue. Once qmail-scanner is installed, there will be a master script that is filled with configuration options that help you to tailor the functionality of Clam Antivirus and SpamAssassin to your needs. To expand the number of configuration options, we are also going to apply a patch to qmail-scanner. For this patch, we will be using Mark\_Teel's\_qms-analog patch. Qms-analog incorporated the widely used qmail-scanner-st patch but it also adds some cool reporting functionality as well which we will utilize later in this installation guide. So let's get on it!

cd /downloads/qmailrocks

Unpack qmail-scanner...

```
tar zxvf qmail-scanner-1.22.tgz
Now unpack qms-analog...
tar zxvf qms-analog-0.3.4.tar.gz
Install qms-analog itself. This will come in handy in the next step when we
install Qmailanalog.
cd qms-analog-0.3.4
gmake all(That's not a typo, it's "gmake all". The gnu make utility is needed
to compile qms-analog)
Next, we copy needed qms-analog files to the qmail-scanner source directory...
qmail-scanner-1.22-st-qms-YYYYMMDD.patch
 /downloads/gmailrocks/gmail-scanner-1.22/
cp qms-config-script /downloads/qmailrocks/qmail-scanner-1.22/
Now, let's apply the qms-analog patch...
cd /downloads/qmailrocks/qmail-scanner-1.22
chmod 755 qms-config-script
patch -p1 <
qmail-scanner-1.22-st-qms-YYYYMMDD.patch
Now continue with the qmail-scanner installation...
pw useradd qscand -s /sbin/nologin -d /tmp
Now we will configure qmail-scanner and install it. Ordinarily, you would run
the ./configure script to configure and install qmail-scanner. However, Mark
Teel has donated a handy little config script that does most of the work for
you. This script is called "qms-config-script" and, if you look above, you
should have already copied this config script into the qmail-scanner source
directory.
How you go about configuring and installing qmail-scanner from this point on
depends on how you server's installation of Perl is configured. For the
purposes of this installation, there are 2 Perl setups.
1. Perl is configured to allow for setuid functions.
2. Perl is not configured for setuid functionality and, in fact, does not
permit it.
We'll start off with the configuration step for a server that allows setuid.
However, if you run into setuid errors, you can jump to a set of instructions
for servers that do not allow setuid functionality.
So let's do it...
First, you need to configure the script for your needs...
cd /downloads/qmailrocks/qmail-scanner-1.22
vi qms-config-script
You will notice several fields that need to be customized to fit your needs.
Let's have a look. I've highlighted the fields you should customize in RED
#!/bin/sh
if [ "$1" != "install" ]; then
INSTALL=
else
INSTALL="--install"
./configure --domain yourdomain.com \
--admin postmaster \
--local-domains "yourdomain.com, yourotherdomain.com" \
--add-dscr-hdrs yes \
--dscr-hdrs-text "X-Antivirus-MYDOMAIN" \
--ignore-eol-check yes \
--sa-quarantine 0 \
--sa-delete 0 \
--sa-reject no \
--sa-subject ":SPAM:" \
--sa-delta 0 \
--sa-alt yes \
--sa-debug no \
--notify admin \
```

"\$INSTALL"

```
Now save and exit out of the config file. That was easy, wasn't it.
And now we will run a test config for qmail-scanner...
./qms-config-script
Answer YES to all questions. If you get no errors, you can then run the script
in "install" mode and this will install qmail-scanner on your server.
If the config test produced any error messages, stop here!
If you got a "setuid" related error when you ran the above script it is most
|likely due to you Perl installation not supporting setuid functionality. You
 can click_here_for_alternate_non-setuid_configuration_instructions.
|If_you_get_any_other_errors,_check_out_these_troubleshooting_tips._
If you didn't get any errors on the test run above, then you should be ok to
run the "real" installation script below. So let's do it...
./qms-config-script install
Again, answer YES to all questions. If you get no errors, you can then run the
script in "install" mode and this will install qmail-scanner on your server. If
you do get errors, check out these troubleshooting_tips.
And now all that's left for qmail-scanner is to initiate the version file and
the perlscanner database...
First, we'll initialize the version file. This command also helps to keep your
server's /var/spool/qmailscan folder clear of rogue files that can develop when
SMTP sessions are dropped. You may want to stick this command into your
server's crontab and run it once a day. You'll see more on this in the
"maintaining your qmail server" step near the end of this tutorial.. So let's
setuidgid qscand /var/qmail/bin/qmail-scanner-queue.pl -z
And now we will generate a new perlscanner database for qmailp-scanner. For
future reference, it's a good idea to run this next command whenever you
upgrade qmail-scanner. You'll see more on this in the "maintaining your qmail
server" step near the end of this tutorial. So let's do i t...
setuidgid qscand /var/qmail/bin/qmail-scanner-queue.pl -g
A successful database build should produce the following output:
perlscanner: generate new DB file from /var/spool/qmailscan/quarantine-
attachments.txt
perlscanner: total of 9 entries.
And now one final ownership check...
chown -R qscand:qscand /var/spool/qmailscan
Woohoo, qmail-scanner is installed! Now it's time to tie qmail-scanner into
qmail itself.
vi /var/qmail/supervise/qmail-smtpd/run
To instruct Qmail to use Qmail-Scanner as the alternative queuing mechanism, we
add the following line to the SMTP "run" script right under the first line (#!/
bin/sh):
QMAILQUEUE="/var/qmail/bin/qmail-scanner-queue.pl" export QMAILQUEUE
..and we change the "softlimit" in that same script...
change softlimit to 40000000
Note: It is absolutely vital that you change the "Softlimit" setting in this
script. If you don't, qmail may fail to deliver mail!!!
So now the qmail-smtp/run file should look like this:
#!/bin/sh
QMAILQUEUE="/var/qmail/bin/qmail-scanner-queue.pl" export QMAILQUEUE
QMAILDUID=`id -u vpopmail`
NOFILESGID=`id -q vpopmail`
MAXSMTPD=`cat /var/qmail/control/concurrencyincoming`
LOCAL=`head -1 /var/qmail/control/me`
if [ -z "$QMAILDUID" -o -z "$NOFILESGID" -o -z "$MAXSMTPD" -o -z "$LOCAL" ];
then
```

```
echo QMAILDUID, NOFILESGID, MAXSMTPD, or LOCAL is unset in
echo /var/qmail/supervise/qmail-smtpd/run
fi
if [ ! -f /var/qmail/control/rcpthosts ]; then
echo "No /var/qmail/control/rcpthosts!"
echo "Refusing to start SMTP listener because it'll create an open relay"
exit 1
exec /usr/local/bin/softlimit -m 40000000 \
/usr/local/bin/tcpserver -v -R -l "$LOCAL" -x /etc/tcp.smtp.cdb -c "$MAXSMTPD"
-u "$QMAILDUID" -g "$NOFILESGID" 0 smtp \
/var/qmail/bin/qmail-smtpd your_domain.com \
/home/vpopmail/bin/vchkpw /usr/bin/true 2>&1
Once you've got the qmail-smtpd file modified, save the changes and exit from
the file. Now we will finalize the qmail-scanner installation by going over
some post-install configuration options. After that, we'll fire everything up
and take qmail-scanner for a test drive!
Click_Here_to_continue
If your Perl installation does NOT allow for setuid functionality
cd /downloads/qmailrocks/qmail-scanner-1.22/contrib
make install
Now we will customize the qmail-scanner configuration script...
cd /downloads/qmailrocks/qmail-scanner-1.22
vi qms-config-script-cwrapper
You will notice several fields that need to be customized to fit your needs.
Let's have a look. I've highlighted the fields you should customize in RED
#!/bin/sh
if [ "$1" != "install" ]; then
INSTALL=
else
INSTALL="--install"
fi
./configure --domain yourdomain.com \
 --admin postmaster \
 --local-domains "yourdomain.com, yourotherdomain.com" \
 --add-dscr-hdrs yes \
 --dscr-hdrs-text "X-Antivirus-MYDOMAIN" \
 --ignore-eol-check yes \
 --sa-quarantine 0 \
 --sa-delete 0 \
 --sa-reject no \
 --sa-subject ":SPAM:" \
 --sa-delta 0 \
 --sa-alt yes \
 --sa-debug no \
 --notify admin \
 --skip-setuid-test \
 "$INSTALL"
Now save and exit out of the config file. That was easy, wasn't it.
And now we will run a test config for qmail-scanner...
 ./qms-config-script-cwrapper
 Answer YES to all questions. If you get no errors, you can then run the
script in "install" mode and this will install qmail-scanner on your server.
If you do get errors, check out these troubleshooting_tips.
 ./qms-config-script-cwrapper install
Again, answer YES to all questions. If you get no errors, you can then run
```

```
the script in "install" mode and this will install qmail-scanner on your
server. If you do get errors, check out these troubleshooting_tips.
vi /var/qmail/bin/qmail-scanner-queue.pl
Then change the first line of /var/qmail/bin/qmail-scanner-queue.pl
to "#!/usr/bin/perl (in other words, remove the "-T" from the perl call.)
chmod 0755 /var/qmail/bin/qmail-scanner-queue.pl
And now all that's left for qmail-scanner is to initiate the version file and
the perlscanner database...
First, we'll initialize the version file. This command also helps to keep
your server's /var/spool/qmailscan folder clear of roque files that can
develop when SMTP sessions are dropped. You may want to stick this command
into your server's crontab and run it once a day. You'll see more on this in
the "maintaining your qmail server" step near the end of this tutorial.. So
let's run it...
/var/qmail/bin/qmail-scanner-queue -z
And now we will generate a new perlscanner database for qmailp-scanner. For
future reference, it's a good idea to run this next command whenever you
upgrade qmail-scanner. You'll see more on this in the "maintaining your qmail
server" step near the end of this tutorial. So let's do i t...
/var/qmail/bin/qmail-scanner-queue -g
A successful database build should produce the following output:
perlscanner: generate new DB file from /var/spool/qmailscan/quarantine-
attachments.txt
perlscanner: total of 9 entries.
And now one final ownership check...
chown -R gscand:gscand /var/spool/gmailscan
Woohoo, qmail-scanner is installed! Now it's time to tie qmail-scanner into
qmail itself.
vi /var/qmail/supervise/qmail-smtpd/run
To instruct Qmail to use Qmail-Scanner as the alternative queuing mechanism,
we add the following line to the SMTP "run" script right under the first line
|(#!/bin/sh):
QMAILQUEUE="/var/qmail/bin/qmail-scanner-queue" export QMAILQUEUE
..and we change the "softlimit" in that same script...
change softlimit to 40000000
|Note: It is absolutely vital that you change the "Softlimit" setting in this
script. If you don't, qmail may fail to deliver mail!!!
So now the qmail-smtp/run file should look like this:
#!/bin/sh
QMAILQUEUE="/var/qmail/bin/qmail-scanner-queue" export QMAILQUEUE
QMAILDUID=`id -u vpopmail`
NOFILESGID=`id -q vpopmail`
MAXSMTPD=`cat /var/qmail/control/concurrencyincoming`
LOCAL=`head -1 /var/qmail/control/me`
if [ -z "$QMAILDUID" -o -z "$NOFILESGID" -o -z "$MAXSMTPD" -o -z "$LOCAL" ];
echo QMAILDUID, NOFILESGID, MAXSMTPD, or LOCAL is unset in
echo /var/qmail/supervise/qmail-smtpd/run
exit 1
fi
if [ ! -f /var/qmail/control/rcpthosts ]; then
echo "No /var/qmail/control/rcpthosts!"
echo "Refusing to start SMTP listener because it'll create an open relay"
lexit 1
exec /usr/local/bin/softlimit -m 40000000 \
/usr/local/bin/tcpserver -v -R -l "$LOCAL" -x /etc/tcp.smtp.cdb -
c "$MAXSMTPD" \
-u "$QMAILDUID" -g "$NOFILESGID" 0 smtp \
/var/qmail/bin/qmail-smtpd your_domain.com \
```

|/home/vpopmail/bin/vchkpw /usr/bin/true 2>&1
|Once you've got the qmail-smtpd file modified, save the changes and exit from | the file. Now we will finalize the qmail-scanner installation by going over | some post-install configuration options. After that, we'll fire everything up | and take qmail-scanner for a test drive! | Click\_Here\_to\_continue\_\_\_\_\_

Let's go over some of the post-install configuration options for qmail-scanner...

# - Helpful Hints -\_Post\_Install\_configuration\_tips\_for\_Qmail-Scanner\_ Although Qmail-Scanner should work pretty much "out of the box" so to speak, you can make some customizations to it's configuration by editing the qmailscanner-queue.pl script located at /var/qmail/bin/qmail-scanner-queue.pl. The qmail-scanner-queue.pl script controls a lot of the functionality of both Clam AV and Spamassassin. Check it out for yourself and you will see that there are quite a few items you have control over. I wouldn't recommend touching most of them. In fact, the only setting that I changed in mine is in the Spamassassin section: Can I have Spamassassin tag suspected spam with a custom subject line? Yes. Edit the /var/qmail/bin/qmail-scanner-queue.pl file and find the following line: my \$spamc\_subject=``; Now type a custom spam subject. This subject line will be added to any mails that Spamassassin tags as suspected spam. Here's an example: my \$spamc\_subject=`Hi, I'm Spam`; The "spamc\_subject" setting determines what message Spamassassin will append to the "subject" of e-mails which it deems as SPAM. Can I delete e-mails that Spamassassin labels as spam? Yes. Edit the /var/qmail/bin/qmail-scanner.pl file and find the following line: my \$sa\_delete='0'; Now replace the '0' with a number that represents how far above your SpamAssassin "required\_hits" variable that Qmail-scanner should start deleting messages at. For example, if you SpamAssassin required\_hits variable is set to "5" and you set the "sa\_delete" variable to "1.0", then any message that has a spam score of 1.0 over the "5" mark would be deleted. In other words, any mail with a score of 6 or more would be trashed automatically. So for this example, you would change the "sa\_delete" variable as follows: my \$sa\_delete='1.0'; Is is safe to tell qmail-scanner to delete e-mails that SpamAssassin marks as Spamassassin has been tested to have up to a 99% accuracy rating in terms of detecting real spam and leaving legitimate e-mail alone. I've been using it for over a year now and have never gotten a false positive. Therefore, I feel safe in telling it to just delete the stuff. There are a host of other Spam and Virus handling directives that can be customized with the qmail-scanner.pl file. You can check out the qmailscanner patch website at http://xoomer.virgilio.it/j.toribio/qmail-scanner/ for all the details.

To activate all the changes we just made, we're going to have to completely stop and restart Qmail. Since Qmail is so hard to kill (this is usually a good thing), I have found that the best thing to do at this point is to simply reboot the server. Rebooting will ensure that all processes are killed and restarted correctly. Now I'm sure I'll draw the typical Unix guru heat from this suggestion. Yes, I know that in theory you should never have to reboot a Unix server after it's first built. But hey, in my experiences with Qmail, a

Other\_than\_that,\_I\_left\_my\_qmail-scanner-queue.pl\_script\_as\_is.\_

reboot usually is a good thing to get everything rolling together. If you don't believe me, try killing every Qmail process completely. You'll practically have to beat Qmail with a club to kill it.;)

Testing the entire installation of Qmail-Scanner/Spamassassin/Clam AV:
Now it's time to test the whole damn thing to see if Qmail-Scanner,
Spamassassin and Clam AV are all working correctly. Fortunately, Qmail-Scanner
comes with it's own testing script that does a fantastic job. So let's test it!
cd /downloads/qmailrocks/qmail-scanner-1.22/contrib

chmod 755 test\_installation.sh

./test\_installation.sh -doit

A successful test should produce the following output and should send 4 new messages to whatever mailbox you specified in the Qmail-scanner configuration script above.

setting QMAILQUEUE to /var/qmail/bin/qmail-scanner-queue.pl for this test... Sending standard test message - no viruses...

done!

Sending eicar test virus - should be caught by perlscanner module... done!

Sending eicar test virus with altered filename - should only be caught by commercial anti-virus modules (if you have any)...

Sending bad spam message for anti-spam testing - In case you are using SpamAssassin...

Done!

Finished test. Now go and check Email for postmaster@mydomain.com When you check the mailbox to which the tests were sent, you should see 1 Qmail-scanner test messagem, 1 Spamassassin test message, 2 Clam AntiVirus virus detection messages. If the test script above does not produce any errors and if you get all 4 test messages in your administrative mailbox, you can pop open a beer and have a little celebration! You've successfully installed all 3 packages! Woohoo!

Summary of functionality:

If you've gotten to this point, you should have Clam Anti-Virus, Spamassassin and Qmail-Scanner all working together. When a messages comes into the server, Qmail-Scanner takes the message and pipes it out to both Clam Anti-Virus and Spamassassin. If the message contains a virus, Clam AV quarantines it a /var/ spool/qmailscan/quarantine and then send a notification e-mail to whoever you specified in the Qmail-Scanner installation. If the message does not contain a virus, it is then scanned by Spamassassin. Depending on the score that Spamassassin assigns to the message and whether or not that score breaks the SPAM threshold set by you in the /var/qmail/.spamassassin/user\_prefs file, Spamassassin will either let the message go unaltered to its destination or it will tag the message as SPAM. If the message is tagged as SPAM, it will still arrive at its destination, but with an altered "subject" that will signal to the recipient that this was tagged as SPAM. The text that gets appended to the "subject" of the e-mail is set in the /var/qmail/bin/qmail-scanner.pl file. (For example: If you set qmail-scanner.pl to tag all SPAM with "HI, I'M SPAM!", mail tagged as such will be delivered to the recipient with "HI, I'M SPAM" added to the subject. Once the message is tagged, the recipient can then configure his/her mail client to deal with those tagged message in whatever manner he/she sees fit.

Proceed\_to\_Part\_16

|   | Color_Coded_Qmail_Installation_Key                  |  |  |
|---|-----------------------------------------------------|--|--|
| ĺ | Regular Black Text   Qmail installation notes and   |  |  |
|   | summaries_by_the_authorMe_talking.                  |  |  |
|   | Bold Black Text   Commands to be run by you, the    |  |  |
| ĺ | installer.                                          |  |  |
| ĺ | Bold_Maroon_Text_ _Special_notes_for_Redhat_9_users |  |  |
| İ | Bold_Red_Text_ _Vital_and/or_critical_information   |  |  |

|     | Regular/Bold Purple text   Denotes helpful tips and hints or |
|-----|--------------------------------------------------------------|
|     | hyperlinks                                                   |
| İİ  | Regular_Orange_Text_ _Command_line_output                    |
| Cp  | Regular green text   Denotes the contents of a file or       |
| i i | script.                                                      |

The Rocks Project

##### qmailanalog.htm #####

QMR\_in\_PDF/Text\_format QMR\_mirror\_project

Latest QMR release:
\_\_\_\_\_2.0.9\_-\_08/01/2004\_\_\_\_\_\_

home | about | the\_installation | scripts\_&\_utilities | faq | contact | links | donations | journal | mailing\_list | list\_archive | qmr\_forum

# Part 16 - QmailAnalog

Qmailanalog performs some basic log analysis on those qmail log files and then outputs them to a desired location. In my case, I run qmailanalog every night and output the results to e-mail. Along with qmailanalog, we're going to install the "qlogtools" package. Qlogtools, as its name implies, provides an array of tools which can be used to analyze the qmail logs. We're going to use one of the qlogtool packages, tai64n2tai, to convert the timestamps on the log files from a machine readable format to a human readable format which will come to us when we get the finished report. After we've installed both Qmailstats and Qlogtools, we will create a script which you can run on a nightly basis to generate e-mail stats. The script will also incorporation qms-analog, which we installed with qmail-scanner previously. The qms-analog output will give add qmail-scanner stats to our nightly report.

First, let's install qmailanalog...

cd /downloads/qmailrocks/

tar zxvf qmailanalog-0.70.tar.gz

cd qmailanalog-0.70

make

make setup check

That's it. Qmailanalog is installed!

Now let's install qlogtools...

cd /downloads/qmailrocks/

tar zxvf qlogtools-3.1.tar.gz

cd glogtools-3.1

mkdir /usr/local/man(if directory already exists, you're good to go)
make

./installer

OK. The glogtools library of tools should now be installed.

Now we will implement a script to run Qmailanalog and then you can hook that script into the server's crontab to get stats generated every night.

The script below is a solid script that sends an email to the server administrator with both the qmailanalog output as well as qms-analog's readout

of qmail-scanner's activities. Pretty sweet, huh?

vi /var/qmail/bin/qmailstats

#!/bin/sh

```
# Qmailanalog invocation script
PATH=/usr/local/qmailanalog/bin:/var/qmail/bin:/bin:/usr/bin:/usr/local/bin
QMAILSTATS="/tmp/q.$$"
EMAILMSG="/tmp/qms.$$"
umask 077
cat /var/log/qmail/qmail-send/* /var/log/qmail/qmail-pop3d/* /var/log/qmail/
qmail-smtpd/* | tai64n2tai | awk '{$1=substr($1,1,index($1,".")+6);print}' |
matchup > $QMAILSTATS 5>/dev/null
DATE=`date +'%D'`
echo "To: postmaster@yourdomain.com" > $EMAILMSG
echo "From: postmaster@yourdomain.com" >> $EMAILMSG
echo "Subject: Nightly Qmail Stats Report for $DATE" >> $EMAILMSG
echo "" >> $EMAILMSG
echo "" >> $EMAILMSG
echo
>> $EMAILMSG
zoverall < $QMAILSTATS >> $EMAILMSG
echo "" >> $EMAILMSG
echo "" >> $EMAILMSG
echo
>> $EMAILMSG
zfailures < $QMAILSTATS >> $EMAILMSG
echo "" >> $EMAILMSG
echo "" >> $EMAILMSG
echo
>> $EMAILMSG
zdeferrals < $QMAILSTATS >> $EMAILMSG
echo "" >> $EMAILMSG
echo "" >> $EMAILMSG
echo
"~~~~~~~~~~~~~~~~~~~~~~~~~~~~~~<del>"</del>
>> $EMAILMSG
echo "~~~~~~ L a s t 2 4 H o u r s
~~~~~~" >> $EMAILMSG
cat /var/spool/qmailscan/qms-events.log | qms-analog 24 >> $EMAILMSG
echo
>> $EMAILMSG
echo "~~~~~~ A l l R e c o r d s
~~~~~~" >> $EMAILMSG
cat /var/spool/qmailscan/qms-events.log | qms-analog 0 >> $EMAILMSG
cat $EMAILMSG | qmail-inject
rm -f $QMAILSTATS
rm -f $EMAILMSG
Now set the script executable...
chmod 750 /var/qmail/bin/qmailstats
Now run the script...
/var/qmail/bin/qmailstats
Check your email and you should get a report with some pretty cool stuff in it!
Your report should look something_like_this.
OK, if the qmailstats script is working, you will now want to create a crontab
entry to run this script every night.
So, as the "root" user let's set up a cron entry...
crontab -e
0 3 * * * /var/qmail/bin/qmailstats 1>/dev/null 2>/dev/null
Save and exit from the crontab editor and you should be all set. The above entry
will run the qmailstats script every night at 3:00AM.
```

# Proceed\_to\_Part\_17

| Proceed_                                                   | to_Part_17                                                                                                    |
|------------------------------------------------------------|----------------------------------------------------------------------------------------------------|
|                                                            |                                                                                                    |
| Color Coded One;                                           | l Installation Mark                                                                                                    |
|                                                            | <pre>l_Installation_Key xt   Qmail installation notes and</pre>                                                              |
| Regular Black le                                           | summaries_by_the_authorMe_talking.                                                                                           |
| Bold Black Te                                              |                                                                                                    |
| <u>                                     </u>               | installer                                                                                                    |
| Bold_Maroon_Te                                             | xt_ _Special_notes_for_Redhat_9_users                                                                                        |
|                                                            | xt_ _Vital_and/or_critical_information                                                                                       |
| Regular/Bold Purple te                                     |                                                                                                    |
| Regular Orange Te                                          | hyperlinksxt_ _Command_line_output                                                                                           |
| Cp  Regular green te                                       | ·                                                                                                    |
|                                                            | script                                                                                                    |
| donations   journal   mailing_                             | <pre>ts_&amp;_utilities   faq   contact   links   list   list_archive   qmr_forum qmailrocks.org/modified.php'); ?&gt;</pre> |
| _The_Rock                                                  | s_Project_                                                                                                    |
| ###### qtrap.php ######                                    |                                                                                                    |
| manna de-ef-de-familia                                     |                                                                                                    |
|                                                            |                                                                                                    |
|                                                            |                                                                                                    |
|                                                            |                                                                                                    |
| QMR_in_PDF/Text_format                                     |                                                                                                    |
| QMR_mirror_project                                         | Latest QMR release:                                                                                                    |
|                                                            | 2.0.87/25/2004                                                                                                    |
|                                                            |                                                                                                    |
|                                                            | ts_&_utilities   faq   contact   links<br>list   list_archive   qmr_forum                                                    |
| donacions   journar   marring_                             | rist   rist_archive   quir_rorum                                                                                             |
|                                                            |                                                                                                    |
|                                                            | talling Qtrap                                                                                                    |
| Our final ingredient in this installati                    |                                                                                                    |
|                                                            | script is applied on a per domain basis                                                                                      |
| missed. This filter serves as the last                     | atch any spam that Spamassassin may have                                                                                     |
|                                                            | se it helps to get rid of any SPAM that                                                                                      |
| happens to make it by Spamassassin. Wit                    |                                                                                                    |
| gets a shit ton of SPAM every day. With                    |                                                                                                    |
|                                                            | eleted SPAM messages, none of which were                                                                                     |
| legitimate e-mails. My keyboard's delet                    |                                                                                                    |
| rest.                                                      |                                                                                                    |
| Any emails that are scanned and contain                    |                                                                                                    |
|                                                            | A whitelist feature now exists so that                                                                                       |
| individual addresses or domains can be So let's install it | exempt from the qtrap scan.                                                                                                  |
| cd /usr/home/vpopmail                                      |                                                                                                    |
| mkdir -p qtrap/logs                                        |                                                                                                    |
| cd qtrap                                                   |                                                                                                    |
| cp /downloads/qmailrocks/scripts/qtrap/                    | qtrap-freebsd-2.0.0 ./qtrap.sh                                                                                               |
| Defining your whitelist:                                   |                                                                                                    |
|                                                            |                                                                                                    |

address@somewhere.com|address@somewhereelse.com|\*entiredomain.com)

You will see a block of code for the whitelist that looks like this:

vi qtrap.sh

whitelist\_check () {
case \$WHITELIST in

```
echo $SENDER found in whitelist on `date "+%D %H:%M:%S"` >> /usr/home/vpopmail/
qtrap/logs/qtrap.log
exit 0;;
*)
;;
esac
The email addresses in the bold red text above should be substituted with any
email addresses that you wish to whitelist against the qtrap filter process.
Whitelisted addresses will be allowed to send you mail that contains "banned"
words. Un-whitelisted address will be scanned and their message deleted if it
contains a banned word. As you can see above, you can specify an individual
address (address@somewhere.com) or you can simply whitelist an entire domain
(*entiredomain.com).
Defining your "banned word" list:
within the qtrap.sh script you should see another section, below the whitelist
section of code, that looks like this:
checkall () {
case $BANNED_WORDS in
porn | PORN | Sex | SEX )
printout $BANNED WORDS
echo MESSAGE DROPPED from $SENDER because of $BANNED_WORDS on `date "+%D %H:%M:
%S"` >> /usr/home/vpopmail/qtrap/logs/qtrap.log
exit 99;;
*)
;;
esac
The portion of the above section that I've highlighted in RED is the array of
"banned" words. Edit this array to your satisfaction. Make sure that each word
is seperated by a pipe "|" and keep in mind that the array is case sensitive.
So the words "SEX" and "Sex" are 2 different words. Also, excercise caution
here. You don't want to ban words that are used in everyday e-mails. For
example, you wouldn't want to ban the word "hello" or something like that. You
should only ban words that you are 100% sure you would never see in a
legitimate e-mail.
Now let's set up the logging directory...
touch /usr/home/vpopmail/qtrap/logs/qtrap.log
chown -R vpopmail:vchkpw /usr/home/vpopmail/qtrap
chmod -R 755 /usr/home/vpopmail/qtrap
Now we will add this script into the mail path for a domain on our server.
cd /usr/home/vpopmail/domains/yourdomain.com
vi .qmail-default
add the following line above the line that is already there
/usr/home/vpopmail/qtrap/qtrap.sh
Here's an example:
.qmail-default before:
/usr/home/vpopmail/bin/vdelivermail '' delete
,qmail-default after:
/usr/home/vpopmail/qtrap/qtrap.sh
/usr/home/vpopmail/bin/vdelivermail '' delete
Save these changes and that should be it. You don't have to restart anything.
To test this last rule, try sending an e-mail to your mailbox and make sure
that the test e-mail contains one of the words that you entered into the "bad
word" list in the Qtrap script. If the filter is working right, the message
should NOT arrive in your inbox. You should then be able to view the log file
at /usr/home/vpopmail/qtrap/logs/qtrap.log and see a log of the dropeed message
corresponding to the time at which you sent the test message. The drop log
should look something like this:
MESSAGE DROPPED from someone@somewhere.com because of some banned word onon 06/
13/03 02:37:51
```

If the test was successfull, then that's it! Congratulations, you've completed the Qmailrocks.org Qmail installation. Have fun. The next couple steps discuss cleanup as well as some closing notes and suggestions.

# Proceed\_to\_Part\_18

|     | Color_Coded_Qmail_Installation_Key                           |  |  |
|-----|--------------------------------------------------------------|--|--|
| İ   | Regular Black Text   Qmail installation notes and            |  |  |
| İİ  | summaries_by_the_authorMe_talking.                           |  |  |
| i i | Bold Black Text   Commands to be run by you, the             |  |  |
| ii  | installer                                                    |  |  |
| ii  | Bold_Maroon_Text_ _Special_notes_for_Redhat_9_users          |  |  |
| ii  | Bold_Red_Text_ Vital_and/or_critical_information             |  |  |
| i i | Regular/Bold Purple text   Denotes helpful tips and hints or |  |  |
| ii  | hyperlinks.                                                  |  |  |
| ii  | Regular_Orange_Text_   _Command_line_output                  |  |  |
| Cp  | Regular green text   Denotes the contents of a file or       |  |  |
| İİ  | script                                                       |  |  |

\_The\_Rocks\_Project\_

##### maintain.php ######

QMR\_in\_PDF/Text\_format QMR\_mirror\_project

|      | Latest QMR release: |
|------|---------------------|
| <br> | _2.0.908/01/2004    |

home | about | the\_installation | scripts\_&\_utilities | faq | contact | links | donations | journal | mailing\_list | list\_archive | qmr\_forum

Part 18 - Maintaining your qmail server

Once you've got your qmail server up and running, how do you take care of it? This page will cover the many answers to that question. So here goes.

| Table of contents: | Making\_sure\_that\_all\_services\_start\_on\_boot | | Maintaining\_the\_qmail\_queue | | Maintaining\_qmail-scanner | | Maintaining\_SpamAssassin | | Maintaining\_Clam\_Antivirus | | Maintaining\_current\_software\_versions | | Maintaining\_the\_qmail\_logs | | Maintaining\_administrative\_mailboxes | | Maintaining\_other\_mailboxes | | Backing\_up\_your\_qmail\_server\_\_\_\_\_

Making sure that all services start on boot

If you've installed qmail correctly, it should already automatically start when

```
you boot your server. However, you will want to make sure that all of the other
needed services start as well.
--For Redhat users--
Starting Courier-imap on boot - make sure the following 2 lines exist in your
server's /etc/rc.local file:
/etc/rc.d/init.d/imap start
/etc/rc.d/init.d/imaps start
Starting SpamAssassin on boot
Try running the "setup" command and check the system services area to see if
SpamAssassin is listed and marked with a "*" to start on boot. If SpamAssassin
is not present in the system's "setup" tool, you can start it on boot by added
the following line to the server's /etc/rc.local file
/etc/rc.d/init.d/spamd start
Starting Apache on boot
Try running the "setup" command and check the system services area to see if
the "httpd" service is listed and marked with a "*" to start on boot. If it is
not present in the system's "setup" tool, you can start it on boot by added the
following line to the server's /etc/rc.local file
/etc/rc.d/init.d/httpd start
--For Slackware users--
Make sure the following startup commands exist in your system's /etc/rc.local
file:
Starting Courier-imap
/etc/rc.d/rc.imap start
/etc/rc.d/rc.imaps start
Starting SpamAssassin
/etc/rc.d/rc.spamd start
Starting Apache
/etc/rc.d/rc.httpd start(If you already have Apache configured to start on
boot, you can omit this line)
Maintaining the qmail queue
It's usually not a bad idea to keep your qmail server's queue in check. Your
qmail server's queue is located at /var/qmail/queue. However, it's just about
impossible to look directly at the queue folders and be able to tell what's
going on.
qmailctl stat - This, of course, shows you your qmail server's current status.
Included in the stats is the current condition of the queue. You can use this
to see how many messages are sitting in the queue.
qmHandle - This add-on tool allows more in depth viewing of the queue and it
also allows you to perform administrative functions on the queue. You can find
instructions about installing qmHandle here. Once qmHandle is properly
installed, running the command
"qmHandle" will provide a listing of all the possible commands possible. I'll
go over a couple of them right now.
The "qmHandle -1" command will give you a complete listing all every message in
the queue and a summary containing the date the message was sent, the sender
and the intended recipient. The output for a single message might look like
this:
6406395 (195, R)
Return-path: bob@somewhere.com[]
From: Bob Smith <bob@somewhere.com>
To: Frank Smith <frank@wherever.com>
Subject: Re: This weekend
Date: Mon, 16 Feb 2004 12:14:31 -0700
Size: 1482 bytes
The message number, 6406395, can be seen at the top of the message. If we
wanted to delete this single message from the queue, we could do so with a
command of "qmHandle -d6406395". The entire queue can be cleared out with the
command "qmHandle -D".
queuelifetime - The "queuelifetime" setting for qmail determines how long
messages can stay in the queue. By default, your qmail server will keep
```

messages in the queue for 604,800 seconds, or 7 days. However, you can set a custom queuelifetime by creating a file called /var/qmail/control/ queuelifetime. The content of that file is a single line containing a number which represents the number of seconds the queue will hold any given message. If you want to set a custom queuelifetime, you might want to whip out the old calculator.

A little advice on handling your queue

You need to keep in mind that a queued message is NOT necessarily a BAD thing. The only time a message is queued for any length of time is when it is undeliverable at the time it is originally sent. A message is usually undeliverable for 1 of 2 reasons:

- 1) The receiving mail server is offline. If this is the case, when that mail server comes back online at a later time your qmail server will then be able to deliver that message. A perfect example of this is the Qmailrocks.org mailing list. At any given time there lots of messages in the mailing list server's queue. However, these messages usually get delivered eventually. As you can imagine, some people on the mailing list are probably using a new qmail server to house the mailbox with which they have signed up on the list with. Well, of course, since that person is new the qmail there is a chance that their server may go down for periods of time while they are working on it and perfecting their qmail skills. It is at these times when their server is unreachable and when my list server then queues the message for later delivery. No big deal. 2) The recipient address is bogus or incorrect. If you get hit with a lot of spam on your server, or if you have a spammer on your server, this will probably happen to you at some point. Your queue gets filled with message bound for bogus addresses OR it gets filled with bounce messages that your server is trying to deliver back to spammers who sent spam to bogus addresses on your server. A good way to cut down on this is to set the domains on your server to "delete" catchall mail instead of bouncing it. This can be done from within the Qmailadmin interface. Setting a domain's catchall setting to "bounce" is a bad idea in my experience as it only results in a queue full of bounced bounce messages. If you don't need a catchall for your domain, do yourself a favor and set it to "delete". This is also the case if you are running Qmail-scanner. Qmail-scanner has an option to notify the sender when a virus is found in an email. Bad idea. Most of the time, the address from which that virus laden email came is bogus. So trying to "notify" the sender usually results in nothing but a bunch of double bounces flying all over your server.
- Fortunately, since your qmail server has a built in queue lifetime, messages will eventually drop out of the queue if they are undeliverable. The last thing I want to mention is that it is a common misconception that if your queue is full, mail being sent presently will not be delivered quickly. This is a misconception. As I said, the queue is a repository for messages that are not immediately deliverable. If a message is being sent to a valid address it will get sent immediately, regardless of the size of the queue. So, in summary, you don't need to panic every time you have messages in your queue. Most of the time, the best thing to do is to just let your queue take care of itself. However, there are time when you may deem it necessary to clean out the queue or take other administrative action, and that's what the "qmHandle" tool above is good for.

Maintaining qmail-scanner

Qmail-scanner is fairly easy to maintain. Once you get it configured how you want it to be, the main items your going to want to worry about are 1) the log files and 2) the virus quarantine area. Here's some info on both.

1) qmail-scanner logs - Qmail-scanner, when Clam Anti Virus and SpamAssassin are hooked into it, logs the virus scanning activities to /var/spool/qmailscan/qmail-queue.log. This log file can get REALLY big, so you will want to keep it in check. You may want to set up a rotation schedule for this log file or some other sort of scheduled task that deals with this log file on a routine basis. If this log file exceeds the linux file size limit of 2GB, your mail server will start freaking out and all hell will break lose. So do yourself a favor

and keep an eye on this log file.

scanner perlscanner database:

2) The virus quarantine area- When qmail-scanner pipes the mail out to Clam Anti Virus and virus is found, the virus laden message is quarantined at /var/ spool/qmailscan/quarantine/new. Those e-mails will usually not pose any threat to your server, since there are very few Linux/Unix viruses and since they are not being executed. However, on a busy mail server, that folder can get filled up pretty quickly, so you may want to keep an eye on it and have it emptied on a routine basis. I empty mine out with a crontab that runs once a week. Anytime you upgrade qmail-scanner, it's a good idea to refresh the qmail-

Redhat/Fedora/RHEL:

setuidgid qscand /var/qmail/bin/qmail-scanner-queue.pl -g or /var/qmail/bin/ qmail-scanner-queue -g(for non setuid setups)

setuidgid qscand /var/qmail/bin/qmail-scanner-queue.pl -q or /var/qmail/ bin/qmail-scanner-queue -g (for non setuid setups)

Slackware:

setuidgid qscand /var/qmail/bin/qmail-scanner-queue.pl -g

Maintaining SpamAssassin

SpamAssassin is relatively maintenance free one you get it up and running. It logs it's activities to /var/log/maillog, so you can always reference the logs for any investigations. New versions of SpamAssassin are released fairly often, so you may want to occasionally check http://www.spamassassin.org to see if there have been any new releases. In my experience, I've always been able to install the new version over the older version with no problems. If you upgrade, just make sure the /etc/mail/spamassassin/local.cf file still contains the setting you want and you should be in good shape.

Anytime you upgrade SpamAssassin, it's a good idea to refresh the qmail-scanner perlscanner database:

setuidgid qscand /var/qmail/bin/qmail-scanner-queue.pl -g or /var/qmail/bin/ qmail-scanner-queue -g(for non setuid setups)

Maintaining Clam Antivirus

The only things you really need to do to maintain Clam AV are:

- 1) Make sure your server is running the automatic virus definition updates on a regular basis. I run the following command out of crontab on a routine basis: /usr/bin/freshclam --quiet -l /var/log/clamav/clam-update.log
- 2) Keep your version relatively current. New releases are put out fairly often, so keep an eye on it. Again, in my experience I've been able to install the newer version over the older one with no problems.
- 3) Anytime you do decide to upgrade Clam Antivirus, you will need to update qmail-scanner's version file. This is easily done by running the following command:

setuidgid gscand /var/qmail/bin/qmail-scanner-queue.pl -z or bin/qmail-scanner-queue -z (for non setuid setups)

Maintaining current software versions in general

Naturally, as time passes new and improved versions of software will be released from their respective venders. It's always nice to have to latest versions of everything, but unless the newer version fixes a security hole or a major bug you don't need to lose sleep over it. You can check the venders' websites every now and then to see if a new version is out. I try to keep the QMR software package as current as possible and I'm pretty good at it. Most of the time, the qmailrocks.tar.gz package will contain the latest versions of everything.

I've never had any big problems with upgrading any of the software. For source packages. you can usually simply compile and install the latest version right over the older version with no problems. I mention this in the above paragraphs on SpamAssassin and Clam AV, but it generally applies to all of the software found on this site. The same goes for RPMs. You can usually just install the new RPM right over the older one using the command syntax "rpm -Uvh whatever.rpm".

Qmail itself has not had a new version release in a very long time, but you can

bet if there is a new release I will have it here. As you probably know by this point, the current qmail version is version 1.03. Many people have noticed that qmail.org offers a version of qmail called "netqmail-1.05". At first glance this may appear to be a newer version of qmail. IT IS NOT. Netqmail is simply qmail-1.03 with some of the patches (which I use on this site anyway) already built in. If you follow the QMR installation guide using 1.03, the resulting installation of qmail is not different that if you used netqmail. Understand? If you don't trust me, check out the full description of netqmail here. Maintaining the qmail logs

Fortunately, qmail's logs take care of themselves. They automatically rotate all on their own, so you never have to worry about them. The only thing worth noting is that you CAN customize the rotation schedule for the logs. This is done the "logs" supervise script for each supervised function. Confused? Ok, I'll explain.

In the QMR qmail installation, there are 3 supervise scripts and, subsequently,  $3 \log s$  for those scripts.

/var/qmail/supervise/qmail-pop3d/run operated the pop server and is logged via /var/qmail/supervise/qmail-pop3d/log/run

/var/qmail/supervise/qmail-smtpd/run operates the smtp server and is logged via /var/qmail/supervise/qmail-smtpd/log/run

/var/qmail/supervise/qmail-send/run operates the mail processor and is logged via /var/qmail/supervise/qmail-send/log/run

Each of the above "log/run" scripts tells the server how it wants those activities logged. Let's take the /var/qmail/supervise/qmail-pop3d/log/run logging script as an example:

#!/bin/sh

PATH=/var/qmail/bin:/usr/local/bin:/usr/bin:/bin

export PATH

exec setuidgid qmaill multilog t s100000 n20 /var/log/qmail/qmail-pop3d 2>&1 The last line of this script sets some of the logging options. We can break that last line into several parts:

exec setuidgid qmaill multilog t s100000 n20 /var/log/qmail/qmail-pop3d 2>&1 So let's break it down:

exec setuidgid qmaill multilog- run the multilog program as the "qmail" user. t- inserts an @, a precise timestamp, and a space in front of each line.

The above "t" is why the rotated logs take on names like this:

@40000000402d1c562cbf3534.s

s100000- logs will rotate when they reach 100000 bytes.

n20- number of rotations to keep on hand before they fall off.

/var/log/qmail/qmail-pop3d 2>&1 - the directory to where the logs will be written, silently.

Maintaining administrative mailboxes

This may seem a bit silly, but you'd be surprised how many people neglect the administrative e-mail account on their server. But what is the administrative e-mail account? Well, that depends on you. Administrative mail would be mail destined for the server's root user as well as any notification settings you may have. The destination for most the server's administrative addresses is usually determined by the aliases you have created at /var/qmail/aliases. If you've followed the QMR install guide, you should have a "postmaster" alias as well as "root", "mailer-daemon" and "anonymous" aliases. If you're like me, you direct all of these aliases to a single mailbox on your qmail server. For example, on the qmailrocks.org server, I direct all of these aliases to the qmailrocks.org postmaster account. This means that my postmaster account gets all of the administrative mail on the server. I get bounce failure messages, crontab reports, log watch reports and many other admin type emails. In addition, since I also have qmail-scanner set up to send virus reports to this same address. So, as you can see, my postmaster account is the central locus for all the server's administrative mail. You probably want to do the same with your server, as these administrative e-mails can often help you to find and correct problems that might otherwise go unnoticed. A mistake that people make

a lot is to have the administrative mail directed to some mail account that they never check. This inevitably leads to that person being surprised when they find out that they have a mailbox on their server that's a couple Gigs in size. These people will also be surprised when they find that that mailbox is full of error messages that have been coming in for months indicating that something on the server is misconfigured. They never checked the mailbox, so they never knew. Well, I guess ignorance is bliss. So my point of this whole paragraph is that you should keep your administrative mail configuration organized and well cared for. It will save you a lot of heartache down the

# Maintaining other mailboxes

Managing all other mailboxes on your server is made easy my simply setting quotas on all domains. It is inevitable that if you host mail on your server, there will be some idiot who either never checks his mailbox or decides that he has to store a lifetime worth of mail on the server. Setting quotas for your domains is a way of keeping these idiots in check and preventing you from having a disk space crisis because of these idiots. If you have a 120GB drive in your server and no quotas, there WILL be some fool who fills up all 120GB with his mail. So take my advise and set rigid quotas for your domains. Backing up your qmail server

Backing up a qmail server is relatively easy. While different people may give you slightly different recommendations, you can ensure a safe backup of your qmail server if you backup the following 2 directories on a routine basis. /usr/home/vpopmail - backs up all your domain information, including mailboxes, passwords and the messages themselves.

/var/qmail - backs up all of your qmail settings. The /var/qmail/control directory is the most important directory in there to back up, but it won't hurt to just back up the whole damn qmail directory.

# Proceed\_to\_Part\_19

| Color_Coded_Qmail_Installation_Key |                          |                                    |  |
|------------------------------------|--------------------------|------------------------------------|--|
|                                    | Regular Black Text       | Qmail installation notes and       |  |
| _ _                                |                          | summaries_by_the_authorMe_talking. |  |
| į į                                | Bold Black Text          | Commands to be run by you, the     |  |
| _                                  |                          | installer                          |  |
| İİ_                                | Bold_Maroon_Text_        | _Special_notes_for_Redhat_9_users  |  |
| İİ_                                | Bold_Red_Text_           | Vital_and/or_critical_information  |  |
|                                    | Regular/Bold Purple text | Denotes helpful tips and hints or  |  |
| _                                  |                          | hyperlinks                         |  |
| İİ_                                | Regular_Orange_Text_     | _Command_line_output               |  |
| Cp                                 | Regular green text       | Denotes the contents of a file or  |  |
| _                                  |                          | script                             |  |

\_The\_Rocks\_Project\_